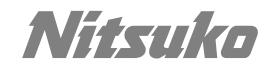

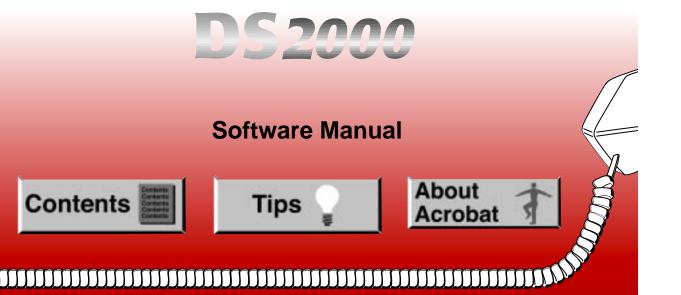

# Tips 🍚

- - Default Magnification = Fit Width
  - **Display Splash Screen at Startup** = Disabled (box not checked)
  - **Display Open Dialog Box at Startup** = Disabled (box not checked)
- For easiest reading on-screen, select View 
   Fit Width (or Ctrl K). This option is automatically enabled if you set the *Default Magnification* in General Preferences as described above.
- To return to the opening screen at any time, press Home.
   To scroll up or down on a page, press PageDown or PageUp.
   To navigate between pages, press -> or <-.</li>
- To increase the speed with which your Acrobat files load, try one of the following:
  - In Windows 3.1, add ACROREAD.EXE to your Startup Group (with the Run Minimized box checked).
  - In Windows 95, add ACROREAD.EXE to the Windows\Start Menu\Programs\StartUp folder (with Run Minimized selected). You'll have to maximize the first Acrobat file you run.

- Provides on-line viewing and printing.
- Extensive search and navigation capabilities.
- Ensures more timely turnaround of documents.
- When we provide an Acrobat manual with a product (e.g., Nitsuko TAPI Driver), you are assured of having the most up-to-date manual available.
- With the installation of a PC fax/modem, it makes faxing of any brochure, user guide, proposal or manual quick and easy.
- Acrobat Reader programs for Macintosh, DOS and UNIX platforms also can be provided, if required.
- For Technical Support for the Acrobat Reader, contact:

Adobe Systems, Inc. 1585 Charleston Road P.O. Box 7900 Mountain View, CA 94039-7900 Telephone Number: 415-961-4400 Adobe FaxY1 (technical/product information by fax): 206-628-5737 Adobe Electronic Bulletin Board (on-line information): 206-623-6984 URL: http://www.adobe.com

• To return to the opening screen, press the **HOME** key.

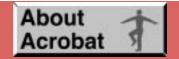

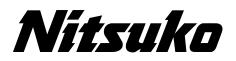

## 02.00.00 Compatibility

## Software version 02.00.00 contains many enhancements and is <u>not</u> backward compatible with prior software versions.

When you upgrade to 02.00.00 from a prior software version, you must use **9999: System Initialization** to reinitialize your system. Following reinitialization, you must reprogram the system with the site specific options.

After you install and program your 02.00.00 system, you can use **9906: Backup** to save your site data and **9907: Restore** to upload (restore) the data. *You must reset* the system after using **9907: Restore** to restore your system's data base.

Keep the following PC Card data base compatibility guidelines in mind when backing up and restoring site data:

- All u slot software version 02.00.00 data bases in systems using CPU P/N 80025<u>A</u> are compatible (regardless of whether they are installed in a 4 or 8 slot cabinet).
- U slot software version 02.00.00 data bases in systems using CPU P/N 80025 <u>are not</u> compatible with data bases using CPU P/N 80025A.
- Fixed slot data bases are not compatible with <u>any</u> u slot data bases.

Programs **9906: Backup** and **9907: Restore** provide 8 data base storage addresses (00-07), not 12 as in previous software versions.

Software version 02.00.00 does not support 2-OPX Modules.

# **DS2000**

## **Software Manual**

For Fixed Slot (01.nn.nn) and Universal Slot (02.nn.nn) Software

Part No. 80000SWG07 Issue 1-0, June 2000 010007/020000 This manual has been developed by Nitsuko America. It is intended for the use of its customers and service personnel, and should be read in its entirety before attempting to install or program the system. Any comments or suggestions for improving this manual would be appreciated. Forward your remarks to:

Nitsuko America, Telecom Division 4 Forest Parkway Shelton, CT 06484 Attention: Manager, Technical Publications http://www.nitsuko.com

Nothing contained in this manual shall be deemed to be, and this manual does not constitute, a warranty of, or representation with respect to, any of the Equipment covered. This manual is subject to change without notice and Nitsuko America has no obligation to provide any updates or corrections to this manual. Further, Nitsuko America also reserves the right, without prior notice, to make changes in equipment design or components as it deems appropriate. No representation is made that this manual is complete or accurate in all respects and Nitsuko America shall not be liable for any errors or omissions. In no event shall Nitsuko America be liable for any incidental or consequential damages in connection with the use of this manual. This document contains proprietary information that is protected by copyright. All rights are reserved. No part of this document may be photocopied or reproduced without prior written consent of Nitsuko America.

© 2000 by Nitsuko America. All Rights Reserved Printed in U.S.A.

| Chapter | 1 Features                                    | 1 |
|---------|-----------------------------------------------|---|
| In      | roduction                                     | 1 |
| In      | tial System Startup                           | 9 |
| C       | arts and Illustrations                        | 2 |
| 2-      | OPX Module                                    | 6 |
| 25      | 00 Sets / Single Line Telephones              | 7 |
| A       | count Codes                                   | 8 |
| A       | phanumeric Display                            | 9 |
|         | alog Communications Interface (ACI)           |   |
| A       | ternate Attendant                             | 2 |
| A       | tendant Call Queuing                          | 3 |
| A       | tendant Position                              | 5 |
| A       | tomatic Call Distribution (ACD)               | 9 |
| A       | tomatic Fault Reporting                       | 0 |
| A       | tomatic Handsfree                             | 1 |
| A       | tomatic Ring Down                             | 4 |
| A       | tomatic Route Selection                       | 5 |
| Ba      | ckground Music                                | 6 |
| Ba      | rge In (Intrusion)                            | 8 |
| Ba      | .5                                            | 0 |
| Ca      | ll Coverage Keys                              | 1 |
| Ca      | Il Forwarding                                 | 5 |
|         | Il Forwarding, Off-Premise                    |   |
| Ca      | Il Forwarding Cancel                          | 2 |
| Ca      | ll Timer                                      | 3 |
| Ca      | ll Waiting / Camp-On                          | 6 |
| Ca      | llback                                        | 9 |
| Ca      | ller ID                                       | 2 |
| C       | ntral Office Calls, Answering                 | 7 |
| C       | ntral Office Calls, Placing                   | 3 |
| C       | eck Key                                       | 1 |
|         | ass of Service                                |   |
| C       | mputer Telephony Integration                  | 8 |
| C       | nference                                      | 9 |
| D       | ta Communications Interface (DCI)10           | 2 |
| D       | layed Ringing                                 | 3 |
| D       | al Number Preview                             | 5 |
| D       | al Tone Detection                             | 7 |
| D       | rect Inward Dialing                           | 8 |
| D       | rect Inward Line                              | 9 |
| D       | rect Inward System Access (DISA)              | 5 |
|         | rect Station Selection (DSS)11                |   |
| D       | rect Station Selection (DSS) Console11        | 9 |
| D       | rect Trunk Access                             | 9 |
| D       | rected Call Pickup                            | 1 |
| D       | rectory Dialing                               | 3 |
|         | stinctive Ringing, Tones and Flash Patterns13 |   |
| D       | ) Not Disturb                                 | 7 |
|         | oor Box                                       |   |
|         | 11 Compatibility                              |   |
|         | ual Access Compatibility                      |   |
| Ez      | tended Ringing                                | 5 |
|         |                                               |   |

| Extension Hunting                                   |     |
|-----------------------------------------------------|-----|
| External Alerting Devices                           | 161 |
| Flash                                               | 162 |
| Flexible Numbering Plan                             | 164 |
| Forced Trunk Disconnect.                            | 167 |
| Group Call Pickup                                   | 169 |
| Group Listen                                        | 173 |
| Group Ring.                                         |     |
| Handsfree and Handsfree Answerback                  | 182 |
| Headset Compatibility                               | 186 |
| Hold                                                |     |
| Hotline                                             |     |
| Interactive Soft Keys                               |     |
| Intercom                                            |     |
| Key Ring                                            |     |
| Last Number Redial                                  |     |
| Line Keys                                           |     |
| Loop Keys                                           |     |
| Meet-Me Conference                                  |     |
| Message Waiting                                     |     |
| Microphone Mute.                                    |     |
| Monitor / Silent Monitor                            |     |
| Multiple Directory Numbers                          |     |
|                                                     |     |
| Music on Hold                                       |     |
| Names for Extensions and Trunks                     |     |
| Night Service / Night Ring.                         |     |
| Off-Hook Signaling                                  | 255 |
| Off-Premise Extensions / On-Premise SLT Extensions. |     |
| One-Touch Keys                                      |     |
| Paging.                                             |     |
| Park                                                |     |
| PBX/Centrex Compatibility                           |     |
| Prime Line Preference                               |     |
| Privacy                                             |     |
| Privacy Release Groups                              |     |
| Private Line                                        |     |
| Programmable Function Keys                          |     |
| Pulse to Tone Conversion                            |     |
| Removing Trunks and Extensions From Service.        |     |
| Repeat Redial                                       |     |
| Reverse Voice Over                                  | 296 |
| Ring Groups                                         | 299 |
| Ringdown Extension                                  | 300 |
| Ringing Line Preference                             | 302 |
| Save Number Dialed                                  | 305 |
| Selectable Display Messaging                        | 307 |
| Single Line Telephones                              |     |
| Soft Keys                                           |     |
| Silent Monitor                                      |     |
| Speed Dial                                          |     |
| Split (Alternate)                                   |     |
| Station Instruments                                 |     |
|                                                     | -   |

| Station Message Detail Recording          | .329 |
|-------------------------------------------|------|
| Station Overflow                          | .335 |
| System Diagnostics                        | .336 |
| System Identification                     | .337 |
| System Programming Backup and Restore     | .339 |
| System Programming List                   | .341 |
| System Programming Password Protection    | .343 |
| System Timers                             | .344 |
| System Timers, Stations                   | .347 |
| System Timers, Trunks                     | .352 |
| Tandem Trunking / Unsupervised Conference | .359 |
| Tenant Service                            | .362 |
| Tie Lines                                 | .363 |
| Time and Date                             | .364 |
| Toll Restriction                          |      |
| Toll Restriction Override                 | .374 |
| Traffic Management Report (TMS)           | .375 |
| Transfer                                  | .376 |
| Trunk Group Routing                       | .381 |
| Trunk (Line) Queuing / Trunk Callback     | .384 |
| Trunk Groups                              | .387 |
| Trunk Timers                              |      |
| User Programmable Features                | .391 |
| Voice Announce Unit (VAU)                 | .395 |
| Voice Mail                                | .396 |
| Voice Over                                | .408 |
| Voice Prompting Messages                  | .410 |
| Volume Controls                           | .411 |
| Year 2000 Compliance                      | .413 |
|                                           |      |

| Chapt | ter 2 Programming                                      | 415  |
|-------|--------------------------------------------------------|------|
| -     | Introduction to Programming                            |      |
|       | Before You Start Programming                           |      |
|       | 0100 - Class of Service                                |      |
|       | 0101 - Class of Service Options                        | .420 |
|       | 0200 - Tenant Options                                  |      |
|       | 0201 - Tenant Option Programming                       |      |
|       | 0300 - System Options                                  |      |
|       | 0301 - System Options (Part 1)                         |      |
|       | 0302 - System Identification                           |      |
|       | 0400 - Timers.                                         |      |
|       | 0401 - System Timers                                   |      |
|       | 0402 - Trunk Timers                                    |      |
|       | 0403 - Station Timers                                  | .441 |
|       | 0404 - Analog Station Timers                           |      |
|       | 0500 - System Numbering                                |      |
|       | 0501 - Numbering Plan                                  |      |
|       | 0504 - Trunk Port Extension Numbers (Fixed Slot)       |      |
|       | 0504 - View Extension (U Slot)                         |      |
|       | 0505 - Station Port Extension Numbers (Fixed Slot)     |      |
|       | 0505 - Extension Assignment (U Slot)                   |      |
|       | 0506 - ACI/CPU Analog Port Extension Numbers and Names |      |
|       | 0507 - DCI Extension Numbers and Names                 |      |
|       | 0510 - ACD/UCD Master Extension Numbers and Names      |      |
|       | 0511 - Ring Group Master Extension Numbers and Names   | .462 |
|       | 0600 - Toll Restriction                                |      |
|       | 0601 - Toll Restriction Options                        | .464 |
|       | 0700 - Analog Communications Interface (ACI).          |      |
|       | 0701 - Analog Communications Interface (ACI) Options   |      |
|       | 0800 - Display Messages                                |      |
|       | 0801 - Selectable Display Messages                     | .472 |
|       | 1000 - Trunk Programming                               | .474 |
|       | 1001 - Trunk Port Description.                         |      |
|       | 1002 - Trunk Groups                                    | .482 |
|       | 1003 - Trunk Options.                                  | .484 |
|       | 1004 - Loop Group Assignment                           | .488 |
|       | 1100 - Speed Dial.                                     | .489 |
|       | 1101 - System Speed Dial Numbers                       | .489 |
|       | 1102 - Speed Dial Block Assignment                     | .491 |
|       | 1700 - Key Programming                                 | .493 |
|       | 1701 - Programmable Function Key Assignments           | .493 |
|       | 1702 - Personal Speed Dial                             | .498 |
|       | 1703 - DSS Key Assignment                              | .500 |
|       | 1704 - DSS Console Key Assignment                      | .501 |
|       | 1800 - Extension Options.                              |      |
|       | 1801 - Extension Port Description                      | .507 |
|       | 1802 - Extension Options (Part 1)                      |      |
|       | 1803 - Extension Line Access Assignments               |      |
|       | 1804 - Extension Trunk Group Access                    |      |
|       | 1805 - Ring Assignments.                               | .524 |
|       | 1806                                                   |      |
|       | 1807 - Extension Options (Part 2)                      | .527 |
|       |                                                        |      |

| 9800 - System Utilities, Part 1      | 531 |
|--------------------------------------|-----|
| 9801 - Copy Command                  | 531 |
| 9802 - Swap Command Utility (U Slot) | 533 |
| 9900 - System Utilities, Part 2      | 535 |
| 9901 - Reset Station Port5           | 535 |
| 9902 - Slot Assignment               | 536 |
| 9903 - System and PCB Reset5         | 541 |
| 9904 - Side Tone Test                | 542 |
| 9905 - Password                      | 543 |
| 9906 - Database Save                 | 544 |
| 9907 - Database Load                 | 546 |
| 9999 - System Initialization5        | 547 |
|                                      |     |

# Chapter 1 Features

## Introduction

#### **Before Reading This Section**

This section provides detailed information on the system's features. If you don't know what the various features are, review the Table of Contents for this section and the manual's Index. After reviewing, turn back to this section for the specifics.

#### **Using This Section**

The features in this section are in alphabetical order, like a dictionary. This section subdivides each feature definition into headings as follows:

#### Description

Read *Description* to get an overview of the feature. Along with the feature's description are the *Conditions* and *Default Setting*. Conditions provides the feature's operational limits (if any). Default Setting outlines how the feature works with the default (factory installed) Programming List. When initially installed, the system uses the default setting. For specific default settings on each program, refer to the chart at the end of this manual.

## Introduction

In each feature description there are two icons which provide additional essential information about the feature:

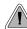

This is *Feature Benefit* icon. Read this text to find out how the feature can help co-worker's become more productive and streamline company-wide communications.

This is the *Software History* icon. Since Nitsuko America is constantly enhancing your system, all options may not be available in all software levels. Read this text to find out the specifics.

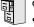

- Software version **01.nn.nn** is fixed slot software.
- Software version **02.nn.nn** is universal slot software.

#### To check your system's software version:

- 1. Do not lift the handset, do not press **SPK**, and do not press **ICM**.
- 2. Dial 8.

Your system's software version displays.

#### **Programming Guide**

The *Programming Guide* is an easy-to-use chart that guides you step-by-step through programming the feature. If you're not sure how to set up a feature, start first with the Programming Guide.

#### **Programming List**

*Programming List* explains the system Programming List that lets you customize the feature. Some features require Programming List; others don't. If you decide to customize a feature, use Section 2 to enter the change into the system.

#### **Other Related Features**

Read this part to learn how the feature interacts with other features.

#### **Feature Operation**

This part provides you with instructions on how to use each feature. These instructions are also provided in the DS2000 Feature Handbook (P/N 80000MFH\*\*). Also see the DS2000 Multibutton Telephone Quick Reference Guide (P/N 80000MBG\*\*).

#### System Configuration

The total number of components you can install and connect to your system depends on power supply capacity and the System Load Factor. Use the table below and the following steps to calculate the System Load Factor.

#### Notes for 4-Slot Cabinets with Fixed Slot Software

- If your 4-slot cabinet uses fixed slot software, you can plug DSTU PCBs only into slots CN1 and CN2.
- You can plug an ASTU PCB only into slot CN2 (in place of the second DSTU PCB).
- Install ATRU PCBs only into slots CN3 and CN4.
- System Load Factor in fixed slot systems is only an issue if you have DSS Consoles and 2-OPX Modules installed. Note that you cannot install more than 4 DSS Consoles, regardless of System Load Factor.
- The *Release Notes* that came with your system indicate if it uses fixed slot software.
- Check your system's *Hardware Manual* for more installation details.
- Maximum configuration for 4-slot cabinets with fixed slot software is **16 trunks** and **32** extensions.

#### Notes for 4-Slot and 8-Slot Cabinets with Universal Slot Software

- A 4-slot cabinet with universal slot software cannot have more than 2 16DSTU PCBs installed under any circumstances.
- A 4-slot cabinet with universal slot software cannot connect more than **40 extensions**, regardless of System Load Factor.
- A 4-slot cabinet with universal slot software cannot connect more than **24 trunks**, regardless of System Load Factor.
- An 8-slot cabinet with universal slot software cannot connect more than **96 extensions**, regardless of System Load Factor.
- An 8-slot cabinet with universal slot software cannot connect more than **48 trunks**, regardless of System Load Factor.
- In an 8-slot cabinet, the total of all extensions and trunks installed cannot exceed 104, regardless of System Load Factor.
- In an 8-slot cabinet, you must install a 16DSTU PCB in slot CN1.
- In an 8-slot cabinet, you can *only* install A series PCBs: CPU PCB P/N 80025<u>A</u> Power Supply P/N 80005<u>A</u> 16DSTU Digital Station PCB P/N 80021<u>A</u> 8 ASTU 8 Port Analog Station PCB P/N 80041<u>A</u> 4ASTU 4 Port Analog Station PCB P/N 80040<u>A</u> 8ATRU 8 Port Analog Trunk PCB P/N 80011<u>A</u> 4ATRU 4 Port Analog Trunk PCB P/N 80010<u>A</u>

#### To check your system configuration:

- 1. Indicate the quantity for each item installed in the **Qty** column.
- 2. For each item, multiply the **Qty** times the **Load Factor** and enter the value in the **Total Load** column.
- 3. Add all the values in the **Total Load** column and enter the value in row **1**.
- 4. Determine the System Load Factor capacity of the power supplies installed in your system and enter the total in row **2**.

A 4-Slot Cabinet can have only 1 power supply. An 8-Slot Cabinet can have up to 3 power supplies. You cannot have more than two 16DSTU PCBs per power supply, regardless of System Load Factor calculations.

5. Compare the entry in row 2 to your entry in row 1. *Row 1 must always be equal to or less than the entry in row 2.* 

Do not operate your system if the System Load Factor total (row 1) exceeds the allowable value (row 2).

| System Load Factor Calculations                                                                                                    |             |     |                  |  |
|----------------------------------------------------------------------------------------------------|-------------|-----|------------------|--|
| Item                                                                                                    | Load Factor | Qty | Total Load       |  |
| 16DSTU PCB                                                                                                    | 16          |     |                  |  |
| 4ASTU PCB                                                                                                    | 8           |     |                  |  |
| 8ASTU PCB                                                                                                    | 12          |     |                  |  |
| 110-Button DSS Console                                                                                                    | 2           |     |                  |  |
| 24-Button DSS Console                                                                                                    | 1           |     |                  |  |
| Total DSS Consoles installed                                                                                                    |             |     | cannot exceed 4. |  |
| 2-OPX Module                                                                                                    | 3           |     |                  |  |
| <b>1.</b> Total load for this configuration:                                                                                                    |             |     |                  |  |
| <ul> <li>2. If you have <u>one</u> power supply installed, enter 48.<br/>If you have <u>two</u> power supplies installed, enter 80.<br/>If you have <u>three</u> power supplies installed, enter 112.<br/>(2 16DSTU PCBs maximum per power supply)</li> </ul> |             |     |                  |  |
| <b>Note:</b> An 8-Slot Cabinet can have up to 3 power supplies. You <u><i>cannot</i></u> have more than two 16DSTU PCBs per power supply, regardless of System Load Factor calculations.                                                                      |             |     |                  |  |

#### **Examples of Typical 4-Slot Cabinet Maximum Configurations**

The following configurations do not apply to fixed slot software. Refer to the Release Notes that came with your system to find out if you have fixed slot software.

- **16 x 32** (16 trunks and 32 digital extensions) Recommended for sites with no Voice Mail and high trunk usage.
- **24 x 16** (24 trunks and 16 digital extensions) Recommended for sites with no Voice Mail and very high trunk usage.
- 8 x 16 x 16 (8 trunks, 16 digital extensions and 16 analog extensions) Recommended for sites with Voice Mail, normal trunk usage and high analog extension usage.
- 16 x 16 x 8 (16 trunks, 16 digital extensions and 8 analog extensions) Recommended for sites with Voice Mail, high trunk usage and high analog extension usage.
- 8 x 32 x 8 (8 trunks, 32 digital extensions and eight analog extensions) Recommended for sites with Voice Mail, normal to low trunk usage and low analog extension usage.

#### **Examples of Typical 8-Slot Cabinet Maximum Configurations**

- 32 x 64 (32 trunks and 64 digital extensions) Recommended for sites with no Voice Mail and high trunk usage. This configuration requires 2 power supplies.
- **48 x 32** (48 trunks and 32 digital extensions) Recommended for sites with no Voice Mail and very high trunk usage. This configuration requires 1 power supply.
- 16 x 32 x 32 (16 trunks, 32 digital extensions and 32 analog extensions) Recommended for sites with Voice Mail, normal trunk usage and high analog extension usage. This configuration requires 2 power supplies.
- 32 x 32 x 16 (32 trunks, 32 digital extensions and 16 analog extensions) Recommended for sites with Voice Mail, high trunk usage and high analog extension usage. This configuration requires 2 power supplies.
- 16 x 64 x 16 (16 trunks, 64 digital extensions and 16 analog extensions) Recommended for sites with Voice Mail, normal to low trunk usage and low analog extension usage. This configuration requires 3 power supplies.

#### **4 Slot Cabinet U Slot Default Configuration**

#### Important:

- 1. Always observe the System Load Factor when configuring your system.
- 2. You must install a 16DSTU PCB into slot CN1.

In a 4-slot cabinet, you can install either A series PCBs or non-A series PCBs. If you install non-A series PCBs, you must install the RFI Suppressor Assemblies as shown in your Hardware Manual. If you install A series PCBs, you *do not* need to install the RFI Suppressor Assemblies or the station and trunk cables. The available PCBs are:

CPU PCB P/N 80025<u>A</u> and 80025 Power Supply P/N 80005<u>A</u> and P/N 80005 16DSTU Digital Station PCB P/N 80021<u>A</u> and 80021 8 ASTU 8 Port Analog Station PCB P/N 80041<u>A</u> and 80041 4ASTU 4 Port Analog Station PCB P/N 80040<u>A</u> and 80040 8ATRU 8 Port Analog Trunk PCB P/N 80011<u>A</u> and 80011 4ATRU 4 Port Analog Trunk PCB P/N 80010<u>A</u> and 80010

## Introduction

If your 4-slot cabinet is using CPU PCB P/N 80025, your system capacity will be as follows:

- Slots 1-4
- 24 trunks (maximum)
- 40 extensions (maximum)
- 48 ports (maximum)
- 2 16DSTU PCBs (maximum)

Following is the default PCB configuration for this unique 4-slot cabinet system software:

| Slot | РСВ    | Extensions |
|------|--------|------------|
| 1    | 16DSTU | 300-315    |
| 2    | 16DSTU | 316-331    |
| 3    | 8 ATRU | 401-408    |
| 4    | 8 ATRU | 409-416    |

If this configuration does not meet the site requirements, turn to **Program 9902 - Slot Assignment** (page 536) for information on how to change your PCB assignments. To swap the positions of PCBs, turn to **Program 9802 - Swap Command Utility (U Slot)** (page 533).

If your 4-slot cabinet is using CPU PCB P/N 80025<u>A</u>, your system will automatically load the 8slot version of system software during startup (see 8 *Slot Cabinet U Slot Default Configuration* on page 7).

### 8 Slot Cabinet U Slot Default Configuration

#### Important:

- 1. Always observe the System Load Factor when configuring your system.
- 2. You must install a 16DSTU PCB into slot CN1.

Following is the default PCB configuration for your 8-slot cabinet. Note that you must always install a 16DSTU PCB in slot 1. This assignment is not programmable. The default configuration supports 24 trunks and 64 extensions (24 x 80). Your system will automatically load the system software for your 8-slot cabinet during system startup. You *do not* need to install the RFI Suppressor Assemblies on your extension and trunk cabling.

In an 8-slot cabinet, you can *only* install A series PCBs:

CPU PCB P/N 80025<u>A</u> Power Supply P/N 80005<u>A</u> 16DSTU Digital Station PCB P/N 80021<u>A</u> 8 ASTU 8 Port Analog Station PCB P/N 80041<u>A</u> 4ASTU 4 Port Analog Station PCB P/N 80040<u>A</u> 8ATRU 8 Port Analog Trunk PCB P/N 80011<u>A</u> 4ATRU 4 Port Analog Trunk PCB P/N 80010<u>A</u>

| Slot | РСВ    | Extensions |
|------|--------|------------|
| 1    | 16DSTU | 300-315    |
| 2    | 16DSTU | 316-331    |
| 3    | 16DSTU | 332-347    |
| 4    | 16DSTU | 348-363    |
| 5    | 16DSTU | 364-379    |
| 6    | 8 ATRU | 401-408    |
| 7    | 8 ATRU | 409-416    |
| 8    | 8 ATRU | 417-424    |

#### Modifying the 8 Slot Configuration

If you need to modify your system's configuration, turn to **Program 9902 - Slot Assignment** (page 536). To swap the positions of PCBs, turn to **Program 9802 - Swap Command Utility (U Slot)** (page 533). You should also review the installation in your *Hardware Manual* before proceeding.

#### **Default Feature Setup**

#### Fixed Slot Software (01.nn.nn)

- All trunks are loop start DTMF
   Use Program 1001 Trunk Circuit Type (page 474) to change this assignment.
- All extensions are 22-Button Display models. Use Program 1801 - Extension Circuit Type (page 507) to change this assignment.
- Trunks 1-8 ring on line keys 1-8.
   Use Program 1805 Ring Assignments (page 524) to customize ringing.
- Extension users cannot press ICM and dial 9 for an outside line. Trunk Group Routing, Line Dial-Up, and Direct Trunk Access are disabled. *See* Central Office Calls, Placing (page 83) for more.
- The last active Programmable Function Key on extension 300 is the Operator Call Key. *See* Attendant Call Queuing (page 33) *for more.*

#### U Slot Software (02.nn.nn)

- All trunks are loop start DTMF. Use Program 1001 - Trunk Circuit Type (page 474) to change this assignment.
- All extensions are 22-Button Display models. Use Program 1801 - Extension Circuit Type (page 507) to change this assignment.
- Trunks 1-24 ring on line keys 1-24.
   Use User Programmable Features (page 391) code #RAL or Program 1805 Ring Assignments (page 524) to customize ringing.
- Extension users can press ICM and dial 9 for an outside line. Line Dial-Up and Direct Trunk Access are disabled.

See Central Office Calls, Placing (page 83) for more.

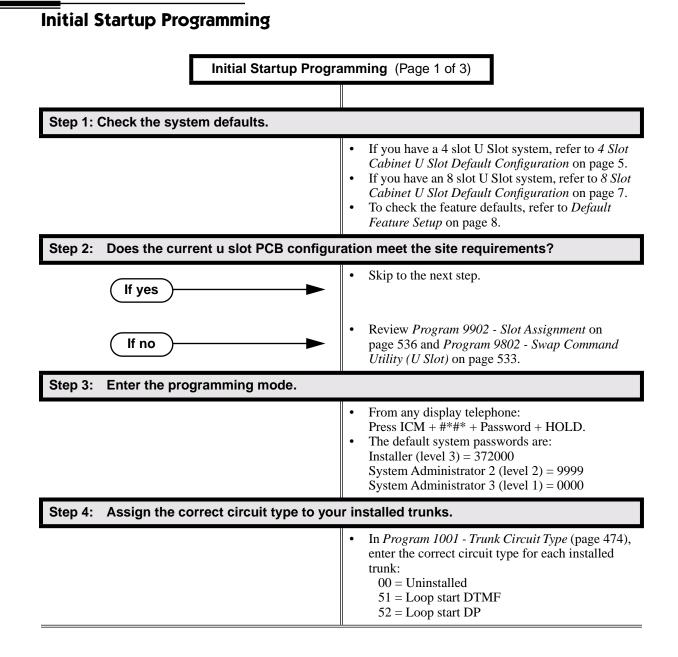

## **Initial System Startup**

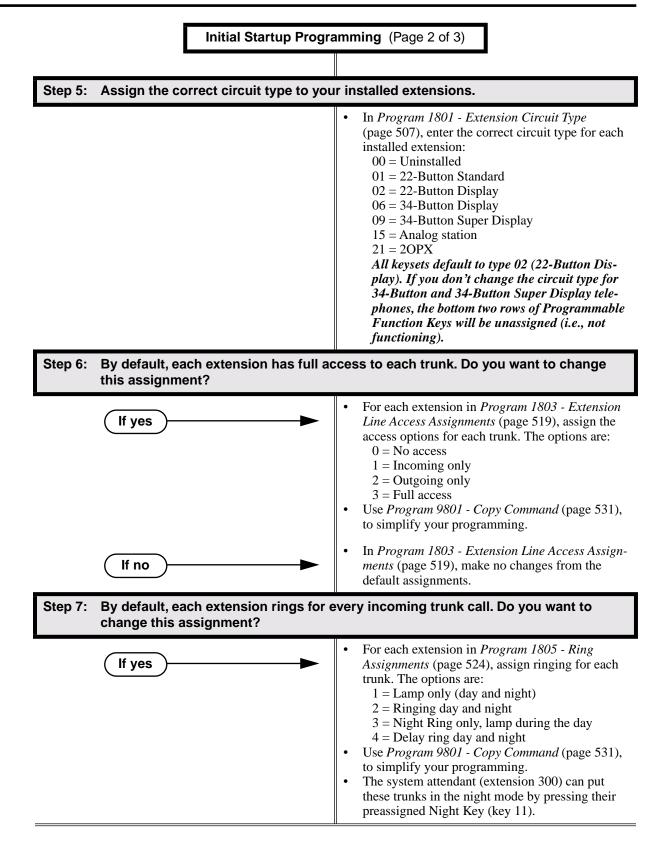

## **Initial System Startup**

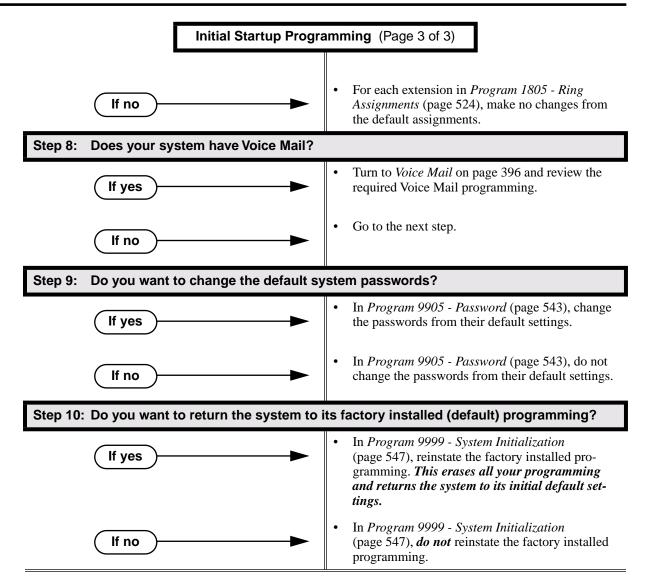

| For this feature                | Dial this code                              | When you are                                 | Also use Function Key |
|---------------------------------|---------------------------------------------|----------------------------------------------|-----------------------|
| Call Forwarding                 | *30                                         | Canceling Call Forwarding<br>at an extension |                       |
|                                 | * <b>32</b> + Extension or 0 (for operator) | Enabling Call Forwarding<br>Busy/No Answer   |                       |
|                                 | * <b>34</b> + Extension or 0 (for operator) | Enabling Call Forwarding<br>All Calls        |                       |
|                                 | * <b>36</b> + Extension or 0 (for operator) | Enabling Call Forwarding<br>No Answer        |                       |
| Selectable Display<br>Messaging | * <b>38</b> + Message (600-615)             | Enabling a Selectable Dis-<br>play Message   |                       |

Table 1: Dial Codes (by Number)

|                                              | 4-Slot System                                                                                                    | 8-Slot System |
|----------------------------------------------|----------------------------------------------------------------------------------------------------|---------------|
| System Options                               |                                                                                                    |               |
| Classes of Service                           | 1-1                                                                                                    | 5             |
| Conference                                   | 32 simultaneous users in Conference (total of all Conferences<br>system-wide)<br>8 simultaneous Conferences maximum<br>8 parties maximum in any one Conference                                                                                                    |               |
| • Extension Hunting (ACD/UCD) Master Numbers | 8                                                                                                    |               |
| Extension Hunting Groups                     | 8 (1                                                                                                    | -8)           |
| Group Call Pickup Groups                     | 8 (1-8, 0 = u                                                                                                    | nassigned)    |
| Privacy Release Groups                       | 16 (1-16, 0 =                                                                                                    | unassigned)   |
| Speed Dial, Personal                         | 20 bins at each extension (701-720)<br>See <b>Speed Dial</b> (page 314) for additional information on<br>Speed Dial capacities.                                                                                                    |               |
| Speed Dial. System                           | 10 (20-29), 100 (200-299), 1000 (2000-2999)<br>See <b>Speed Dial</b> (page 314) for additional information on<br>Speed Dial capacities.                                                                                                    |               |
| Tenant Groups                                | 1                                                                                                    |               |
| • Timeslots                                  | Non-blocking                                                                                                    |               |
| Toll Restriction Levels                      | 7 (1-7, 0 = nc                                                                                                    | restriction)  |
| Trunks                                       |                                                                                                    |               |
| Direct Trunk Access Codes                    | 401-416 (fixed slot)<br>401-424 (u-slot)                                                                                                    | 401-448       |
| Line Dial Up Codes                           | #901-#916 (fixed slot)<br>#901-#924 (u-slot)                                                                                                    | #901-#948     |
| Ring Groups                                  | 8 (1-8)<br>0 = No assignment<br>Ring Group master numbers can be 100-299, 332-400, or<br>417-899. They cannot be in the extension (300-395) or trunk<br>(401-448) number range. By default, the systems uses codes<br>beginning with 0 for operator access and 9 for trunk/trunk<br>group access. |               |
| Trunk Group Access Codes                     | 90-98                                                                                                    |               |
| Trunk Groups                                 | 9 (0-8)                                                                                                    |               |

 Table 2: System Number Plan/Capacities (Page 1 of 2)

## **Charts and Illustrations**

|                                                                   | 4-Slot System                                                                                                    | 8-Slot System                                     |  |
|-------------------------------------------------------------------|----------------------------------------------------------------------------------------------------|---------------------------------------------------|--|
| Trunk Ports                                                       | 16 (1-16) (fixed slot)<br>24 (1-24) (u-slot)                                                                                                    | 48 (1-48)                                         |  |
| Extensions                                                        |                                                                                                    |                                                   |  |
| Attendant (Operator) Access Number                                |                                                                                                    | operator)<br>ple operators)                       |  |
| • Attendants                                                      |                                                                                                    | 4                                                 |  |
| DSS Consoles                                                      | The System Load Fac                                                                                                    | 4<br>ctor may limit the total<br>you can install. |  |
| Telephone Extension Numbers                                       | 32 (300-331) (fixed slot)<br>40 (300-339) (u-slot)                                                                                                    | 96 (300-395)                                      |  |
| Telephone Port Numbers                                            | 32 (1-32) (fixed slot)<br>40 (1-40) (u-slot)                                                                                                    | 96 (1-96)                                         |  |
| Total Number of Station Devices                                   | 32 (fixed slot) (may be lim-<br>ited by load factor)<br>40 (u-slot) (may be limited<br>by load factor)                                                                                                    | 96 (may be limited by load factor)                |  |
| <ul> <li>Voice Mail and UCD Hunting Master<br/>Numbers</li> </ul> | 1<br>UCD Hunting group master numbers can be 100-299, 332-<br>400, or 417-899. They cannot be in the extension (300-395) or<br>trunk (401-448) number range. By default, the systems uses<br>codes beginning with 0 for operator access and 9 for trunk/<br>trunk group access. |                                                   |  |
| Voice Mail Ports                                                  | Limited by avail                                                                                                    | able analog ports.                                |  |
| Paging and Park                                                   | ·                                                                                                    |                                                   |  |
| Page Relays                                                       | One set on CPRU that close                                                                                                    | when External Page is active                      |  |
| Page Zones                                                        | 7 zones (1-7) and All Call (0)<br>All Call and zone 1 broadcast on the CPRU External Page<br>port                                                                                                    |                                                   |  |
| Park Orbits                                                       | 10 (60-69)<br>Orbits 68 and 69 have extended (5 min.) timers                                                                                                    |                                                   |  |
| Passwords                                                         |                                                                                                    |                                                   |  |
| • System Administrator 1 (Level 1)                                | 0000                                                                                                    |                                                   |  |
| • System Administrator 2 (Level 2)                                | 9999                                                                                                    |                                                   |  |
| • Installer (Level 3)                                             | 372000                                                                                                    |                                                   |  |

Table 2: System Number Plan/Capacities (Page 2 of 2)

## **Charts and Illustrations**

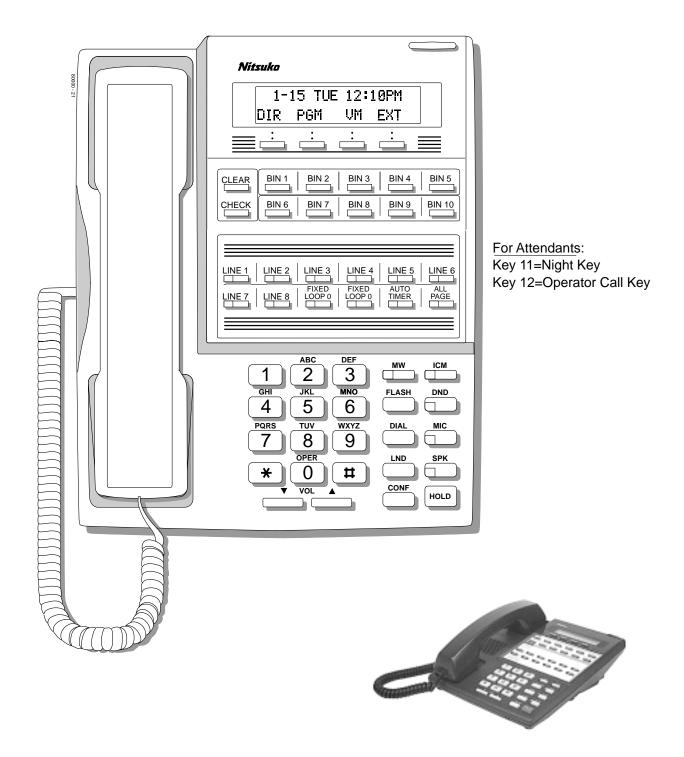

Figure 1: 22-Button Display Telephone (Fixed Slot)

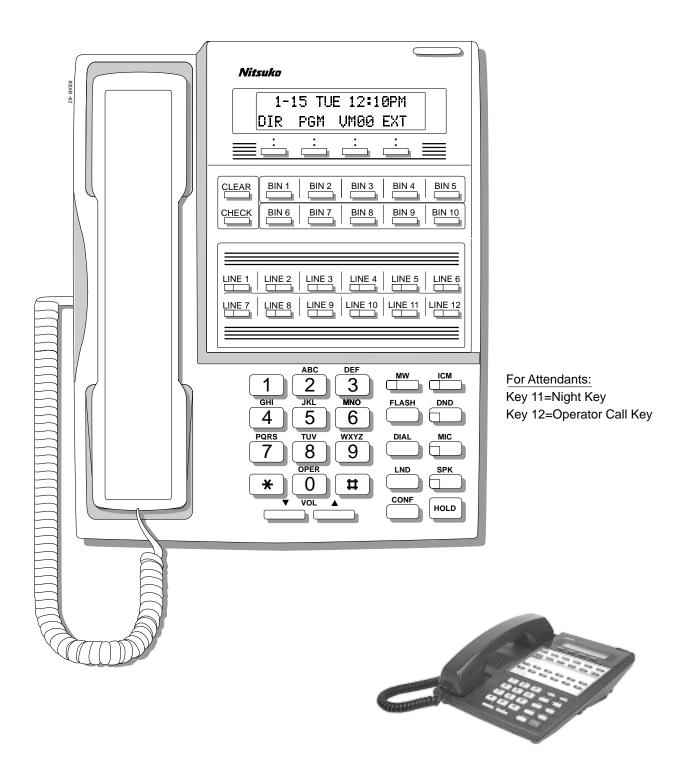

Figure 2: 22-Button Display Telephone (U Slot)

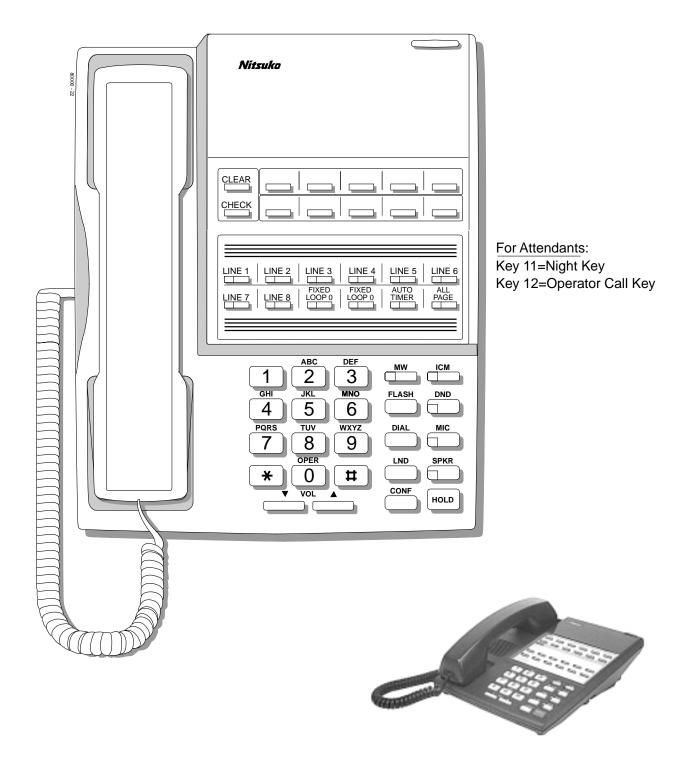

Figure 3: 22-Button Standard Telephone (Fixed Slot)

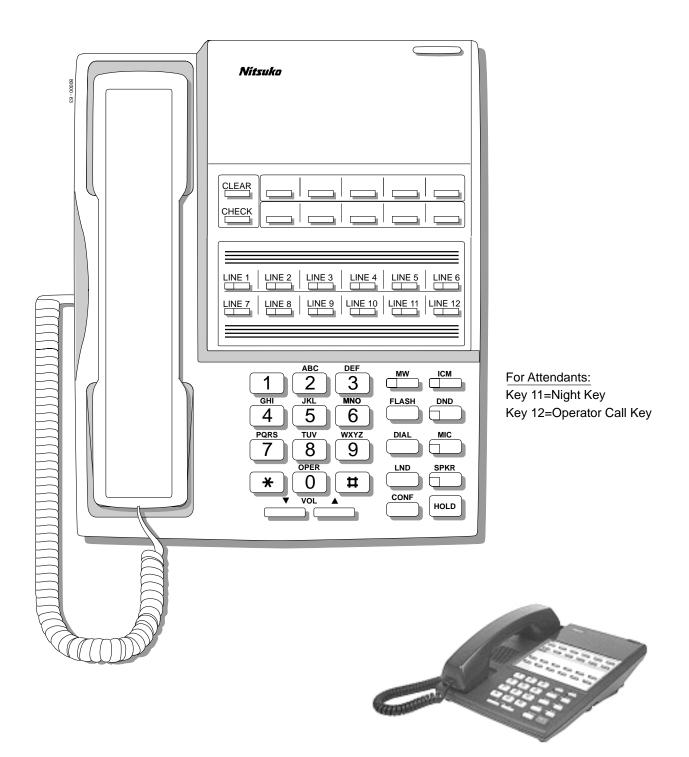

Figure 4: 22-Button Standard Telephone (U Slot)

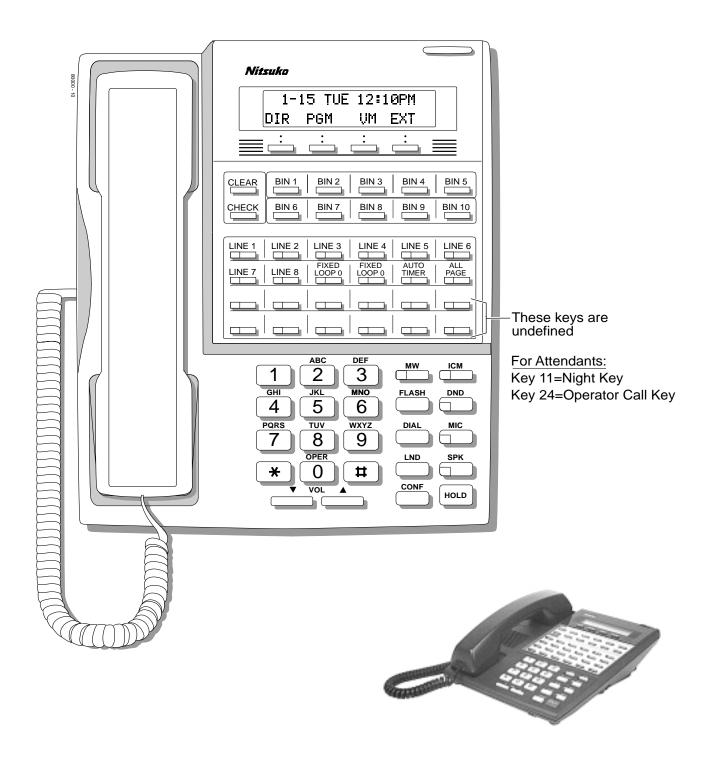

Figure 5: 34-Button Display Telephone (Fixed Slot)

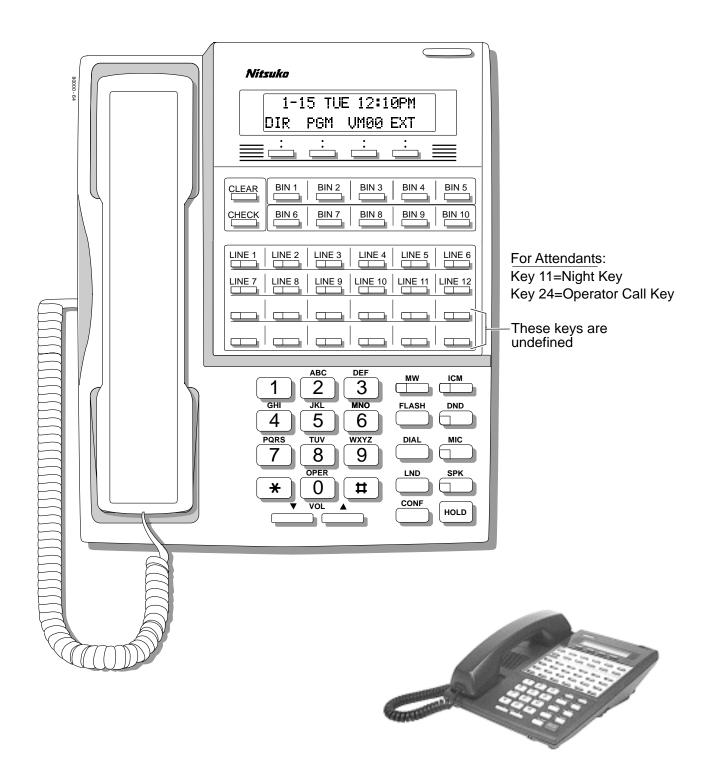

Figure 6: 34-Button Display Telephone (U Slot)

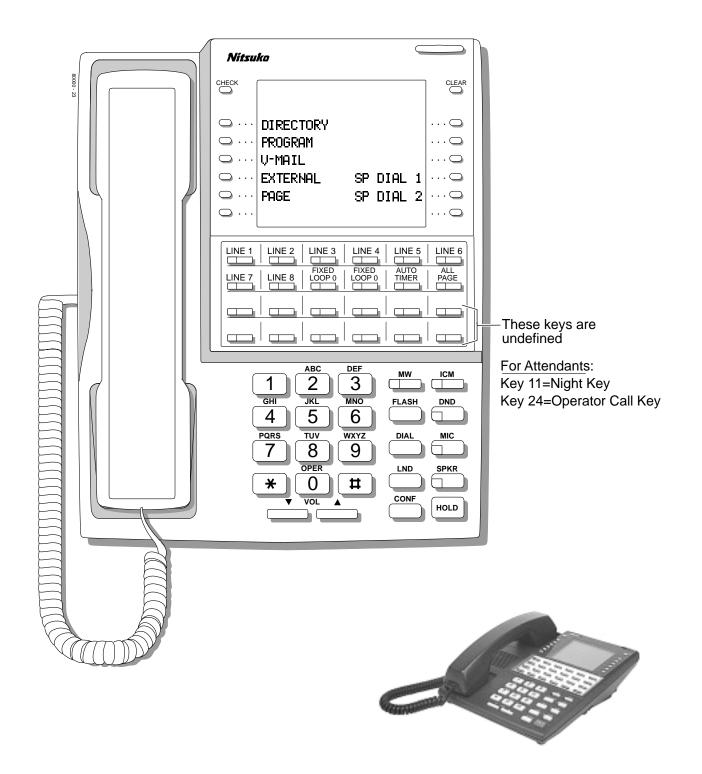

Figure 7: 34-Button Super Display Telephone (Fixed Slot)

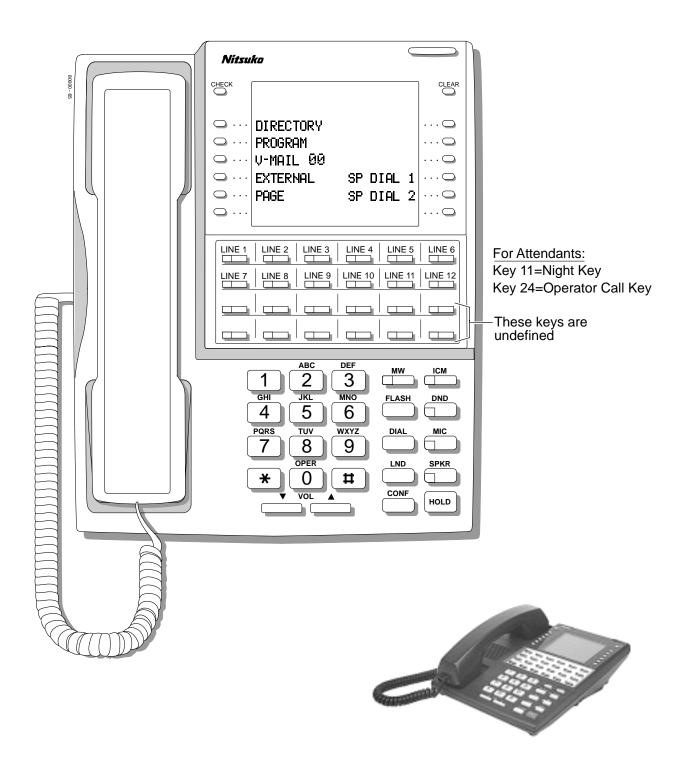

Figure 8: 34-Button Super Display Telephone (U Slot)

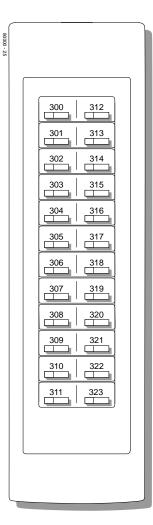

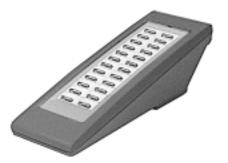

Figure 9: 24-Button DSS Console

## **Charts and Illustrations**

| 80000 - 24 |                                                                                                    |                               |
|------------|----------------------------------------------------------------------------------------------------|-------------------------------|
|            | 300       301       302       303       304       305       306       307       308       309         310       311       312       313       314       315       316       317       318       319         320       321       322       323       324       325       326       327       328       329                                                        |                               |
|            | 330       331       LINE 1       LINE 2       LINE 3       LINE 4       LINE 5       LINE 6       LINE 7       LINE 8         LINE 9       LINE 10       LINE 11       LINE 12       LINE 13       LINE 14       LINE 15       LINE 16       200       201         202       203       204       205       206       207       208       209       701       702 |                               |
|            | 703       704       705       706       707       708       709       710       711       712         713       714       715       716       717       718       719       720       PG 0       PG 1         PK 0       PK 1                                                                                                    |                               |
|            |                                                                                                    | - These keys are<br>undefined |

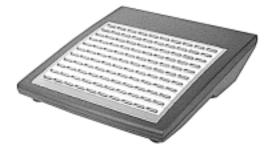

Figure 10: 110-Button DSS Console (Fixed Slot)

| 8000 - 66                   |                                                                                                    |
|-----------------------------|----------------------------------------------------------------------------------------------------|
|                             | 300         301         302         303         304         305         306         307         308         309 |
|                             | 310 311 312 313 314 315 316 317 318 319                                                                         |
|                             | 320         321         322         323         324         325         326         327         328         329 |
|                             | 330 331 332 333 334 335 336 337 338 339                                                                         |
|                             | 340 341 342 343 344 345 346 347 348 349                                                                         |
|                             | 350 351 352 353 354 355 356 357 358 359                                                                         |
|                             | 360 361 362 363 364 365 366 367 368 369                                                                         |
|                             | 370 371 372 373 374 375 376 377 378 379                                                                         |
|                             |                                                                                                    |
| These keys are<br>undefined | PAGE 1 PAGE 2 PAGE 3 ALL                                                                                        |
|                             | PARK 0   PARK 1   PARK 2   PARK 3   PARK 4   PARK 5   PARK 6   PARK 7   PARK 8   NIGHT                          |
|                             |                                                                                                    |

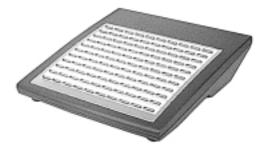

Figure 11: 110-Button DSS Console (U Slot)

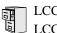

LCCPU 01.00.00 Available. See see *Off-Premise Extensions / On-Premise SLT Extensions* on page 257.

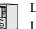

LCCPU 01.00.00 Available. Refer to *Off-Premise Extensions / On-Premise SLT Extensions* on LCCPU 02.00.00 page 257 for more.

## **Account Codes**

## Description

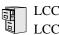

LCCPU 01.00.00 Not available.

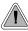

The Alphanumeric Display messages help the display telephone user process calls, identify callers and customize features.

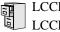

LCCPU 01.00.00 Available.

The 22- and 34-Button Display Telephones have a two-line, 20-character per line alphanumeric display. The first line displays the date and time (while idle) and feature status messages. The second line displays the Soft Key definitions.

The 34-Button Super Display Telephone has an eight-line, 20-character per line alphanumeric display. The first line displays the data and time (while idle) and feature status messages, just like the 22- and 34-Button Display Telephones. Lines 2-8 are the comprehensive Super Display Telephone soft key definitions.

- To learn more about the display telephones, see: see 22-Button Display Telephone (Fixed Slot) on page 15 see 22-Button Display Telephone (U Slot) on page 16 see 34-Button Display Telephone (Fixed Slot) on page 19 see 34-Button Display Telephone (U Slot) on page 20 see 34-Button Super Display Telephone (Fixed Slot) on page 21 see 34-Button Super Display Telephone (U Slot) on page 22
- To learn more about the Soft Keys, see Soft Keys on page 312.

#### **Conditions**

None

#### **Default Setting**

Enabled for all display telephones.

## **Programming Guide**

None

#### **Programming List**

None

### **Other Related Features**

Soft Keys (page 312)

The interactive Soft keys provide users with intuitive access to the telephone's features.

#### Volume Controls (page 411)

While a feature is active, pressing VOL  $\blacktriangle$  and VOL  $\checkmark$  adjusts the volume of the active feature. While a 22-Button or 34-Button Display telephone is idle, pressing VOL  $\blacktriangle$  and VOL  $\checkmark$  adjusts the display contrast. Note that 34-Button Super Display Telephones do not provide contrast adjustments. A system reset or power down returns the user-set contrast setting to a median level.

## **Feature Operation**

Refer to the individual features for feature operation.

# Analog Communications Interface (ACI)

## Description

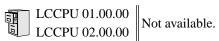

# **Alternate Attendant**

## Description

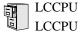

LCCPU 01.00.00 Not available.

LCCPU 01.00.00 Available.

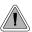

Attendant Call Queuing helps minimize call congestion in systems that use the attendant as the overflow destination for unanswered calls.

An unlimited number of callers can queue for the attendant. The callers hear ringback while they wait for the attendant to answer — not busy tone. If you have the attendant as the overflow destination for Direct Inward Lines, for example, unanswered DILs will "stack up" at the attendant until they are answered

#### **Operator Call Key**

The last programmable key on an attendant telephone is permanently assigned as an Operator Call Key. When the operator has Intercom calls waiting to be answered, the calls queue under this key. The key winks (on) when calls are queued.

The Operator Call Key is a permanent assignment for all extensions assigned as operators. You cannot change this assignment. Attendant Call Queuing is a permanent, non-programmable feature.

#### Conditions

None

#### **Default Setting**

At attendant (extension 300 by default), key 12 (on 22-button) or key 24 (on 34-button) is an Operator Call Key.

### **Programming Guide**

None

**Programming List** 

None

### **Other Related Features**

Attendant Position (page 35) Assign system attendants. Off-Hook Signaling (page 255) The Operator Call Key activates off-hook signaling. Ringing Line Preference (page 302) Ringing Line Preference will not answer a call ringing the Operator Call Key. Voice Mail (page 396) •TRE transfers to the attendant from the Voice Mail Automated Attendant flach t

•TRF transfers to the attendant from the Voice Mail Automated Attendant flash the Operator Call key and the Ring Indicator lamp. The call does not flash a line/loop key. (Note that Ringing Line Preference will not pick up a call ringing the attendant's Call Queue key.) •UTRF transfers to the attendant from the Voice Mail Automated Attendant flash the trunk's line/loop key and the Ring Indicator lamp.

## **Feature Operation**

#### To answer a call flashing the Operator Call Key:

1. Press the flashing Operator Call Key. *This places your outside call on Hold and answers the waiting call.* 

LCCPU 01.00.00 Available.

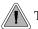

The attendant is the system's call processing focal point.

The attendant is the focal point for call processing within the system. The system can have up to four attendants. In addition to the features of a standard keyset, the attendant also has the following unique capabilities (refer to the respective feature for details):

- Attendant Call Queuing (page 33) Incoming Intercom calls from co-workers queue for the attendant. The callers never hear busy tone.
- **Barge In (Intrusion)** (page 48) The attendant can break into another extension user's established call. This option is enabled in the attendant's Class of Service (COS 1).
- **Direct Trunk Access** (page 129) Direct Trunk Access lets the attendant user dial a code to access an individual trunk. This option is enabled in the attendant's Class of Service (COS 1).
- Forced Trunk Disconnect (page 167) In an emergency, the attendant can release (disconnect) another user's active trunk call. This option is enabled in the attendant's Class of Service (COS 1).

Night Service / Night Ring (page 250)
 An attendant with a Night key can put the system in the night mode. This option is enabled in the attendant's Class of Service (COS 1).

- **Removing Trunks and Extensions From Service** (page 293) The attendant can remove problem trunks from service —then return them to service once the problem is corrected. This option is enabled because the attendant has Direct Trunk Access enabled in their Class of Service (COS 1).
- Trunk (Line) Queuing / Trunk Callback (page 384)
   The attendant can Camp On (queue) for a busy trunk. This option is enabled in the attendant's Class of Service (COS 1).

The attendant should use a 34-Button Display or 34-Button Super Display Telephone. In addition, most attendants should find a 24-Button or 110-Button Direct Station Selection (DSS) Console helpful when processing calls.

#### **Conditions**

Ringing Line Preference will not pick up a call ringing the attendant's Call Queue key.

#### Default Setting

The system has one operator assigned to extension 300.

## **Attendant Position**

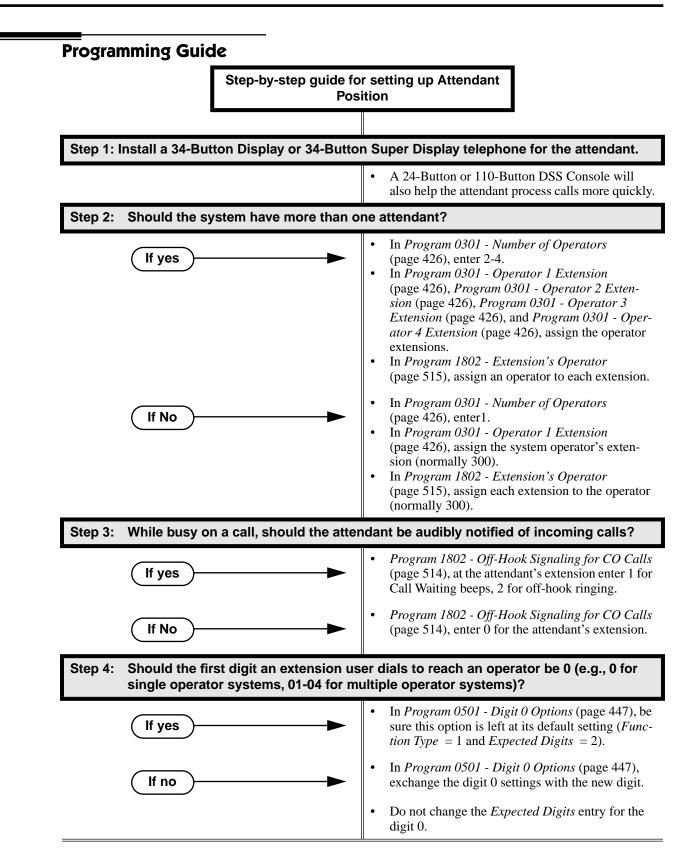

## **Programming List**

- **Note:** Designating an extension as an operator in Program 0301 automatically assigns Class of Service 01 to that extension. If you change your operator setup and make an operator a "normal" extension, be sure to go back and manually reassign a new Class of Service (2-15) to that extension. Note that the attendant's Class of Service options are fully customizable.
  - **Program 0301 Number of Operators** (page 426)
    - Specify the number of operators in the system (1-4).
  - **Program 0301 Operator 1 Extension** (page 426)
    - Assign the 1st operator's extension number. Be sure you have entered the correct number in the *Number of Operators* option above.
  - Program 0301 Operator 2 Extension (page 426)

Assign the 2nd operator's extension number. Be sure you have entered the correct number in the *Number of Operators* option above.

- Program 0301 Operator 3 Extension (page 426) Assign the 3rd operator's extension number. Be sure you have entered the correct number in the *Number of Operators* option above.
- Program 0301 Operator 4 Extension (page 426) Assign the 4th operator's extension number. Be sure you have entered the correct number in the *Number of Operators* option above.
- Program 0501 Digit 0 Options (page 447) Assign the digit(s) the system will use for operator access (normally 0 and 01-04). Do not change the *Expected Digits* entry for the digit 0.
- **Program 1802 Extension's Operator** (page 515) Assign the extension's operator (300-395). This is the co-worker the extension user reaches when they dial 0.
- Program 1802 Off-Hook Signaling for CO Calls (page 514)

To have the system audibly alert the operator when trunk calls are waiting, assign an extension's Off-Hook Signaling options for trunk calls (0 = no Off-Hook Signaling, 1 = Call Wait beeps over speaker, 2 = Off hook ringing.

### **Other Related Features**

**Barge In (Intrusion)** (page 48)

Since the attendant is never busy, Intercom callers cannot Barge In on an attendant. **Call Waiting / Camp-On** (page 66)

Since the attendant is never busy, Intercom callers cannot Camp On to an attendant. **Callback** (page 69)

Since the attendant is never busy, Intercom callers cannot leave a Callback for an attendant. **Class of Service** (page 93)

By default, the system assigns Class of Service 1 to the attendant. This provides the attendant with Alternate Attendant, Barge In, Call Forwarding Off Premise, Direct Trunk Access, Forced Trunk Disconnect, Night Service, and Trunk Queuing (Camp On) capability.

#### **Do Not Disturb** (page 137)

The attendant can have Do Not Disturb. In addition, pressing DND at the attendant activates the night mode for any trunks directly terminated to the attendant.

#### Group Ring (page 175)

System operators will not ring for Ring Group calls.

#### Intercom (page 214)

Designate each extension's operator.

Monitor / Silent Monitor (page 242)

Since the attendant is never busy, Intercom callers cannot Monitor an attendant.

## **Attendant Position**

Privacy (page 277)

Since the attendant is never busy for Intercom calls, the attendant always has Privacy enabled. **Removing Trunks and Extensions From Service** (page 293)

Normally, the attendant should be able to remove extensions and trunks from service. **Voice Mail** (page 396)

- •TRF transfers to the attendant from the Voice Mail Automated Attendant flash the Operator Call key and the Ring Indicator lamp. The call does not flash a line/loop key. (Note that Ringing Line Preference will not pick up a call ringing the attendant's Call Queue key.)
- •UTRF transfers to the attendant from the Voice Mail Automated Attendant flash the trunk's line/loop key and the Ring Indicator lamp.

## **Feature Operation**

#### To call the attendant:

Ŋ

- 1. Press ICM.
  - Dial tone.

ICM and SPK on.

- 2. Dial **0**.
- Two beeps.

**ICM** and **SPK** on.

This calls the attendant assigned to your extension. If your system has multiple attendants, you can reach them by dialing 01-04.

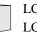

LCCPU 01.00.00 LCCPU 02.00.00 Not available. Also see *Extension Hunting* on page 147.

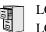

LCCPU 01.00.00 LCCPU 02.00.00 Not available.

0101

LCCPU 01.00.00 Available.

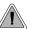

Automatic Handsfree is a convenience for workers who don't have a free hand to answer a call or use a feature.

Automatic Handsfree allows a keyset user to place or answer a call Handsfree by just pressing a key — without lifting the handset or pressing **SPK** first. If enabled, the system provides Automatic Handsfree for:

- Call Coverage Keys
- Central Office Calls (line and loop calls)
- Group Call Pickup keys
- Hotline Keys
- Intercom (ICM key)
- Last Number Redial (LND key)
- Paging keys
- Park keys
- Personal Speed Dial bin keys
- Personal and System Speed Dial keys

The system always provides Automatic Handsfree for:

- Dial Number Preview
- Directory Dialing

#### **Conditions**

None

#### **Default Setting**

Enabled

## **Automatic Handsfree**

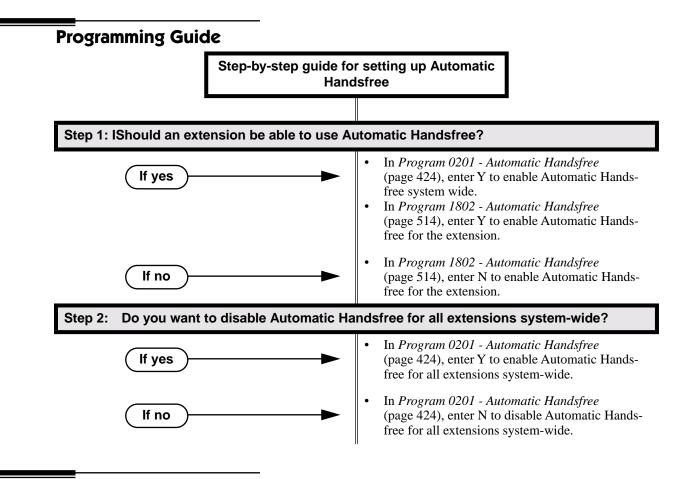

## **Programming List**

 Program 0201 - Automatic Handsfree (page 424) Enter Y to enable Automatic Handsfree system-wide.
 Program 1802 - Automatic Handsfree (page 514) Enter Y to enable Automatic Handsfree.

## **Other Related Features**

Central Office Calls, Placing (page 83)

With Automatic Handsfree, an extension user can press a line key to place a trunk call without first lifting the handset or pressing SPK. Users without Automatic Handsfree can preselect a line key before lifting the handset or pressing SPK.

Handsfree and Handsfree Answerback (page 182)

Process calls using the speaker and microphone in the telephone (instead of the handset). **Headset Compatibility** (page 186)

While in the headset mode, Automatic Handsfree simplifies answering trunk calls.

Line Keys (page 225)

Automatic Handsfree allows the keyset user to answer a call ringing a line key without lifting the handset; they just press the line key instead.

#### Loop Keys (page 229)

Automatic Handsfree allows the keyset user to answer a call ringing a loop key without lifting the handset; they just press the loop key instead.

## **Feature Operation**

If enabled, Automatic Handsfree operation is automatic when you press the key.

# Automatic Ring Down

## Description

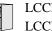

LCCPU 01.00.00 Available. See *Ringdown Extension* on page 300.

# **Automatic Route Selection**

## Description

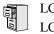

LCCPU 01.00.00 LCCPU 02.00.00 Not available.

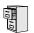

LCCPU 01.00.00 Available.

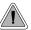

Broadcast music through the telephone speaker for a more pleasing work environment.

Background Music (BGM) sends music from a customer-provided music source to speakers in keysets. If an extension user activates it, BGM plays whenever the extension is idle. Incoming calls and Paging announcements temporarily override (turn off) Background Music.

Background Music requires a customer-provided music source. You connect the Background Music music source to pins 3 and 6 in the CPU's 8-pin mod jack. Using the DS2000 installation cable, these pins punch down as 3 and 4. The music source you use for Background Music must be compatible with the following specifications:

| Table 3: Music Source Specifications |                              |  |  |
|--------------------------------------|------------------------------|--|--|
| Input Impedance                      | 10K Ohms                     |  |  |
| Relative Input Level                 | +18 dBr (+/- dBr) at 1.0 kHz |  |  |

#### Note:

In accordance with U.S. copyright law, a license may be required from the America Society of Composers, Authors and Publishers (ASCAP) or other similar organizations, if radio, television broadcasts or music other than material not in the public domain are transmitted through the Background Music feature of telecommunications systems. Nitsuko America hereby disclaims any liability arising out of the failure to obtain such a license.

#### **Conditions**

None

#### **Default Setting**

Enabled system-wide and at each extension.

### **Programming Guide**

Step-by-step guide for setting up Background Music

#### Step 1: Should Background Music be enabled system-wide?

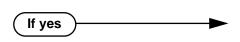

- In *Program 0201 Background Music* (page 425), enter Y to enable Backgorund Music systemwide.
- Connect the music source to the CPRU music terminals.

# **Background Music**

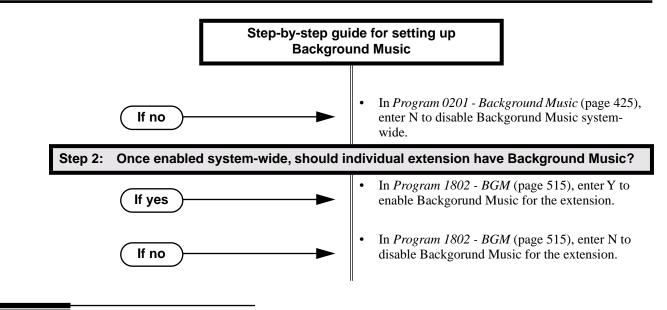

### **Programming List**

Program 0201 - Background Music (page 425)

Enter Y for this option to enable Background Music system-wide.

Program 1802 - BGM (page 515)

Enter Y to enable Background Music at the extension.

### **Other Related Features**

Do Not Disturb (page 137)

DND does not affect the operation of Background Music.

Headset Compatibility (page 186)

Background Music plays in the headset when the extension is in the headset mode.

Music on Hold (page 245)

Background Music and Music on Hold share the same music source.

Off-Premise Extensions / On-Premise SLT Extensions (page 257)

Background Music is not available to On- and Off-Premise extensions.

## **Feature Operation**

#### To turn Background Music on and off:

- 1. Do not lift handset or press **SPK**.
- 2. Press HOLD.

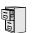

LCCPU 01.00.00 Available.

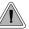

In an emergency, use Barge In to get through to a co-worker right away.

Barge In permits an extension user to break into another extension user's established call. This sets up a three-way conversation between the intruding extension and the two parties on the initial call. The user can Barge In on an Intercom call or a trunk call.

#### !! CAUTION !!

Unauthorized intrusion on calls using this feature may be interpreted as an invasion of privacy.

#### **Conditions**

Barge-In uses a system Conference circuit. See Conference on page 99 for more.

#### Default Setting

Disabled

## **Programming Guide**

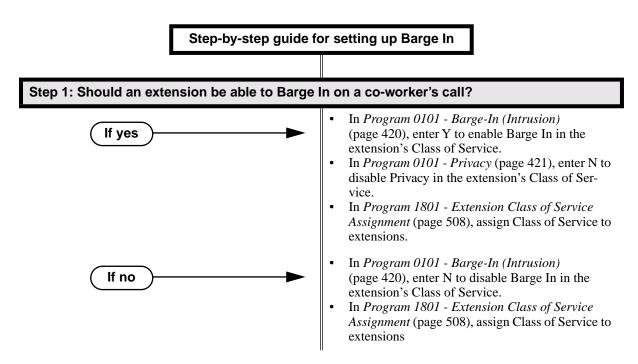

## **Programming List**

Program 0101 - Barge-In (Intrusion) (page 420)

In an extension's Class of Service, enter Y to allow the extension to Barge In on another extension.

Program 0101 - Privacy (page 421)

In an extension's Class of Service, enter N to disable Privacy for the extension.

Program 1801 - Extension Class of Service Assignment (page 508)

Assign Class of Service to extensions.

## **Other Related Features**

Attendant Position (page 35)

Since the attendant is never busy, Intercom callers cannot Barge In on an attendant. **Conference** (page 99)

An extension user can Barge In on a Conference.

Forced Trunk Disconnect (page 167)

As an alternative to Barging In, disconnect the trunk instead.

**Privacy** (page 277)

Privacy blocks Barge In attempts.

## **Feature Operation**

#### To Barge-In on a call:

1. Call busy extension.

OR

Press line key for busy trunk.

OR

- Press **ICM** and dial 401 for busy trunk (i.e., using Direct Trunk Access). OR
- Press **ICM** and dial #901 for busy trunk (i.e., using Line Dial-up). OR

Press ICM and dial Trunk Group access code (e.g., 9).

- Busy tone.
- N/A

2. Dial 4.

Two beeps.

```
N/A
```

3. Join the conversation in progress.

LCCPU 01.00.00 Available.

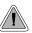

The CPU PCB provides temporary backup of system memory and the time and date.

In the event of commercial AC power failure, the battery on the CPU PCB provides short-term backup of system memory and the system time and date (Real Time Clock). This battery will hold memory and time and date for up to 10-14 days. When commercial AC power is restored, the system restarts with all programming and the time and date intact.

Additional Battery Backup capability can be provided by a customer-supplied Uninterruptable Power Supply (UPS). The length of the time the UPS will power the system when power fails depends on the capacity of the UPS unit. Consult with the UPS manufacturer for the specifics. When sizing a UPS unit, keep in mind that a fully-loaded 4-slot cabinet requires 165 VA. Refer to the *Hardware Manual* for additional details.

#### **Conditions**

None

Default Setting None

### **Programming List**

None

## **Other Related Features**

When commercial AC power fails, the CPU battery does not back up the status of the following:

- Call Forwarding
- Call Waiting / Camp On
- Do Not Disturb
- Message Waiting
- Microphone Mute
- Trunk Queuing

#### System Programming Backup and Restore (page 339)

You can use PC Card P/N 85880 or P/N 80050-V\*\*.\*\* (with system software preloaded) to back up and restore your site data.

Time and Date (page 364)

The battery on the CPU PCB backs up the CPU Real Time Clock for 10-14 days.

### **Feature Operation**

If properly installed, Battery Backup is automatic during AC power failures and brownouts.

LCCPU 01.00.00 Available.

LCCPU 02.00.00 Available. User Programmable Feature steps added.

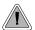

Call Coverage keys allow an extension user to cover a co-worker's calls from their own telephone.

A keyset can have Call Coverage Keys for a co-worker's extensions, Ring Group master numbers and UCD group master numbers. The Call Coverage Key lights when the co-worker's extension is busy, flashes slowly when the co-worker has an incoming call, and flashes fast when the co-worker is in Do Not Disturb. The Call Coverage Key can ring immediately when a call comes into the covered extension, ring after a delay or not ring at all. In addition, the keyset user can press the Call Coverage Key to intercept their co-worker's incoming call. They can also go off hook and press the Call Coverage key to call the covered extension. An extension can have as many Call Coverage Keys as they have available Programmable keys on their telephone.

| Call Coverage Key Busy Lamp Indications |                           |  |  |  |
|-----------------------------------------|---------------------------|--|--|--|
| When the key is:                        | The covered extension is: |  |  |  |
| Off                                     | Idle or not installed     |  |  |  |
| On                                      | Busy                      |  |  |  |
| Flashing slowly                         | Ringing                   |  |  |  |
| Flashing fast                           | In Do Not Disturb         |  |  |  |

Call Coverage Keys will intercept the following types of calls:

- Key Ring Calls
- Ringing Intercom calls

#### **Conditions**

None

**Default Setting** 

No Call Coverage Keys assigned.

## **Call Coverage Keys**

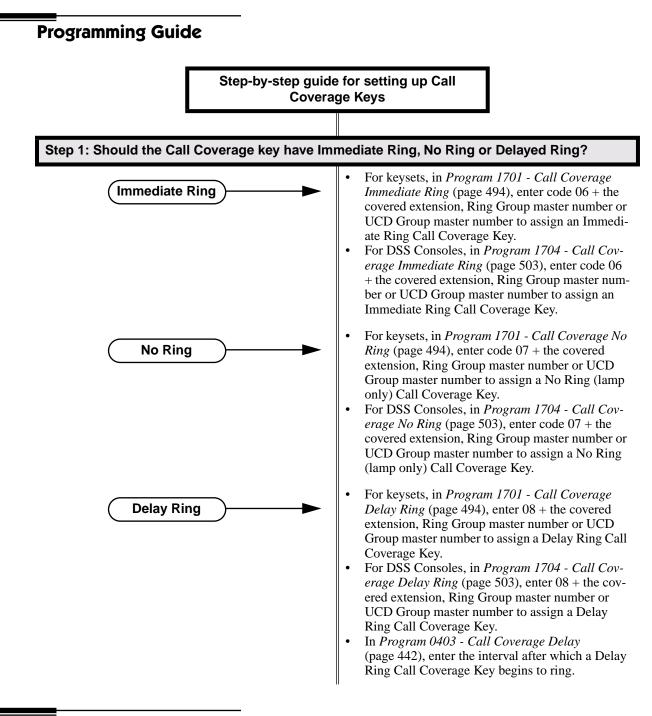

## **Programming List**

Program 0403 - Call Coverage Delay (page 442)

For extensions with Delayed Ringing Call Coverage keys, set how long a call flashes the key at an extension before it starts to ring.

#### Program 1701 - Programmable Function Key Assignments (page 493)

Assign a programmable key on an extension as a Call Coverage Key (code 06 = immediate ring key, code 07 = no ring key, code 08 = delay ring key). The option is 300-395 (covered extension number).

#### Program 1704 - DSS Console Key Assignment (page 501)

Assign a programmable key on an extension as a Call Coverage Key (code 06 = immediate ring key, code 07 = no ring key, code 08 = delay ring key). The option is 300-395 (covered extension number).

#### **Other Related Features**

Direct Station Selection (DSS) Console (page 119)

DSS Consoles can have Call Coverage keys.

Door Box (page 139)

If you enter Door Chime type 0 (normal ring) above, you can set up Call Coverage keys for the Door Box Ring Group. This allows extensions that are not members of the Ring Group to answer Door Box calls. Extensions with Call Coverage keys to the Door Box Ring Group can also activate the relay.

#### Extension Hunting (page 147)

A keyset can have Call Coverage keys for UCD Group master numbers.

#### Group Ring (page 175)

A keyset can have Call Coverage keys for Ring Group master numbers.

Hotline (page 192)

Hotline keys provide many of the features available with Call Coverage keys.

#### Intercom (page 214)

A user can press a Call Coverage Key as an alternative to dialing Intercom numbers.

Key Ring (page 219)

Call Coverage will pick up Key Ring calls.

Transfer (page 376)

An extension user can Transfer a call to the covered extension by pressing the Call Coverage key. **Voice Over** (page 408)

After calling a co-worker by pressing their Call Coverage key, and extension user can dial 9 to leave a Voice Over (if enabled in programming).

## **Feature Operation**

| User Programmable Feature                                                     |          |                                                                                                    |              |  |  |
|-------------------------------------------------------------------------------|----------|----------------------------------------------------------------------------------------------------|--------------|--|--|
| Feature                                                                       | Mnemonic | Operation                                                                                                    | Access Level |  |  |
| The shaded row below shows the fixed slot software User Programmable Feature. |          |                                                                                                    |              |  |  |
| Call Coverage                                                                 | #RC      | <b>#</b> + <b>R C</b> + Press Call Coverage key repeatedly to select ringing mode                                                                                                    | N/A          |  |  |
| Programmable Function<br>Key Ringing                                          | #RA      | <u>Call Coverage Keys:</u> <b>#RAC</b> + Call Cover-<br>age Key repeatedly to select ringing mode<br>+ <b>SPK</b> to exit.<br>Call Coverage Keys flash as follows:<br>Lamp only=On red, Immediate ring=On<br>green, Delay ring=Fast flash green. | 2-5          |  |  |

#### To answer a call ringing or flashing a Call Coverage Key:

- (Optional) Ringing.
- Slowly flashing Call Coverage Key.
- 1. Press flashing Call Coverage Key.

#### To place a call from an idle Call Coverage Key to the covered extension:

1. Press Call Coverage Key.

Two beeps.

Call Coverage Key lights green.

2. Speak with co-worker at the covered extension.

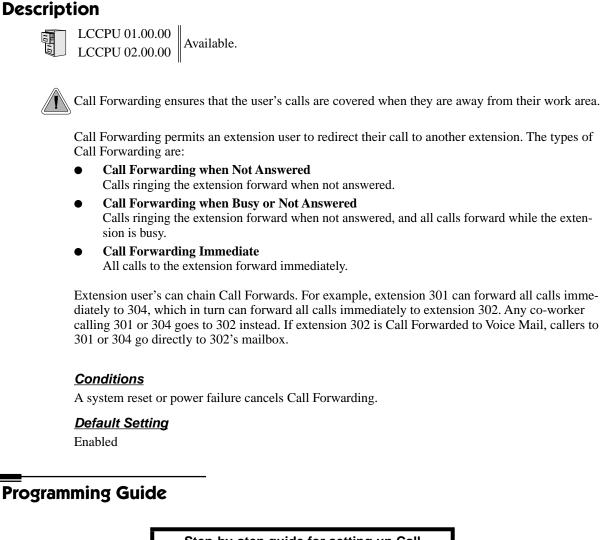

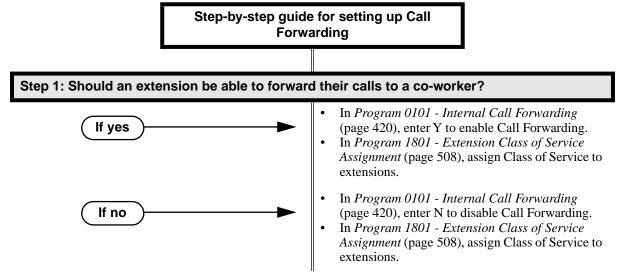

# **Call Forwarding**

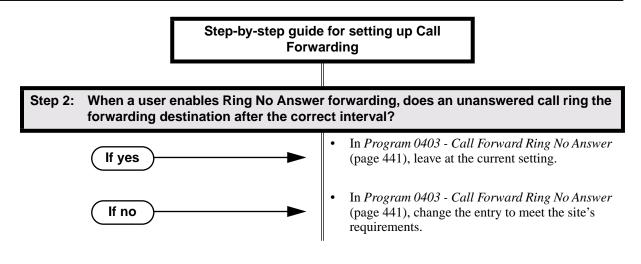

#### **Call Forwarding Timers**

The following diagrams show how the system implements various timers when handling forwarded calls.

#### **Transferred Trunk Call to Forwarded Extension**

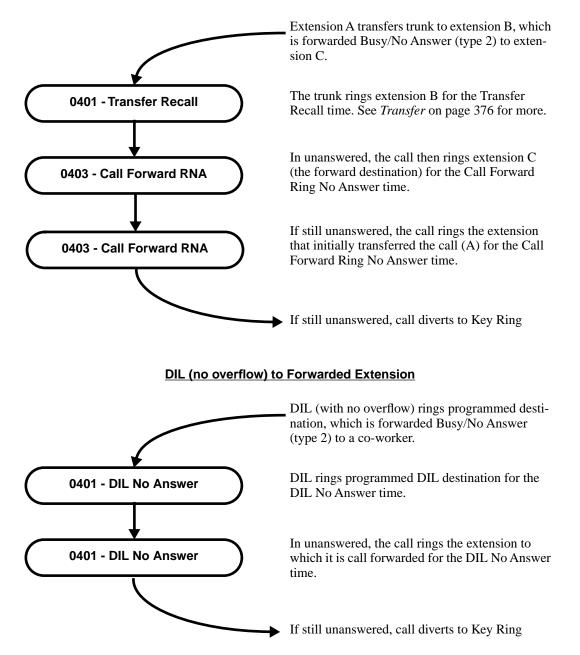

## **Call Forwarding**

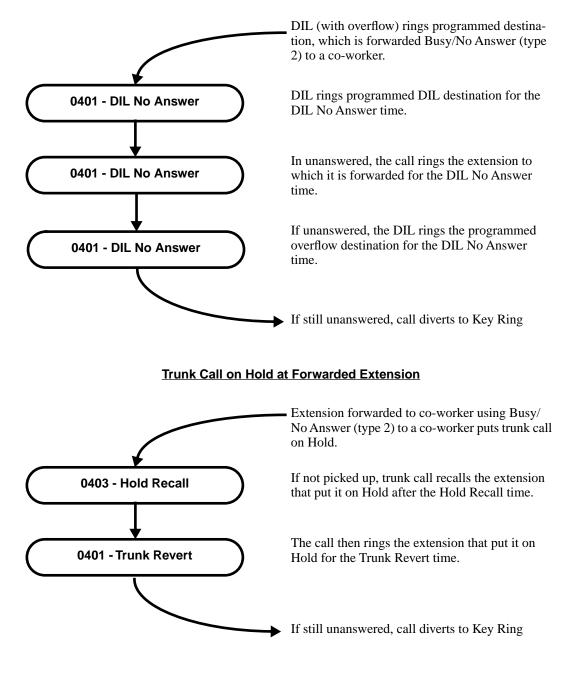

#### DIL (with overflow) to Forwarded Extension

## **Programming List**

Program 0101 - Internal Call Forwarding (page 420)

 In an extension's Class of Service, enter Y to enable internal Call Forwarding.

 Program 0403 - Call Forward Ring No Answer (page 441)

 For Call Forwarding Ring No Answer, set how long a forwarded call rings an unanswered extension before routing to the forwarding destination.

Program 1801 - Extension Class of Service Assignment (page 508)

Assign Class of Service to extensions.

## **Other Related Features**

Call Coverage Keys (page 51) Call Forwarding will not reroute a call ringing a Call Coverage Key. **Direct Inward Line** (page 109) Call Forwarding will reroute Direct Inward Lines. Do Not Disturb (page 137) Call Forwarding considers an extension in DND as busy. In addition, an extension can have both DND and Call Forwarding enabled at the same time. Extension Hunting (page 147) If a member of a Circular or Terminal Hunting group forwards their calls, hunting will follow Call Forwarding. If a member of a UCD Hunting group forwards their calls, calls to the extension follow forwarding but calls to the UCD master number do not. **Extended Ringing** (page 145) With Extended Ringing enabled, RNA call forwarding rings an extension for the Number of Extended Rings before routing the forwarded destination. Group Ring (page 175) Call Forwarding will not reroute Group Ring calls. Intercom (page 214) Call Forwarding when Busy and Call Forwarding when Busy/Not Answered will not reroute voice-announced Intercom calls. It will reroute only ringing Intercom calls. Key Ring (page 219) Call Forwarding will not reroute Key Ring calls. Line Keys (page 225) Call Forwarding will not reroute calls ringing line keys. Loop Keys (page 229) Call Forwarding will not reroute a call ringing a loop key (unless the call is a DIL). Message Waiting (page 237) •An extension user cannot leave a Message Waiting at an co-worker that has Call Forwarding Immediate (\*34) enabled. Pressing MW automatically leaves a message at the forwarding destination instead. •An extension user cannot leave a Message Waiting at a busy co-worker that has Call Forwarding Busy/No Answer (\*32) enabled. Pressing MW will automatically leave a message at the forwarding destination instead. Selectable Display Messaging (page 307) Enabling or canceling Call Forwarding cancels an extension's Selectable Display Messaging. Transfer (page 376) Call Forwarding will reroute transferred calls.

## **Feature Operation**

#### To activate or cancel Call Forwarding:

1. Press ICM.

37

Dial tone.

ICM and SPK on.

2. Dial \*3.

- Dial tone stops.
- ICM and SPK on.

## **Call Forwarding**

- 3. Dial Call Forwarding type:
  - $\mathbf{0} = Cancel your extension's Call Forwarding$
  - $\mathbf{2} = Call Forwarding Busy/No Answer$
  - **4** = Call Forwarding Immediate
  - **6** = Call Forwarding No Answer
  - **7** = Personal Answering Machine Emulation (see *Voice Mail* on page 396 for more).
- 4. Dial destination extension (or 0 for your operator).

OR

#### Dial Voice Mail master number.

OR

Press Voice Mail key.

- Dial tone.
- **ICM, DND** and **SPK** on.
- 5. Press **SPK** to hang up.
  - $\bigcirc$  Dial tone off.
  - ICM and SPK off. DND on.

Once you forward, only the user at the forwarding destination can place an intercom call to you.

You can forward your phone to another destination without first canceling Call Forwarding. For example, you can dial \*34 + 0 to immediately forward to the operator, then later on dial \*34 + 700 to immediately forward to Voice Mail.

# Call Forwarding, Off-Premise

## Description

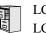

LCCPU 01.00.00 LCCPU 02.00.00 Not available.

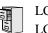

LCCPU 01.00.00 LCCPU 02.00.00 Not available.

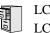

LCCPU 01.00.00 Available.

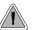

Call Timer helps users that must keep track of their time on the phone.

Call Timer lets a keyset user with a Call Timer key time their trunk calls on the telephone display. There are two types of Call Timer keys:

## Manual Call Timer

The Manual Call Timer key works like a stopwatch. Pressing the key turns on the timer, while pressing the key a second time resets and turns off the timer. With a Manual Call Timer key, the timer will not start automatically. For example, if an extension user presses the Manual Call Timer key and calls three clients, the display will show the total elapsed time for all three calls. The user can also press the Manual Call Timer key to time events anytime while their phone is idle.

## • Automatic Call Timer

The Automatic Call Timer key will automatically start the Call Timer for each new trunk call, without the user having to press the key. The Automatic Call Timer can also work like a Manual Call Timer key: push to turn on, then push a second time to reset and turn off. There is no need to have a Manual and Automatic Call Timer key on the same phone.

### **Conditions**

None

**Default Setting** 

No Call Timer keys assigned.

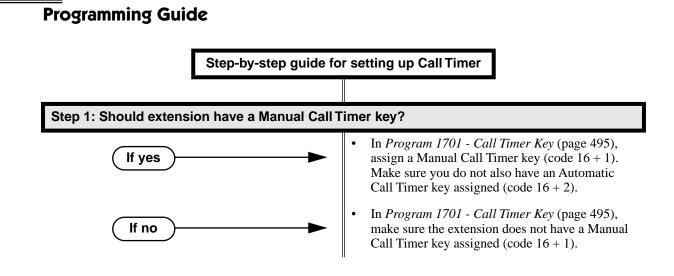

# **Call Timer**

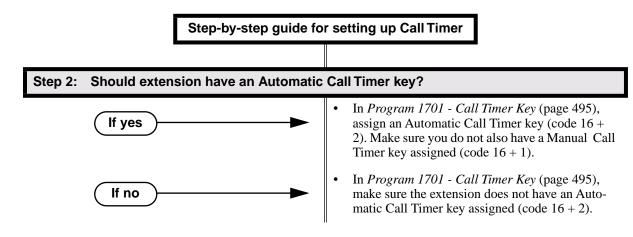

## **Programming List**

Program 1701 - Call Timer Key (page 495)

Assign a programmable key on an extension as a Call Timer key (code 16). The options are manual (1) and automatic (2).

# **Other Related Features**

Caller ID (page 72)

The Auto Timer feature interacts with Caller ID on the first line of the telephone display. **Central Office Calls, Placing** (page 83)

Call Timer shows the time a user has been on a trunk call.

Flash (page 162)

Flash restarts the Call Timer.

Hold (page 188)

A user's Call Timer starts when they pick up a call from Hold. If they place the call on Hold and another user picks it up, the timer restarts for the new user.

Station Message Detail Recording (page 329)

The SMDR report also keeps track of the time on a call.

# **Feature Operation**

### To time your trunk call if you have an Automatic Call Timer key:

- 1. Place or answer trunk call.
- 2. The Call Timer starts automatically.

 $\bigcirc$  Conversation with caller.

Automatic Call Timer key on. Timer in first line of display.

You can press the Automatic Call Timer key once to turn the timer off. Press the key a second time to restart the timer.

You can also press CHECK + the timer key to restart the timer.

## To time your call if you have a Manual Call Timer key:

You can also use your Manual Call timer key as a stop watch while your phone is idle.

- 1. Place or answer Intercom or trunk call.
- 2. Press Manual Call Timer key.
  - $\bigcirc$  Conversation with caller.
  - Manual Call Timer key on.

Timer in first line of display.

You can press the Manual Call Timer key once to turn the timer off. Press the key a second time to restart the timer.

You can also press CHECK + the timer key to restart the timer.

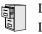

LCCPU 01.00.00 Available.

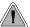

Call Waiting helps busy extension users know when they have additional waiting calls. It also lets callers wait in line for a busy extension without being forgotten.

With Call Waiting, an extension user may call a busy extension and wait in line (Camp-On) without hanging up. When the user Camps-On, the system signals the busy extension with two beeps indicating the first waiting call. The beeps periodically repeat while the call waits. The call goes through when the extension becomes free.

If an extension has more than one caller waiting, they queue on a first-in/first-out basis (FIFO). The extension will not hear Camp-On beeps for additional waiting calls.

### **Conditions**

- A system reset or power failure cancels all Camp-Ons system wide.
- While busy on a call, Camp-On tones occur only for the first incoming call and do not repeat.

## Default Setting

Call Waiting tones enabled.

## **Programming Guide** Step-by-step guide for setting up Call Waiting / Camp-On Step 1: Should extension be able to Camp On to a busy co-worker? In Program 0101 - Camp-On to Busy Extension If yes (page 420), enter Y in each Class of Service that should allow users to Camp-On to a busy extension. In Program 0101 - Privacy (page 421), be sure Privacy is disabled at the destination extension (N). In Program 0101 - Camp-On to Busy Extension lf no (page 420), enter N in each Class of Service that should prevent users from Camping-on to a busy extension. Entering N automatically converts an extension's Camp On to Callback.

# Call Waiting / Camp-On

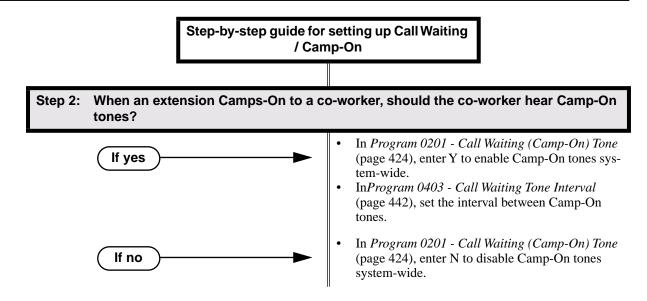

## **Programming List**

Program 0101 - Camp-On to Busy Extension (page 420)

In an extension's Class of Service, enter Y to allow the extension to Camp-On to a busy coworker. Enter N to prevent the extension from Camping-On to a busy co-worker. Entering N also automatically converts an extension's Camp On to Callback.

Program 0101 - Privacy (page 421)

An extension with Privacy enabled (Y) will block Camp On / Call Waiting.

Program 0201 - Call Waiting (Camp-On) Tone (page 424)

Enter Y to enable Camp-On tones system-wide. Enter N to disable Camp-On Tones system-wide.

Program 0403 - Call Waiting Tone Interval (page 442)

Set the interval between Camp-On tones.

## **Other Related Features**

## Attendant Position (page 35)

An extension user cannot Camp-On to the attendant because the attendant's extension is never busy.

## Callback (page 69)

If an extension user Camps-On and then hangs up, the system converts the Camp-On to a Callback.

#### Caller ID (page 72)

An extension programmed to receive Camp On tones or Off-Hook Ringing from a waiting call will also receive Second Call Caller ID.

#### Direct Inward Line (page 109),

DILs to a busy extension automatically send Camp-On tones.

Do Not Disturb (page 137)

An extension cannot Camp-On to a busy co-worker that is also in Do Not Disturb.

#### Key Ring (page 219)

A Key Ring call will not send Camp-On beeps to a busy extension that normally rings for that call.

#### Intercom (page 214)

A user can Camp-On after placing an Intercom call to a busy co-worker.

# Call Waiting / Camp-On

Privacy (page 277)

Privacy blocks Camp-On / Call Waiting.

```
Split (Alternate) (page 324)
```

Camp-On lets an extension user know that a call is waiting to be answered. The user can Split between the waiting call and their current call.

Transfer (page 376)

An extension user may be able to Transfer a call to a busy extension.

Trunk (Line) Queuing / Trunk Callback (page 384)

Trunk Queuing lets an extension user Camp-On to a busy trunk.

Volume Controls (page 411)

The extension user cannot adjust the volume of incoming Camp On tone.

## **Feature Operation**

### To Camp-On to a busy extension:

- 1. Call busy extension.
  - Busy tone.
  - **ICM** and **SPK** on.
- 2. Dial 2; do not hang up.
  - Busy tone stops.
  - ICM and SPK on.

If you hang up, the system converts your Camp-On to a Callback.

- 3. When your co-worker hangs up their initial call:
  - Ringback. Camp-On rings your co-worker's phone also.
  - **ICM** and **SPK** on.
- 4. Speak to your co-worker when they answer their Camp-On ring.

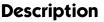

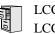

LCCPU 01.00.00 Available.

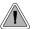

With Callback, a user does not have to repeatedly call a busy extension back, hoping to find it idle.

When an extension user calls a busy co-worker, they can leave a Callback request for a return call. The system services Callback requests as follows:

- Caller at extension A leaves a Callback at extension B. Caller can place or answer additional calls in the mean time.
- When extension B becomes idle, the system rings extension A. This is the Callback ring.
- Once caller A answers the Callback ring, the system rings (formerly busy) extension B. *If caller A doesn't answer the Callback ring, the system cancels the Callback.*
- As soon as caller B answers, the system sets up an Intercom call between A and B.

An extension user can leave a Callback at many extensions simultaneously. The system processes the Callbacks as the extensions become free. In addition, many extensions can leave a Callback at the same extension. The system processes these Callbacks on a first-in/first-out (FIFO) basis.

If an extension user leaves a Callback request and then fails to answer within four rings, the system cancels the Callback.

## **Conditions**

A system reset or power failure cancels all Callbacks system-wide.

### **Default Setting**

Callback enabled.

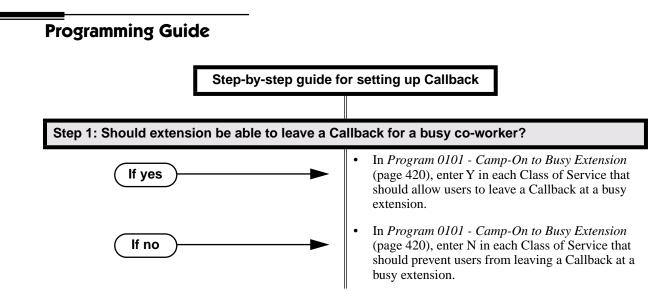

# Callback

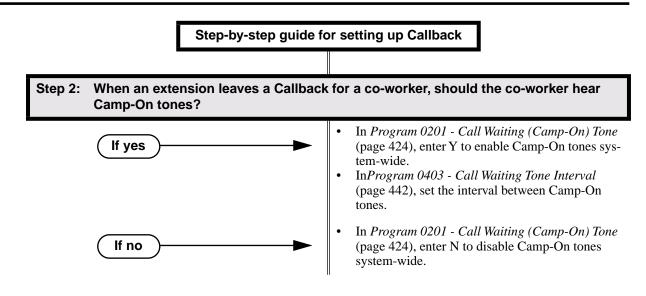

## **Programming List**

#### Program 0101 - Camp-On to Busy Extension (page 420)

In an extension's Class of Service, enter Y to allow the extension to leave a Callback for a busy co-worker. Enter N to prevent the extension from leaving a Callback for a busy co-worker.

Program 0201 - Call Waiting (Camp-On) Tone (page 424)

Enter Y to enable Camp-On tones system-wide. Enter N to disable Camp-On Tones system-wide.

Program 0403 - Call Waiting Tone Interval (page 442)

Set the interval between Camp-On tones.

## **Other Related Features**

### Attendant Position (page 35)

An extension user cannot leave a Callback for the attendant because the attendant's extension is never busy.

### Call Waiting / Camp-On (page 66)

If an extension user starts to leave a Callback request but doesn't hang up, the system Camps-On instead.

### Central Office Calls, Answering (page 77)

If a trunk is ringing an extension because of a prior Callback, and then receives a new trunk call, it will start ringing for the new call. The Callback request is then queued.

Do Not Disturb (page 137)

An extension cannot leave a Callback for a busy co-worker that is also in Do Not Disturb. **Trunk (Line) Queuing / Trunk Callback** (page 384)

An extension user can queue for a busy trunk and then hang up to turn the queue into a trunk Callback.

# **Feature Operation**

## To place a Callback:

- 1. Call busy extension.
  - Busy tone.
  - ICM and SPK on.
- 2. Dial 2 and hang up.
  - Busy tone stops.
  - ICM and SPK off.

Stay on the line without hanging up if you want to Camp-On instead.

- 3. When the busy co-worker becomes free:
  - Intercom ring.
  - ICM and SPK off.
- 4. Lift handset to answer.
  - Two beeps.
  - ICM on.
- 5. Speak to your co-worker when call goes through.

LCCPU 02.00.00 Available.

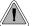

Caller ID automatically displays the phone number and optional name for incoming trunk calls.

Caller ID allows a display keyset to show the first 10 digits of an incoming caller's telephone number (called Directory Number or DN) and optional name. Caller ID supports the telco's Called Number Identification (CNI) and Called Number Delivery (CND) service, when available. These services provide the Caller ID information (i.e., messages) between the first and second ring burst of an incoming call.

Caller ID provides the following features:

### Single and Multiple Message Format Compatibility

There are two types of Caller ID message formats currently available: Single Data Message Format (SDMF) and Multiple Data Message Format (MDMF). With Single Message Data Format, the telco sends only the caller's phone number (DN). The DN is up to 15 digits long. In Multiple Data Message Format, the telco sends the DN and the caller's name. The DN for this format is also up to 15 digits long, and the name provided consists of up to 15 ASCII characters.

If no DN is received, no number or error message displays.

#### Caller ID on the SMDR Report

Caller ID data prints on the SMDR report. SDMF records print single line which shows just the incoming number. MDMF records print on two lines, with the first line showing the number and the second line showing the name. Unlike the telephone display, the SMDR report can show the entire 15 digits in the DN, if required.

Following is a same SMDR report showing Caller ID data. The first two lines of the report show a complete MDMF record with both the caller's number and name. The last two lines of the report show two Caller ID error messages: Private Number and Out of Area. The "IN" in the type column indicates that the records shown are for incoming calls.

If no DN is received, no number or error message displays.

Station Message Detail Recording 03/10/2000 11:11A

| ++<br>Sta Lin                                  | Number Dialed                                                        | Account | <br>  Start<br>        | Duration  T                                              |
|------------------------------------------------|----------------------------------------------------------------------|---------|------------------------|----------------------------------------------------------|
| 301 02<br>301 02<br>301 02<br>301 02<br>301 02 | 2139261000<br>ANDERSON ALLEN<br>Private Number<br>Out of Area Number |         | 11:11:39A<br>11:12:26A | 00:00:13 IN<br>00:00:13 IN<br>00:00:12 IN<br>00:00:12 IN |

### **Caller ID Integration with Voice Mail**

Caller ID fully integrates with NVM-Series Voice Mail systems. This enables Voice Mail features such as Make Call with Caller ID. Make Call allows the Voice Mail subscriber to return a call to someone who left them a message without knowing the calling party's phone number.

## Second Call Caller ID (Extension Level Call Waiting Caller ID)

While a display keyset user is busy on a call, the system can show the Caller ID information for a waiting call. If the busy extension is programmed to receive Camp On tones or Off-Hook Ringing from the waiting call, the system will send the Caller ID data to the busy telephone's display. If the busy extension does not receive Camp On tones or Off-Hook Ringing, it will also not receive the waiting call's Caller ID. (Note that Caller ID data from a Camp On is displayed only once, corresponding to the single Camp On beep.)

## **Third Party Caller ID Check**

Third Party Caller ID Check allows an idle or busy keyset user to display the Caller ID data for another trunk. The trunk that the user checks can be ringing or busy.

## **Conditions**

- Caller ID requires the installation of Caller ID Daughter Boards on your ATRU PCBs:
   4ATRU PCB P/N 80010A uses Caller ID Daughter Board P/N 92012.
  - 8ATRU PCB P/N 80011A uses Caller ID Daughter Board P/N 80013.
  - The 4ATRU and 8ATRU PCBs must use firmeware 1.5 or higher.

#### **Default Setting**

If the telco provides Caller ID service, Caller ID operation is automatically enabled for all ATRU PCBs with Caller ID Daughter Boards installed.

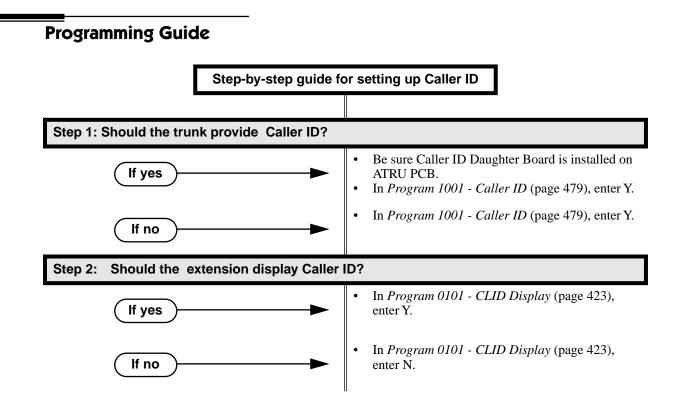

# **Caller ID**

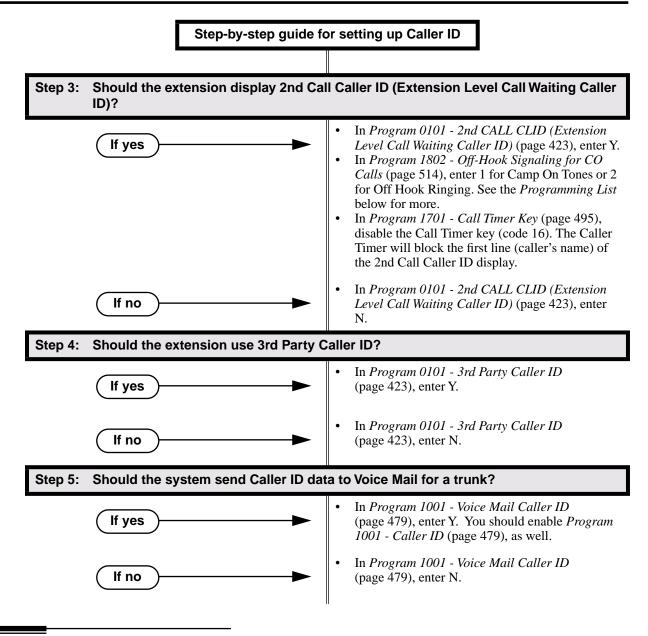

## **Programming List**

- Program 0101 CLID Display (page 423)
  - This option enables (Y) or disables (N) Caller ID in an extension's Class of Service. If enabled, Caller ID will occur for all extensions with this Class of Service provided Caller ID is enabled in other system programming. If disabled (N), Caller ID will never occur for extensions with this Class of Service.
- Program 0101 2nd CALL CLID (Extension Level Call Waiting Caller ID) (page 423) This option enables (Y) or disables (N) Second Call Caller ID in an extension's Class of Service. If enabled, Second Call Caller ID will occur for all extensions with this Class of Service provided Second Call Caller ID is enabled in other system programming. If disabled (N), Second Call Caller ID will never occur for extensions with this Class of Service.

# **Caller ID**

#### Program 0101 - 3rd Party Caller ID (page 423)

This option enables (Y) or disables (N) Third Party Call Caller ID Check in an extension's Class of Service. If enabled, Third Party Caller ID Check is available to all extensions with this Class of Service provided Caller ID is enabled in other system programming. If disabled (N), Third party Caller ID check is unavailable to extensions with this Class of Service.

#### Program 1001 - Caller ID (page 479)

This option enables (Y) or disables (N) Caller ID for each trunk. If enabled, Caller ID will occur if also enabled by the other Caller ID programmable options. If disabled (No), Caller ID will never occur.

#### Program 1001 - Voice Mail Caller ID (page 479)

This option enables (Y) or disables (N) the capability of the telephone system to send Caller ID data to an NVM-Series Voice Mail. If enabled, the telephone system will send incoming Caller ID data for any trunk answered by Voice Mail. (This will occur, for example, for DILs terminated to the Voice Mail master number.) If disabled (N), the telephone system will not provide a trunk's Caller ID data to Voice Mail. If you enable this option, you must also enable (Y) 1001: Caller ID.

#### Program 1701 - Call Timer Key (page 495)

If an extension has Call Timer enabled (code 16), the first line (i.e., caller's name) of the Second Call Caller ID display won't show. The user will only see the caller's number (in the second line).

Program 1802 - Off-Hook Signaling for CO Calls (page 514)

- If an extension is set up to receive Off Hook Ringing (entry = 2), it will receive Second Call Caller ID for each new trunk call. The display returns to idle when the second call stops ringing.
- If an extension is set up to receive Off Hook Ringing (entry = 1), it will receive Second Call Caller ID only for the first call. This occurs, for example, for DILs and transferred trunk calls. With transferred trunk calls, the Second Call Caller ID displays until the call recalls the transferring destination (if not picked up). With DILs, the Second Call Caller ID displays remains until the extension activates another feature.

## **Other Related Features**

Call Timer (page 63)

The Auto Timer feature interacts with Caller ID on the first line of the telephone display. If an extension has Call Timer enabled, the first line (i.e., caller's name) of the Second Call Caller ID display won't show. The user will only see the caller's number (in the second line).

## Call Waiting / Camp-On (page 66)

### **Off-Hook Signaling** (page 255)

An extension programmed to receive Camp On tones or Off-Hook Ringing from a waiting call will also receive Second Call Caller ID.

## Station Message Detail Recording (page 329)

Caller ID prints out on the SMDR report.

Voice Mail (page 396)

Caller ID fully integrates with NVM-Series Voice Mail systems.

## **Feature Operation**

### To cancel the Caller ID display and return your phone to its normal display:

You can only do this while you're on a call, not while your phone is ringing.

- 1. Press CLEAR.
  - ⑦ ||N/A

Your phone's display returns to normal.

## To turn the Caller ID display back on (after you press CLEAR to cancel it):

- 1. Press CHECK.
  - 🕜 🛛 N/A

The Caller ID number and optional name displays.

# To display the Caller ID data for the third party's call (i.e., use Third Party Caller ID check):

- 1. Press ICM + CHECK.
- 2. Press the key for the call you want to check.
  - You can press a line key, loop key, Hotline key, or Call Coverage key:
  - Press a line key while the call is ringing or connected to the third pary.
  - Press a loop key while the call is ringing the third party.
  - Press a <u>Hotline key</u> while the call is connected to the third party.
  - Press a <u>Call Coverage key</u> while the call is ringing the third party.

- You see Caller ID data for the trunk you selected.
- 3. Hang up when you are done.

## Description

LCCPU 01.00.00 Available.

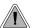

The system allows trunk calls to ring and be answered at any combination of system extensions.

The system provides flexible routing of incoming CO (trunk) calls to meet the exact site requirements.

## **Answering Priority**

When multiple calls ring an extension simultaneously, the system services the ringing calls in the following order:

- 1. Line key (from lowest to highest)
- 2. Fixed Loop Key (from lowest to highest)
- 3. Switched Loop Key (from lowest to highest)
- 4. ICM Key

## Overflow

Refer to Overflow for Key Ring Calls on page 219 for details on the overflow options.

### **Conditions**

- The system provides analog trunk CO service via ATRU PCBs. ATRU PCBs can connect to either loop start or ground start trunks (depending on circuit type programming). Refer to the Hardware Manual for additional details on installing ATRU PCBs and connecting trunks.
- Per FCC regulations, do not set 1001- Trunk Transmit Gain on page 475 higher than 0 dB.

## **Default Setting**

Trunks 1-8 ring extensions on line keys 1-8.

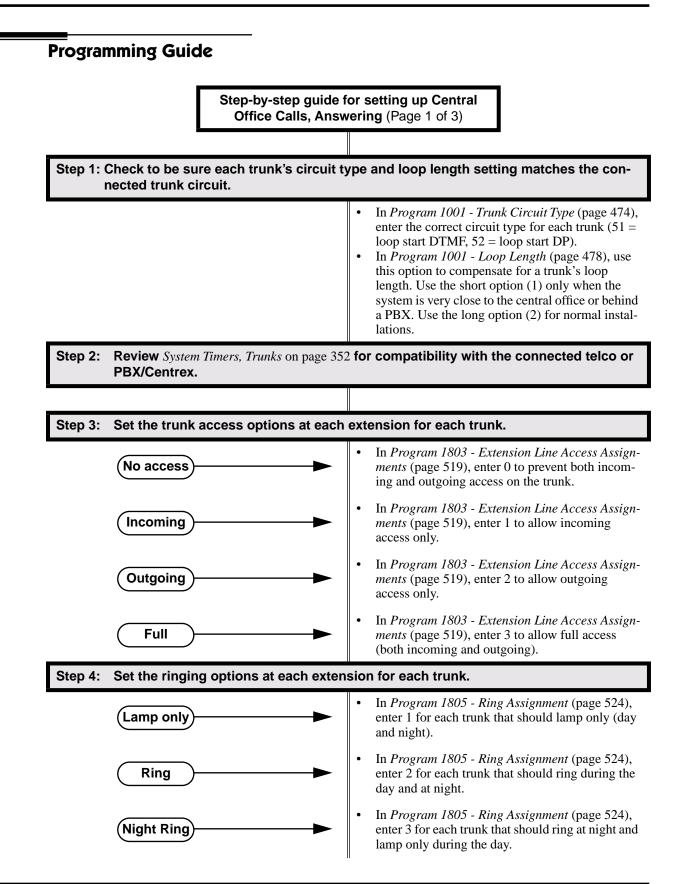

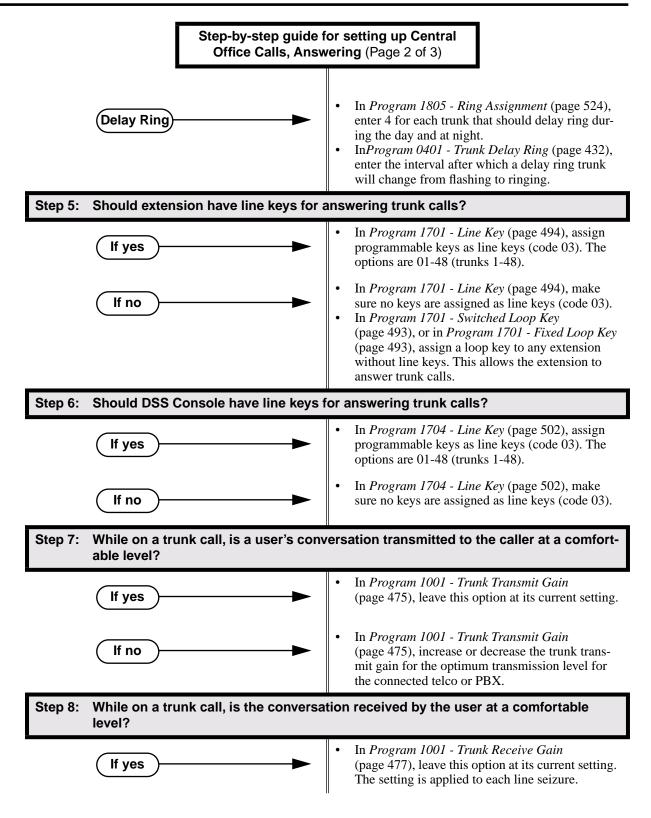

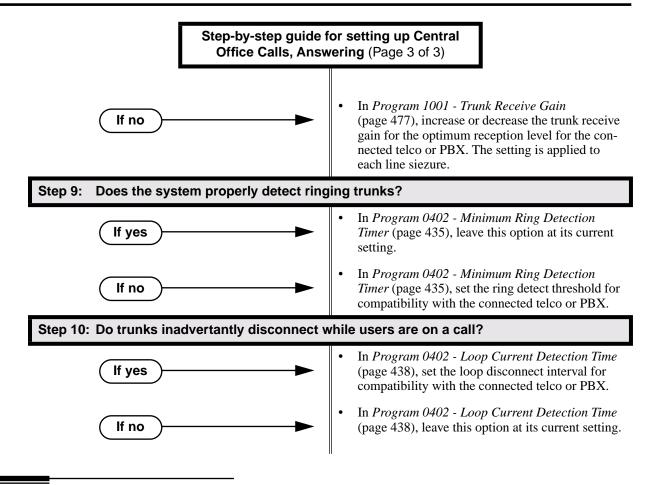

## **Programming List**

## Program 0401 - Trunk Delay Ring (page 432)

Set how long the system flashes a line key before ringing an extension that has the Delayed Ringing option enabled.

Program 0402 - Minimum Ring Detection Timer (page 435)

Set the threshold for ring detection. If the ring signal is longer than this interval, the system interprets the signal as valid ringing. If the signal is equal to or shorter than this interval, the system ignores the ringing.

**Program 0402 - Loop Current Detection Time** (page 438)

Set the loop disconnect interval for trunk calls. If the system detects a loop current interruption longer than this interval it assumes the telco has disconnected the trunk. It then returns the trunk trunk to idle.

Program 0402 - Ringing Signal End Detect Timer (page 439)

If the ringing signal on a trunk call is interrupted for longer than this interval, the system assumes ringing has stopped and terminates the call. If this interval is set to short, valid ringing will be inadvertantly cut off. If too long, the system will leave the call set up even after ringing has stopped.

Program 1001 - Trunk Circuit Type (page 474)

Set the trunk's circuit type for compatibility with the connected telco or PBX. The options are 51 (loop start DTMF), 52 (loop start DP), 53 (ground start DTMF) or 54 (ground start DP). **Program 1001 - Trunk Transmit Gain** (page 475)

Set the trunk's transmit gain to compensate for the transmit gain characteristics of the con-

nected telco or PBX. The setting is applied to each line siezure.

Program 1001 - Trunk Receive Gain (page 477)

Set the trunk's receive gain to compensate for the receive gain characteristics of the connected telco or PBX. The setting is applied to each line siezure.

Program 1001 - Loop Length (page 478)

Use this option to compensate for a trunk's loop length. Use the short option (1) only when the system is very close to the central office or behind a PBX. Use the long option (2) for normal installations.

Program 1701 - Line Key (page 494)

Assign a programmable key on an extension as a line key (code 03). The options are 01-48 (trunks 1-48).

Program 1701 - Switched Loop Key (page 493)

Program 1701 - Fixed Loop Key (page 493)

In order to answer trunk calls, extensions without line keys should have loop keys.

Program 1704 - Line Key (page 502)

Assign a programmable key on a DSS Console as a line key (code 03). The options are 01-48 (trunks 1-48).

Program 1803 - Extension Line Access Assignments (page 519)

For each extension, assign the access options for each trunk (0 = No access, 1 = Incoming)only. 2 =Outgoing only, 3 =Full access).

Program 1805 - Ring Assignments (page 524)

Assign ringing for each trunk at each extension (1 = Lamp only [day and night], 2 = Ringingday and night, 3 = Night Ring only, lamp during the day, 4 = Delay ring day and night).

## **Other Related Features**

Call Timer (page 63)

The Call Timer helps a user keep track of the time they spend on the phone. **Dial Tone Detection** (page 107)

Refer to this feature for the specifics on how the system handles Dial Tone Detection. Direct Inward Line (page 109)

A DIL rings an extension directly.

Line Keys (page 225)

Line keys simplify answering trunk calls.

Loop Keys (page 229)

In order to answer trunk calls, extensions without line keys should have loop keys.

Night Service / Night Ring (page 250)

Night Service determines how outside calls ring at night.

System Timers, Trunks (page 352)

Always review the system's trunk timers for compatibility with the connected telco or PBX/ Centrex.

## **Feature Operation**

#### To answer an incoming trunk call:

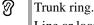

Line or loop key flashing red for key ring call.

Line key flashing green for DIL.

Lift handset. 1.

> If you have Ringing Line Preference, lifting the handset answers the call. If you have Automatic Handsfree, you can press the line or loop key without first lifting the handset.

- 2. Press flashing line or loop key.
  - Conversation with caller.
  - Line or loop key on.

LCCPU 01.00.00 LCCPU 02.00.00

00 Available. An extension's Trunk Group Routing (dial 9) group is group 1 for trunks 9-16.

Available. An extension's Trunk Group Routing (dial 9) group is group 0 for trunks 1-8. User Programmable Feature steps added for line keys.

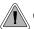

Customize the call placing options to meet the site requirements and each individual's needs.

The system provides flexibility in the way each extension user can place outgoing trunk calls. A user can place a call by:

• Pressing a Line Key

Any keyset can have line keys for one-touch access to specific trunks. See *Line Keys* on page 225 for more.

• Pressing a Loop Key

Loop Keys provide a user with one-touch access to the assigned Loop Group. Loop Groups can consist of one or more Trunk Groups. See *Loop Keys* on page 229 for more.

• Using Line Dial-Up

With Line Dial-Up, a user can select a specific trunk by pressing **ICM** and dialing the Line Dial-Up code (#9) followed by the trunk number (1-48).

• Using Direct Trunk Access

Direct Trunk Access allows a user to access a trunk by pressing **ICM** and dialing the trunk's extension number (e.g., 401 for trunk 1, 402 for trunk 2. etc.).See *Direct Trunk Access* on page 129 for more.

• Dialing a Trunk Group Access Code

User's can also place trunk calls by pressing **ICM** and dialing a Trunk Group Access Code (90-98). See *Trunk Groups* on page 387 for more.

• Trunk Group Routing

If the system has Trunk Group Routing enabled, user's get the first available trunk when the press **ICM** and dial 9. See *Trunk Group Routing* on page 381 for more.

### Conditions

- Systems using Trunk Groups or Trunk Group Access should use the hybrid FCC registration number (i.e., the number that ends in MF-E). Look at the label on the bottom of your equipment cabinet for more information.
- Per FCC regulations, do not set 1001- Trunk Transmit Gain on page 475 higher than 0 dB.

### **Default Setting**

- Keys 1-8 are line keys, keys 9 and 10 are Fixed Loop keys for trunk group 0, key 11 is an Auto Timer key and key 12 is an All Call Page key. (The last key on an attendant telephone is automatically an Operator Call key.)
- In fixed slot, Trunk Group Routing (dial 9) is assigned to trunk group 1. In universal slot, Trunk Group Routing (dial 9) is assigned to trunk group 0.

# **Central Office Calls, Placing**

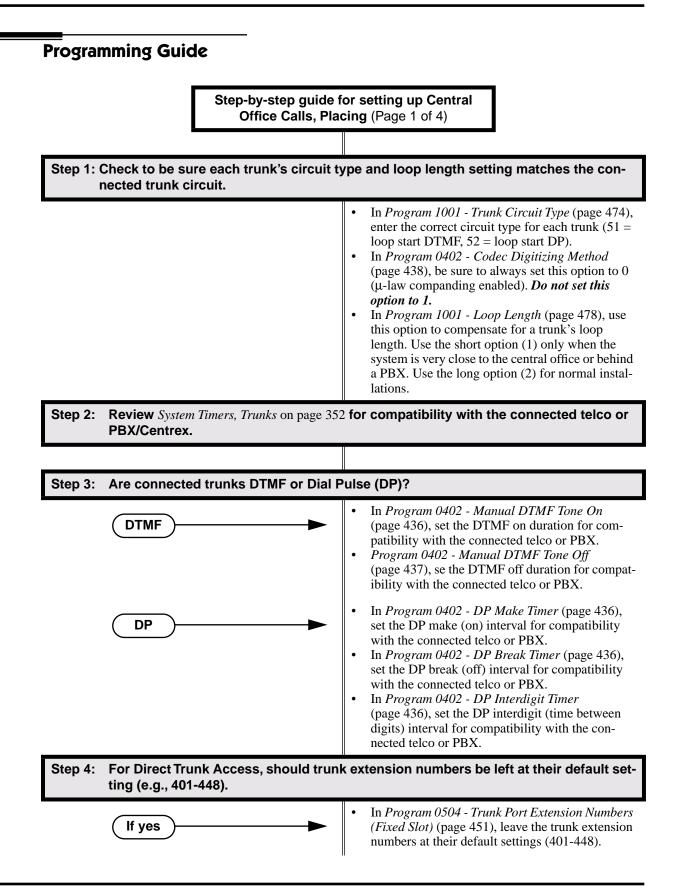

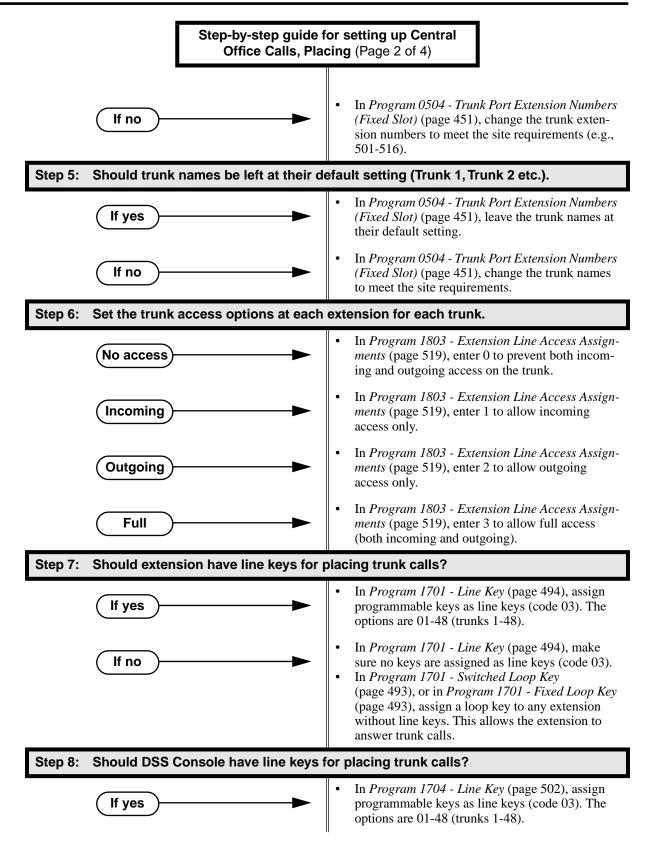

# **Central Office Calls, Placing**

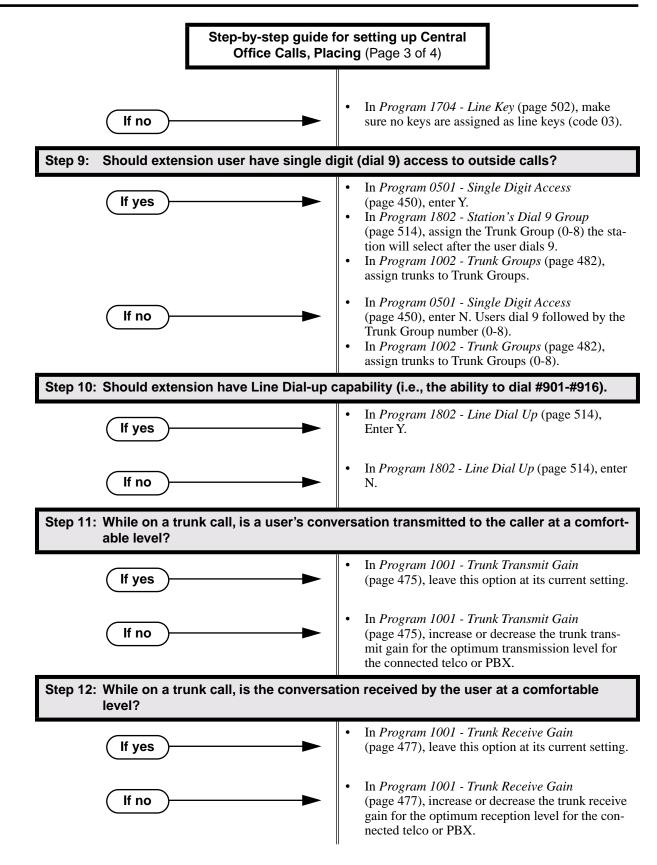

# **Central Office Calls, Placing**

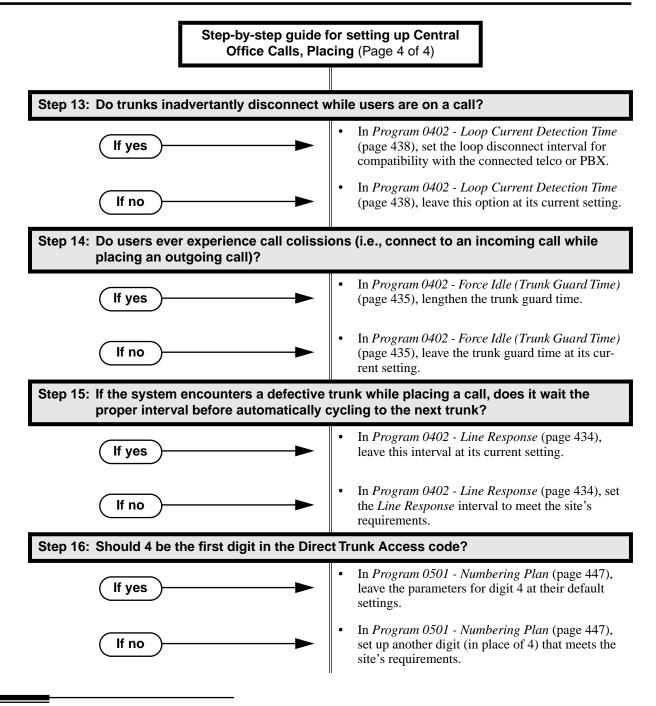

## **Programming List**

Program 0402 - Line Response (page 434)

When the system fails to detect loop current on a trunk, it will wait this interval before marking the trunk as defective. Be sure the value you enter is compatible with the local telco. **Program 0402 - Force Idle (Trunk Guard Time)** (page 435)

Set the guard time for trunks. When the system disconnects a trunk (e.g., after a user hang up), the system keeps the line idle until this timer expires. The Trunk Guard Time helps prevent call collisions.

#### Program 0402 - DP Make Timer (page 436)

Set the duration of the Dial Pulse Make signal (i.e., relay closed). This is the "on" time in a Dial Pulse digit. Set this timer for compatability with the connected telco or PBX/Centrex. Keep in mind that there are three components of a Dial Pulse digit: Make interval, Break interval and Interdigit interval.

#### Program 0402 - DP Break Timer (page 436)

Use this timer to set the duration of the Dial Pulse Break signal (i.e., relay open). This is the "off" time in a Dial Pulse digit. Set this timer for compatability with the connected telco or PBX/Centrex.

### Program 0402 - DP Interdigit Timer (page 436)

Set the duration of the Dial Pulse Interdigit signal (i.e., relay open time *between* each digit). Set this timer for compatability with the connected telco or PBX/Centrex.

#### Program 0402 - Manual DTMF Tone On (page 436)

Set the duration of DTMF digits for trunk calls manually dialed by an extension user. This is required because the system buffers the digits the user dials. Set this timer for compatibility with the connected telco or PBX/Centrex.

Program 0402 - Manual DTMF Tone Off (page 437)

Set the duration of the interval between DTMF digits for trunk calls manually dialed by an extension user. This is required because the system buffers the digits the user dials. Set this timer for compatibility with the connected telco or PBX/Centrex.

#### Program 0402 - Loop Current Detection Time (page 438)

Set the loop disconnect interval for trunk calls. If the system detects a loop current interruption longer than this interval it assumes the telco has disconnected the trunk. It then returns the trunk trunk to idle.

Program 0402 - Codec Digitizing Method (page 438)

Be sure this option is always set to 0 ( $\mu$ -law companding enabled). Do not set this option to 1 (A-law companding enabled).

Program 0501 - Numbering Plan (page 447)

Review this option when if you want to change the digits user's dial for Direct Trunk Access (normally 4 followed by the trunk number).

#### Program 0501 - Single Digit Access (page 450)

Use this option to enable or disable single digit access. If enabled (Y), users can dial 9 to select their assigned dial 9 Trunk Group. If disabled, users must dial 9 followed by the Trunk Group number (0-8 for Trunk Groups 0-8).

### **Program 0504 - Trunk Port Extension Numbers (Fixed Slot)** (page 451)

Assign extension numbers and names to trunk ports.

Program 1001 - Trunk Circuit Type (page 474)

Set the trunk's circuit type for compatibility with the connected telco or PBX. The options are 51 (loop start DTMF), 52 (loop start DP), 53 (ground start DTMF) or 54 (ground start DP).

Program 1001 - Trunk Transmit Gain (page 475)

Set the trunk's transmit gain (0-60) to compensate for the transmit gain characteristics of the connected telco or PBX.

Program 1001 - Trunk Receive Gain (page 477)

Set the trunk's receive gain (0-60) to compensate for the receive gain characteristics of the connected telco or PBX.

Program 1001 - Loop Length (page 478)

Use this option to compensate for a trunk's loop length. Use the short option (1) only when the system is very close to the central office or behind a PBX. Use the long option (2) for normal installations.

Program 1002 - Trunk Groups (page 482)

Assign trunk Trunk Groups (0-8).

### Program 1701 - Line Key (page 494)

Assign a programmable key on a extension as a line key (code 03). The options are 01-48 (trunks 1-48).

Program 1704 - Line Key (page 502)

Assign a programmable key on a DSS Console as a line key (code 03). The options are 01-48 (trunks 1-48).

- Program 1802 Line Dial Up (page 514)
- Enter Y to allow an extension to access lines 1-48 by dialing trunk access codes #901-#916. **Program 1802 - Station's Dial 9 Group** (page 514)

Assign the trunk group (0-8) a user accesses when they dial 9 for an outside line or press a switched loop key. This option does not apply to systems with ARS installed.

Program 1802 - Key Access to Outbound Lines (page 515) Enter Y to enable an extension user to press a Programmable Function Key to access and out-

side line.

- Program 1803 Extension Line Access Assignments (page 519)
  - For each extension, assign the access options for each trunk (0 = No access, 1 = Incoming only. 2 = Outgoing only, 3 = Full access).
- Program 1804 Trunk Group Access (page 522)

For each extension, enter Y to allow or N to prevent outgoing trunk group access. The system always allows incoming trunk group access.

## **Other Related Features**

## Automatic Handsfree (page 41)

With Automatic Handsfree, an extension user can press a line key to place a trunk call without first lifting the handset or pressing SPK. Users without Automatic Handsfree can preselect a line key before lifting the handset or pressing SPK.

## Call Timer (page 63)

The Call Timer helps a user keep track of the time they spend on the phone.

**Dial Number Preview** (page 105)

Dial Number Preview allows an extension user to review a number before the system dials it out.

Direct Trunk Access (page 129)

Direct Trunk Access allows an extension user to seize an individual trunk and place a call without restriction.

**Dial Tone Detection** (page 107)

Refer to this feature for the specifics on how the system handles Dial Tone Detection. **Equal Access Compatibility** (page 144)

The system is compatible with Equal Access numbers (e.g., 10-10-321).

### Last Number Redial (page 223)

Easily redial the last number dialed.

Line Keys (page 225)

Line Keys give a user one-touch access to specific trunks.

Loop Keys (page 229)

An extension user may also be able to press a Loop Key to place an outside call.

#### Save Number Dialed (page 305)

Save a number you dialed, then easily redial it later on.

#### Speed Dial (page 314)

You can store outside numbers in Speed Dial bins for quick access to frequently called numbers.

- System Timers, Trunks (page 352)
  - Always review the system's trunk timers for compatibility with the connected telco or PBX/ Centrex.

Trunk Group Routing (page 381)

With Trunk Group Routing enabled, an extension user can dial 9 to place a trunk call.

Trunk (Line) Queuing / Trunk Callback (page 384)

An extension user can queue for a busy trunk, or queue and hang up to leave a callback for a busy trunk.

## **Feature Operation**

### To place a call over a specific trunk using a line key:

- 1. Lift handset.
- 2. Press line key.
  - Trunk dial tone.
  - Line key on.
  - You may also be able to press a Loop Key. See Loop Keys on page 229 for more.
- 3. Dial outside number.

N

## To place a call over a specific trunk (using Line Dial-up or Direct Trunk Access):

- 1. Lift handset.
- 2. Press ICM.
- Intercom dial tone.
- ICM on.

If you hear busy tone, you may be able to dial 2 to queue for the busy trunk. See Trunk (Line) Queuing / Trunk Callback on page 384 for more.

- 3. For Line dial-up: Dial **#9** followed by the trunk number (e.g., **#901** for trunk 1).
  - OR

For Direct Trunk Access: Dial 4 plus the trunk number (e.g., 401 for trunk 1).

- $\mathfrak{Y}$  Trunk dial tone, followed by digits outdialing on the trunk.
- ICM on.
- 4. Dial outside number.

## To place a call over a trunk group:

- 1. Lift handset.
- 2. Press ICM.
  - Intercom dial tone.
  - ICM on.
- 3. Dial trunk group code (90-98).
  - Trunk dial tone.
  - Line key on.

If you hear dial tone as soon as you dial 9, your system has Trunk Group Routing enabled. SeeTrunk Group Routing on page 381 for more.

4. Dial outside number.

LCCPU 01.00.00 Available.

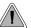

Quickly check keyset and DSS Console Programmable Function Key assignments.

A display telephone user can use the CHECK key to check keyset and DSS Console Programmable Function Key assignments and Personal Speed Dial bin names.

**Conditions** 

None

Default Setting

Enabled

# **Programming Guide**

None

**Programming List** 

None

## **Other Related Features**

Programmable Function Keys (page 286)
 Check Programmable Function Key assignments.
 Speed Dial (page 314)
 Check Personal Speed Dial bin assignments.

# **Feature Operation**

## To check a Programmable Function Key assignment:

1. Press CHECK

SPK flashes fast.

- 2. Press the Programmable Function Key *The key assignment displays.*
- 3. Press another key or SPK to exit the check mode.

## To check a Personal Speed Dial bin name and number:

- 1. Press CHECK.
  - 𝔐 || N/A
    - **SPK** flashes fast.
- 2. Press the Personal Speed Dial Key once to display the name for the lower numbered bin. *For example, pressing bin 1 in this step displays the name for 701.*
- 3. Press the Personal Speed Dial Key a second time to display the number stored in the lower numbered bin.

For example, pressing bin 1 in this step displays the number stored for 701.

4. Press the Personal Speed Dial Key a third time to display the name for the higher numbered bin.

For example, pressing bin 1 in this step displays the name for 711.

5. Press the Personal Speed Dial Key a fourth time to display the number stored in the higher numbered bin.

For example, pressing bin 1 in this step displays the number stored for 711.

6. Press another key or SPK to exit the check mode.

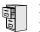

LCCPU 01.00.00 Available.

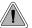

Customize features and dialing options for extensions.

Class of Service (COS) sets various features and dialing options for extensions. The system allows any number of extensions to share the same Class of Service.

The table below shows each Service Option. Refer to the individual features referenced in the table for more.

## **Conditions**

None

## Default Setting

Extension 300 (normally the attendant) has Class of Service 1. All other extensions are normally Class of Service 2.

## Table 4: Program 0101 - Class of Service Options

| Option                       | Description                                                                                                    | Entries                                               | Default                                                          |
|------------------------------|----------------------------------------------------------------------------------------------------|-------------------------------------------------------|------------------------------------------------------------------|
| Off-Premise Call Forward     | <ul> <li>Use this option to enable or disable an extension's ability to use Off-Premise Call Forwarding.</li> <li>See <i>Call Forwarding, Off-Premise</i> on page 61 for more.</li> </ul>                                              | <b>OFF PREM FWRD?</b><br>Y = Enable<br>N = Disable    | N                                                                |
| Barge-In (Intrusion)         | <ul> <li>Use this option to enable or disable an extension's ability to Barge In on a co-worker.</li> <li>See <i>Barge In (Intrusion)</i> on page 48 for more.</li> </ul>                                                              | <b>BREAK-IN?</b><br>Y = Enable<br>N = Disable         | $\begin{array}{c} \cos 1 = Y \\ \cos 2 \cdot 15 = N \end{array}$ |
| Camp-On to Busy<br>Extension | <ul> <li>Use this option to enable or disable an extension's ability to Camp-On to a busy extension.</li> <li>See <i>Call Waiting / Camp-On</i> on page 66 for more.</li> </ul>                                                        | <b>CAMP-ON BUSY EXT?</b><br>Y = Enable<br>N = Disable | Y                                                                |
| Internal Call Forwarding     | <ul> <li>Use this option to enable or disable an extension's ability to use Internal Call Forwarding.</li> <li>See <i>Alternate Attendant</i> on page 32 for more.</li> <li>See <i>Call Forwarding</i> on page 55 for more.</li> </ul> | <b>CALL FORWARDING?</b><br>Y = Enable<br>N = Disable  | Y                                                                |
| System Speed Dial<br>Access  | <ul> <li>Use this option to enable or disable an extension's ability to access System Speed Dial.</li> <li>See <i>System Speed Dial</i> on page 314 for more.</li> </ul>                                                               | SYS SPDL ACCESS?<br>Y = Enable<br>N = Disable         | Y                                                                |

| Option                           | Description                                                                                                    | Entries                                              | Default                                                          |
|----------------------------------|----------------------------------------------------------------------------------------------------|------------------------------------------------------|------------------------------------------------------------------|
| Extended Ring                    | <ul> <li>Use this option to enable or disable</li> <li>Extended Ringing at the extension.</li> <li>See <i>Extended Ringing</i> on page 145 for more.</li> </ul>                                                                                                    | EXTENDED RING?<br>Y = Enabled<br>N = Disable         | N                                                                |
| Privacy                          | <ul><li>Use this option to enable or disable Privacy at the extension.</li><li>See <i>Privacy</i> on page 277 for more.</li></ul>                                                                                                    | <b>PRIVACY</b> ?<br>Y = Enable<br>N = Disable        | N                                                                |
| Trunk (Line) Queuing<br>Priority | <ul> <li>Use this option to enable or disable Trunk<br/>(Line) Queuing Priority at the extension. If<br/>more than one extension with Priority is<br/>queued on a busy trunk, the system services<br/>the Priority extensions on a first-queued,<br/>first-served basis.</li> <li>See <i>Trunk Queuing Priority</i> on page 384<br/>for more.</li> </ul> | <b>LINE Q PRIORITY?</b><br>Y = Enable<br>N = Disable | N                                                                |
| Forced Trunk Disconnect          | <ul> <li>Use this option to enable or disable an extension's ability to use Forced Trunk Disconnect.</li> <li>See <i>Forced Trunk Disconnect</i> on page 167 for more.</li> </ul>                                                                                                    | FORCE<br>DISCONNECT?<br>Y = Enable<br>N = Disable    | $\begin{array}{c} \cos 1 = Y \\ \cos 2 \cdot 15 = N \end{array}$ |
| Camp-On to Busy Line             | <ul> <li>Use this option to enable or disable an extension's ability to Camp-On to a busy trunk.</li> <li>See <i>Trunk (Line) Queuing / Trunk Callback</i> on page 384 for more.</li> </ul>                                                                                                    | CAMP ON TO LINES?<br>Y = Enable<br>N = Disable       | $\begin{array}{c} \cos 1 = Y \\ \cos 2 \cdot 15 = N \end{array}$ |
| Initiate All Call Page           | <ul> <li>Use this option to enable or disable an extension's ability to make an All Call Paging announcement.</li> <li>See <i>Paging</i> on page 264 for more.</li> </ul>                                                                                                    | <b>PAGE ALL CALL?</b><br>Y = Enable<br>N = Disable   | Y                                                                |
| Access Page Zone 1               | <ul> <li>Use this option to enable or disable an extension's ability to make a Paging announcement into zone 1.</li> <li>See <i>Paging</i> on page 264 for more.</li> </ul>                                                                                                    | PAGE ZONE 1?<br>Y = Enable<br>N = Disable            | Y                                                                |
| Access Page Zone 2               | <ul> <li>Use this option to enable or disable an extension's ability to make a Paging announcement into zone 2.</li> <li>See <i>Paging</i> on page 264 for more.</li> </ul>                                                                                                    | <b>PAGE ZONE 2?</b><br>Y = Enable<br>N = Disable     | Y                                                                |
| Access Page Zone 3               | <ul> <li>Use this option to enable or disable an extension's ability to make a Paging announcement into zone 3.</li> <li>See <i>Paging</i> on page 264 for more.</li> </ul>                                                                                                    | <b>PAGE ZONE 3?</b><br>Y = Enable<br>N = Disable     | Y                                                                |
| Access Page Zone 4               | <ul> <li>Use this option to enable or disable an extension's ability to make a Paging announcement into zone 4.</li> <li>See <i>Paging</i> on page 264 for more.</li> </ul>                                                                                                    | <b>PAGE ZONE 4?</b><br>Y = Enable<br>N = Disable     | Y                                                                |

Table 4: Program 0101 - Class of Service Options

| Option                              | Description                                                                                                    | Entries                                          | Default                                                          |
|-------------------------------------|----------------------------------------------------------------------------------------------------|--------------------------------------------------|------------------------------------------------------------------|
| Access Page Zone 5                  | <ul> <li>Use this option to enable or disable an extension's ability to make a Paging announcement into zone 5.</li> <li>See <i>Paging</i> on page 264 for more.</li> </ul>                                              | <b>PAGE ZONE 5?</b><br>Y = Enable<br>N = Disable | Y                                                                |
| Access Page Zone 6                  | <ul> <li>Use this option to enable or disable an extension's ability to make a Paging announcement into zone 6.</li> <li>See <i>Paging</i> on page 264 for more.</li> </ul>                                              | <b>PAGE ZONE 6?</b><br>Y = Enable<br>N = Disable | Y                                                                |
| Access Page Zone 7                  | <ul> <li>Use this option to enable or disable an extension's ability to make a Paging announcement into zone 7.</li> <li>See <i>Paging</i> on page 264 for more.</li> </ul>                                              | PAGE ZONE 7?<br>Y = Enable<br>N = Disable        | Y                                                                |
| Silent Monitor                      | <ul> <li>Use this option to enable or disable an extension's ability to use Silent Monitor.</li> <li>See <i>Monitor / Silent Monitor</i> on page 242 for more.</li> </ul>                                                | SILENT MONITOR?<br>Y = Enable<br>N = Disable     | N                                                                |
| Flash for Single Line<br>Sets       | <ul> <li>Use this option to enable or disable Flash for single line telephones. This option only applies to single line telephones.</li> <li>See <i>Flash</i> on page 162 for more.</li> </ul>                           | FLASH FOR SLT?<br>Y = Enable<br>N = Disable      | N                                                                |
| ACD Supervisor                      | • This option is currently not imple-<br>mented.                                                                                                    | ACD SUPERVISOR?<br>Y = Enable<br>N = Disable     | N                                                                |
| Single Ring for Single<br>Line Sets | • Use this option to enable or disable sin-<br>gle ring for single line telephones. This<br>option only apples to single line tele-<br>phones. See <i>Central Office Calls,</i><br><i>Answering</i> on page 77 for more. | <b>SINGLE RING?</b><br>Y = Enable<br>N = Disable | N                                                                |
| View System Alarms                  | <ul> <li>Use this option to enable or disable an extension's ability to view the system alarms.</li> <li>See <i>Attendant Position</i> on page 35 for more.</li> </ul>                                                   | VIEW SYS ALARMS?<br>Y = Enable<br>N = Disable    | N                                                                |
| Automatic Hold                      | <ul><li>Use this option to enable or diable Automatic Hold at an extension.</li><li>See <i>Hold</i> on page 188 for more.</li></ul>                                                                                      | AUTO HOLD?<br>Y = Enable<br>N = Disable          | N                                                                |
| Activate Night Mode                 | <ul> <li>Use this option to enable or disable an extension's ability to activate Night Service.</li> <li>See <i>Night Service / Night Ring</i> on page 250 for more.</li> </ul>                                          | ACTIVATE NITES?<br>Y = Enable<br>N = Disable     | $\begin{array}{c} \cos 1 = Y \\ \cos 2 \cdot 15 = N \end{array}$ |

Table 4: Program 0101 - Class of Service Options

| Option                                          | Description                                                                                                    | Entries                                               | Default                                                          |
|-------------------------------------------------|----------------------------------------------------------------------------------------------------|-------------------------------------------------------|------------------------------------------------------------------|
| Direct Trunk Access                             | <ul> <li>Use this option to enable or disable an extension's ability to use Direct Trunk Access.</li> <li>Note that enabling Direct Trunk Access allows the user to bypass Toll Restriction.</li> <li>See <i>Central Office Calls, Placing</i> on page 83 for more.</li> </ul>                            | <b>DIRECT TRK ACCES?</b><br>Y = Enable<br>N = Disable | COS 1 = Y<br>COS 2-15 = N                                        |
| Remote Call Forwarding /<br>Alternate Attendant | • This option is currently not imple-<br>mented.                                                                                                    | <b>REMOTE FWRD?</b><br>Y = Enable<br>N = Disable      | $\begin{array}{c} \cos 1 = Y \\ \cos 2 \cdot 15 = N \end{array}$ |
| Soft Keys                                       | <ul> <li>Use this option to enable or disable a display set's Interactive Soft Keys.</li> <li>See See <i>Interactive Soft Keys</i> on page 195 for more.</li> </ul>                                                                                                    | <b>SOFTKEYS</b><br>Y = Enable<br>N = Disable          | Y                                                                |
| Conversation Record                             | <ul> <li>Use this option to enable or disable an extension's ability to record conversations into their Voice Mail mailbox. If enabled, the user can press either their Conversation Record key or RECORD soft key to initiate recording.</li> <li>See <i>Voice Mail</i> on page 396 for more.</li> </ul> | <b>RECORD CONV</b><br>Y = Enable<br>N = Disable       | N                                                                |

Table 4: Program 0101 - Class of Service Options

# **Programming Guide**

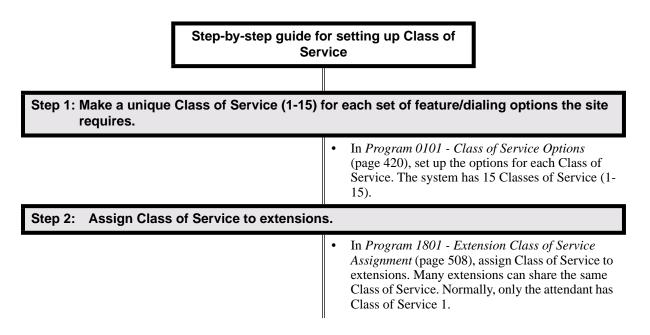

# **Programming List**

Program 0101 - Class of Service Options (page 420) Set Class of Service options for extensions, OPX trunk and tie lines.
Program 1001 - Trunk Class of Service Assignment (page 478) Assign Class of Service (1-15) to OPX trunks and tie lines.
Program 1801 - Extension Class of Service Assignment (page 508) Assign Class of Service (1-15) to extension's.

# **Other Related Features**

Refer to the Class of Service chart above.

### Attendant Position (page 35)

By default, the system assigns Class of Service 1 to the attendant. This provides the attendant with Alternate Attendant, Barge In, Call Forwarding Off Premise, Direct Trunk Access, Forced Trunk Disconnect, Night Service, and Trunk Queuing (Camp On) capability.

## **Feature Operation**

None

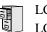

LCCPU 01.00.00 LCCPU 02.00.00 Not available.

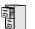

LCCPU 01.00.00 Available.

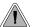

A user can set up a multiple-party telephone meeting without leaving the office.

Conference lets an extension user add additional inside and outside callers to their conversation. The following table shows the system's Conference capacities:

| Description                                                                        | Capacity |
|------------------------------------------------------------------------------------|----------|
| Conference circuits                                                                | 32       |
| Maximum simultaneous users in Conference<br>(total of all Conferences system-wide) | 32       |
| Maximum simultaneous conferences                                                   | 8        |
| Maximum parties in any one Conference<br>(trunks and/or extensions)                | 8        |

The system's 32 Conference circuits are dynamically allocated as users request them.

#### **Conditions**

None

#### Default Setting

Conference enabled.

## **Programming Guide**

None

## **Programming List**

**Program 1803 - Extension Line Access Assignments** (page 519) An extension can join a Conference with a trunk to which they normally cannot access.

## **Other Related Features**

The following features also allow different types of multiple party calls:

Barge In (Intrusion) (page 48) An extension user can Barge In on a Conference. Group Listen (page 173) Meet-Me Conference (page 234)

# Conference

| Monitor / Silent Monitor (page 242)<br>An extension user cannot Monitor a Conference.       |
|---------------------------------------------------------------------------------------------|
| Privacy Release Groups (page 279)                                                           |
| Tandem Trunking / Unsupervised Conference (page 359)                                        |
|                                                                                             |
| Off-Hook Signaling (page 255)                                                               |
| After hearing off-hook signals, an extension user can Conference their active call with the |
| waiting call.                                                                               |
| Off-Premise Extensions / On-Premise SLT Extensions (page 257)                               |
| On- and off-premise SLT extensions can use Conference.                                      |
| Reverse Voice Over (page 296)                                                               |
| An extension user cannot add an incoming Reverse Voice Over call to a Conference.           |
| Voice Over (page 408)                                                                       |

An extension user cannot Voice Over to a co-worker busy on a Conference call.

## **Feature Operation**

#### To establish a Conference:

- 1. Establish Intercom or trunk call.
  - $\bigcirc$  Conversation with caller.
  - **ICM**, Line Key or Loop Key on.
- 2. Press CONF.
  - **?** Intercom dial tone.

If a trunk call: **ICM** on and Line/Loop Key flashing.

If an Intercom call: ICM on.

Your caller hears Music On Hold (if installed) while they wait for you to set up the Conference.

3. Dial extension you want to add.

OR

Place or answer trunk call

OR

Retrieve call from Park Orbit.

- 4. Press CONF to set up the Conference.
  - $\Im$  Conversation with your conferenced callers.

If a trunk call: ICM on and Line/Loop Key on.

If an Intercom call: ICM on.

If you cannot add additional parties to your Conference, you have exceeded the system's Conference limit.

5. Repeat steps 2-4 to add additional parties to your Conference.

You can optionally place the Conference on hold. Your callers hear Music on Hold (if installed) while waiting on Hold. Press **CONF** to reinstate the Conference.

#### To exit a Conference without affecting the other parties:

1. Hang up.

The remaining parties can continue their conversation uninterrupted. If you were in Conference with two trunks, this may set up a tandem call. Refer to Tandem Trunking / Unsupervised Conference on page 359 for more.

#### To use Conference at an on- or off-premise single line telephone:

- 1. Establish Intercom or trunk call
- 2. Hookflash and dial extension or trunk you want to add.
- Hookflash and dial #10 to set up Conference. If you cannot add additional parties to your Conference, you have exceeded the system's Conference limit.
- 4. Repeat steps 2 and 3 to add aditional parties to your Conference.

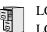

LCCPU 01.00.00 LCCPU 02.00.00 Not available.

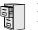

LCCPU 01.00.00 Available.

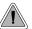

Delayed Ringing helps co-workers cover each other's unanswered calls.

Delayed Ringing allows a trunk to start ringing a preset interval *after* the call starts flashing a line key. This is helpful for co-workers that cover each other's calls.For example, a secretary can have Delayed Ringing for the trunks that ring the boss's telephone. If the boss doesn't answer after the Delayed Ringing interval, the call will start ringing the secretary's extension.

**Conditions** 

None

#### Default Setting

Trunks 1-8 immediately ring on line keys 1-8.

## **Programming Guide**

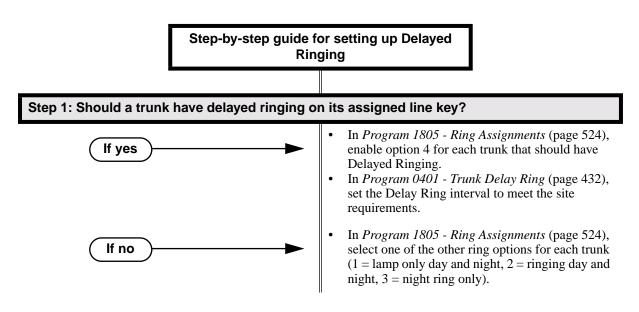

## **Programming List**

#### Program 0401 - Trunk Delay Ring (page 432)

Set how long the system waits before ringing an extension that has the Delayed Ringing option enabled.

Program 1805 - Ring Assignments (page 524)

For the selected trunk, set the ring assignment to 4 to enable Delayed Ringing. The other options are: 1 (lamp only day and night), 2 (ringing day and night) and 3 (night ring only, lamp during the day).

## **Other Related Features**

Call Coverage Keys (page 51)

Delayed Ringing is also available for Call Coverage Keys.

Private Line (page 282)

Consider having Delayed Ringing for Private Lines. Users with Delayed Ringing will ring for the Private Line only if it is not answered.

## **Feature Operation**

None

# **Dial Number Preview**

# Description Image: Display the state of the system display keyset user dial and review a number before the system dials it out. Dialing Number Preview lets a display keyset user dial and review a number before the system dials it out. Dialing Number Preview lets a display keyset user dial and review a number before the system dials it out. Dialing Number Preview lets a display keyset user dial and review a number before the system dials it out.

Default Setting Enabled

## **Programming Guide**

None

**Programming List** 

None

## **Other Related Features**

Central Office Calls, Placing (page 83)

Dial Number Preview allows an extension user to review a number before the system dials it out.

## **Feature Operation**

#### To dial using Dial Number Preview:

- 1. Do not lift the handset, press **SPK** or press **ICM**.
- 2. Dial \*.

?? N/A

Your display shows: *DIAL PREVIEW* 

3. Dial the number you want to call.

⑦ ||N/A

Your display shows the digits dialed, with a cursor (-) after the last digit.

- 4. Press line key.
  - $\mathfrak{Y}$  Dial tone on the selected trunk, then your digits dialing out.
  - Line key on (green).

#### To correct the displayed digits before dialing them out:

- Use VOL ▲ and VOL ▼ until the cursor replaces the digit you want to change.
   VOL ▲ moves the cursor to the left. VOL ▼ moves the cursor to the right.
- 2. Dial the digit that you want to replace the cursor.
- 3. Press VOL ▲ and VOL ▼ to place the cursor over any other digits you want to edit. OR
  - Press VOL ▼ until the entire number displays to the left of the cursor. *The system will only dial the digits to the left of the cursor.*
- 4. Press a line key to have the system automatically dial the displayed number.

|                                                                    | Dial Number Preview Editing Example                                                |             |  |  |  |
|--------------------------------------------------------------------|------------------------------------------------------------------------------------|-------------|--|--|--|
| To repla                                                           | To replace 2049265410 with 2039265400:                                             |             |  |  |  |
| Step 1: Dial * followed by 2049265410. You see: <b>2049265410-</b> |                                                                                    |             |  |  |  |
| Step 1: Press Vol ▲ until you see:         20-9265410              |                                                                                    |             |  |  |  |
| Step 2:         Dial 3. You see:         203-265410                |                                                                                    |             |  |  |  |
| Step 3:         Press VOL ▼ until you see:         20392654-0      |                                                                                    |             |  |  |  |
| Step 4:         Dial 0. You see:         203926540-                |                                                                                    | 203926540-  |  |  |  |
| Step 5:                                                            | Press Vol $\checkmark$ until the entire number displays to the left of the cursor. | 2039265400- |  |  |  |
| Step 6:                                                            | Press line key to dial number.                                                     |             |  |  |  |

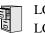

LCCPU 01.00.00 LCCPU 02.00.00 Not available.

# **Direct Inward Dialing**

# Description

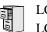

LCCPU 01.00.00 Not available.

LCCPU 01.00.00 Available.

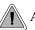

A DIL lets an employee know which calls are just for them.

A Direct Inward Line (DIL) is a trunk that rings an extension directly. Since DILs only ring one extension, employees always know which calls are for them. For example, a company operator can have a Direct Inward Line for International Sales Information. When outside callers dial the DIL's phone number, the call rings the operator on the International Sales line key. The DIL does not ring other extensions.

Assigning a DIL to an extension automatically provides immediate ringing and incoming access for the trunk, with no additional programming required.

The extension to which the trunk is terminated controls the night mode of the trunk. For example, if extension 301 has trunk 1 assigned as a DIL, the user can press **DND** to switch trunk 1 to its night routing destination. Switching trunk 1 to night mode at extension 304 has no affect on the night mode of the system. This flexibility could allow a service dispatcher with several DILs to independently send trunks to their night destinations without affecting the night mode of the entire system.

A DIL can ring:

- Extension numbers (including the attendant's extension)
- Ring Group master numbers
- UCD Group master numbers (including the Voice Mail master number)

#### **Overflow for Direct Inward Lines**

If unanswered, DILs calls can route to a programmed overflow destination. The overflow destination can be an extension, Ring Group, UCD Group or Voice Mail (i.e., DIL destination's mailbox). You can set up separate DIL overflow destinations for the day mode and at night. If unanswered at the overflow destination, the call diverts to Key Ring.

#### **Conditions**

None

#### **Default Setting**

No DILs assigned.

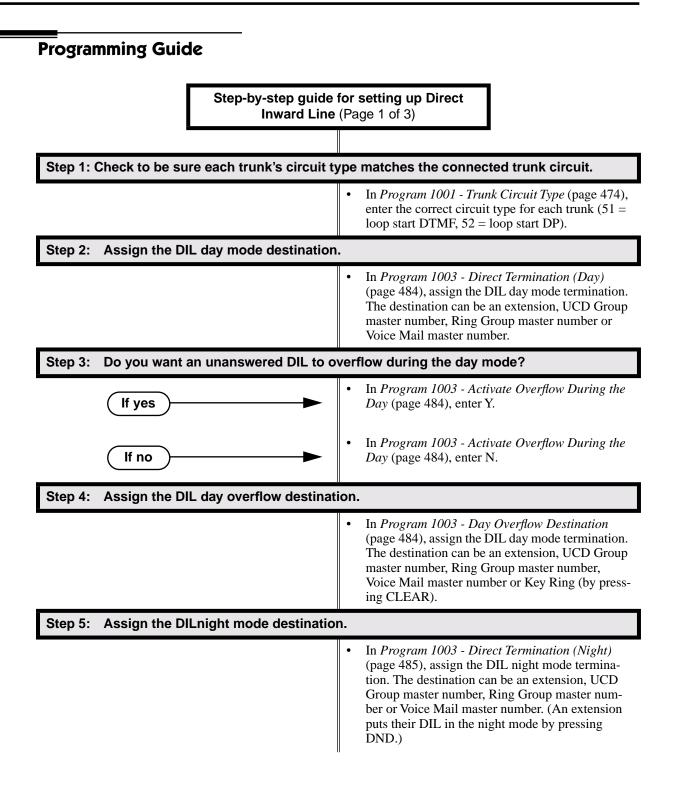

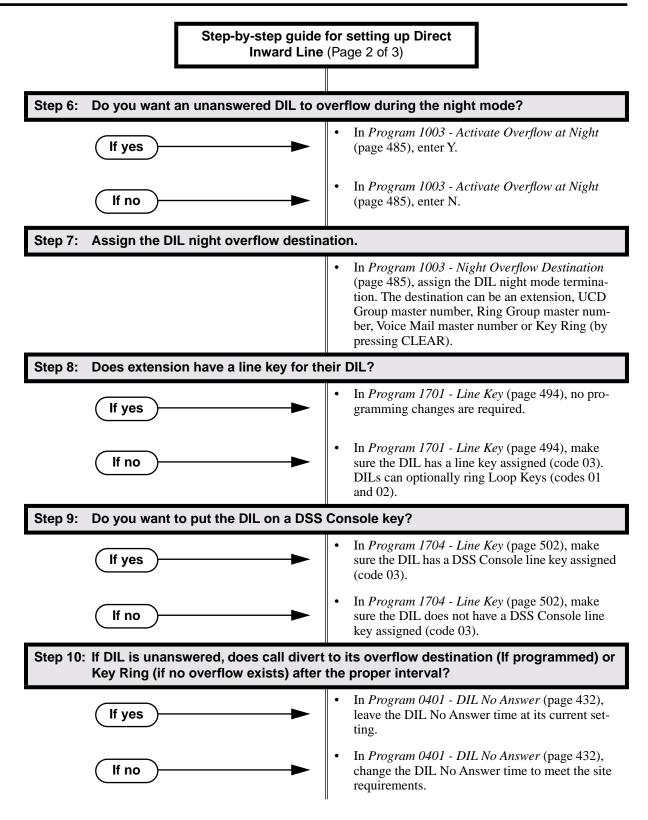

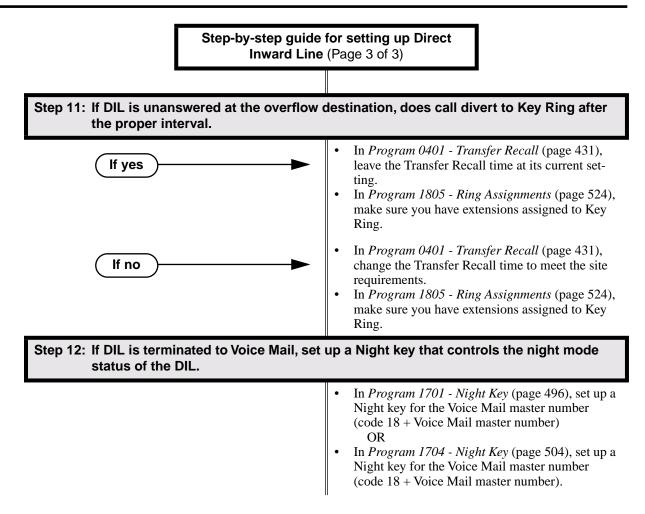

## **Programming List**

Program 0401 - DIL No Answer (page 432)

If DIL Overflow is set up, this interval determines how long a DIL rings its destination before ringing its programmed overflow destination. If DIL Overflow is not set up, this interval determines how long a DIL rings is destination before diverting to Key Ring.

Program 0401 - Transfer Recall (page 431)

This interval sets how long a call will ring the day or night overflow destination before diverting to key ring.

Program 1001 - Trunk Circuit Type (page 474)

Set the trunk's circuit type for compatibility with the connected telco or PBX. The options are 51 (loop start DTMF), 52 (loop start DP), 53 (ground start DTMF) or 54 (ground start DP). **Program 1003 - Direct Termination (Day)** (page 484)

Set the day termination (answering point) for the DIL. The DIL rings the answering point directly. The destination can be an extension, UCD Group master number, Ring Group master number or Voice Mail master number.

**Program 1003 - Activate Overflow During the Day** (page 484)

Enter Y to enable DIL overflow during the day mode. (Entering N for this option has the same affect as entering Y followed by Key Ring in the following option.)

**Program 1003 - Day Overflow Destination** (page 484)

Set the overflow destination for day mode calls. The overflow destination can be an extension, UCD Group master number, Ring Group master number, Voice Mail master number or Key Ring (by pressing CLEAR).

**Program 1003 - Direct Termination (Night)** (page 485)

Set the night termination (answering point) for the DIL. The DIL rings the answering point directly. The destination can be an extension, UCD Group master number, Ring Group master number or Voice Mail master number.

Program 1003 - Activate Overflow at Night (page 485)

Enable Y to enable DIL overflow during the night mode. (Entering N for this option has the same affect as entering Y followed by Key Ring in the following option.)

**Program 1003 - Night Overflow Destination** (page 485)

Set the overflow destination for night mode calls. The destination can be an extension, UCD Group master number, Ring Group master number or Voice Mail master number.

Program 1701 - Line Key (page 494)

Make sure the extension has a line key (code 03) for the DIL.

Program 1701 - Night Key (page 496)

If the DIL is terminated to a Voice Mail master number, a Night Key key (code 18 + the Voice Mail master number) controls the night mode of the DIL.

Program 1704 - Line Key (page 502)

The extension can optionally have a line key (code 03) for their DIL on a DSS Console.

- Program 1704 Night Key (page 504) If the DIL is terminated to a Voice Mail master number, a Night Key key (code 18 + the Voice Mail master number) controls the night mode of the DIL.
- Program 1805 Ring Assignments (page 524)

Make sure you have extensions assigned to Key Ring.

## **Other Related Features**

Call Forwarding (page 55) Call Forwarding will reroute an extension's DILs. Call Waiting / Camp-On (page 66) A DIL to a busy extension will send Camp-On tones (if the extension is programmed to normally receive Camp-On tones). Central Office Calls, Answering (page 77) Central Office Calls, Placing (page 83) Refer to these features to set additional parameters for trunks (such as transmit gain, receive gain and sidetone level). In addition, extension users can place calls on DILs, just like other trunks (depending on programming). Delayed Ringing (page 103) DILs automatically override Delayed Ringing. Do Not Disturb (page 137) Enabling Do Not Disturb at an extension puts that extension's DILs into Night Mode. **Extended Ringing** (page 145) With Extended Ringing enabled, DIL trunks ring for the Number of Extended Rings before routing to the overflow destination. Extension Hunting (page 147) DILs to a Circular or Terminal Hunting group member initiate hunting. In addition, DILs to a UCD master number ring the UCD group directly. Group Ring (page 175) A DIL can ring a Ring Group master number. Key Ring (page 219) An unanswered DIL diverts to all extensions with Key Ring for the trunk. Line Keys (page 225) Loop Keys (page 229) When you assign a trunk as a DIL, it continues to flash its previously programmed line/loop key assignments. It will not, however, ring those phones. Names for Extensions and Trunks (page 248) Programming names for DILs makes it easier to identify incoming callers. Night Service / Night Ring (page 250)

The extension to which the DIL is terminated controls the night mode of the DIL by pressing their DND key.

**Off-Hook Signaling** (page 255)

A DIL ringing a busy extension can automatically initiate Off-Hook Signaling.

Prime Line Preference (page 274)

If an extension's Prime Line is another extension's DIL, lifting the handset will answer the call even though it does not ring the phone.

- Voice Mail (page 396)
  - •The Voice Mail Automated Attendant will answer a DIL terminated to the Voice Mail Master Number.
  - If a DIL is terminated to the Voice Mail master number, a System Mode key (code 18 + the Voice Mail number) controls the night mode status of the DIL.

## Feature Operation

#### To answer a call on your Direct Inward Line:

- Ringing.
- DIL's line key flashing (green).
- 1. Lift handset.
  - $\Im$  Conversation with caller.
  - DIL's line key on (green).

#### To place your DIL into Night Mode

- 1. Press **DND**.
  - ? N/A
  - **DND** flashes.

lf no

This also enables Do Not Disturb at the extension.

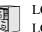

LCCPU 01.00.00 LCCPU 02.00.00 Not available.

LCCPU 01.00.00Available - DSS keys enabled (but unassigned) by default.LCCPU 02.00.00Available - DSS keys disabled by default. User Programmable steps added.

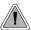

Quickly place and Transfer calls to co-workers, without having to look up or dial extension numbers.

Programmable Function Keys *automatically* become Direct Station Selection (DSS) keys when the user press **ICM**. Direct Station Selection provides an extension user with one-button Intercom access and Transfer to co-workers. Each DSS key also provides a Busy Lamp Field (BLF) for the assigned co-worker.

| When the DSS/BLF key is: | The covered extension is: |  |
|--------------------------|---------------------------|--|
| Off                      | Idle                      |  |
| On                       | Busy or ringing           |  |
| Flashing fast            | In Do Not Disturb         |  |

#### **Conditions**

DSS keys do not pick up ringing calls.

#### Default Setting

Not assigned.

## **Programming Guide**

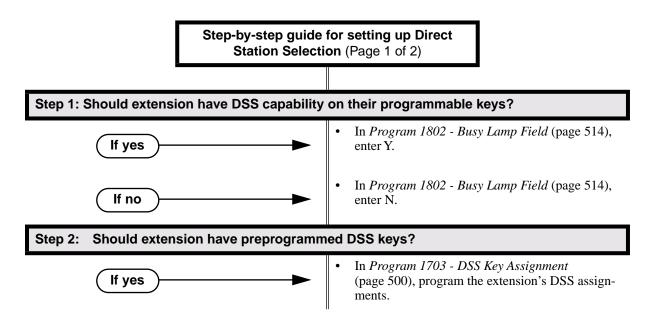

# **Direct Station Selection (DSS)**

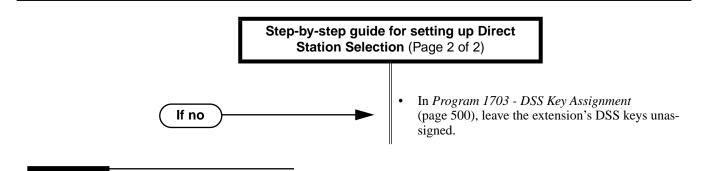

## **Programming List**

Program 1703 - DSS Key Assignment (page 500)

Program the extension's DSS assignments.

Program 1802 - Busy Lamp Field (page 514)

Enter Y to enable DSS capability for an extension's programmable keys.

## **Other Related Features**

Intercom (page 214)

A user can press a DSS key as an alternative to dialing Intercom numbers.

Prime Line Preference (page 274)

With Intercom Prime Line, an idle extension user hears Intercom dial tone whenever they lift the handset or press **SPK**. Since each extension's Busy Lamp Field is disabled by default in U Slot, the Programmable Function Keys do not go into the DSS mode when the user lifts the handset.

Speed Dial (page 314)

The Personal Speed Dial Keys also provide one-button access to extensions.

Transfer (page 376)

You can press your DSS key to Transfer a call instead of dialing a co-worker's extension number. **Voice Over** (page 408)

An extension can Voice Over after using Direct Station Selection to call a co-worker.

## Feature Operation

| User Programmable Feature                                       |                                                                                                    |  |     |  |  |
|-----------------------------------------------------------------|----------------------------------------------------------------------------------------------------|--|-----|--|--|
| Feature         Mnemonic         Operation         Access Level |                                                                                                    |  |     |  |  |
| This option is not available with fixed slot software.          |                                                                                                    |  |     |  |  |
| DSS                                                             | <b>#BLF#BLF</b> + Press DSS key + HOLD + Enter<br>extension + VOL ▲ + Program another<br>key or SPK to exit.1-5 |  | 1-5 |  |  |

#### To place a call to a co-worker using a DSS key:

- 1. Lift handset.
- 2. Press ICM .

ି ସୁ Intercom dial tone.

DSS keys show status of covered co-workers (off = idle, on = busy or ringing, flashing fast = in Do Not Disturb).

- 3. Press DSS key for co-worker you want to call.
  - Two beeps or ringing.
  - N/A

#### To Transfer a call to a co-worker using a DSS key:

1. Place or answer trunk call.

Ŋ

- $\Im$  Conversation with caller.
- Line or Loop Key on (green).
- 2. Press ICM .
- Intercom dial tone.
- | DSS keys show status of covered co-workers (off = idle, on = busy or ringing, flashing fast = in Do Not Disturb).
- 3. Press DSS key for co-worker.
  - Two beeps or ringing.
  - N/A
- 4. Hang up to have the Transfer go through unscreened.
  - OR

Wait for the called party to answer if you want them to screen the Transfer.

LCCPU 01.00.00Available - with unique default settings.LCCPU 02.00.00Available - with unique default settings.

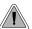

DSS Consoles provide one-touch access to extensions, trunks and system features.

The DSS Console gives a 34-Button Display or 34-Button Super Display user a Busy Lamp Field (BLF) and one-button access to extensions, trunks, and selected system features. This saves time for users that do a lot of call processing (such as operators or dispatchers). There are two DSS Consoles types: the 24-Button (P/N 80556) and the 110-Button (P/N 80555).

#### Figure 12: 24-Button and 110-Button DSS Consoles

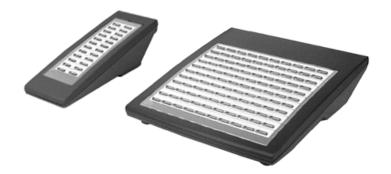

The system allows you to install 4 DSS Consoles maximum. In addition, System Load Factor may further reduce the number that you can install. See *System Configuration* on page 3 for more on the System Load Factor. You cannot connect multiple DSS Consoles to the same keyset. DSS Consoles do not use a station port and do not require their own power supply.

The system provides four unique DSS configurations (called blocks). If you want your DSS Consoles to have unique key configurations, assign them to different blocks. If you want your consoles to share the same configuration, assign them to the same block. Note that DSS Console Personal Speed Dial bins are the same as the extension to which the console is attached. This means that DSS Consoles that share the same block number still have unique Personal Speed Dial.

You can assign DSS Console keys to the following functions:

| • | ACD Log On (future)                                | • | Message Center                           | • | Speed Dial, Personal |
|---|----------------------------------------------------|---|------------------------------------------|---|----------------------|
| • | Call Coverage (immedi-<br>ate, delayed or no ring) | • | Multiple Directory Num-<br>bers (future) | • | Reverse Voice Over   |
| • | Data (future)                                      | • | Night Key                                | • | Split                |
| • | Group Pickup (immedi-<br>ate, delayed or no ring)  | • | Page Zones                               | • | Speed Dial, System   |
| • | Hotline                                            | • | Park Orbit                               | • | Trunks (line keys)   |

ICM Directory
 Save
 Voice Mail Record

#### **Conditions**

- You cannot connect a DSS Console to a 22-button telephone.
- You must consider the System Load Factor when installing DSS Consoles. See *System Configuration* on page 3 for more.

#### **Default Setting**

| DSS Console Default Assignments (Fixed Slot) |                                      |  |
|----------------------------------------------|--------------------------------------|--|
| These keys:                                  | Have this function:                  |  |
| 24-Button DSS Console                        |                                      |  |
| 1-24                                         | Hotlines to extensions 300-323       |  |
| 110-Button DSS Console                       |                                      |  |
| 1-32                                         | Hotlines to extensions 300-331       |  |
| 33-48                                        | Lines 1-16                           |  |
| 49-59 System Speed Dial bins 200-            |                                      |  |
| 59-78                                        | Personal Speed Dial bins 700-<br>719 |  |
| 79, 80                                       | Page zones 0 (All Call) and 1.       |  |
| 81-82                                        | System Park Orbits 0 and 1.          |  |
| 83-110                                       | Unassigned                           |  |

| DSS Console Default Assignments (U Slot) |                                     |  |
|------------------------------------------|-------------------------------------|--|
| These keys: Have this function:          |                                     |  |
| 24-Button DSS Console                    |                                     |  |
| 1-24 Hotlines to extensions 300-323      |                                     |  |
| 110-Button DSS Console                   |                                     |  |
| 1-80                                     | Hotlines to extensions 300-379      |  |
| 81-96                                    | Hotlines to undefined destinations. |  |
| 97-99                                    | Page Zones 1-3                      |  |
| 100                                      | All Call Page                       |  |
| 101-109                                  | Park Orbits 0-8                     |  |
| 110                                      | Night Key                           |  |

# **Direct Station Selection (DSS) Console**

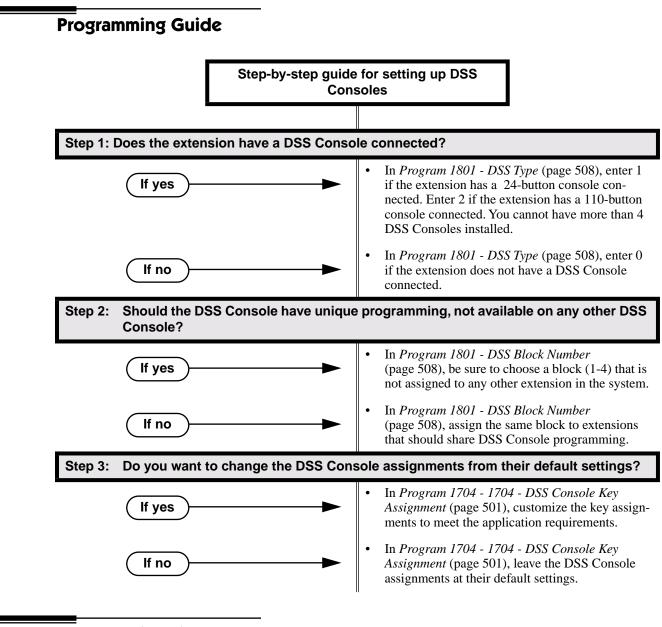

## **Programming List**

Program 1704 - DSS Console Key Assignment (page 501)

Assign the keys for the system's DSS Consoles.

Program 1801 - DSS Type (page 508)

Specify the type of DSS Console plugged into the telephone (1 = 24-button, 2 - 110-button, 0 = unassigned). You cannot install more than 4 DSS Consoles.

Program 1801 - DSS Block Number (page 508)

Use this option to assign a DSS block to the console.

The following table shows the DSS Console key options (assigned in Program 1704):

| Option                                                                                                    | Description                                                                                                    | Key Code                                            |  |
|----------------------------------------------------------------------------------------------------|----------------------------------------------------------------------------------------------------|-----------------------------------------------------|--|
| Undefined                                                                                                    | Use this option to designate a key as undefined (no function).                                                                                                    | 00                                                  |  |
| Line Key                                                                                                    | Use this option to assign a programmable key as a line key.                                                                                                    | 03 + nn (trunk<br>number)                           |  |
| Park Orbit Key                                                                                                    | Use this option to assign a programmable key as a Park Orbit key.                                                                                                    | 04 + n (Park Orbit<br>0-9)                          |  |
| Hotline Key                                                                                                    | Use this option to assign a programmable key as a Hotline key.                                                                                                    | 05 + nnn (extension<br>number)                      |  |
| Call Coverage<br>Immediate Ring                                                                                                    | Use this option to assign a programmable key as an immediately ringing Call Coverage Key.                                                                            | 06 + nnn (extension<br>number)                      |  |
| Call Coverage No<br>Ring                                                                                                    | Use this option to assign a programmable key<br>as a lamp only (no ring) Call Coverage Key.                                                                          | 07 + nnn (extension<br>number)                      |  |
| Call Coverage<br>Delay Ring                                                                                                    | Use this option to assign a programmable key as a delayed ringing Call Coverage Key.                                                                                 | 08 + nnn (extension<br>number)                      |  |
| <b>Group Pickup</b><br>Immediate Ring<br>Use this option to assign a programmable key<br>as an immediately ringing Group Call Pickup<br>key. |                                                                                                    | 09 + nn (Pickup<br>Group 01-16)                     |  |
| Group Pickup No<br>RingUse this option to assign a programmable key<br>as a lamp only (no ring) Group Call Pickup<br>key.                    |                                                                                                    | 10 + nn (Pickup<br>Group 01-16)                     |  |
| Group Pickup<br>Delay Ring                                                                                                    | roup Pickup<br>Delay RingUse this option to assign a programmable key<br>as a delay ring Group Call Pickup key.11 + nn (I<br>Group C                                 |                                                     |  |
| Page Zone Key                                                                                                    | Use this option to assign a programmable key<br>as a Page Zone key. <b>13 + n (Page Zon</b><br><b>7, 0 for All Ca</b>                                                |                                                     |  |
| System Speed<br>Dial Key                                                                                                    | Use this option to assign a programmable key<br>as a System Speed Dial key. You assign the<br>key to specific System Speed Dial bin.                                 | Speed Dial key. You assign the Speed Dial bin, nor- |  |
| Personal Speed<br>Dial Key                                                                                                    | Personal Speed<br>Dial KeyUse this option to assign a programmable key<br>as a Personal Speed Dial key. You assign the<br>key to a specific Personal Speed Dial bin. |                                                     |  |
| Voice Mail<br>Record Key                                                                                                    | Use this option to assign a programmable key as a Voice Mail Record key.                                                                                             | 17                                                  |  |
| Night Key                                                                                                    | yUse this option to assign a programmable key<br>as a Night key.18 + CLEA                                                                                            |                                                     |  |
| Data Key                                                                                                    | This option is currently not used.                                                                                                    | 19 + nnn (extension<br>number)                      |  |

Table 5: Program 1704 - DSS Console Key Assignment (Page 1 of 2)

| Option                    | Description                                                                                             | Key Code |
|---------------------------|----------------------------------------------------------------------------------------------------|----------|
| Split Key                 | Use this option to assign a programmable key as a Split key.                                            | 20       |
| ICM Directory<br>Key      | Use this option to assign a programmable key as an Intercom Directory Dialing key.                      | 21       |
| ACD Log On Key            | This option is currently not used.                                                                      | 22       |
| Reverse Voice<br>Over Key | Use this option to assign a programmable key as a Reverse Voice Over key.                               |          |
| Message Center<br>Key     | IterUse this option to assign a programmable key<br>as a Message Center key.24 + nnn (extens<br>number) |          |
| Save Key                  | Use this option to assign a programmable key as a Save Number Dialed key.                               | 25       |

Table 5: Program 1704 - DSS Console Key Assignment (Page 2 of 2)

## **Other Related Features**

| Call Coverage Keys (page 51)                                                                 |
|----------------------------------------------------------------------------------------------|
| DSS Consoles can have Call Coverage keys.                                                    |
| Directory Dialing (page 133)                                                                 |
| Assign a Directory Dialing key on a DSS Console.                                             |
| Group Call Pickup (page 169)                                                                 |
| DSS Consoles can have Group Call Pickup keys.                                                |
| Hotline (page 192)                                                                           |
| DSS Consoles can have Hotline keys.                                                          |
| Night Service / Night Ring (page 250)                                                        |
| A DSS Console with a Night key can put the system in the night mode.                         |
| Paging (page 264)                                                                            |
| DSS Consoles can have Page zone keys.                                                        |
| Park (page 269)                                                                              |
| DSS Consoles can have Park keys.                                                             |
| Reverse Voice Over (page 296)                                                                |
| A DSS Console can have a Reverse Voice Over key.                                             |
| Save Number Dialed (page 305)                                                                |
| A DSS Console can have a Save key.                                                           |
| Speed Dial (page 314)                                                                        |
| The DSS Console Personal Speed Dial bins are the same as the extension to which the console  |
| is attached. This means that DSS Consoles that share the same block number still have unique |
| Personal Speed Dial.                                                                         |
| Voice Mail (page 396)                                                                        |
| A DSS Canada and have Write Mail Decend and Massage Center have                              |

A DSS Console can have Voice Mail Record and Message Center keys.

## **Feature Operation**

#### To use your DSS Console trunk (line) key:

1. Press the DSS Console trunk key.

| DSS Console Trunk Key Busy Lamp Indications |                       |  |
|---------------------------------------------|-----------------------|--|
| When the key is: The assigned trunk is:     |                       |  |
| Off                                         | Idle or not installed |  |
| On                                          | Busy                  |  |
| Flashing fast                               | Ringing               |  |

#### To use your DSS Console Park key:

1. Press DSS Console Park key to Park or retrieve call.

| DSS Console Park Key Busy Lamp Indications |                                                    |
|--------------------------------------------|----------------------------------------------------|
| When the key is:                           | The assigned orbit is:                             |
| Off                                        | Idle                                               |
| On                                         | Holding a call that has been parked by a co-worker |
| Wink On                                    | Holding a call that you parked                     |

#### To use your DSS Console Hotline key:

1. Press key to call Hotline partner.

| DSS Console Hotline Key Busy Lamp Indications |                         |
|-----------------------------------------------|-------------------------|
| When the key is:                              | The Hotline partner is: |
| Off                                           | Idle                    |
| On                                            | Busy or ringing         |
| Fast Flash                                    | In Do Not Disturb       |

#### To use your DSS Console Call Coverage key:

*You can set up the Call Coverage key for immediate ring, delayed ring , or no ring.* Press key to call covered extension or pick up ringing call.

| DSS Console Call Coverage Key Busy Lamp Indications |                           |
|-----------------------------------------------------|---------------------------|
| When the key is:                                    | The covered extension is: |
| Off                                                 | Idle                      |

1.

| DSS Console Call Coverage Key Busy Lamp Indications |         |
|-----------------------------------------------------|---------|
| On                                                  | Busy    |
| Fast Flash                                          | In DND  |
| Slow Flash                                          | Ringing |

#### To use your DSS Console Group Call Pickup key:

You can set up the Group Call Pickup key for immediate ring, delayed ring, or no ring.

1. Press key to answer call ringing Pickup Group.

| DSS Console Group Call Pickup Key Busy Lamp Indications |                              |
|---------------------------------------------------------|------------------------------|
| When the key is:                                        | The Pickup Group:            |
| Off                                                     | Does not have a call ringing |
| Slow Flash                                              | Has a call ringing           |

#### To use your DSS Console Page Zone key:

1. Press key to Page into assigned zone.

| DSS Console Page Zone Key Busy Lamp Indications |                       |
|-------------------------------------------------|-----------------------|
| When the key is:                                | The assigned zone is: |
| On                                              | Busy                  |
| Off                                             | Idle                  |

#### To use your DSS Console System Speed dial key:

1. Press key to dialed stored number. System Speed Dial keys provide no BLF.

#### To use your DSS Console Personal Speed dial key:

1. Press key to dialed stored number. Personal Speed Dial keys provide no BLF.

#### To use your DSS Console Conversation Record key:

You must have Voice Mail installed to use this key. A voice prompt and a periodic beep will remind you that your calls are being recorded.

| DSS Console Conversation Record Key Busy Lamp Indications |               |
|-----------------------------------------------------------|---------------|
| When the key is:                                          | Recording is: |
| On                                                        | Being set up  |
| Off                                                       | Off           |
| Fast Flash                                                | On            |

1. Press key to record conversation in mailbox.

#### To use your DSS Console Night key:

1. Press key to put the system in the night mode.

| DSS Console Night Key Busy Lamp Indications |                   |
|---------------------------------------------|-------------------|
| When the key is:                            | The system is:    |
| On                                          | In the night mode |
| Off                                         | In the day mode   |

#### To use your DSS Console ICM Directory key:

1. Press key to access Intercom Directory Dialing.

| DSS Console ICM Directory Key Busy Lamp Indications |                           |
|-----------------------------------------------------|---------------------------|
| When the key is:                                    | ICM Directory Dialing is: |
| On                                                  | Active                    |
| Off                                                 | Inactive                  |

#### To use your DSS Console Reverse Voice Over key:

1. While on a handset call, press key to place Private Intercom call to covered extension.

| DSS Console Reverse Voice Over Key Busy Lamp Indications |                        |
|----------------------------------------------------------|------------------------|
| When the key is:                                         | Assigned extension is: |
| On                                                       | Busy or ringing        |
| Off                                                      | Idle                   |
| Fast Flash                                               | In Do Not Disturb      |

# **Direct Station Selection (DSS) Console**

#### To use your DSS Console Message Center key:

1. Press key to see how many messages are waiting in the Message Center. OR

Press **SPK** + key to call Message Center mailbox.

| DSS Console Message Center Key Busy Lamp Indications |                                                      |
|------------------------------------------------------|------------------------------------------------------|
| When the key is:                                     | There are:                                           |
| Off                                                  | No messages waiting in the Message<br>Center mailbox |
| Fast Flash                                           | Messages waiting in the Message<br>Center mailbox    |

#### To use your DSS Console Save key:

1. While on a call, press key to Save the number you just dialed. OR

While idle, press key to redial a previously saved number. *Save keys provide no BLF.* 

LCCPU 01.00.00 Available.

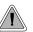

Priority users can access trunks directly. Direct Trunk Access also lets maintenance personnel access and test individual trunks.

Direct Trunk Access lets an extension user access (seize) an individual trunk. After seizing the trunk, the user can dial any outside telephone number without restriction. An extension's Class of Service allows or denies Direct Trunk Access. Direct Trunk Access is normally only provided for attendants, priority users and maintenance personnel.

Conditions

None

Default Setting Disabled

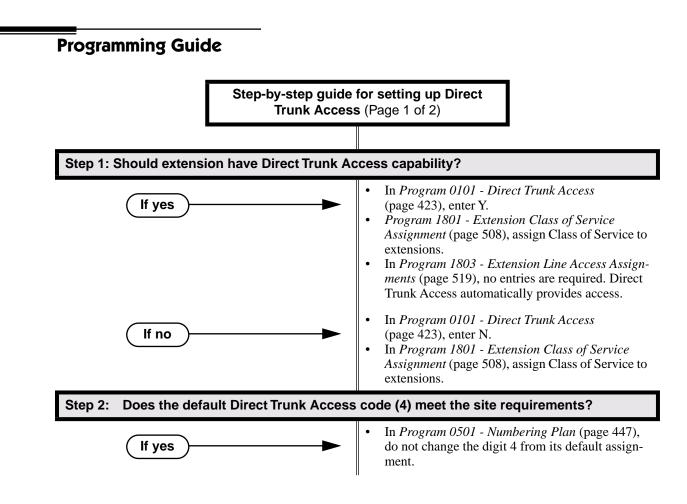

# **Direct Trunk Access**

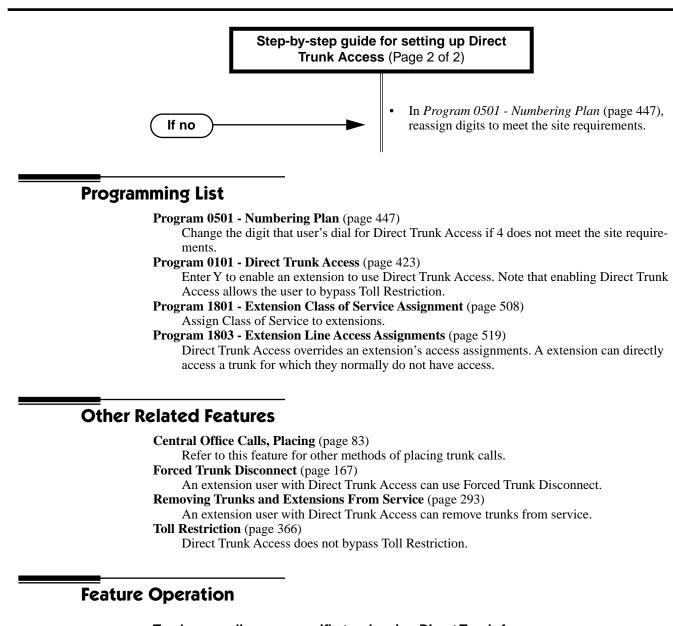

#### To place a call over a specific trunk using Direct Trunk Access:

- 1. Lift handset.
- 2. Press ICM.

**?** Intercom dial tone.

ICM on.

- 3. Dial 4 plus the trunk number (e.g., 401 for trunk 1).
  - $\Im$  Trunk dial tone, followed by digits outdialing on the trunk.
  - ICM on.

If you hear busy tone, you may be able to dial 2 to queue for the busy trunk. See Trunk (Line) Queuing / Trunk Callback on page 384 for more.

4. Dial outside number.

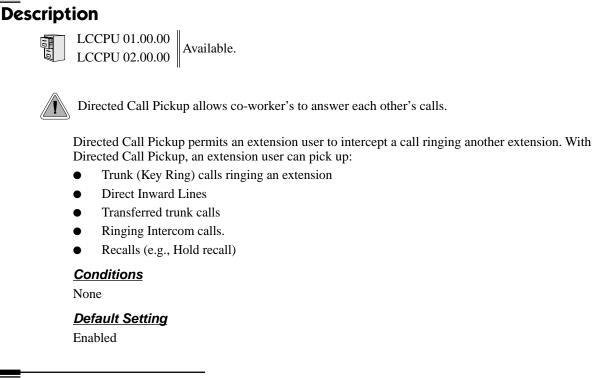

## **Programming Guide**

None

## **Programming List**

**Program 1803 - Extension Line Access Assignments** (page 519) Directed Call Pickup can intercept a call on a trunk to which it normally does not have access.

## **Other Related Features**

**Door Box** (page 139)

Directed Call Pickup cannot intercept a Door Box call ringing an extension.

**Hold** (page 188)

Directed Call Pickup can pick up Hold recalls.

```
Park (page 269)
```

Personal Park allows an extension user to pick up a call parked at a co-worker's extension.

#### The following features also let co-workers cover each other's calls:

Call Coverage Keys (page 51) Group Call Pickup (page 169) Hotline (page 192)

## **Feature Operation**

To use Directed Call Pickup to intercept a call to a co-worker's extension:

② Call ringing co-worker's extension.(3) N/A.

- 1. Lift handset.
- 2. Dial \* \*.
- 3. Dial number of extension whose call you want to intercept.

 $\bigcirc$  Conversation with intercepted caller.

**100** N/A.

To intercept a call ringing an attendant, dial the attendant's extension number (e.g., 300). Do not dial 0 or 01-04.

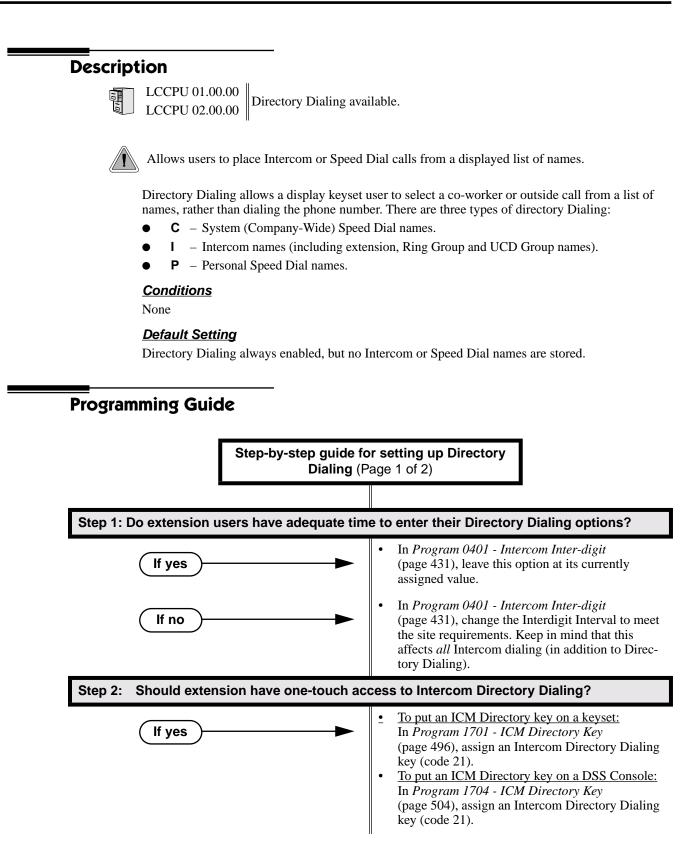

# **Directory Dialing**

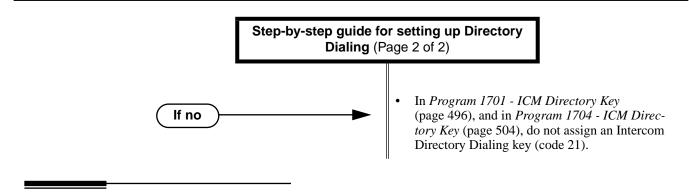

# **Programming List**

| Program 0401 - Intercom Inter-digit (page 431)                    |    |
|-------------------------------------------------------------------|----|
| If an extension user initiates Directory Dialing but doesn't make | aı |

If an extension user initiates Directory Dialing but doesn't make an entry within this interval, the system automatically cancels Directory Dialing.

Program 1701 - ICM Directory Key (page 496)

Assign an Intercom Directory Dialing key to a keyset (code 21).

Program 1704 - ICM Directory Key (page 504)

Assign an Intercom Directory Dialing key to a DSS Console (code 21).

# **Other Related Features**

Direct Station Selection (DSS) Console (page 119) Assign a Directory Dialing key on a DSS Console.
Extension Hunting (page 147) Intercom Directory Dialing will show UCD Group names.
Group Ring (page 175) Intercom Directory dialing will show Ring Group names.
Intercom (page 214) Directory Dialing is a convenient alternative to manually dialing Intercom numbers.
Names for Extensions and Trunks (page 248) Set up the names for extensions and trunks.
Speed Dial (page 314) Set up Speed Dial names.

# **Feature Operation**

## To place a call using Directory Dialing:

- 1. Do not lift handset or press **SPK**.
- 1. Dial 3.
- 2. Dial the type of Directory Dialing from the table below:

| Pressing this key: Selects Directory Dialing for: |   | Selects Directory Dialing for:          |
|---------------------------------------------------|---|-----------------------------------------|
| 2                                                 | С | System (Company-Wide) Speed Dial names. |
| 4                                                 | Ι | Intercom names.                         |
| 7                                                 | Р | Personal Speed Dial names.              |

# **Directory Dialing**

? || N/A

SPK on.

To scroll alphabetically through the selected directory, press VOL  $\blacktriangle$  or VOL  $\blacktriangledown$ . To call the displayed name, just press DIAL.

- 3. Dial the first letter of the desired name.
  - For example, dial 4 if the first letter in the name begins with G, H or I. The display
  - ⑦ ∥N/A
  - For the example above (i.e., when you dial 4), the display shows: 1 - C + 2 - H + 2 - H
  - 1 = G, 2 = H, 3 = I
- 4. Look at your phone's display and dial the digit for the letter/number you want to call.
  - In the example above, if the name begins with G, dial 1. If the name begins with H, dial 2. If the name begins with I, dial 3.
  - The first name/number that begins with your selection displays. If you see UNLISTED NAME, there is no name stored for your selection.
- 5. Press VOL  $\blacktriangle$  or VOL  $\checkmark$  to scroll through all the names/numbers that begin with the letter/number you selected.

OR

Skip to the next step if the displayed name/number is the one you want to call.

6. Press **DIAL** to have the system dial your call.

## To exit Directory Dialing at any time.

1. Press SPK.

# **Distinctive Ringing, Tones and Flash Patterns**

# Description

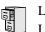

LCCPU 01.00.00 LCCPU 02.00.00 Not available.

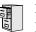

LCCPU 01.00.00 Available.

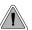

DND permits an extension user to work by the phone undisturbed by incoming calls and announcements.

Do Not Disturb (DND) blocks incoming calls, Off-Hook Signaling and Paging announcements. An extension user can activate DND anytime while on a call or while their phone is idle. Once activated, incoming trunk calls still flash the line keys. The user may use the phone in the normal manner for placing and processing calls.

## **Conditions**

A system reset or power failure cancels DND.

## **Default Setting**

Do Not Disturb enabled.

# **Programming Guide**

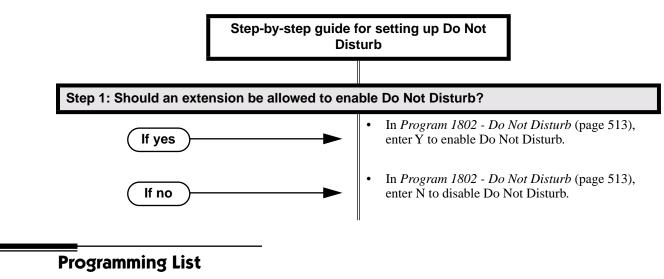

**Program 1802 - Do Not Disturb** (page 513) Enter Y to enable Do Not Disturb at the extension.

# **Other Related Features**

### Attendant Position (page 35)

The attendant can have Do Not Disturb. In addition, pressing DND at the attendant actives the night mode for any trunks directly terminated to the attendant.

# **Do Not Disturb**

# **Feature Operation**

## To activate DND at your extension:

You can activate DND anytime while idle or on a call.

- 1. Press **DND**.

**DND** flashes fast.

## To cancel Do Not Disturb:

Image: N/A

**DND** flashes fast.

- 1. Press **DND**.
  - ⑦ ||N/A

**DND** goes out.

LCCPU 02.00.00 Available.

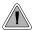

Use a Door Box to remotely monitor an entrance door.

The Digital Door Box (P/N 80560) is a self-contained Intercom unit typically used to monitor an entrance door. A visitor at the door can press the Door Box call button (like a door bell). The Door Box then sends chime tones to all extensions programmed to receive chimes. To answer the chime, the called extension user just lifts the handset. This lets the extension user talk to the visitor at the Door Box. The Door Box is convenient to have at a delivery entrance, for example. It is not necessary to have company personnel monitor the delivery entrance; they just answer the Door Box chimes instead.

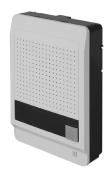

Any keyset extension that receives Door Box chimes can control the CPRU relay, which in turn typically enables an electric strike on an entrance door next to a Door Box. After answering the Door Box chimes, the extension user can press a FLASH or a soft key to enable

the associated relay. The visitor at the door can then enter without having an employee open the entrance for them. Refer to your system's Hardware Manual for more on connecting to the CPRU relay contacts.

The system uses Ring Groups to control Door Box chimes. When a visitor at the door presses the Door Box call button, the Door Box with alert (chime) all the extensions in the Ring Group to which the Door Box belongs. For example, if the Door Box and extensions 301 and 302 are in Ring Group 1, pressing the call button alerts 301 and 302.

The number of Door Boxes you can install is limited by the System Load Factor. See *System Con-figuration* on page 3 for more.

### **Conditions**

The Door Box is a weather-tight unit, with an operating temperature range of 0 to 45 degrees C (32 to 113 degrees F) and a relative humidity of 10-95%, non-condensing. It is not intended for outdoor installation.

### Default Setting

No Door Boxes enabled.

| Step-by-step guide fo                                                                 | r setting up Door Box                                                                                                    |
|---------------------------------------------------------------------------------------|----------------------------------------------------------------------------------------------------|
|                                                                                       |                                                                                                    |
| Step 1: At the Door Box extension, assign the                                         | Door Box circuit type.                                                                                                    |
|                                                                                       | • In <i>Program 1801 - Extension Circuit Type</i><br>(page 507), enter 10 to assign the extension<br>Door Box.                                                                                                    |
| Step 2: At the Door Box extension, assign the Box alerts other extensions).           | e Door Box chime pattern (i.e., how the D                                                                                                    |
|                                                                                       | <ul> <li>In <i>Program 1801 - Door Chime</i> (page 508) assign the chime pattern to the Door Box:</li> <li>0 = Normal Ring Group ringing</li> <li>1 = Low pitch chime pattern</li> <li>2 = Mid range pitch chime pattern</li> <li>3 = High pitch chime pattern</li> </ul>                                                                                                    |
| Step 3: Set up the Door Box Ring Group. (Pre<br>extensions in the Door Box Ring Group | essing the Door Box call button chimes a<br>up.)                                                                                                    |
|                                                                                       | <ul> <li>In Program 0511 - Ring Group Master Extension Numbers and Names (page 462), assign a R Group master number to the Rin Group assign as the Door Box Ring Group.</li> <li>In Program 1802 - Ring Group Number (page 513), assign the Door Box and the existence of the same Ring Group Number (page 513), assign the Door Box and the existence of the same Ring Group Number (page 513), assign the to the same Ring Group Number (page 513), assign the Door Box and the existence of the same Ring Group Number (page 513), assign the Door Box and the existence of the same Ring Group Number (page 513), assign the Door Box and the existence of the same Ring Group Number (page 513), assign the Door Box and the existence of the same Ring Group Number (page 513), assign the Door Box and the existence of the same Ring Group Number (page 513), assign the Door Box and the existence of the same Ring Group Number (page 513), assign the Door Box and the existence of the same Ring Group Number (page 513), assign the Door Box and the existence of the same Ring Group Number (page 513), assign the Door Box and the existence of the same Ring Group Number (page 513), assign the Door Box and the existence of the same Ring Group Number (page 513), assign the Door Box and the existence of the same Ring Group Number (page 513), assign the Door Box and the existence of the same Ring Group Number (page 513), assign the Door Box and the existence of the same Ring Group Number (page 513), assign the Door Box and the same Ring Group Number (page 513), assign the Door Box and the same Ring Group Number (page 513), assign the Door Box and the same Ring Group Number (page 513), assign the Door Box and the same Ring Group Number (page 513), assign the Door Box and the same Ring Group Number (page 513), assign the Door Box and the same Ring Group Number (page 513), assign the Door Box and the same Ring Group Number (page 513), assign the Door Box and the same Ring Group Number (page 513), assign the Door Box and the same Ring Group Number (page 513), a</li></ul> |
| Step 4: After answering a Door Box call, sho<br>door strike (via the CPRU relay)?     | Ild extension be able to remotely release                                                                                                    |
| If yes                                                                                | • In <i>Program 1801 - Relay Owner</i> (page 508)<br>1 to assign the CPRU PCB relay to the Doc                                                                                                    |
| ☐If no ►                                                                              | • In <i>Program 1801 - Relay Owner</i> (page 508)<br>0 to disable the CPRU PCB relay for Door<br>calls.                                                                                                    |
| Step 5: When an extension user activates (cla<br>the proper interval?                 | oses) the CPRU relay, does it stay closed                                                                                                    |
| If yes                                                                                | • In <i>Program 0401 - Door Unlock</i> (page 432) not change the Door Unlock interval.                                                                                                    |
| If no                                                                                 | • In <i>Program 0401 - Door Unlock</i> (page 432) change the Door Unlock interval to meet th requirements. After user activation, the relaremains closed for the Door Unlock intervat After the interval expires, the relay returns idle (open) state.                                                                                                    |

# **Programming List**

Program 0401 - Door Unlock (page 432)

Enter the interval that the CPRU relay should remain closed after a keyset user activates (closes) the relay. After this interval, the CPRU relay automatically returns to its idle (open) state.

- **Program 0511 Ring Group Master Extension Numbers and Names** (page 462) Assign a Ring Group master number to the Ring Group assigned as the Door Box Ring
  - Group.

Program 1801 - Extension Circuit Type (page 507)

Enter 10 to assign the extension as a Door Box.

Program 1801 - Door Chime (page 508)

For a Door Box extension, enter the Door Chime type (0=normal Ring Group ringing, 1=low pitch chime pattern, 2=mid range pitch chime pattern, 3=high pitch chime pattern).

Program 1801 - Relay Owner (page 508)

Enter 1 to assign the CPRU PCB relay to the Door Box. Enter 0 to disable the CPRU PCB relay for Door Box calls.

Program 1802 - Ring Group Number (page 513)

Assign the Door Box and the extensions that should alert to the same Ring Group.

# **Other Related Features**

Call Coverage Keys (page 51)

If you enter Door Chime type 0 (normal ring) above, you can set up Call Coverage keys for the Door Box Ring Group. This allows extensions that are not members of the Ring Group to answer Door Box calls. Extensions with Call Coverage keys to the Door Box Ring Group can also activate the relay.

#### Hotline (page 192)

An extension user can have Hotline keys for Door Boxes.

#### Message Waiting (page 237)

An extension user cannot leave a Message Waiting at a Door Box.

#### Off-Hook Signaling (page 255)

A Door Box can automatically send off-hook signals to the assigned extension.

# **Feature Operation**

## To place a call from the Door Box:

- 1. Press the Door Box call button.
  - Ringing or chimes.

2. When someone inside the building answers your call, speak toward the Door Box.

#### To place a call to the Door Box:

- 1. Lift handset and press ICM.
  - Intercom dial tone.

**ICM** and **SPK** on.

- 2. Dial the Door Box extension number.
  - $\Im$  Two beeps, then conversation with visitor at door.
  - ICM and SPK on.

## To answer the Door Box chimes from a keyset:

Ringing or chimes.

**N/A**.

1. Lift handset or press **SPK**.

### To control the CPRU relay which in turn controls the door strike:

Once set up in programming, this option is available to any member of the Door Box Ring Group as well as any extension with a Call Coverage Key for the Door Box Ring Group.

- 1. Place call to Door Box.
- 2. To open the relay, press **FLASH** key or **OPEN** soft key.
- 3. To close the relay, press **FLASH** key again or **CLOSE** soft key.

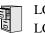

LCCPU 01.00.00 LCCPU 02.00.00 Not available.

LCCPU 01.00.00 See *Toll Restriction* on page 366.

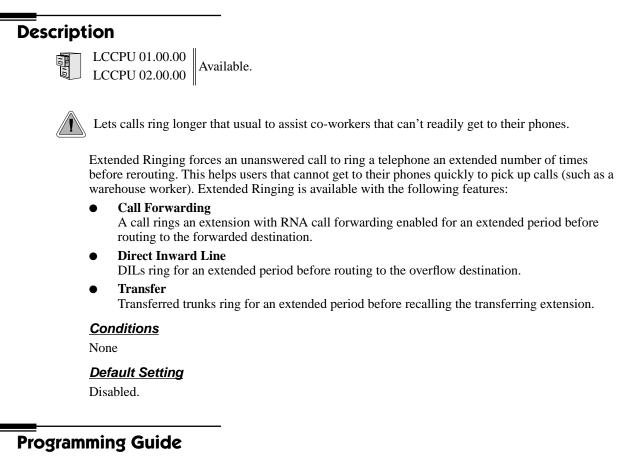

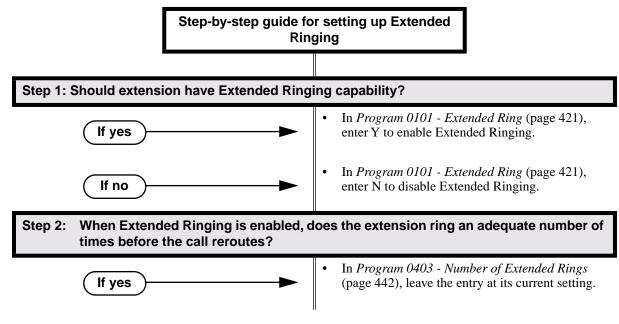

# **Extended Ringing**

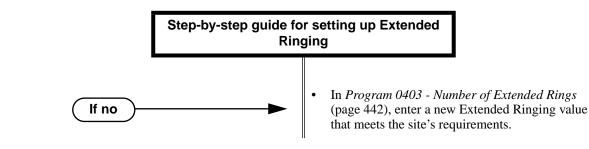

# **Programming List**

Program 0101 - Extended Ring (page 421)

In an extension's Class of Service, enter Y to enable Extended Ringing. **Program 0403 - Number of Extended Rings** (page 442)

Set the duration of the Extended Ringing.

# **Other Related Features**

#### Call Forwarding (page 55)

With Extended Ringing enabled, RNA call forwarding rings an extension for the *Number of Extended Rings* before routing to the forwarded destination.

Key Ring (page 219)

With Extended Ringing, a call rings longer at its destination before diverting to Key Ring. **Transfer** (page 376)

With Extended Ringing enabled, transferred trunks ring the destination extension for the *Number of Extended Rings* before recalling the transferring extension.

## **Feature Operation**

None

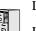

LCCPU 01.00.00 Available.

LCCPU 02.00.00 Available.

Available. UCD Hunting group members can dial a code to log in and out of their UCD group.

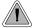

Automatically route calls to co-workers that work closely together.

Extension Hunting routes calls to a predefined group of hunt group member extensions. A call rings in sequence through the hunt group until answered at a member extension. Extension Hunting is helpful, for example, for a group of co-workers that share responsibility for answering calls. Each call cycles through the group until an available member picks it up.

There are three types of Extension Hunting:

- Circular Hunting
- Terminal Hunting
- Uniform Call Distribution (UCD) Hunting

## **Circular Hunting**

A Circular Hunting group consists of a group of extensions programmed into a Circular Hunting list. A call unanswered at a member extension rings the next extension in the programmed list. If unanswered, the call will continue to cycle through the hunt group. Depending on the hunt type (see below), Circular Hunting will occur for transferred trunk calls, DILs to a hunt group member, and ringing Intercom calls. Hunting does not occur for Key Ring and Ring Group calls.

There are four types of Circular Hunting:

- **Ring No Answer Trunk** (Option 1) Hunting will occur for unanswered trunk calls. Hunting will not occur for unanswered ringing Intercom calls or while the member extension is busy.
- **Busy/Ring No Answer Trunk** (Option 2) Hunting will occur for unanswered trunk calls and for trunk calls to the member extension while it is busy. Hunting will not occur for ringing Intercom calls.
- **Busy/Ring No Answer All Calls** (Option 3) Hunting will occur for unanswered trunk and ringing Intercom calls, and for trunk and ringing Intercom calls to the member extension while it is busy.
- **Busy Trunk** (Option 4)

```
Hunting will occur for trunk calls to the member extension while it is busy. Hunting will not occur for unanswered trunk and ringing Intercom calls.
```

### **Circular Hunting Notes:**

- If a call cycles through the entire Circular Hunting group and remains unanswered, it follows normal recall/routing programming. For example, a transferred call will recall the transferring extension and, if still unanswered, go to Key Ring.
- For type 3 hunting, an Intercom call will stop hunting when it voice-announces. Extension Hunting follows the Handsfree Answerback/Forced Intercom Ringing setup at each extension.
- Placing an extension in DND temporarily removes it from the Circular Hunting group.

## **Terminal Hunting**

A Terminal Hunting group consists of a group of extensions programmed into a Terminal Hunting list. A call unanswered at a member extension rings the next extension in the programmed list. The call will cycle through the group once, until it reaches the last extension in the list. Unlike Circular Hunting, the call will not cycle back to the top of the hunt list. Depending on the hunt type (see below), Terminal Hunting will occur for transferred trunk calls, DILs to a hunt group member, and ringing Intercom calls. Hunting does not occur for Key Ring and Ring Group calls.

Just like Circular Hunting, there are four types of Terminal Hunting:

- **Ring No Answer Trunk** (Option 1) Hunting will occur for unanswered trunk calls. Hunting will not occur for unanswered ringing Intercom calls or while the member extension is busy.
- **Busy/Ring No Answer Trunk** (Option 2) Hunting will occur for unanswered trunk calls and for trunk calls to the member extension while it is busy. Hunting will not occur for ringing Intercom calls.
- **Busy/Ring No Answer All Calls** (Option 3) Hunting will occur for unanswered trunk and ringing Intercom calls, and for trunk and ringing Intercom calls to the member extension while it is busy.
- **Busy Trunk** (Option 4)

Hunting will occur for trunk calls to the member extension while it is busy. Hunting will not occur for unanswered trunk and ringing Intercom calls.

### **Terminal Hunting Notes:**

- If a call cycles through the entire Terminal Hunting group and remains unanswered, it follows normal recall/routing programming. For example, a transferred call will recall the transferring extension and, if still unanswered, go to Key Ring.
- Placing an extension in DND temporarily removes it from the Terminal Hunting group.
- For type 3 hunting, an Intercom call will stop hunting when it voice-announces. Extension Hunting follows the Handsfree Answerback/Forced Intercom Ringing setup at each extension.

## **Uniform Call Distribution (UCD) Hunting**

Like Circular and Terminal Hunting, a UCD Hunting group also consists of a group of extensions programmed into a hunt list. The system routes calls into a UCD group according to the frequency of use of the member extensions. The first extension rung is the member that has been idle the longest. The last extension rung is the member that has been idle the shortest.

Each member of the group is additionally associated with a UCD Master Extension Number. To active UCD hunting, an incoming call must route to the UCD master number. This is done by placing an Intercom call to the master number, transferring a call to the master number or setting up a DIL to the master number. When all members of the UCD Hunting group are busy, the call can route to the programmed UCD Overflow destination.

### **UCD Hunting Notes:**

- Unanswered transferred calls and DILs continue to cycle through the UCD group as long as an agent is available.
- Placing an extension in Do Not Disturb temporarily removes it from the UCD group.
- Intercom calls to the UCD master number always ring the agent extensions.
- If a UCD Group is set to overflow to Voice Mail, overflow will divert to the Voice Mail Automated Attendant.

### **Conditions**

None

## Default Setting

Hunting not set up.

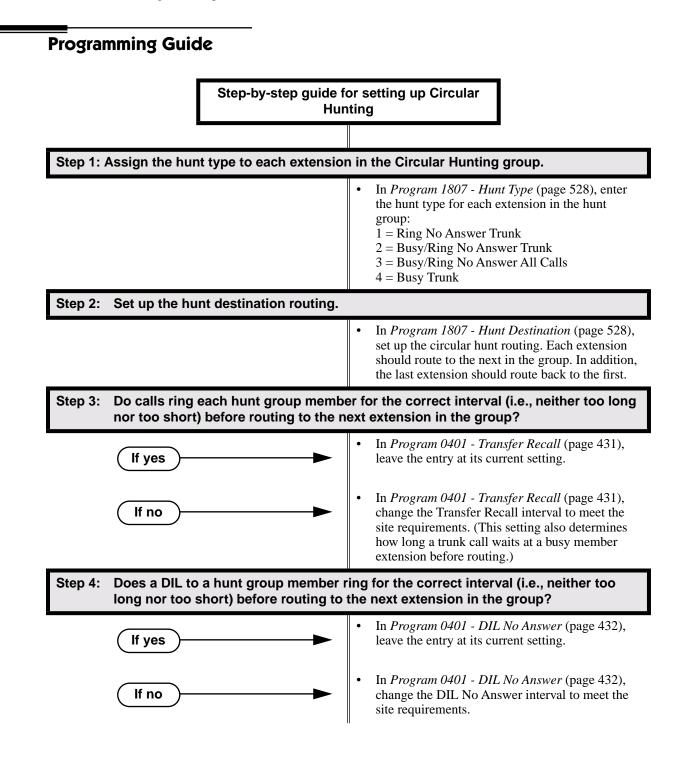

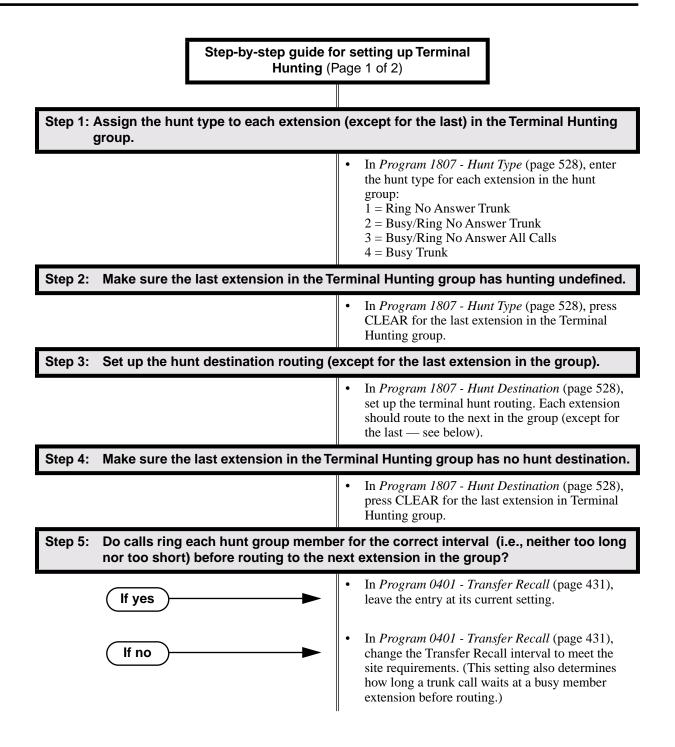

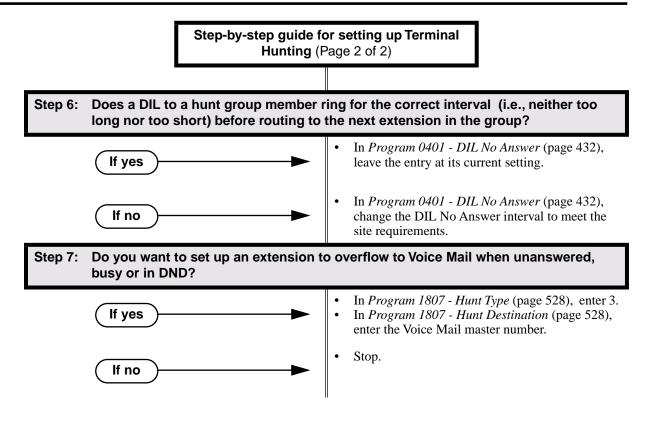

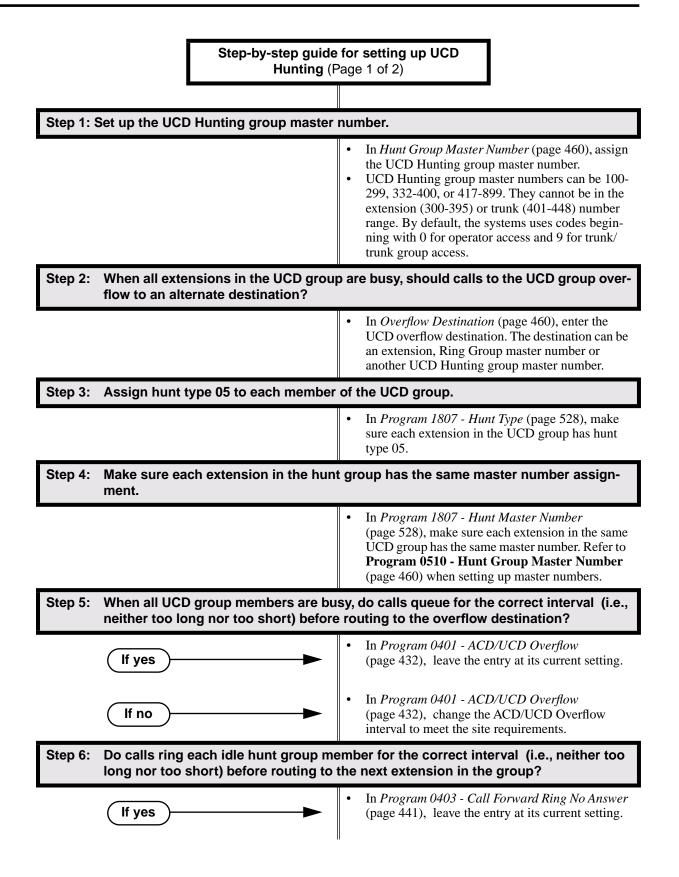

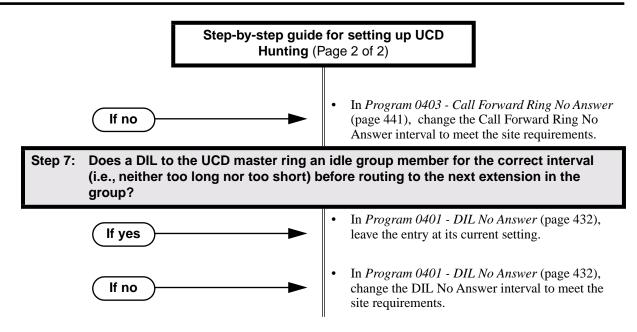

## **Extension Hunting Timers**

The following diagrams show how the system implements various timers when handling Extension Hunting calls.

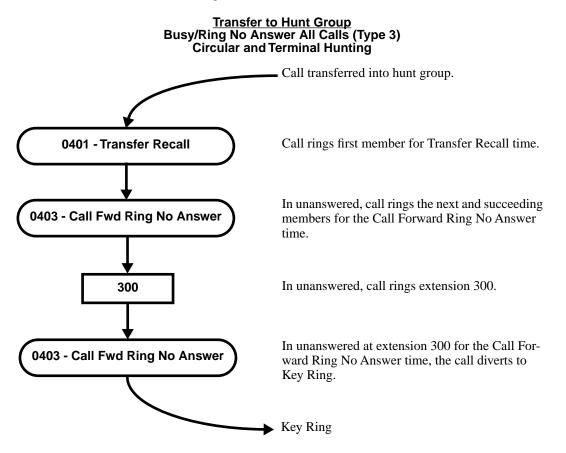

#### <u>Transfer to Hunt Group</u> Busy/Ring No Answer All Calls (Type 3) Circular and Terminal Hunting Routing to Busy UCD Group with Overflow

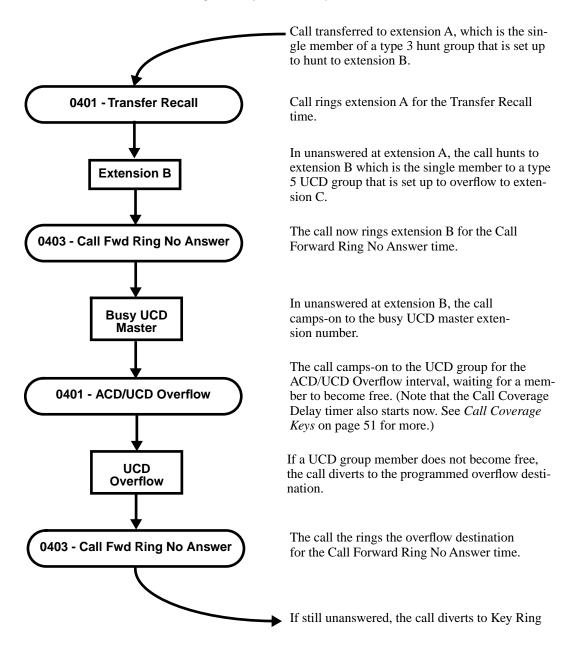

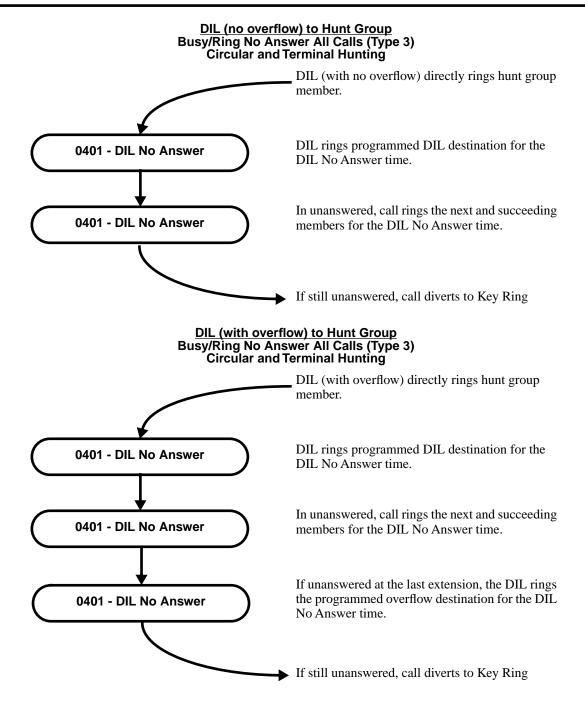

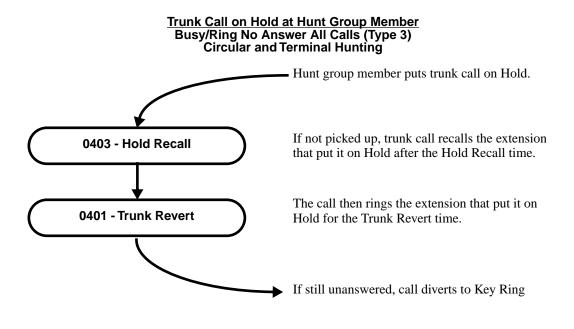

# **Programming List**

## **Circular Hunting**

**Program 0401 - Transfer Recall** (page 431) Set how long a trunk call waits at a busy member extension. This interval also sets how long a call rings each member extension as it cycles through the group.

#### Program 0401 - DIL No Answer (page 432)

Set how long a DIL rings its destination member extension before cycling through the group. **Program 0403 - Call Forward Ring No Answer** (page 441)

Set how long a call rings an idle UCD Hunting group member before cycling to the next extension in the group.

Program 1807 - Hunt Type (page 528)

Enter the same hunt type for all extensions in the Circular Hunting group. The available hunt types are: 1 (Ring No Answer Trunk), 2 (Busy/Ring No Answer Trunk), 3 (Busy/Ring No Answer All Calls), and 4 (Busy Trunk)

#### Program 1807 - Hunt Destination (page 528)

For each extension, enter the next extension in the hunt group. Be sure the last extension points back to the first extension.

Refer to the table below for a Circular Hunting programming example.

| Circular Hunting Programming (for 301, 303 and 304)                                                                                                    |     |  |  |
|----------------------------------------------------------------------------------------------------|-----|--|--|
| 1807: Hunt TypeEnter the same Hunt Type for all three extension1 = Ring No Answer Trunk2 = Busy/Ring No Answer Trunk3 = Busy/Ring No Answer All Calls4 = Busy Trunk |     |  |  |
| 1807: Hunt Destination                                                                                                    |     |  |  |
| 301                                                                                                    | 303 |  |  |
| 303                                                                                                    | 304 |  |  |

| Circular Hunting Programming (for 301, 303 and 304)  |                                                                                                    |  |
|------------------------------------------------------|----------------------------------------------------------------------------------------------------|--|
| 304 301<br>(This causes hunting to loop back to 301) |                                                                                                    |  |
| 0401: Transfer Recall Time                           | This timer sets how long a trunk call waits at a busy member<br>extension. It also sets how long a call rings each member<br>extension as it cycles through the group. |  |
| 0401: DIL No Answer Time                             | This timer sets how long a DIL rings its destination member<br>extension before cycling through the group.                                                             |  |

## **Terminal Hunting**

## Program 0401 - Transfer Recall (page 431)

Set how long a trunk call waits at a busy member extension. This interval also sets how long a call rings each member extension as it cycles through the group.

#### Program 0401 - DIL No Answer (page 432)

Set how long a DIL rings its destination member extension before cycling through the group. **Program 1807 - Hunt Type** (page 528)

Enter the same hunt type for all extensions in the Terminal Hunting group, *except for the last extension*. The last extension should have hunting undefined (by pressing CLEAR). The available hunt types are: 1 (Ring No Answer Trunk), 2 (Busy/Ring No Answer Trunk), 3 (Busy/Ring No Answer All Calls), and 4 (Busy Trunk)

### **Program 1807 - Hunt Destination** (page 528)

For each extension *except for the last extension*, enter the next extension in the hunt group. Be sure the destination for the last extension is undefined (by pressing CLEAR).

Refer to the table below for a Terminal Hunting programming example.

| Terminal Hunting Programming (for 301 and 303) |                                                                                                    |  |
|------------------------------------------------|----------------------------------------------------------------------------------------------------|--|
| 1807: Hunt Type                                | Enter the same Hunt Type for all three extensions:<br>1 = Ring No Answer Trunk<br>2 = Busy/Ring No Answer Trunk<br>3 = Busy/Ring No Answer All Calls<br>4 = Busy Trunk<br>(Make sure hunting is not defined at 304.) |  |
| 1807: Hunt Destination                         |                                                                                                    |  |
| 301                                            | 303                                                                                                    |  |
| 303                                            | 304                                                                                                    |  |
| 304                                            | Press CLEAR to undefine entry.<br>(Hunting stops at 304.)                                                                                                    |  |
| 0401: Transfer Recall Time                     | This timer sets how long a trunk call waits at a busy member<br>extension. It also sets how long a call rings each member<br>extension as it cycles through the group.                                               |  |
| 0401: DIL No Answer Time                       | This timer sets how long a DIL rings its destination member<br>extension before cycling through the group.                                                                                                    |  |

### **UCD Hunting**

#### Program 0401 - ACD/UCD Overflow (page 432)

This timer sets when UCD overflow occurs. When all UCD agents are busy, a queued call rings for this interval and then overflows to the destination set in **Program 0510 - Overflow Destination** (page 460).

Program 0510 - Hunt Group Master Number (page 460)

Define the master extension number for the UCD hunt group. UCD Hunting group master numbers can be 100-299, 332-400, or 417-899. They cannot be in the extension (300-395) or trunk (401-448) number range. By default, the systems uses codes beginning with 0 for operator access and 9 for trunk/trunk group access.

**Program 0510 - Overflow Destination** (page 460)

Define the overflow destination for the UCD hunt group. When all UCD group members are busy, calls the to master number ring the overflow destination instead.

Program 1807 - Hunt Type (page 528)

Enter hunt type 05 for all extensions in the UCD Hunting group.

Program 1807 - Hunt Destination (page 528)

For each extension in the UCD Hunting group, enter the master number defined in **Program 0510 - Hunt Group Master Number** (page 460).

Refer to the table below for a UCD Hunting programming example.

| UCD Hunting Programming (for 301, 303 and 304 with master 750) |                                                                                                    |  |
|----------------------------------------------------------------|----------------------------------------------------------------------------------------------------|--|
| 0510: Hunt Group Master<br>Number                              | Select UCD Group 2 and assign master number 750.                                                                                                    |  |
| 0510: UCD Overflow Destina-<br>tion                            | Enter 305                                                                                                    |  |
| 1807: Hunt Type                                                | Enter the Hunt Type 5 for all three extensions.                                                                                                    |  |
| 1807: Hunt Master Number                                       | Enter 750 for all three extensions.                                                                                                    |  |
| 0401: UCD Overflow Timer                                       | rThis timer sets when UCD overflow occurs. When all UCI<br>agents are busy, a queued call rings for this interval and the<br>overflows to the destination set in Program 0510 - Over-<br>flow Destination (page 460). |  |

# **Other Related Features**

Call Coverage Keys (page 51)

A keyset can have Call Coverage keys for UCD Group master numbers.

#### Call Forwarding (page 55)

If a member of a Circular or Terminal Hunting group forwards their calls, hunting will follow Call Forwarding. If a member of a UCD Hunting group forwards their calls, calls to the extension follow forwarding but calls to the UCD master number do not.

#### Direct Inward Line (page 109)

DILs to a Circular or Terminal Hunting group member initiate hunting. In addition, DILs to a UCD master number ring the UCD group directly.

**Directory Dialing** (page 133)

Intercom Directory Dialing will show UCD Group names.

## **Do Not Disturb** (page 137)

Placing an agent in DND temporarily removes it from the UCD group.

Flexible Numbering Plan (page 164)

UCD Hunting group master numbers can be 100-299, 332-400, or 417-899. They cannot be in the extension (300-395) or trunk (401-448) number range. By default, the systems uses codes beginning with 0 for operator access and 9 for trunk/trunk group access.

#### Group Ring (page 175)

Group Ring calls do not activate hunting.

#### Intercom (page 214)

Voice-announced Intercom calls do not initiate hunting.

Transfer (page 376)

Trunk calls transferred to a Terminal or Circular Hunting group member activate hunting. In addition, trunk calls transferred to a UCD group master number activate hunting.

Voice Mail (page 396)

- •To set up extension overflow to Voice Mail:
  - In Program 1807 Hunt Type on page 528, enter Hunt Type 3.

- In *Program 1807* - *Hunt Destination* on page 528, designate the Voice Mail master number as the Hunt Destination.

Unanswered calls, in addition to calls to the extension while it is busy or in DND, route the the extension's mailbox.

•For Terminal and Circular Hunting, unsupervised transfers (UTRF) from the Voice Mail Automated Attendant route like trunk calls. Supervised transfers (TRF) from the Voice Mail Automated Attendant route like Intercom calls. In either case, unanswered calls eventually route the initially called extension's mailbox.

# Feature Operation

## To send a call to a Terminal or Circular Hunting group:

The options available depend on the type of hunting set up.

- Transfer a trunk call to a hunt group member.
- Set up a DIL to a hunt group member.
- Place a ringing Intercom call to a hunt group member.
- Set up a hunt group member as a trunk's overflow destination.

### To send a call to a UCD Hunting group:

- Transfer a call to the UCD master number.
- Set up a DIL to the UCD master number.
- Place an Intercom call to the UCD master number.
- Set up the UCD master number as a trunk's overflow destination.

### To temporarily remove/reinstall your extension from your UCD group:

- 1. Press **ICM** and dial **\*5**.
  - $\Im$  Intercom dial tone stops.
  - **ICM** and **SPK** on.
- 2. Dial **4** to return your extension to your UCD group.

OR Dial **6** to remove your extension from your UCD group.

3. Press **SPK** to hang up when you are done.

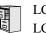

LCCPU 01.00.00 LCCPU 02.00.00 Not available.

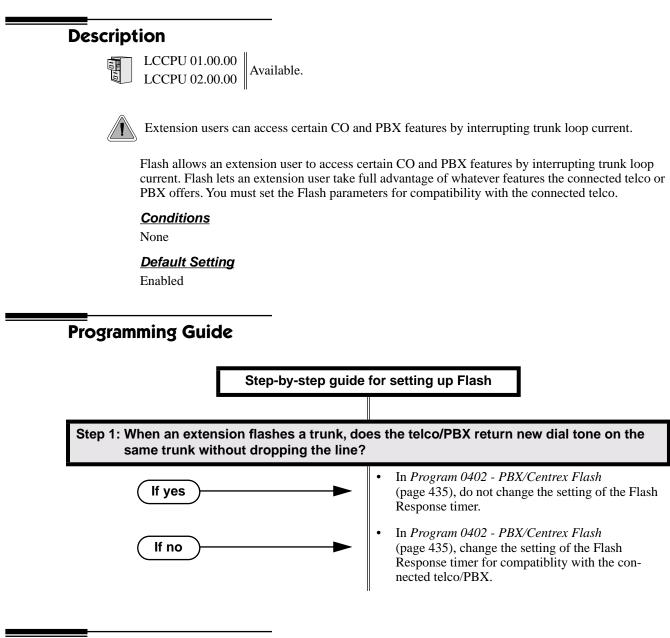

# **Programming List**

Program 0402 - PBX/Centrex Flash (page 435)

Set the Flash interval. When a user flashes a trunk, the system opens the trunk circuit for this interval. Be sure to set this interval for compatibility with the connected telco or PBX/Centrex.

# **Other Related Features**

**Call Timer** (page 63) Flash restarts the Call Timer. PBX/Centrex Compatibility (page 273)

Flash allows an extension user to access certain telco or PBX features.

**Toll Restriction** (page 366)

The system enforces normal Toll Restriction after the Flash.

# Feature Operation

## To Flash the trunk you are on:

- 1. Press FLASH
  - A brief interruption, followed by new CO/PBX dial tone.
  - Line/loop key on (green).
- 2. Dial the code for the desired CO/PBX feature.

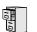

LCCPU 01.00.00 Available.

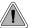

Change the digits users dial for co-workers and other features.

The system's Flexible Numbering Plan allows you to change the digits users dial to reach the attendant, other co-worker's and trunks. The following chart shows the areas of the system number plan you can change.

| For this feature:             | You can change the digits a user dials to: | These digits are normally: |
|-------------------------------|--------------------------------------------|----------------------------|
| Attendant Position            | Reach the system operator(s)               | 0 or 01-04                 |
| Intercom                      | Call a co-worker over the Intercom         | 300-395                    |
| Direct Trunk Access           | Directly access a trunk                    | 401-448                    |
| Central Office Calls, Placing | Access a Trunk Group                       | 90-98                      |

### **Conditions**

None

### Default Setting

See the table above.

# **Programming Guide**

Step-by-step guide for setting up Flexible Numbering Plan (Page 1 of 3)

## Step 1: Do you want to change the digits users dial to reach the system operator(s)?

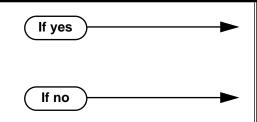

- In *Program 0501 Numbering Plan* (page 447), change the options for digit 0 and the new operator access digit. Review your new choice to be sure it does not affect other system operations.
- In *Program 0501 Numbering Plan* (page 447), leave the options for digit 0 at their default setting.

# **Flexible Numbering Plan**

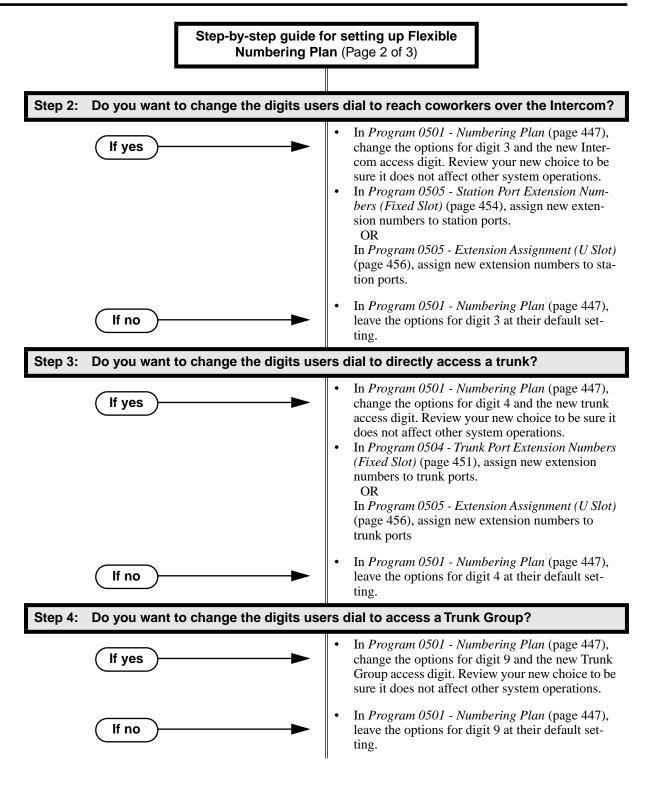

# **Flexible Numbering Plan**

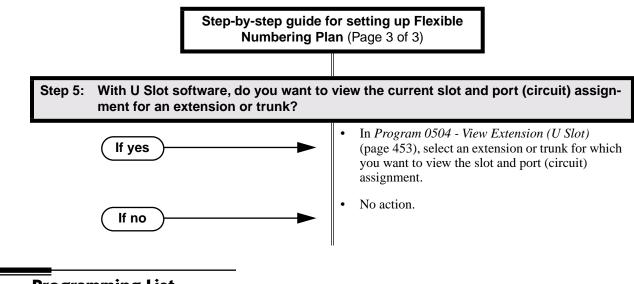

# **Programming List**

Program 0501 - Numbering Plan (page 447)

Customize the system's number plan by changing the digits users dial to reach an operator, co-workers (i.e., Intercom), Direct Trunk Access and Trunk Group Access.

Program 0504 - Trunk Port Extension Numbers (Fixed Slot) (page 451)

Enter the extension number associated with each trunk port.

Program 0504 - View Extension (U Slot) (page 453)

Select an extension or trunk for which you want to view the slot and port (circuit) assignment. **Program 0505 - Station Port Extension Numbers (Fixed Slot)** (page 454)

Enter the extension number associated with each station port. **Program 0505 - Extension Assignment (U Slot)** (page 456)

Enter the extension or trunk number associated with each port (circuit).

## **Other Related Features**

Attendant Position (page 35)

Change the digits users dial to reach the system operators (normally 0 or 01-04).

Central Office Calls, Placing (page 83)

Change the digits users dial to access a Trunk Group for an outside call (normally 90-98). **Direct Trunk Access** (page 129)

Change the digits users dial to directly access a trunk (normally 401-448).

Extension Hunting (page 147)

UCD Hunting group master numbers can be 100-299, 332-400, or 417-899. They cannot be in the extension (300-395) or trunk (401-448) number range. By default, the systems uses codes beginning with 0 for operator access and 9 for trunk/trunk group access.

#### Intercom (page 214)

Change the digits users dial to reach co-worker's over the Intercom (normally 300-395).

# **Feature Operation**

None

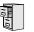

LCCPU 01.00.00 Available.

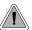

Disconnect a co-worker's outside call in an emergency.

Forced Trunk Disconnect allows an extension user to disconnect (release) another extension's active trunk call. Forced Trunk Disconnect lets a user access a busy trunk in an emergency, when no other trunks are available. Maintenance technicians can also use Forced Trunk Disconnect to release a trunk on which there is no conversation. This can happen if a trunk does not properly disconnect when the outside party hangs up.

## CAUTION

Forced Trunk Disconnect abruptly terminates the active call on the trunk. Only use this feature in an emergency and when no other trunks are available.

## **Conditions**

None

## **Default Setting**

Enabled for attendants (COS 1). Disabled for all other extensions (COS 2-15).

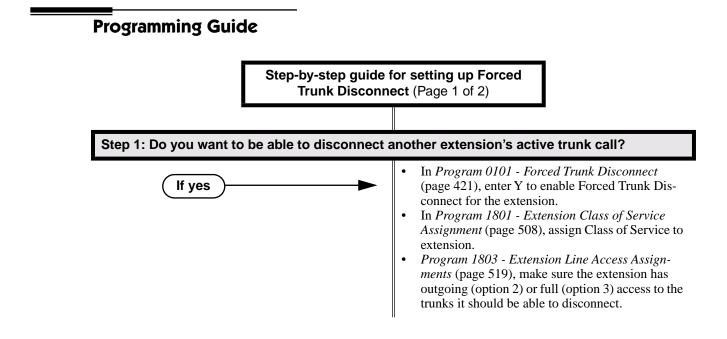

# **Forced Trunk Disconnect**

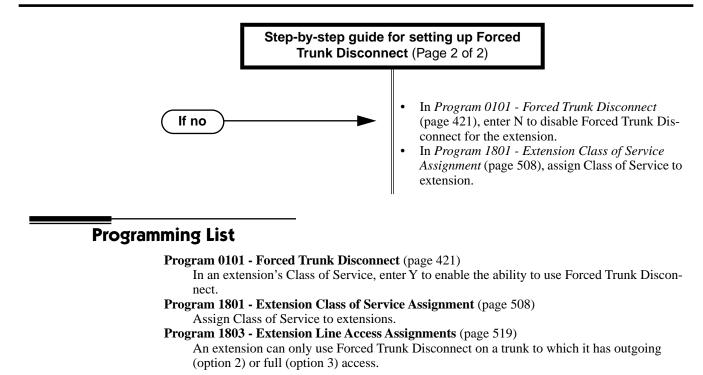

## **Other Related Features**

Attendant Position (page 35)

System attendants normally have Forced Trunk Disconnect capability.

## Barge In (Intrusion) (page 48)

As an alternative to disconnecting the trunk, Barge In instead.

### Direct Trunk Access (page 129)

An extension user with Direct Trunk Access can dial a code for the busy trunk before using Forced Trunk Disconnect.

### Tandem Trunking / Unsupervised Conference (page 359)

An extension user can end an Unsupervised Conference by using Forced Trunk Disconnect on one of the trunks in the tandem call.

## **Feature Operation**

### To disconnect a busy trunk:

1. Press line key for busy trunk.

OR

Press ICM and dial the trunk's Direct Trunk Access code (e.g., 401 for trunk 1).

- Busy tone.
- Line/loop key on (red).

Refer to Direct Trunk Access for the specifics.

2. Dial # to disconnect the line.

The line key goes out and you hear Intercom dial tone. To place a call on the trunk, press the line key and dial the number.

LCCPU 01.00.00 Available.

LCCPU 02.00.00 Available. User Programmable Feature steps added.

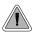

Easily answer a call ringing your Pickup Group, even if you don't know which extension is ringing.

Group Call Pickup allows an extension user answer a call ringing an extension in their assigned Pickup Group. This permits co-workers in the same Pickup Group to easily answer each other's ringing calls. The user can intercept the ringing call by dialing a code or pressing a programmed Group Call Pickup key. The system has a maximum of eight Pickup Groups, with an unlimited number of extensions in each group. However, an extension can be a member of only one pickup group.

Group Call Pickup can answer the following types of calls:

- Ringing Intercom calls
- Transfered calls
- Direct Inward Lines
- Calls on trunks assigned to the Pickup Group

To simplify picking up calls, an extension can have Programmable Function Keys assigned as Group Call Pickup keys. There are three types of Group Call Pickup keys: immediate ring, no ring (lamp only) or delayed ring.

#### **Conditions**

None

#### Default Setting

No Pickup Groups assigned.

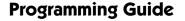

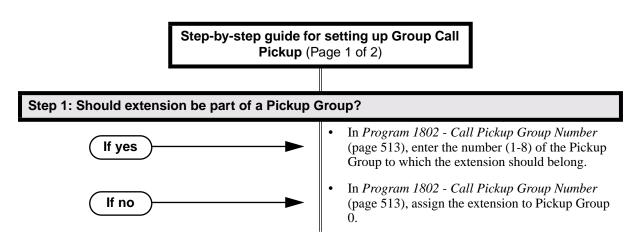

## **Group Call Pickup**

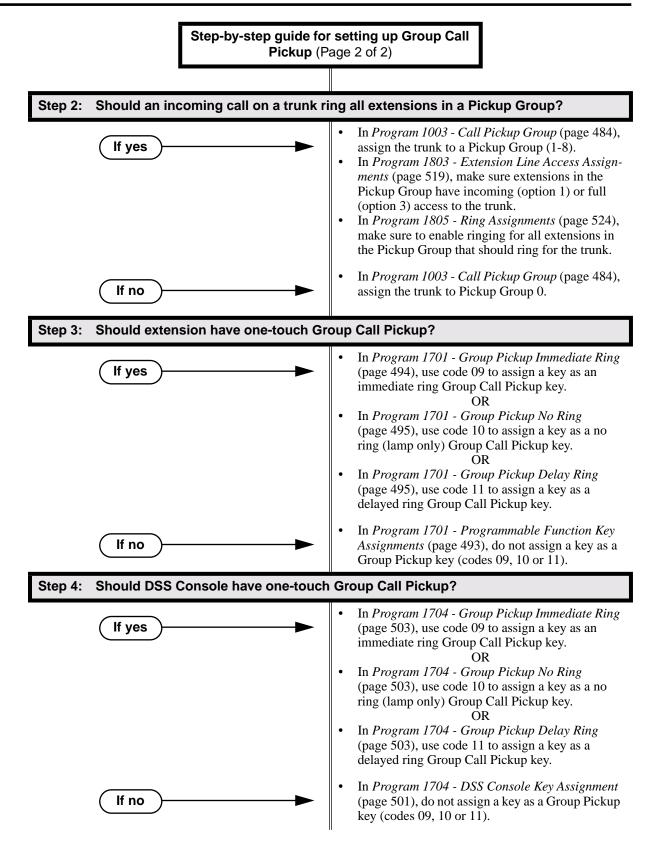

## **Programming List**

- Program 1003 Call Pickup Group (page 484)
- Have an incoming call on the trunk ring all the extensions in the assigned pickup group.
- **Program 1701 Programmable Function Key Assignments** (page 493)

Assign a programmable key on an extension as a Group Call Pickup key (09 = Immediate Ring, 10 = No Ring, 11 = Delayed Ring). The options are 1-8 (Pickup Groups 1-8) or 0 (unassigned).

Program 1704 - DSS Console Key Assignment (page 501)

Assign a programmable key on an extension as a Group Call Pickup key (09 = Immediate Ring, 10 = No Ring, 11 = Delayed Ring). The options are 1-8 (Pickup Groups 1-8) or 0 (unassigned).

Program 1802 - Call Pickup Group Number (page 513)

Assign the Call Pickup Group (1-8, 0 = undefined) for each extension.

Program 1803 - Extension Line Access Assignments (page 519)

For each extension, assign the access options for each trunk (0 = No access, 1 = Incoming only. 2 = Outgoing only, 3 = Full access).

- Program 1805 Ring Assignments (page 524)
  - Assign ringing for each trunk at each extension (1 = Lamp only [day and night], 2 = Ringing day and night, 3 = Night Ring only, lamp during the day, 4 = Delay ring day and night).

## **Other Related Features**

#### Direct Inward Line (page 109)

DILs to an extension activate Group Call Pickup if the extension ringing is a member of a Pickup Group.

**Direct Station Selection (DSS) Console** (page 119)

DSS Consoles can have Group Call Pickup keys.

#### Directed Call Pickup (page 131)

Directed Call Pickup is another way to pick up calls ringing an extension.

**Intercom** (page 214)

Ringing Intercom calls activate Group Call Pickup if the extension ringing is a member of a Pickup Group.

#### Transfer (page 376)

A trunk call transferred to an extension in a Pickup Group activates Group Call Pickup.

## Feature Operation

| User Programmable Feature  |                   |                                                                                                    |              |  |
|----------------------------|-------------------|----------------------------------------------------------------------------------------------------|--------------|--|
| Feature                    | Mnemonic          | Operation                                                                                                    | Access Level |  |
| The shaded row below shows | the fixed slot so | oftware User Programmable Feature                                                                                                    |              |  |
| Group Call Pickup          | #RG               | #RG + press Group Call Pickup key repeatedly to select ringing mode.                                                                                                    | N/A          |  |
| Group Call Pickup          | #RA               | <b>#RAP</b> + Group Call Pickup Key repeat-<br>edly to select ringing mode + <b>SPK</b> to<br>exit.<br>Group Call Pickup Keys flash as follows:<br>Lamp only=On red, Immediate ring=On<br>green, Delay ring=Fast flash green. | 1-5          |  |

## To answer a call ringing a phone in your Pickup Group:

- Trunk ringing.
- (Optional) Group Pickup flashing (red).
- 1. Lift handset.
- 2. Press flashing Group Pickup key.
  - $\bigcirc$  Conversation with caller.
  - N/A.
  - OR III

Dial \* #.

Ŋ

- Conversation with caller.
- **N/A.**

LCCPU 01.00.00 Available.

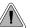

Use Group Listen to talk to an important client or customer and have your co-workers listen in on the meeting.

Group Listen permits a keyset user to talk on the handset and have their caller's voice broadcast over the telephone speaker. This lets the keyset user's co-workers listen to the conversation. Group Listen turns off the keyset's Handsfree microphone so the caller does not hear the co-worker's voices during a Group Listen.

<u>Conditions</u>

None

Default Setting Enabled

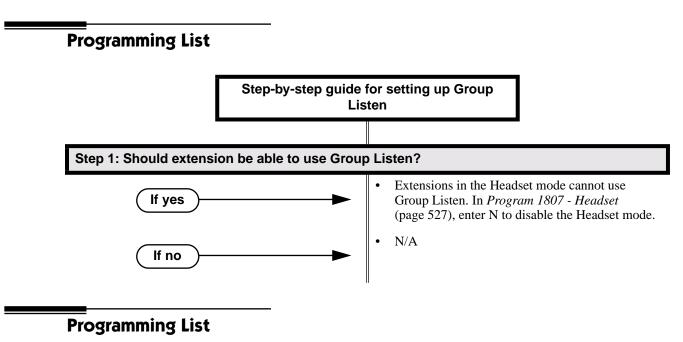

Program 1807 - Headset (page 527)

Extensions in the Headset mode cannot use Group Listen. If you need Group Listen, be sure to enter N to disable the Headset mode.

## **Other Related Features**

Single Line Telephones (page 311)

Group Listen is not available to single line telephones.

## **Feature Operation**

## To initiate Group Listen:

- 1. Place or answer call using the handset.
- 2. Press **SPK** twice (but do not hang up).
  - Image: Search of the search of the search
  - **SPK** flashes slowly (red).

You can talk to the caller through your handset. You and your co-workers hear your caller's voice over your phone's speaker.

Your handsfree microphone and handset receiver are off.

## To talk handsfree after initiating Group Listen:

- 1. Press SPK twice.
  - ⑦
     Ⅳ/A.
     SPK on.
- 2. Hang up.
  - Handsfree conversation with caller.
  - SPK on.

## To cancel Group Listen and return to your handset:

- 1. Do not hang up.
- 2. Press flashing **SPK**.

Handset conversation with caller.

SPK off.

You can talk to your caller over your handset. Your co-workers can no longer hear your caller's voice.

LCCPU 01.00.00 Available.

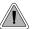

Use Group Ring to call a group of co-worker's simultaneously.

Group Ring allows you to arrange extensions into Ring Groups for answering calls. When a call comes into the Ring Group master number, all extensions in the group ring simultaneously. Any user in the Ring Group can answer the call just by lifting the handset. The ringing call can be:

- A Direct Inward Line to the Ring Group (i.e., terminated to the Ring Group master number)
- An trunk call transferred to the Ring Group master number
- An intercom call to the Ring Group master number

The system provides up to 8 Ring Groups (1-8). The Ring Group master number can be any valid extension number not already in use.

## **Overflow for Group Ring Calls**

If unanswered, DILs to a Ring Group can route to a programmed overflow destination. The overflow destination can be an extension, another Ring Group, UCD Group or Voice Mail. You can set up separate DIL overflow destinations for the day mode and at night. If unanswered at the overflow destination, the call diverts to Key Ring. Note that a Ring Group DIL goes into the night mode when any extension with night mode capability presses their Night key. See *Night Service / Night Ring* on page 250 for more.

## **Conditions**

Do not program any of the 1800 series options for Ring Group master extension numbers. The options you assign in *1800 - Extension Options* do not apply to Ring Group master extension numbers.

### **Default Setting**

No Ring Groups assigned.

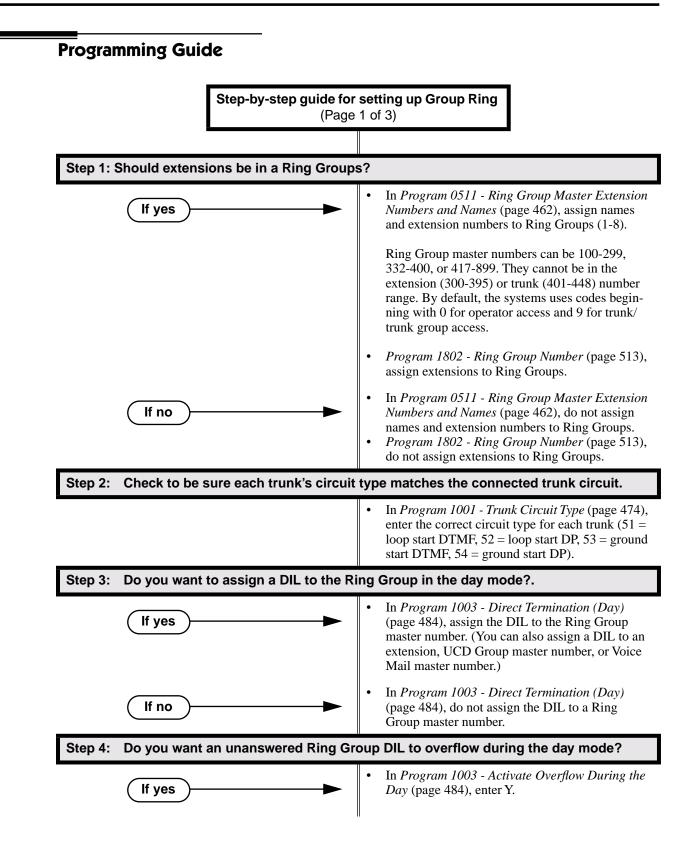

## **Group Ring**

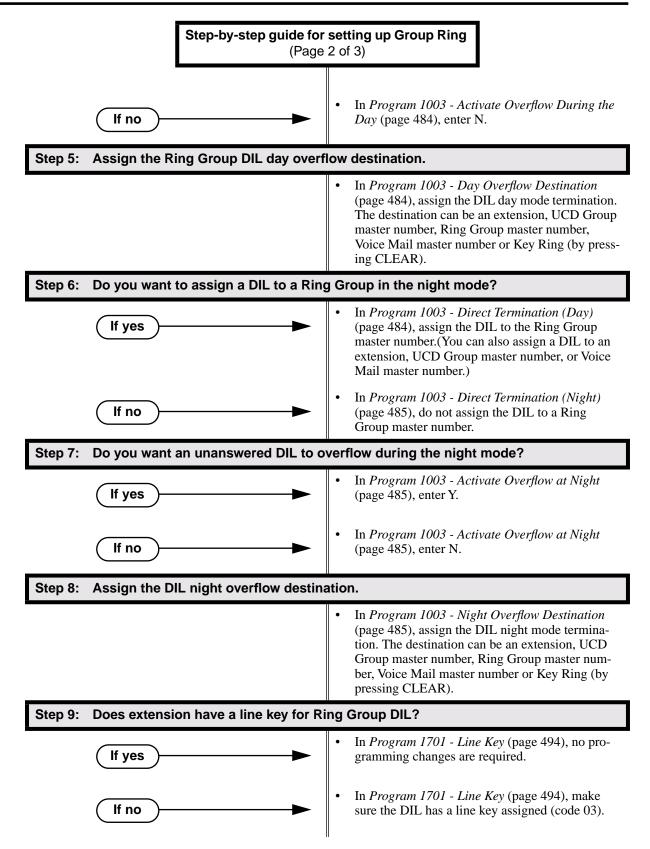

## **Group Ring**

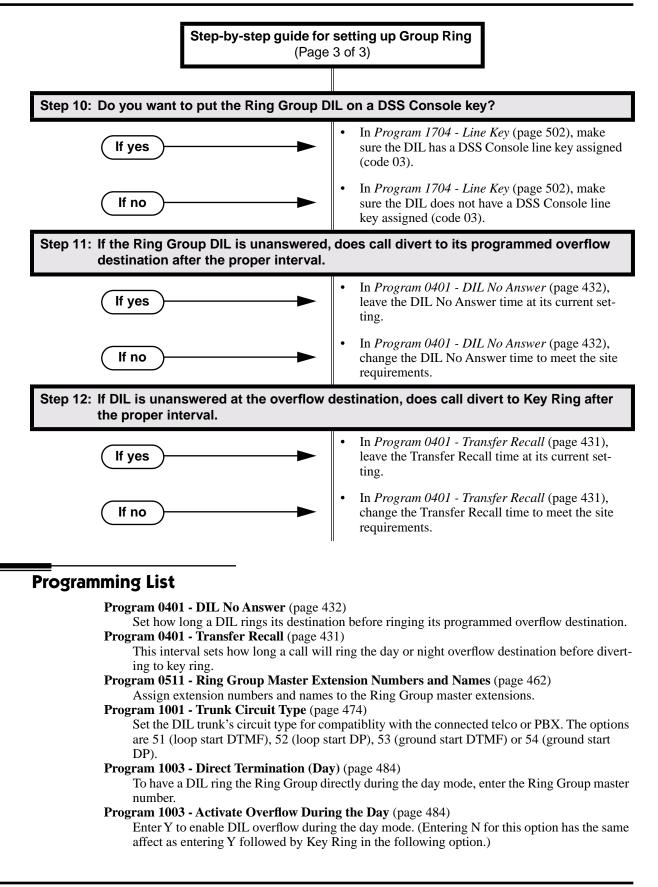

| Program | 1003 - Day | Overflow | Destination | (page 484) |
|---------|------------|----------|-------------|------------|
|         |            |          |             |            |

Set the overflow destination for the Ring Group's DIL during the day. The overflow destination can be an extension, UCD Group master number, another Ring Group master number, Voice Mail master number or Key Ring (by pressing CLEAR).

Program 1003 - Direct Termination (Night) (page 485)

To have a DIL ring the Ring Group directly during the night mode, enter the Ring Group master number. You can optionally have the trunk ring a different destination at night, such as anextension, UCD Group master number, or Voice Mail master number.

Program 1003 - Activate Overflow at Night (page 485)

Enable Y to enable DIL overflow during the night mode. (Entering N for this option has the same affect as entering Y followed by Key Ring in the following option.)

- Program 1003 Night Overflow Destination (page 485) Set the overflow destination for the Ring Group's DIL during the night mode calls. The destination can be an extension, UCD Group master number, another Ring Group master number, or Voice Mail master number.
- Program 1701 Line Kev (page 494)

A Ring Group DIL should also appear on a line key (code 03).

Program 1704 - Line Key (page 502)

A Ring Group DIL can optionally appear on a DSS Console line key (code 03).

Program 1802 - Ring Group Number (page 513)

Assign extensions to Ring Groups (1-8, 0 = no assignment).

## **Other Related Features**

#### Attendant Position (page 35)

System operators will not ring for Ring Group calls. Do not include the operator in a Ring Group.

Call Coverage Keys (page 51)

A keyset can have Call Coverage keys for Ring Group master numbers.

#### **Call Forwarding** (page 55)

Call Forwarding does not reroute Ring Group calls.

Call Waiting / Camp-On (page 66)

An extension user cannot Camp On to a busy Ring Group. When all extensions in the Ring Group are busy, the call continues to ring until an extension becomes free.

#### Direct Inward Line (page 109)

A DIL can terminate to a Ring Group master number. When a call comes in on the trunk, all phones in the Ring Group ring simultaneously.

#### Directed Call Pickup (page 131)

Directed Call Pickup can intercept Ring Group calls.

**Directory Dialing** (page 133)

Intercom Directory dialing will show Ring Group names.

### Extension Hunting (page 147)

Group Ring calls do not activate hunting.

Night Service / Night Ring (page 250)

The Night key sets the day/night status of a DIL terminated to a Ring Group.

#### Transfer (page 376)

An extension user can Transfer a call to a Ring Group master number. If unanswered, the call will continue to ring the group until a member picks it up.

## **Feature Operation**

### To make an Intercom call to a Ring Group:

- 1. Lift handset and press **ICM**.
  - Intercom dial tone.
  - ICM on.
- 2. Dial Ring Group number (e.g., 350).
  - $\widehat{\mathcal{D}}$  ||Intercom ringing.
  - ICM on.
- 3. Wait for co-worker to answer.

If all Ring Group members are busy, your call will continue to ring until a group member becomes free.

#### To Transfer your trunk call to a Ring Group:

- 1. Press ICM.
  - $\widehat{\mathbf{Y}}$  || Intercom dial tone.
  - ICM on.
- 2. Dial Ring Group number (e.g., 350).
  - Intercom ringing.
  - **ICM** on and line key flashes (green).
- 3. To screen (announce) the Transfer:
  - Wait for Ring Group member to answer before hanging up. OR
  - To have the call go through unscreened (unannounced):
  - Hang up.
    - OR
  - To return to call before a Ring Group member picks it up:
  - Press flashing (green) line key.

An unanswered Transfer to a Ring Group will continue to ring the group until a member picks it up. It will not recall to the transferring extension.

#### To answer a call that rings your Ring Group:

- Provide

   Ringing

   N/A
- 1. If call doesn't appear on a line/loop key:
  - Lift handset.
    - OR
  - If line appears on a line/loop key:
  - Press flashing line/loop key.

#### To answer a call that ringing another group (of which you are not a member):

- **Ringing**
- N/A
- 1. Lift handset and press **ICM**.
  - Intercom dial tone.

ICM on.

- 2. Dial \*\* and the Ring Group number (e.g., 350).

ICM on.

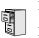

LCCPU 01.00.00 Available.

LCCPU 02.00.00 Availab

Available. User Programmable Feature steps added for voice-announced Intercom calls.

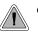

Talk over the phone Handsfree, using the built-in speaker and microphone.
With Handsfree Answerback, answer an Intercom call by just speaking toward your phone.

## Handsfree

Handsfree allows a keyset user to process calls using the speaker and microphone in the telephone (instead of the handset). Handsfree is a convenience for workers who don't have a free hand to pick up the handset. For example, a terminal operator could continue to enter data with both hands while talking on the phone.

## Handsfree Answerback and Forced Intercom Ringing

Handsfree Answerback permits an extension user to respond to a voice-announced Intercom call by speaking toward the phone, without lifting the handset. Like Handsfree, this is a convenience for workers who don't have a free hand to pick up the handset. Incoming Intercom calls alert with two beeps if the extension has Handsfree Answerback — a single beep if it does not.

Forced Intercom Ringing causes an Intercom call to ring the destination extension. You can enable Forced Intercom Ringing system-wide (for all extensions), or a user can dial a code to have their Intercom call ring the destination.

## **Conditions**

Since Handsfree switching is handled in each telephone, there is no limit to the number of simultaneouls Handsfree calls system-wide.

### **Default Setting**

Enabled

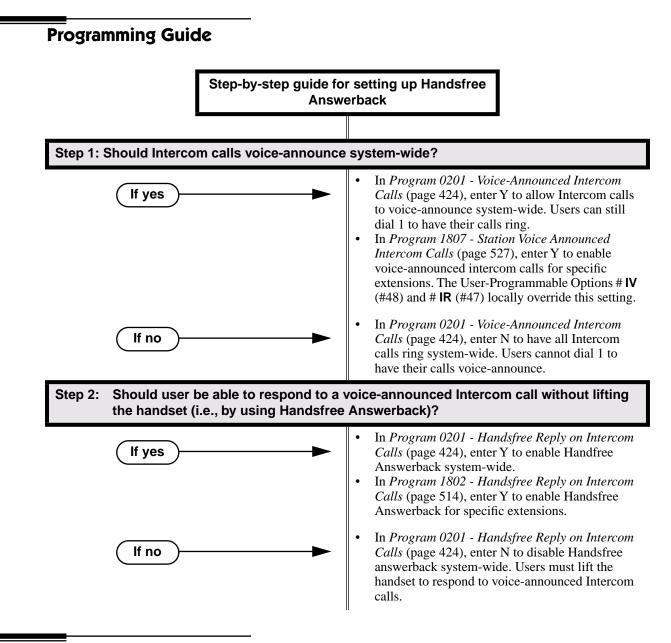

## **Programming List**

Program 0201 - Handsfree Reply on Intercom Calls (page 424)

Enter Y to allow extension user to respond to voice-announced Intercom calls by just speaking toward the phone (i.e., by using Handsfree Answerback). When you enter N, the extension user must lift the handset to speak.

- Program 0201 Voice-Announced Intercom Calls (page 424)
  - Enter Y to enable voice-announced Intercom calls system-wide. If disabled, all Intercom calls ring (i.e., Forced Intercom Ringing is enabled).
- Program 1802 Handsfree Reply on Intercom Calls (page 514)

Enter Y to enable Handsfree reply (Handsfree Answerback) on a per-extension basis. Intercom calls initially ring when this option is disabled. This option requires that you have previously enabled 0201 - Handsfree Reply on Intercom Calls.

#### **Program 1807 - Station Voice Announced Intercom Calls** (page 527)

Enter Y to enable voice-announced Intercom calls on a per-extension basis. This option requires that you have previously enabled 0201 - Voice-Announced Intercom Calls. The User-Programmable Options # IV (#48) and #IR #47) locally override this setting.

## **Other Related Features**

#### Automatic Handsfree (page 41)

Automatic Handsfree allows a keyset user to place or answer a call Handsfree by just pressing a key — without pressing **SPK** first.

Headset Compatibility (page 186)

Handsfree is not available to extensions in the headset mode. Handsfree Answerback still available — depending on system programming.

Intercom (page 214)

Handsfree Answerback allows a user to answer an Intercom call by just speaking toward the phone.

Microphone Mute (page 240)

Use Microphone Mute to temporarily turn off the Handsfree microphone.

**Off-Premise Extensions / On-Premise SLT Extensions** (page 257)

On- and Off-Premise Extensions do not have Handsfree and Handsfree Answerback capability.

## **Feature Operation**

## Handsfree

## To activate Handsfree instead of lifting the handset:

1. Press SPK.

Handsfree conversation with caller.

SPK on.

## To talk on a Handsfree call:

1. Speak toward phone.

To temporarily turn off the Handsfree microphone, see Microphone Mute on page 240.

## To hang up a Handsfree call:

- 1. Press SPK.
  - Image: Second stateConversation stops.Image: Second stateSPK off.

## To change a handset call into a Handsfree call:

1. Press SPK.

2.

Hang up the handset.

## To change a Handsfree call into a handset call:

1. Lift handset.

SPK off.

## Handsfree Answerback

Operation is automatic if enabled in system programming.

|      | User Programmable Feature |     |                                                       |
|------|---------------------------|-----|-------------------------------------------------------|
| 999  | #IV                       | #48 | Handsfree Answerback On (Forced Intercom Ringing Off) |
| 2005 | #IR                       | #47 | Forced Intercom Ringing On (Handsfree Answerback Off) |

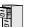

LCCPU 01.00.00 Available.

LCCPU 02.00.00 Available. User Programmable Feature steps added.

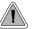

Have the privacy of a handset call without having to hold the handset

A keyset user can utilize a customer-provided headset in place of the handset. Like using Handsfree, using the headset frees up the user's hands for other work. However, the headset provides privacy not available from Handsfree.

An example of a compatible headset is UNEX Model Pro-MP10A.

## **Conditions**

None

## Default Setting

Disabled

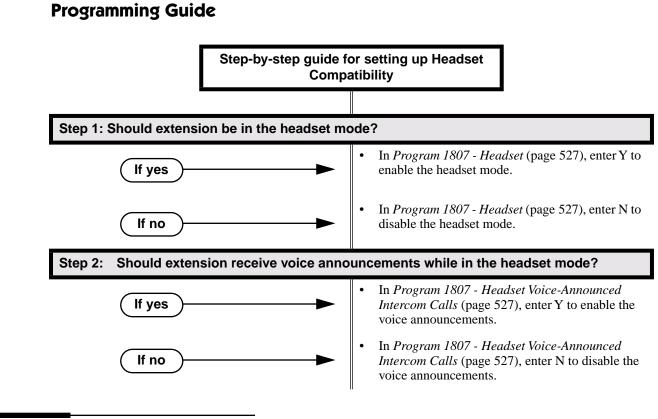

## Programming List

Program 1807 - Headset Voice-Announced Intercom Calls (page 527)

Enter Y to enable or N to disable incoming voice-announced Intercom calls while the extension is in the headset mode.

Program 1807 - Headset (page 527)

Enter Y to enable the Headset mode.

## **Other Related Features**

#### Automatic Handsfree (page 41)

While in the headset mode, Automatic Handsfree simplifies answering trunk calls. **Background Music** (page 46)

Background Music plays in the headset when the extension is in the headset mode.

Group Listen (page 173)

Group Listen is not available to extensions in the headset mode.

Handsfree and Handsfree Answerback (page 182)

Handsfree is not available to extensions in the headset mode. Handsfree Answerback is available — depending on system programming.

#### Off-Hook Signaling (page 255)

An extension in the headset mode can receive Camp On tones for trunk calls, but not off-hook ringing.

#### Off-Premise Extensions / On-Premise SLT Extensions (page 257)

On- and Off-Premise Extensions do not have headset capability.

#### Paging (page 264)

While in the headset mode, the extension user can hear Paging announcements in the headset. **Single Line Telephones** (page 311)

Headset Compatibility is not available to single line telephones.

Voice Over (page 408)

An extension user cannot Voice Over to a co-worker in the headset mode.

## **Feature Operation**

| User Programmable Feature                                       |  |  |     |  |  |
|-----------------------------------------------------------------|--|--|-----|--|--|
| Feature         Mnemonic         Operation         Access Level |  |  |     |  |  |
| This option is not available in fixed slot software.            |  |  |     |  |  |
| Headset#HS#HS + Y to enable or N to disable + SPK<br>to exit3-5 |  |  | 3-5 |  |  |

### To enable the headset mode:

- 1. Unplug the telephone handset but leave it in the handset cradle.
- 2. Plug in the headset.

### When in the headset mode:

- Press a line key to place or answer a trunk call. OR
- Press ICM to get Intercom dial tone. OR
- If on a call, press **SPK** to hang up.

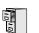

LCCPU 01.00.00 Available.

LCCPU 02.00.00 Available. Extension users can dial a code to pick up a trunk on Hold at a coworker's extension.

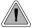

Have a call wait on Hold, then pick it up to continue the conversation.

Hold lets an extension user put a call in a temporary waiting state. The caller on Hold hears silence or Music on Hold, not conversation in the extension user's work area. While the call waits on Hold, the extension user may process calls or use a system feature. Calls left on Hold too long recall the extension that placed them on Hold. If the recall is unanswered, the call diverts to Key Ring.

There are four types of Hold:

## System (Regular) Hold

With System Hold, an outside call a user places on Hold flashes the line key (if programmed) at all other keysets. Any keyset user with the flashing line key can pick up the call.

#### **Exclusive Hold**

When a user places a call on Exclusive Hold, only that user can pick up the call from Hold. The trunk appears busy to all other keysets that have a key for the trunk. Exclusive Hold is important if the user doesn't want a co-worker picking up their call on Hold.

#### Automatic Hold

Automatic Hold allows a user to be on a trunk call, activate a feature and automatically place the call on Hold without first pressing the HOLD key. The system places a call on Hold automatically when the user presses CONF or ICM, a Call Coverage Key or a Hotline key.

#### Intercom Hold

A user can place an Intercom call on Hold. The Intercom call on Hold does not indicate at any other extension.

#### **Conditions**

None

#### Default Setting

System Hold, Exclusive Hold and Automatic Hold enabled.

## **Programming Guide** Step-by-step quide for setting up Hold Step 1: Should extension be able to use Automatic Hold? In Program 0101 - Automatic Hold (page 422), If yes enter Y to enable Automatic Hold. Program 1801 - Extension Class of Service Assignment (page 508), assign Class of Service to extensions. In Program 0101 - Automatic Hold (page 422), If no enter N to disable Automatic Hold. Program 1801 - Extension Class of Service Assignment (page 508), assign Class of Service to extensions. Does an unanswered call on System Hold recall the extension that placed it on Hold Step 2: after the correct interval? In Program 0403 - Hold Recall (page 441), leave If yes the Hold Recall interval at its current setting. In Program 0403 - Hold Recall (page 441), lf no change the Hold Recall interval to meet the site requirements. Step 3: Does an unanswered call on Exclusive Hold recall the extension that placed it on Hold after the correct interval? In Program 0403 - Exclusive Hold (page 441), If yes leave the Exclusive Hold Recall interval at its current setting. In Program 0403 - Exclusive Hold (page 441), If no change the Exclusive Hold Recall interval to meet the site requirements. Step 4: Does an unanswered Hold recall revert to Key Ring after the proper interval? In Program 0401 - Trunk Revert (page 432), leave If yes the Trunk Revert interval at its current setting. In Program 0401 - Trunk Revert (page 432), If no change the Trunk Revert interval to meet the site requirements.

## **Programming List**

- Program 0101 Automatic Hold (page 422)
  - Enter Y to enable Automatic Hold at an extension.
- Program 0401 Trunk Revert (page 432)

This timer sets how long Hold Recall rings the extension that placed the call on hold before Key Ring occurs. Key Ring rings all extensions programmed to ring for that line.

Program 0403 - Hold Recall (page 441)

Set how long a call stays on Hold before it recalls the extension that initially placed it on Hold.

Program 0403 - Exclusive Hold (page 441)

Set how long a call stays on Exclusive Hold before it recalls the extension that initially placed it on Exclusive Hold.

Program 1801 - Extension Class of Service Assignment (page 508)

Assign Class of Service to extensions.

## **Other Related Features**

Call Timer (page 63)

A user's Call Timer starts when they pick up a call from Hold. If they place the call on Hold and another user picks it up, the timer restarts for the new user.

Directed Call Pickup (page 131)

Directed Call Pickup can pick up Hold recalls.

Key Ring (page 219)

Unanswered Hold Recalls revert to Key Ring if not picked up.

Music on Hold (page 245)

If installed, Music on Hold plays to callers on Hold.

**Off-Hook Signaling** (page 255)

An extension user can place their current call on Hold and answer the waiting call.

## Transfer (page 376)

If an extension receiving a screened Transfer answers the screen and immediately hangs up (before the transferring extension), the call goes on Exclusive Hold at the transferring extension.

## Feature Operation

#### To place a trunk call on System Hold:

1. Press HOLD.

⑦ ∥N/A

The line key winks (on) while on Hold, flashes slowly while recalling. The line key is green for your calls - red for your co-workers.

2. Hang up.

## To pick up a trunk call on System Hold:

1. Press flashing line key.

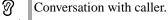

Line key on (green).

## To pick up a trunk call on Hold at a co-worker's extension:

You must know the number of the trunk that is on Hold.

- 1. Lift handset and press **ICM**.
  - Intercom dial tone.
  - ICM and SPK on (red).
- 2. Dial \*4.
  - $\Im$  ||Intercom dial tone stops.
  - **ICM** and **SPK** on (red).
- 3. Dial the number of the trunk that is on Hold (e.g., 01 for trunk 1).

  - Line key on.

### To place a trunk call on Exclusive Hold:

- 1. Press HOLD twice.

  - For you, the line key winks (on green) while on Hold, flashes slowly while recalling. For your co-worker's the line key is on (red).
- 2. Hang up.

#### To pick up a trunk call on Exclusive Hold:

1. Press flashing line key.

Conversation with caller.

Line key on (green).

#### To place an Intercom call on Hold:

You can place both voice-announced and ringing Intercom calls on Hold.

- 1. Press HOLD.
  - ICM goes out.
- 2. Hang up.

### To pick up a call on Intercom Hold:

- 1. Lift handset
- 2. Press HOLD.

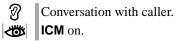

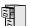

LCCPU 01.00.00 Available.

LCCPU 02.00.00 Available. User Programmable Feature steps added.

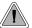

Hotline provides partner extensions with one-button calling and Transfer.

Hotline gives a keyset user one-button calling and Transfer to another extension (the Hotline partner). Hotline helps co-workers that work closely together. The Hotline partners can call or Transfer calls to each other just by pressing a single key.

In addition, the Hotline key shows the status of the partner's extension:

| Hotline Busy Lamp Indications             |                       |  |
|-------------------------------------------|-----------------------|--|
| When the key is:The covered extension is: |                       |  |
| Off                                       | Idle or not installed |  |
| On Busy or ringing                        |                       |  |
| Flashing fast In Do Not Disturb           |                       |  |

### **Conditions**

An extension's Hotline partner can be any other keyset (e.g., physical port). An extension cannot have a Hotline key for master numbers or virutal ports.

## **Default Setting**

No Hotline keys programmed.

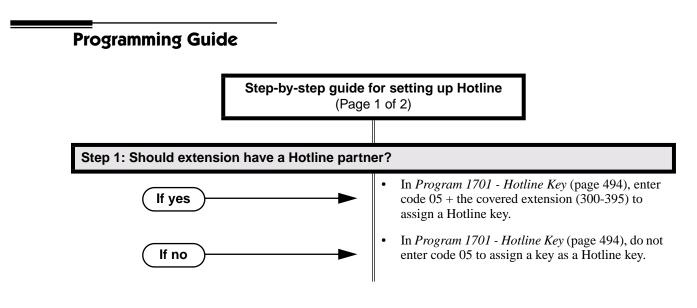

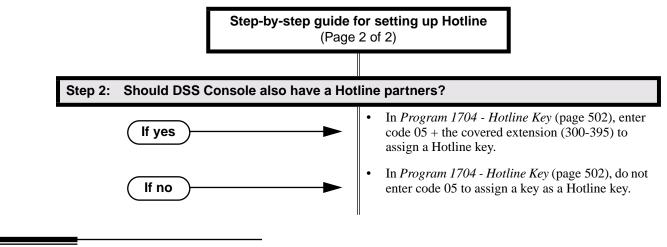

## **Programming List**

Program 1701 - Hotline Key (page 494)

Assign a programmable key on an extension as a Hotline key (code 05). The option is your Hotline partner's extension number.

Program 1704 - Hotline Key (page 502)

Assign a programmable key on a DSS Console as a Hotline key (code 04). The option is your Hotline partner's extension number.

## **Other Related Features**

Call Coverage Keys (page 51)

Call Coverage Keys provide many of the features available to Hotline partners.

Direct Station Selection (DSS) Console (page 119)

DSS Consoles can also have Hotline keys.

Do Not Disturb (page 137)

An extension user can press their Hotline key twice to override their Hotline partner's DND **Intercom** (page 214)

A user can press a Hotline Key as an alternative to dialing Intercom numbers.

Transfer (page 376)

An extension user can Transfer a call to their Hotline partner by pressing their Hotline key. **Voice Over** (page 408)

An extension cannot Voice Over after calling a co-worker by pressing their Hotline key.

## **Feature Operation**

### To place a call to your Hotline partner:

- 1. Press Hotline key.
  - Two beeps.
  - Hotline key on (green) and **ICM** on (red).

## To Transfer your trunk call to your Hotline partner:

- $\Im$  Conversation with caller.
- (Optional) Line/loop key on.
- 1. Press Hotline key.
  - Two beeps.
  - Hotline key on (green). Line/loop key flashes.
- 2. Announce call and hang up.

OR

Hang up to have the call wait at your Hotline partner unannounced.

If the call is not picked up, it recalls to you after the Transfer Recall interval. See Transfer on page 376 for more.

## To answer a call from your Hotline partner:

ICM on (red).

1. Speak toward phone.

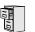

LCCPU 01.00.00 Available.

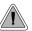

Use advanced telephone features just by pressing a soft key, without remembering feature codes.

Interactive Soft Keys provide intuitive feature access. It is no longer necessary to remember feature codes to access the telephone's advanced features because the function of the soft keys change as the user process calls. For example, while on a trunk call a display keyset user can press the **PARK** soft key to Park their call in orbit.

For additional information on Interactive Soft Key operation, refer to Feature Operation below.

## **Conditions**

When an extension's soft keys are enabled or disabled in programming, the user must take some action at the telephone (such as lifting and replacing the handset) before the change takes effect.

## Default Setting

Soft keys enabled.

## **Programming Guide**

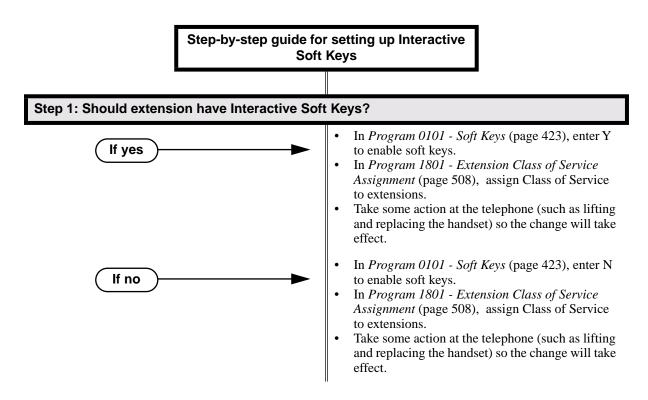

## **Programming List**

Program 0101 - Soft Keys (page 423) Enable (Y) or disable (Y) an extension's soft keys.
Program 1801 - Extension Class of Service Assignment (page 508) Assign Class of Service to extensions.

## **Other Related Features**

None

## **Feature Operation**

See the charts beginning on the following page.

## **Keyset Soft Keys**

| Global Navigation Soft Keys You May See At Any Time |                                                                  |  |  |
|-----------------------------------------------------|------------------------------------------------------------------|--|--|
| Soft Key                                            | Definition                                                       |  |  |
| PREV                                                | Press this Soft Key to back up to the previous set of options.   |  |  |
| MORE                                                | Press this Soft Key to display additional options for your call. |  |  |
| CNCL                                                | Press to return your telephone to the idle mode.                 |  |  |

| While Your Telephone Is Idle (Page 1 of 2)            |                                                                                                    |                                                                                                    |  |  |
|-------------------------------------------------------|----------------------------------------------------------------------------------------------------|----------------------------------------------------------------------------------------------------|--|--|
| Soft Key                                              | Feature                                                                                                    | Definition                                                                                                    |  |  |
| Use Directory Dialing to select                       | a call from a list of name                                                                                                    | s:                                                                                                    |  |  |
| DIR                                                   | Press to access Directory D                                                                                                    | Dialing, Paging and Meet Me Conference                                                                                                    |  |  |
| INT                                                   | Directory Dialing                                                                                                    |                                                                                                    |  |  |
| ICM Directory                                         |                                                                                                    | <b>VOL</b> $\blacktriangle$ or <b>VOL</b> $\blacktriangledown$ + <b>DIAL</b> to select co-worker from a list of extension names.                                                                                                    |  |  |
| EXT                                                   |                                                                                                    |                                                                                                    |  |  |
| PERS                                                  |                                                                                                    | <b>VOL</b> $\blacktriangle$ or <b>VOL</b> $\blacktriangledown$ + <b>DIAL</b> to select one of your Personal Speed Dial bins.                                                                                                    |  |  |
| СМРҮ                                                  |                                                                                                    | <b>VOL</b> $\blacktriangle$ or <b>VOL</b> $\blacktriangledown$ + <b>DIAL</b> to select a System Speed Dial bin.                                                                                                    |  |  |
| PAGE                                                  | Paging                                                                                                    |                                                                                                    |  |  |
| Dial a page zone                                      |                                                                                                    | Dial a zone (1-7) or press <b>ALL</b> for All Call.                                                                                                    |  |  |
| MT11 or MT12                                          | Meet Me Conference                                                                                                    | Press key to set up a Meet Me Conference.                                                                                                    |  |  |
| Set up Call Forwarding, Progra<br>voice-announcements | mmable Function Key Ri                                                                                                    | nging, Speed Dial, Do Not Disturb and Intercom                                                                                                    |  |  |
| PGM                                                   | Press to set up Call Forwarding, Programmable Function Key ringing, Speed Dial, Do Not Disturb, and Intercom voice-announcements. |                                                                                                    |  |  |
| CFWD                                                  | Call Forwarding                                                                                                    |                                                                                                    |  |  |
| Enter Call FWD type                                   |                                                                                                    | Enter the Call Forwarding type + Co-worker's extension, 0<br>(operator) or <b>MW</b> (Voice Mail) + <b>SPK</b> .<br>0 = Cancel forwarding<br>2 = Busy/No Answer<br>4 = Immediate<br>6 = No answer<br>7 = Personal Answering Machine Emulation<br>8 = Selectable Display Messaging |  |  |
| RING                                                  | Press to set up ringing for (                                                                                                    | Call Coverage, Group Call Pickup and line keys.                                                                                                    |  |  |
| ССК                                                   | Call Coverage                                                                                                    | Press lit Call Coverage key to select ringing mode.                                                                                                    |  |  |
| PKUP                                                  | Group Call Pickup                                                                                                    | Press lit Group Call Pickup key to select ringing mode.                                                                                                    |  |  |
| LINE                                                  | Line Keys                                                                                                    | Press lit line key to select ringing mode.                                                                                                    |  |  |

| While Your Telephone Is Idle (Page 2 of 2) |                       |                                                                                                    |  |  |
|--------------------------------------------|-----------------------|----------------------------------------------------------------------------------------------------|--|--|
| Soft Key                                   | Feature               | Definition                                                                                                    |  |  |
| SPD                                        | Speed Dial            | Enter bin (200-299 for System, 701-720 for Personal) + $HOLD$ + Line (1-48), Group (90-98) or ICM + $HOLD$ + Number + $HOLD$ + Name + $HOLD$ + SPK |  |  |
| DND                                        | Do Not Disturb        | Press to enable or cancel Do Not Disturb.                                                                                                    |  |  |
| VANN                                       | Intercom              |                                                                                                    |  |  |
| VAON                                       |                       | Press to enable voice-announcements for incoming Intercom calls.                                                                                   |  |  |
| VAOFF                                      |                       | Press to have all incoming Intercom calls ring (i.e., disable voice-<br>announce).                                                                 |  |  |
| Call Your Mailbox                          |                       |                                                                                                    |  |  |
| VM                                         | Voice Mail            | Press to call your Voice Mail mailbox.                                                                                                    |  |  |
| Place Outside Calls                        |                       |                                                                                                    |  |  |
| EXT                                        | Placing Outside Calls |                                                                                                    |  |  |
| RTE                                        |                       | Press to access your dial 9 trunk route.                                                                                                    |  |  |
| GRP                                        |                       | Select trunk group (0-8) for outside call.                                                                                                    |  |  |
| LINE                                       |                       | Select line (01-48) for outside call.                                                                                                    |  |  |

| Outside Calls (Page 1 of 3)                |                           |                                                                 |  |  |
|--------------------------------------------|---------------------------|-----------------------------------------------------------------|--|--|
| Soft Key                                   | Feature                   | Definition                                                      |  |  |
| After you get trunk dial tone for          | a new call (but before yo | ou dial the outside number):                                    |  |  |
| LND                                        | Last Number Redial        | Automatically redial the last outside number you called.        |  |  |
| DLSV                                       | Save Number Dialed        | Automatically redial the stored Save Number Dialed number.      |  |  |
| RLS                                        |                           | Hang up (disconnect) the call and return to Intercom dial tone. |  |  |
| After you answer or place an outside call: |                           |                                                                 |  |  |
| PARK                                       | Park                      |                                                                 |  |  |
| SYS                                        |                           | Enter system orbit (0-9).                                       |  |  |
| PERS                                       |                           | Enter co-worker's extension number.                             |  |  |

| Outside Calls (Page 2 of 3) |                     |                                                                                                    |
|-----------------------------|---------------------|----------------------------------------------------------------------------------------------------|
| Soft Key                    | Feature             | Definition                                                                                                    |
| TRF                         | Transfer            | Enter co-worker's extension number. (Press <b>MW</b> after extension number to send call to co-worker's mailbox.)                |
| DIR                         |                     | Use Directory Dialing to Transfer call to co-worker.                                                                             |
| ICM Directory               |                     | <b>VOL</b> $\blacktriangle$ or <b>VOL</b> $\blacktriangledown$ + <b>DIAL</b> to select co-worker from a list of extension names. |
| MBOX                        |                     | Send call to co-worker's mailbox.                                                                                                |
| RING                        |                     | Change the ringing mode of your Intercom call or screen (the same as dialing 1).                                                 |
| RTRV                        |                     | Retrieve call (instead of Transferring).                                                                                         |
| PKPG                        |                     | Park the call at the extension selected and make a Page.                                                                         |
| PAGE                        |                     | Broadcast a Page before setting up a Meet Me Conference.                                                                         |
| Dial a page zone            |                     | Dial a zone (1-7) or press ALL for All Call.                                                                                     |
| MT11 or MT12                |                     | Press key to set up a Meet Me Conference.                                                                                        |
| RTRV                        |                     | Retrieve the call you just transferred.                                                                                          |
| RLS                         |                     | Hang up (disconnect) the call and return to Intercom dial tone.                                                                  |
| CONF                        | Conference          |                                                                                                    |
| DIR                         |                     | Use Directory Dialing to set up the Conference with a co-worker.                                                                 |
| ICM Directory               |                     | <b>VOL</b> $\blacktriangle$ or <b>VOL</b> $\blacktriangledown$ + <b>DIAL</b> to select co-worker from a list of extension names. |
| PAGE                        |                     | Broadcast a Page before setting up a Meet Me Conference.                                                                         |
| Dial a page zone            |                     | Dial a zone (1-7) or press ALL for All Call.                                                                                     |
| MT11 or MT12                |                     | Press key to set up a Meet Me Conference.                                                                                        |
| RTRV                        |                     | Retrieve the call you just transferred.                                                                                          |
| REC                         | Voice Mail          | Record the active call in your Voice Mail mailbox (if allowed in your Class of Service).                                         |
| SAVE                        | Save Number Dialed  | Save the number you just dialed. Not used for incoming calls.                                                                    |
| MTMR                        | Call Timer (Manual) | Press once to stop the Call Timer. Press a second time to restart the Call Timer from 00:00:00.                                  |

| Outside Calls (Page 3 of 3)         |                                   |                                                                                                    |
|-------------------------------------|-----------------------------------|----------------------------------------------------------------------------------------------------|
| Soft Key                            | Feature                           | Definition                                                                                                    |
| After you press ICM to Transfer you | Ir outside call, or CONF to se    | t up a Conference (see Call States in the back of this guide for more):                                                          |
| DIR                                 | Transfer                          | Use Directory Dialing to Transfer the call to your co-worker.                                                                    |
| ICM Directory                       |                                   | <b>VOL</b> $\blacktriangle$ or <b>VOL</b> $\blacktriangledown$ + <b>DIAL</b> to select co-worker from a list of extension names. |
| мвох                                |                                   | Send call to co-worker's mailbox.                                                                                                |
| RING                                |                                   | Change the ringing mode of your Intercom call or screen (the same as dialing 1).                                                 |
| RTRV                                |                                   | Retrieve call (instead of Transferring).                                                                                         |
| PKPG                                |                                   | Park the call at the extension selected and make a Page.                                                                         |
| PAGE                                | Paging                            | Broadcast a zone or All Call Page.                                                                                               |
| Dial a page zone                    |                                   | Dial a zone (1-7) or press ALL for All Call.                                                                                     |
| MT11 or MT12                        |                                   | Press key to set up a Meet Me Conference.                                                                                        |
| RTRV                                |                                   | Retrieve the call.                                                                                                    |
| When you press a busy line ke       | y:                                | ·                                                                                                    |
| СLВК                                | Trunk Queuing / Trunk<br>Callback | Leave a Callback for the busy trunk.                                                                                             |
| BARG                                | Barge In                          | Barge In on the busy trunk (if allowed in your Class of Service).                                                                |
| RLS                                 |                                   | Hang up (disconnect) the call and return to Intercom dial tone.                                                                  |
| DISC                                | Forced Trunk Disconnect           | Disconnect the call on the trunk (if allowed in your Class of Service).                                                          |

| Intercom Calls (Page 1 of 2)                   |                               |                                                                                                    |  |  |
|------------------------------------------------|-------------------------------|----------------------------------------------------------------------------------------------------|--|--|
| Soft Key                                       | Feature                       | Definition                                                                                                    |  |  |
| After a co-worker answers your                 | Intercom call:                |                                                                                                    |  |  |
| MSG                                            | Message Waiting<br>Voice Mail | <ul> <li>If your system has Message Waiting, this leaves a Message Waiting indication for your co-worker.</li> <li>If your system has Voice Mail, this allows you to leave a voice message in their mailbox.</li> </ul> |  |  |
| RING                                           | Intercom                      | Change the ringing mode of your Intercom call or screen (the same as dialing 1).                                                                                                    |  |  |
| RLS                                            |                               | Hang up (disconnect) the call and return to Intercom dial tone.                                                                                                    |  |  |
| After you call a co-worker and hear busy tone: |                               |                                                                                                    |  |  |
| MSG                                            | Message Waiting<br>Voice Mail | <ul> <li>If your system has Message Waiting, this leaves a Message Waiting indication for your co-worker.</li> <li>If your system has Voice Mail, this allows you to leave a voice message in their mailbox.</li> </ul> |  |  |

| Intercom Calls (Page 2 of          | f 2)                                                     |                                                                                                    |  |
|------------------------------------|----------------------------------------------------------|----------------------------------------------------------------------------------------------------|--|
| Soft Key                           | Feature                                                  | Definition                                                                                                    |  |
| САМР                               | Call Waiting / Camp-On                                   | Send Camp On tones to your busy co-worker. If you hang up, your Camp On converts to a Callback.                                                                                                    |  |
| CLBK                               | Callback                                                 | Leave a Callback for busy co-worker.                                                                                                    |  |
| BARG                               | Barge In                                                 | Barge In on busy co-worker (if allowed in your Class of Service).                                                                                                    |  |
| MON                                | Monitor / Silent Monitor                                 | Monitor your co-worker's call (if allowed in your Class of Service).                                                                                                    |  |
| After you call a co-worker         | After you call a co-worker and hear busy/ring tone:      |                                                                                                    |  |
| MSG                                | Message Waiting<br>Voice Mail                            | <ul> <li>If your system has Message Waiting, this leaves a Message Waiting indication for your co-worker.</li> <li>If your system has Voice Mail, this allows you to leave a voice message in their mailbox.</li> </ul> |  |
| VOVR                               | Voice Over                                               | Initiate a Voice Over with your busy co-worker.                                                                                                    |  |
| BARG                               | Barge In                                                 | Barge In on your busy co-worker (if allowed in your Class of Service).                                                                                                    |  |
| MON                                | Monitor / Silent Monitor                                 | Monitor your co-worker's call (if allowed in your Class of Service).                                                                                                    |  |
| After you call a co-worker         | After you call a co-worker and hear Do Not Disturb tone: |                                                                                                    |  |
| MSG                                | Message Waiting<br>Voice Mail                            | <ul> <li>If your system has Message Waiting, this leaves a Message Waiting indication for your co-worker.</li> <li>If your system has Voice Mail, this allows you to leave a voice message in their mailbox.</li> </ul> |  |
| OVRD                               | Do Not Disturb                                           | Override an extension's Do Not Disturb (if allowed in your Class of Service).                                                                                                    |  |
| RLS                                |                                                          | Hang up (disconnect) the call and return to Intercom dial tone.                                                                                                    |  |
| After you answer an Intercom call: |                                                          |                                                                                                    |  |
| CONF                               | Conference                                               | Set up a Conference with your caller.                                                                                                    |  |
| RLS                                |                                                          | Hang up (disconnect) the call and return to Intercom dial tone.                                                                                                    |  |

## Super Display Soft Keys

| Global Navigation Soft Keys You May See At Any Time |                                                                  |                                                                |  |
|-----------------------------------------------------|------------------------------------------------------------------|----------------------------------------------------------------|--|
| Soft Key                                            | Feature Definition                                               |                                                                |  |
| PREVIOUS                                            | Press this Soft Key to back up to the J                          | Press this Soft Key to back up to the previous set of options. |  |
| MORE                                                | Press this Soft Key to display additional options for your call. |                                                                |  |
| CANCEL                                              | Press to return your telephone to the idle mode.                 |                                                                |  |

| While Your Telephone Is Idle (Page 1 of 2)                                                                             |                                                                                                    |                                                                                                    |  |
|----------------------------------------------------------------------------------------------------|----------------------------------------------------------------------------------------------------|----------------------------------------------------------------------------------------------------|--|
| Soft Key                                                                                                    | Feature                                                                                                    | Definition                                                                                                    |  |
| Use Directory Dialing to select                                                                                        | Use Directory Dialing to select a call from a list of names:                                                                      |                                                                                                    |  |
| DIRECTORY                                                                                                    | Press to access Directory Dialing                                                                                                 |                                                                                                    |  |
| INTERCOM                                                                                                    | Directory Dialing                                                                                                    |                                                                                                    |  |
| ICM Directory                                                                                                    |                                                                                                    | <b>VOL</b> $\blacktriangle$ or <b>VOL</b> $\blacktriangledown$ + <b>DIAL</b> to select co-worker from a list of extension names.                                                                                                    |  |
| PERSONAL                                                                                                    |                                                                                                    | <b>VOL</b> $\blacktriangle$ or <b>VOL</b> $\blacktriangledown$ + <b>DIAL</b> to select one of your Personal Speed Dial bins.                                                                                                    |  |
| COMPANY                                                                                                    |                                                                                                    | <b>VOL</b> $\blacktriangle$ or <b>VOL</b> $\blacktriangledown$ + <b>DIAL</b> to select a System Speed Dial bin.                                                                                                    |  |
| Set up Call Forwarding, Programmable Function Key Ringing, Speed Dial, Do Not Disturb and Intercom voice-announcements |                                                                                                    |                                                                                                    |  |
| PROGRAM                                                                                                    | Press to set up Call Forwarding, Programmable Function Key ringing, Speed Dial, Do Not Disturb, and Intercom voice-announcements. |                                                                                                    |  |
| CALL FWD                                                                                                    | Call Forwarding                                                                                                    |                                                                                                    |  |
| Enter Call FWD type                                                                                                    |                                                                                                    | Enter the Call Forwarding type + Co-worker's extension, 0<br>(operator) or <b>MW</b> (Voice Mail) + <b>SPK</b> .<br>0 = Cancel forwarding<br>2 = Busy/No Answer<br>4 = Immediate<br>6 = No answer<br>7 = Personal Answering Machine Emulation<br>8 = Selectable Display Messaging |  |
| RING                                                                                                    | Press to set up ringing for Call Coverage, Group Call Pickup and line keys.                                                       |                                                                                                    |  |
| CALL COVERAGE                                                                                                    | Call Coverage                                                                                                    | Press lit Call Coverage key to select ringing mode.                                                                                                    |  |
| PICKUP                                                                                                    | Group Call Pickup                                                                                                    | Press lit Group Call Pickup key to select ringing mode.                                                                                                    |  |
| LINE                                                                                                    | Line Keys                                                                                                    | Press lit line key to select ringing mode.                                                                                                    |  |
| SPEED DIAL                                                                                                    | Speed Dial                                                                                                    | Enter bin (200-299 for System, 701-720 for Personal) + HOLD + Line (1-48), Group (90-98) or ICM + HOLD + Number + HOLD + Name + HOLD + SPK.                                                                                                    |  |
| DND                                                                                                    | Do Not Disturb                                                                                                    | Press to enable or cancel Do Not Disturb.                                                                                                    |  |

| While Your Telephone Is Idle (Page 2 of 2)               |                       |                                                                                    |  |
|----------------------------------------------------------|-----------------------|------------------------------------------------------------------------------------|--|
| Soft Key                                                 | Feature               | Definition                                                                         |  |
| VOICE ANNOUNCE                                           | Intercom              |                                                                                    |  |
| VOICE ANNOUNCE<br>ON                                     |                       | Press to enable voice-announcements for incoming Intercom calls.                   |  |
| VOICE ANNOUNCE<br>OFF                                    |                       | Press to have all incoming Intercom calls ring (i.e., disable voice-<br>announce). |  |
| Call Your Mailbox                                        |                       |                                                                                    |  |
| V-MAIL                                                   | Voice Mail            | Press to call your Voice Mail mailbox.                                             |  |
| Place Outside Calls                                      |                       |                                                                                    |  |
| EXT                                                      | Placing Outside Calls |                                                                                    |  |
| ROUTE 9                                                  |                       | Press to access your dial 9 trunk route.                                           |  |
| GROUP                                                    |                       | Select trunk group (0-8) for outside call.                                         |  |
| LINE                                                     |                       | Select line (01-48) for outside call.                                              |  |
| Page a Co-worker                                         |                       |                                                                                    |  |
| PAGE                                                     | Paging                | Press to access Paging options.                                                    |  |
| ALL                                                      |                       | Make an All Call Page.                                                             |  |
| MEET ME 11 or 12                                         |                       | Press to set up Meet Me Conference with code 11 or 12.                             |  |
| ZONE 1 thru ZONE 7                                       |                       | Page into zone selected (1-7).                                                     |  |
| MEET ME 11 or 12                                         |                       | Press to set up Meet Me Conference with code 11 or 12.                             |  |
| Press a single key for your Personal Speed Dial numbers. |                       |                                                                                    |  |
| SP DIAL 1                                                | Speed Dial            | Provides one-touch access to Personal Speed Dial bins 701-710.                     |  |
| SP DIAL 1                                                |                       | Provides one-touch access to Personal Speed Dial bins 711-720.                     |  |

| Outside Calls (Page 1 of 3)                                                            |                    |                                                                 |
|----------------------------------------------------------------------------------------|--------------------|-----------------------------------------------------------------|
| Soft Key                                                                               | Feature            | Definition                                                      |
| After you get trunk dial tone for a new call (but before you dial the outside number): |                    |                                                                 |
| DIAL LAST NUMBER                                                                       | Last Number Redial | Automatically redial the last outside number you called.        |
| DIAL SAVE                                                                              | Save Number Dialed | Automatically redial the stored Save Number Dialed number.      |
| RELEASE                                                                                |                    | Hang up (disconnect) the call and return to Intercom dial tone. |
| After you answer or place an outside call:                                             |                    |                                                                 |

| Outside Calls (Page 2 of 3)<br>Soft Key | Feature             | Definition                                                                                                    |
|-----------------------------------------|---------------------|----------------------------------------------------------------------------------------------------|
| PARK                                    | Park                |                                                                                                    |
| PERSONAL                                |                     | Enter co-worker's extension number for Personal Park.                                                                            |
| ORBIT 0-9                               |                     | Select a system orbit (0-9).                                                                                                    |
| TRANSFER                                | Transfer            | Enter co-worker's extension number. (Press MW after extension number to send call to co-worker's mailbox.)                       |
| DIRECTORY                               |                     | Use Directory Dialing to Transfer call to co-worker.                                                                             |
| ICM Directory                           |                     | <b>VOL</b> $\blacktriangle$ or <b>VOL</b> $\blacktriangledown$ + <b>DIAL</b> to select co-worker from a list of extension names. |
| TRANSFER TO<br>MAILBOX                  |                     | Send call to co-worker's mailbox.                                                                                                |
| RING                                    |                     | Change the ringing mode of your Intercom call or screen (the same as dialing 1).                                                 |
| RETRIEVE                                |                     | Retrieve call (instead of Transferring).                                                                                         |
| PARK AND<br>PAGE                        |                     | Park the call at the extension selected and make a Page.                                                                         |
| PAGE                                    |                     | Broadcast a Page before setting up a Meet Me Conference.                                                                         |
| Dial a page zone                        |                     | Dial a zone (1-7) or press ALL for All Call.                                                                                     |
| MEET ME 11<br>or 12                     |                     | Press either key to set up a Meet Me Conference.                                                                                 |
| RETRIEVE                                |                     | Retrieve the call you just transferred.                                                                                          |
| RELEASE                                 |                     | Hang up (disconnect) the call and return to Intercom dial tone.                                                                  |
| CONFERENCE                              | Conference          |                                                                                                    |
| DIRECTORY                               |                     | Use Directory Dialing to set up the Conference with a co-worker.                                                                 |
| ICM Directory                           |                     | <b>VOL</b> $\blacktriangle$ or <b>VOL</b> $\blacktriangledown$ + <b>DIAL</b> to select co-worker from a list of extension names. |
| PAGE                                    |                     | Broadcast a Page before setting up a Meet Me Conference.                                                                         |
| Dial a page zone                        |                     | Dial a zone (1-7) or press ALL for All Call.                                                                                     |
| MEET ME 11<br>or 12                     |                     | Press key to set up a Meet Me Conference.                                                                                        |
| RETRIEVE                                |                     | Retrieve the call you just transferred.                                                                                          |
| RECORD                                  | Voice Mail          | Record the active call in your Voice Mail mailbox (if allowed in your Class of Service).                                         |
| SAVE                                    | Save Number Dialed  | Save the number you just dialed. Not used for incoming calls.                                                                    |
| MAN TIMER                               | Call Timer (Manual) | Press once to stop the Call Timer. Press a second time to restart the Call Timer from 00:00:00.                                  |

| Outside Calls (Page 3 of 3)         |                                   |                                                                                                    |
|-------------------------------------|-----------------------------------|----------------------------------------------------------------------------------------------------|
| Soft Key                            | Feature                           | Definition                                                                                                    |
| After you press ICM to Transfer you | r outside call, or CONF to se     | t up a Conference (see Call States in the back of this guide for more):                                                          |
| DIRECTORY                           | Transfer                          | Use Directory Dialing to Transfer the call to your co-worker.                                                                    |
| ICM Directory                       |                                   | <b>VOL</b> $\blacktriangle$ or <b>VOL</b> $\blacktriangledown$ + <b>DIAL</b> to select co-worker from a list of extension names. |
| TRANSFER TO<br>MAILBOX              |                                   | Send call to co-worker's mailbox.                                                                                                |
| RING                                |                                   | Change the ringing mode of your Intercom call or screen (the same as dialing 1).                                                 |
| RETRIEVE                            |                                   | Retrieve call (instead of Transferring).                                                                                         |
| PARK AND PAGE                       |                                   | Park the call at the extension selected and make a Page                                                                          |
| PAGE                                | Paging                            | Broadcast a zone or All Call Page.                                                                                               |
| ALL                                 |                                   | Make an All Call Page.                                                                                                    |
| MEET ME 11 or 12                    |                                   | Press to set up Meet Me Conference with code 11 or 12.                                                                           |
| ZONE 1 thru ZONE 7                  |                                   | Page into zone selected (1-7).                                                                                                   |
| MEET ME 11 or 12                    |                                   | Press to set up Meet Me Conference with code 11 or 12.                                                                           |
| RETRIEVE                            |                                   | Retrieve the call.                                                                                                    |
| When you press a busy line key:     |                                   |                                                                                                    |
| CALLBACK                            | Trunk Queuing / Trunk<br>Callback | Leave a Callback for the busy trunk.                                                                                             |
| RELEASE                             |                                   | Hang up (disconnect) the call and return to Intercom dial tone.                                                                  |
| BARGE IN                            | Barge In                          | Barge In on the busy trunk (if allowed in your Class of Service).                                                                |
| FORCED DISCONNECT                   | Forced Trunk Disconnect           | Disconnect the call on the trunk (if allowed in your Class of Service).                                                          |

| Intercom Calls (Page 1 of 2)                  |                               |                                                                                                    |
|-----------------------------------------------|-------------------------------|----------------------------------------------------------------------------------------------------|
| Soft Key                                      | Feature                       | Definition                                                                                                    |
| After a co-worker answers your Intercom call: |                               |                                                                                                    |
| LEAVE MESSAGE                                 | Message Waiting<br>Voice Mail | <ul> <li>If your system has Message Waiting, this leaves a Message Waiting indication for your co-worker.</li> <li>If your system has Voice Mail, this allows you to leave a voice message in their mailbox.</li> </ul> |
| RING                                          | Intercom                      | Change the ringing mode of your Intercom call or screen (the same as dialing 1).                                                                                                    |
| RELEASE                                       |                               | Hang up (disconnect) the call and return to Intercom dial tone.                                                                                                    |

| Intercom Calls (Page 2 of 2)                             |                               |                                                                                                    |  |
|----------------------------------------------------------|-------------------------------|----------------------------------------------------------------------------------------------------|--|
| Soft Key                                                 | Feature                       | Definition                                                                                                    |  |
| After you call a co-worker and                           | hear busy tone:               |                                                                                                    |  |
| LEAVE MESSAGE                                            | Message Waiting<br>Voice Mail | <ul> <li>If your system has Message Waiting, this leaves a Message Waiting indication for your co-worker.</li> <li>If your system has Voice Mail, this allows you to leave a voice message in their mailbox.</li> </ul> |  |
| CAMP ON                                                  | Call Waiting / Camp-On        | Send Camp On tones to your busy co-worker. If you hang up, your Camp On converts to a Callback.                                                                                                    |  |
| CALLBACK                                                 | Callback                      | Leave a Callback for busy co-worker.                                                                                                    |  |
| BARGE IN                                                 | Barge In                      | Barge In on busy co-worker (if allowed in your Class of Service).                                                                                                    |  |
| SILENT MONITOR                                           | Monitor / Silent Monitor      | Monitor your co-worker's call (if allowed in your Class of Service).                                                                                                    |  |
| After you call a co-worker and                           | hear busy/ring tone:          |                                                                                                    |  |
| LEAVE MESSAGE                                            | Message Waiting<br>Voice Mail | <ul> <li>If your system has Message Waiting, this leaves a Message Waiting indication for your co-worker.</li> <li>If your system has Voice Mail, this allows you to leave a voice message in their mailbox.</li> </ul> |  |
| VOICE OVER                                               | Voice Over                    | Initiate a Voice Over with your busy co-worker.                                                                                                    |  |
| BARGE IN                                                 | Barge In                      | Barge In on your busy co-worker (if allowed in your Class of Service).                                                                                                    |  |
| SILENT MONITOR                                           | Monitor / Silent Monitor      | Monitor your co-worker's call (if allowed in your Class of Service).                                                                                                    |  |
| After you call a co-worker and hear Do Not Disturb tone: |                               |                                                                                                    |  |
| LEAVE MESSAGE                                            | Message Waiting<br>Voice Mail | <ul> <li>If your system has Message Waiting, this leaves a Message Waiting indication for your co-worker.</li> <li>If your system has Voice Mail, this allows you to leave a voice message in their mailbox.</li> </ul> |  |
| DND OVERRIDE                                             | Do Not Disturb                | Override an extension's Do Not Disturb (if allowed in your Class of Service).                                                                                                    |  |
| RELEASE                                                  |                               | Hang up (disconnect) the call and return to Intercom dial tone.                                                                                                    |  |
| After you answer an Intercom                             | call:                         |                                                                                                    |  |
| CONFERENCE                                               | Conference                    | Set up a Conference with your caller.                                                                                                    |  |
| RELEASE                                                  |                               | Hang up (disconnect) the call and return to Intercom dial tone.                                                                                                    |  |

## Soft Key Index

• Following is an alphabetical index of your telephone's soft keys.

| Soft Key                       | Feature                             | Phone Type    | Definition                                               |  |
|--------------------------------|-------------------------------------|---------------|----------------------------------------------------------|--|
| ALL                            | Dage                                | Keyset        | Maka an All Call Daga                                    |  |
|                                | Page                                | Super Display | Make an All Call Page.                                   |  |
| BARG                           | - Barge In                          | Keyset        | - Barge In on a busy trunk.                              |  |
| BARGE IN                       | Barge III                           | Super Display | - Barge III on a busy trunk.                             |  |
| САМР                           | Call Waiting / Comp On              | Keyset        | Sand Come On tange to a busy on working                  |  |
| CAMP ON                        | Call Waiting / Camp On              | Super Display | Send Camp-On tones to a busy co-worker.                  |  |
| ССК                            | Cell Coverses                       | Keyset        | Press lit Call Courses have to calent ringing mode       |  |
| CALL COVERAGE                  | Call Coverage                       | Super Display | Press lit Call Coverage key to select ringing mode.      |  |
| CFWD                           | Call Forwarding                     | Keyset        | Access Call Forwarding options.                          |  |
| CALL FWD                       | Can Forwarding                      | Super Display | Access can Forwarding options.                           |  |
| CLBK                           | Callback                            | Keyset        | Lagua Callhach far a hugu truth or an ungkor             |  |
| CALLBACK                       | Trunk Queuing and<br>Trunk Callback | Super Display | Leave Callback for a busy trunk or co-worker.            |  |
| СМРҮ                           | Directory Dialing                   | Keyset        | Access your company's System Speed Dial bins.            |  |
| COMPANY                        | Directory Dialing                   | Super Display | Access your company's System Speed Diar onis.            |  |
| CNCL                           | N/A                                 | Keyset        | Return to idle.                                          |  |
| CANCEL                         | N/A                                 | Super Display | Return to idle.                                          |  |
| CONF                           | Conference                          | Keyset        | - Set up a Conference.                                   |  |
| CONFERENCE                     | Conterence                          | Super Display |                                                          |  |
| Conference<br>Dial a page zone | Paging<br>Transfer                  | Keyset        | Dial a zone (1-7) or press ALL for All Call.             |  |
| DIAL LAST<br>NUMBER            | Last Number Redial                  | Super Display | Automatically redial the last outside number you called. |  |
| DIR                            | Conference<br>Directory Dialing     | Keyset        | Access Directory Dialing, Paging and Meet Me Conference. |  |
| DIRECTORY                      | Transfer                            | Super Display | Access Directory Diamig, Laging and Meet Me Conference.  |  |
| DISC                           | Forced Trunk Disconnect             | Keyset        | Disconnect the call on the trunk.                        |  |
| DLSV                           | Save Number Dialed                  | Keyset        | Redial the number saved by Save Number Dial.             |  |
| DIAL SAVE                      | Save multiber Dialed                | Super Display | Kenai me number saven by Save Number Diai.               |  |
|                                | Do Not Disturb                      | Keyset        | Enable or disable Do Not Disturb.                        |  |
| DND                            |                                     | Super Display |                                                          |  |
| DND OVERRIDE                   | Do Not Disturb                      | Super Display | Override an extension's Do Not Disturb.                  |  |

| Soft Key             | Feature                            | Phone Type    | Definition                                              |
|----------------------|------------------------------------|---------------|---------------------------------------------------------|
|                      |                                    | Keyset        |                                                         |
| Enter Call FWD type  | nter Call FWD type Call Forwarding |               | Enter the Call Forwarding type (0, 2, 4, 6, 7, 8).      |
| EXT                  | Directory Dialing                  | Keyset        | Access Personal and System Speed Dial bins.             |
| EVT                  | Placing Outside Calls              | Keyset        | Access Placing Outside Call antions                     |
| EXT                  | Placing Outside Calls              | Super Display | - Access Placing Outside Call options.                  |
| FORCED<br>DISCONNECT | Forced Trunk Disconnect            | Super Display | Disconnect the call on the trunk.                       |
| GRP                  | Placing Outside Calls              | Keyset        | - Select trunk group (0-8) for outside call.            |
| GROUP                | Thachig Outside Cans               | Super Display | Select tunk group (0-8) for outside can.                |
| ICM Directory        | Conference<br>Directory Dialing    | Keyset        | Select a co-worker from a list of names.                |
| ICM Directory        | Transfer                           | Super Display | Select a co-worker noin a list of names.                |
| INT                  | Directory Dialing                  | Keyset        | - Access Intercom Directory Dialing.                    |
| INTERCOM             | Directory Draining                 | Super Display | Access intercom Directory Diamig.                       |
| LEAVE MESSAGE        | Message Waiting<br>Voice Mail      | Super Display | Leave Message Waiting or message in Voice Mail mailbox. |
| LINE                 | Line Keys                          | Keyset        | Press lit line key to select ringing mode.              |
| LINE                 |                                    | Super Display | Tress in the key to select finging mode.                |
| LINE                 | Placing Outside Calls              | Keyset        | Select line (01-48) for outside call.                   |
| LINE                 | Thachig Outside Cans               | Super Display | Select line (01-48) for outside can.                    |
| LND                  | Last Number Redial                 | Keyset        | Redial the last outside number you dialed.              |
| МВОХ                 | Transfer                           | Keyset        | Send a call to your co-worker's mailbox.                |
| MON                  | Monitor / Silent Monitor           | Keyset        | Monitor your co-worker's call.                          |
| MORE                 | N/A                                | Keyset        | - Display additional options for your call.             |
|                      | WORE N/A                           |               |                                                         |
| MSG                  | Message Waiting<br>Voice Mail      | Keyset        | Leave a Message Waiting or a Voice Mail message.        |
| MT11                 | Conference<br>Meet Me Conference   | Keyset        | Set up a Meet Me Conference on circuit 11.              |
| MEET ME 11           |                                    | Super Display |                                                         |
| MT12                 | Conference<br>Meet Me Conference   | Keyset        | - Set up a Meet Me Conference on circuit 12.            |
| MEET ME 12           | Transfer                           | Super Display | Set up a Meet Me Conference on Choun 12.                |
| MTMR                 | Call Timer (Manual)                | Keyset        | Start and stop the Call Timer.                          |
| MAN TIMER            |                                    | Super Display |                                                         |
| ORBIT                | Park                               | Super Display | Select a System Park Orbit (0-9).                       |

| Soft Key       | Feature                  | Phone Type    | Definition                                                                       |
|----------------|--------------------------|---------------|----------------------------------------------------------------------------------|
| OVRD           | Do Not Disturb           | Keyset        | Override an extension's Do Not Disturb.                                          |
| DAGE           | Conference               | Keyset        |                                                                                  |
| PAGE           | Paging<br>Transfer       | Super Display | - Select Paging options.                                                         |
| DADK           | Devle                    | Keyset        | A Dark                                                                           |
| PARK           | Park                     | Super Display | - Access your Park options.                                                      |
| PERS           | Dimetery Disline         | Keyset        | A                                                                                |
| PERSONAL       | Directory Dialing        | Super Display | - Access your Personal Speed Dial bins.                                          |
| PERS           |                          | Keyset        |                                                                                  |
| PERSONAL       | Park                     | Super Display | - Park a call at a co-worker's extension.                                        |
| PGM            | Various                  | Keyset        | Set up Call Forwarding, Programmable Function Key ringing,                       |
| PROGRAM        | various                  | Super Display | Speed Dial, Do Not Disturb, and Intercom voice-<br>announcements.                |
| PKPG           | Devle                    | Keyset        | Dark cell of a complexity and an and do an All Cell Dare                         |
| PARK AND PAGE  | Park                     | Super Display | Park call at a co-worker's extension and do an All Call Page.                    |
| РКИР           | Crown Call Dialaun       | Keyset        | Dance lit Crown Coll Dislown here to call of ringing mode                        |
| PICKUP         | - Group Call Pickup      | Super Display | Press lit Group Call Pickup key to select ringing mode.                          |
| PREV           |                          | Keyset        | Back up to the provious set of options                                           |
| PREVIOUS       | N/A                      | Super Display | Back up to the previous set of options.                                          |
| REC            | Voice Mail               | Keyset        | Record the active call in your Voice Mail mailbox.                               |
| RECORD         | voice man                | Super Display | Record the active can in your voice man manoox.                                  |
| RING           | Various                  | Keyset        | When programming key ringing, set up Call Coverage, Gro                          |
| KING           | various                  | Super Display | Call Pickup and line keys.                                                       |
| RING           | Transfer                 | Keyset        | Change the ringing mode of your Intercom call or screen (the same as dialing 1). |
| RLS            | Various                  | Keyset        | Hang up (disconnect) the call and raturn to Intercom dial tors                   |
| RELEASE        | various                  | Super Display | Hang up (disconnect) the call and return to Intercom dial tone.                  |
| RTE            |                          | Keyset        | - Selects your "dial 9" trunk route.                                             |
| ROUTE 9        | Placing Outside Calls    | Super Display | Sciences your that 7 trunk route.                                                |
| RTRV           | Conference               | Keyset        | Patriava call (instand of transforming it)                                       |
| RETRIEVE       | Transfer                 | Super Display | Retrieve call (instead of transferring it).                                      |
| SAVE           | Sava Number Dislad       | Keyset        | Save the number you just dialed                                                  |
| SAVE           | Save Number Dialed       | Super Display | - Save the number you just dialed.                                               |
| SILENT MONITOR | Monitor / Silent Monitor | Super Display | Monitor your co-worker's call.                                                   |

| Soft Key               | Feature      | Phone Type    | Definition                                         |
|------------------------|--------------|---------------|----------------------------------------------------|
| SPD                    |              | Keyset        |                                                    |
| SPEED DIAL             | Speed Dial   | Super Display | Press then enter your Speed Dial data (bin, etc.). |
| SP DIAL 1              | Speed Dial   | Super Display | Select keys for Personal Speed Dial bins 701-710.  |
| SP DIAL 2              | Speed Dial   | Super Display | Select keys for Personal Speed Dial bins 711-720.  |
| SYS                    | Park         | Keyset        | Select a system Park orbit (0-9).                  |
| TRF                    | Transfer     | Keyset        |                                                    |
| TRANSFER               | Iransier     | Super Display | - Transfer a call to a co-worker.                  |
| TRANSFER TO<br>MAILBOX | Transfer     | Super Display | Send call to co-worker's mailbox.                  |
| VANN                   | Intercom     | Keyset        | - Access the Intercom voice-announce options.      |
| VOICE ANNOUNCE         |              | Keyset        |                                                    |
| ZONE 1-7               | Paging       | Super Display | Page into zone selected (1-7).                     |
| VAOFF                  |              | Keyset        |                                                    |
| VOICE ANNOUNCE<br>ON   | Intercom     | Super Display | Turn off Intercom voice-announce.                  |
| VAON                   |              | Keyset        |                                                    |
| VOICE ANNOUNCE<br>OFF  |              | Super Display | Turn on Intercom voice-announce.                   |
| VM                     | Voice Mail   | Keyset        | Call your Voice Meil meilhey                       |
| V-MAIL                 | voice iviaii | Super Display | - Call your Voice Mail mailbox.                    |
| VOVR                   | Voice Over   | Keyset        | Initiate a Voice Over.                             |
| VOICE OVER             | voice Over   | Super Display |                                                    |

## **Call States**

• Following is a list of the available soft keys based on the telephone's call state.

| State                                    | Phone Type    | Keys                                                             |  |
|------------------------------------------|---------------|------------------------------------------------------------------|--|
| dle                                      |               |                                                                  |  |
|                                          | Keyset        | DIR PGM VM EXT                                                   |  |
|                                          | Super Display | DIRECTORY PROGRAM V-MAIL EXTERNAL PAGE SF<br>DIAL 1<br>SP DIAL 2 |  |
| ntercom Dial Tone                        |               |                                                                  |  |
| From Idle (after pressing                | Keyset        | DIR PAGE PKUP                                                    |  |
| ICM)                                     | Super Display | DIRECTORY PAGE PICKUP                                            |  |
| From trunk talk state                    |               |                                                                  |  |
|                                          | Keyset        | DIR PAGE RTRV                                                    |  |
| After pressing ICM                       | Super Display | DIRECTORY PAGE RETRIEVE                                          |  |
|                                          | Keyset        | DIR PAGE RTRV PKUP (from Conference call only)                   |  |
| After pressing CONF                      | Super Display | DIRECTORY PAGE RETRIEVE PICKUP (from Conference<br>call only)    |  |
| From Intercom talk state                 |               |                                                                  |  |
|                                          | Keyset        | DIR PAGE PKUP                                                    |  |
| After pressing ICM                       | Super Display | DIRECTORY PAGE PICKUP                                            |  |
|                                          | Keyset        | DIR PAGE RTRV                                                    |  |
| After pressing CONF                      | Super Display | DIRECTORY PAGE RETRIEVE                                          |  |
| After calling an extension               |               |                                                                  |  |
| From idle                                |               |                                                                  |  |
| If called extension                      | Keyset        | MSG RING RLS                                                     |  |
| answers using<br>Handsfree<br>Answerback | Super Display | LEAVE MESSAGE RING RELEASE                                       |  |
| If called extension is                   | Keyset        | MSG RLS                                                          |  |
| ringing                                  | Super Display | LEAVE MESSAGE RELEASE                                            |  |
|                                          | Keyset        | MSG CAMP CLBK MORE BARG MON PREV                                 |  |
| If called extension is —<br>busy         | Super Display | LEAVE MESSAGE CAMP ON CALLBACK BARGE IN<br>SILENT MONITOR        |  |
| If called extension is                   | Keyset        | MSG OVRD RLS                                                     |  |
| in Do Not Disturb                        | Super Display | LEAVE MESSAGE DND OVERRIDE RELEASE                               |  |

| State                                                           | Phone Type                 | Keys                                                       |
|-----------------------------------------------------------------|----------------------------|------------------------------------------------------------|
|                                                                 | Keyset                     | MSG VOVR BARG MON                                          |
| If you hear busy/ring                                           | Super Display              | LEAVE MESSAGE VOICE OVER BARGE IN SILENT<br>MONITOR        |
| After using ICM key to Transfer (I                              | out before destination ans | wers)                                                      |
| If called extension                                             | Keyset                     | MBOX RING RTRV PKPG                                        |
| answers using<br>Handsfree<br>Answerback                        | Super Display              | TRANSFER TO MAILBOX RING RETRIEVE PARK AN PAGE             |
| If called extension is                                          | Keyset                     | MBOX RTRV PKPG                                             |
| ringing                                                         | Super Display              | TRANSFER TO MAILBOX RETRIEVE PARK AND PAGE                 |
| If called extension is                                          | Keyset                     | MBOX RTRV PKPG                                             |
| busy                                                            | Super Display              | TRANSFER TO MAILBOX RETRIEVE PARK AND PAGE                 |
|                                                                 | Keyset                     | MSG OVRD RLS                                               |
| If called extension is<br>in Do Not Disturb                     | Super Display              | TRANSFER TO MAILBOX DND OVERRIDE RETRIEVE<br>PARK AND PAGE |
|                                                                 | Keyset                     | MBOX VOVR RTRV PKPG                                        |
| If you hear busy/ring                                           | Super Display              | TRANSFER TO MAILBOX VOICE OVER RETRIEVE PA<br>AND PAGE     |
| After using CONF to set up a Con                                | nference (but before desti | nation answers)                                            |
| If called extension<br>answers using<br>Handsfree<br>Answerback | Keyset                     | MBOX RING RTRV PKPG                                        |
|                                                                 | Super Display              | TRANSFER TO MAILBOX RING RETRIEVE PARK AN PAGE             |
| If called extension is                                          | Keyset                     | MSG RLS                                                    |
| ringing                                                         | Super Display              | LEAVE MESSAGE RELEASE                                      |
| If called extension is                                          | Keyset                     | MSG CAMP CLBK MORE BARG MON PREV                           |
| busy                                                            | Super Display              | LEAVE MESSAGE CAMP ON CALLBACK BARGE IN SILENT MONITOR     |
| If called extension is                                          | Keyset                     | MSG OVRD RLS                                               |
| in Do Not Disturb                                               | Super Display              | LEAVE MESSAGE DND OVERRIDE RELEASE                         |
|                                                                 | Keyset                     | MSG VOVR BARGE MON                                         |
| If you hear busy/ring                                           | Super Display              | LEAVE MESSAGE VOICE OVER BARGE IN SILENT<br>MONITOR        |
| ide calls before talk state (interdig                           | jit time) set up           |                                                            |
| After pressing line key from                                    | Keyset                     | LND DLSV RLS                                               |
| idle                                                            | Super Display              | DIAL LAST NUMBER DIAL SAVE RELEASE                         |

| Call States (Page 3 of 3)       |               |                                                              |
|---------------------------------|---------------|--------------------------------------------------------------|
| State                           | Phone Type    | Keys                                                         |
| After pressing ICM while on     | Keyset        | DIR PAGE RTRV                                                |
| an outside call                 | Super Display | DIRECTORY PAGE RETRIEVE                                      |
| After pressing CONF while       | Keyset        | DIR PAGE RTRV                                                |
| on an outside call              | Super Display | DIRECTORY PAGE RETRIEVE                                      |
| Outside calls in the talk state |               |                                                              |
|                                 | Keyset        | PARK TRF RLS MORE CONF REC SAVE MORE<br>MTMR PREV            |
| Outgoing                        | Super Display | PARK TRANSFER RELEASE CONFERENCE RECORD<br>SAVE<br>MAN TIMER |
|                                 | Keyset        | PARK TRF RLS MORE CONF REC SAVE MORE<br>MTMR PREV            |
| Incoming                        | Super Display | PARK TRANSFER RELEASE CONFERENCE RECORD<br>SAVE<br>MAN TIMER |
| While in a Conference           |               |                                                              |
|                                 | Keyset        | N/A                                                          |
|                                 | Super Display | N/A                                                          |
| ntercom call                    |               | ·                                                            |
| Anouered                        | Keyset        | CONF RLS                                                     |
| Answered                        | Super Display | CONFERENCE RELEASE                                           |
| Paging                          |               |                                                              |
| While receiving a Page          | Keyset        | N/A                                                          |
| broadcast                       | Super Display | N/A                                                          |
| While Meet Me Paging is         | Keyset        | N/A                                                          |
| active                          | Super Display | N/A                                                          |

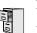

LCCPU 01.00.00 Available.

LCCPU 02.00.00 Available. User Programmable Feature steps added for voice-announced Intercom calls.

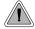

Use Intercom to call any co-worker.

Intercom gives extension users access to other extensions. This provides the system with complete internal calling capability.

#### Handsfree Answerback and Forced Intercom Ringing

Handsfree Answerback permits an extension user to respond to a voice-announced Intercom call by speaking toward the phone, without lifting the handset. Like Handsfree, this is a convenience for workers who don't have a free hand to pick up the handset. Incoming Intercom calls alert with two beeps if the extension has Handsfree Answerback — a single beep if it does not.

Forced Intercom Ringing causes an Intercom call to ring the destination extension. You can enable Forced Intercom Ringing system-wide (for all extensions), or a user can dial a code to have their Intercom call ring the destination.

For more on setting up Handsfree Anserback and Forced Intercom Ringing, see **Handsfree and Handsfree Answerback** (page 182) for more.

<u>Conditions</u>

None

#### Default Setting

Intercom calling always enabled.

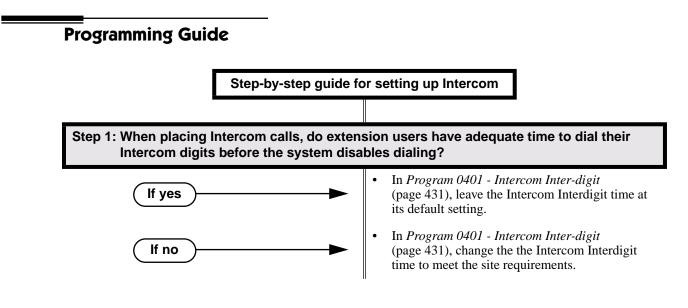

## Intercom

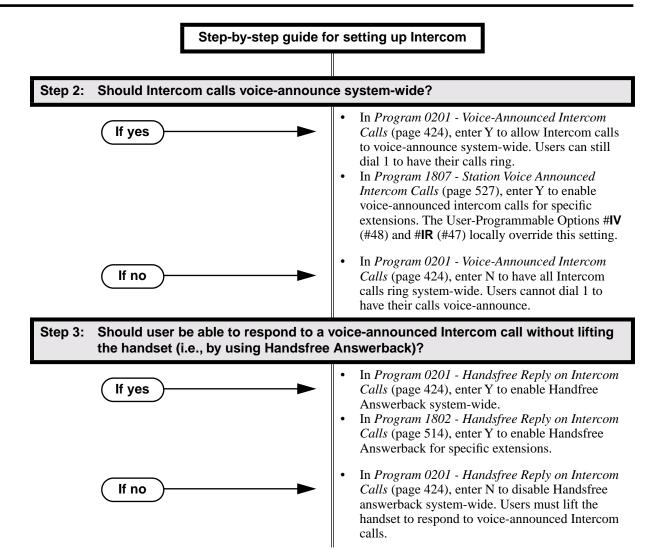

## **Programming List**

Program 0201 - Handsfree Reply on Intercom Calls (page 424)

Enter Y to allow extension user to respond to voice-announced Intercom calls by just speaking toward the phone (i.e., by using Handsfree Answerback). When you enter N, the extension user must lift the handset to speak.

Program 0201 - Voice-Announced Intercom Calls (page 424)

Enter Y to enable voice-announced Intercom calls system-wide. If disabled, all Intercom calls ring (i.e., Forced Intercom Ringing is enabled).

Program 1802 - Handsfree Reply on Intercom Calls (page 514)

Enter Y to enable Handsfree reply (Handsfree Answerback) on a per-extension basis. Intercom calls initially ring when this option is disabled. This option requires that you have previously enabled 0201 - Handsfree Reply on Intercom Calls.

- Program 0401 Intercom Inter-digit (page 431)
- When an extension user places a call, they must dial each succeeding digit within this interval. **Program 1807 Station Voice Announced Intercom Calls** (page 527)
  - Enter Y to enable voice-announced Intercom calls on a per-extension basis. This option requires that you have previously enabled 0201 Voice-Announced Intercom Calls. The User-Programmable Options **#IV** (#48) and **#IR** (#47) locally override this setting.

## **Other Related Features**

Attendant Position (page 35) Designate each extension's operator. Call Coverage Keys (page 51) A user can press a Call Coverage Key as an alternative to dialing Intercom numbers. Call Waiting / Camp-On (page 66) A user can Camp-On after placing an Intercom call to a busy co-worker. Callback (page 69) A user can leave a Callback request after placing an Intercom call to a busy co-worker. **Direct Station Selection (DSS)** (page 116) A user can press a DSS key as an alternative to dialing Intercom numbers. **Directory Dialing** (page 133) Directory Dialing is a convenient alternative to manually dialing Intercom numbers. **Extension Hunting** (page 147) Voice-announced Intercom calls do not initiate hunting. Flexible Numbering Plan (page 164) Change the digits users dial to place Intercom calls to co-workers. Group Call Pickup (page 169) Ringing Intercom calls activate Group Call Pickup if the extension ringing is a member of a Pickup Group. Handsfree and Handsfree Answerback (page 182) Handsfree Answerback allows a user to answer an Intercom call by just speaking toward the phone. Headset Compatibility (page 186) Extensions with headsets cannot receive voice-announced Intercom calls. Hotline (page 192) A user can press a Hotline Key as an alternative to dialing Intercom numbers. Last Number Redial (page 223) Last Number Redial cannot redial Intercom calls. Message Waiting (page 237) A user can leave a Message Waiting after placing an Intercom call to a busy co-worker. Music on Hold (page 245) Music on Hold plays to Intercom callers on Hold.

| Names for Extensions and Trunks (page 248)                                                     |
|------------------------------------------------------------------------------------------------|
| Extension names help identify Intercom callers to co-workers.                                  |
| Off-Premise Extensions / On-Premise SLT Extensions (page 257)                                  |
| All Intercom calls to On- and Off-Premise Extensions ring.                                     |
| Ringdown Extension (page 300)                                                                  |
| Ringdown Extension follows the voice-announce status of destination extension. For exam-       |
| ple, if an extension usually voice-announces Intercom calls, a ringdown to that extension will |
| also voice-announce.                                                                           |
| Ringing Line Preference (page 302)                                                             |
| Ringing Line Preference answers a ringing Intercom call before a ringing trunk call.           |
| Single Line Telephones (page 311)                                                              |
| Single line telephones cannot receive voice-announced Intercom calls.                          |
| Transfer (page 376)                                                                            |
| The system cannot Transfer Intercom calls.                                                     |
| Voice Over (page 408)                                                                          |
| An extension user can Voice Over to a co-worker busy on an Intercom call.                      |
| Volume Controls (page 411)                                                                     |

The default Intercom (station-to-station) gain is 0 dB. While on an Intercom call, use VOL  $\blacktriangle$  and VOL  $\checkmark$  to change this setting.

## **Feature Operation**

| User Programmable Feature                                                     |                                                                 |                                                                                                    |     |  |
|-------------------------------------------------------------------------------|-----------------------------------------------------------------|----------------------------------------------------------------------------------------------------|-----|--|
| Feature                                                                       | Feature         Mnemonic         Operation         Access Level |                                                                                                    |     |  |
| The shaded row below shows the fixed slot software User Programmable Feature. |                                                                 |                                                                                                    |     |  |
| Voice Announce (for your<br>incoming Intercom calls)                          | #IV or #IR                                                      | <ul> <li># + IV to enable voice-announce for your incoming Intercom calls</li> <li># + IR to enable ringing for your incoming Intercom calls</li> </ul> | N/A |  |
| Voice Announce (for your incoming Intercom calls)                             | #VA                                                             | <b>#VA</b> + <b>V</b> for voice announce or <b>R</b> for ring + <b>SPK</b> to exit.                                                                     | 3-5 |  |

#### To place an Intercom call:

- 1. Lift handset and press **ICM**.
  - Intercom dial tone.
  - ICM on (red).
- 2. Dial extension number (300-316).
  - Two beeps (if voice-announced) or ringing.
  - N/A

To call the operator, dial the operator s extension number or dial 0 or 01-04 (depending on how your system is set up).

If your call voice-announces the destination, you can dial 1 to force the call to ring.

# To answer an Intercom call (if you hear two beeps and your phone has Handsfree Answerback):

Two beeps.

**ICM** and **SPK** on (red).

1. Speak toward phone.

OR Lift the handset for privacy.

To answer an Intercom call (if you hear one beep and your phone does not have Handsfree Answerback):

- ⑦ One beep.
- **ICM** and **SPK** on (red).
- 1. Lift the handset.

#### To answer an Intercom call (if you hear ringing):

- Intercom ringing.
- ICM flashes.
- 1. Lift the handset.

LCCPU 01.00.00 Available.

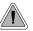

So they are not forgotten, unanswered calls automatically ring co-worker's extensions.

A Key Ring trunk rings an extension according to the settings in **Program 1805 - Ring Assignments** (page 524). Multiple extensions can be enabled to ring immediately or after a programmed delay for each incoming trunk call. In addition, under certain conditions other types of trunk calls divert to Key Ring if unanswered. The following conditions also initiate Key Ring:

#### • Direct Inward Line

An unanswered DIL diverts to Key Ring if unanswered at the extension to which it is terminated (see *Direct Inward Line* on page 109 for more).

• Hold

Calls left on Hold too long recall the extensions that initially placed them on Hold. If still unanswered, they divert to Key Ring.

• Park

Calls parked in orbit recall the extension that initially parked them. If unanswered, the call diverts to Key Ring.

• Transfer

An unanswered Transfer recalls the extension that initially transferred it. If still unanswered, the trunk diverts to Key Ring.

#### **Overflow for Key Ring Calls**

If unanswered, Key Ring calls can route to a programmed overflow destination. The overflow destination can be an extension, Ring Group, UCD Group or Voice Mail. You can set up separate Key ring overflow destinations for the day mode and at night. If unanswered at the overflow destination, the call again diverts to Key Ring. Note that a Key Ring trunk goes into the night mode when any extension with night mode capability presses their Night key. See *Night Service / Night Ring* on page 250 for more.

#### <u>Conditions</u>

None

#### **Default Setting**

Enabled for all extensions.

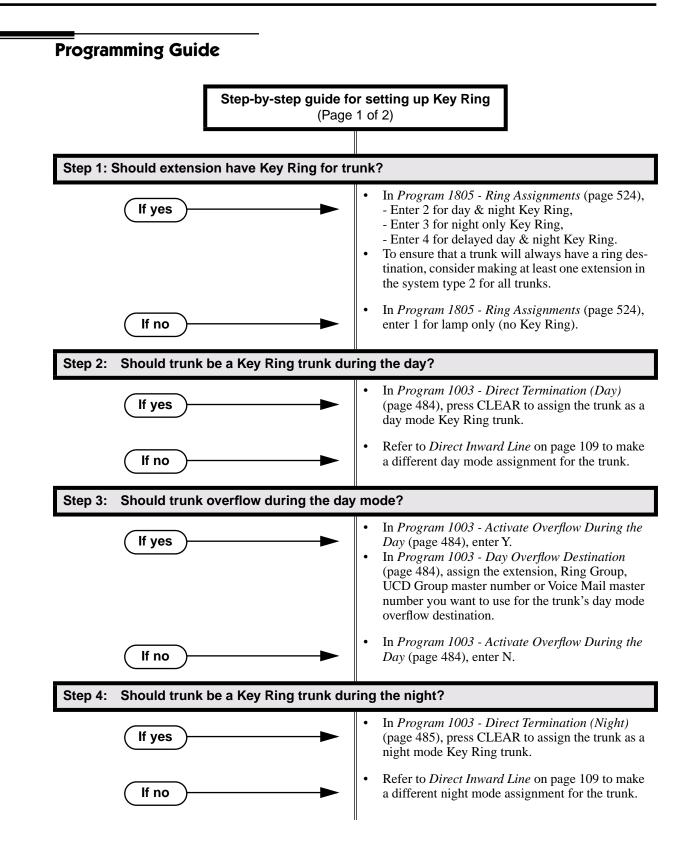

## **Key Ring**

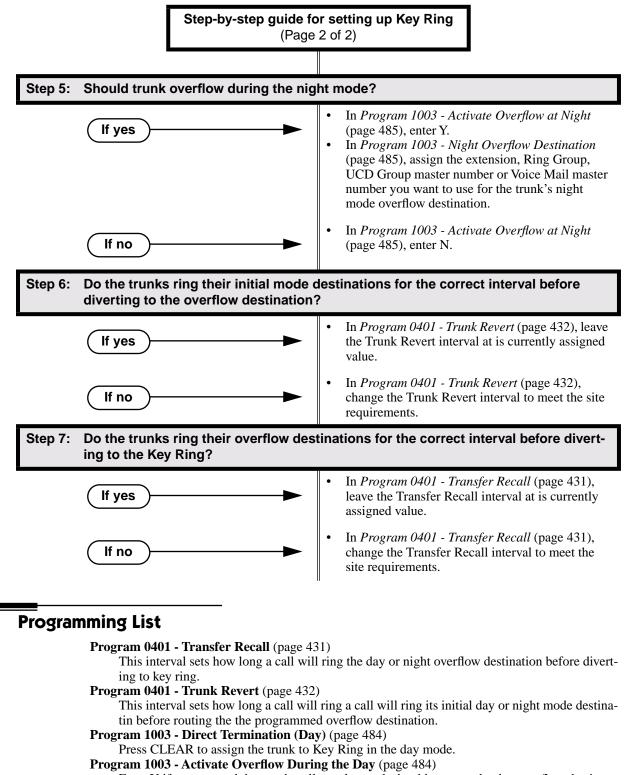

Enter Y if unanswered day mode calls on the trunk should route to the day overflow destination. Enter N if unanswered calls should stay at Key Ring.

**Program 1003 - Day Overflow Destination** (page 484)

Enter the extension, Ring Group, UCD Group master number or Voice Mail master number that you want to assign as the day overflow destination.

| Program 1003 - Direct Termination (Night) (page 485) |
|------------------------------------------------------|
|------------------------------------------------------|

Press CLEAR to assign the trunk to Key Ring in the night mode.

Program 1003 - Activate Overflow at Night (page 485)

Enter Y if unanswered night mode calls on trunk should route to the night overflow destination. Enter N if unanswered calls should stay at Key Ring.

**Program 1003 - Night Overflow Destination** (page 485)

Enter the extension, Ring Group, UCD Group master number or Voice Mail master number that you want to assign as the night overflow destination.

Program 1805 - Ring Assignments (page 524)

Assign ringing for each trunk at each extension (1 = Lamp only [day and night], 2 = Ringing day and night, 3 = Night Ring only, lamp during the day, 4 = Delay ring day and night). To ensure that a trunk will always have a ring destination, consider making at least one extension in the system type 2 for all trunks.

## **Other Related Features**

Call Coverage Keys (page 51)

Call Coverage will pick up Key Ring calls.

Call Forwarding (page 55)

A Key Ring call will not follow an extension's Call Forwarding.

Call Waiting / Camp-On (page 66)

A Key Ring call will not send Camp-On beeps to a busy extension that normally rings for that call.

Direct Inward Line (page 109)

An unanswered DIL reverts to all extensions with Key Ring for the trunk.

Extended Ringing (page 145)

With Extended Ringing, a call rings longer at its destination before diverting to Key Ring. **Hold** (page 188)

Unanswered Hold Recalls revert to Key Ring if not picked up.

#### **Off-Hook Signaling** (page 255)

Off-Hook Signaling can occur for Key Ring calls.

Park (page 269)

An unanswered Park recall diverts to Key Ring.

Transfer (page 376)

An unanswered call transferred to an extension diverts to Key Ring if unanswered at the transferring extension.

## **Feature Operation**

Key Ring is automatic for those extensions programmed to receive it.

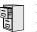

LCCPU 01.00.00 Available.

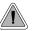

Quickly redial the last number dialed.

Last Number Redial allows an extension user to quickly redial the last outside number dialed. For example, a user may quickly recall a busy or unanswered number without manually dialing the digits. Last Number Redial saves in system memory the last 32 digits a user dials. The number can be any combination of digits 0-9, # and \*. The system remembers the digits regardless of whether the call was answered, unanswered or busy. The system normally uses the same trunk as for the initial call. However, if that trunk is busy and is part of a trunk group, Last Number Redial will automatically select the next trunk in the group. The user can also preselect a specific trunk if desired.

**Conditions** 

None

## Default Setting

Enabled

## **Programming Guide**

Step-by-step guide for setting up Last Number Redial

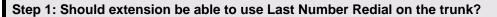

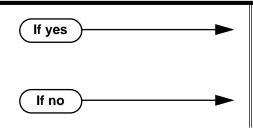

In Program 1803 - Extension Line Access Assignments (page 519),
 Enter 2 for outgoing only access,

- Enter 3 for full access.

In Program 1803 - Extension Line Access Assignments (page 519), enter 0 for no access.

## **Programming List**

Program 1803 - Extension Line Access Assignments (page 519)

An extension can only use trunks for Last Number Redial for which it has outgoing access. The access options are: 0 = No access, 1 = Incoming only. 2 = Outgoing only, 3 = Full access.

## **Other Related Features**

**Central Office Calls, Placing** (page 83)

Users can easily redial the last outside number dialed.

Intercom (page 214)

Last Number Redial cannot redial Intercom calls.

Save Number Dialed (page 305)

Save also simplifies dialing important numbers.

Trunk (Line) Queuing / Trunk Callback (page 384)

If all trunks are busy and Last Number Redial cannot go through, the user can dial 2 a queue for a trunk to become free. If the user hangs up, the system converts the queue to a Trunk Callback.

## Feature Operation

#### To redial your last call:

- 1. Lift the handset.
- 2. (Optional) Press an idle line key to preselect a trunk.

If you skip this step, the system automatically selects a trunk from the same group as your original call.

3. Press LND.

 $\widehat{\mathcal{D}}$  Dial tone, then your call dialing out.

Line key on (green).

If you hear busy tone, you can dial 2 to queue for a trunk to become free. If you hang up, the system converts the queue to a Trunk Callback.

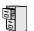

LCCPU 01.00.00 Available.

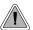

Press a line key for one-touch access to an outside line.

A line key provides an extension user with one-button access to trunks. The extension user just presses a line key to place or answer a call on the trunk. There is no need to dial codes to access or intercept trunk calls. In addition, a line key provides a Busy Lamp Field (BLF) for the trunk to which it is assigned (see the table below).

| Line Key BLF Indications |                                                            |  |
|--------------------------|------------------------------------------------------------|--|
| When the key is:         | The trunk is:                                              |  |
| Off                      | Idle or not installed                                      |  |
| On (red)                 | In use or on Exclusive Hold at a co-<br>worker's extension |  |
| On (green)               | In use at your extension                                   |  |
| Winking on (red)         | On System Hold at a co-worker's extension                  |  |
| Winking on (green)       | On System Hold at your extension                           |  |
| Flashing slowly (red)    | Ringing into the system                                    |  |
| Flashing slowly (green)  | Ringing or recalling directly to your extension            |  |

#### **Answering Priority**

When multiple calls ring an extension simultaneously, the system services the ringing calls in the following order:

- 1. ICM Key
- 2. Line Key (from lowest to highest)
- 3. Loop Key (from lowest to highest)

#### **Conditions**

None

#### Default Setting

(Fixed Slot) Keys 1-8 are line keys for trunks 1-8. (U Slot) Keys 1-12 are line keys for trunks 1-8.

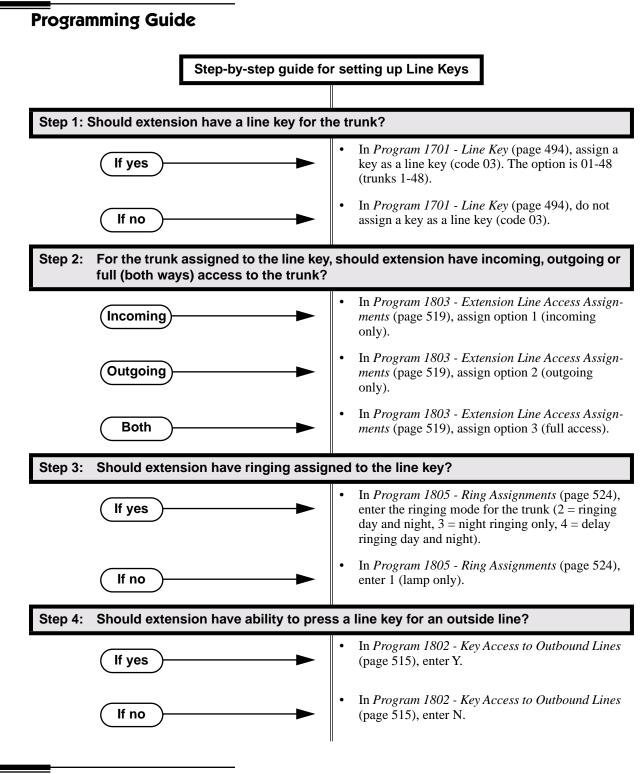

## **Programming List**

**Program 1701 - Line Key** (page 494) Assign a programmable key as a line key (code 03). The option is 01-48 (trunk 1-48). **Program 1802 - Key Access to Outbound Lines** (page 515)

Enter Y to enable or N to disable key access to outbound lines.

Program 1803 - Extension Line Access Assignments (page 519)

For each extension, assign the access options for each trunk (0 = No access, 1 = Incoming only. 2 = Outgoing only, 3 = Full access).

Program 1805 - Ring Assignments (page 524)

Assign ringing for each trunk at each extension (1 = Lamp only [day and night], 2 = Ringing day and night, 3 = Night Ring only, lamp during the day, 4 = Delay ring day and night).

## **Other Related Features**

Automatic Handsfree (page 41)

Automatic Handsfree allows the keyset user to answer a call ringing a line key without lifting the handset; they just press the line key instead.

Central Office Calls, Placing (page 83)

Line Keys give a user one-touch access to specific trunks.

Direct Inward Line (page 109)

When you assign a trunk as a DIL, it continues to flash its previously programmed line/loop key assignments. It will ring line/loop keys only after diverting to Key Ring.

Loop Keys (page 229)

Loop keys also provide one-button access to trunks.

Ringing Line Preference (page 302)

Ringing Line Preference allows an extension user to answer a call ringing a line key just by lifting the handset.

| User Programmable Feature                                                     |          |                                                                                                    |              |  |
|-------------------------------------------------------------------------------|----------|----------------------------------------------------------------------------------------------------|--------------|--|
| Feature                                                                       | Mnemonic | Operation                                                                                                    | Access Level |  |
| The shaded row below shows the fixed slot software User Programmable Feature. |          |                                                                                                    |              |  |
| Line Keys                                                                     | #RL      | <b>#</b> + <b>R L</b> + Press Line Key repeatedly to select ringing mode                                                                                                    | N/A          |  |
| Line Keys                                                                     | #RA      | <b>#RAL</b> + Call Coverage Key repeatedly to<br>select ringing mode + <b>SPK</b> to exit.<br>Line keys flash as follows: Lamp<br>only=On red, Immediate ring=On green,<br>Delay ring=Fast flash green, Night<br>ring=Slow flash green. | 2-5          |  |

## Feature Operation

#### To place a call over a specific trunk using a line key:

- 1. Lift handset.
- 2. Press line key.

 $\Re$  || Trunk dial tone.

Line key on.

You may also be able to press a Loop Key. See Loop Keys on page 229 for more.

3. Dial outside number.

#### To answer an incoming trunk call:

Trunk ring.

Line key flashing red for calls that ring you and your co-workers.

Line key flashing green for calls that ring you directly (such as DILs and transfers).

1. Lift handset.

If you have Ringing Line Preference, lifting the handset answers the call. If you have Automatic Handsfree, you can press the line or loop key without first lifting the handset.

- 2. Press flashing line key.
  - ② Conversation with caller.
  - Line key on.

LCCPU 01.00.00 Available.

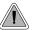

Loop keys simplify answering and placing calls.

Loop keys are programmable keys that simplify the way extension users place and answer outside calls. There are two types of loop keys: Switched Loop Keys and Fixed Loop Keys.

#### **Switched Loop Keys**

For incoming calls, Switched Loop Keys provide an appearance for any trunk *not* assigned to a line key for which the extension has access and ringing. Switched Loop Keys insure that there is a visual appearance for trunks that do not ring an extension's line keys.

For outgoing calls, Switched Loop Keys provide convenient access to the "dial 9" trunk groups. For example, instead of pressing ICM and dialing 90 for trunk group 0, the user can just press the Switched Loop Key and dial 0 instead.

#### **Fixed Loop Keys**

For outgoing calls, a Fixed Loop Key is a loop key assigned to a specific trunk group. When the extension user presses the Fixed Loop Key for an outgoing call, they get the first trunk in the group assigned to the key.

For incoming calls, the Fixed Loop Key works just like a Switched Loop Key. It provides an appearance for any trunk not assigned to a line key for which the extension has access and ringing.

#### **Answering Priority**

When multiple calls ring an extension simultaneously, the system services the ringing calls in the following order:

- 1. ICM Key
- 2. Line Key (from lowest to highest)
- 3. Loop Key (from lowest to highest)

#### **Conditions**

None

#### Default Setting

- No Switched Loop Keys assigned.
- On all keysets, keys 9 and 10 are assigned as Fixed Loop Keys (trunk group 0).

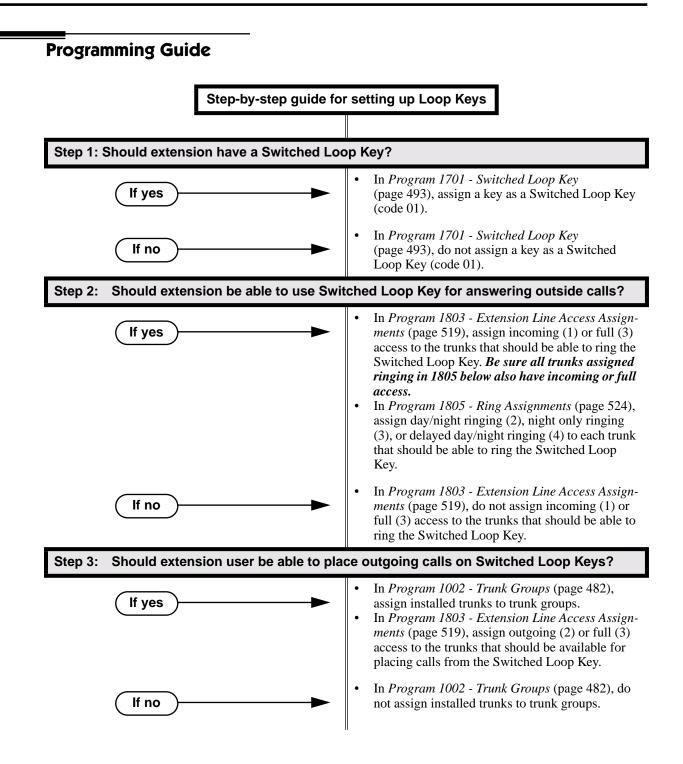

## Loop Keys

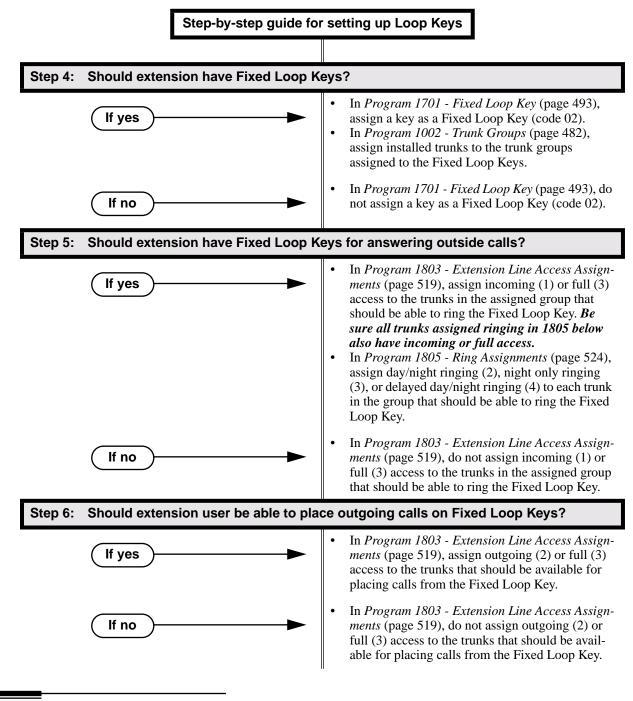

## **Programming List**

- Program 1002 Trunk Groups (page 482)
  - Assign trunks to trunk groups.
- Program 1701 Switched Loop Key (page 493)
  - Assign a programmable key on an extension as a Switched Loop Key (code 01).
- Program 1701 Fixed Loop Key (page 493)

Assign a programmable key on an extension as a Loop Key (code 02). You make a separate assignment for inbound and outbound. The options are 00-08 (Trunk Groups 0-8).

#### **Program 1803 - Extension Line Access Assignments** (page 519)

For each extension, assign the access options for each trunk (0 = No access, 1 = Incoming only. 2 = Outgoing only, 3 = Full access).

Program 1805 - Ring Assignments (page 524)

Assign ringing for each trunk at each extension (1 = Lamp only [day and night], 2 = Ringing day and night, 3 = Night Ring only, lamp during the day, 4 = Delay ring day and night).

## **Other Related Features**

#### Automatic Handsfree (page 41)

Automatic Handsfree allows the keyset user to answer a call ringing a line key without lifting the handset; they just press the line key instead.

Call Forwarding (page 55)

Call Forwarding will not reroute a call ringing a loop key (unless the call is a DIL or transferred call).

#### Central Office Calls, Answering (page 77)

An extension user can press a Loop Key to answer an outside call.

**Central Office Calls, Placing** (page 83)

An extension user can press a Loop Key to place an outside call.

#### **Direct Inward Line** (page 109)

When you assign a trunk as a DIL, it continues to flash its previously programmed line/loop key assignments. It will ring line/loop keys only after diverting to Key Ring.

Line Keys (page 225)

Loop keys also provide one-button access to trunks.

Ringing Line Preference (page 302)

Ringing Line Preference allows an extension user to answer a call ringing a loop key just by lifting the handset.

Trunk Groups (page 387)

Switched and Fixed Loop Keys use the system's Trunk Groups.

## **Feature Operation**

#### To answer a call on a Loop Key:

- **?** Trunk ringing.
- Loop Key flashing (red).
- 1. Lift handset.
- 2. Press Switched Loop Key.
  - $\bigcirc$  Conversation with caller.
  - Loop Key on (green).

#### To place a call on a Loop Key:

- 1. Lift handset.
- 2. Press Loop Key.
  - Intercom dial tone.
  - Loop Key on (green).
- 3. Dial trunk group code (0-8).
  - Trunk dial tone.
  - Loop Key on (green).
- 4. Dial outside number.

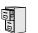

LCCPU 01.00.00 Available.

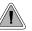

Set up a multiple-party telephone conversation with your co-workers.

With Meet-Me Conference, an extension user can set up a telephone meeting with their co-workers. Each party joins the Conference by dialing a Meet Me Conference code. Meet Me Conference lets extension users have a telephone meeting — without leaving the office. Users must join the meeting within the Meet-Me Conference interval.

The system has two Meet-Me Conference codes (#11 and #12). After a Meet-Me Conference is set up and the Meet-Me Conference interval expires, the code used becomes available for a new meeting. Since Meet-Me Conference is a type of Conference, the system's Conference capacity determines:

- The number of users that can join a Meet-Me Conference *and*
- The number of simultaneous conferences.

The following table shows the Conference capacities:

| Description                                                                        | Capacity |
|------------------------------------------------------------------------------------|----------|
| Conference circuits                                                                | 32       |
| Maximum simultaneous users in Conference<br>(total of all Conferences system-wide) | 32       |
| Maximum simultaneous conferences                                                   | 8        |
| Maximum parties in any one Conference<br>(trunks and/or extensions)                | 8        |

The system's 32 Conference circuits are dynamically allocated as users request them.

#### **Conditions**

None

#### Default Setting

Meet-Me Conference enabled.

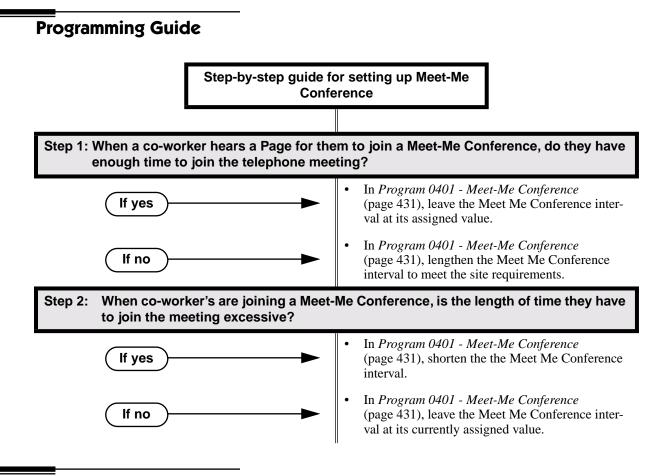

## **Programming List**

#### Program 0401 - Meet-Me Conference (page 431)

When a user initiates a Meet-Me Conference, the system waits this interval for the Paged party to join the call.

## **Other Related Features**

#### The following features also allow different types of multiple party calls:

Barge In (Intrusion) (page 48) Conference (page 99) Group Listen (page 173) Privacy (page 277) Tandem Trunking / Unsupervised Conference (page 359)

## **Feature Operation**

#### To set up a Meet-Me Conference:

1. Page parties and announce the Meet-Me Conference code (#11 or #12). See Paging on page 264 for more on how to page your co-workers.

- 2. Do not hang up.
- 3. Press ICM.
  - Intercom dial tone.
  - ICM on (red).
- 4. Dial announced Meet-Me Conference code (#11 or #12).
  - Conversation with coworkers.
  - When the first co-worker joins the Conference, **ICM** flashes fast (until the Meet-Me Conference interval expires).
    - When the second and succeeding co-worker's join, **ICM** goes out.

Your co-worker's must join the telephone meeting within the Meet Me Conference

time.

#### To join a Meet-Me Conference:

- 1. Listen for paged invitation to join the Conference.
- 2. Press ICM.
  - Intercom dial tone.
  - ICM on (red).
- 3. Dial announced Meet-Me Conference code (#11 or #12).
  - $\Im$  Conversation with coworkers.
  - When the first co-worker joins the Conference, **ICM** flashes fast (until the Meet-Me Conference interval expires).
    - When the second and succeeding co-worker's join, **ICM** goes out.

You can join the telephone meeting within the Meet Me Conference time.

LCCPU 01.00.00 Available.

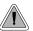

Leave a Message Waiting request for a return call.

An extension user can leave a Message Waiting indication at a busy or unanswered extension requesting a return call. The indication is a flashing MW key at the called extension. Answering the Message Waiting automatically calls the extension which left the indication. Message Waiting ensures that a user will not have to recall an unanswered extension. It also ensures that a user will not miss calls when their extension is busy or unattended.

Additionally, Message Waiting lets extension users:

- Cancel all messages left at their extension.
- Cancel message they left at co-worker's extensions.
- Scroll through their Messages Waiting and select a co-worker to call back.

An extension user can leave Messages Waiting at any number of extensions. Also, any number of extensions can leave a Message Waiting at the same extension.

#### **Conditions**

A power failure or system reset cancels all Messages Waiting system wide.

#### Default Setting

Enabled

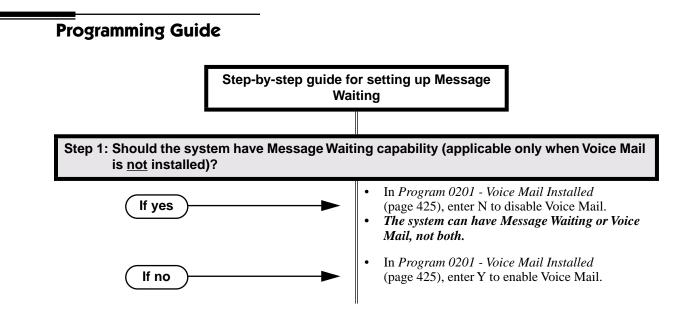

## **Programming List**

**Program 0201 - Voice Mail Installed** (page 425) Enter N to disable Voice Mail and enable Message Waiting.

## **Other Related Features**

**Call Forwarding** (page 55)

- •An extension user cannot leave a Message Waiting at an co-worker that has Call Forwarding Immediate (\*34) enabled. Pressing MW automatically leaves a message at the forwarding destination instead.
- •An extension user cannot leave a Message Waiting at a busy co-worker that has Call Forwarding Busy/No Answer (\*32) enabled. Pressing MW will automatically leave a message at the forwarding destination instead.

Do Not Disturb (page 137)

An extension user can leave a Message Waiting at an extension in Do Not Disturb. **Intercom** (page 214)

A user can leave a Message Waiting after placing an Intercom call to a busy co-worker. **Voice Mail** (page 396)

A system can have either Voice Mail or Message Waiting activated — not both.

Voice Over (page 408)

An extension user cannot leave a Message Waiting after using Voice Over.

## **Feature Operation**

#### To leave a Message Waiting:

- 1. Place Intercom call to co-worker. *The extension you call can be unanswered, busy or in Do Not Disturb.*
- 2. Press MW.

 $\Re$  Intercom dial tone.

- ICM on (red).
- 3. Hang up.

MW flashes fast at the extension you call.

#### To answer a Message Waiting:

**ICM** on (red).

- 1. Lift handset.
- 2. Press MW.

 $\mathfrak{Y}$  Two beeps or ringing, then conversation with co-worker.

**ICM** on (red).

If the extension you call is unanswered, busy or in DND, the system cancels Message Waiting.

If the called extension doesn't answer, press your MW key to automatically leave them a message.

Normally, your MW key goes out. If it continues to flash, you have additional Messages Waiting.

#### To review your Messages Waiting and then select a message for a return call:

**MW** flashing fast (red).

- 1. Do not lift the handset.
- 2. Press MW.

The first message displays. Press MW repeatedly to display additional Messages Waiting, if any.

- 3. When the extension you want to call displays, lift the handset.
- 4. Press MW.
  - Two beeps or ringing.
  - **MW** flashing fast (red).

If the extension you call is unanswered, busy or in DND, the system cancels Message Waiting.

If the called extension doesn't answer, press your Message Waiting key to automatically leave them a message.

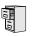

LCCPU 01.00.00 Available.

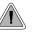

Talk to a co-worker in your office without your caller hearing the conversation.

Microphone Mute lets a keyset user turn off their phone's Handsfree microphone at any time. Once activated, Microphone Mute prevents the caller from hearing Handsfree conversations in the user's work area. The user can turn off the Handsfree or handset microphone while their telephone is idle, busy on a call, in DND or while a call is ringing. The microphone stays off until the user turns it back on.

While an extension has their microphone muted, the calling party hears a single beep when the called extension's mic is muted.

#### **Conditions**

A system reset or power failure cancels all Microphone Mutes system wide.

#### Default Setting Enabled.

## **Programming List**

None

## **Other Related Features**

Handsfree and Handsfree Answerback (page 182) Use Microphone Mute to temporarily turn off the Handsfree microphone.

## **Feature Operation**

#### To activate Microphone Mute:

X

1. Press MIC.

The systems mutes your Handsfree microphone.

MIC on.

You can do this any time while on the phone or while your phone is idle.

#### To deactivate Microphone Mute:

 Image: Second system

 Image: Second system

 Press MIC.

1.

⑦ ||N/A. |谜| MIC off.

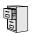

LCCPU 01.00.00 Available.

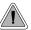

Monitor a co-worker's phone conversation without them knowing you are on the phone.

Monitor lets an extension user listen to the conversation at a busy extension. To implement Monitor, an extension user just calls a busy extension and dials the Monitor code. The busy extension and their caller have no indication of the intusion. There are no tones heard and there is no visual indication that monitoring is occuring. For example, Monitor could help the superisor of a service department. The department supervisor could listen to the questions that callers ask without disturbing the service call.

## **!! CAUTION !!**

Monitor provides no warning tones prior to intrusion. Monitor may be interpreted as an invasion of privacy.

## **Conditions**

Monitor uses a system Conference circuit. See Conference on page 99 for more.

## **Default Setting**

Disabled

# **Programming Guide**

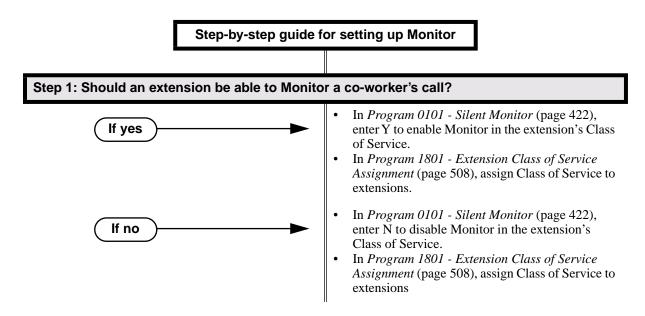

# **Programming List**

Program 0101 - Barge-In (Intrusion) (page 420)

In an extension's Class of Service, enter Y to allow the extension to Barge In on another extension.

**Program 1801 - Extension Class of Service Assignment** (page 508) Assign Class of Service to extensions.

# **Other Related Features**

Attendant Position (page 35)

Since the attendant is never busy, Intercom callers cannot Monitor an attendant. **Conference** (page 99)

An extension user cannot Monitor a Conference.

Privacy (page 277)

Privacy does not block Monitor.

# **Feature Operation**

# To Monitor a call:

1. Call busy extension.

 Image: Second system

 Image: Second system

 Image: Second system

 Image: Second system

 Image: Second system

 Image: Second system

 Image: Second system

 Image: Second system

 Image: Second system

 Image: Second system

 Image: Second system

 Image: Second system

 Image: Second system

 Image: Second system

 Image: Second system

 Image: Second system

 Image: Second system

 Image: Second system

 Image: Second system

 Image: Second system

 Image: Second system

 Image: Second system

 Image: Second system

 Image: Second system

 Image: Second system

 Image: Second system

 Image: Second system

 Image: Second system

 Image: Second system

 Image: Second system

 Image: Second system

 Image: Second system

 Image: Second system

 Image: Second system

 Image: Second system

 Image: Second system

 Image: Second system

 Image: Second system

 Image: Second system

 Image: Second system

 Image: Second system

 Image: Second system

 Image: Second system

 Image: Second system

- 2. Dial 6.
  - Two beeps.
  - N/A
- 3. Listen to the conversation in progress.

LCCPU 01.00.00 See *Call Coverage Keys* on page 51.

LCCPU 01.00.00 Available.

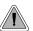

Callers can listen to music while waiting for their call to go through.

Music on Hold (MOH) plays music to calls on Hold, parked calls, and transferred calls. The music lets the caller know that their calls is waiting, not forgotten. Without Music on Hold, the system provides silence to these types of calls. Music on Hold is available from three sources: two internal beep tones and an external source connected to the CPU music input terminals. The external source typically connects to a customer-provided music source (such as a CD player or FM receiver).

The system provides a single external music input source. Background Music and Music on Hold share the same external source. For example, if Music on Hold uses a customer-provided program from CD, Background Music uses this source as well. The external music source connects via pins 3 and 6 in the CPU's 8-pin mod jack. Using the DS2000 installation cable, these pins punch down as 3 and 4. For more on connecting a customer-provided music source, refer to the system's Hardware Manual.

The external music source you use must be compatible with the following specifications:

| Table 6: MOH Music Source Specifications |                              |  |
|------------------------------------------|------------------------------|--|
| Input Impedance                          | 10K Ohms                     |  |
| Relative Input Level                     | +18 dBr (+/- dBr) at 1.0 kHz |  |

With Music on Hold enabled, transferred callers can optionally listen to ringback or MOH while their call waits at the transfer destination.

## Note:

In accordance with U.S. copyright law, a license may be required from the America Society of Composers, Authors and Publishers (ASCAP) or other similar organizations, if radio, television broadcasts or music other than material not in the public domain are transmitted through the Music on Hold feature of telecommunications systems. Nitsuko America hereby disclaims any liability arising out of the failure to obtain such a license.

### **Conditions**

None

## **Default Setting**

External MOH enabled.

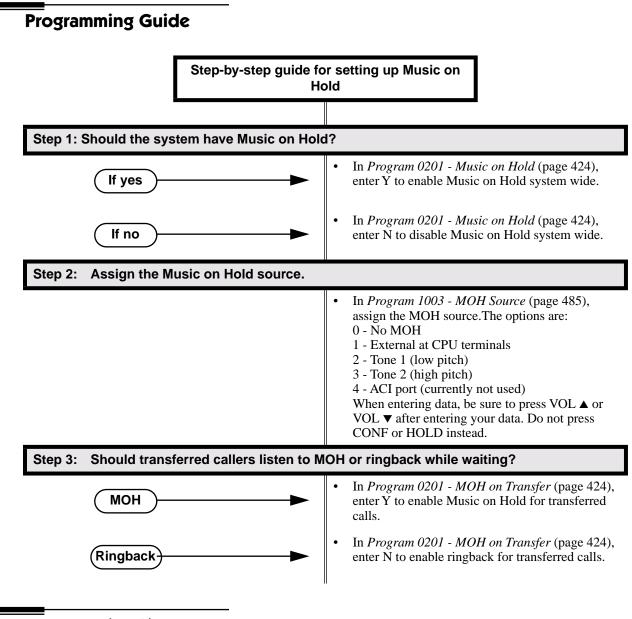

# **Programming List**

Program 0201 - Music on Hold (page 424)
Enter Y for this option to enable Music on Hold system-wide.
Program 0201 - MOH on Transfer (page 424)
Enter Y for this option to enable Music on Hold for transferred calls.

### Program 1003 - MOH Source (page 485)

Assign the MOH source for the trunk. The options are:

- 0 No MOH
- 1 External at CPU terminals
- 2 Tone 1 (low pitch)
- 3 Tone 2 (high pitch)
- 4 ACI port ( currently not used).

When entering data, be sure to press VOL  $\blacktriangle$  or VOL  $\checkmark$  after entering your data. Do not press CONF or HOLD instead.

# **Other Related Features**

Background Music (page 46)

Background Music and Music on Hold share the same external music source.

**Hold** (page 188)

If installed, Music on Hold plays to callers on Hold

Intercom (page 214)

Music on Hold plays to Intercom callers on Hold. Intercom callers always hear internal Tone 1. **Park** (page 269)

If installed, Music on Hold plays to parked callers.

Transfer (page 376)

With Music on Hold enabled, transferred callers can optionally listen to ringback or MOH while their call waits at the transfer destination.

# **Feature Operation**

Music on Hold is automatic once enabled.

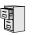

LCCPU 01.00.00 Available.

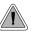

Names help identify trunks and extension.

Extensions and trunks can have names instead of just circuit numbers. These names show on a keyset's display when the user places or answers calls. Extension and trunk names make it easier to identify callers. The user does not have to refer to a directory when processing calls. Extension and trunk names can consist of upper and lower case letters, spaces and punctuation, and can be up to 15 characters long.

Extension names display when placing or answering Intercom calls. Trunk names display when using the following features:

- Central Office Calls, Answering
- Central Office Calls, Placing
- Direct Inward Line
- Direct Trunk Access
- Directed Call Pickup
- Last Number Redial
- Line Keys
- Loop Keys
- Night Service / Night Ring
- Park
- Speed Dial
- Transfer

Refer to Programming Names and Text Messages on page 419 when entering names.

## **Conditions**

None

## Default Setting

- No extension names assigned (the extension's number displays instead).
- All trunk names are *TRUNK* followed by the trunk's number (e.g., *TRUNK 2* for trunk 2).

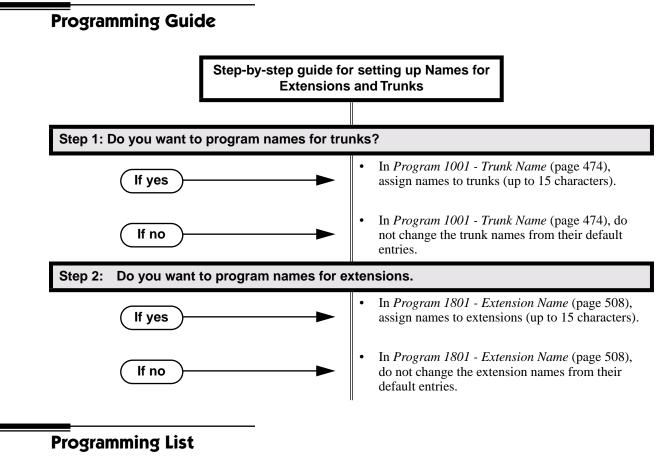

Program 1001 - Trunk Extension Number (page 474)
Enter the name for the trunk port. The trunk name can be up to 15 characters long.
Program 1801 - Extension Name (page 508)
Enter the name for the extension port. The extension name can be up to 15 characters long.

# **Other Related Features**

See the list under *Description* above.

# **Feature Operation**

Trunk and extension names automatically display once programmed.

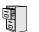

LCCPU 01.00.00 Available.

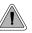

Use Night Service to reroute calls after hours.

Night Service redirects trunk calls to their night mode destination. Typically, the attendant or supervisor activates Night Service after normal working hours, when most employees are unavailable to answer calls. There are two basic types of Night Service: Assigned Night Answer and Universal Night Answer (UNA) allows a user to pick up a call ringing the system at night.

Assigned Night Answer rings extensions directly at Night, providing specific answering points for Night Service calls. (For example, you can program trunks to ring the security station at night.) With UNA, an employee can go to any telephone and dial a UNA code to answer the call. The extension does not need to have a line/loop key assigned for the ringing call.

Following are the four basic types of Night Service operation for a trunk. Note that only option 3 enables Universal Night Answer.

### • Option 1: Key Ring Day and Night

The trunk is a Key Ring trunk during the day and at night. The trunk rings according to the settings in **Program 1805 - Ring Assignments** (page 524). An extension's Night Key (if programmed) controls the day/night mode of the trunk. The trunk will not enable Universal Night Answer pickup. Turn to *Key Ring* on page 219 for more on setting up Key Ring trunks.

### • Option 2: Key Ring During the Day, DIL at Night

The trunk is a Key Ring trunk during the day and a DIL at night. During the day, the trunk rings according to the settings in **Program 1805 - Ring Assignments** (page 524). At night, the trunk rings the DIL destination (i.e., extension, Ring Group UCD Hunting group or Voice Mail). An extension's Night Key (if programmed) controls the day/night mode of the trunk. The trunk will not enable Universal Night Answer pickup. Turn to *Key Ring* on page 219 for more on setting up Key Ring trunks. Turn to *Direct Inward Line* on page 109 for more on setting up Direct Inward Lines.

### • Option 3: DIL During the Day, Key Ring at Night

The trunk is a DIL during the day and a Key Ring trunk at night. The trunk rings the DIL destination during the day and rings according to the settings in **Program 1805 - Ring Assignments** (page 524) at night. The DIL destination's DND key controls the night mode of the trunk. If the DIL destination is extension 300 (normally the attendant), pressing the DND key also enables Universal Night Answer pickup. Turn to *Direct Inward Line* on page 109 for more on setting up Direct Inward Lines. Turn to *Key Ring* on page 219 for more on setting up Key Ring trunks.

#### • Option 4: DIL Day and Night

The trunk is a DIL during the day and at night. The DIL destination's DND key controls the night mode of the trunk. Pressing the DND key will not enable Universal Night Answer pickup. Turn to *Direct Inward Line* on page 109 for more on setting up Direct Inward Lines.

At attendant (extension 300 by default), key 11 is a Night key. This allows the attendant to activate the Night Mode system-wide.

## **Conditions**

None

# **Default Setting**

- Trunks 1-8 ring extensions on line keys 1-8 in the day and at night.
- At attendant (extension 300 by default), key 11 is a Night key. This allows the attendant to activate the Night Mode system-wide.

# **Programming Guide**

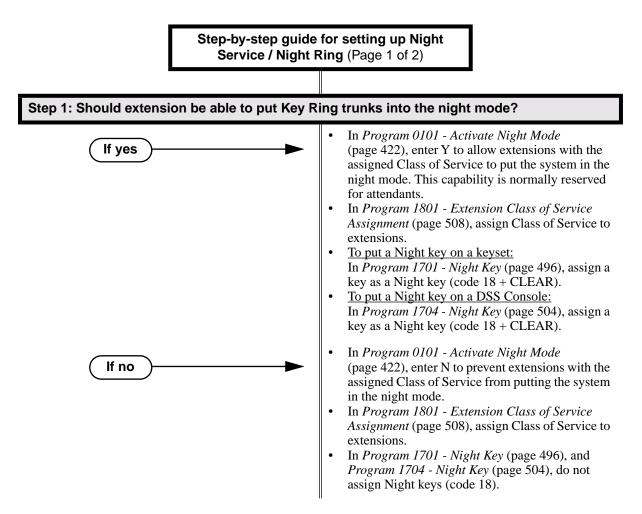

# Night Service / Night Ring

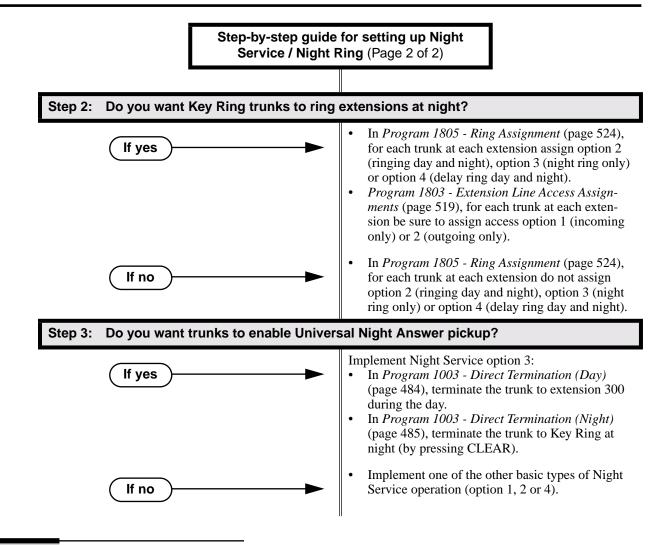

# **Programming List**

Program 0101 - Activate Night Mode (page 422) Enter Y to allow an extension to activate the Night Mode for Key Ring trunks. Program 1003 - Direct Termination (Day) (page 484) To enable UNA pickup for a trunk (e.g., \*\* + 01 at night), terminate the trunk to extension 300 during the day. UNA pickup only applies to Option 3. Program 1003 - Direct Termination (Night) (page 485) To enable UNA pickup for the trunk (e.g., \*\* + 021 at night), terminate the trunk to Key Ring at night (by pressing CLEAR). UNA pickup only applies to Option 3. Program 1701 - Night Key (page 496) Assign a programmable key as a Night Key (code 18 + CLEAR). Pressing the Night Key puts trunks terminated to Key Ring during the day into the night mode. Program 1704 - Night Key (page 504) Assign a DSS Console key as a Night Key (code 18 + CLEAR). Pressing the Night Key puts trunks terminated to Key Ring during the day into the night mode. Program 1801 - Extension Class of Service Assignment (page 508) Assign Class of Service to extensions. Program 1803 - Extension Line Access Assignments (page 519) For each extension, assign the access options for each trunk (0 = No access, 1 = Incomingonly. 2 = Outgoing only, 3 = Full access).

Program 1805 - Ring Assignments (page 524)

Assign ringing for each trunk at each extension (1 = Lamp only [day and night], 2 = Ringing day and night, 3 = Night Ring only, lamp during the day, 4 = Delay ring day and night).

# **Other Related Features**

Direct Inward Line (page 109)

- •The extension to which the DIL is terminated controls the night mode of the DIL.
- •If a DIL is terminated to the Voice Mail master number, a System Mode key (code 18 + the Voice Mail number) controls the night mode status of the DIL.
- Direct Station Selection (DSS) Console (page 119)
  - A DSS Console with a Night key can put the system in the night mode.
- Do Not Disturb (page 137)
- A DIL destination activates the night mode for the DIL when they press DND. **Group Ring** (page 175)

The Night key sets the day/night status of a DIL terminated to a Ring Group.

# **Feature Operation**

## To activate Night Service (i.e., put Key Ring trunks into the night mode):

This capability is normally restricted to attendants and supervisors.

- 1. Do not lift the handset.
- 2. Press the Night key.

  - Night key on. You display shows: SYSTEM IN NIGHT MODE

# To deactivate Night Service (i.e., put Key Ring trunks into the day mode):

**?** N/A.

Night key on.

This capability is normally restricted to attendants and supervisors.

- 1. Do not lift the handset.
- 2. Press the Night key.
  - ? N/A.
  - Night key goes out.

## To answer a call that rings a line or loop key at night:

- Trunk ring.
  - Line or loop key flashing red for key ring call.
- Line key flashing green for DIL.
- 1. Lift handset.

If you have Ringing Line Preference, lifting the handset answers the call. If you have Automatic Handsfree, you can press the line or loop key without first lifting the handset.

- 2. Press flashing line or loop key.
  - Conversation with caller.
  - Line or loop key on.

# To answer a call ringing the system at night (UNA Pickup):

- Trunk ring.
- N/A
- 1. Press ICM.
- 2. Dial \*\* followed by the UNA code (01-04).

Dial the lowest number first (e.g., 01). If you hear busy, try the next highest number (e.g., 02).

LCCPU 01.00.00 Available.

LCCPU 02.00.00 Available. User Programmable Feature steps added.

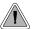

Off-Hook Signaling helps important callers get through.

When a user is busy on a call, Off-Hook Signaling indicates that another caller is trying to get through. Off-Hook Signaling helps important callers get through, without waiting in line for the called extension to become free. After the user hears the off-hook signal, they can use other system features (such as Hold or Park) to process their active call and then answer the waiting call.

# **Off-Hook Signaling for Trunk Calls**

While a keyset user is on a handset call, Off-Hook Signaling is available for trunk calls. The Off-Hook Signal can be:

- A flashing green Ring/Message lamp, line/loop key, and muted off-hook ringing. OR
- A flashing green line/loop key and Camp-On tone.

Off-Hook Signaling for trunks occurs for DILs, transferred calls, Voice Mail Automated Attendant transfers and Key Ring calls.

While Off-Hook Signaling ringing is occuring, use VOL  $\blacktriangle$  and VOL  $\blacktriangledown$  to adjust the volume of ringing.

### **Conditions**

None

## Default Setting

Disabled

# **Programming List**

Program 1802 - Off-Hook Signaling for CO Calls (page 514)

Set the Off-Hook Signaling options for trunk calls. The options are 0 (no Off-Hook Signaling),1 (Camp-On tones) and 2 (off-hook ringing).

# **Other Related Features**

### Attendant Call Queuing (page 33)

The Operator Call Key activates off-hook signaling.

Caller ID (page 72)

An extension programmed to receive Camp On tones or Off-Hook Ringing from a waiting call will also receive Second Call Caller ID.

Conference (page 99)

An extension user can Conference their active call with the waiting call.

### Direct Inward Line (page 109)

DILs can initiate Off-Hook Signaling beeps.

# **Off-Hook Signaling**

### Headset Compatibility (page 186)

An extension in the headset mode can receive Camp On tones for trunk calls, but not off-hook ringing.

## Hold (page 188)

An extension user can place their current call on Hold and answer the waiting call.

# Key Ring (page 219)

Off-Hook Signaling can occur for Key Ring calls.

Park (page 269)

- An extension user can Park their current call and answer the waiting call.
- Split (Alternate) (page 324)

An extension user can alternate between their active call and their waiting call.

### Transfer (page 376)

An extension user can Transfer their current call to a co-worker or Voice Mail and then answer the waiting call. In addition, transferred calls can initiate Off-Hook Signaling.

### Voice Over (page 408)

Voice Over also lets a user get through to a keyset extension user busy on a handset call. The busy keyset extension user hears an alert tone followed by the voice of the interrupting party.

# **Feature Operation**

| User Programmable Feature                            |          |                                                                                                    |              |
|------------------------------------------------------|----------|----------------------------------------------------------------------------------------------------|--------------|
| Feature                                              | Mnemonic | Operation                                                                                                    | Access Level |
| This option is not available in fixed slot software. |          |                                                                                                    |              |
| Off Hook Signaling                                   | #OHR     | <ul> <li>#OHS + Select mode (C=Outside line,<br/>D=DSS, I=ICM) + Select option (see<br/>below) + SPK to exit.</li> <li><u>Outside line options:</u> C=Camp On tone,<br/>O=Off Hook Ringing, 0 = None</li> <li><u>Intercom options:</u> C=Camp On, O=Off<br/>Hook Ringing, V=Voice Over, 0 = None</li> <li><u>DSS Options:</u> C=Camp On, O=Off Hook<br/>Ringing, 0 = None</li> </ul> | 3-5          |

Off-Hook Signaling is automatic for camped-on Intercom calls, Direct Inward Lines and transferred trunk calls.

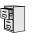

LCCPU 01.00.00 Available.

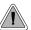

Connect analog devices such as single line telephones, fax machines and voice mail systems to the system.

The system is compatible with 500 type (dial pulse) and 2500 type (DTMF) analog telephone devices. This includes telco OPX circuits, on-premise single line telephones (SLTs), fax machines, modems and voice mail ports. On- and Off-Premise SLTs connect to 2-OPX Modules. On-Premise SLTs connect to 2-OPX Modules or ASTU PCBs.

ASTU PCBs are available in two models, providing 4 and 8 ports, respectively. Each ASTU port provides power and ring voltage for the connected SLT. ASTU PCBs use system DTMF receivers, and do not provide the signaling required to light SLT Message Waiting lamps. The CPU provides 10 DTMF receivers that are shared by all devices connected to ASTU ports.

Each 2-OPX Module provides two OPX ports. In addition, the 2-OPX Module has its own DTMF receivers (one for each port), internal ring generator and power supply to provide the connected SLT with power and ring voltage. The 2-OPX Module does not provide the signaling required to light SLT Message Waiting lamps. The 2-OPX extension numbers are as follows:

- When connected to the first DSTU PCB in the system, the first 2-OPX extension number is the same as the port's extension number. The second 2-OPX extension number is the first port *plus 201*. For example, the two extension numbers for the 2-OPX module plugged into extension 314 are 314 and 515.
- When connected to the second DSTU PCB in the system, the first 2-OPX extension number is the same as the port's extension number. The second 2-OPX extension number is the first port *plus 217*. For example, the two extension numbers for the 2-OPX module plugged into extension 316 are 316 and 533.

Refer to the system Hardware Manual for additional details.

# **Ringing For Incoming Calls**

On- and Off-Premise single line extensions do not ring according to the settings in **Program 1805 -Ring Assignments** (page 524). They can, however, directly ring for the following:

- Direct Inward Line (page 109)
- Intercom (page 214)
- **Group Ring** (page 175)
- **Ringdown Extension** (page 300)
- Transfer (page 376)

### **Conditions**

- 2-OPX Module circuits meet the requirements of EIA Specification RS-464-A for OPS Class C (loop resistance to 3,300 ohms, loop current = 16 mA or greater). The 2-OPX Module provides far end loop disconnect supervision for the connected circuits.
- Dial Pulse (500 type) single line telephones cannot access any features that require the user to dial # or \*.
- The system provides a pool of 10 DTMF recivers that are dynamically allocated as required.

## Default Setting

The system's 2-OPX Modules do not auto-ID. See the Programming List below more.

# **Programming List**

### Program 0403 - Drop Pulse Send (page 442)

Use this timer to set the duration of the ASTU PCB drop pulse. This pulse is sent from the ASTU PCB to the connected analog device to initiate a disconnect.

### Program 0403 - DTMF Detect (page 442)

Set the DTMF detection threshold for single line (analog device) ports. If the analog device sends a DTMF signal longer than this interval, the system recognizes it as a valid DTMF tone and decodes it. If the DTMF signal is equal to or less than this interval, the system ignores it

# Program 1801 - Extension Circuit Type (page 507)

Assign circuit type 15 to each ASTU port. Assign circuit type 21 to the DSTU port to which the 2-OPX is connected.

# **Other Related Features**

#### **Background Music** (page 46)

Background Music is not available to On- and Off-Premise extensions.

Conference (page 99)

On- and off-premise SLT extensions can use Conference.

Do Not Disturb (page 137)

On- and Off-Premise extensions cannot use DND.

Handsfree and Handsfree Answerback (page 182)

On- and Off-Premise Extensions do not have Handsfree and Handsfree Answerback capability.

### Headset Compatibility (page 186)

On- and Off-Premise Extensions do not have headset capability.

#### Intercom (page 214)

All Intercom calls to On- and Off-Premise Extensions ring.

### Paging (page 264)

On- and Off-Premise Extensions can make Paging announcements, but cannot receive Paging announcements.

### Prime Line Preference (page 274)

On- and off-premise extensions cannot use Prime Line Preference.

## Save Number Dialed (page 305)

Save Number Dialed is not available to SLTs.

## Single Line Telephones (page 311)

Single line telephones connect to either 2-OPX Modules or ASTU PCBs. On-premise single line telephones have the same capability as Off-Premise Extensions.

# **Feature Operation**

Call Forwarding (page 55)

- 1. Lift handset + Dial **\*3** + Dial Call Forwarding type:
  - **0** = Cancel your extension's Call Forwarding
  - **2** = Call Forwarding Busy/No Answer
  - 4 = Call Forwarding Immediate
  - **6** = Call Forwarding No Answer
- 2. Dial destination extension, **0** for your operator, or Voice Mail master number.

3. Hang up.

## Call Waiting / Camp-On (page 66)

- 1. Call busy extension + Dial **2** + Do not hang up.
  - If you hang up, the system converts your Camp-On to a Callback.
- 2. Speak to your co-worker when they answer their Camp-On ring.

## Callback (page 69)

- 1. Call busy extension + Dial **2** and hang up.
  - Stay on the line without hanging up if you want to Camp-On instead.
- 2. When Callback rings your phone, lift handset to answer.
- 3. Speak to your co-worker when call goes through.

## Central Office Calls, Answering (page 77)

1. When your telephone rings, lift the handset.

## **Central Office Calls, Placing** (page 83)

## <u>Line Dial-Up</u>

1. Lift handset + Dial **#9** followed by the trunk number (e.g., **#901** for trunk 1). **Direct Trunk Access** 

1. Dial **4** plus the trunk number (e.g., 401 for trunk 1) + Dial outside number.

## Trunk Group Access

1. Lift handset + Dial trunk group code (9 or 90-98) + Dial outside number.

## Conference (page 99)

- 1. Establish Intercom or trunk call
- 2. Hookflash and dial extension or trunk you want to add.
- Hookflash and dial #10 to set up Conference. If you cannot add additional parties to your Conference, you have exceeded the system's Conference limit.
- 4. Repeat steps 2 and 3 to add aditional parties to your Conference.

## Direct Trunk Access (page 129)

1. Dial **4** plus the trunk number (e.g., 401 for trunk 1) + Dial outside number.

## Directed Call Pickup (page 131)

 Lift handset + Dial \* \* + Dial number of extension whose call you want to intercept. To intercept a call ringing an attendant, dial the attendant's extension number (e.g., 300). Do not dial 0 or 01-04.

## Forced Trunk Disconnect (page 167)

- 1. Lift handset + Dial the trunk's Direct Trunk Access code (e.g., 401 for trunk 1).
- 2. Dial **#** to disconnect the line. You hear Intercom dial tone. To place a call on the trunk, dial a trunk access code and then dial the number.

## Group Call Pickup (page 169)

1. Lift handset + Dial \*#.

# **Off-Premise Extensions / On-Premise SLT Extensions**

### Hold (page 188)

### <u>Place</u>

1. Hookflash.

This places a trunk call on Exclusive Hold.

2. (Optional) Hang up.

### **Retrieve**

1. From Intercom dial tone, dial \*7

### Intercom (page 214)

### **Place**

- 1. Lift handset + Dial extension number (300-316).
  - To call the operator, dial the operator s extension number or dial 0 or 01-04 (depending on how your system is set up).
  - If your call voice-announces the destination, you can dial 1 to force the call to ring.

# Answer

1. Lift handset.

### Last Number Redial (page 223)

1. Lift handset + Dial #5.

The system automatically selects a trunk from the same group as your original call. If you hear busy tone, you can dial 2 to queue for a trunk to become free. If you hang up, the system converts the queue to a Trunk Callback.

### **Meet-Me Conference** (page 234)

### Setting Up

- 1. Page parties and announce the Meet-Me Conference code (#11 or #12). See Paging on page 264 for more on how to page your co-workers.
- 2. Hang up + Lift Handset + Dial announced Meet-Me Conference code (#11 or #12). Your co-worker's must join the telephone meeting within the Meet Me Conference time.

### <u>Joining</u>

1. Listen for paged invitation to join the Conference + Dial announced Meet-Me Conference code (#11 or #12).

You can join the telephone meeting within the Meet Me Conference time.

### Message Waiting (page 237)

### Leaving a Message Waiting

1. Place Intercom call to co-worker.

The extension you call can be unanswered, busy or in Do Not Disturb.

2. Dial **8** + Hang up.

MW flashes fast at the extension you call.

### Answering a Message Waiting

The system currently provides no indication that an on- or off-premise extension has messages waiting.

1. Lift handset + Dial **\*8**.

## Night Service / Night Ring (page 250)

1. Dial \*\* + UNA code (01-04).

# **Off-Premise Extensions / On-Premise SLT Extensions**

*Dial the lowest code first (e.g., 01). If you hear busy, try the next highest code (e.g., 02).* 

### Paging (page 264)

SLTs cannot receive Paging announcements.

1. Lift handset + Dial **\*1** + Dial Paging zone (1-7 or 0 for all call).

#### Park (page 269)

### <u>Park a Call</u>

1. Place or answer call + Hookflash + Dial \* + Dial orbit (60-69 for system orbits, \*300-\*331 for Personal Park)

### **Retrieve a Parked Call**

1. Lift handset + Dial \* + Dial orbit (60-69 for system orbits, \*300-\*331 for Personal Park)

### **Pulse to Tone Conversion** (page 291)

Must be switched manually from the telephone. The system does not provide Pulse to Tone Conversion for SLTs.

### **Removing Trunks and Extensions From Service** (page 293)

1. Lift handset + Dial **#40** + Dial trunk (401-448) or extension (300-395) you want to remove or return to service + Dial **4** to return or **6** to remove. Hang up.

### Speed Dial (page 314)

### To dial a Speed Dial Number:

- 1. Lift handset and dial #.
- 2. Dial the Personal Speed Dial bin number (701-720). OR

Dial the System Speed Dial bin number (normally 200-299). The stored number dials out.

#### Transfer (page 376)

1.

### To Transfer your call:

- 1. Place or answer call.
- Hookflash + Dial extension to which you want to transfer the call. To Transfer the call to the Voice Mail Automated Attendant, dial the Voice Mail master number.
- 3. To Transfer the call unscreened, hang up. OR

To screeen the Transfer, wait for the called party to answer before hanging up.

### To return to the call if the calling party doesn't want the Transfer:

1. Hang up + Lift handset + Dial \*\* and co-worker's extension number. Do not hookflash or the call will go on Hold at the destination extension.

### To receive a Transfer (if you get an intercom call announcing it):

Stay on the line. *The Transfer goes through when the calling party hangs up.*  Voice Mail (page 396)

1. Lift handset + Dial \*8.

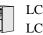

LCCPU 01.00.00 LCCPU 02.00.00 Available for Personal Speed Dial. Refer to *Speed Dial* on page 314.

LCCPU 01.00.00 Available.

LCCPU 02.00.00 Available. User Programmable Feature steps added.

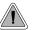

Use Paging to broadcast announcements or quickly locate co-workers.

Paging lets extension users broadcast announcements to other keyset users and to external Paging speakers. Paging allows a user to locate a co-worker or make an announcement without calling each extension individually. There are two types of Paging: Internal Paging and External Paging.

## **Internal Paging**

Internal Paging allows extension users to broadcast announcements into 7 internal Paging Zones and All Call (all zone). When a user makes a zone page, the announcement broadcasts to all extensions assigned to the specified zone. If the user makes an All Call announcement, the announcement simultaneously broadcasts to extensions in all zones. All Call Paging automatically overrides any zone pages already in progress. A system timer can optionally limit the duration of Paging announcements.

| Paging Key Busy Lamp Indications |                                                      |  |  |
|----------------------------------|------------------------------------------------------|--|--|
| When the key is:                 | The zone is:                                         |  |  |
| Off                              | Idle                                                 |  |  |
| On (red)                         | A co-worker is Paging into the assigned zone         |  |  |
| On (green)                       | The extension user is Paging into the assigned zone. |  |  |

To simplify Paging access, a keyset can have Programmable Function Keys assigned as Page keys.

## **External Paging**

When a user pages into Internal All Call Page or Internal page Zone 1, the system simultaneously broadcasts the announcement into the External Paging Zone. Access to the external zone is via pins 4 and 5 in the CPU's 8-pin mod jack. Using the DS2000 installation cable, these pins punch down as 1 and 2. Refer to the system *Hardware Manual* for additional installation details.

When connecting External Paging equipment, be sure to adhere to the following requirements:

| Table 7: Audio/Paging Output |                  |  |  |
|------------------------------|------------------|--|--|
| Output Impedance             | 600 Ohms @ 1 KHz |  |  |
| Output Level                 | 0 dBr at 1.0 KHz |  |  |

**Note:** External Paging does not activate the auxiliary relay contacts (CPU 8-pin mod jack pins 5 and 6).

# <u>Conditions</u>

None

Default Setting

All Call and Zone Paging allowed.

# **Programming Guide**

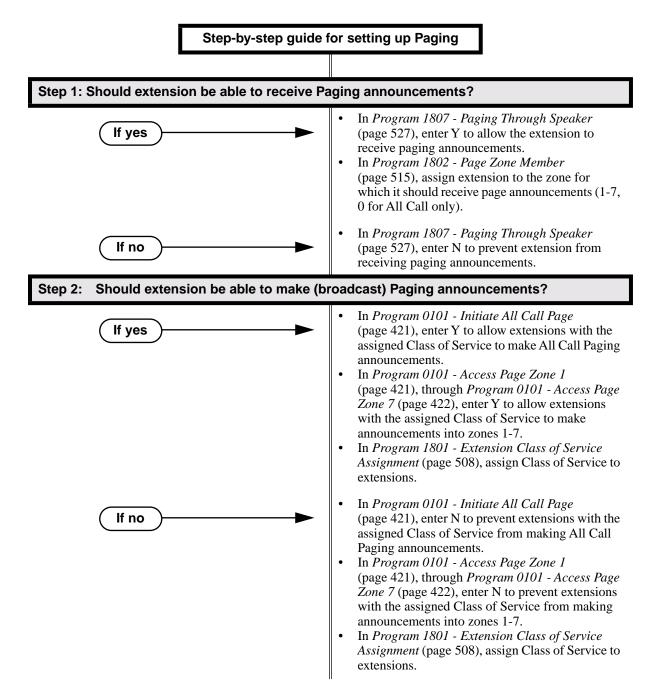

# Paging

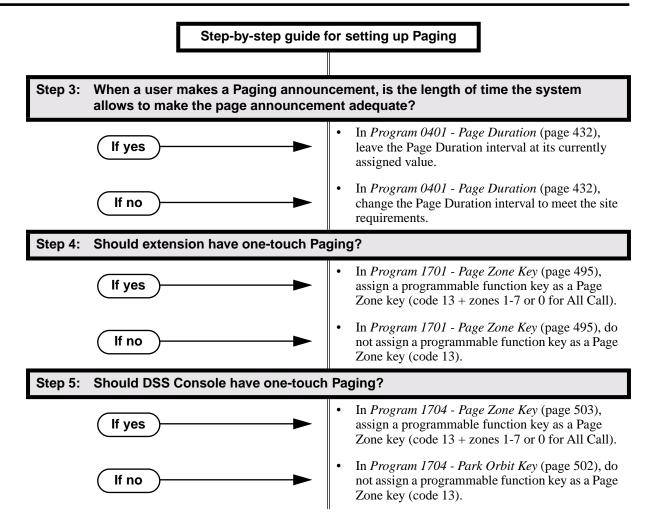

# **Programming List**

| Pro | ogram 0101 - Initiate All Call Page (page 421)                                   |
|-----|----------------------------------------------------------------------------------|
|     | Enter Y to enable an extension's ability to make an All Call Paging announcement |
| Pro | ogram 0101 - Access Page Zone 1 (page 421)                                       |
|     | Enter Y to enable an extension's ability to make a zone 1 Paging announcment.    |
| Pro | ogram 0101 - Access Page Zone 2 (page 421)                                       |
|     | Enter Y to enable an extension's ability to make a zone 2 Paging announcment.    |
| Pro | ogram 0101 - Access Page Zone 3 (page 421)                                       |
|     | Enter Y to enable an extension's ability to make a zone 3 Paging announcment.    |
| Pro | ogram 0101 - Access Page Zone 4 (page 422)                                       |
|     | Enter Y to enable an extension's ability to make a zone 3 Paging announcment.    |
| Pro | ogram 0101 - Access Page Zone 5 (page 422)                                       |
|     | Enter Y to enable an extension's ability to make a zone 3 Paging announcment.    |
| Pro | ogram 0101 - Access Page Zone 6 (page 422)                                       |
|     | Enter Y to enable an extension's ability to make a zone 3 Paging announcment.    |
| Pre | ogram 0101 - Access Page Zone 7 (page 422)                                       |
|     | Enter Y to enable an extension's ability to make a zone 3 Paging announcment.    |
| Pre | ogram 0401 - Page Duration (page 432)                                            |
|     | Use this timer to set the maximum length of Page announcements.                  |

| Program 1701 - Page Zone Key (page 495)                                               |       |
|---------------------------------------------------------------------------------------|-------|
| Assign a programmable key on an extension as a Page Zone key (code 13). The options a | re 0  |
| 7 (Page Zones 1-7 or 0 for All Call Page).                                            |       |
| Program 1704 - Page Zone Key (page 503)                                               |       |
| Assign a programmable key on a DSS Console as a Page Zone key (code 13). The options  | s are |
| 0-7 (Page Zones 1-7 or 0 for All Call Page).                                          |       |
| Program 1801 - Extension Class of Service Assignment (page 508)                       |       |
| Assign Class of Service to extensions.                                                |       |
| Program 1802 - Page Zone Member (page 515)                                            |       |
| Assign the extension to a Page Zone (1-7).                                            |       |
| Program 1807 - Paging Through Speaker (page 527)                                      |       |
| Enter Y to enable Paging through the telephone speaker.                               |       |
|                                                                                       |       |
|                                                                                       |       |

# **Other Related Features**

Direct Station Selection (DSS) Console (page 119) DSS Consoles can have Page zone keys.
Do Not Disturb (page 137) DND blocks Paging announcements.
Headset Compatibility (page 186) While in the headset mode, the extension user can hear Paging announcements in the headset.

# **Feature Operation**

| User Programmable Feature                            |          |                                                                              |              |  |
|------------------------------------------------------|----------|------------------------------------------------------------------------------|--------------|--|
| Feature                                              | Mnemonic | Operation                                                                    | Access Level |  |
| This option is not available in fixed slot software. |          |                                                                              |              |  |
| Paging (Incoming)                                    | #VP      | <b>#VP</b> + <b>Y</b> to enable or <b>N</b> to disable + <b>SPK</b> to exit. | 3-5          |  |

## To make an Internal Paging announcement:

- 1. Lift handset.
- 2. Press ICM.

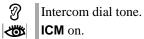

3. Dial \*1 and page zone number (1-7 or 0 for All Call).

| I        | Two beeps.<br>N/A |
|----------|-------------------|
| <b>1</b> | N/A               |

4. Make announcement and hang up.

The system may limit the length of your announcement.

OR

3.

- 1. Lift handset.
- 2. Press Paging key.

N/A

Make announcement and hang up.

The system may limit the length of your annoucement.

LCCPU 01.00.00 Available.

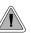

Park a call in orbit so a co-worker can pick it up. With Park, it is not necessary to locate a person to handle their calls.

Park places a trunk call in a waiting state (called a Park Orbit) so that an extension user may pick it up. There are two types of Park: System and Personal. Use System Park when you want to have the call wait in one of 10 system orbits (60-69). Personal Park allows you to Park a call at an extension so a co-worker can pick it up. After parking a call, a user can Page the person receiving the call and hang up. The paged party dials a code or presses a programmed System Park key to pick up the call. Many calls can be parked at the same extension, and are retrieved in LIFO (last-in, first-out) order.

A call parked in System Park Orbit for too long will recall the extension that initially parked it. The recall for System Park Orbits 68 and 69 is permanently fixed at 5 minutes. If the recall remains unanswerd, the call diverts to Key Ring.

A call parked in Personal Park Orbit for too long will initially recall to the extension at which it is parked. If unanswered there, it recalls to the extension that parked the call. If still unanswered, it diverts to Key Ring.

When an an extension has System Park keys, the keys provide a Busy Lamp Field (BLF) for the orbit assigned to the key.

| Park Key Busy Lamp Indications |                                                                        |  |  |
|--------------------------------|------------------------------------------------------------------------|--|--|
| When the key is:               | The Park orbit is:                                                     |  |  |
| Off                            | Idle                                                                   |  |  |
| On (red)                       | A co-worker has parked a call in the orbit assigned to the key.        |  |  |
| Single wink on (green)         | The extension user has parked a call in the orbit assigned to the key. |  |  |

## **Conditions**

None

# **Default Setting**

- Park available.
- No System Park keys assigned.

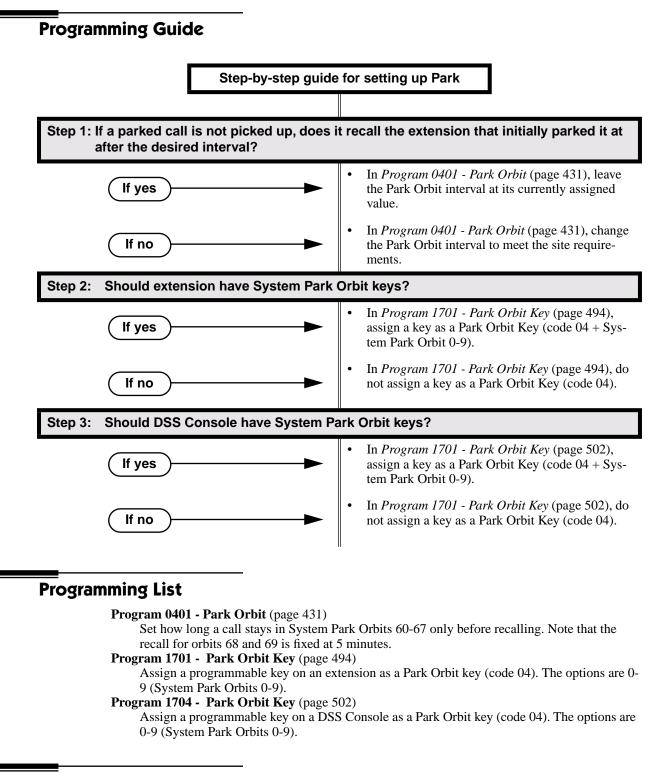

# **Other Related Features**

**Direct Station Selection (DSS) Console** (page 119) DSS Consoles can have Park keys. **Directed Call Pickup** (page 131) Directed Call Pickup also allows an extension user to pick up a call at a co-worker's extension. Key Ring (page 219) Unanswered Park recalls divert to key ring. Music on Hold (page 245) If installed, Music on Hold plays to parked callers. **Off-Hook Signaling** (page 255) An extension user can Park their current call and answer the waiting call.

# **Feature Operation**

# To Park a call in system orbit:

- While on a trunk call, press ICM. 1.
  - Intercom dial tone. Ŋ
  - ICM on.
- 2. Dial \* + System Park Orbit (60-69).
- 3. Hang up.

N/A Line/loop key triple Wink On (green).

OR

- 1. While on a trunk call, press Park key.
- 2. Hang up.

Ŋ N/A

Ŋ

Line/loop key triple wink on (green). Park key single wink on (green).

# To retrieve a call from system Park orbit:

- 1. Lift handset.
- 2. Press ICM.
  - $\mathfrak{N}$ Intercom dial tone.
  - ICM on.
- Dial \* + System Park Orbit (60-69). 3.
  - $\mathfrak{N}$ Conversation with caller.
  - Line/loop key on (green).

OR

- 1. Lift handset.
- 2. Press Park key.

R N/A

Line/loop key on.

# To Park a call at an extension (using Personal Park):

- While on a trunk call, press ICM. 1.
  - Intercom dial tone. R
  - ICM on.
- Dial \* \* + Number of extension at which you want to park the call (300-395). 2.

- 3. Hang up.

For the extension that parked the call and for the extensin at which the call is parked: Line/loop key triple wink on (green).

# To retrieve a call parked at an extension:

- 1. Lift handset.
- 2. Press ICM.

Intercom dial tone.

- ICM on.
- 3. Dial \* \* + Number of extension at which the call is parked.
  - $\bigcirc$  Conversation with caller.
  - Line/loop key on (green).

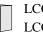

LCCPU 01.00.00 LCCPU 02.00.00 Refer to *Centrex Compatibility* on page 315 for more.

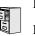

LCCPU 01.00.00 Idle Prime Line for trunks available.

LCCPU 02.00.00 Intercom Prime Line enabled by default. User Programmable Feature steps added.

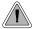

Place or answer an outside call on your Prime Line just by lifting the handset.

Prime Line Preference allows a keyset user to place or answer an outside call by just lifting the handset. The user does not have to press a line or loop key first. This simplifies handling calls for users that primarily place or answer trunk calls. In programming, you designate a line or loop key as a Prime Line Key. The trunk or trunk group assigned to that key becomes your Prime Line. Any number of extensions can have the same Prime Line assignment.

There are two types of Prime Line Preference: Ringing Prime Line and Idle Prime Line.

## **Ringing Prime Line**

This option is currently not available.

### **Idle Prime Line**

Idle Prime Line lets a user place or answer a Prime Line call by just lifting the handset. If the Prime Line Key is a line key, lifting the handset places or answers a call on the trunk assigned to the key. If the Prime Line key is a Loop Key, lifting the handset places or answers a call on a trunk assigned to the key.

## **Intercom Prime Line**

With Intercom Prime Line, an idle extension user hears Intercom dial tone whenever they lift the handset or press **SPK**. Intercom Prime Line may help the extension user that most often uses Intercom functions or calls co-workers. Since each extension's Busy Lamp Field is disabled by default in U Slot, the Programmable Function Keys do not go into the DSS mode when the user lifts the handset.

## Prime Line vs. Ringing Line Preference

Ringing Line Preference has priority over Prime Line. For example, an extension with Ringing Line Preference will answer a ringing trunk, not get dial tone on their Prime Line. In addition, a Ringing Prime Line will have priority over any other ringing trunk. The seize priority is as follows:

- Ringing Prime Line
- Ringing non-Prime Line
- Prime Line

### **Conditions**

None

## **Default Setting**

- (Fixed Slot) Prime Lines are not set up.
- (U Slot) Intercom Prime Line enabled.

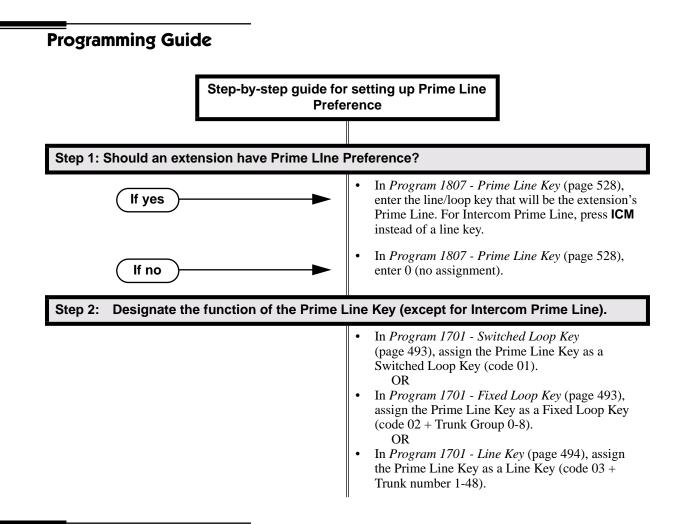

# **Programming List**

### Program 1701 - Programmable Function Key Assignments (page 493)

Program the key assigned as the extension's Prime Line as a Switched Loop Key (code 01), Fixed Loop Key (code 02 followed by Trunk Group 0-8), or a Line Key (code 03 followed by the trunk number 1-48).

## Program 1807 - Prime Line Key (page 528)

Use this option to assign a trunk as the extension's Prime Line. You enter the Prime Line's key number (1-24) or press **ICM** for Intercom Prime Line.

# **Other Related Features**

**Direct Inward Line** (page 109)

If an extension's Prime Line is another extension's DIL, lifting the handset will answer the call even though it does not ring the phone.

#### Direct Station Selection (DSS) (page 116)

(U Slot) With Intercom Prime Line, an idle extension user hears Intercom dial tone whenever they lift the handset or press **SPK**. Since each extension's Busy Lamp Field is disabled by default in U Slot, the Programmable Function Keys do not go into the DSS mode when the user lifts the handset.

### Off-Premise Extensions / On-Premise SLT Extensions (page 257)

On- and off-premise extensions cannot use Prime Line Preference. **Ringing Line Preference** (page 302)

Prime Line Preference overrides Ringing Line Preference. For example, if you lift the handset while a call is ringing your phone, you seize your Prime Line instead of answering the ringing call.

# **Feature Operation**

| User Programmable Feature                            |          |                                                                                                    |              |
|------------------------------------------------------|----------|----------------------------------------------------------------------------------------------------|--------------|
| Feature                                              | Mnemonic | Operation                                                                                           | Access Level |
| This option is not available in fixed slot software. |          |                                                                                                    |              |
| Prime Line Assignment                                | #PLA     | <b>#PLA</b> + Press one of your flashing pro-<br>grammable keys or <b>ICM</b> + <b>SPK</b> to exit. | 3-5          |

# To answer a call on your Prime Line:

Trunk ring.

The key assigned as your Pime Line key flashes slowly.

To bypass your Prime Line, press another key (e.g., a line or loop key) before lifting the handset.

1. Lift the handset.

 $\mathfrak{N}$ 

Conversation with caller.

The key assigned as your Pime Line key is on (green).

# To place a call on your Prime Line:

To bypass your Prime Line, press another key (e.g., a line or loop key) before lifting the handset.

- 1. Lift the handset.
  - Trunk dial tone.

The key assigned as your Pime Line key is on (green).

2. Dial call normally.

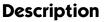

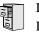

LCCPU 01.00.00 Available.

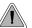

Use Privacy to prevent interruptions at high priority extensions.

An extension with Privacy blocks incoming Barge In attempts, and Call Waiting (Camp-On) signals. Privacy helps extension users that don't want their conversations interrupted.

Note that if an extension with Privacy *enabled* is on a call with an extension with Privacy *disabled*, they are still subject to Barge In attempts and Call Waiting signals to the non-private extension.

## **Conditions**

None

## **Default Setting**

Privacy disabled in an extension's Class of Service.

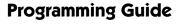

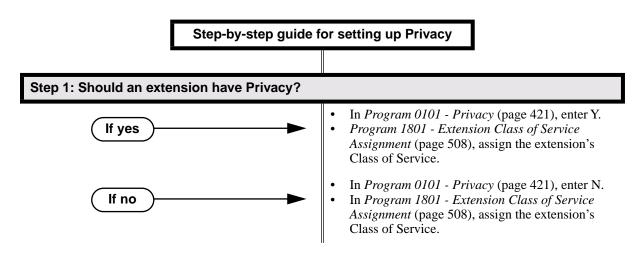

# **Programming List**

Program 0101 - Privacy (page 421) In an extension's Class of Service, enter Y to enable Privacy.
Program 1801 - Extension Class of Service Assignment (page 508) Assign Class of Service to extensions.

# **Other Related Features**

Attendant Position (page 35) Since the attendant is never busy for Intercom calls, the attendant always has Privacy enabled. Call Waiting / Camp-On (page 66) Privacy blocks Camp-On beeps.
Barge In (Intrusion) (page 48) Privacy blocks Barge In attempts.
Monitor / Silent Monitor (page 242) Privacy does not block Monitor.
Privacy Release Groups (page 279) There is no interaction between Privacy and Privacy Release Groups.

## Feature Operation

None

LCCPU 01.00.00 Available.

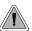

Quickly join in a co-worker's outside call.

You can program extensions into Privacy Release Groups to simplify sharing trunk calls. Co-workers in the same Privacy Release Group can easily join another group member's trunk call just by pressing the busy line key. The co-worker immediately joins in unannounced and uninvited. Privacy Release Groups are a quick alternative to Conference where control over the Conference is not required. In a Customer Service group, for example, a supervisor could just press a busy line key to monitor any agent's call.

If desired, an extension user can prevent other members of their Privacy Release Group from interrupting their active call. This ensures that group members will not interrupt confidential calls.

Any number of extensions can be in the same Privacy Release Group. However, an extension can only be in a single group. Members of the Privacy Release Group must have line keys and access to the trunks they want to share.

Privacy Release Groups utilizes a Conference circuit. The following table shows the Conference capacities:

| Description                                                                        | Capacity |
|------------------------------------------------------------------------------------|----------|
| Conference circuits                                                                | 32       |
| Maximum simultaneous users in Conference<br>(total of all Conferences system-wide) | 32       |
| Maximum simultaneous conferences                                                   | 8        |
| Maximum parties in any one Conference (trunks and/or extensions)                   | 8        |

The system's 32 Conference circuits are dynamically allocated as users request them.

#### **Conditions**

None

#### **Default Setting**

No Privacy Release groups assigned.

# **Privacy Release Groups**

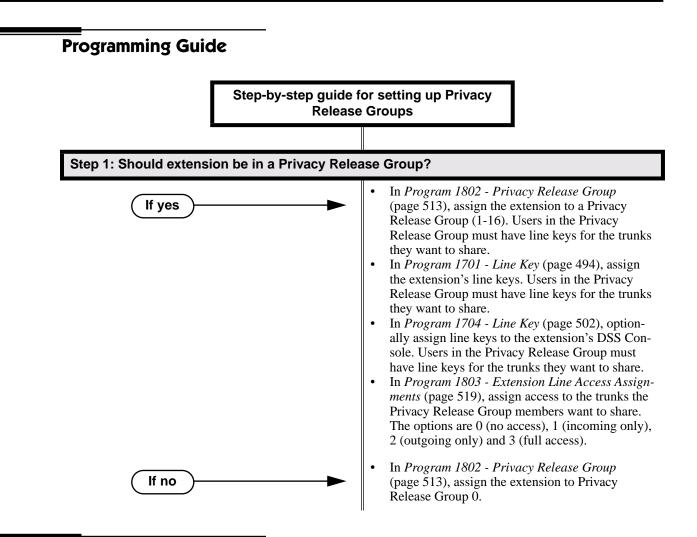

## **Programming List**

#### Program 1701 - Line Key (page 494)

Assign a programmable key as a line key. Users in the Privacy Release Group must have line keys for the trunks they want to share.

Program 1704 - Line Key (page 502)

Optionally assign a programmable key on a DSS Console as a line key. Users in the Privacy Release Group must have line keys for the trunks they want to share.

Program 1802 - Privacy Release Group (page 513)

Assign an extension to a Privacy Release Group (1-16, 0 = Unassigned).

Program 1803 - Extension Line Access Assignments (page 519)

Users in the Privacy Release Group must have access for the trunks they want to share. The options are 0 (no access), 1 (incoming only), 2 (outgoing only) and 3 (full access).

## **Other Related Features**

#### The following features also allow different types of multiple party calls:

Barge In (Intrusion) (page 48) Conference (page 99) Group Listen (page 173) Meet-Me Conference (page 234) Tandem Trunking / Unsupervised Conference (page 359)

```
Privacy (page 277)
```

There is no interaction between Privacy and Privacy Release Groups.

## Feature Operation

To join a trunk call with a member of your Privacy Release Group:

- - Line key on(red).
- The line key is on (orange) at the extension that initially placed or answered the call.
- 1. Press line key.
  - You can optionally press a line key on your DSS Console.
  - $\bigcirc$  Conversation with caller.
  - Line key on (green) for every Privacy Release Group member that joins the call.

### To prevent a member of your Privacy Release Group from joining your call:

- 1. Place or answer trunk call on line key.
  - $\Re$  Conversation with caller.
    - Line key on (orange).
- 2. Press line key.
  - $\Im$  Conversation with caller continues.
  - Line key on (green).

A Privacy Release Group member cannot join your call.

3. Repeat step 2 to allow or prevent users to join your call.

# **Private Line**

### Description

LCCPU 01.00.00 Available.

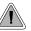

You can have a line reserved exclusively for your own use.

A Private Line is a trunk reserved for a keyset for placing and answering calls. A user with a Private Line knows when important calls are for them. Additionally, the user has their own trunk for placing calls that is not available to others in the system.

There are three types of Private Lines:

• Incoming Only

The keyset has a Private Line only for incoming calls. The user cannot place a call on the Private Line. A customer service representative may want an incoming only Private Line to be sure customers can always get through.

• Outgoing Only

The keyset has a Private Line only for outgoing calls. The Private Line does not ring for incoming calls. A service dispatcher may want an ougoing only Private Line so they can always get in touch with field technicians.

Both Ways

The keyset has a Private Line for both incoming and outgoing calls. An executive may want a both ways Private Line that is available only to them for placing and answering calls.

You can optionally set up shared Private Lines between a group of co-workers that work closely together.

#### **Conditions**

None

#### Default Setting

No Private Lines programmed.

## **Programming Guide**

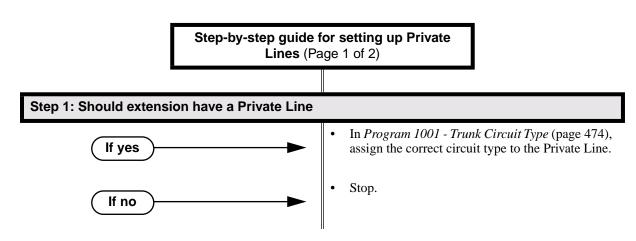

# **Private Line**

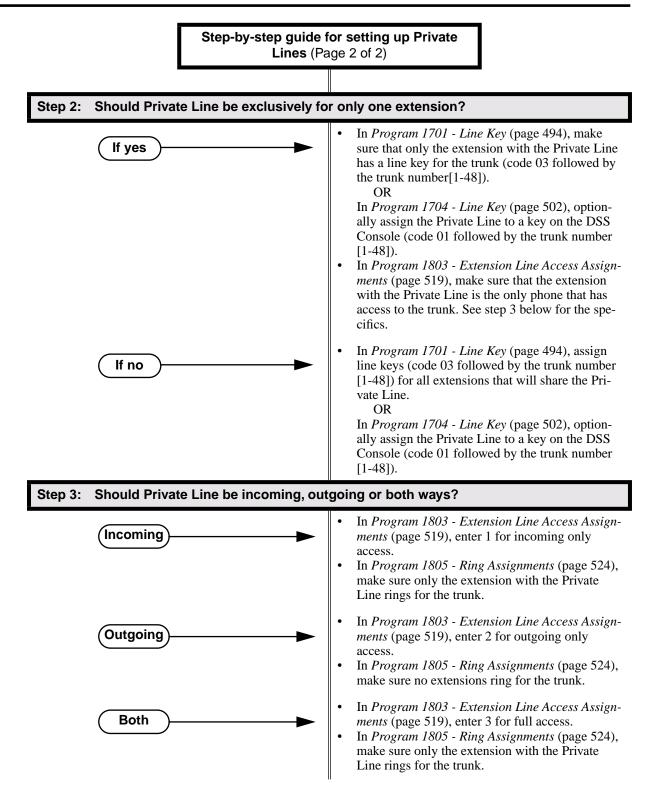

## **Programming List**

Program 1001 - Trunk Circuit Type (page 474)

Assign the correct circuit type to the Private Line.

Program 1701 - Line Key (page 494)

Assign the Private Line to a line key (code 03 followed by the trunk number [1-48]).

Program 1704 - Line Key (page 502)

Optionally assign the Private Line to a key on the DSS Console (code 01 followed by the trunk number [1-48]).

Program 1803 - Extension Line Access Assignments (page 519)

For each extension, assign the access options for each trunk (0 = No access, 1 = Incoming only. 2 = Outgoing only, 3 = Full access).

Program 1805 - Ring Assignments (page 524)

Assign ringing for each trunk at each extension (1 = Lamp only [day and night], 2 = Ringing day and night, 3 = Night Ring only, lamp during the day, 4 = Delay ring day and night). Check to be sure this program applies to this feature.

## **Other Related Features**

The following features work normally for Private Lines.

Automatic Handsfree (page 41) Delayed Ringing (page 103) Group Ring (page 175) Hold (page 188) Last Number Redial (page 223) Night Service / Night Ring (page 250) Park (page 269) Prime Line Preference (page 274) Save Number Dialed (page 305) Speed Dial (page 314) Toll Restriction (page 366) Transfer (page 376)

#### The following features do not apply to Private Lines

**Call Forwarding** (page 55) If you want to be able to forward a private trunk, consider setting up a Direct Inward Line.

## **Feature Operation**

#### To answer an incoming call on your Private Line:

? Trunk ring.

Privalte Line flashing red.

1. Lift handset..

R

Conversation with caller.

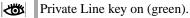

#### To place a call over your Private Line:

1. Lift handset.

2. Press line key.

Trunk dial tone.

Private Line key on (green).

3. Dial outside number.

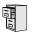

LCCPU 01.00.00 Available - unique defaults.

LCCPU 02.00.00 Available - unique defaults. User Programmable Feature steps added.

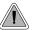

Programmable Function Keys simplify feature operation.

Each keyset has Programmable Function Keys. These Programmable Function Keys simplify placing calls, answering calls and using certain features. You can customize the function of any keyset's Programmable Function Keys from the sytem program.

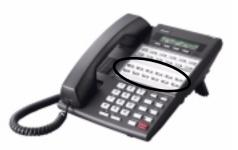

The **22-Button Standard and Display Telephones** features 12 Programmable Function Keys.

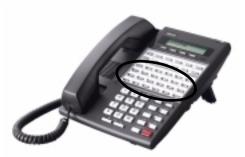

The **34-Button Display Telephone** features 24 Programmable Function Keys.

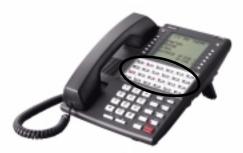

The **34-Button Super Display Telephone** also features 24 Programmable Function Keys.

The following chart lists the available Programmable Function Key assignments.

- ACD Log On (Future) • Line Key
  - Loop Key, Fixed Reverse Voice Over Call Coverage
    - Call Timer • Loop Key, Switched
    - Data Key (Future) • Message Center
  - Group Pickup Multiple Directory Num-• bers (Future)
- Hotline Night Key
- Intercom Directory ٠ Page Zones Dialing
- Speed Dial, Personal

Park Orbit

- Speed Dial, System
- Split Key
- Voice Mail Record Key

### **Conditions**

If you unplug a 34-button telephone and replace it with a 22-button telephone, Programmable Function Keys 13-24 are inaccessible. However, the system still retains the programming for those keys.

### **Default Setting**

- Fixed Slot Software:
  - Keys 1-8 are line keys for trunks 1-8.
  - Keys 9 and 10 are fixed loop keys.
  - Key 11 is an auto timer key.
  - Key 12 is an All Call Page key.
  - For attendants (extension 300 by default)
  - Key 11 is a Night Key
  - Key 12 (on 22-button) or key 24 (on 34-button) is an Operator Call Key.
- U Slot Software:
  - Keys 1-12 are line keys for trunks 1-12.
  - Keys 13-24 are undefined.
  - For attendants (extension 300 by default)
  - Key 11 is a Night Key.
  - Key 12 (on 22-button) or key 24 (on 34-button) is an Operator Call Key.

# **Programmable Function Keys**

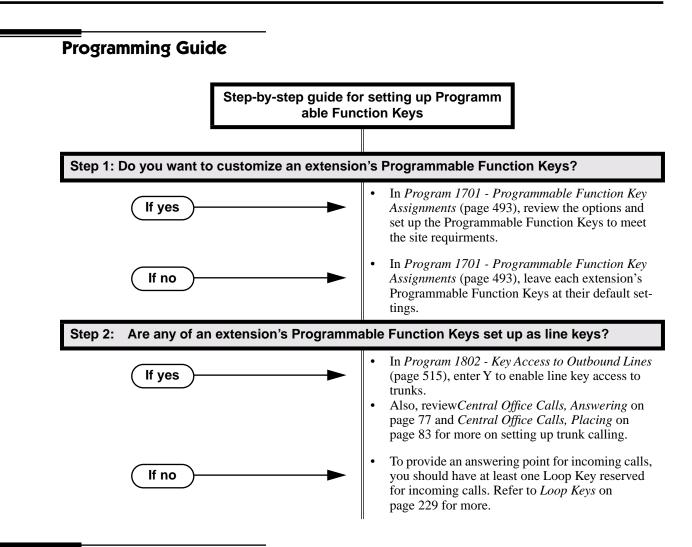

## **Programming List**

#### **Program 1701 - Programmable Function Key Assignments** (page 493) Assign programmable key functions per the following chart.

| Option               | Description                                                          | Key Code                  |
|----------------------|----------------------------------------------------------------------|---------------------------|
| Undefined            | Use this option to designate a key as undefined (no function).       | 00                        |
| Switched Loop<br>Key | Use this option to assign a programmable key as a switched loop key. | 01                        |
| Fixed Loop Key       | Use this option to assign a programmable key as a Fixed Loop Key.    | 02 + nn (trunk group)     |
| Line Key             | Use this option to assign a programmable key as a line key.          | 03 + nn (trunk<br>number) |

| Option                          | Description                                                                                                    | Key Code                                                         |
|---------------------------------|----------------------------------------------------------------------------------------------------|------------------------------------------------------------------|
| Park Orbit Key                  | Use this option to assign a programmable key as a Park Orbit key.                                                                                 | 04 + n (Park Orbit<br>0-9)                                       |
| Hotline Key                     | Use this option to assign a programmable key as a Hotline key.                                                                                    | 05 + nnn (extension<br>number)                                   |
| Call Coverage<br>Immediate Ring | Use this option to assign a programmable key as an immediately ringing Call Coverage Key.                                                         | 06 + nnn (extension<br>number)                                   |
| Call Coverage No<br>Ring        | Use this option to assign a programmable key<br>as a lamp only (no ring) Call Coverage Key.                                                       | 07 + nnn (extension<br>number)                                   |
| Call Coverage<br>Delay Ring     | Use this option to assign a programmable key as a delayed ring Call Coverage Key.                                                                 | 08 + nnn (extension<br>number)                                   |
| Group Pickup<br>Immediate Ring  | Use this option to assign a programmable key as an immediate ring Group Call Pickup key.                                                          | 09 + nn (Pickup<br>Group 01-08)                                  |
| Group Pickup No<br>Ring         | Use this option to assign a programmable key<br>as a lamp only (no ring) Group Call Pickup<br>key.                                                | 10 + nn (Pickup<br>Group 01-08)                                  |
| Group Pickup<br>Delay Ring      | Use this option to assign a programmable key as a delay ring Group Call Pickup key.                                                               | 11 + nn (Pickup<br>Group 01-08)                                  |
| Page Zone Key                   | Use this option to assign a programmable key as a Page Zone key.                                                                                  | 13 + n (Page Zone 1-<br>7, 0 for All Call)                       |
| System Speed<br>Dial Key        | Use this option to assign a programmable key<br>as a One-Touch System Speed Dial key. You<br>assign the key to specific System Speed Dial<br>bin. | 14 + nnn (System<br>Speed Dial bin, nor-<br>mally 200-299)       |
| Personal Speed<br>Dial Key      | Use this option to assign a programmable key<br>as a Personal Speed Dial key. You assign the<br>key to a specific Personal Speed Dial bin.        | 15 + nnn (701-720)                                               |
| Call Timer Key                  | Use this option to assign a programmable key<br>as a Call Timer key. There are two types of<br>timer key: manual and automatic.                   | 16 + n (1 = Manual<br>Call Timer, 2 = Auto-<br>matic Call Timer) |
| Voice Mail<br>Record Key        | Use this option to assign a programmable key as a Voice Mail Record key.                                                                          | 17                                                               |
| Night Key                       | Use this option to assign a programmable key as a Night Key.                                                                                      | 18 + CLEAR                                                       |
| Data Key                        | This option is currently not used.                                                                                                    | 19 + nnn (extension<br>number)                                   |
| Split Key                       | Use this option to assign a programmable key as a Split key.                                                                                      | 20                                                               |
| ICM Directory<br>Key            | Use this option to assign a programmable key as an Intercom Directory Dialing key.                                                                | 21                                                               |
| ACD Log On Key                  | • This option is currently not used.                                                                                                    | 22                                                               |

# **Programmable Function Keys**

| Option                    | Description                                                               | Key Code                                                                                                    |
|---------------------------|---------------------------------------------------------------------------|----------------------------------------------------------------------------------------------------|
| Reverse Voice<br>Over Key | Use this option to assign a programmable key as a Reverse Voice Over key. | 23                                                                                                    |
| Message Center<br>Key     | Use this option to assign a programmable key<br>as a Message Center key.  | 24 + nnn (extension<br>number)<br>Note that the extension<br>number does not have<br>to be an installed exten-<br>sion. |
| Save Key                  | Use this option to assign a programmable key as a Save Number Dialed key. | 25                                                                                                    |

#### Program 1802 - Key Access to Outbound Lines (page 515)

Enter Y to enable an extension user to press a Programmable Function Key to access and outside line.

## **Other Related Features**

Check Key (page 91)

Check Programmable Function Key assignments.

**Direct Station Selection (DSS)** (page 116)

If enabled in programming, Programmable Function Keys become DSS keys when the user presses **ICM**.

## Feature Operation

| User Programmable Feature                                      |     |                                                                                                    |     |
|----------------------------------------------------------------|-----|----------------------------------------------------------------------------------------------------|-----|
| Feature         Mnemonic         Operation         Access Leve |     |                                                                                                    |     |
| This option is not available in fixed slot software.           |     |                                                                                                    |     |
| Programmable Funtion Key<br>Assignments                        | #KP | <b>#KP</b> + Press key you want to program +<br><b>HOLD</b> + <b>ICM</b> + Press <b>VOL Up</b> or <b>VOL</b><br><b>Down</b> to select key option + <b>HOLD</b> +<br>enter any additional data (if required) +<br>Press <b>VOL Up</b> or <b>VOL Down</b> to select<br>another key to program, or <b>SPK</b> to exit. | 3-5 |

Refer to the individual features in the chart above.

LCCPU 01.00.00 Available.

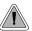

Use special services (such as telephone banking) over dial pulse trunks.

An extension can use Pulse to Tone Conversion while placing a trunk call to change the dialing mode from dial pulse to DTMF. For a system in a dial pulse area, this permits users to access DTMF services (such as telephone banking) from their DP area. Pulse to tone conversion also helps dial pulse callers use another company's automated attendant dialing options. The user can, for example:

- Place a call to their bank over a DP trunk.
- After the banking service answers, wait 6 seconds. (The system automatically converts dialing to DTMF.)
- Dial additional banking options.

Refer to *Central Office Calls, Answering* on page 77 and *Central Office Calls, Placing* on page 83 for the specifics on setting up your trunk calling.

#### **Conditions**

None

#### **Default Setting**

Pulse to Tone Conversion always enabled for dial pulse trunks.

## **Programming Guide**

None

## **Programming List**

**Program 1001 - Trunk Circuit Type** (page 474) Be sure to program your DP trunk with circuit type 52.

## **Other Related Features**

Pulse to Tone Conversion (page 291)

The system does not provide Pulse to Tone Conversion for SLTs. The conversion must be switched manually from the telephone.

#### Speed Dial (page 314)

If a Speed Dial number using a dial pulse trunk contains a pause, the digits following the pause automatically dial out as DTMF.

## **Feature Operation**

To convert your phone's dialing to DTMF after placing your call on a DP trunk:

1. Dial initial digits for call.

Digits dial out as dial pulse.

N/A

- 2. Wait 6 seconds.
- 3. Dial additional digits.

Additional digits dial out as DTMF.

N/A

# **Removing Trunks and Extensions From Service**

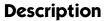

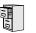

LCCPU 01.00.00 Available.

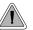

Temporarily remove problem extensions and trunks from service until they can be repaired.

Supervisors and attendants can remove problem trunks and extensions from service. This helps ensure maximum system performance. For example, the attendant can busy-out a noisy trunk or problem extension until service personnel can repair the problem. The trunk or extension the appears busy to all callers. Following repair, the attendant or supervisor can return the trunk to service.

The extension or trunk removed from service shows as busy on the appropriate key (e.g., line key or Hotline key). The port activity LED on the ATRU PCB indicates that the trunk is busy.

Conditions None

Default Setting Disabled

## **Programming Guide**

Step-by-step guide for setting up Removing Trunks and Extensions from Service

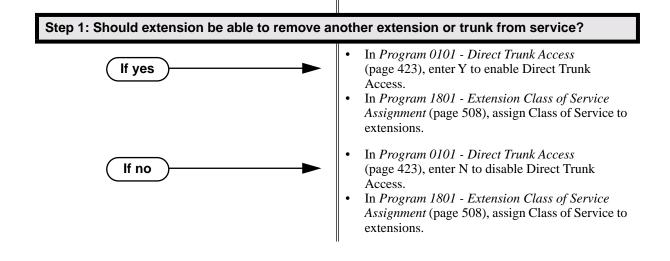

# **Removing Trunks and Extensions From Service**

## **Programming List**

Program 0101 - Direct Trunk Access (page 423)

Enter Y to enable an extension to use Direct Trunk Access. Note that enabling Direct Trunk Access allows the user to bypass Toll Restriction.

**Program 1801 - Extension Class of Service Assignment** (page 508) Assign Class of Service to extensions.

## **Other Related Features**

#### Attendant Position (page 35)

Normally, system attendants should have the ability to remove trunks and extensions from service.

**Call Forwarding** (page 55)

If Call Forwarding is enabled at an extension when it is removed from service, it is reinstated when the extension is returned to service.

#### Direct Trunk Access (page 129)

An extension user with Direct Trunk Access can remove trunks from service.

Selectable Display Messaging (page 307)

Removing and returning an extension to service does not cancel an extension's Selectable Display Messaging.

## **Feature Operation**

#### To remove or return an extension or trunk to service:

- 1. Press **ICM** and dial #40.
- 2. Dial the number of the extension you want to remove or return to service (300-395). OR

Dial the number of the trunk you want to remove or return to service (401-448)

- 3. Dial 4 to return.
  - OR

Dial 6 to remove.

Dial tone.

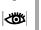

The display on a telephone removed from service shows: *Out of Service* The line key for a trunk removed from service is on (red).

4. Press **SPK** to hang up.

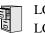

LCCPU 01.00.00 LCCPU 02.00.00 Not available.

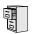

LCCPU 01.00.00 Available.

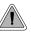

Privately call a co-worker while you're busy on your handset.

While on a handset call, Reverse Voice Over lets a busy keyset user make a private Intercom call to an idle co-worker. The busy user just presses and holds down a programmed Reverse Voice Over key to make a private call to the assigned co-worker. The initial caller cannot hear the Reverse Voice Over conversation. The private Intercom call continues until the Reverse Voice Over caller releases the key again. The initial handset call can be a trunk call or an Intercom call. An extension can have Reverse Voice Over keys for more than one co-worker.

Reverse Voice Over could help a salesperson, for example, when placing a call to an important client. The salesperson can talk with the client and give special instructions to an assistant — without interrupting the initial call.

When the keyset is idle, the Reverse Voice Over key functions the same as a Hotline key. (You cannot, however, use it to Transfer calls.) The key also shows at a glance the status of the associated extension:

| Reverse Voice Over Busy Lamp Indications           |                       |  |
|----------------------------------------------------|-----------------------|--|
| When the key is:         The covered extension is: |                       |  |
| Off                                                | Idle or not installed |  |
| On                                                 | Busy or ringing       |  |
| Flashing fast                                      | In Do Not Disturb     |  |

Reverse Voice Over uses a system Conference circuit while it is active. The following table shows the system's Conference capacities:

| Description                                                                        | Capacity |
|------------------------------------------------------------------------------------|----------|
| Conference circuits                                                                | 32       |
| Maximum simultaneous users in Conference<br>(total of all Conferences system-wide) | 32       |
| Maximum simultaneous conferences                                                   | 8        |
| Maximum parties in any one Conference<br>(trunks and/or extensions)                | 8        |

The system's 32 Conference circuits are dynamically allocated as users request them.

#### **Conditions**

### Default Setting

No Reverse Voice Over keys assigned

# Programming Guide

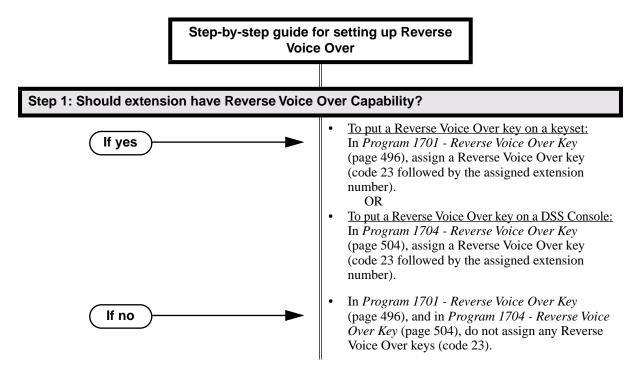

## **Programming List**

#### Program 1701 - Reverse Voice Over Key (page 496)

Assign a keyset programmable key as a Reverse Voice Over key (code 23 followed by the assigned extension number).

Program 1704 - Reverse Voice Over Key (page 504)

Assign a DSS Console programmable key as a Reverse Voice Over key (code 23 followed by the assigned extension number).

## **Other Related Features**

#### **Conference** (page 99)

An extension user cannot add an incoming Reverse Voice Over call to a Conference. **Direct Station Selection (DSS) Console** (page 119)

A DSS Console can have a Reverse Voice Over key.

Do Not Disturb (page 137)

DND does not block Reverse Voice Over.

#### Hold (page 188)

An extension cannot put an incoming Reverse Voice Over call on Hold.

#### Transfer (page 376)

While idle, an extension user cannot use their Reverse Voice Over key to Transfer calls.

## **Feature Operation**

### To place a Reverse Voice Over call:

- 1. While on a handset call, press and hold your Reverse Voice Over key.
  - $\Im$  Two beeps, then conversation with called co-worker.
  - Reverse Voice Over key on (red).

#### To return to your initial caller:

- 1. Release your Reverse Voice Over key.
  - Conversation with initial caller in handset.
  - Reverse Voice Over key off.

### To place a call to your assigned Reverse Voice Over destination:

- 1. While your telephone is idle, press your Reverse Voice Over key.
  - $\Im$  Two beeps, then conversation with called co-worker.
  - Reverse Voice Over key on (green).

You can optionally lift the handset for Privacy.

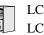

LCCPU 01.00.00 Available. Refer to *Group Ring* on page 175 for more information.e.

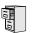

LCCPU 01.00.00 Available.

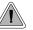

Call another extension, group or Voice Mail just by lifting the handset.

A Ringdown Extension automatically calls a co-worker, Voice Mail, a Ring Group or a UCD Hunting group when the user lifts the handset. The call automatically goes through — there is no need for the user to dial digits or press additional keys. Ringdown extension are frequently used for lobby phones, where the caller just lifts the handset to get the information desk.

#### **Conditions**

None

#### Default Setting

Ring Down disabled.

### **Programming List**

#### Program 1802 - Ring Down Destination (page 515)

Assign the extension's Ringdown destination. The destination can be an extension, the Voice Mail master number, a Ring Group number, or a UCD master number. The Ringdown destination cannot be a trunk (e.g., 401).

## **Other Related Features**

**Intercom** (page 214)

Ringdown Extension follows the voice-announce status of destination extension. For example, if an extension usually voice-announces Intercom calls, a ringdown to that extension will also voice-announce.

Ringing Line Preference (page 302)

Ringing Line Preference has precedence over Ringdown Extension. If Ringing Line Preference is ringing the phone, lifting the handset answers the call. Lifting the handset does not call the Ringdown destination.

#### Voice Mail (page 396)

If the Ringdown destination is the Voice Mail master number, the Ringdown Extension user hears the Voice Mail main greeting ("*Please enter your mailbox number*") after the call connects.

## **Feature Operation**

#### To use Ringdown Extension:

- 1. Lift handset or press **SPK**.
  - $\Im$  Two beeps or ringing.
  - ICM on.

If you hear ringing, wait for the called pary to answer. If you hear two beeps, you may

begin speaking.

## To bypass Ringdown (if your keyset is set up as a Ringdown Extension):

- 1. Before lifting the handset or pressing **SPK**, press one of the following:
  - ICM
  - Line key
  - Programmable Function Key

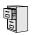

LCCPU 01.00.00 Available.

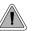

Simply lift the handset to answer a ringing call.

Ringing Line Preference lets a keyset user answer a ringing call by just lifting the handset. For a user that primarily answers calls, Ringing Line Preference ensures that ringing calls have priority. The tables below show the interaction between Ringing Line Preference and other features for both handset and headset calls.

|                                                                                            | Keyset      |               | Attendant        |                  |
|--------------------------------------------------------------------------------------------|-------------|---------------|------------------|------------------|
| Feature                                                                                    | RLP = Y     | RLP = N       | RLP = Y          | RLP = N          |
|                                                                                            | Does liftin | g the handset | answer the ri    | nging call?      |
| Intercom (page 214)<br>Ringing Intercom calls                                              | Yes         | Yes           | Yes <sup>1</sup> | Yes <sup>1</sup> |
| Key Ring (page 219)<br>(Line/Loop Keys)                                                    | Yes         | No            | Yes              | No               |
| Transfer (page 376)                                                                        | Yes         | No            | Yes              | No               |
| Direct Inward Line (page 109)                                                              | Yes         | No            | Yes              | No               |
| Group Ring (page 175)                                                                      | Yes         | Yes           | N/A              | N/A              |
| <b>Extension Hunting</b> (page 147)<br>(Call to UCD master)                                | Yes         | Yes           | No               | No               |
| Call Coverage Keys (page 51)                                                               | No          | No            | No               | No               |
| Group Call Pickup (page 169)                                                               | No          | No            | No               | No               |
| <sup>1</sup> Ringing Line Preference will not answer a call ringing the Operator Call Key. |             |               |                  |                  |

| Table 8: Ringing Line Preference for H | andset Call |
|----------------------------------------|-------------|
|----------------------------------------|-------------|

|                                                             | Keyset                                                                      |         | Attendant |         |
|-------------------------------------------------------------|-----------------------------------------------------------------------------|---------|-----------|---------|
| Feature                                                     | RLP = Y                                                                     | RLP = N | RLP = Y   | RLP = N |
|                                                             | Does pressing <b>SPK</b> while in the Headset mode answer the ringing call? |         |           |         |
| <b>Intercom</b> (page 214)<br>Ringing Intercom calls        | Yes                                                                         | Yes     | Yes       | Yes     |
| Key Ring (page 219)<br>(Line/Loop Keys)                     | Yes                                                                         | No      | Yes       | No      |
| Transfer (page 376)                                         | Yes                                                                         | No      | Yes       | No      |
| Direct Inward Line (page 109)                               | Yes                                                                         | No      | Yes       | No      |
| Group Ring (page 175)                                       | Yes                                                                         | Yes     | N/A       | N/A     |
| <b>Extension Hunting</b> (page 147)<br>(Call to UCD master) | Yes                                                                         | Yes     | No        | No      |
| Call Coverage Keys (page 51)                                | No                                                                          | No      | No        | No      |
| Group Call Pickup (page 169)                                | No                                                                          | No      | No        | No      |

#### Table 9: Ringing Line Preference for Headset Calls

When multiple calls ring an extension simultaneously, the system services the ringing calls in the following order:

- 1. ICM Key
- 2. Line Key (from lowest to highest)
- 3. Loop Key (from lowest to highest)

In addition, if two extensions with Ringing Line Preference answer the same trunk call simultaneously, the system connects the call to the lowest numbered extension.

#### Prime Line vs. Ringing Line Preference

Ringing Line Preference has priority over Prime Line. For example, an extension with Ringing Line Preference will answer a ringing trunk, not get dial tone on their Prime Line. In addition, a ringing Prime Line will have priority over any other ringing trunk. The seize priority is as follows:

- Ringing Prime Line
- Ringing non-Prime Line
- Prime Line

#### **Conditions**

None

Default Setting

Enabled

## **Programming List**

**Program 1807 - Ringing Line Preference** (page 527) Enter Y to enable Ringing Line Preference.

## **Other Related Features**

#### Attendant Call Queuing (page 33)

Ringing Line Preference will not answer a call ringing the Operator Call Key. **Intercom** (page 214)

Ringing Line Preference answers a ringing Intercom call before a ringing trunk call. **Prime Line Preference** (page 274)

Prime Line Preference overrides Ringing Line Preference. For example, if you lift the handset while a call is ringing your phone, you seize your Prime Line instead of answering the ringing call.

Ringdown Extension (page 300)

Ringing Line Preference has precedence over Ringdown Extension. If Ringing Line Preference is ringing the phone, lifting the handset answers the call. Lifting the handset does not call the Ringdown destination.

## **Feature Operation**

| User Programmable Feature                                      |      |                                                                               |     |
|----------------------------------------------------------------|------|-------------------------------------------------------------------------------|-----|
| Feature         Mnemonic         Operation         Access Leve |      |                                                                               |     |
| This option is not available in fixed slot software.           |      |                                                                               |     |
| Ringing Line Preference                                        | #RLP | <b>#RLP</b> + <b>Y</b> to enable or <b>N</b> to disable + <b>SPK</b> to exit. | 2-5 |

### To use Ringing Line Preference:

1. Lift handset or press **SPK**.

You automatically answer the call.

#### To bypass Ringing Line Preference:

- 1. Before lifting the handset or pressing **SPK**, press one of the following:
  - ICM
  - Line key
  - Programmable Function Key

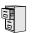

LCCPU 01.00.00 Available.

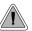

Save the number you just dialed for quick redialing.

Save Number Dialed permits an extension user to save their last outside number and easily redial it later on. For example, an extension user can recall a busy or unanswered number without manually dialing the digits. The system retains the saved number until the user stores a new one in its place.

Save Number Dialed saves in system memory a dialed number up to 32 digits. The system remembers the digits regardless of whether the call was answered, unanswered or busy. The system normally uses the same trunk as for the initial call. However, if that trunk is busy and is part of a trunk group, Save Number Dialed will automatically select the next trunk in the group. The user can also preselect a specific trunk if desired.

Save Number Dialed requires a uniquely programmed Programmable Function Key or DSS Console Key.

**Conditions** 

None

#### **Default Setting**

No Save keys programmed.

## **Programming Guide**

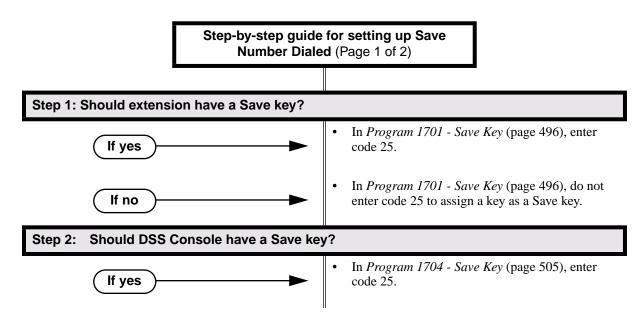

## Save Number Dialed

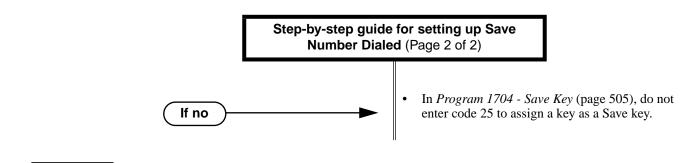

## **Programming List**

Program 1701 - Save Key (page 496)

Assign a Save key to a keyset Programmable Function Key (code 25).

Program 1704 - Save Key (page 505)

Assign a Save key to a DSS Console (code 25).

## **Other Related Features**

**Central Office Calls, Placing** (page 83)

Save an outside number, then easily redial it later on.

Direct Station Selection (DSS) Console (page 119)

A DSS Console can have a Save key.

Last Number Redial (page 223)

Last Number Redial also simplifies dialing important numbers.

Off-Premise Extensions / On-Premise SLT Extensions (page 257)

Save Number Dialed is not available to on- and off-premise SLTs.

Single Line Telephones (page 311)

Save Number Dialed is not available to SLTs.

Trunk (Line) Queuing / Trunk Callback (page 384)

If an extension user presses their Save key and hears busy, they can dial 2 to wait in line for the trunk to become available. The system will automatically redial the call. However, if the user hangs up to convert the queue to a Trunk Callback, the system will not redial the saved call once the trunk connects.

## **Feature Operation**

#### To save the outside number you just dialed (up to 32 digits):

1. Press Save Number Dialed Key. *The system stores the number you just dialed.* 

#### To redial a saved number:

- 1. (Optional) Press a line key to preselect a trunk for the call.
- 2. Press Save Number Dialed key.
  - Stored number dialing out.
  - Line/loop key triple Wink On (green).
  - The stored number dials out.

If you hear busy, you may be able to dial 2 and wait in line for the trunk to become free.

# Selectable Display Messaging

## Description

LCCPU 01.00.00 Available.

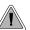

While you're away from the phone, display telephone callers can receive personalized text messages you set up.

An extension user can select a preprogrammed Selectable Display Message for their extension. Display keyset callers see the selected message when they call the user's extension. Selectable Display Messaging provides personalized text messaging. For example, an extension user could select the message "GONE FOR THE DAY." Any display keyset user calling the extension would see the message. Other than displaying the message, the system puts the call though normally.

The are 16 Selectable Display Messages (01-16), set up in system programming. Messages 01-09 are preset by default, but can be changed to meet the site requirements. Messages 10-16 are initially undefined. Any message can be appended by the extension user. For example, a user could select message 09 (OUT UNTIL) and append the time they are expected back (e.g., 5:00). The total length of the message *plus* any user appended entries cannot exceed 20. Selectable Display Messages cannot begin with numbers.

Following are the 16 default Selectable Display Messages.

| Option     | Default                                |
|------------|----------------------------------------|
| Message 01 | CALL (plus 15 user entries)            |
| Message 02 | BACK BY (plus 12 user entries)         |
| Message 03 | MEETING IN RM (plus 4 user entries)    |
| Message 04 | OUT TO LUNCH (plus 7 user entries)     |
| Message 05 | GONE FOR THE DAY (plus 3 user entries) |
| Message 06 | ON VACATION (plus 8 user entries)      |
| Message 07 | ON BUSINESS TRIP (plus 3 user entries) |
| Message 08 | IN THE MEETING (plus 7 user entries)   |
| Message 09 | OUT UNTIL (plus 10 user entries)       |
| Message 10 | Undefined (up to 20 characters)        |
| Message 11 | Undefined (up to 20 characters)        |
| Message 12 | Undefined (up to 20 characters)        |
| Message 13 | Undefined (up to 20 characters)        |
| Message 14 | Undefined (up to 20 characters)        |
| Message 15 | Undefined (up to 20 characters)        |

# **Selectable Display Messaging**

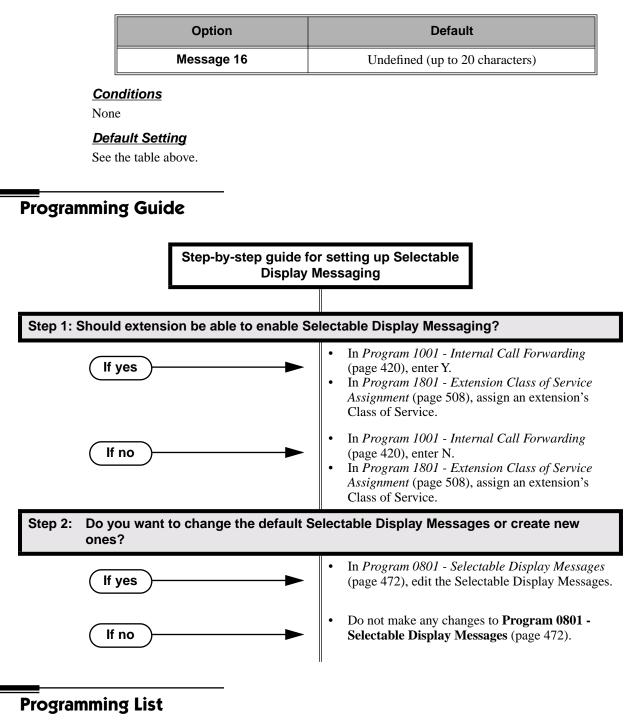

Program 1001 - Internal Call Forwarding (page 420)

Enter Y to enable Call Forwarding.

Program 0801 - Selectable Display Messages (page 472)

Program the system's 16 Selectable Display Messages (up to 20 characters long).

Program 1801 - Extension Class of Service Assignment (page 508)

Assign an extension's Class of Service.

## **Other Related Features**

**Call Forwarding** (page 55)

Call Forwarding Cancel (page 62)

Call Forwarding, Off-Premise (page 61)

Enabling or canceling Call Forwarding cancels an extension's Selectable Display Messaging. **Removing Trunks and Extensions From Service** (page 293)

Removing and returning an extension to service does not cancel an extension's Selectable Display Messaging.

Single Line Telephones (page 311)

SLTs cannot use Selectable Display Messaging.

Speed Dial (page 314)

Personal Speed Dial keys can store the codes that enable Selectable Display Messaging.

## **Feature Operation**

#### To select a Selectable Display Message:

- 1. Press ICM.
  - Dial tone.
  - ICM and SPK on.
- 2. Dial \*38 + Message number (01-16).
  - $\widehat{\mathcal{D}}$  Dial tone stops.
  - **ICM** on, **SPK** flashes.

You can press VOL  $\blacktriangle$  or VOL  $\lor$  to scroll through the messages instead of dialing the message number.

- 3. Press HOLD.
- 4. Enter any additional digits.

The total number of digits/characters in the message cannot exceed 20. Use any valid characters, digits or symbols (just as if you were entering names). Refer to the table below when entering digits.

- 5. Press HOLD.
- 6. Press SPK to hang up.

DND is on while the Selectable Display Message is active.

### To cancel a Selectable Display Message:

- 1. Press ICM.
  - Dial tone.
  - ICM and SPK on.
- 2. Dial \*30.
- Dial tone.
- **ICM** and **SPK** on.
- 3. Press SPK to hang up.

N

 $\widehat{\mathcal{D}}$  Dial tone stops.

**ICM, SPK** and **DND** go out.

| Keys for Entering Names |                                                                  |   |   |   |   |
|-------------------------|------------------------------------------------------------------|---|---|---|---|
| Press this key:         | Then one of these keys to enter the character in the white cell: |   |   |   |   |
|                         | 1                                                                | 2 | 3 | 4 | # |
| 1                       | &                                                                |   |   |   | 1 |
| 2                       | Α                                                                | В | С |   | 2 |
| 3                       | D                                                                | E | F |   | 3 |
| 4                       | G                                                                | Н | I |   | 4 |
| 5                       | J                                                                | К | L |   | 5 |
| 6                       | Μ                                                                | N | 0 |   | 6 |
| 7                       | Р                                                                | Q | R | S | 7 |
| 8                       | т                                                                | U | V |   | 8 |
| 9                       | W                                                                | X | Y | Z | 9 |
| 0                       | SPACE                                                            | : |   |   | 0 |
| *                       |                                                                  |   |   |   | * |
| #                       |                                                                  |   |   |   | # |

Use the following table when entering or appending messages:

To enter characters in lower case (e.g., **e** instead of **E**), press **MW** before pressing the key in the first shaded column. Use **LND** to backspace over (erase) any characters you want to correct.

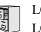

LCCPU 01.00.00 Available. Refer to *Off-Premise Extensions / On-Premise SLT Extensions* on LCCPU 02.00.00 page 257 for more.

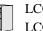

LCCPU 01.00.00 See Interactive Soft Keys on page 195.

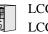

LCCPU 01.00.00 See *Monitor / Silent Monitor* on page 242.

LCCPU 01.00.00 Available.

- LCCPU 02.00.00
- The Super Display telephone display shows the first 10 characters of the programmed Personal Speed Dial name (or first 10 digits of stored number if there is no name. Previous versions showed bin number only.
  - User Programmable Feature steps added..

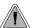

Instead of dialing a long telephone number to reach a client or customer, use Speed Dial instead. Also, store Intercom digits for quick access to commonly used features.

Speed Dial gives an extension user quick access to frequently called numbers. There are two types of Speed Dial: System and Personal. Speed Dial numbers can be up to 30 digits long, using 0-9, # and \*. Every Speed Dial can have a programmed name up to 16 characters long. The name shows in the telephone display as the Speed Dial number dials out.

Speed Dial can store outside numbers and Intercom digits. The capability to store Intercom digits provides the user with "one-touch" access to features they use most often. For example, a user can have a Speed Dial bin that simplifies forwarding calls to Voice Mail or a co-worker.

### System Speed Dial

System Speed Dial gives every extension access to the same set of stored numbers. The system provides up to 1000 System Speed Dial numbers. Depending on the system option selected (see *Programming Guide* below), the system provides either 10, 100 or 1000 System Speed Dial numbers.

#### **Personal Speed Dial**

Personal Speed Dial provides extensions with 20 numbers stored privately for their own use. The Personal Speed Dial keys on a DSS Console access the same bins as the extension to which it is attached.

## **Allocating Speed Dial Blocks**

The system allows up to 1240 unique Speed Dial numbers (bins). Bins are grouped into 62 distinct blocks, with 20 numbers in each block. Review the table below and keep the following bullets in mind when setting up Speed Dial:

| System Speed Dial   |                            |                                | Personal Speed Dial |              |               |
|---------------------|----------------------------|--------------------------------|---------------------|--------------|---------------|
| Total Bins          | Total Blocks Block Numbers |                                | Total Bins          | Total Blocks | Block Numbers |
| 10<br>(20-29)       | 1                          | 1<br>(10 bins are not<br>used) | 1220                | 61           | 2-61          |
| 100<br>(200-299)    | 5                          | 1-5                            | 1140                | 57           | 6-62          |
| 1000<br>(2000-2999) | 50                         | 1-50                           | 240                 | 12           | 51-62         |

• The system automatically assigns System Speed Dial blocks. By default, Personal Speed Dial Blocks are assigned as follows.

| Extension | Personal Speed Dial<br>Block Assignment |  |
|-----------|-----------------------------------------|--|
| 300       | 6                                       |  |
| 301       | 7                                       |  |
| through   |                                         |  |
| 331       | 36                                      |  |

- You can change the Personal Speed Dial block assignment for an extension in system programming. *Always be careful, however, to not assign a Personal Speed Dial block that is already in use for System Speed Dial.* If you do, that extension's personal entries will overwrite the system entries, and vice-versa.
- Extensions with the same Personal Speed Dial block share the same Personal Speed Dial numbers.
- The Personal Speed Dial keys on a DSS Console access the same bins as the extension to which it is attached. DSS Consoles do not have unique Personal Speed Dial numbers.

#### **Unique Speed Dial Entries**

In addition to the digits 0-9, # and \*, you can enter the following for additional dialing options:

| For this option | Or use this telephone<br>Programming List option: |  |
|-----------------|---------------------------------------------------|--|
| Pause           | MIC                                               |  |
| Flash           | FLASH                                             |  |

#### Storing Trunk Routing in a Speed Dial Bin

When you program a Speed Dial bin, you can select either a trunk or a Trunk Group over which the call should route. For example, you can enter 1 for trunk 1 or 90 for Trunk Group 0.

- If you enter a Trunk Group number, the system will select the lowest numbered trunk in the group for the call. If that trunk is busy, the system will select the next highest trunk.
- If you enter a trunk number, the system initially selects that specific trunk for the call. If the trunk is busy, the system automatically tries the next trunk in that trunk's group (if any). If there is no other installed trunk in that group, the user hears busy tone and the call doesn't go through.

#### **Centrex Compatibility**

Speed Dial offers unique compatibility with connected Centrex services. A Speed Dial number can accommodate *both* placing a new call *and* outdialing the stored Speed Dial number on an active Centrex trunk. This enables features such as Centrex Transfer and Conference. Speed Dial adheres to the following rules.

- When a user presses ICM and selects a Speed Dial number (using any method), the system examines the contents of the stored Speed Dial bin.
- If the first entry in the bin is an F (Flash command), the system checks to see if the user was active on a trunk call.

- If the user was active on a trunk call, the system flashes the connected trunk and outdials the contents of the bin (ignoring the trunk selection associated with the bin).

- If the user was not active on a trunk call, the system ignores the F (flash command), selects

the trunk associated with the bin and outdials the stored number.

• If the fist entry in the bin is not an F (Flash command), the system handles the Speed Dial entry normally (i.e., selects the trunk associated with the bin and outdials the stored number).

Note that this unique Centrex integration also pertains to Voice Mail ports accessing stored Speed Dial numbers.

#### **Conditions**

None

#### **Default Setting**

- 100 System Speed Dial bins (200-299).
- System Speed Dial uses Speed Dial blocks 1-5.
- All extensions can program and use System Speed Dial.
- Extension Speed Dial uses blocks 6-62. (Extension 300 uses block 6, extension 301 uses block 7 etc.)
- All bins are empty and no names are programmed.

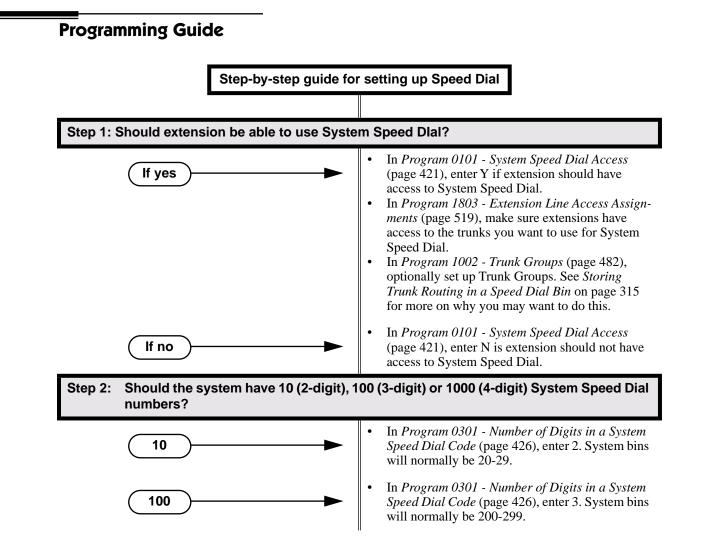

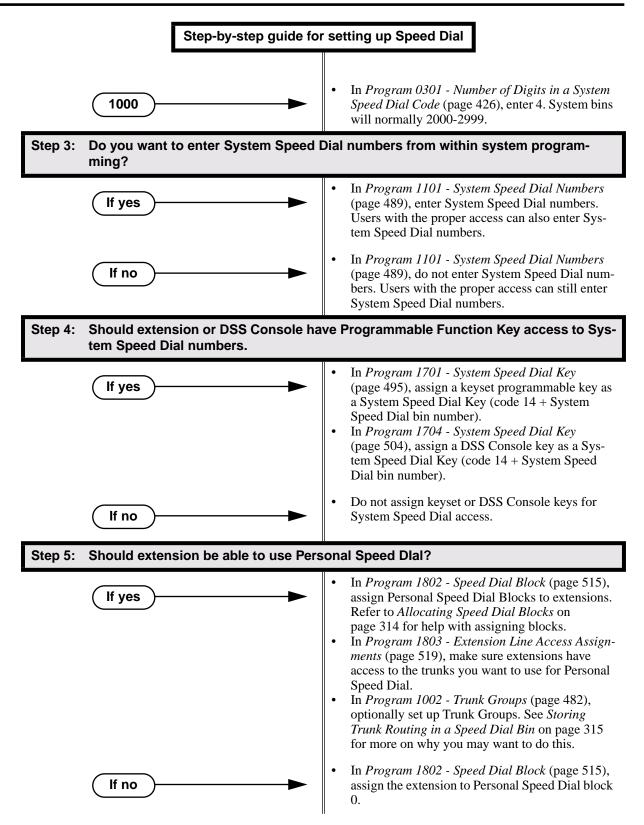

# **Speed Dial**

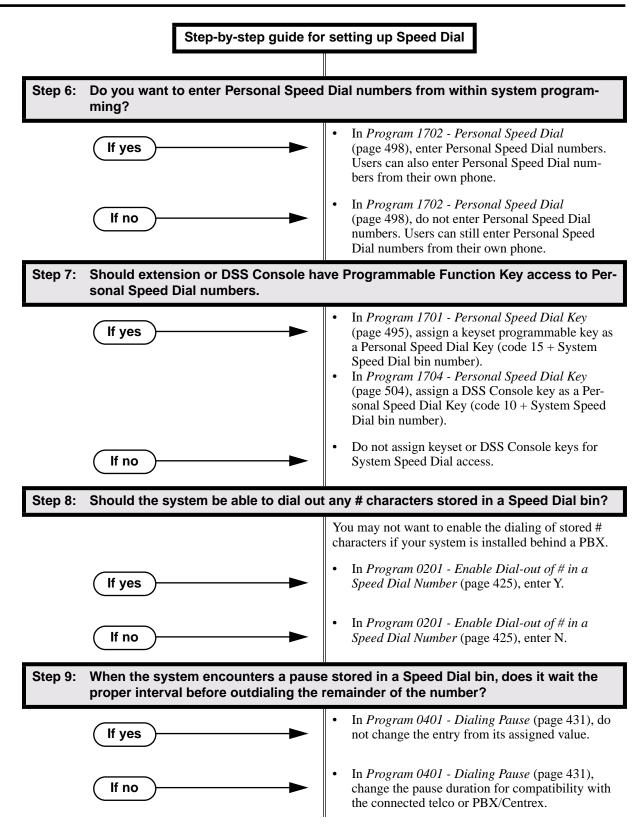

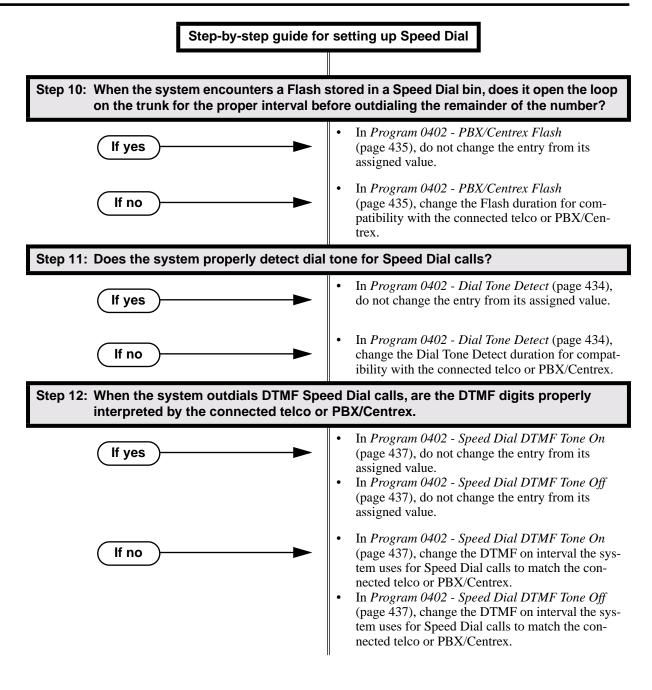

## **Programming List**

Program 0101 - System Speed Dial Access (page 421)

- In an extension's Class of Service, enter Y to allow the extension to access System Speed Dial numbers.
- Program 0201 Enable Dial-out of # in a Speed Dial Number (page 425)

Enter Y for this option if you want the system to outdial any # characters stored in the Speed Dial number. Enter N to have the system suppress outdialing the #. (You may want to enter N if the system is installed behind a PBX.)

#### Program 0301 - Number of Digits in a System Speed Dial Code (page 426)

Assign the number of digits the system uses to designate System Speed Dial bins (2, 3 or 4). With 2-digit bins, the system has 10 bins numbered 20-29. With 3-digit bins, the system has 100 bins numbered 200-299. With 4-digit bins, the system as 1000 bins numbered 2000-2999.

| When Number of Digits<br>in a System Speed Dial<br>Code is: | System Speed Dial bin numbers are: | And the total number<br>of System Speed Dial<br>bins is: |
|-------------------------------------------------------------|------------------------------------|----------------------------------------------------------|
| 2                                                           | 20-29                              | 10                                                       |
| 3                                                           | 200-299                            | 100                                                      |
| 4                                                           | 2000-2999                          | 1000                                                     |

#### Program 0401 - Dialing Pause (page 431)

For Speed Dial, the system waits this interval when it encounters a pause in a Speed Dial bin. **Program 0402 - Dial Tone Detect** (page 434)

When the system seizes a line to place a Speed Dial call, it waits this interval for dial tone before outdialing the call.

Program 0402 - PBX/Centrex Flash (page 435)

When the system encounters a flash in a Speed Dial bin, it opens the loop on the trunk for this interval for outdialing the remainder of the call.

Program 0402 - Speed Dial DTMF Tone On (page 437)

Set the duration of DTMF digits for Speed Dial trunk calls automatically dialed by the system. Set this timer for compatibility with the connected telco or PBX/Centrex.

Program 0402 - Speed Dial DTMF Tone Off (page 437)

Sets the duration the the quiet time between DTMF digits for Speed Dial trunk calls automatically dialed by the system. Set this timer for compatibility with the connected telco or PBX/ Centrex.

Program 1002 - 1002 - Trunk Groups (page 482)

Set up Trunk Groups if you want Speed Dial to use or overflow to Trunk Groups.

- Program 1101 System Speed Dial Numbers (page 489)
- Enter System Speed Dial bin names and numbers.
- Program 1701 System Speed Dial Key (page 495)
  - Assign a programmable key on an extension as a System Speed Dial key (code 14). You assign the key to specific System Speed Dial bin (normally 200-299).
- Program 1701 Personal Speed Dial Key (page 495)

Assign a programmable key on an extension as a Personal Speed Dial key (code 15). You assign the key to a specific Personal Speed Dial bin (e.g., 701-720).

- Program 1702 Personal Speed Dial (page 498) Enter Personal Speed Dial bin names and numbers. An extension user can also enter their Personal Speed Dial numbers from their own telephone.
- **Program 1704 System Speed Dial Key** (page 504)

Assign a programmable key on an extension as a System Speed Dial key (code 14). You assign the key to specific System Speed Dial bin (normally 200-299).

- Program 1704 Personal Speed Dial Key (page 504)
  - Assign a programmable key on an extension as a Personal Speed Dial key (code 15). You assign the key to a specific Personal Speed Dial bin (e.g., 701-720).
- Program 1802 Speed Dial Block (page 515)

Assign a Speed Dial block (1-62) to an extension.

**Program 1803 - Extension Line Access Assignments** (page 519) For each extension, assign the access options for each trunk (0 = No access, 1 = Incoming

only. 2 =Outgoing only, 3 =Full access).

## **Other Related Features**

Central Office Calls, Placing (page 83)

You can store outside numbers in Speed Dial bins for quick access to frequently called numbers.

Check Key (page 91)

Check Personal Speed Dial bin assignments.

**Direct Station Selection (DSS) Console** (page 119)

The DSS Console Personal Speed Dial bins are the same as the extension to which the console is attached. This means that DSS Consoles that share the same block number still have unique Personal Speed Dial.

Voice Over (page 408)

An extension user can Voice Over after calling a co-worker by using Personal Speed Dial.

## Feature Operation

## **Personal Speed Dial**

| User Programmable Feature  |                   |                                                                                                    |              |  |
|----------------------------|-------------------|----------------------------------------------------------------------------------------------------|--------------|--|
| Feature                    | Mnemonic          | Operation                                                                                                    | Access Level |  |
| The shaded row below shows | the fixed slot so | oftware User Programmable Feature.                                                                                                    |              |  |
| Speed Dial, Personal       |                   | <b>ICM</b> + ## + 701-720                                                                                                    | N/A          |  |
| Speed Dial, Personal       | #SP               | <b>#SP</b> + Press bin key (for bins 701-710) or<br><b>DIAL</b> then bin key (for bins 711-720) +<br><b>HOLD</b> + Enter outside line (e.g., 1), line<br>group (e.g., 90), or <b>ICM</b> for Intercom fea-<br>ture + <b>HOLD</b> + Number to store + <b>HOLD</b><br>+ Name + <b>HOLD</b> + Press another bin key<br>or <b>SPK</b> to exit. | 1-5          |  |

#### To program a Personal Speed Dial number:

1. <u>With universal slot software</u>: Dial **#SP** 

With fixed slot software: Press ICM and dial ##.

- $\Im$  With fixed slot software, Intercom dial tone comes on then goes off.
- **SPK** flashes slowly.
- 2. Dial the Personal Speed Dial bin number (701-720).

OR Press Personal Speed Dial Key (for bins 1-10).

OR

Press **DIAL** and the Personal Speed Dial Key for bins 11-20.

- 3. Press HOLD.
- 4. Enter the trunk number you want the system to use when dialing your stored number (1-48). OR

Enter the Trunk Group number you want the system to use when dialing your stored number (i.e., 90-98 for Trunk Groups 0-8).

OR

Press **ICM** if you want to enter Intercom codes.

- 5. Press HOLD.
- Enter the number you want to store (up to 30 digits long).
   If storing Intercom codes, you can enter any valid dial sequence consisting of the digits 0-9, # and \*.

To insert a pause, press MIC. To insert a Flash, press FLASH.

- 7. Press HOLD.
- 8. Enter a name for the Speed Dial number For help on programming names, see Keys for Entering Names on page 419.
- 9. Press HOLD.
- 10. Repeat from step 2 to program another bin number.

OR Press **SPK** to exit.

#### To dial a Personal Speed Dial number:

1. Press **ICM** and dial #.

 $\Im$  Intercom dial tone comes on - then goes off.

- SPK and ICM on.
- 2. Dial the Personal Speed Dial bin number (701-720).

The stored number dials out. To chain Personal Speed Dial bins, wait for the first bin to dial out and then press the second bin key.

#### For one-button access to your Personal Speed Dial numbers:

- 1. Press Personal Speed Dial Key for bins 1-10. OR
  - Press **DIAL** then Personal Speed Dial key for bins 11-20. OR
  - Press Programmable Function key for Personal Speed Dial bin. *The stored number dials out.*

#### System Speed Dial

| User Programmable Feature  |                   |                                                                                                    |              |
|----------------------------|-------------------|----------------------------------------------------------------------------------------------------|--------------|
| Feature                    | Mnemonic          | Operation                                                                                                    | Access Level |
| The shaded row below shows | the fixed slot so | oftware User Programmable Feature.                                                                                                    |              |
| Speed Dial, System         |                   | <b>ICM</b> + ## + 200-299                                                                                                    | N/A          |
| Speed Dial, System         | #SP               | <b>#SP</b> + Dial System Speed Dial bin num-<br>ber (e.g., 200) + <b>HOLD</b> + Enter outside<br>line (e.g., 1), line group (e.g., 90), or <b>ICM</b><br>for Intercom feature + <b>HOLD</b> + Number<br>to store + <b>HOLD</b> + Name + <b>HOLD</b> +<br>Press another bin key or <b>SPK</b> to exit. | 4 and 5      |

#### To program a System Speed Dial number:

1. <u>With universal slot software</u>: Dial **#SP** 

With fixed slot software: Press **ICM** and dial ##.

- $\Im$  With fixed slot software, Intercom dial tone comes on then goes off.
- **SPK** flashes slowly.

- 2. Dial the System Speed Dial bin number (normally 200-299).
- 3. Press HOLD.
- 4. Enter the trunk number you want the system to use when dialing your stored number (1-48). OR

Enter the Trunk Group number you want the system to use when dialing your stored number (i.e., 90-98 for Trunk Groups 0-8).

OR

Press **ICM** if you want to enter Intercom codes.

- 5. Press HOLD.
- 6. Enter the number you want to store (up to 30 digits long).

You can enter any combination of the digits 0-9, # and \*. To store a pause with your Speed Dial number, press MIC. To insert a Flash, press FLASH.

- 7. Press HOLD.
- 8. Enter a name for the Speed Dial number

For help on programming names, see Keys for Entering Names on page 419.

- 9. Press HOLD.
- 10. Repeat from step 2 to program another bin number. OR

Press SPK to exit.

#### To dial a System Speed Dial number:

- 1. Press **ICM** and dial #.
  - $\Im$  Intercom dial tone comes on then goes off.

SPK and ICM on.

2. Dial the System Speed Dial bin number (normally 200-299). OR

Press Programmable Function Key for System Speed Dial bin. The stored number dials out.

#### To chain Speed Dial bins:

- 1. Access the first Speed Dial bin and wait for the number to dial out.
- 2. Press another Personal Speed Dial bin key.

OR Press a Personal or System Speed Dial Programmable Function Key. OR

Press a DSS Console Personal or System Speed Dial Key.

3. Repeat step 2 to chain additional numbers.

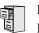

LCCPU 01.00.00 Available.

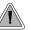

Switch between active calls without Conferencing the calls together.

With Split, an extension user can split (alternate) between a current call and a new call. Split lets the extension user easily alternate between the calls without joining (Conferencing) the parties together.

**Conditions** 

None

#### Default Setting

Split disabled (no Split keys programmed).

## **Programming Guide**

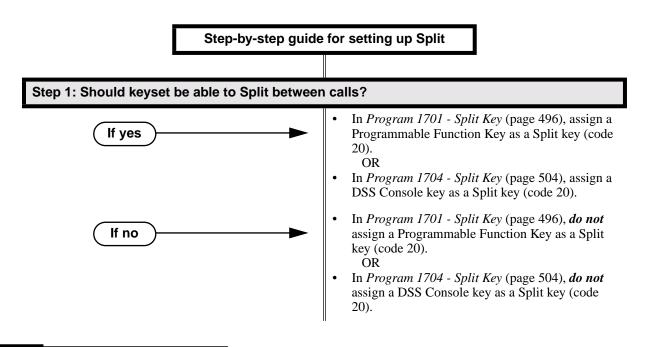

## **Programming List**

Program 1701 - Split Key (page 496) Assign a Programmable Function Key as a Split key (code 20).
Program 1704 - Split Key (page 504) Assign a DSS Console key as a Split key (code 20).

## **Other Related Features**

Call Waiting / Camp-On (page 66)

Camp-On lets an extension user know that a call is waiting to be answered. The user can Split between the waiting call and their current call.

Direct Station Selection (DSS) Console (page 119)

A DSS Console can have a Split key.

**Off-Hook Signaling** (page 255)

An extension user can alternate between their active call and their waiting call.

## **Feature Operation**

1.

#### To Split between your current Intercom call and a new Intercom call:

Your extension must have a Split Programmable Function Key.

- Press HOLD to place your current Intercom call on Hold, then hang up.
- 2. Place or answer Intercom call.
  - Intercom Callback ring from waiting Intercom call.
  - **ICM** slow flash.
- 3. Press the Split key to switch between your two Intercom calls.

#### To Split between your current trunk call and an Intercom call:

Your extension must have a Split Programmable Function Key.

- 1. Press **ICM** to place trunk call on Hold, then hang up.
  - Intercom Callback ring from waiting Intercom call.
  - Line key flutter on (green). **ICM** slow flash.
- 2. Place or answer waiting Intercom call.
- 3. Press the Split key to switch between the Intercom call and the trunk call. *Repeat this step to alternate between the callers.*

#### To Split between your current Intercom call and a trunk call:

Your extension must have a Split Programmable Function Key.

- 1. Press HOLD to place your current Intercom call on Hold.
- 2. Answer trunk call.

1.

Conversation with trunk caller.

ICM slow flash.

3. Press the Split key to switch between your two calls.

#### To Split between your current trunk call and a waiting trunk call:

Your extension must have a Split Programmable Function Key.

- Press ICM to place your current trunk call on Hold, then hang up.
- 2. Place or answer new trunk call.
  - $\bigcirc$  Conversation with trunk caller.
  - Line key on (green) for active call, flutter on (green) for call on Hold.
- 3. Press the Split key to switch between your two calls.

LCCPU 01.00.00 Available.

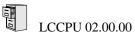

DTMF supervisory tones play through the keyset handset or speaker whenever the user lifts the handset. Supervisor tones play whether the keyset is on-hook, on a call or in the programming mode.

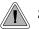

System keysets provide a host of sophisticated extension features.

The system offers 22-Button Display, 22-Button Standard, 34-Button Display, and 34-Button Super Display keyset telephones.

#### 22-Button Display Telephone

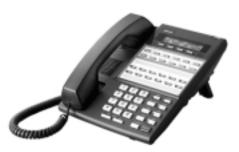

The 22-Button Display Telephone features a 2by-20 alphanumeric display with 4 Interactive Soft Keys for intuitive feature access, 10 Personal Speed Dial bin keys, 12 Programmable Function Keys and 14 fixed feature keys. It also provides a built-in speakerphone, Dual LEDs and a built-in desk stand.

22-Button Standard Telephone

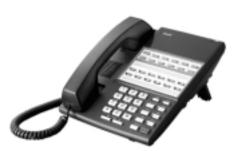

The 22-Button Telephone also has 10 Personal Speed Dial bin keys, 12 Programmable Function Keys and 14 fixed feature keys. It also provides a built-in speakerphone, Dual LEDs and a built-in desk stand. It does not, however, have a 2-line display and Interactive Soft Keys.

#### 34-Button Display Telephone

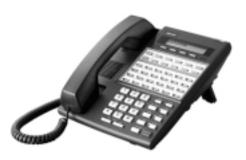

The 34-Button Display Telephone features a 2line, 20 character display with 4 Interactive Soft Keys for intuitive feature access, 10 Personal Speed Dial bin keys, 24 Programmable Function keys and 14 fixed feature keys. It also offers a built-in speakerphone, Dual LEDs, and a built-in desk stand. The 34-Button Display Telephone is compatible with the optional REJ Recording Jack.

#### **34-Button Super Display**

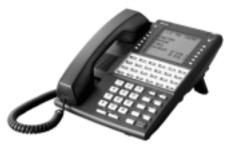

The 34-Button Super Display Telephone is the system's premier telephone instrument. It features an 8-line, 20-character display with 12 interactive keys that provide intuitive call processing. The Super Display also offers 24 user-customizable programmable function keys for one-button access to a host of sophisticated features. The 14 fixed feature keys provide quick access to the vast array of standard features. The Super Display is compatible with the optional REJ Recording Jack.

### **Ring/Message Lamp**

Each keyset has a Ring/Message Lamp. Located on the upper right of the keyset faceplate, the Ring/Message Lamp indicates for the following features:

| For this feature:               | The lamp does this:                                                     |
|---------------------------------|-------------------------------------------------------------------------|
| Central Office Calls, Answering | Flashes slow (green) as call rings                                      |
| Direct Inward Line              | Flashes slow (green) as call rings                                      |
| Hold                            | Flashes slow (green) during Hold recall                                 |
| Intercom                        | Flashes slow (green) as call rings                                      |
| Message Waiting                 | Flashes fast (red) when user has a Mes-<br>sage Waiting indication left |
| Park                            | Flashes slow (green) during Park recall                                 |
| Transfer                        | Flashes slow (green as call rings) and dur-<br>ing Transfer recall      |
| Voice Mail                      | Flashes fast (red) when messages are<br>waiting in mailbox              |

# **Station Instruments**

#### **Conditions**

None

#### **Default Setting**

All extensions set up as 22-Button Display keysets (circuit type 02)

## **Programming List**

Program 1801 - Extension Circuit Type (page 507)

Assign the correct circuit type for each extension:

- 01 = 22-Button Standard
- 02 = 22-Button Display
- 06 = 34-Button Display
- 09 = 34-Button Super Display

## **Other Related Features**

None

## **Feature Operation**

Refer to the individual features in this manual.

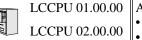

- LCCPU 01.00.00 Available. Default COM port baud rate is 9600.
  - Available. Default COM port baud rate is 19200.
    - Last column in report is expanded from 1 to 3 characters.

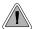

SMDR provides a printed record of your calls.

Station Message Detail Recording (SMDR) provides a record of the system's trunk calls. Typically, the record outputs to a customer-provided printer, terminal or SMDR data collection device. SMDR allows you to monitor the usage at each extension and trunk. This makes charge-back and traffic management easier. SMDR includes both incoming and outgoing calls, and can be turned off system-wide or selectively for each trunk.

The SMDR call record outputs when the call completes. The system assigns the SMDR record to the last extension on the call. For example, if extension 306 answers the call, talks for 20 minutes, and then Transfers the call to extension 302, extension 302 "owns" the entire call record as soon as they hang up.

When connecting SMDR, use cable P/Ns 80893 and 85980 to connect the 8-pin DIN connector on the CPU to the 9-pin COM port on the customer-provided laptop or data collection device. By default, the data rate is 19200 baud (9600 baud in fixed slot), 8 data bits, 1 stop bit and no parity (typically referred to as 9600 8N1).

The system buffers 50 SMDR call records. When the SMDR buffer fills, new call records will overwrite previously buffered call records.

#### Sample SMDR Report

Following is a sample SMDR report:

Station Message Detail Recording 05/07/1999 09:10P

| ++<br>Sta Lin <br>++                           | Number Dialed                                       | Account | +<br>  Start                        | ++-<br> Duration                                                     | т<br>Т          |
|------------------------------------------------|-----------------------------------------------------|---------|-------------------------------------|----------------------------------------------------------------------|-----------------|
| 306 01<br>306 01<br>301 02<br>304 01<br>306 01 | 12039265400<br>19055072888<br>-<br>-<br>18003651928 |         | 09:10:48P<br>09:12:13P<br>09:12:07P | 00:00:05<br>00:01:13<br>00:01:12<br>00:01:20<br>00:01:20<br>00:00:14 | DUT<br>IN<br>IN |

Note: In fixed slot systems, the last column is only 1 character long (O = Outgoing and I = Incoming).

# Station Message Detail Recording

## **SMDR Report Definitions**

|               | SMDR Report Definitions                                                                                                    |  |  |
|---------------|----------------------------------------------------------------------------------------------------|--|--|
| Sta           | The extension that placed or answered the call                                                                                                    |  |  |
| Lin           | The trunk used for the call                                                                                                    |  |  |
| Number Dialed | For outgoing calls, the number dialed on the trunk (up to 20 digits)                                                                                                    |  |  |
| Account       | Account code                                                                                                    |  |  |
| Start         | The time the call was initially answered                                                                                                    |  |  |
| Duration      | The total duration of the call                                                                                                    |  |  |
| Т             | In Fixed Slot:<br>O = Outgoing trunk call<br>I = Incoming trunk call<br><u>In U Slot:</u><br>OUT = Outgoing trunk call<br>IN = Incoming trunk call<br>RNA = trunk that rang but was not answered |  |  |

## SMDR Report Format

| SMDR Report Format (Page 1 of 3) |           |                                  |  |
|----------------------------------|-----------|----------------------------------|--|
| Line                             | Character | Field                            |  |
| Report Start Header              |           |                                  |  |
| 1                                | 1-32      | STATION MESSAGE DETAIL RECORDING |  |
|                                  | 33,34     | Carriage return, line feed       |  |
| 2                                | 1-10      | Date (mm/dd/yyyy)                |  |
|                                  | 11        | Space                            |  |
|                                  | 12-16     | Time (hh:mm:ss)                  |  |
|                                  | 17        | A (for am) or P (for pm)         |  |
|                                  | 18,19     | Carriage return, line feed       |  |
| 3                                | 1,2       | Carriage return, line feed       |  |

|                    | SMDR Report Format (Page 2 of 3) |                                      |  |  |
|--------------------|----------------------------------|--------------------------------------|--|--|
| Line               | Character                        | Field                                |  |  |
| Call Record Header | 1                                |                                      |  |  |
| 1                  | 1-3                              | - characters                         |  |  |
|                    | 4                                | + character                          |  |  |
|                    | 5-7                              | - characters                         |  |  |
|                    | 8                                | + character                          |  |  |
|                    | 9-40                             | - characters                         |  |  |
|                    | 41                               | + character                          |  |  |
|                    | 42-51                            | - characters                         |  |  |
|                    | 52                               | + character                          |  |  |
|                    | 53-61                            | - characters                         |  |  |
|                    | 62                               | + character                          |  |  |
|                    | 63-70                            | - characters                         |  |  |
|                    | 71                               | + character                          |  |  |
| U Slot             | 72-74                            | - characters                         |  |  |
| Fixed Slot         | 72                               | - character                          |  |  |
| 2                  | 1-3                              | Sta                                  |  |  |
|                    | 4                                | character                            |  |  |
|                    | 5-7                              | Lin                                  |  |  |
|                    | 8                                | character                            |  |  |
|                    | 9-40                             | (9 spaces) Number Dialed (10 spaces) |  |  |
|                    | 41                               | character                            |  |  |
|                    | 42-51                            | (2 spaces) Account (1 space)         |  |  |
|                    | 52                               | character                            |  |  |
|                    | 53-61                            | (2 spaces) Start (2 spaces)          |  |  |
|                    | 62                               | character                            |  |  |
|                    | 63-70                            | Duration                             |  |  |
|                    | 71                               | character                            |  |  |
|                    | 72                               | Space                                |  |  |
| U Slot             | 73                               | T                                    |  |  |
|                    | 74                               | Space                                |  |  |
| Fixed Slot         | 72                               | T                                    |  |  |

# **Station Message Detail Recording**

# **Station Message Detail Recording**

| SMDR Report Format (Page 3 of 3) |           |                                                                             |  |
|----------------------------------|-----------|-----------------------------------------------------------------------------|--|
| Line                             | Character | Field                                                                       |  |
| 3                                | 1-3       | - characters                                                                |  |
|                                  | 4         | + character                                                                 |  |
|                                  | 5-7       | - characters                                                                |  |
|                                  | 8         | + character                                                                 |  |
|                                  | 9-40      | - characters                                                                |  |
|                                  | 41        | + character                                                                 |  |
|                                  | 42-51     | - characters                                                                |  |
|                                  | 52        | + character                                                                 |  |
|                                  | 53-61     | - characters                                                                |  |
|                                  | 62        | + character                                                                 |  |
|                                  | 63-70     | - characters                                                                |  |
|                                  | 71        | + character                                                                 |  |
| U SLot                           | 72-74     | - characters                                                                |  |
| Fixed Slot                       | 72        | - character                                                                 |  |
| Call Record                      |           |                                                                             |  |
| 1                                | 1-3       | Extension number                                                            |  |
|                                  | 4         | character                                                                   |  |
|                                  | 5-7       | Trunk number (2 digits, right justified, preceded by one space)             |  |
|                                  | 8         | character                                                                   |  |
|                                  | 9-40      | Number dialed (up to 20 characters, right justified,<br>preceded by spaces) |  |
|                                  | 41        | character                                                                   |  |
|                                  | 42-51     | Account Code (right justified, preceded by spaces)                          |  |
|                                  | 52        | character                                                                   |  |
|                                  | 53-61     | Start time of call (hh:mm:ssA or P)                                         |  |
|                                  | 62        | character                                                                   |  |
|                                  | 63-70     | Duration of call (hh:mm:ss)                                                 |  |
|                                  | 71        | character                                                                   |  |
| U Slot                           | 72-74     | Type of call                                                                |  |
| Fixed Slot                       | 72        | Type of call                                                                |  |

## **Conditions**

None

#### Default Setting

SMDR output disabled.

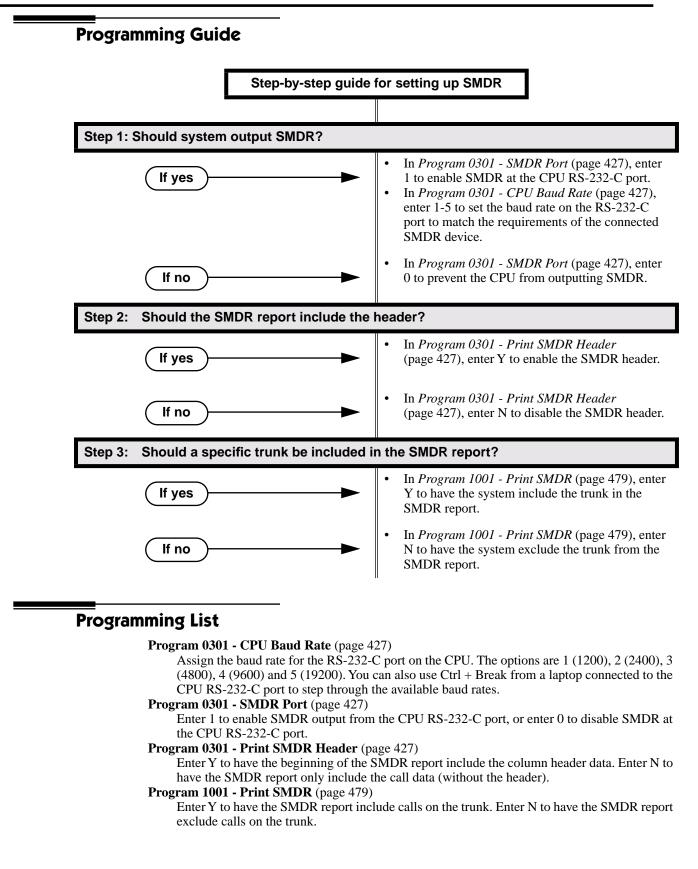

## **Other Related Features**

Call Timer (page 63)

The Call Timer also helps users keep track of their time on the phone.

Caller ID (page 72)

Caller ID prints out on the SMDR report.

Time and Date (page 364)

Time and date appear on the SMDR report.

Transfer (page 376)

The system assigns the SMDR record to the last extension on the call. For example, if extension 306 answers the call, talks for 20 minutes, and then Transfers the call to extension 302, extension 302 "owns" the entire call record as soon as they hang up.

Year 2000 Compliance (page 413)

The SMDR report displays four digits for the year (i.e., 2000, 2001).

## **Feature Operation**

SMDR is automatic once enabled.

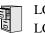

LCCPU 01.00.00 LCCPU 02.00.00 Not available.

1010

LCCPU 01.00.00 Not available.

## To check your system's software version:

- 1. Do not lift the handset, do not press **SPK**, and do not press **ICM**.
- 2. Dial 8.
  - Your system's software version displays.

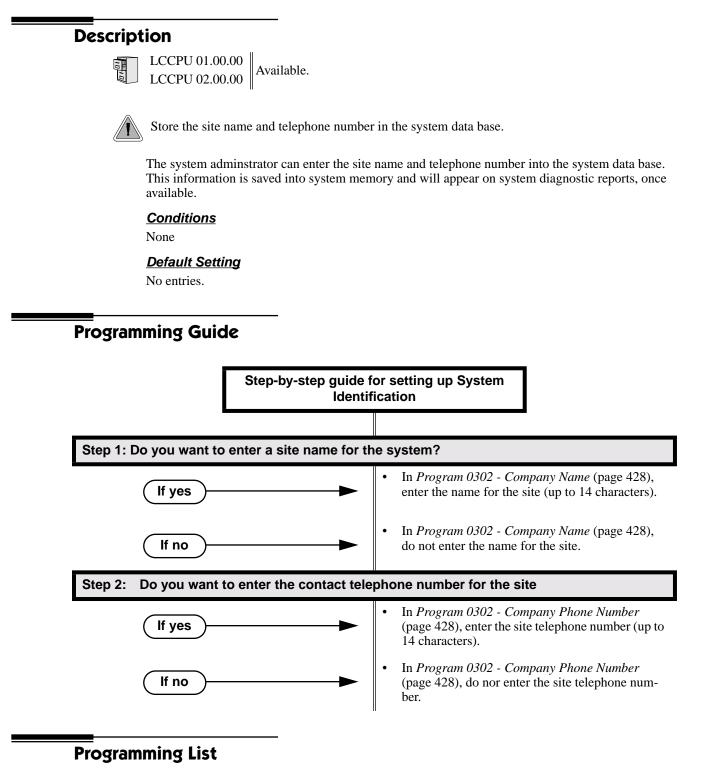

Program 0302 - Company Name (page 428)

14 Enter the name of the company (up to 14 characters) at which the system is installed. The name appears on top of various system reports.

#### Program 0302 - Company Phone Number (page 428)

Enter the number that the system should call to report a fault. This *is not* the number of the company where the system is installed. It is the number of the remote service center.

## **Other Related Features**

Automatic Fault Reporting (page 40) System Diagnostics (page 336) The company name and phone number will display on system diagnostic reports.

## **Feature Operation**

None

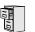

LCCPU 01.00.00 Available.

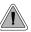

Backup and restore site data to a PC card.

You can use PC Card P/N 85880 or P/N 80050-V\*\*.\*\* (with system software preloaded) to back up and restore your site data. Each PC card can store up to 12 complete data bases. In addition, you can assign a name (up to 10 characters long) to each stored data base.

The PC Card provides a permanent, non-volatile backup of all the site's programming. If you have backed up your site data to a PC Card, for example, you can easily restore all site programming after an extended power failure.

Backup and Restore also allows an installer to back up systems of varying software levels onto the same PC card. For example, they can store a system at software level 00.01.14 in one address, 00.01.16C in another address, and 00.01.16F in a third address. If the system is inadvertantly misprogrammed on site, the installer can quickly have the system up and running once restored from the PC card data.

#### **Conditions**

If you use PC Card P/N 80050-V\*\*.\*\* (with system software preloaded) to load a new version of system software, your system will restart with the factory loaded (default) program entries. Any existing site-specific programming is automatically erased.

#### Default Setting

No data bases stored.

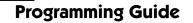

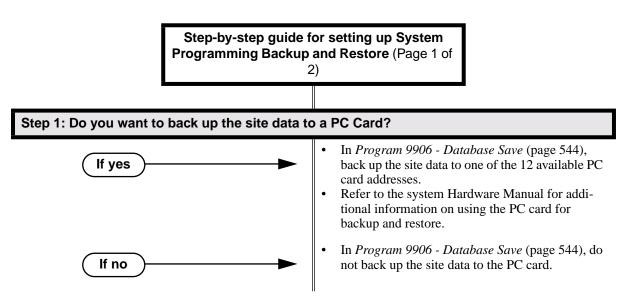

# **System Programming Backup and Restore**

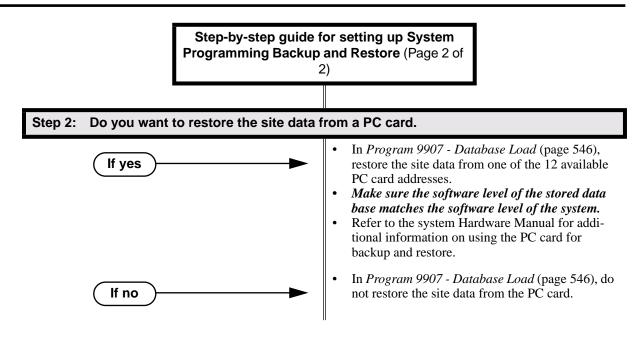

## **Programming List**

Program 9906 - Database Save (page 544) Save (back up) site data to a PC card.
Program 9907 - Database Load (page 546) Restore (load) site data from a PC card.

## **Other Related Features**

Automatic Fault Reporting (page 40)

System Diagnostics (page 336)

If the system diagnostics report a critical fault that requires a CPU change or system initialization, the installer can quickly restore site programming from the PC card.

#### Battery Backup (page 50)

In the event of commercial AC power failure, the battery on the CPU PCB provides short-term backup of system memory and the system time and date (Real Time Clock).

## **Feature Operation**

None

## Description LCCPU 01.00.00 Available. The following system programs are available: **Program 0100 - Class of Service** (page 420) Program 0101 - Class of Service Options (page 420) Program 0200 - Tenant Options (page 424) Program 0201 - Tenant Option Programming (page 424) Program 0300 - System Options (page 426) Program 0301 - System Options (Part 1) (page 426) Program 0302 - System Identification (page 428) Program 0400 - Timers (page 431) Program 0401 - System Timers (page 431) Program 0402 - Trunk Timers (page 434) Program 0403 - Station Timers (page 441) Program 0404 - Analog Station Timers (page 444) Program 0500 - System Numbering (page 447) Program 0501 - Numbering Plan (page 447) Program 0504 - Trunk Port Extension Numbers (Fixed Slot) (page 451) Program 0505 - Station Port Extension Numbers (Fixed Slot) (page 454) Program 0510 - ACD/UCD Master Extension Numbers and Names (page 460) Program 0511 - Ring Group Master Extension Numbers and Names (page 462) Program 0600 - Toll Restriction (page 464) Program 0601 - Toll Restriction Options (page 464) Program 0800 - Display Messages (page 472) Program 0801 - Selectable Display Messages (page 472) Program 1000 - Trunk Programming (page 474) **Program 1001 - Trunk Port Description** (page 474) Program 1002 - Trunk Groups (page 482) Program 1003 - Trunk Options (page 484) Program 1100 - Speed Dial (page 489) Program 1101 - System Speed Dial Numbers (page 489) Program 1102 - Speed Dial Block Assignment (page 491) Program 1700 - Key Programming (page 493) Program 1701 - Programmable Function Key Assignments (page 493) Program 1702 - Personal Speed Dial (page 498) Program 1703 - DSS Key Assignment (page 500) Program 1704 - DSS Console Key Assignment (page 501)

# **System Programming List**

Program 1800 - Extension Options (page 507)
Program 1801 - Extension Port Description (page 507)
Program 1802 - Extension Options (Part 1) (page 513)
Program 1803 - Extension Line Access Assignments (page 519)
Program 1804 - Extension Trunk Group Access (page 522)
Program 1805 - Ring Assignments (page 524)
Program 1807 - Extension Options (Part 2) (page 527)

Program 9800 - System Utilities, Part 1 (page 531)
Program 9801 - Copy Command (page 531)
Program 9900 - System Utilities, Part 2 (page 535)
Program 9901 - Reset Station Port (page 536)
Program 9905 - Password (page 543)
Program 9906 - Database Save (page 544)
Program 9907 - Database Load (page 546)
Program 9909 - System Initialization (page 547)

# **System Programming Password Protection**

## **Description**

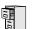

LCCPU 01.00.00 Available.

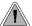

Control access to system programming.

The system controls access to the programmable options according to the programming password the administrator enters. There are three password levels:

| Logging On with this Password:                      | Gives you access to these programs:                                                                                                    |
|-----------------------------------------------------|----------------------------------------------------------------------------------------------------|
| System Administrator 1 (level 1)<br>Password = 0000 | Program 0302 - System Identification (page 428)<br>Program 1101 - System Speed Dial Numbers (page 489)                                                                                                    |
| System Administrator 2 (level 1)<br>Password = 9999 | Program 0302 - System Identification (page 428)Program 0801 - Selectable Display Messages (page 472)Program 1101 - System Speed Dial Numbers (page 489)Program 1701 - Programmable Function Key Assignments (page 493)Program 1702 - Personal Speed Dial (page 498)Program 1703 - DSS Key Assignment (page 500) |
| Installer (level 3)<br>Password - 372000            | All                                                                                                    |

#### **Conditions**

None

#### Default Setting

See the table above.

## **Programming List**

**Program 9905 - Password** (page 543) Review the complete list of programmable options.

## **Other Related Features**

System Programming Backup and Restore (page 339)

Backup your system programming to a PC card provides for a permanent, non-volatile backup of all the site's programming.

System Programming List (page 341)

Review the complete list of programmable options.

## **Feature Operation**

None

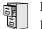

LCCPU 01.00.00 Information to be provided.

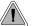

Use the system-side timers to tailor the system to the site's requirements.

The system-wide timers allow the adminstrator system performance to meet the specific application requirements. Review the table below for a description of each timer.

Following is a summary of the Program 0401 - System Timers (page 431) options.

| Option               | Description                                                                                                    | Default                                        |
|----------------------|----------------------------------------------------------------------------------------------------|------------------------------------------------|
| Park Orbit           | Use this timer to set how long a call stays in System<br>Park Orbit before it recalls the extension that parked<br>it. This timer if for orbits 60-67 only. The recall for<br>orbits 68 and 69 is fixed at 5 minutes.                                                                                                    | 60 sec.                                        |
| Modem Reserve        | Use this timer to set how long the system reserves a modem, once requested by an extension user, from the modem pool before returning in to the pool.                                                                                                    | 30 sec.                                        |
| Transfer Recall      | Use this timer to set how long a transferred call rings<br>the destination extension before recalling the exten-<br>sion from which it was initially transferred. This<br>option pertains to all idle extensions, as well as busy<br>multibutton extensions. <i>Note that this timer does not</i><br><i>control how long a transferred call rings a busy oper-</i><br><i>ator.</i> | 30 sec.<br>(fixed slot)<br>20 sec.<br>(u slot) |
| Intercom Inter-digit | When an extension user places a call, they must dial each succeeding digit within this interval.                                                                                                    | 6 sec.                                         |
| Meet-Me Conference   | When a user initiates a Meet-Me Conference, the sys-<br>tem waits this interval for the Paged party to join the<br>call.                                                                                                    | 30 sec.                                        |
| Dialing Pause        | For Speed Dial, the system waits this interval when it<br>encounters a pause in a Speed Dial bin.                                                                                                    | 1 sec.                                         |
| Page Duration        | Use this timer to set the maximum length of Page announcements.                                                                                                    | 30 sec.                                        |
| Door Unlock          | When a single line (2500 type) user hookflashes<br>while talking to a Door Box, the Door Box strike<br>opens for this interval.                                                                                                    | 30 sec.                                        |
| DIL No Answer        | This timer sets how long a DIL rings an idle exten-<br>sion before Key Ring occurs. Key Ring rings all<br>extensions programmed to ring for that line.                                                                                                    | 15 sec.                                        |

#### Table 10: Program 0401 - System Timers (Page 1 of 2)

# **System Timers**

| Option                            | Description                                                                                                    | Default |
|-----------------------------------|----------------------------------------------------------------------------------------------------|---------|
| Trunk Revert                      | This timer sets how long Hold Recall rings the exten-<br>sion that placed the call on hold before Key Ring<br>occurs. Key Ring rings all extensions programmed to<br>ring for that line. | 15 sec. |
|                                   | This timer also sets how long a Transfer Recall rings<br>the extension that initially transferred the call before<br>Key Ring occurs.                                                    |         |
| Trunk Delay Ring                  | Use this timer to set how long the system waits before<br>ringing an extension that has the Delayed Ringing<br>option enabled.                                                           | 10 sec. |
| Trunk Overflow                    | Information to be provided.                                                                                                    | 20 sec. |
| Centrex Type Feature<br>Key Delay | This timer sets how long the system waits when it<br>finds a Centrex delay (i.e., D) programmed in a Cen-<br>trex Feature Key.                                                           | 50 sec. |
| ACD/UCD Overflow                  | This timer sets when UCD overflow occurs. When all UCD agents are busy, a queued call rings for this interval and then overflows to the UCD Overflow destination.                        | 60 sec  |
| Number of Password<br>Attempts    | Use this option to set how many times the system<br>allows a user to enter the incorrect programming<br>password before locking them out.                                                | 3       |
| Program Lockout Time              | Once the system locks out a user, it will wait this interval before allowing the user to reenter the programming mode.                                                                   | 10 sec. |
| Force Program Exit                | If a telephone in the programming mode is inactive<br>longer than this interval, the system automatically<br>cancels the programming mode and makes the tele-<br>phone idle.             | 10 sec. |

Table 10: Program 0401 - System Timers (Page 2 of 2)

#### **Conditions**

None

### Default Setting

See the table above.

## **Programming List**

Program 0401 - System Timers (page 431)

The system-wide timers allow the administrator system performance to meet the specific application requirements.

## **Other Related Features**

**Refer to the following for related feature information: Program 0401 - System Timers** (page 431)

## Feature Operation

None

0101

LCCPU 01.00.00 Available.

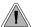

Adjustable station timers allow the system to more precisely meet the site requirements.

The system provides many station timers that the administrator can customize. Review the tables below for a description of each station timer.

Following is a summary of the Program 0403 - Station Timers (page 441).

| Option                         | Description                                                                                                    | Default |
|--------------------------------|----------------------------------------------------------------------------------------------------|---------|
| Hold Recall                    | Use this timer to set how long a call stays on Hold<br>before it recalls the extension that initially placed it<br>on Hold.                                                                                                    | 60 sec. |
| Exclusive Hold                 | Use this timer to set how long a call stays on Exclu-<br>sive Hold before it recalls the extension that initially<br>placed it on Exclusive Hold.                                                                                                    | 90 sec. |
| Camp-On                        | Use this timer to set how long a transferred call<br>camps-on to a busy single line phone before recalling<br>the extension that initially transferred the call.                                                                                                    | 60 sec. |
| Call Forward Ring No<br>Answer | When Call Forwarding Ring No Answer is enabled,<br>this timer sets how long a forwarded call rings an<br>unanswered extension before routing to the forward-<br>ing destination.                                                                                                    | 10 sec. |
|                                | Also use this timer to set how long a transferred call<br>rings a busy operator extension before recalling the<br>extension from which it was initially transferred. <i>Note</i><br><i>that this timer does not control how long a trans-</i><br><i>ferred call rings any other busy extension.</i> |         |
| Call Waiting Tone Interval     | Use this timer to set the interval between Call Waiting tones.<br>Also use this timer to set the interval between Off                                                                                                    | 10 sec. |
| Call Coverage Delay            | Hook Signaling alert tones.<br>For extensions with Delayed Ringing Call Coverage<br>keys, this timer sets how long a call flashes the key at<br>an extension before it starts to ring.                                                                                                    | 10 sec. |
| Hook flash Transfer            | This timer is currently not implemented.                                                                                                    | 2 sec.  |
| Hook Flash Disconnect          | This timer is currently not implemented.                                                                                                    | 12 sec. |

### Table 11: Program 0403 - Station Timers (Page 1 of 2)

| Option                      | Description                                                                                                    | Default |
|-----------------------------|----------------------------------------------------------------------------------------------------|---------|
| Number of Extended<br>Rings | If an extension's Class of Service enables Extended<br>Ringing, use the timer to set the duration of the<br>Extended Ringing.                                                                                                    | 20 sec. |
| Drop Pulse Send             | Use this timer to set the duration of the ASTU PCB drop pulse. This pulse is sent from the ASTU PCB to the connected analog device to initiate a disconnect.                                                                                                    | 300 mS  |
| DTMF Detect                 | Use this timer to set the DTMF detection threshold<br>for single line (analog device) ports. If the analog<br>device sends a DTMF signal longer than this interval,<br>the system recognizes it as a valid DTMF tone and<br>decodes it. If the DTMF signal is equal to or less than<br>this interval, the system ignores it. | 70 mS   |
| Ring No Answer Hunt         | Use this timer to set the Extension Hunting Ring No<br>Answer Time. A call will ring a hunt group member<br>extension for this interval before automatically<br>cycling to the next extension in the group.                                                                                                    | 10 sec. |

Table 11: Program 0403 - Station Timers (Page 2 of 2)

Following is a summary of the Program 0404 - Analog Station Timers (page 444).

| Option             | Description                                                                                                    | Default         |
|--------------------|----------------------------------------------------------------------------------------------------|-----------------|
| Country Data       | Use this option to define the country of use and the codec digitizing method for ASTU PCBs. This timer consists of two bits (xy), with bit x defining the country and bit y defining the digitization method. For example, the default entry 00 is for North America (x=0) and u-law digitization method (y=0). <i>Do not change this entry from its default value (00)</i> . | 00<br>(xy)      |
| Rotary Dial Type   | Use this option to define the rotary dial pulsing method for the system's ASTU PCBs. <i>Do not change this entry from its default value (01).</i>                                                                                                    | Standard<br>(0) |
| Loop Current       | Use this option to set the maximum allowed loop cur-<br>rent for the system's ASTU PCBs. Normally choose<br>25mA for short loops and 35mA for long loops. In<br>general, a long loop is 3000 feet or longer and a short<br>loop is less than 3000 feet.                                                                                                    | 25mA (0)        |
| Ringing Frequency  | Use this option to define the AC ringing frequency for<br>the system's ASTU PCBs. <i>Do not change this entry</i><br><i>from its default value (20 Hz).</i>                                                                                                    | 20 Hz (1)       |
| Minimum Break Time | This timer defines the minimum amount of time the<br>loop must be opened to properly decode the dial pulse<br>digits sent from analog devices connected to ASTU<br>PCBs. <i>Change this value only if the connected ana-<br/>log devices are set to dial at a rate other than 10</i><br><i>PPS</i> .                                                                          | 2 (10 mS)       |
| Maximum Break Time | This timer defines the maximum amount of time the<br>loop must be opened to properly decode the dial pulse<br>digits sent from analog devices connected to ASTU<br>PCBs. <i>Change this value only if the connected ana-<br/>log devices are set to dial at a rate other than 10</i><br><i>PPS</i> .                                                                          | 20 (100 mS)     |
| Minimum Make Time  | This timer defines the minimum amount of time the<br>loop must be closed to properly decode the dial pulse<br>digits sent from analog devices connected to ASTU<br>PCBs. <i>Change this value only if the connected ana-<br/>log devices are set to dial at a rate other than 10</i><br><i>PPS</i> .                                                                          | 2 (10 mS)       |
| Maximum Make Time  | This timer defines the maximum amount of time the<br>loop must be closed to properly decode the dial pulse<br>digits sent from analog devices connected to ASTU<br>PCBs. <i>Change this value only if the connected ana-<br/>log devices are set to dial at a rate other than 10</i><br><i>PPS.</i>                                                                           | 20 (100 mS)     |

## Table 12: Program 0404 - Analog Station Timers (Page 1 of 2)

| Option                       | Description                                                                                                    | Default                     |
|------------------------------|----------------------------------------------------------------------------------------------------|-----------------------------|
| Minimum Hookflash Time       | For ASTU PCBs, this timer defines the minimum<br>amount of time the loop must be opened before the<br>system starts to detect a transfer or hang up sequence.<br>Open loop intervals shorter than the setting are<br>ignored by the ASTU PCB.                                                                                                    | 21 (105 MS)                 |
| Maximum Hookflash<br>Time    | For ASTU PCBs, this timer defines the maximum<br>amount of time the loop can be opened in order for<br>the system to detect a Transfer sequence. Open loop<br>intervals longer than the setting are interpreted as<br>hang up.                                                                                                    | 200 (1000 mS<br>/ 1 second) |
| Minimum Ground Flash<br>Time | For ground start applications with ASTU PCBs, this<br>timer sets the amount of time a ground must be<br>applied before the system detects a transfer sequence.<br>The ASTU uses this timer when analog telephones<br>use ground Transfer instead of open loop Transfer.<br><i>This timer is not used in North America. Do not</i><br><i>change this timer from its default value.</i> | 21 (105 mS)                 |
| Minimum Off-Hook Time        | For ASTU PCBs, this timer defines how long a con-<br>nected analog device must remain off-hook before the<br>system recognizes the off-hook status.                                                                                                    | 21 (105 mS)                 |
| Off-Hook Guard Time          | The ASTU PCB waits this interval after an analog<br>device hangs up before accepting any additional input<br>from the device. This timer helps prevent erroneous<br>detection due to hardware stabilization.                                                                                                    | 60 (300 mS)                 |
| Dial Pulse Guard Timer       | The ASTU PCB waits this interval between dial pulse<br>digits before attempting to detect any additional DP<br>digits. This timer helps prevent erroneous DP dialing<br>due to hardware stabilization.                                                                                                    | 70 (350 mS)                 |
| Loop Disconnect Time         | When the far end disconnects, the ASTU PCB opens<br>the loop to the connected analog device for this inter-<br>val.                                                                                                    | 40 (200 mS)                 |
| Ring/MW Wait Period<br>Time  | This timer determines the ringing sequence for the<br>devices connected ASTU PCBs. Because of power<br>consumption, it is not possible to ring all analog<br>devices on an ASTU simultaneously. Instead, the card<br>is divided into 4 groups with two ports in each group.<br>Ringing cycles between the 4 groups, ringing each<br>group for this interval.                          | 15 (750 mS)                 |

### **Conditions**

None

#### Default Setting

Refer to the charts above.

# **Programming List**

Program 0403 - Station Timers (page 441) Customize general station timers.
Program 0404 - Analog Station Timers (page 444) Customize analog station timers.

## **Other Related Features**

Refer to the following for related feature information:

Program 0403 - Station Timers (page 441) Program 0404 - Analog Station Timers (page 444)

Feature Operation

None

0101

LCCPU 01.00.00 Available.

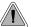

Customize critical trunk timers for compatibility with the connected telco or PBX/Centrex.

The system provides many trunk timers that the administrator can customize. Review the table below for a description of each trunk timer.

Following is a summary of the Program 0402 - Trunk Timers (page 434). Refer also to:

- Rules for Detecting Normal CO (Single) Ring on page 356.
- Rules for Detecting Special (Double) Ring on page 356.
- *Rules for Detecting Loop Current* on page 357.

| Option            | Description                                                                                                    | Default             |
|-------------------|----------------------------------------------------------------------------------------------------|---------------------|
| Camp-On           | Information to be provided.                                                                                                    | 60 sec.             |
| Line Response     | When the system fails to detect loop current on a trunk, it will wait this interval before marking the trunk as defective.                                                                                                    | 100<br>(10 seconds) |
|                   | Be sure the value you enter is compatible with the<br>local telco. If you set this value too short, the system<br>may mark properly functioning trunks as defective. If<br>too long, defective trunks may be left in service.                                     |                     |
| Dial Tone Detect  | When the system seizes a line to place a Speed Dial call, it waits this interval for dial tone before outdial-<br>ing the call. The system requires that the first dial tone be at least.5 seconds long and the second dial tone to be at least 2.5 seconds long. | 10 (1 second)       |
|                   | Be sure the value you enter is compatible with the<br>local telco. If you set this value too short, the system<br>may not seize properly functioning trunks. If too<br>long, there will be too long a delay before the system<br>skips over a defective trunk.    |                     |
| PBX/Centrex Flash | Use this timer to set the Flash interval. When a user<br>flashes a trunk, the system opens the trunk circuit for<br>this interval. For accurate flash function, be sure to set<br>this interval for compatibility with the connected<br>telco or PBX/Centrex.     | 800 mS              |
|                   | If you set this interval too short, the telco may not<br>always register the flash. If too long, inadvertent dis-<br>connects may occur.                                                                                                    |                     |

#### Table 13: Program 0402 - Trunk Timers (Page 1 of 5)

| Option                           | Description                                                                                                    | Default                                                |
|----------------------------------|----------------------------------------------------------------------------------------------------|--------------------------------------------------------|
| Flash Disconnect                 | TBD                                                                                                    | 2496mS                                                 |
| Force Idle (Trunk Guard<br>Time) | Use this timer to set the guard time for trunks. When<br>the system disconnects a trunk (e.g., after a user hang<br>up), the system keeps the line idle until this timer<br>expires. The Trunk Guard Time helps prevent call col-<br>lisions.                                                                                                    | 25 (2.5 sec)<br>(fixed slot)<br>10 (1 sec)<br>(u slot) |
|                                  | If you set this interval too short, call collisions may<br>occur. If too long, there will be unnecessary delays<br>before you can use the trunk for a new call.                                                                                                    |                                                        |
| PBX Pause                        | This timer is not currently available.                                                                                                    | 0                                                      |
| Minimum Ring Detection<br>Timer  | Use this timer to set the threshold for ring detection.<br>If the ring signal is longer than this interval, the sys-<br>tem interprets the signal as valid ringing. If the signal<br>is equal to or shorter than this interval, the system<br>ignores the ringing.                                                                                                    | 104 mS                                                 |
|                                  | Be sure the value you enter is compatible with the<br>local telco. If you set this value too short, the system<br>may detect line spikes and anomalies as ringing. If<br>too long, the system may not properly interpret a<br>valid ringing signal.                                                                                                    |                                                        |
| DP Make Timer                    | Use this timer to set the duration of the Dial Pulse<br>Make signal (i.e., relay closed). This is the "on" time<br>in a Dial Pulse digit. Set this timer for compatibility<br>with the connected telco or PBX/Centrex. Keep in<br>mind that there are three components of a Dial Pulse<br>digit: Make interval, Break interval and Interdigit<br>interval. An improper setting may cause misdialing. | 40 mS                                                  |
| DP Break Timer                   | Use this timer to set the duration of the Dial Pulse<br>Break signal (i.e., relay open). This is the "off" time<br>in a Dial Pulse digit. Set this timer for compatability<br>with the connected telco or PBX/Centrex. Keep in<br>mind that there are three components of a Dial Pulse<br>digit: Make interval, Break interval and Interdigit<br>interval. An improper setting may cause misdialing. | 60 mS                                                  |
| DP Interdigit Timer              | Use this timer to set the duration of the Dial Pulse<br>Interdigit signal (i.e., relay open time <i>between</i> each<br>digit). Set this timer for compatability with the con-<br>nected telco or PBX/Centrex. Keep in mind that there<br>are three components of a Dial Pulse digit: Make<br>interval, Break interval and Interdigit interval. An<br>improper setting may cause misdialing.         | 800 mS                                                 |

Table 13: Program 0402 - Trunk Timers (Page 2 of 5)

# System Timers, Trunks

| Option                         | Description                                                                                                    | Default   |
|--------------------------------|----------------------------------------------------------------------------------------------------|-----------|
| Manual DTMF Tone On            | This timer sets the duration of DTMF digits for trunk<br>calls manually dialed by an extension user. This is<br>required because the system buffers the digits the user<br>dials.                                                                                                    | 150 mS    |
|                                | Set this timer for compatibility with the connected<br>telco or PBX/Centrex. If you set this interval too<br>short, the telco or PBX/Centrex may not be able to<br>properly detect the DTMF digit. If too long, outbound<br>dialing is unnecessarily slowed down.                       |           |
| Manual DTMF Tone Off           | This timer sets the duration of the interval between<br>DTMF digits for trunk calls manually dialed by an<br>extension user. This is required because the system<br>buffers the digits the user dials. Note that this is the<br>minimum DTMF Tone off time guaranteed by the<br>system. | 50 mS     |
|                                | Set this timer for compatibility with the connected<br>telco or PBX/Centrex. If you set this interval too<br>short, the telco or PBX/Centrex may not be able to set<br>up to receive the next DTMF digit. If too long, out-<br>bound dialing is unnecessarily slowed down.              |           |
| Speed Dial DTMF Tone<br>On     | This timer sets the duration of DTMF digits for Speed<br>Dial trunk calls automatically dialed by the system.                                                                                                    | 100 mS    |
|                                | Set this timer for compatibility with the connected<br>telco or PBX/Centrex. If you set this interval too<br>short, the telco or PBX/Centrex may not be able to<br>properly detect the DTMF digit. If too long, outbound<br>dialing is unnecessarily slowed down.                       |           |
| Speed Dial DTMF Tone<br>Off    | This timer sets the duration the quiet time between<br>DTMF digits for Speed Dial trunk calls automatically<br>dialed by the system.                                                                                                    | 100 mS    |
|                                | Set this timer for compatibility with the connected telco or PBX/Centrex. If you set this interval too short, the telco or PBX/Centrex may not be able to set up to receive the next DTMF digit. If too long, outbound dialing is unnecessarily slowed down.                            |           |
| Loop Current Detection<br>Time | For loop start trunks, loop current must be present for<br>this interval before the system seizes the trunk.                                                                                                    | 800 mS    |
|                                | Set this interval for compatibility with the connected<br>telco or PBX/Centrex. If you set this interval too<br>short, the system may inadvertently seize unstable<br>trunks. If too long, the system may not properly seize<br>a valid trunk.                                          |           |
| Codec Digitizing Method        | Use this option to set the system's codec companding method type for the trunk. <i>Be sure this option is always set to 0 (<math>\mu</math>-law companding enabled).</i> Do not set this option to 1 (A-law companding enabled).                                                        | 0 (μ-law) |

Table 13: Program 0402 - Trunk Timers (Page 3 of 5)

| Option                                     | Description                                                                                                    | Default            |
|--------------------------------------------|----------------------------------------------------------------------------------------------------|--------------------|
| Setting for International<br>Rotary Disk   | Set this option for compatibility with the type of rotary dial (500 type) telephone used. <i>Be sure to always set this option to 0.</i>                                                                                                    | 0<br>(US standard) |
| Far End Disconnect                         | Use this timer to set the loop disconnect interval for<br>trunk calls. If the system detects a loop current inter-<br>ruption longer than this interval it assumes the telco<br>has disconnected the trunk. It then returns the trunk<br>trunk to idle.       | 300 mS             |
|                                            | Set this interval for compatibility with the connected telco or PBX/Centrex. If you set this interval too short, the system may inadvertently disconnect valid trunks. If too long, the system may leave trunks connected that it should tear down.           |                    |
| Minimum Single Ring<br>Detection Timer     | The system uses this timer to detect valid ringing sig-<br>nal from the connected telco or PBX. Valid single<br>ring must be longer than this interval.                                                                                                    | 504 mS             |
| Minimum Double Ring<br>Detection Off Timer | The system uses this timer to detect valid double ring<br>from the connected PBX. Valid double ring must be<br>longer than this interval.                                                                                                    | 104 mS             |
| Maximum Double Ring<br>Detection Off Timer | The system uses this timer to detect valid double ring<br>from the connected PBX. Valid double ring must be<br>less than this interval.                                                                                                    | 304 mS             |
| Ringing Signal End<br>Detect Timer         | If the ringing signal on a trunk call is interrupted for<br>longer than this interval, the system assumes ringing<br>has stopped and terminates the call.                                                                                                    | 6016 mS            |
|                                            | Set this option for compatibility with the connected<br>telco or PBX Centrix. If this interval is set to short,<br>valid ringing will be inadvertently cut off. If too long,<br>the system will leave the call set up even after ringing<br>has stopped.      |                    |
| Caller ID Detection Timer                  | This option is currently not used.                                                                                                    | 3268 mS            |
| Ground Start Timer                         | Before the system can start a ground start trunk, the telco's tip ground must be present for longer than this interval.                                                                                                    | 800 mS             |
|                                            | Set this interval for compatibility with the connected telco or PBX/Centrex. If you set this interval too short, the system may inadvertently start a trunk it should not set up. If too long, the system may not start trunks that are functioning normally. |                    |
| Pause Timer                                | This timer is currently not used.                                                                                                    | 3008 mS            |
| DP Mute Timer                              | Information to be provided.                                                                                                    | 8 mS               |

Table 13: Program 0402 - Trunk Timers (Page 4 of 5)

# System Timers, Trunks

| Option                        | Description                                                                                                    | Default |
|-------------------------------|----------------------------------------------------------------------------------------------------|---------|
| P.F. Recovery Detect<br>Timer | When the ATRU PCB recovers from a power failure,<br>it checks the power failure trunk (trunk 1) for loop<br>current for the P.F. Recovery Detect interval. If loop<br>current is detected, it assumes the Power Failure Tele-<br>phone is still connected and does not tear down the<br>call. If loop current is not detected, the ATRU PCB<br>switches the trunk out of the power failure mode. | 3008 mS |

#### Table 13: Program 0402 - Trunk Timers (Page 5 of 5)

#### **Rules for Detecting Normal CO (Single) Ring**

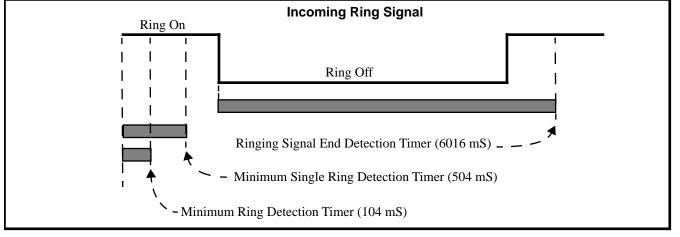

- 1. The ring signal must be longer than the *Minimum Ring Detection Timer* (normally 104 mS).
- 2. The ring signal must also be longer than the *Minimum Single Ring Detection Timer* (normally 504 mS).
- 3. The interval between ring bursts must not be longer than the *Ringing Signal End Detection Timer* (normally 6016 mS).

#### **Rules for Detecting Special (Double) Ring**

(This option is normally not required and is intended for only for certain Centrex/PBX applications

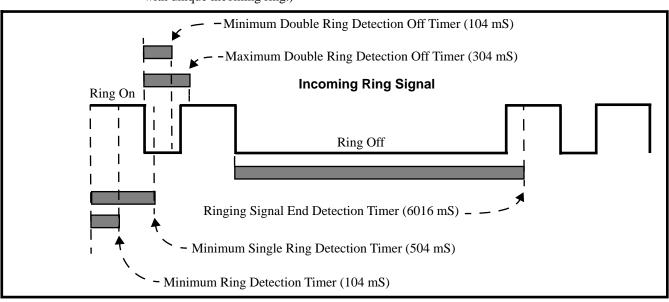

with unique incoming ring.)

- 1. The ring signal must be longer than the *Minimum Ring Detection Timer* (normally 104 mS).
- 2. The ring signal must be shorter than the Minimum Single Ring Detection Timer (normally 504 mS).
- 3. The off interval between the two double rings must be greater than the *Minimum Double Ring Detection Off Timer* (normally 104 mS) but less than the *Maximum Double Ring Detection Off Timer* (normally 304 mS).
- 4. The interval between the second burst of a ring cycle and the first burst of the next cycle must not be longer than the *Ringing Signal End Detection Timer* (normally 6016 mS).

#### **Rules for Detecting Loop Current**

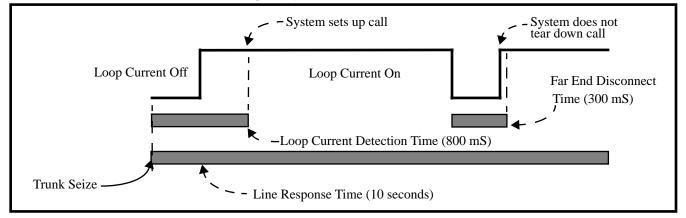

- 1. When the system seizes a trunk, it will wait the *Line Response Time* (normally 10 seconds) for loop current. (If it doesn't detect loop current, it marks the trunk as defective. If it does detect loop current, it will proceed to step 2 below.) Note that *Line Response Time* is a system timer. (not a trunk timer).
- 2. Once loop current is detected, it must be present for the *Loop Current Detection Time* (normally 800 mS).
- 3. If loop current is interrupted for longer than the *Far End Disconnect Time* (normally 300 mS), the system disconnects the call.

# System Timers, Trunks

### <u>Conditions</u>

None

Default Setting

Refer to the chart above.

# **Programming List**

Refer to the chart above.

## **Other Related Features**

Refer to the following for related feature information: Program 0402 - Trunk Timers (page 434)

# **Feature Operation**

None

# Tandem Trunking / Unsupervised Conference

### **Description**

0101

LCCPU 01.00.00 Available.

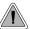

Join two callers in Conference, leave the call and let their conversation continue.

Tandem Trunking allows an extension user to join two outside callers in a trunk-to-trunk conference. The extension user can then drop out of the call, leaving the trunks in an Unsupervised Conference. The extension user that established the Conference is not part of the conversation. The Conference continues until either outside party hangs up.

Tandem Trunking uses a Conference circuit. The following table shows the system's Conference capacities:

| Description                                                                        | Capacity |
|------------------------------------------------------------------------------------|----------|
| Conference circuits                                                                | 32       |
| Maximum simultaneous users in Conference<br>(total of all Conferences system-wide) | 32       |
| Maximum simultaneous conferences                                                   | 8        |
| Maximum parties in any one Conference<br>(trunks and/or extensions)                | 8        |

The system's 32 Conference circuits are dynamically allocated as users request them.

#### **Conditions**

None

#### **Default Setting**

Tandem Trunking disabled.

# Tandem Trunking / Unsupervised Conference

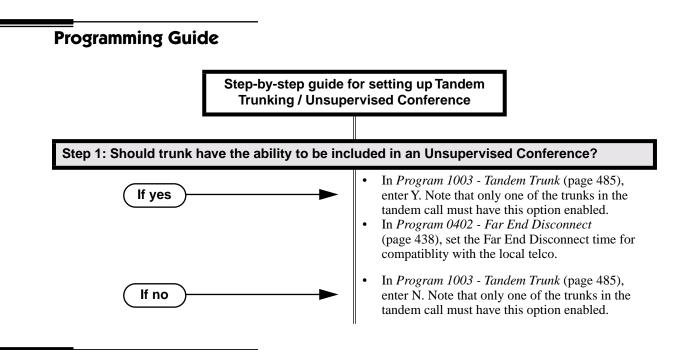

## **Programming List**

Program 0402 - Far End Disconnect (page 438)

Set the Far End Disconnect time for compatibility with the local telco.

Program 1003 - Tandem Trunk (page 485)

Enabled (Y) or disable (N) the trunk's ability to be included in an Unsupervised Conference. Only one of the trunks in the tandem call must have this option enabled.

## **Other Related Features**

The following features also allow different types of multiple party calls:

Barge In (Intrusion) (page 48)

An extension user can Barge In on a tandem call. Conference (page 99) Group Listen (page 173) Meet-Me Conference (page 234) Privacy Release Groups (page 279)

Forced Trunk Disconnect (page 167)

An extension user can end an Unsupervised Conference by using Forced Trunk Disconnect on one of the trunks in the tandem call.

## **Feature Operation**

#### To set up a tandem call (Unsupervised Conference):

- 1. Establish trunk call.
  - Conversation with caller.
  - Line Key or Loop Key on.

#### 2. Press CONF.

Intercom dial tone.

**ICM** on and Line/Loop Key flashing.

Your caller hears Music On Hold (if installed) while they wait for you to set up the Conference.

3. Place or answer trunk call

OR

Retrieve trunk call from Park Orbit.

- 4. Press CONF to set up the Conference.
  - $\Im$  Conversation with your conferenced callers.
  - Line/Loop Keys on (green).

If you cannot add additional parties to your Conference, you have exceeded the system's Conference limit.

5. Hang up.

Line/Loop Keys on (red)

If the outside parties disconnect, the trunks you selected do not have Tandem Trunking capability.

#### To disconnect a tandem call (using Forced Trunk Disconnect):

- 1. Press line key for busy trunk.
  - OR

Press **ICM** and dial the trunk's Direct Trunk Access code (e.g., 401 for trunk 1).

- Busy tone.
- Line/loop key on (red).
- Refer to Direct Trunk Access for the specifics.
- 2. Dial # to disconnect the line.

The tandem call disconnects.

#### To Barge In on a tandem call:

- 1. Press line key for busy trunk.
  - OR

Press ICM and dial the trunk's Direct Trunk Access code (e.g., 401 for trunk 1).

- Busy tone.
- Line/loop key on (red).

Refer to Direct Trunk Access for the specifics.

- 2. Dial 4.
  - $\Im$  You hear two beeps and you join the tandem call.
  - Line/loop keys on (green).

You can optionally place the Conference on hold. Your callers hear Music on Hold (if installed) while waiting on Hold. Press **CONF** to reinstate the Conference.

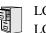

LCCPU 01.00.00 Not available.

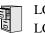

LCCPU 01.00.00 LCCPU 02.00.00 Not available.

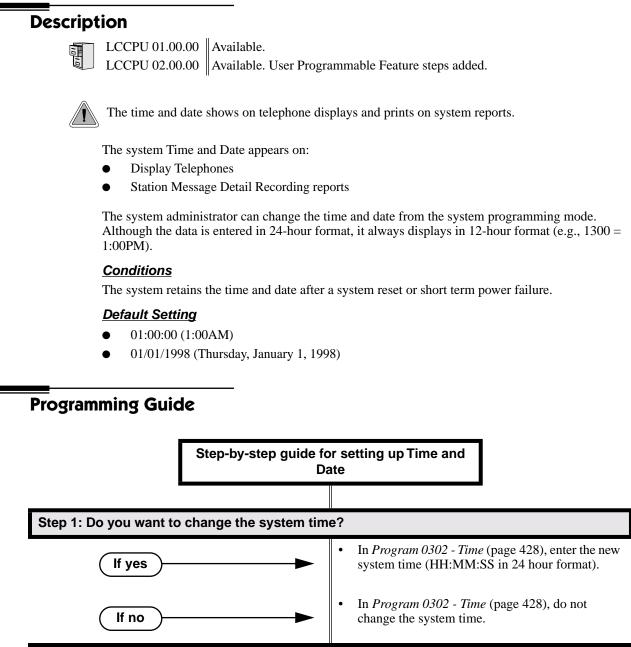

#### Step 2: Do you want to change the system date?

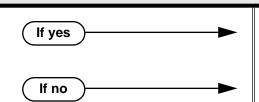

- In *Program 0302 Date* (page 429), enter the new system date (MM:DD:YYYY). For example, enter 01012000 for January 1, 2000.
- In *Program 0302 Date* (page 429), do not change the system date.

# **Programming List**

Program 0302 - Time (page 428) Enter the system time. Program 0302 - Date (page 429) Enter the system date.

## **Other Related Features**

Automatic Route Selection (page 45)

ARS uses the date and time when routing calls.

Battery Backup (page 50)

The battery on the CPU PCB backs up the CPU Real Time Clock for 10-14 days.

Station Message Detail Recording (page 329)

Time and date appear on the SMDR report.

Year 2000 Compliance (page 413)

The system is fully Y2K (year 2000) compliant. The year always displays as four digits and the system correctly recognizes leap years.

# Feature Operation

| User Programmable Feature       |                                                      |                                                                                                    |              |  |
|---------------------------------|------------------------------------------------------|----------------------------------------------------------------------------------------------------|--------------|--|
| Feature                         | Mnemonic                                             | Operation                                                                                                    | Access Level |  |
| This option is not available in | This option is not available in fixed slot software. |                                                                                                    |              |  |
| Time and Date                   | #TD                                                  | <b>#TD</b> + Enter time in 24-hour clock using<br>hours (2 digits), minutes (2 digits) and<br>seconds (2 digits) + <b>HOLD</b> + Enter date<br>using month (2 digits), day (2 digits) and<br>year (4 digits) + <b>HOLD</b> + <b>SPK</b> to exit. | 4 and 5      |  |

LCCPU 01.00.00 Available.

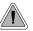

Use Toll Restriction to help you control the costs of outgoing long distance calls.

Toll Restriction limits the numbers an extension user may dial. By allowing extensions to place only certain types of calls, the system administrator can control long distance costs. The system applies Toll Restriction according to an extension's Toll Restriction Level. For each of the 7 Toll Restriction Levels, the administrator can enable or disable the following options.

#### • Active Dial Pad (Continuous Dialing)

Active Dial Pad continuously enables the telephone dial pad. This is important if co-workers typically use dial-up services (suck as automated banking) or frequently dial into Voice Mail systems. With Active Dial Pad disabled, the system disables the telephone dial pad 6 seconds after the user has dialed their last digit. Toll Restriction controls Active Dial Pad for both incoming and outgoing calls.

#### • N11 Dialing

N11 Dialing enables or disables an extension's ability to use N11 services such as directory assistance (411) and repair (611). Consider enabling this option if the connected telco charges by the call (i.e., meters) these services. *Note that the system never restricts a user from dialing 911 or 1* + *911*. (Toll Restriction uses the NPA Dialing table to control 1 + N11 dialing.)

#### • 0 + Dialing

0 + Dialing enables or disables an extension's ability to manually dial 0 + (operator assisted) calls. These calls typically include collect calls and credit card calls. Be sure to disable this option if you don't want co-workers making these types of calls. The setting of 0 + Dialing does not affect the operation of international dialing (see the option immediately following).

#### • International (011) Dialing

Use the International Dialing option to restrict extension access to high-cost international (011) dialing. You can, for example, enable international dialing for high priority users and executives while disabling international dialing for all other co-workers.

#### • Equal Access (10XXX) Dialing

Equal Access allows users to select long distance carriers other than your primary carrier. Your primary carrier is the long distance provider you access when you seize a trunk and dial 1. To reach another provider, dial 10 and that provider's three-digit code (e.g., 10321). The system does not restrict the numbers dialed after the Equal Access code, but can prevent users from dialing specific 10XXX codes. Enter the codes you want to deny or allow in the 10XXX Toll Restriction Table.

#### • NXX Dialing

NXX Dialing provides restriction for calls not exceeding 7 digits that begin with the digits 2-9. These are typically local exchanges. Enter the codes you want to deny or allow in the NXX Dialing Toll Restriction Table. You might want to prevent local calling to all exchanges that are not in the immediate vicinity of your company.

#### • NPA Dialing

NPA Dialing performs 3-digit analysis on numbers dialed that exceed 7 digits and are not 0+, 011, or 10XXX calls. Enter the codes you want to deny or allow in the NPA Dialing Toll Restriction Table. To control long distance costs, for example, you might want to limit NPA calls to in-state or neighboring state area codes. Note that if a number is allowed or denied by NPA Dialing, it can be further allowed or denied by 6-Digit Analysis below.

#### • 6-Digit Analysis (NPA + NXX translation)

The 6-Digit Analysis option evaluates both the NPA and NXX component of the number dialed. Enter the 6-digit codes you want to deny or allow in the 6-Digit Analysis Toll Restriction Table. This option allows for more flexible Toll Restriction assignments. For example, you can allow calls only to the area code and exchange for your out-of-state branch and restrict all other exchanges within that area code.

Refer to the Toll Restriction Rules table for additional routing information.

#### Conditions

None

#### Default Setting

• Toll Restriction disabled (Toll Level 0 assigned to all extensions).

For Toll Levels 1-7 (once assigned):

- Active Dial enabled (Yes).
- N11 Dialing enabled (Yes).
- 0+ Dialing enabled (Yes).
- International Dialing enabled (Yes).
- Equal Access (10+XXX) Dialing disabled (allow table with no entries).
- NXX Dialing disabled (allow table with no entries).
- NPA Dialing disabled (allow table with no entries).
- 6-Digit Analysis disabled (allow table with no entries)

### **Programming List**

#### Program 0601 - Program Toll Restriction (page 464)

Use this option to program Toll Restriction. (You must always use the following option to initialze Toll Restriction before using it for the first time.)

#### Program 0601 - Initialize Toll Restriction (page 464)

Use this option to initialize Toll Restriction. You must always initialize Toll Restriction before using if for the first time. If you have already programmed Toll Restriction, initializing will erase all your entries and reinstate the default Toll Restriction values.

#### Program 0601 - Toll Restriction Level (page 464)

Use this option to select the Toll Restriction level you want to program. The entries that follow pertain to the Toll Restriction Level you select in this option.

#### **Toll Level Rules**

Toll Level follows the day/night mode of the trunk used for the call. If a trunk is terminated to Key Ring in Program 1003 - Direct Termination (Day) (page 484), an extension's Night key controls the day/night mode of the trunk. (A uniquely programmed Night key controls the day/night mode of trunks terminated to UCD Hunting or Ring Groups.) If a trunk is terminated to an extension in Program 1003 - Direct Termination (Day) (page 484), the extension's DND key controls the day/night mode of the trunk.

- 2. If a trunk has **1001: Override Extension Toll Level** enabled (Y), the system uses the Toll Level assigned to the trunk in **1001: Trunk Toll Level**. The entries are 1-7, 0 = no Toll Restriction applied.
- 3. If a trunk has **Program 1001 Override Extension Toll Restriction** (page 479) disabled (N), and the trunk is in the day mode, the system uses the Toll Level assigned in **Program 1801 Extension Toll Level Day** (page 508). The entries are 1-7, 0 = no Toll Restriction applied.
- 4. If a trunk has **Program 1001 Override Extension Toll Restriction** (page 479) disabled (N), and the trunk is in the night mode, the system uses the Toll Level assigned in **Program 1801 Extension Toll Level Night** (page 509). The entries are 1-7, 0 = no Toll Restriction applied.
- 5. When an extension user with Toll Restriction enabled flashes a trunk, the system enforces toll Restrictin on any digits the user dials from the new dial tone. For example, if an extension user cannot dial 203 926 5400 before they flash, they cannot dial 203 926 5400 after they flash.
- Program 0601 Active Dial Pad (page 464)

Enable (Y) or disable (N) Active Dial Pad (continued dialing). With Active Dial Pad enabled, the telephone outputs a digit over the trunk each time the user presses a dial pad key. With Active Dial Pad disabled, the the system turns off the extension's dial pad six seconds after the user dials their last digit. Toll Restriction controls Active Dial Pad for both incoming and outgoing calls.

Program 0601 - N11 Dialing (page 464)

Enable (Y) or disable (N) N11 Dialing. If disabled, the system terminates the call on the third digit of an N11 call. The system never restricts 911 calls. To control 0NN and 1 + 0NN calls, refer to the 0 + Dialing and International Dialing options below. Toll Restriction controls 1 +N11 calls through the NPA Dialing table.

**Program 0601 - 0 + Dialing** (page 465)

Enable (Y) or disable ( $\hat{N}$ ) 0 + dialing. If enabled, the telephone can dial operator assisted calls and credit card calls. If disabled, the system terminates the call as soon as the user dials 0.

Program 0601 - International Dialing (page 465)

Enable (Y) or disable (N) International Dialing. If enabled, the extension can directly dial 011 international calls. If disabled, the system terminates the call as soon as the user dials 01.

Program 0601 - Equal Access Dialing (page 465)

This option allows/prevents an extension user from directly dialing Equal Access (10XXX) calls. The system compares the 10XXX code the user dials to the 10XXX table that you program. You can set up the table as an allow or deny table. If set up as an allow table, the system will allow only those codes you enter into the table, and deny all others. If set up as a deny table, the system will deny only those codes you enter into the table, and allow all others.

Program 0601 - NXX Dialing (page 465)

This option allows/prevents an extension user from directly dialing NXX (local exchange) calls. The system compares the NXX code the user dials to the NXX table that you program. You can set up the table as an allow or deny table. If set up as an allow table, the system will allow only those codes you enter into the table, and deny all others. If set up as a deny table, the system will deny only those codes you enter into the table, and allow all others.

Program 0601 - NPA Dialing (page 466)

This option allows/prevents an extension user from directly dialing NPA (area code) calls. The system compares the NPA code the user dials to the NPA table that you program. You can set up the table as an allow or deny table. If set up as an allow table, the system will allow only those codes you enter into the table, and deny all others. If set up as a deny table, the system will deny only those codes you enter into the table, and allow all others. (Note that if you want to do 6-Digit Analysis on an NPA, be sure the NPA Dialing Table doesn't restrict the code.)

#### Program 0601 - 6-Digit Analysis (page 466)

This option enables/disables 6-Digit Analysis. With 6-Digit Analysis, the system restricts a call according to the NPA and NXX the user dials. If 6-Digit Analysis is allowed, the system compares the NPA and NXX code the user dials to the 6-Digit Table that you program. You can set up the table as an allow or deny table. If set up as an allow table, the system will allow only those codes you enter into the table, and deny all others. If set up as a deny table, the system will deny only those codes you enter into the table, and allow all others. (Note that if you want to do 6-Digit Analysis on an NPA, be sure the NPA Dialing Table doesn't restrict the code.)

#### **Additional Toll Restriction Programming Notes**

- Valid Toll Restriction table entries are the digits 0-9. Use \* as a wild card to represent *any* digit 0-9. For example 20\* = 200 through 209.
- The system provides a total of 600 Toll Restriction Elements. Each element corresponds to a 3digit Toll Restriction Table entry. For example, the 10XXX Table, NXX Dialing Table, and the NPA Dialing Table use one element for each entry. The 6-Digit Analysis Table uses two elements for each entry.
- To set up a global deny table (i.e., denies all entries), you have two choices: - Set up an allow table and leave it empty.
  - Set up a deny table and enter \*\*\* (3-digit entry) or \*\*\*\*\*\* (6-Digit Analysis entry).
- To set up a global allow table (i.e., allows all entries), you have two choices:
  - Set up a deny table and leave it empty.
  - Set up an allow table and enter \*\*\* (3-digit entry) or \*\*\*\*\*\* (6-Digit Analysis entry).

## **Toll Restriction Rules**

Toll Restriction Rules (Page 1 of 4)

Step 1: Has caller dialed 911 or 1911?

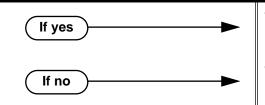

- The system <u>allows</u> the call.
- Wait for caller to dial 3 or more digits, then go to next step.

# **Toll Restriction**

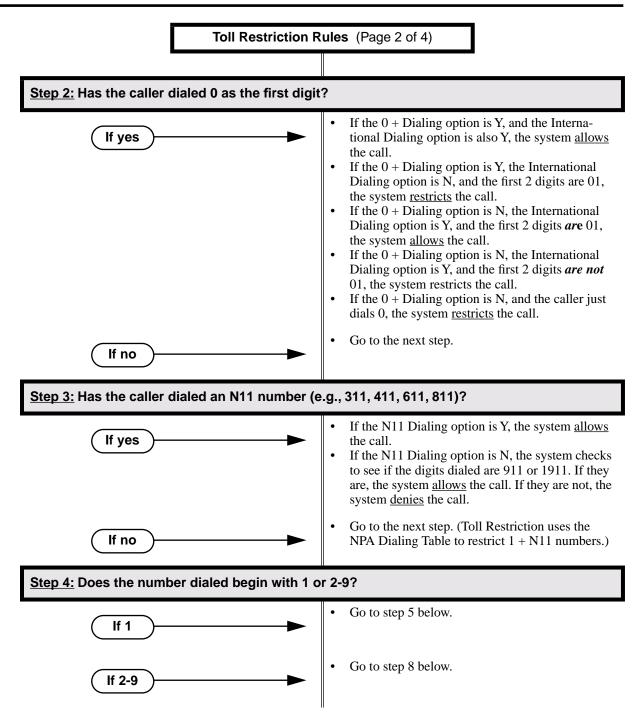

# **Toll Restriction**

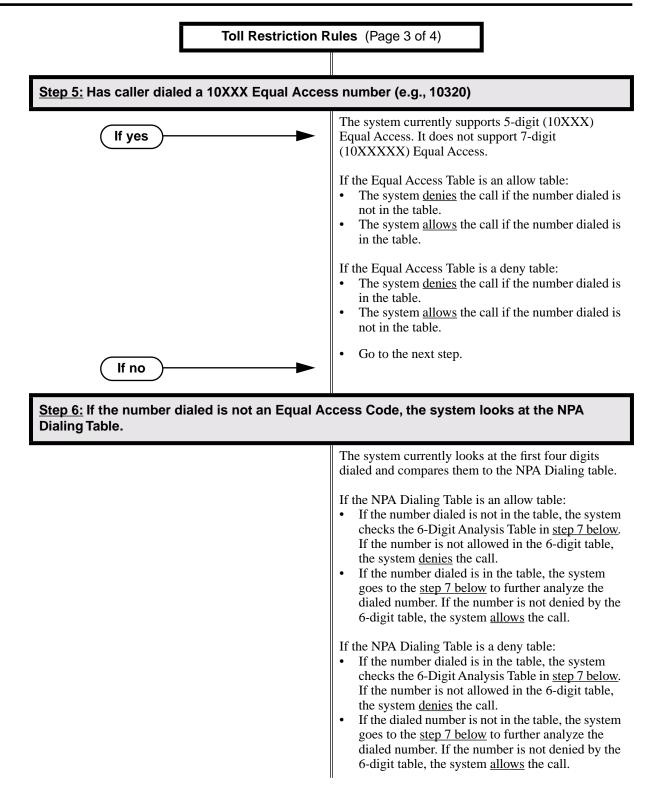

# **Toll Restriction**

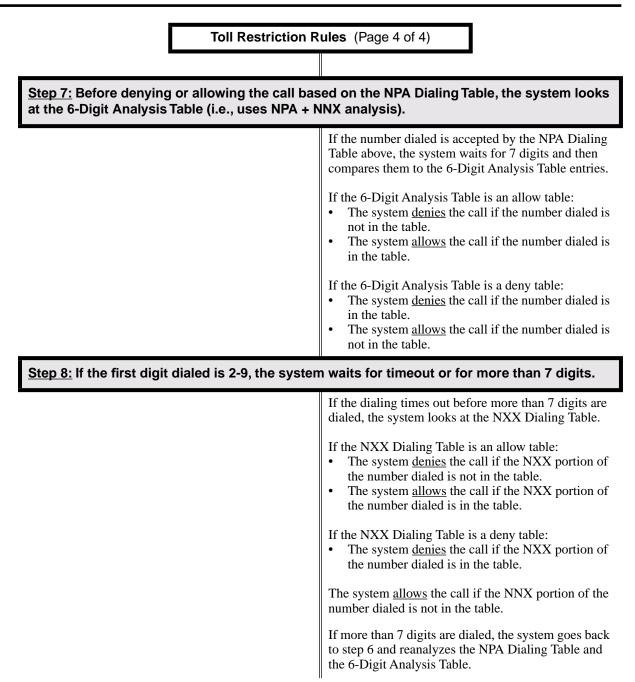

### **Other Related Features**

**Direct Trunk Access** (page 129)

Direct Trunk Access does not bypass Toll Restriction.

Flash (page 162)

When an extension user with Toll Restriction enabled flashes a trunk, the system enforces toll Restrictin on any digits the user dials from the new dial tone. For example, if an extension user cannot dial 203 926 5400 before they flash, they cannot dial 203 926 5400 after they flash.

Forced Trunk Disconnect (page 167) Forced Trunk Disconnect does not bypass Toll Restriction.
Last Number Redial (page 223) Last Number Redial will not store a number denied by Toll Restriction.
Private Line (page 282) Toll Restriction restricts Private Lines just like any other trunk.
Save Number Dialed (page 305) Save Number Dialed will not store a number denied by Toll Restriction.
Speed Dial (page 314) The system enforces Toll Restriction on Speed Dial numbers as they are dialed, not as they are stored.

# **Feature Operation**

Toll Restriction operation is automatic.

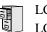

LCCPU 01.00.00 Not available.

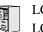

LCCPU 01.00.00 LCCPU 02.00.00 Not available.

LCCPU 01.00.00 Available.

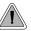

Send the trunk call you are on to a co-worker.

Transfer permits an extension user to send (i.e., extend) an active trunk call to any other extension in the system, a Ring Group, UCD Hunting Group or Voice Mail. With Transfer, any extension user can quickly send a call to the desired co-worker. A call a user transfers automatically recalls if not picked up at the destination extension. If still unanswered, the call diverts to Key Ring. This assures that users do not lose or inadvertently abandon their transfers.

The system allows the following types of transfers:

• Screened Transfer

The transferring user announces the call to the destination before hanging up.

• Unscreened Transfer The transferring party extends the call without an announcement.

The system cannot Transfer Intercom calls.

**Conditions** 

None

**Default Setting** 

Enabled

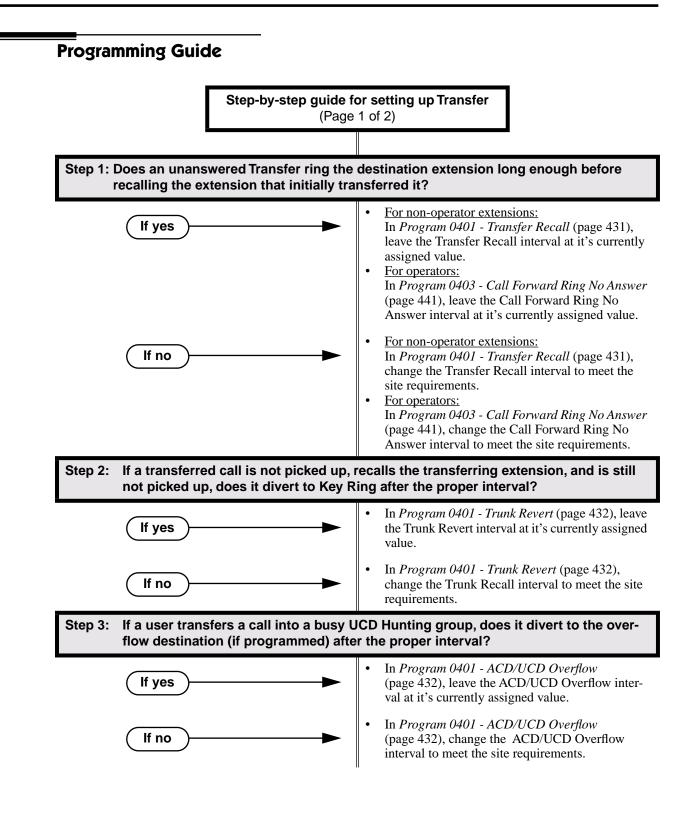

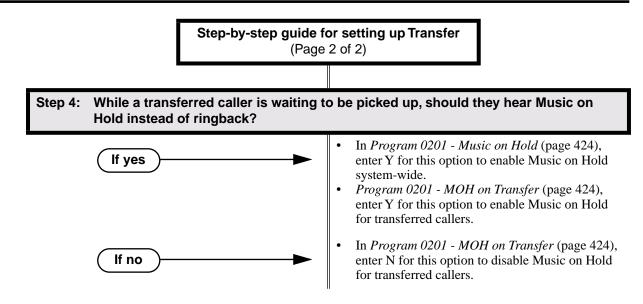

## **Programming List**

Program 0201 - Music on Hold (page 424)

Enter Y for this option to enable Music on Hold system-wide (if you also enabled *MOH on Transfer* below).

Program 0201 - MOH on Transfer (page 424)

Enter Y for this option to enable Music on Hold for transferred callers.

Program 0401 - Transfer Recall (page 431)

Set how long a transferred call rings the destination extension before recalling the extension from which it was initially transferred. This option pertains to all idle extensions, as well as busy multibutton extensions. *Note that this timer does not control how long a transferred call rings a busy operator.* 

Program 0401 - Trunk Revert (page 432)

Sets how long a Transfer Recall rings the extension that initially transferred the call before Key Ring occurs. Key Ring rings all extensions programmed to ring for that line.

Program 0401 - ACD/UCD Overflow (page 432)

Set how long a transferred call (or DIL) camps on to a busy UCD Hunt Group before ringing the overflow destination.

Program 0403 - Call Forward Ring No Answer (page 441)

Set how long a transferred call rings a busy operator extension before recalling the extension from which it was initially transferred. *Note that this timer does not control how long a transferred call rings any busy non-operator extension*.

### **Other Related Features**

Call Forwarding (page 55)

- Call Forwarding will reroute transferred calls.
- Call Coverage Keys (page 51)
- An extension user can Transfer a call to the covered extension by pressing the Call Coverage key. Call Waiting / Camp-On (page 66)
  - Transfer can automatically Camp-On to a busy extension.
- Direct Station Selection (DSS) (page 116)
- You can press your DSS key to Transfer a call instead of dialing a co-worker's extension number. **Do Not Disturb** (page 137)

DND blocks Transfer.

#### **Extended Ringing** (page 145)

With Extended Ringing enabled, transferred trunks ring the destination extension for the *Number of Extended Rings* before recalling the transferring extension.

#### Extension Hunting (page 147)

Trunk calls transferred to a Terminal or Circular Hunting group member activate hunting. In addition, trunk calls transferred to a UCD group master number activate hunting.

#### Group Call Pickup (page 169)

A trunk call transferred to an extension in a Pickup Group activates Group Call Pickup. **Group Ring** (page 175)

An extension user can Transfer a call to a Ring Group master number. If unanswered, the call will continue to ring the group until a member picks it up.

#### Hold (page 188)

If an extension receiving a screened Transfer answers the screen and immediately hangs up (before the transferring extension), the call goes on Exclusive Hold at the transferring extension. **Hotline** (page 192)

An extension user can Transfer a call to their Hotline partner by pressing their Hotline key. **Intercom** (page 214)

The system cannot Transfer Intercom calls.

#### Key Ring (page 219)

An unanswered call transferred to an extension diverts to Key Ring if unanswered at the transferring extension.

#### Music on Hold (page 245)

With Music on Hold enabled, transferred callers can optionally listen to ringback or MOH while their call waits at the transfer destination.

#### **Off-Hook Signaling** (page 255)

An extension user can Transfer their current call to a co-worker or Voice Mail and then answer the waiting call. In addition, transferred calls can initiate Off-Hook Signaling.

#### **Reverse Voice Over** (page 296)

While idle, an extension user cannot use their Reverse Voice Over key to Transfer calls.

Station Message Detail Recording (page 329)

The system assigns the SMDR record to the last extension on the call. For example, if extension 306 answers the call, talks for 20 minutes, and then Transfers the call to extension 302, extension 302 "owns" the entire call record as soon as they hang up.

Voice Over (page 408)

An extension user can Voice Over after making a Screened Transfer and hearing busy/ring tone.

## **Feature Operation**

#### To Transfer your call:

You cannot Transfer Intercom calls.

- 1. Do not hang up.
- 2. Press ICM.

```
\mathfrak{P} Intercom dial tone.
```

#### **ICM** anbd **SPK** on

You can press your Call Coverage or Hotline key instead of ICM.

3. Dial your co-worker's extension.

```
OR
```

Press a DSS key.

```
OR
```

Dial a Ring Group or UCD Hunting group master number.

4. Announce call to make a Screened Transfer.

OR

# Transfer

Press the flashing line key to return to the call if your co-worker doesn't want it (i.e., rejects your screen).

OR

Hang up to send the call through Unscreened.

The call will recall to you if unanswered at the destination extension. If you don't answer the recall, it diverts to Key Ring.

#### To Transfer your call to a co-worker's mailbox:

- 1. Do not hang up.
- 2. Press ICM.
  - Intercom dial tone.
  - ICM anbd SPK on

You can press your Call Coverage or Hotline key instead of ICM.

- 3. Dial your co-worker's extension.
- 4. Press MW.
- 5. Hang up.

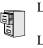

LCCPU 01.00.00 Available. An extension's Trunk Group Routing (dial 9) group is group 1 for trunks 9-16.

LCCPU 02.00.00 Available. An extension's Trunk Group Routing (dial 9) group is group 0 for trunks 1-8.

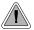

Dial a single code to place a call over the first available trunk in a trunk group.

With Trunk Group Routing enabled, an extension user can just press **ICM** and dial 9 to place a trunk call. Trunk Group Routing automatically selects the first available trunk in the extension's programmed "dial 9" trunk group. This simplifies placing calls in systems that have a lot of trunks for outgoing calls. Rather than press one of many line keys, the user just dials 9 instead.

#### **Conditions**

Systems using Trunk Groups or Trunk Group Access should use the hybrid FCC registration number (i.e., the number that ends in MF-E). Look at the label on the bottom of your equipment cabinet for more information.

#### **Default Setting**

- In fixed slot, Trunk Group Routing (dial 9) is assigned to trunk group 1.
- In universal slot, Trunk Group Routing (dial 9) is assigned to trunk group 0.

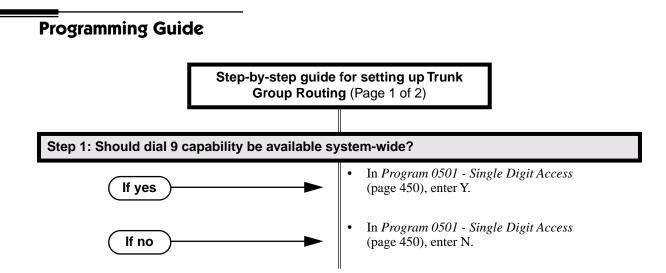

# **Trunk Group Routing**

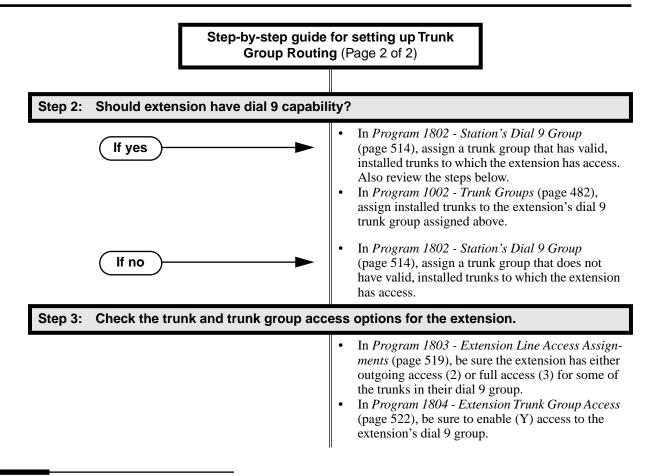

## **Programming List**

- Program 0501 Single Digit Access (page 450)
  - Enter Y to enable user's to dial 9 for their specified trunk group. Enter N to require users to dial 9 followed by the Trunk Group number (0-8).
- Program 1002 Trunk Groups (page 482)
  - Program installed trunks into the trunk group you want to designate as an extension's dial 9 group in *Program 1802 Station's Dial 9 Group* on page 514 below.
- Program 1802 Station's Dial 9 Group (page 514)
- Assign the extension's dial 9 trunk group.
- Program 1803 Extension Line Access Assignments (page 519)
  - To make outgoing call, make sure the extension has either outgoing access (2) or full access (3) for the trunk.
- Program 1804 Extension Trunk Group Access (page 522)
  - Make sure the extension has access to the trunk group specified in *Program 1802 Station's Dial 9 Group* on page 514.

### **Other Related Features**

- **Central Office Calls, Placing** (page 83)
  - Review this feature for other ways to place trunk calls.
- Trunk (Line) Queuing / Trunk Callback (page 384)

An extension user camp-on or leave a Callback if all trunks in the dial 9 group are busy.

Trunk Groups (page 387)

With Trunk Group Routing disabled, extension users can optionally dial 90-98 to place calls on trunk groups 0-8.

## **Feature Operation**

#### To place a call over a trunk group:

- 1. Lift handset.
- 2. Press ICM.
  - Intercom dial tone.
  - ICM on.
- 3. Dial 9.
  - Trunk dial tone.
  - Line key on.

If you don't hear dial tone as soon as you dial 9, your system does not have Trunk Group Routing enabled. SeeCentral Office Calls, Placing on page 83 for more. If you hear busy tone after dialing 9, all the trunks in your dial 9 group are busy. You can dial 2 to wait in line for a trunk to become free, or dial 2 to have an available trunk call you back. See Trunk (Line) Queuing / Trunk Callback on page 384 for more.

4. Dial outside number.

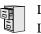

LCCPU 01.00.00 Available.

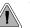

When all trunks are busy, *Trunk Queuing* lets a user wait in line for a trunk to become free. *Trunk Callback* will automatically call the user back when a trunk is available.

#### **Trunk Queuina**

Trunk Queueing permits an extension user to queue (wait in line) on hook for a busy trunk or trunk group to become free. The system recalls the queued extension as soon as the trunk is available. The user does not have to manually retry the trunk later.

#### **Trunk Callback**

After queuing for a trunk, the extension user just hangs up to convert the Trunk Queue into a Trunk Callback. When the trunk becomes free, the system automatically recalls the extension. As soon as the extension user answers the callback ring, the system connects the extension to the trunk.

An extension user can leave a Trunk Callbackfor many trunks. The system processes the callbacks as the trunks become free. In addition, many extensions can leave a Trunk Callback for the same trunk. The system processes the Trunk Callbacks on a first-in/first-out (FIFO) basis.

If an extension user leaves a Trunk Callback request and then fails to answer the calback ring within four rings, the system cancels the Callback.

#### Trunk Queuing Priority

Selected extensions can have Trunk Queuing Priority enabled in their Class of Service. If more than one extension queues for a busy trunk, the system services the extension with Trunk Queuing Priority first. If more than one extension with priority is queued for the same busy trunk, the system services the priority extensions on a first-in/first-out (FIFO) basis.

#### Conditions

A system reset or power failure cancels all Trunk Callbacks system-wide.

#### Default Setting

- Trunk (Line) Queuing / Trunk Callback enabled for attendants (COS 1), but disabled for all other extensions (COS 2-15).
- Trunk Queuing Priority disabled for all extensions (COS 1-15).

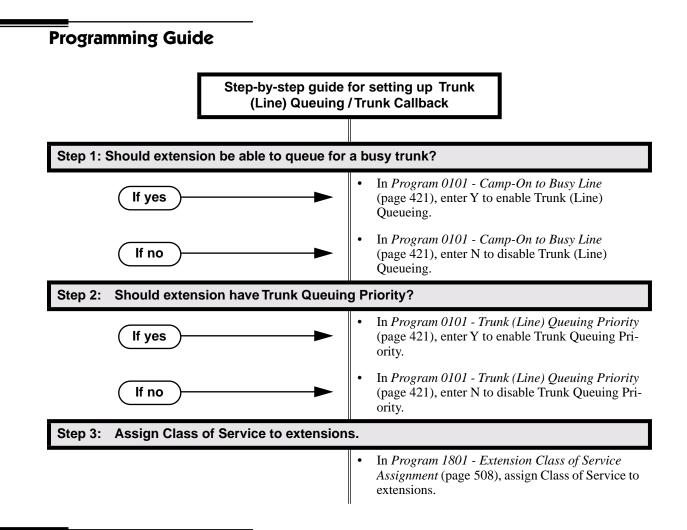

### **Programming List**

Program 0101 - Trunk (Line) Queuing Priority (page 421) In an extension's Class of Service, enter Y to enable Trunk (Line) Queuing Priority.
Program 0101 - Camp-On to Busy Line (page 421) In an extension's Class of Service, enter Y to allow camping on to a busy trunk.Program 1801 - Extension Class of Service Assignment (page 508) Assign Class of Service to extensions.

### **Other Related Features**

#### Callback (page 69)

An extension user can Camp-On to a busy co-worker then hang up to turn the Camp-On into a Callback.

- Call Waiting / Camp-On (page 66)
  - Camp-On lets an extension user Camp-On to a busy extension.
- Central Office Calls, Answering (page 77)

If a trunk is ringing an extension because of a prior Callback, and then receives a new trunk call, it will start ringing for the new call. The Callback request is then queued.

# Trunk (Line) Queuing / Trunk Callback

#### **Central Office Calls, Placing** (page 83)

An extension user can queue for a busy trunk, or queue and hang up to leave a callback for a busy trunk.

#### Last Number Redial (page 223)

If all trunks are busy and Last Number Redial cannot go through, the user can dial 2 a queue for a trunk to become free. If the user hangs up, the system converts the queue to a Trunk Callback.

#### Save Number Dialed (page 305)

If an extension user presses their Save key and hears busy, they can dial 2 to wait in line for the trunk to become available. The system will automatically redial the call. However, if the user hangs up to convert the queue to a Trunk Callback, the system will not redial the saved call once the trunk connects.

## **Feature Operation**

#### To queue for a busy trunk:

- 1. Press line key for busy trunk.
  - OR

Press **ICM** and dial the trunk's Direct Trunk Access code (e.g., 401 for trunk 1).

- Busy tone.
- Line/loop key on (red).
- 2. Dial 2; do not hang up.
  - Busy tone stops.
  - **ICM** and **SPK** on.

If you hang up, the system converts your queue to a Trunk Callback.

- 3. When the trunk becomes free, you are automatically connected.
  - If you initially queued for the trunk, you hear trunk dial tone so you can place your call again.
  - If you left a Trunk Callback, your hear Trunk Callback ring. If you answer within four rings, you will hear dial tone from the trunk. You can then place your call again.
  - **ICM** and **SPK** on.
- 4. Place your outside call.

LCCPU 01.00.00 LCCPU 02.00.00

Available. An extension's Trunk Group Routing (dial 9) group is group 1 for trunks 9-16.

Available. An extension's Trunk Group Routing (dial 9) group is group 0 for trunks 1-8.

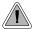

Dial codes to access trunk groups for outgoing calls.

Extension users can optionally dial trunk group access codes 90-98 to select trunk groups 0-8 for outgoing calls. This is helpful in applications that have different services arranged into trunk groups. For example, dialing 90 could access a group of DDD trunks for local calls, and dialing 91 could access a group of WATS trunks for long distance calls. (Note that systems with **Trunk Group Routing** (page 381) enabled cannot also dial trunk group access codes 90-98.)

When a user dials a trunk group access code (90-98), the system selects the lowest number in the group that is available. If that trunk is busy, it automatically selects the next highest trunk. If all trunks in the group are busy, the user can optionally queue for a trunk to become free. See **Trunk** (Line) Queuing / Trunk Callback (page 384) for more.

Systems using Trunk Groups or Trunk Group Access should use the hybrid FCC registration number (i.e., the number that ends in MF-E). Look at the label on the bottom of your equipment cabinet for more information.

#### **Conditions**

Systems using Trunk Groups or Trunk Group Access should use the hybrid FCC registration number (i.e., the number that ends in MF-E). Look at the label on the bottom of your equipment cabinet for more information.

#### **Default Setting**

- Dialing 90-98 for trunk groups 0-8 is disabled because single digit access (dial 9) is enabled.
- In fixed slot, Trunk Group Routing (dial 9) is assigned to trunk group 1. In universal slot, Trunk Group Routing (dial 9) is assigned to trunk group 0.

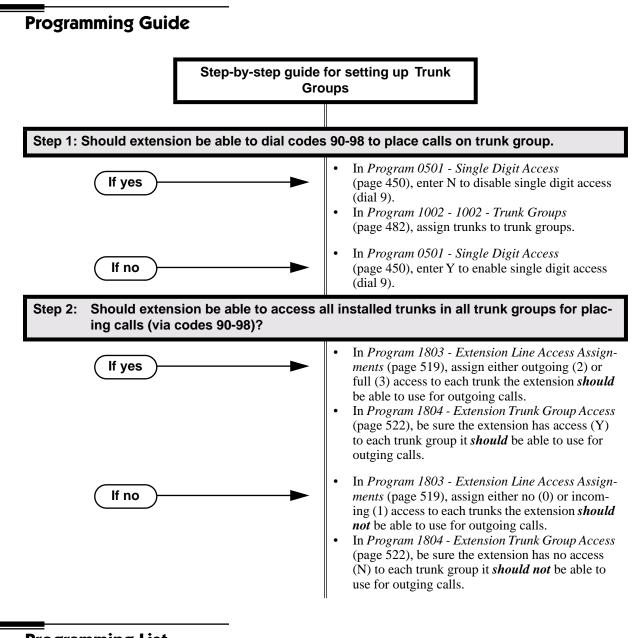

## **Programming List**

**Program 0501 - Single Digit Access** (page 450)

- Enter N to disable single digit access. With single digit access disabled, an extension user can dial 90-98 to access trunk groups 0-8.
- Program 1002 Trunk Groups (page 482)
- Assign trunks to Trunk Groups (0-8).
- Program 1803 Extension Line Access Assignments (page 519)
  - For each extension, assign the access options for each trunk (0 = No access, 1 = Incoming only. 2 = Outgoing only, 3 = Full access). This feature may not require access check into this when the feature is working.
- Program 1804 Trunk Group Access (page 522)
  - For each extension, enter Y to allow or N to prevent outgoing trunk group access. The system always allows incoming trunk group access.

## **Other Related Features**

Loop Keys (page 229)

Switched and Fixed Loop Keys use the system's Trunk Groups.

Trunk Group Routing (page 381)

With Trunk Group Routing enabled, extension users can press ICM and dial 9 to place outgoing calls.

## **Feature Operation**

#### To place a call over a trunk group:

- 1. Lift handset.
- 2. Press ICM.

Intercom dial tone.ICM on.

- 3. Dial trunk group code (90-98).
  - Trunk dial tone.

Line key on.

If you hear dial tone as soon as you dial 9, your system has Trunk Group Routing enabled. SeeTrunk Group Routing on page 381 for more.

4. Dial outside number.

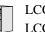

LCCPU 01.00.00 Available. See *System Timers, Trunks* on page 352 for more.

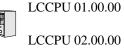

Basic User Programmable Features available. Access is fixed (enabled) at each extension.

Extensive User Programmable Features available. Access depends on an extension's programmed access level.

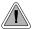

Extension users can set up their telephones to meet their own unique requirements.

User Programmable Features allow an extension user to customize their telephone to work just the way they want. With User Programmable Features, there is no need to rely on a System Administrator or Communications Manager to set up each phone. These User-Programmable Features include:

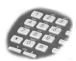

- **Direct Station Selection (DSS)** Assignment<sup>1</sup> See *Direct Station Selection (DSS)* on page 116 for more.
- Headset Mode<sup>1</sup> See *Headset Compatibility* on page 186 for more.
- Hotline Key Assignment<sup>1</sup> See *Hotline* on page 192 for more.
- Off Hook Signaling Setup<sup>1</sup> See Off-Hook Signaling on page 255 for more.
- **Paging (Incoming)**<sup>1</sup> See *Paging* on page 264 for more.
- **Prime Line Assignment**<sup>1</sup> See *Prime Line Preference* on page 274 for more.
- **Programmable Function Key Assignment**<sup>1</sup> See *Programmable Function Keys* on page 286 for more.
- Programmable Function Key Ringing (Call Coverage Keys, Group Call Pickup Keys, and Line Keys)
   See *Call Coverage Keys* on page 51 for more.
   See *Group Call Pickup* on page 169 for more.
  - See *Line Keys* on page 225 for more.
  - **Ringing Line Preference**<sup>1</sup> See *Ringing Line Preference* on page 302 for more.
- Speed Dial Bin Setup (Personal and System) See Speed Dial on page 314 for more. Note that in U Slot systems, the ##2 and ##7 Speed Dial procedures are no longer available.
- Time and Date<sup>1</sup> See *Time and Date* on page 364 for more.
- Voice Announce (For incoming Intercom calls) See *Intercom* on page 214 for more.
- Voice Over<sup>1</sup> See *Voice Over* on page 408 for more.

<sup>1</sup> Feature only available in universal slot systems.

# **User Programmable Features**

| Feature                                 | Mnemonic          | Operation                                                                                                    | Access Level |
|-----------------------------------------|-------------------|----------------------------------------------------------------------------------------------------|--------------|
| The shaded rows below show              | the fixed slot so | oftware User Programmable Features.                                                                                                    |              |
| Call Coverage                           | #RC               | <b>#</b> + <b>R C</b> + Press Call Coverage key<br>repeatedly to select ringing mode                                                                                                    | N/A          |
| DSS                                     | #BLF              | <b>#BLF</b> + Press DSS key + <b>HOLD</b> + Enter<br>extension + <b>VOL Up</b> + Program another<br>key or <b>SPK</b> to exit.                                                                                                    | 1-5          |
| Group Call Pickup                       | #RG               | <b>#</b> + <b>R G</b> + Press Group Call Pickup key<br>repeatedly to select ringing mode                                                                                                    | N/A          |
| Headset                                 | #HS               | <b>#HS</b> + <b>Y</b> to enable or <b>N</b> to disable + <b>SPK</b> to exit                                                                                                    | 3-5          |
| Hotline                                 | #HL               | <b>#HL</b> + Press flashing Hotline key + Enter<br>extension for new Hotline partner +<br><b>HOLD</b> (in 02.00.00) + Program another<br>Hotline key or <b>SPK</b> to exit.                                                                                                    | 3-5          |
| Line Keys                               | #RL               | <pre># + R L + Press Line Key repeatedly to<br/>select ringing mode</pre>                                                                                                    | N/A          |
| Off Hook Signaling                      | #OHS              | <ul> <li>#OHS + Select mode (C=Outside line,<br/>D=DSS, I=ICM) + Select option (see<br/>below) + SPK to exit.</li> <li><u>Outside line options</u>: C=Camp On tone,<br/>O=Off Hook Ringing, 0 = None</li> <li><u>Intercom options</u>: C=Camp On, O=Off<br/>Hook Ringing, V=Voice Over, 0 = None</li> <li><u>DSS Options</u>: C=Camp On, O=Off Hook<br/>Ringing, 0 = None</li> </ul> | 3-5          |
| Paging (Incoming)                       | #VP               | <b>#VP</b> + <b>Y</b> to enable or <b>N</b> to disable + <b>SPK</b> to exit.                                                                                                    | 3-5          |
| Prime Line Assignment                   | #PLA              | <b>#PLA</b> + Press one of your flashing pro-<br>grammable keys or <b>ICM</b> + <b>SPK</b> to exit.                                                                                                    | 3-5          |
| Programmable Funtion Key<br>Assignments | #KP               | <b>#KP</b> + Press key you want to program +<br>HOLD + ICM + Press VOL Up or VOL<br>Down to select key option + HOLD +<br>Enter any additional data (if required) +<br>Press VOL Up or VOL Down to select<br>another key to program, or SPK to exit.                                                                                                    | 3-5          |

Table 14: User Programmable Features

| Feature                                              | Mnemonic          | Operation                                                                                                    | Access Level |
|------------------------------------------------------|-------------------|----------------------------------------------------------------------------------------------------|--------------|
| The shaded rows below show                           | the fixed slot so | oftware User Programmable Features.                                                                                                    |              |
| Programmable Function<br>Key Ringing                 | #RAC              | <u>Call Coverage Keys:</u> <b>#RAC</b> + Call Cover-<br>age Key repeatedly to select ringing mode<br>+ <b>SPK</b> to exit.<br>Call Coverage Keys flash as follows:<br>Lamp only=On red, Immediate ring=On<br>green, Delay ring=Fast flash green.                                                                                           | 2-5          |
|                                                      | #RAL              | <u>Outside Line Keys:</u> <b>#RAL</b> + Line Key<br>repeatedly to select ringing mode + <b>SPK</b><br>to exit.<br>Line keys flash as follows: Lamp<br>only=On red, Immediate ring=On green,<br>Delay ring=Fast flash green, Night<br>ring=Slow flash green.                                                                                |              |
|                                                      | #RAP              | <u>Group Call Pickup Keys:</u> <b>#RAP</b> + Group<br>Call Pickup Key repeatedly to select ring-<br>ing mode + <b>SPK</b> to exit.<br>Group Call Pickup Keys flash as follows:<br>Lamp only=On red, Immediate ring=On<br>green, Delay ring=Fast flash green.                                                                               |              |
| Ringing Line Preference                              | #RLP              | <b>#RLP</b> + <b>Y</b> to enable or <b>N</b> to disable + <b>SPK</b> to exit.                                                                                                    | 2-5          |
| Speed Dial, Personal                                 |                   | <b>ICM</b> + ## + 200-299                                                                                                    | N/A          |
| Speed Dial, Personal                                 | #SP               | <b>#SP</b> + Press bin key (for bins 701-710) or<br><b>DIAL</b> then bin key (for bins 711-720) +<br><b>HOLD</b> + Enter outside line (e.g., 1), line<br>group (e.g., 90), or <b>ICM</b> for Intercom fea-<br>ture + <b>HOLD</b> + Number to store + <b>HOLD</b><br>+ Name + <b>HOLD</b> + Press another bin key<br>or <b>SPK</b> to exit. | 1-5          |
| Speed Dial, System                                   |                   | <b>ICM</b> + ## + 701-720                                                                                                    | N/A          |
| Speed Dial, System                                   | #SP               | <b>#SP</b> + Dial System Speed Dial bin num-<br>ber (e.g., 200) + <b>HOLD</b> + Enter outside<br>line (e.g., 1), line group (e.g., 90), or <b>ICM</b><br>for Intercom feature + <b>HOLD</b> + Number<br>to store + <b>HOLD</b> + Name + <b>HOLD</b> +<br>Press another bin key or <b>SPK</b> to exit.                                      | 4 and 5      |
| System Program Access                                | #*#*              | <b>#*#*</b> + Enter programming password                                                                                                    | 3-5          |
| Time and Date                                        | #TD               | <b>#TD</b> + Enter time in 24-hour clock using<br>hours (2 digits), minutes (2 digits) and<br>seconds (2 digits) + <b>HOLD</b> + Enter date<br>using month (2 digits), day (2 digits) and<br>year (4 digits) + <b>HOLD</b> + <b>SPK</b> to exit.                                                                                           | 4 and 5      |
| Voice Announce (for your<br>incoming Intercom calls) | #IV or #IR        | <ul> <li># + IV to enable voice-announce for your incoming Intercom calls</li> <li># + IR to enable ringing for your incoming Intercom calls</li> </ul>                                                                                                    | N/A          |

Table 14: User Programmable Features

| Feature                                           | Mnemonic          | Operation                                                                           | Access Level |
|---------------------------------------------------|-------------------|-------------------------------------------------------------------------------------|--------------|
| The shaded rows below show                        | the fixed slot so | oftware User Programmable Features.                                                 |              |
| Voice Announce (for your incoming Intercom calls) | #VA               | <b>#VA</b> + <b>V</b> for voice announce or <b>R</b> for ring + <b>SPK</b> to exit. | 3-5          |

 Table 14:
 User Programmable Features

#### **Conditions**

None

#### **Default Setting**

- Extension 300 has it's access level fixed at 5. (This means that by default only extension 300 can dial #TD to change the system time and date.)
- All other extensions have access level 3.

## **Programming List**

Program 1801 - Access Level (page 509)

Use this option to set an extension's access level (1-5). Access level 5 has the most capability (see the tables above). Access level 1 has the least capability. By default, extension 300 has it's access level fixed at 5. All other extensions have Access Level 3.

## **Other Related Features**

See features listed under Description heading above.

## **Feature Operation**

See tables under *Description* heading above.

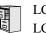

LCCPU 01.00.00 LCCPU 02.00.00 Not available.

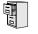

LCCPU 01.00.00 Available. Check with your Sales Representative for the availability of Park and Page.

LCCPU 02.00.00 Display and Super Display Telephone displays show the number of new messages in the user's mailbox.

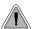

Voice Mail ends the frustration of and cost of missed calls, inaccurate written messages and telephone tag, freeing up the company's receptionists and secretaries for more production work.

The system is fully compatible with Nitsuko's NVM-Series Voice Mail with Automated Attendant Systems. These systems provide telephone users with comprehensive Voice Mail and Automated Attendant features. Automated Attendant automatically answers the system's incoming calls. After listening to a customized message, an outside caller can dial a system extension or use Voice Mail. Integrated Voice Mail enhances the telephone system with the following features:

#### **Call Forwarding to Voice Mail**

An extension user can forward their calls to Voice Mail. Once forwarded, calls to the extension connect to that extension's mailbox. The caller can leave a message in the mailbox instead of calling back later. Forwarding can occur for all calls immediately, for unanswered calls or when the extension is busy, or just for unanswered calls.

#### Leaving a Message

Voice Mail lets a keyset extension user easily leave a message at an extension that is unanswered, busy in Do Not Disturb. The caller just presses their Voice Mail key to leave a message in the called extension's mailbox. There is no need to call back later.

#### **Transferring to Voice Mail**

By using Transfer to Voice Mail, an extension user can Transfer a call to the user's own or a coworker's mailbox. After the Transfer goes through, the caller can leave a message in the mailbox.

#### **Conversation Record**

While on a call, an extension user can have Voice Mail record the conversation. The keyset user just presses their Voice Mail Record Key. Once recorded, the Voice Mail stores the conversation as a new message in the user's mailbox. After calling their mailbox, a user can save, edit or delete the recorded conversation. The ability to use Conversation Record is controlled by an extension's Class of Service.

#### **Personal Answering Machine Emulation**

A keyset user can have their idle extension emulate a personal answering machine. This lets Voice Mail screen their calls, just like their answering machine at home. If activated, the extension's incoming calls route to the user's subscriber mailbox. Once the mailbox answers, the user hears two alert tones followed by the caller's incoming message. The keyset user can then:

- Let the call go through to their mailbox.
- Intercept the call before it goes to their mailbox.

#### Voice Mail Overflow

If Voice Mail automatically answers trunks, Voice Mail Overflow can reroute those trunks to an extension, Ring Group or UCD Hunting group when all Voice Mail ports are busy. During periods of high traffic, this prevents the outside calls from ringing Voice Mail for an inordinate amount of

time. Without overflow, the outside calls ring Voice Mail until a port becomes available or the outside caller hangs up.

In addition, Voice Mail can be the *overflow destination* for the following types of calls (refer to the individual features for the specifics):

- **Direct Inward Line** (page 109) A trunk that directly rings an extension can overflow to Voice Mail.
- **Extension Hunting** (page 147) A trunk that rings an Extension Hunting group can overflow to Voice Mail.
- **Group Ring** (page 175) A trunk that rings a group of extensions can overflow to Voice Mail.
- **Key Ring** (page 219) A trunk ringing extension's line keys can overflow to Voice Mail.

#### Message Center Mailbox

A Message Center Mailbox is a mailbox shared by more than one extension. Any keyset that has a Message Center Key for the shared mailbox can:

- Listen to the messages stored in the mailbox.
- Transfer calls to the shared mailbox.
- Use many other Voice Mail features previously available only at an extension's individual mailbox.

A Message Center Mailbox helps co-workers that work together closely - such as members of the same Pickup Group. For example, the group supervisor can send important messages to the shared Message Center Mailbox, to which any group member can respond when time allows. Each group member's Message Center Key flashes when messages are waiting.

#### Interactive Soft Key Shows New Messages

The Display and Super Display Telephone interactive soft keys show the number of new messages in the user's mailbox. For example, if a Display Telpehone user has 2 new messages in their mailbox, their Voice Mail soft key shows: **VM02**. If a Super Display Telephone user has 2 new messages in their mailbox, their Voice Mail soft key shows **V-MAIL 02**. The new message count resets to 00 as soon as the user calls their mailbox (regardless of whether the new messages were listened to). The message count returns when the system updates the MW key on the phone.

#### Note on NVM-Series Voice Mail Configuration

If your NVM-Series Voice Mail does not have DS2000 as a menu selection in **IN - INSTALL SYS-TEM**, do the following:

- Set up the Voice Mail database.
- 1. Select IN Install System
- 2. Reinstall the Voice Mail for DS01/VS (24 x 72) and customize the trunk numbers to begin with 401.
- Change the Voice Mail Call Pickup String.
- 1. Select CU Customize Database.
- 2. Select **SO System Options**.
- 3. Change the Call Pickup String option to W\*\*.
- Change the Voice Mail Park and Page String.
- 1. Select **CU Customize Database**.

- 2. Select MO Mailbox Options
- 3. Enter the the extension's mailbox number (e.g., 300 for extension 300).
- For the mailbox selected (e.g., 300), change the Park/Paging string option to: FW\*\*nnn/\*10 (where nnn is the extension's number).
   For extension 300, for example, the string would be FW\*\*300/\*10.
- Change the Voice Mail Off Hook Call Announce and Ringdown Strings. The Ringdown String is required for Voice Mail Call Announce options 1, 2 and 3. The Off Hook Call Announce String is required for Voice Mail Call Announce Options 2 and 3.
- 1. Select CU Customize Database.
- 2. Select SO System Options.
- 3. Change the **Off Hook Call Announce String** option to: 9P@A|2. *This option may not be available on all Voice Mail systems.*
- 4. Change the **Ringdown String** to B (DTMF digit B). *This option may not be available on all Voice Mail systems.*

Refer to your NVM-Series Documentation for additional details.

#### **Conditions**

- If an extension has a flashing MW lamp and the system resets or power fails, the MW key continues to flash after the system restarts.
- When using ASTU PCBs, the number of Voice Mail ports you can install is limited by available system DTMF receivers.
- When the system rings an idle Voice Mail port, it will continue to ring the port until answered. The call will not cycle to a another member of the UCD Group (as it will for voice calls).

#### **Default Setting**

Voice Mail not installed.

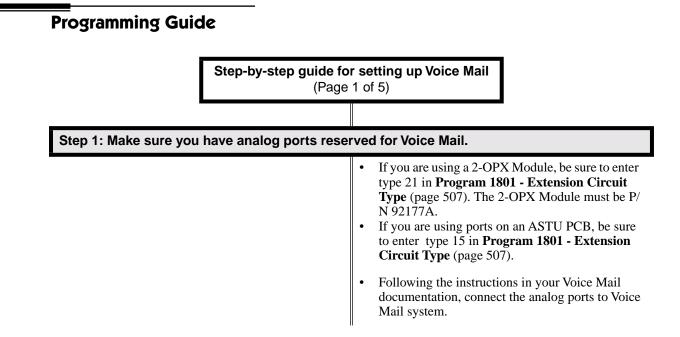

| Step-by-step guide for setting up Voice Mail<br>(Page 2 of 5) |                                                                                                    |
|---------------------------------------------------------------|----------------------------------------------------------------------------------------------------|
|                                                               |                                                                                                    |
| Step 2: Assign a UCD Hunt Group for Voice M                   | lail.                                                                                                    |
|                                                               | <ul> <li><i>Group Number</i> (page 460), select an available<br/>UCD Hunt Group for Voice Mail.</li> <li>In <i>Hunt Group Master Number</i> (page 460), assign<br/>a master number to the hunt group you designate<br/>for Voice Mail.</li> </ul>                                                                                                    |
| Step 3: Enable Voice Mail programming.                        |                                                                                                    |
|                                                               | • In <i>Program 0201 - Voice Mail Installed</i><br>(page 425), enter Y. (Entering N enables Message<br>Waiting.)                                                                                                    |
|                                                               | • In <i>Program 0201 - Voice Mail Master Extension</i><br><i>Number</i> (page 425), enter the Voice Mail master<br>extension number (e.g., 700).                                                                                                    |
| Step 4: Set up the Voice Mail ports.                          |                                                                                                    |
|                                                               | • In <i>Program 1802 - Voice Mail Port</i> (page 515),<br>enter Y for each analog extension connected to<br>Voice Mail.                                                                                                    |
|                                                               | <ul> <li>In <i>Program 1807 - Hunt Type</i> (page 528), enter hunt type 05 (for UCD hunting) for each analog extension connected to Voice Mail.</li> <li>In <i>Program 1807 - Hunt Master Number</i> (page 528), enter the Voice Mail UCD Group master number (assigned in step 2 above) for each analog extension connected to Voice Mail.</li> </ul> |
| Step 5: Do you want the Voice Mail Automate                   | d Attendant to answer trunk calls?                                                                                                    |
| If yes                                                        | • In <i>Program 1003 - Direct Termination (Day)</i><br>(page 484), enter the Voice Mail master extension<br>number (e.g., 700). The Automated Attendant will<br>now also answer calls at night.                                                                                                    |
| If no                                                         | • In <i>Program 1003 - Direct Termination (Day)</i><br>(page 484), make sure the trunk is not terminated<br>to the Voice Mail master extension number.                                                                                                    |

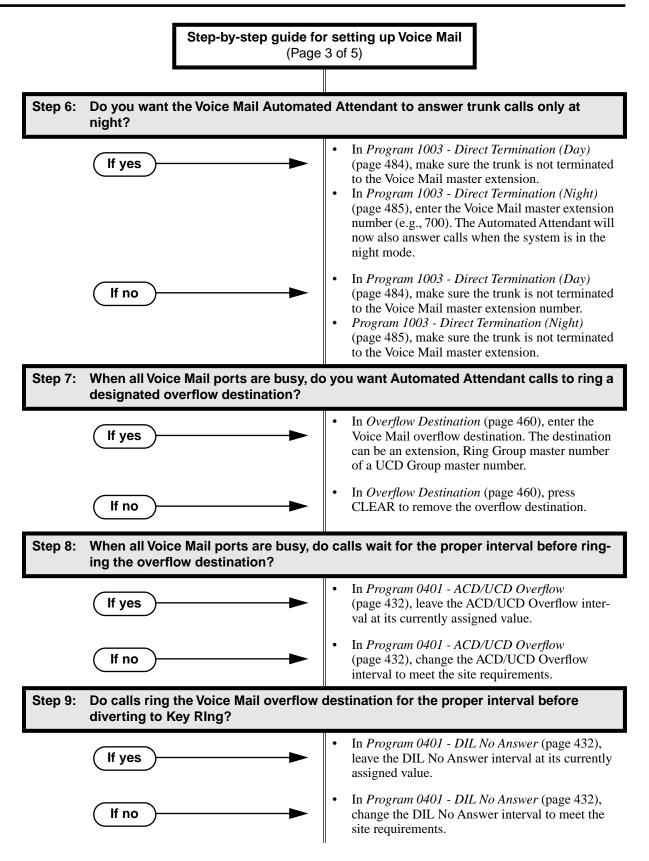

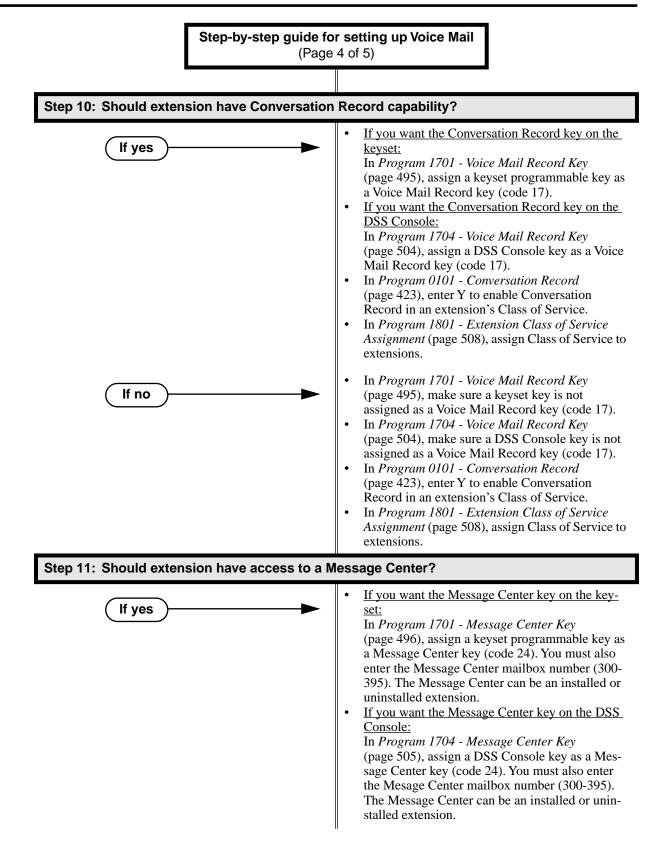

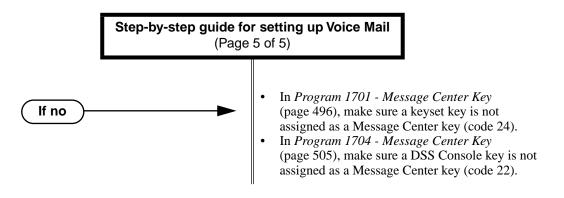

#### **Call Forwarding Timers and Voice Mail**

The following diagrams show how the system implements various timers when handling calls transferred from Voice Mail.

#### **Transferred Trunk Call to Forwarded Extension**

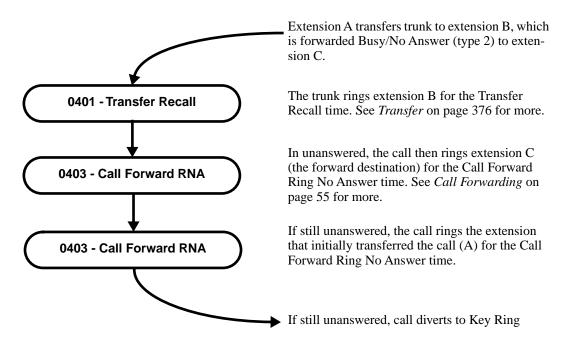

## **Programming List**

| <ul> <li>can press either their Conversation Record key or the RECORD soft key to initiate recordin If disabled (N), the user cannot record conversations into their mailbox.</li> <li>Program 0201 - Voice Mail Installed (page 425)<br/>Enter Y to enable Voice Mail.</li> <li>Program 0201 - Voice Mail Master Extension Number (page 425)<br/>Enter the number of the Voice Mail master extension (e.g., 700).</li> <li>Program 0401 - DIL No Answer (page 432)<br/>A call rings the Voice Mail overflow destination for this interval before diverting to Key Ri</li> <li>Program 0401 - ACD/UCD Overflow (page 432)<br/>When all Voice Mail ports are busy, a call rings the overflow destination after this interval.</li> <li>Program 0510 - Group Number (page 460)</li> <li>Program 0510 - Hunt Group Master Number (page 460)<br/>Select an available UCD Hunt Group and assign the master number (100-899, excluding tru<br/>extension numbers 401-448).</li> <li>Program 0510 - Overflow Destination (page 460)<br/>Assign the Voice Mail overflow destination. The destination can be an extension, Ring Gro<br/>Master Number, or UCD Group Master Number</li> <li>Program 1003 - Direct Termination (Day) (page 484)<br/>To have the Voice Mail Automated Attendant answer the trunk in the day or at night, assign</li> </ul> | FIU | ogram 0101 - Conversation Record (page 423)<br>Enter Y to enable Conversation Record in an extension's Class of Service. If enabled, the use |
|----------------------------------------------------------------------------------------------------|-----|----------------------------------------------------------------------------------------------------|
| If disabled (N), the user cannot record conversations into their mailbox.<br>Program 0201 - Voice Mail Installed (page 425)<br>Enter Y to enable Voice Mail.<br>Program 0201 - Voice Mail Master Extension Number (page 425)<br>Enter the number of the Voice Mail master extension (e.g., 700).<br>Program 0401 - DIL No Answer (page 432)<br>A call rings the Voice Mail overflow destination for this interval before diverting to Key Ri<br>Program 0401 - ACD/UCD Overflow (page 432)<br>When all Voice Mail ports are busy, a call rings the overflow destination after this interval.<br>Program 0510 - Group Number (page 460)<br>Program 0510 - Hunt Group Master Number (page 460)<br>Select an available UCD Hunt Group and assign the master number (100-899, excluding tru<br>extension numbers 401-448).<br>Program 0510 - Overflow Destination (page 460)<br>Assign the Voice Mail overflow destination. The destination can be an extension, Ring Gro<br>Master Number, or UCD Group Master Number<br>Program 1003 - Direct Termination (Day) (page 484)<br>To have the Voice Mail Automated Attendant answer the trunk in the day or at night, assign                                                                                                    |     |                                                                                                    |
| <ul> <li>Program 0201 - Voice Mail Installed (page 425)<br/>Enter Y to enable Voice Mail.</li> <li>Program 0201 - Voice Mail Master Extension Number (page 425)<br/>Enter the number of the Voice Mail master extension (e.g., 700).</li> <li>Program 0401 - DIL No Answer (page 432)<br/>A call rings the Voice Mail overflow destination for this interval before diverting to Key Ri</li> <li>Program 0401 - ACD/UCD Overflow (page 432)<br/>When all Voice Mail ports are busy, a call rings the overflow destination after this interval.</li> <li>Program 0510 - Group Number (page 460)</li> <li>Program 0510 - Hunt Group Master Number (page 460)<br/>Select an available UCD Hunt Group and assign the master number (100-899, excluding true extension numbers 401-448).</li> <li>Program 0510 - Overflow Destination (page 460)<br/>Assign the Voice Mail overflow destination. The destination can be an extension, Ring Gro Master Number, or UCD Group Master Number</li> <li>Program 1003 - Direct Termination (Day) (page 484)<br/>To have the Voice Mail Automated Attendant answer the trunk in the day or at night, assign</li> </ul>                                                                                                    |     |                                                                                                    |
| <ul> <li>Enter Y to enable Voice Mail.</li> <li>Program 0201 - Voice Mail Master Extension Number (page 425)<br/>Enter the number of the Voice Mail master extension (e.g., 700).</li> <li>Program 0401 - DIL No Answer (page 432)<br/>A call rings the Voice Mail overflow destination for this interval before diverting to Key Ri</li> <li>Program 0401 - ACD/UCD Overflow (page 432)<br/>When all Voice Mail ports are busy, a call rings the overflow destination after this interval.</li> <li>Program 0510 - Group Number (page 460)</li> <li>Program 0510 - Hunt Group Master Number (page 460)<br/>Select an available UCD Hunt Group and assign the master number (100-899, excluding tru<br/>extension numbers 401-448).</li> <li>Program 0510 - Overflow Destination (page 460)<br/>Assign the Voice Mail overflow destination. The destination can be an extension, Ring Gro<br/>Master Number, or UCD Group Master Number</li> <li>Program 1003 - Direct Termination (Day) (page 484)<br/>To have the Voice Mail Automated Attendant answer the trunk in the day or at night, assign</li> </ul>                                                                                                    | ъ   |                                                                                                    |
| <ul> <li>Program 0201 - Voice Mail Master Extension Number (page 425)<br/>Enter the number of the Voice Mail master extension (e.g., 700).</li> <li>Program 0401 - DIL No Answer (page 432)<br/>A call rings the Voice Mail overflow destination for this interval before diverting to Key Ri</li> <li>Program 0401 - ACD/UCD Overflow (page 432)<br/>When all Voice Mail ports are busy, a call rings the overflow destination after this interval.</li> <li>Program 0510 - Group Number (page 460)</li> <li>Program 0510 - Hunt Group Master Number (page 460)<br/>Select an available UCD Hunt Group and assign the master number (100-899, excluding true extension numbers 401-448).</li> <li>Program 0510 - Overflow Destination (page 460)<br/>Assign the Voice Mail overflow destination. The destination can be an extension, Ring Gro Master Number, or UCD Group Master Number</li> <li>Program 1003 - Direct Termination (Day) (page 484)<br/>To have the Voice Mail Automated Attendant answer the trunk in the day or at night, assign</li> </ul>                                                                                                    | Pro |                                                                                                    |
| <ul> <li>Enter the number of the Voice Mail master extension (e.g., 700).</li> <li>Program 0401 - DIL No Answer (page 432) <ul> <li>A call rings the Voice Mail overflow destination for this interval before diverting to Key Ri</li> </ul> </li> <li>Program 0401 - ACD/UCD Overflow (page 432) <ul> <li>When all Voice Mail ports are busy, a call rings the overflow destination after this interval.</li> <li>Program 0510 - Group Number (page 460)</li> <li>Program 0510 - Hunt Group Master Number (page 460)</li> <li>Select an available UCD Hunt Group and assign the master number (100-899, excluding truextension numbers 401-448).</li> </ul> </li> <li>Program 0510 - Overflow Destination (page 460) <ul> <li>Assign the Voice Mail overflow destination. The destination can be an extension, Ring Grom Master Number, or UCD Group Master Number</li> </ul> </li> <li>Program 1003 - Direct Termination (Day) (page 484) <ul> <li>To have the Voice Mail Automated Attendant answer the trunk in the day or at night, assign</li> </ul> </li> </ul>                                                                                                    |     |                                                                                                    |
| <ul> <li>Program 0401 - DIL No Answer (page 432) <ul> <li>A call rings the Voice Mail overflow destination for this interval before diverting to Key Ri</li> <li>Program 0401 - ACD/UCD Overflow (page 432)</li> <li>When all Voice Mail ports are busy, a call rings the overflow destination after this interval.</li> <li>Program 0510 - Group Number (page 460)</li> <li>Program 0510 - Hunt Group Master Number (page 460)</li> <li>Select an available UCD Hunt Group and assign the master number (100-899, excluding true extension numbers 401-448).</li> </ul> </li> <li>Program 0510 - Overflow Destination (page 460) <ul> <li>Assign the Voice Mail overflow destination. The destination can be an extension, Ring Grom Master Number, or UCD Group Master Number</li> </ul> </li> <li>Program 1003 - Direct Termination (Day) (page 484) <ul> <li>To have the Voice Mail Automated Attendant answer the trunk in the day or at night, assign</li> </ul> </li> </ul>                                                                                                    | Pro | ogram 0201 - Voice Mail Master Extension Number (page 425)                                                                                   |
| <ul> <li>A call rings the Voice Mail overflow destination for this interval before diverting to Key Ri</li> <li>Program 0401 - ACD/UCD Overflow (page 432)</li> <li>When all Voice Mail ports are busy, a call rings the overflow destination after this interval.</li> <li>Program 0510 - Group Number (page 460)</li> <li>Program 0510 - Hunt Group Master Number (page 460)</li> <li>Select an available UCD Hunt Group and assign the master number (100-899, excluding tru extension numbers 401-448).</li> <li>Program 0510 - Overflow Destination (page 460)</li> <li>Assign the Voice Mail overflow destination. The destination can be an extension, Ring Gro Master Number, or UCD Group Master Number</li> <li>Program 1003 - Direct Termination (Day) (page 484)</li> <li>To have the Voice Mail Automated Attendant answer the trunk in the day or at night, assign</li> </ul>                                                                                                    |     | Enter the number of the Voice Mail master extension (e.g., 700).                                                                             |
| <ul> <li>A call rings the Voice Mail overflow destination for this interval before diverting to Key Ri</li> <li>Program 0401 - ACD/UCD Overflow (page 432)</li> <li>When all Voice Mail ports are busy, a call rings the overflow destination after this interval.</li> <li>Program 0510 - Group Number (page 460)</li> <li>Program 0510 - Hunt Group Master Number (page 460)</li> <li>Select an available UCD Hunt Group and assign the master number (100-899, excluding tru extension numbers 401-448).</li> <li>Program 0510 - Overflow Destination (page 460)</li> <li>Assign the Voice Mail overflow destination. The destination can be an extension, Ring Gro Master Number, or UCD Group Master Number</li> <li>Program 1003 - Direct Termination (Day) (page 484)</li> <li>To have the Voice Mail Automated Attendant answer the trunk in the day or at night, assign</li> </ul>                                                                                                    | Pro | ogram 0401 - DIL No Answer (page 432)                                                                                                    |
| <ul> <li>Program 0401 - ACD/UCD Overflow (page 432)<br/>When all Voice Mail ports are busy, a call rings the overflow destination after this interval.</li> <li>Program 0510 - Group Number (page 460)</li> <li>Program 0510 - Hunt Group Master Number (page 460)<br/>Select an available UCD Hunt Group and assign the master number (100-899, excluding truextension numbers 401-448).</li> <li>Program 0510 - Overflow Destination (page 460)<br/>Assign the Voice Mail overflow destination. The destination can be an extension, Ring Gro<br/>Master Number, or UCD Group Master Number</li> <li>Program 1003 - Direct Termination (Day) (page 484)<br/>To have the Voice Mail Automated Attendant answer the trunk in the day or at night, assign</li> </ul>                                                                                                    |     |                                                                                                    |
| <ul> <li>When all Voice Mail ports are busy, a call rings the overflow destination after this interval.</li> <li>Program 0510 - Group Number (page 460)</li> <li>Program 0510 - Hunt Group Master Number (page 460)</li> <li>Select an available UCD Hunt Group and assign the master number (100-899, excluding truextension numbers 401-448).</li> <li>Program 0510 - Overflow Destination (page 460)</li> <li>Assign the Voice Mail overflow destination. The destination can be an extension, Ring Grom Master Number, or UCD Group Master Number</li> <li>Program 1003 - Direct Termination (Day) (page 484)</li> <li>To have the Voice Mail Automated Attendant answer the trunk in the day or at night, assign</li> </ul>                                                                                                    | Pro |                                                                                                    |
| <ul> <li>Program 0510 - Group Number (page 460)</li> <li>Program 0510 - Hunt Group Master Number (page 460)</li> <li>Select an available UCD Hunt Group and assign the master number (100-899, excluding true extension numbers 401-448).</li> <li>Program 0510 - Overflow Destination (page 460)</li> <li>Assign the Voice Mail overflow destination. The destination can be an extension, Ring Grom Master Number, or UCD Group Master Number</li> <li>Program 1003 - Direct Termination (Day) (page 484)</li> <li>To have the Voice Mail Automated Attendant answer the trunk in the day or at night, assign</li> </ul>                                                                                                    |     |                                                                                                    |
| <ul> <li>Program 0510 - Hunt Group Master Number (page 460)<br/>Select an available UCD Hunt Group and assign the master number (100-899, excluding true extension numbers 401-448).</li> <li>Program 0510 - Overflow Destination (page 460)<br/>Assign the Voice Mail overflow destination. The destination can be an extension, Ring Grom Master Number, or UCD Group Master Number</li> <li>Program 1003 - Direct Termination (Day) (page 484)<br/>To have the Voice Mail Automated Attendant answer the trunk in the day or at night, assign</li> </ul>                                                                                                    | Pro |                                                                                                    |
| extension numbers 401-448).<br><b>Program 0510 - Overflow Destination</b> (page 460)<br>Assign the Voice Mail overflow destination. The destination can be an extension, Ring Gro<br>Master Number, or UCD Group Master Number<br><b>Program 1003 - Direct Termination (Day)</b> (page 484)<br>To have the Voice Mail Automated Attendant answer the trunk in the day or at night, assign                                                                                                    |     |                                                                                                    |
| extension numbers 401-448).<br><b>Program 0510 - Overflow Destination</b> (page 460)<br>Assign the Voice Mail overflow destination. The destination can be an extension, Ring Gro<br>Master Number, or UCD Group Master Number<br><b>Program 1003 - Direct Termination (Day)</b> (page 484)<br>To have the Voice Mail Automated Attendant answer the trunk in the day or at night, assign                                                                                                    |     |                                                                                                    |
| <ul> <li>Program 0510 - Overflow Destination (page 460)         Assign the Voice Mail overflow destination. The destination can be an extension, Ring Gro<br/>Master Number, or UCD Group Master Number     </li> <li>Program 1003 - Direct Termination (Day) (page 484)         To have the Voice Mail Automated Attendant answer the trunk in the day or at night, assign     </li> </ul>                                                                                                    |     |                                                                                                    |
| Assign the Voice Mail overflow destination. The destination can be an extension, Ring Gro<br>Master Number, or UCD Group Master Number<br><b>Program 1003 - Direct Termination (Day)</b> (page 484)<br>To have the Voice Mail Automated Attendant answer the trunk in the day or at night, assign                                                                                                    | Pro |                                                                                                    |
| Master Number, or UCD Group Master Number<br><b>Program 1003 - Direct Termination (Day)</b> (page 484)<br>To have the Voice Mail Automated Attendant answer the trunk in the day or at night, assign                                                                                                    |     |                                                                                                    |
| <b>Program 1003 - Direct Termination (Day)</b> (page 484)<br>To have the Voice Mail Automated Attendant answer the trunk in the day or at night, assign                                                                                                    |     |                                                                                                    |
| To have the Voice Mail Automated Attendant answer the trunk in the day or at night, assign                                                                                                    | Pro |                                                                                                    |
|                                                                                                    | 110 |                                                                                                    |
|                                                                                                    |     | the Voice Mail master number (e.g., 700) as the day termination.                                                                             |

| Program 1003 - Direct Termination (Night) (page 485)                                             |
|--------------------------------------------------------------------------------------------------|
| To have the Voice Mail Automated Attendant answer the trunk at night (if it has a different ter- |
| mination in the day), assign the Voice Mail Master number (e.g., 700) as the night termination.  |
| If the day termination above is the Voice Mail master, the system ignores the assignment in      |
| this program.                                                                                    |
| Program 1701 - Voice Mail Record Key (page 495)                                                  |
| Assign a programmable key on an extension as a Voice Mail Record key (code 17).                  |
| Program 1701 - Message Center Key (page 496)                                                     |
| Assign a programmable key as a Voice Mail Message Center key (code 24). The option is the        |
| extension number assigned as the Message Center (300-395). The Message Center can be an          |
| installed or uninstalled extension.                                                              |
| Program 1704 - Voice Mail Record Key (page 504)                                                  |
| Assign a programmable key on an extension as a Voice Mail Record key (code 17).                  |
| Program 1704 - Message Center Key (page 505)                                                     |
| Assign a programmable key as a Voice Mail Message Center key (code 24). The option is the        |
| extension number assigned as the Message Center (300-395). The Message Center can be an          |
| installed or uninstalled extension.                                                              |
| Program 1801 - Extension Circuit Type (page 507)                                                 |
| Enter 15 for each Voice Mail analog port connected to an ASTU PCB.                               |
| Enter 21 for each Voice Mail analog port connected to a 2-OPX Module.                            |
| Program 1801 - Extension Class of Service Assignment (page 508)                                  |
| Assign Class of Service to extensions.                                                           |
| Program 1802 - Voice Mail Port (page 515)                                                        |
| Enter Y for each analog extension connected to Voice Mail.                                       |
| Program 1807 - Hunt Type (page 528)                                                              |
| For each extension designated as a Voice Mail port in Program 1802 - Voice Mail Port             |
| (page 515), enter hunt type 05 (for UCD hunting).                                                |
| Program 1807 - Hunt Master Number (page 528)                                                     |
|                                                                                                  |

Enter the extension hunting group master number created for Voice Mail in **Program 0510 -Hunt Group Master Number** (page 460).

## **Other Related Features**

Attendant Position (page 35)

- •TRF transfers to the attendant from the Voice Mail Automated Attendant flash the Operator Call key and the Ring Indicator lamp. The call does not flash a line/loop key. (Note that Ringing Line Preference will not pick up a call ringing the attendant's Call Queue key.)
- •UTRF transfers to the attendant from the Voice Mail Automated Attendant flash the trunk's line/loop key and the Ring Indicator lamp.

#### **Call Forwarding** (page 55)

You can forward calls Voice Mail.

```
Caller ID (page 72)
```

Caller ID fully integrates with NVM-Series Voice Mail systems.

- Direct Inward Line (page 109)
  - •The Voice Mail Automated Attendant will answer a DIL terminated to the Voice Mail Master Number.
  - If a DIL is terminated to the Voice Mail master number, a System Mode key (code 18 + the Voice Mail number) controls the night mode status of the DIL.

**Direct Station Selection (DSS) Console** (page 119)

A DSS Console can have Voice Mail Record and Message Center keys.

#### Extension Hunting (page 147)

- •To set up extension overflow to Voice Mail:
  - In *Program 1807 Hunt Type* on page 528, enter Hunt Type 3.
  - In *Program 1807 Hunt Destination* on page 528, designate the Voice Mail master number as the Hunt Destination.

Unanswered calls, in addition to calls to the extension while it is busy or in DND, route the the extension's mailbox.

•For Terminal and Circular Hunting, unsupervised transfers (UTRF) from the Voice Mail Automated Attendant route like trunk calls. Supervised transfers (TRF) from the Voice Mail Automated Attendant route like Intercom calls. In either case, unanswered calls eventually route the initially called extension's mailbox.

#### Message Waiting (page 237)

A system can have either Voice Mail or Message Waiting activated — not both. **Ringdown Extension** (page 300)

If the Ringdown destination is the Voice Mail master number, the Ringdown Extension user hears the Voice Mail main greeting ("*Please enter your mailbox number*") after the call connects.

## **Feature Operation**

#### **Calling Your Mailbox**

#### To call your mailbox:

Your Voice Mail key flashes fast when you have new messages in your mailbox. Your display shows the number of new messages in your mailbox.

1. Press ICM.

Dial tone.

**ICM** and **SPK** on.

2. Press MW.

OR

Dial Voice Mail master number (e.g., 700) followed by your mailbox number.

Your mailbox number is normally the same as your extension number. You may optionally dial a co-worker's mailbox – or use this procedure to call your mailbox from a coworker's phone.

3. If requested by Voice Mail, enter your security code. *Your MW LED goes out.* 

#### Leaving a Message

#### To leave a message in a mailbox of an unanswered extension:

The extension you call can be busy, in DND or unanswered.

1. Press **MW**.

The Voice Mail system will prompt you to leave a message.

#### Forwarding Calls to your Mailbox

#### To activate or cancel Call Forwarding:

1. Press ICM.

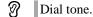

ICM and SPK on.

- 2. Dial **\*3**.
  - Dial tone stops.
  - ICM and SPK on.
- 3. Dial Call Forwarding type:
  - 0 =Cancel forwarding
  - 2 = Busy/No Answer
  - 4 = Immediate
  - 6 = No answer
- 4. Press MW.
- 5. Press **SPK** to hang up. *Your DND key is on while your calls are forwarded.*

#### Transferring Calls to a Mailbox

#### To Transfer your active call to a mailbox:

#### Method A

- 1. Press ICM.
  - Dial tone.
  - **ICM** and **SPK** on.
- Dial the number of the mailbox to receive the Transfer (e.g., 301 for extension 301). This number can be your mailbox number (if you're away from your desk) or a coworker's mailbox number.
- 3. Press MW.
- 4. Press **SPK** to hang up.

Voice Mail will prompt your caller to leave a message in the mailbox you selected.

#### Method B

1. Press ICM.

Image: Second second second

- 2. Press DSS key for co-worker's extension + MW.
- 3. Press **SPK** to hang up.

Voice Mail will prompt your caller to leave a message in the mailbox you selected.

#### Method C

- 1. Press keyset or DSS Console Hotline or Call Coverage key.
  - Dial tone.
  - **ICM** and **SPK** on.
- 2. Press MW.
- 3. Press **SPK** to hang up.

Voice Mail will prompt your caller to leave a message in the mailbox you selected.

#### **Recording your call**

#### To record your active call in your mailbox:

Only one party on a call can use Conversation Record at any one time. This includes Intercom calls and Conference calls.

1. Press Voice Mail Record key.

The key lights green while the system calls your mailbox. Once recording begins, the key flashes fast you and your caller hear the voice prompt "Recording." You can also have a Record key on your DSS Console. It lights red while the system calls your mailbox and flashes fast once recording begins.

#### **Personal Answering Machine Emulation**

#### To activate Answering Machine Emulation:

1. Press ICM.

Image: Provide the second second se

2. Dial **\*3**.

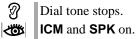

- 3. Dial **7**.
- 4. Dial Answering Machine Emulation option (2 or hang up to forward all calls, 8 to forward just trunk calls).
- 5. Press **SPK** to hang up.

#### To cancel Answering Machine Emulation:

1. Press ICM.

ICMDial tone.ICMandSPKon.

2. Dial \*30.

Dial tone.ICM and SPK on.

3. Press **SPK** to hang up.

#### When Answering Machine Emulation broadcasts your caller's message, you can:

- Do nothing to have the caller's message automatically recorded in your mailbox,
- Lift the handset to intercept the call and speak to your caller.

#### **Checking Your Messages**

#### To check your messages:

1. Press MW.

You see: Number of MSG = n (where n is the number of new messages in your mailbox).

#### Using the Message Center

The Message Center key flashes fast (green) when there are new messages not listened to in the Message Center mailbox..

- 1. Press **SPK** or lift handset.
- 2. Press the Message Center key.
- 3. If requested by Voice Mail, enter the security code for the Message Center mailbox. *Your MW LED goes out.*

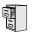

LCCPU 01.00.00 Available.

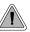

Get through to a co-worker busy on a handset call — without interrupting their call.

Voice Over lets a user get through to a keyset extension user busy on a handset call. With Voice Over, the busy keyset extension user hears an alert tone followed by the voice of the interrupting party. The keyset extension user can respond to the interrupting party without being heard by the original caller. If desired, the keyset extension user can easily switch between their original caller and the interrupting co-worker. The original caller and the interrupting party can never hear each other's conversation.

Voice Over could help a lawyer, for example, waiting for an urgent call. While on a call with another client, the lawyer's paralegal could announce the urgent call as soon as it comes in. The lawyer could then give the paralegal instructions on how to handle the situation — all without the original client hearing the conversation.

Either a keyset or SLT can initiate a Voice Over, but only a keyset can receive a Voice Over.

Voice Over uses a system Converence circuit. The following table shows the system's Conference capacities:

| Description                                                                        | Capacity |
|------------------------------------------------------------------------------------|----------|
| Conference circuits                                                                | 32       |
| Maximum simultaneous users in Conference<br>(total of all Conferences system-wide) | 32       |
| Maximum simultaneous conferences                                                   | 8        |
| Maximum parties in any one Conference<br>(trunks and/or extensions)                | 8        |

The system's 32 Conference circuits are dynamically allocated as users request them.

#### **Conditions**

None

#### Default Setting

Disabled

## **Programming List**

**Program 1802 - Off-Hook Signaling for Intercom Calls** (page 513) Enter 3 for each extension that should be able to receive Voice Over.

## **Other Related Features**

| Call Coverage Keys (page 51)                                                             |          |
|------------------------------------------------------------------------------------------|----------|
| An extension can Voice Over after calling a co-worker by pressing their Call Coverage    | e key.   |
| Conference (page 99)                                                                     |          |
| An extension user cannot Voice Over to a co-worker busy on a Conference call.            |          |
| Direct Station Selection (DSS) (page 116)                                                |          |
| An extension can Voice Over after using Direct Station Selection to call a co-worker.    |          |
| Headset Compatibility (page 186)                                                         |          |
| An extension user cannot Voice Over to a co-worker in the headset mode.                  |          |
| Hotline (page 192)                                                                       |          |
| An extension cannot Voice Over after calling a co-worker by pressing their Hotline ke    | ey.      |
| Intercom (page 214)                                                                      |          |
| An extension user can Voice Over to a co-worker busy on an Intercom call.                |          |
| Message Waiting (page 237)                                                               |          |
| An extension user cannot leave a Message Waiting after using Voice Over.                 |          |
| Off-Hook Signaling (page 255)                                                            |          |
| When a user is busy on a call, Off-Hook Signaling indicates that another caller is tryin | g to get |
| through.                                                                                 | 0 0      |
| Single Line Telephones (page 311)                                                        |          |
| An SLT can initiate a Voice Over but cannot receive a Voice Over.                        |          |
| Speed Dial (page 314)                                                                    |          |
| An extension user can Voice Over after calling a co-worker by using Personal Speed I     | Dial.    |
| Transfer (page 376)                                                                      |          |
| An extension user can Voice Over after making a Screened Transfer and hearing busy       | /ring    |
| tone.                                                                                    | 0        |

## **Feature Operation**

#### To initiate a Voice Over to a busy extension:

You can only leave a Voice Over if you hear busy/ring tone.

- 1. Dial **9**.
  - Two beeps, then you can speak with your co-worker.
  - N/A

#### To respond to a Voice Over alert tone to your extension:

- Two beeps while on a handset call.
- |₩ N/A.
- 1. Press and hold **MIC**.
  - *Release MIC to talk to your initial caller. You can repeat this procedure as long as the Voice Over initiator doesn't hang up.*

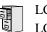

LCCPU 01.00.00 LCCPU 02.00.00 Not available.

LCCPU 01.00.00 Available.

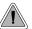

Easily adjust the volume of ringing, Paging and other features.

A keyset user can press VOL  $\blacktriangle$  and VOL  $\checkmark$  to adjust the volume of the following features while they are active. Note that the categories grouped together are the same control. For example, adjusting Intercom ringing also adjusts trunk ringing.

- Incoming Intercom and trunk ringing<sup>1 2</sup>
- Background Music, Paging, Handsfree speaker, and incoming Intercom voice announcements broadcast through your telephone speaker<sup>1</sup>
- Handset/headset receiver volume<sup>1</sup>
- Off Hook Ringing<sup>1 2</sup>
- Incoming Voice Over announcement

<sup>1</sup>These features retain the volume levels set by the keyset user. <sup>2</sup>These features retain the user-set volume levels after a system reset or power-down.

There are six steps in the Volume Control adjustment range. This makes it easier for the keyset user to set up just the right volume levels.

#### **Conditions**

Off hook and On hook ringing user-set levels are retained after a system reset.

#### Default Setting

Enabled

## **Programming List**

None

## **Other Related Features**

#### Alphanumeric Display (page 29)

While the telephone is idle, pressing VOL  $\blacktriangle$  and VOL  $\checkmark$  adjusts the contrast of the 22-Button and 34-Button telephone display. Note that 34-Button Super Display telephones do not provide a contrast adjustment. A system reset or power down returns the user-set contrast setting to a median level.

Call Waiting / Camp-On (page 66)

The extension user cannot adjust the volume of incoming Camp On tone.

Intercom (page 214)

The default Intercom (station-to-station) gain is 0 dB. While on an Intercom call, use VOL  $\blacktriangle$  and VOL  $\checkmark$  to change this setting.

## **Feature Operation**

#### To adjust the volume of a feature while it is active:

While your keyset is active, press VOL  $\blacktriangle$  and VOL  $\blacktriangledown$  adjusts the display contrast.

1. Press VOL  $\blacktriangle$  and VOL  $\blacktriangledown$ .

LCCPU 01.00.00 Available.

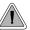

The system is fully Y2K (Year 2000) compliant.

The system provides Year 2000 Compliance. The change of the date from one century to the next is handled by the system software and is no different than the change from one year to the next. The day following 12/31/1999 will be 01/01/2000. The system will process the leap year correctly and will not require an upgrade or reprogramming. In addition, the SMDR report will properly show the years in the 21st century.

**Conditions** 

None

Default Setting

Year 2000 Compliance always enabled.

## **Programming List**

None

## **Other Related Features**

Station Message Detail Recording (page 329)

The SMDR report displays four digits for the year (i.e., 2000, 2001).

Time and Date (page 364)

The system is fully Y2K (year 2000) compliant. The year always displays as four digits and the system correctly recognizes leap years.

## **Feature Operation**

None

# Chapter 2 Programming

# **Before You Start Programming**

## **Before Reading This Section**

This section provides you with detailed information about the system programs. By changing a program, you change the way the feature associated with that program works. In this section, you find out about each program, the features that the program affects and how to enter the program data into system memory.

#### Do not start customizing your system without first reading Section 1, Features.

When you want to customize a feature, find it in Section 1 and learn about it. (If you have trouble finding the feature, try cross-referencing it in the Index at the back of this book.) Section 1 will tell you what programs you have to change to get the operation you want. Then, look the program up in this section if you have any questions about how to enter the data.

## How to Use This Section

This section lists each program in numerical order. For example, Program 0101 is at the beginning of the section and Program 9905 is at the end. The information on each program is subdivided into the following headings:

#### Description

*Description* tells what the program is. Along with the Description are the *Conditions* which describe any limits or special considerations that may apply to the program. get an overview of the feature. For the Default Settings of each programmable option, refer to the information provided with each program. When you first install the system, it uses the Default Setting for all programs.

In each program description there are is a *Software History* icon which summarizes how the program works with different system software levels:

# Introduction to Programming Before You Start Programming

1010

This is the *Software History* icon. Since Nitsuko America is constantly enhancing your system, all options may not be available in all software levels. Read this text to find out the specifics.

#### **Telephone Programming Instructions**

*Telephone Programming Instructions* shows you how to enter the program's data into system memory. For example:

- 1. Enter the programming mode.
- 2. 0101 + HOLD

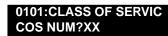

tellsyoutoentertheprogrammingmode,dial0101fromthetelephonedialpadandthenpresstheHOLDkey. After you do, you'll see the message "COS NUM?xx" on the telephone display. To learn how to enter the programming mode, see *How to Enter the Programming Mode* below.

## How to Enter the Programming Mode

#### To enter the programming mode:

- 1. Go to any working display telephone. In a newly installed system, use extension 300 (port 1).
- 2. Do not lift the handset.
- 3. Press ICM.
- 4. #\*#\*

LCCPU VER nn.nn.nn Enter Password:

5. Dial the system password + **HOLD** *Refer to the following table for the default system passwords.* 

#### Table 15: Password Levels

| Password Level         | Password | Level |
|------------------------|----------|-------|
| System Administrator 1 | 0000     | 1     |
| System Administrator 2 | 9999     | 2     |
| Installer              | 372000   | 3     |

To change the passwords, use Program 9905 - Password on page 543.

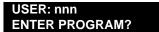

| Logging On with this Password:                      | Gives you access to these programs:                                                                                                    |
|-----------------------------------------------------|----------------------------------------------------------------------------------------------------|
| System Administrator 1 (level 1)<br>Password = 0000 | Program 0302 - System Identification (page 428)<br>Program 1101 - System Speed Dial Numbers (page 489)                                                                                                    |
| System Administrator 2 (level 1)<br>Password = 9999 | Program 0302 - System Identification (page 428)<br>Program 0801 - Selectable Display Messages (page 472)<br>Program 1101 - System Speed Dial Numbers (page 489)<br>Program 1701 - Programmable Function Key Assign-<br>ments (page 493)<br>Program 1702 - Personal Speed Dial (page 498)<br>Program 1703 - DSS Key Assignment (page 500)<br>Program 1704 - DSS Console Key Assignment (page 501)<br>(u slot only) |
| Installer (level 3)<br>Password - 372000            | All                                                                                                    |

## How to Exit the Programming Mode

To exit the programming mode:

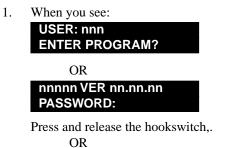

Press SPK.

If you don't see one of the above prompts, press CONF until you do. When you exit programming, the system automatically stores your entries in Random Access Memory (RAM).

## Using Keys to Move Around in the Programs

Once you enter the programming mode, use the keys in the following chart to enter data, edit data and move around in the menus.

| Use this key: | When you want to:                                                                                                    |
|---------------|----------------------------------------------------------------------------------------------------|
| 0-9, # and *  | Enter data into the program.                                                                                                    |
| HOLD          | Complete the programming step you just made (like pressing <b>Enter</b> on a PC keyboard). When a program entry displays, press <b>HOLD</b> to accept the entry (i.e., bypass the entry without changing it). |

Table 16: Keys for Entering Data

# Introduction to Programming Before You Start Programming

| Use this key: | When you want to:                                                                                                    |
|---------------|----------------------------------------------------------------------------------------------------|
| CONF          | Complete the programming step you just made (like pressing <b>Enter</b> on a PC keyboard) and back up one step in the program.                                                                                              |
| LND           | Delete the entry to the left (like pressing <b>Backspace</b> on a PC keyboard.                                                                                                    |
|               | To delete an entire name entry (without backspacing over each letter), just reenter the name without pressing <b>LND</b> first.                                                                                             |
| CLEAR         | Erase the entire command line you just entered and undefine the entry.                                                                                                    |
| CHECK         | Erase the entry you just made and replace it with the prior stored entry.                                                                                                    |
| VOL 🔺         | Scroll forward through a list of entries in a program. If you enter<br>data and then press this key, the system accepts the data before<br>scrolling forward to the next entry.                                             |
| VOL V         | Scroll backward through a list of entries in a program. If you enter data and then press this key, the system accepts the data before scrolling backward to the previous entry.                                             |
| ICM           | Enable the scroll mode. When you press this key and it lights, you can then press <b>VOL</b> $\blacktriangle$ and <b>VOL</b> $\checkmark$ to scroll through the options. To choose the displayed value, press <b>HOLD</b> . |

#### Table 16: Keys for Entering Data

## Connecting a PC or Printer

Information to be provided.

## **Programming Names and Text Messages**

Several programs reference require you to enter text. Use the following chart when entering and editing text.

| Keys for Entering Names |                                                                  |                       |                                   |                             |   |  |
|-------------------------|------------------------------------------------------------------|-----------------------|-----------------------------------|-----------------------------|---|--|
| Press this key:         | Then one of these keys to enter the character in the white cell: |                       |                                   |                             |   |  |
|                         | 1                                                                | 2                     | 3                                 | 4                           | # |  |
| 1                       | &                                                                | - (dash) <sup>1</sup> | <b>/</b> (backslash) <sup>1</sup> | ' (apostrophe) <sup>1</sup> | 1 |  |
| 2                       | Α                                                                | В                     | С                                 |                             | 2 |  |
| 3                       | D                                                                | E                     | F                                 |                             | 3 |  |
| 4                       | G                                                                | н                     | I                                 |                             | 4 |  |
| 5                       | J                                                                | К                     | L                                 |                             | 5 |  |
| 6                       | М                                                                | N                     | 0                                 |                             | 6 |  |
| 7                       | Р                                                                | Q                     | R                                 | S                           | 7 |  |
| 8                       | т                                                                | U                     | v                                 |                             | 8 |  |
| 9                       | W                                                                | X                     | Y                                 | Z                           | 9 |  |
| 0                       | SPACE                                                            | :                     |                                   |                             | 0 |  |
| *                       |                                                                  |                       |                                   |                             | * |  |
| #                       |                                                                  |                       |                                   |                             |   |  |

#### Table 17: Keys for Entering Names

<sup>1</sup>In software versions prior to 02.00.00, the codes for 1 + 2, 1 + 3, and 1 + 4 were not available.

# **0100 - Class of Service** *0101 - Class of Service Options*

## Description

LCCPU 01.00.00 Available.

LCCPU 02.00.00

- Enables the following options:CLID Display
- 2nd Call CLID (Extension Level Call Waiting Caller ID)
- 3rd Party Caller ID

Use **Program 0101- Class of Service Programming** to set up the Class of Service options. The system has 15 Classes of Service, numbered 1-15. You assign Classes of Service to extensions in *Program 1801: Extension Class of Service Assignment* on page 508. Many extensions can have the same Class of Service. Class of Service 1 is normally reserved for the attendant (port 1).

**Note:** If you are doing extensive programming, you may find **Program 9801 - Copy Command** (page 531) saves you time when customizing this option.

#### **Conditions**

None

#### Table 18: Program 0101 - Class of Service Options

| Option                       | Description                                                                                                    | Entries                                            | Default                   |
|------------------------------|----------------------------------------------------------------------------------------------------|----------------------------------------------------|---------------------------|
| Off-Premise Call Forward     | <ul> <li>Use this option to enable or disable an extension's ability to use Off-Premise Call Forwarding.</li> <li>See <i>Call Forwarding, Off-Premise</i> on page 61 for more.</li> </ul>                                                                                                    | <b>OFF PREM FWRD?</b><br>Y = Enable<br>N = Disable | N                         |
| Barge-In (Intrusion)         | <ul> <li>Use this option to enable or disable an extension's ability to Barge In on a co-worker.</li> <li>See <i>Barge In (Intrusion)</i> on page 48 for more.</li> </ul>                                                                                                    | <b>BREAK-IN?</b><br>Y = Enable<br>N = Disable      | COS 1 = Y<br>COS 2-15 = N |
| Camp-On to Busy<br>Extension | <ul> <li>Use this option to enable or disable an extension's ability to Camp-On to a busy extension. Enter Y to allow the extension to Camp-On to a busy co-worker. Enter N to prevent the extension from Camping-On to a busy co-worker. Entering N also automatically converts an extension's Camp On to Callback.</li> <li>See <i>Call Waiting / Camp-On</i> on page 66 for more.</li> <li>See <i>Callback</i> on page 69 for more.</li> </ul> | CAMP-ON BUSY EXT?<br>Y = Enable<br>N = Disable     | Y                         |
| Internal Call Forwarding     | <ul> <li>Use this option to enable or disable an extension's ability to use Internal Call Forwarding.</li> <li>See <i>Alternate Attendant</i> on page 32 for more.</li> <li>See <i>Call Forwarding</i> on page 55 for more.</li> </ul>                                                                                                    | CALL FORWARDING?<br>Y = Enable<br>N = Disable      | Y                         |

| Option                           | Description                                                                                                    | Entries                                                         | Default                                                          |
|----------------------------------|----------------------------------------------------------------------------------------------------|-----------------------------------------------------------------|------------------------------------------------------------------|
| System Speed Dial<br>Access      | <ul> <li>Use this option to enable or disable an extension's ability to access System Speed Dial.</li> <li>See <i>System Speed Dial</i> on page 314 for more.</li> </ul>                                                                                                    | SYS SPDL ACCESS?<br>Y = Enable<br>N = Disable                   | Y                                                                |
| Extended Ring                    | <ul><li>Use this option to enable or disable</li><li>Extended Ringing at the extension.</li><li>See <i>Extended Ringing</i> on page 145 for more.</li></ul>                                                                                                    | EXTENDED RING?<br>Y = Enabled<br>N = Disable                    | N                                                                |
| Privacy                          | <ul><li>Use this option to enable or disable Privacy at the extension.</li><li>See <i>Privacy</i> on page 277 for more.</li></ul>                                                                                                    | <b>PRIVACY</b> ?<br>Y = Enable<br>N = Disable                   | N                                                                |
| Trunk (Line) Queuing<br>Priority | <ul> <li>Use this option to enable or disable Trunk<br/>(Line) Queuing Priority at the extension. If<br/>more than one extension with Priority is<br/>queued on a busy trunk, the system services<br/>the Priority extensions on a first-queued,<br/>first-served basis.</li> <li>See <i>Trunk Queuing Priority</i> on page 384<br/>for more.</li> </ul> | LINE Q PRIORITY?<br>Y = Enable<br>N = Disable                   | N                                                                |
| Forced Trunk Disconnect          | <ul> <li>Use this option to enable or disable an extension's ability to use Forced Trunk Disconnect.</li> <li>See <i>Forced Trunk Disconnect</i> on page 167 for more.</li> </ul>                                                                                                    | <b>FORCE</b><br><b>DISCONNECT?</b><br>Y = Enable<br>N = Disable | $\begin{array}{c} \cos 1 = Y \\ \cos 2 \cdot 15 = N \end{array}$ |
| Camp-On to Busy Line             | <ul> <li>Use this option to enable or disable an extension's ability to Camp-On to a busy trunk.</li> <li>See <i>Trunk (Line) Queuing / Trunk Callback</i> on page 384 for more.</li> </ul>                                                                                                    | CAMP ON TO LINES?<br>Y = Enable<br>N = Disable                  | $\begin{array}{c} \cos 1 = Y \\ \cos 2 \cdot 15 = N \end{array}$ |
| Initiate All Call Page           | <ul> <li>Use this option to enable or disable an extension's ability to make an All Call Paging announcement.</li> <li>See <i>Paging</i> on page 264 for more.</li> </ul>                                                                                                    | <b>PAGE ALL CALL?</b><br>Y = Enable<br>N = Disable              | Y                                                                |
| Access Page Zone 1               | <ul> <li>Use this option to enable or disable an extension's ability to make a Paging announcement into zone 1.</li> <li>See <i>Paging</i> on page 264 for more.</li> </ul>                                                                                                    | <b>PAGE ZONE 1?</b><br>Y = Enable<br>N = Disable                | Y                                                                |
| Access Page Zone 2               | <ul> <li>Use this option to enable or disable an extension's ability to make a Paging announcement into zone 2.</li> <li>See <i>Paging</i> on page 264 for more.</li> </ul>                                                                                                    | <b>PAGE ZONE 2?</b><br>Y = Enable<br>N = Disable                | Y                                                                |
| Access Page Zone 3               | <ul> <li>Use this option to enable or disable an extension's ability to make a Paging announcement into zone 3.</li> <li>See <i>Paging</i> on page 264 for more.</li> </ul>                                                                                                    | <b>PAGE ZONE 3?</b><br>Y = Enable<br>N = Disable                | Y                                                                |

## Table 18: Program 0101 - Class of Service Options

# **0100 - Class of Service** *0101 - Class of Service Options*

| Option                              | Description                                                                                                    | Entries                                          | Default                                                         |
|-------------------------------------|----------------------------------------------------------------------------------------------------|--------------------------------------------------|-----------------------------------------------------------------|
| Access Page Zone 4                  | <ul> <li>Use this option to enable or disable an extension's ability to make a Paging announcement into zone 4.</li> <li>See <i>Paging</i> on page 264 for more.</li> </ul>                                              | <b>PAGE ZONE 4?</b><br>Y = Enable<br>N = Disable | Y                                                               |
| Access Page Zone 5                  | <ul> <li>Use this option to enable or disable an extension's ability to make a Paging announcement into zone 5.</li> <li>See <i>Paging</i> on page 264 for more.</li> </ul>                                              | <b>PAGE ZONE 5?</b><br>Y = Enable<br>N = Disable | Y                                                               |
| Access Page Zone 6                  | <ul> <li>Use this option to enable or disable an extension's ability to make a Paging announcement into zone 6.</li> <li>See <i>Paging</i> on page 264 for more.</li> </ul>                                              | <b>PAGE ZONE 6?</b><br>Y = Enable<br>N = Disable | Y                                                               |
| Access Page Zone 7                  | <ul> <li>Use this option to enable or disable an extension's ability to make a Paging announcement into zone 7.</li> <li>See <i>Paging</i> on page 264 for more.</li> </ul>                                              | <b>PAGE ZONE 7?</b><br>Y = Enable<br>N = Disable | Y                                                               |
| Silent Monitor                      | <ul> <li>Use this option to enable or disable an extension's ability to use Silent Monitor.</li> <li>See <i>Monitor / Silent Monitor</i> on page 242 for more.</li> </ul>                                                | SILENT MONITOR?<br>Y = Enable<br>N = Disable     | N                                                               |
| Flash for Single Line<br>Sets       | Not currently supported.                                                                                                    | FLASH FOR SLT?<br>Y = Enable<br>N = Disable      | N                                                               |
| ACD Supervisor                      | This option is currently not imple-<br>mented.                                                                                                    | ACD SUPERVISOR?<br>Y = Enable<br>N = Disable     | N                                                               |
| Single Ring for Single<br>Line Sets | • Use this option to enable or disable sin-<br>gle ring for single line telephones. This<br>option only apples to single line tele-<br>phones. See <i>Central Office Calls,</i><br><i>Answering</i> on page 77 for more. | SINGLE RING?<br>Y = Enable<br>N = Disable        | N                                                               |
| View System Alarms                  | <ul> <li>Use this option to enable or disable an extension's ability to view the system alarms.</li> <li>See <i>Attendant Position</i> on page 35 for more.</li> </ul>                                                   | VIEW SYS ALARMS?<br>Y = Enable<br>N = Disable    | $\begin{array}{c} \cos 1 = N\\ \cos 2 \cdot 15 = N \end{array}$ |
| Automatic Hold                      | <ul><li>Use this option to enable or disable Automatic Hold at an extension.</li><li>See <i>Hold</i> on page 188 for more.</li></ul>                                                                                     | AUTO HOLD?<br>Y = Enable<br>N = Disable          | $\begin{array}{c} \cos 1 = N\\ \cos 2 \cdot 15 = N \end{array}$ |
| Activate Night Mode                 | <ul> <li>Use this option to enable or disable an extension's ability to activate Night Service.</li> <li>See <i>Night Service / Night Ring</i> on page 250 for more.</li> </ul>                                          | ACTIVATE NITES?<br>Y = Enable<br>N = Disable     | COS 1 = Y<br>COS 2-15 = N                                       |

## Table 18: Program 0101 - Class of Service Options

| Option                                                       | Description                                                                                                    | Entries                                               | Default                                                          |
|--------------------------------------------------------------|----------------------------------------------------------------------------------------------------|-------------------------------------------------------|------------------------------------------------------------------|
| Direct Trunk Access                                          | <ul> <li>Use this option to enable or disable an extension's ability to use Direct Trunk Access.</li> <li>Note that enabling Direct Trunk Access allows the user to bypass Toll Restriction.</li> <li>See <i>Central Office Calls, Placing</i> on page 83 for more.</li> </ul>                            | <b>DIRECT TRK ACCES?</b><br>Y = Enable<br>N = Disable | COS 1 = Y<br>COS 2-15 = N                                        |
| Remote Call Forwarding /<br>Alternate Attendant              | This option is currently not imple-<br>mented.                                                                                                    | <b>REMOTE FWRD?</b><br>Y = Enable<br>N = Disable      | $\begin{array}{c} \cos 1 = Y \\ \cos 2 \cdot 15 = N \end{array}$ |
| Soft Keys                                                    | <ul> <li>Use this option to enable or disable a display set's Interactive Soft Keys.</li> <li>See See <i>Interactive Soft Keys</i> on page 195 for more.</li> </ul>                                                                                                    | <b>SOFTKEYS</b><br>Y = Enable<br>N = Disable          | Y                                                                |
| Conversation Record                                          | <ul> <li>Use this option to enable or disable an extension's ability to record conversations into their Voice Mail mailbox. If enabled, the user can press either their Conversation Record key or RECORD soft key to initiate recording.</li> <li>See <i>Voice Mail</i> on page 396 for more.</li> </ul> | <b>RECORD CONV</b><br>Y = Enable<br>N = Disable       | Ν                                                                |
| CLID Display                                                 | <ul><li>Use this option to enable or disable Caller ID.</li><li>See <i>Caller ID</i> on page 72 for more.</li></ul>                                                                                                    | <b>CLID DISPLAY?</b><br>Y = Enable<br>N = Disable     | Y                                                                |
| 2nd CALL CLID<br>(Extension Level Call<br>Waiting Caller ID) | <ul><li>Use this option to enable or disable Second<br/>Call Caller ID.</li><li>See <i>Caller ID</i> on page 72 for more.</li></ul>                                                                                                    | <b>2nd CALL CLID?</b><br>Y = Enable<br>N = Disable    | Y                                                                |
| 3rd Party Caller ID                                          | <ul><li>Use this option to enable or disable Third<br/>Party Call Caller ID Check.</li><li>See <i>Caller ID</i> on page 72 for more.</li></ul>                                                                                                    | <b>3rd PARTY CLID?</b><br>Y = Enable<br>N = Disable   | Ν                                                                |

### Table 18: Program 0101 - Class of Service Options

## **Telephone Programming Instructions**

- 1. Enter the programming mode.
- 2. 0101 + **HOLD** 
  - 0101:CLASS OF SERVIC COS NUM?XX
- 3. Dial the Class of Service you want to program (1-15) + **HOLD**
- 4. Press **VOL**  $\blacktriangle$  or **VOL**  $\blacktriangledown$  to scroll to the option you want to change + **HOLD**
- 5. Enter Y or N for displayed option + HOLD
- 6. Press **VOL**  $\blacktriangle$  or **VOL**  $\checkmark$  to scroll to another option. OR
  - Press **HOLD** to return to step 3 and select another Class of Service. OR
  - Press **HOLD** twice to return to step 2 and enter another program number.

# 0200 - Tenant Options 0201 - Tenant Option Programming

## Description

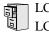

LCCPU 01.00.00LCCPU 02.00.00

Use Program 0201- Tenant Option Programming to set up various options for Tenant Groups.

## **Conditions**

None

| Option                               | Description                                                                                                    | Entries                                        | Default |
|--------------------------------------|----------------------------------------------------------------------------------------------------|------------------------------------------------|---------|
| Call Waiting (Camp-On)<br>Tone       | <ul> <li>Use this option to enable or disable system wide Call Waiting Tones (double beeps).</li> <li>See <i>Call Waiting / Camp-On</i> on page 66 for more.</li> </ul>                                                                                                    | <b>CALL WAIT?</b><br>Y = Enable<br>N = Disable | Y       |
| Handsfree Reply on<br>Intercom Calls | <ul> <li>Use this option to enable or disable system-<br/>wide Handsfree Reply for voice-announced<br/>Intercom calls. If you enable this option, you<br/>must also enable <i>Voice-Announced Intercom</i><br/><i>Calls</i> below.</li> <li>See <i>Handsfree and Handsfree Answer-</i><br/>back on page 182 for more.</li> </ul>                                                                                | HF REPLY ON ICM?<br>Y = Enable<br>N = Disable  | Y       |
| Voice-Announced<br>Intercom Calls    | <ul> <li>Use this option to enable or disable system-<br/>wide voice-announced Intercom calls. You<br/>must enable this option if you have <i>Hands-</i><br/><i>free Reply on Intercom Calls</i> enabled above.</li> <li>If you disable this option, extension users<br/>can only receive ringing Intercom calls.</li> <li>See <i>Handsfree and Handsfree Answer-</i><br/>back on page 182 for more.</li> </ul> | VOICE ANN ICM?<br>Y = Enable<br>N = Disable    | Y       |
| Automatic Handsfree                  | <ul> <li>Use this option to enable or disable Automatic Handsfree system-wide.</li> <li>See Automatic Handsfree on page 41 for more.</li> <li>See Handsfree and Handsfree Answerback on page 182 for more.</li> </ul>                                                                                                    | AUTO HANDSFREE?<br>Y = Enable<br>N = Disable   | Y       |
| Music on Hold                        | <ul> <li>Use this option to enable or disable Music<br/>on Hold system wide.</li> <li>See <i>Music on Hold</i> on page 245 for<br/>more.</li> </ul>                                                                                                    | ENBLE MOH?<br>Y = Enable<br>N = Disable        | Y       |
| MOH on Transfer                      | <ul> <li>Use this option to enable or disable MOH for transferred calls system-wide. If enabled, transferred callers hear Music on Hold while waiting. If disabled, transferred callers hear ringback.</li> <li>See <i>Transfer</i> on page 376 for more.</li> </ul>                                                                                                    | MOH ON TRANSFER?<br>Y = Enable<br>N = Disable  | Y       |

## Table 19: Program 0201 - Tenant Options

### Table 19: Program 0201 - Tenant Options

| Option                                         | Description                                                                                                    | Entries                                        | Default |
|------------------------------------------------|----------------------------------------------------------------------------------------------------|------------------------------------------------|---------|
| Background Music                               | <ul> <li>Use this option to enable or disable Back-<br/>ground Music system-wide.</li> <li>See <i>Background Music</i> on page 46 for<br/>more.</li> </ul>                                                                                                    | ENBLE BGM?<br>Y = Enable<br>N = Disable        | Y       |
| Voice Mail Installed                           | <ul> <li>Enable this option if you have an NVM-series Voice Mail system installed. Disable this option if you don't have Voice Mail installed. If you enable this option, be sure to specify a Voice Mail master extension number in the option below.</li> <li>See Voice Mail on page 396 for more.</li> </ul>                                                                                          | V-MAIL INSTALLED?<br>Y = Enable<br>N = Disable | Ν       |
| Voice Mail Master<br>Extension Number          | <ul> <li>Use this option to specify the Voice Mail master extension number. Be sure to make an entry for this item if you enabled the <i>Voice Mail Installed</i> option above. The entry you make must be within the system's number plan.</li> <li>See <i>Voice Mail</i> on page 396 for more.</li> </ul>                                                                                              | V-MAIL MST EXT?<br>nnn (extension number)      | 000     |
| Enable Dial-out of # in a<br>Speed Dial Number | Use this option to control how the system<br>handles the dialing of the # digit when it is<br>stored in a Speed Dial number. If enabled,<br>the system outdials the # as part of the num-<br>ber. If disabled, the system bypasses the #<br>without outdialing it. You may want to dis-<br>able this option if the system is installed<br>behind a PBX.<br>• See <i>Speed Dial</i> on page 314 for more. | ENABLE # IN SPDL?<br>Y = Enable<br>N = Disable | N       |

## **Telephone Programming Instructions**

- 1. Enter the programming mode.
- 2. 0201 + HOLD 0101:TENANT OPTIONS CALL WAIT?XX
- 3. Enter Y or N for the displayed option. OR

Press **VOL**  $\blacktriangle$  or **VOL**  $\blacktriangledown$  to scroll to the option you want to change + **HOLD** 

- 4. Enter Y or N for displayed option + HOLD
- 5. Press **VOL**  $\blacktriangle$  or **VOL**  $\blacktriangledown$  to scroll to another option.

OR

Press **HOLD** to return to step 2 and enter another program number.

LCCPU 01.00.00 Available. Default **CPU Baud Rate** is 4 (9600). LCCPU 02.00.00 Available. Default CPU Baud Rate is 5 (19200).

Use Program 0301- System Options to set up various options system-wide options.

**Conditions** 

None

| Option                                          | Description                                                                                                    | Entries                                                                                                    | Default   |
|-------------------------------------------------|----------------------------------------------------------------------------------------------------|----------------------------------------------------------------------------------------------------|-----------|
| Number of Operators                             | <ul> <li>Use this option to set the number of operators (attendants) in the system. The system can have up to four operators.</li> <li>See <i>Attendant Position</i> on page 35 for more.</li> </ul>                                                                                                    | NUM OF<br>OPERATORS?<br>1-4                                                                                     | 01        |
| Operator 1 Extension                            | <ul> <li>Use this option to assign the 1st operator's extension number.</li> <li>See Attendant Position on page 35 for more.</li> </ul>                                                                                                    | <b>OPERATOR 1 EXT?</b><br>Enter any valid extension<br>number                                                   | 300       |
| Operator 2 Extension                            | <ul> <li>Use this option to assign the 2nd operator's extension number. Before assigning this option, be sure you have entered the correct number in the <i>Number of Operators</i> option.</li> <li>See <i>Attendant Position</i> on page 35 for more.</li> </ul>                                                                                                    | <b>OPERATOR 2 EXT?</b><br>Enter any valid extension<br>number                                                   | Undefined |
| Operator 3 Extension                            | <ul> <li>Use this option to assign the 3rd operator's extension number. Before assigning this option, be sure you have entered the correct number in the <i>Number of Operators</i> option.</li> <li>See <i>Attendant Position</i> on page 35 for more.</li> </ul>                                                                                                    | <b>OPERATOR 3 EXT?</b><br>Enter any valid extension<br>number                                                   | Undefined |
| Operator 4 Extension                            | <ul> <li>Use this option to assign the 4th operator's extension number. Before assigning this option, be sure you have entered the correct number in the <i>Number of Operators</i> option.</li> <li>See <i>Attendant Position</i> on page 35 for more.</li> </ul>                                                                                                    | <b>OPERATOR 4 EXT?</b><br>Enter any valid extension<br>number                                                   | Undefined |
| Number of Digits in a<br>System Speed Dial Code | Use the option to assign the number of digits<br>the system uses to designate System Speed<br>Dial bins (2, 3 or 4). With 2-digit bins, the<br>system has 10 bins numbered 20-29. With 3-<br>digit bins, the system has 100 bins numbered<br>200-299. With 4-digit bins, the system as<br>1000 bins numbered 2000-2999.<br>• See <i>Speed Dial</i> on page 314 for more. | <b>SYS SPDL CODE</b><br><b>DGTS?</b><br>2 = 2-digit (20-29)<br>3 = 3-digit (200-299)<br>4 = 4-digit (2000-2999) | 3         |

## Table 20: Program 0301 - System Options

#### Table 20: Program 0301 - System Options

| Option            | Description                                                                                                    | Entries                                                                       | Default                                           |
|-------------------|----------------------------------------------------------------------------------------------------|-------------------------------------------------------------------------------|---------------------------------------------------|
| CPU Baud Rate     | <ul> <li>Use this option to set the speed of the<br/>LCCPU PCB RS-232-C port. You may want<br/>to connect a PC or SMDR printer to this<br/>port.</li> <li>See <i>Connecting a PC or Printer</i> on<br/>page 418 for more.</li> <li>See <i>Station Message Detail Recording</i><br/>on page 329 for more.</li> </ul> | LCCPU BAUD RATE?<br>1 = 1200<br>2 = 2400<br>3 = 4800<br>4 = 9600<br>5 = 19200 | 4 (9600)<br>(Fixed Slot)<br>5 (19200)<br>(U Slot) |
| SMDR Port         | <ul> <li>Use this option to specify the port the system uses for SMDR.</li> <li>See <i>Connecting a PC or Printer</i> on page 418 for more.</li> <li>See <i>Station Message Detail Recording</i> on page 329 for more.</li> </ul>                                                                                   | SMDR PORT?<br>0 = NONE<br>1 = CPU Serial Port                                 | 0                                                 |
| Print SMDR Header | <ul> <li>Use this option to include or exclude the header from the SMDR report.</li> <li>See <i>Connecting a PC or Printer</i> on page 418 for more.</li> <li>See <i>Station Message Detail Recording</i> on page 329 for more.</li> </ul>                                                                          | <b>PRINT SMDR HEADR?</b><br>Y = Enable header<br>N = Disable header           | Y                                                 |

## **Telephone Programming Instructions**

- 1. Enter the programming mode.
- 2. 0301 + HOLD 0301:SYSTEM OPTIONS NUM OF OPERATORS?
- 3. Enter Y or N for the displayed option.
  - OR

Press **VOL**  $\blacktriangle$  or **VOL**  $\blacktriangledown$  to scroll to the option you want to change + **HOLD** 

- 4. Enter Y or N for displayed option + **HOLD**
- 5. Press VOL  $\blacktriangle$  or VOL  $\blacktriangledown$  to scroll to another option. OR

Press  $\ensuremath{\text{HOLD}}$  to return to step 2 and enter another program number.

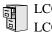

LCCPU 01.00.00Available.LCCPU 02.00.00Available.

Use Program 0302- System Identification enter information about the system and to set the Time and Date. This information is used in various system reports.

## **Conditions**

None

| Option               | Description                                                                                                    | Entries                                                                                                    | Default                      |
|----------------------|----------------------------------------------------------------------------------------------------|----------------------------------------------------------------------------------------------------|------------------------------|
| Company Name         | <ul> <li>Use this option to enter your company's name. The name prints in system reports.</li> <li>See <i>System Identification</i> on page 337 for more.</li> </ul>                                                                                                    | NAME?<br>24 characters max<br>(For instructions on<br>entering names. see <i>Keys</i><br><i>for Entering Names</i> on<br>page 419.) | No entry                     |
| Company Phone Number | <ul> <li>Use this option to enter your company's phone number. This is the number the system will call to report a problem (<i>not</i> the system's number). You must enter a trunk access code (9, 9X or #9XX) before the number. For more information about trunk access codes, see <i>Central Office Calls, Placing</i> on page 83.</li> <li>See <i>System Identification</i> on page 337 for more.</li> </ul> | PHONE?<br>24 digits max, using:<br>0-9, # and *<br>P = Pause<br>T = Tone Detection<br>F = Flash<br>D = Delay                        | No entry                     |
| System Type          | <ul> <li>This option displays your system's type. It shows DS-2000. You cannot edit this option.</li> <li>See <i>System Identification</i> on page 337 for more.</li> </ul>                                                                                                    | SYS TYP:<br>Automatically displayed.                                                                                                | DS-2000                      |
| Software Version     | <ul> <li>This option displays your system's software level. It is for viewing only. You cannot edit this option.</li> <li>See <i>System Identification</i> on page 337 for more.</li> </ul>                                                                                                    | <b>S/W VER:</b><br>Automatically displayed.                                                                                         | Depends on<br>software level |
| Time                 | <ul> <li>Use this option to set the system time. Enter data using the 24-hour format HH:MM:SS. For example, 13:00:00 = 1:00 PM.</li> <li>See <i>Time and Date</i> on page 364 for more.</li> </ul>                                                                                                    | TIME?<br>HH:MM:SS<br>HH = Hours (0-24)<br>MM = Minutes (0-59)<br>SSS = Seconds<br>Enter in 24-hour format                           | Current time                 |

### Table 21: Program 0302 - System Identification Options

| Table 21: | Program 0302 · | <ul> <li>System</li> </ul> | Identification Options | 5 |
|-----------|----------------|----------------------------|------------------------|---|
|-----------|----------------|----------------------------|------------------------|---|

| Option | Description                                                                                                    | Entries                                                                                  | Default      |
|--------|----------------------------------------------------------------------------------------------------|------------------------------------------------------------------------------------------|--------------|
| Date   | <ul> <li>Use this option to enter the system Time and Date. The system shows Time and Date on telephone displays and in various system reports.</li> <li>See <i>Time and Date</i> on page 364 for more.</li> </ul> | DATE?<br>MM-DD-YY<br>MM = Month (1-12)<br>DD = Day (1-31)<br>YYYY = Year (e.g.,<br>2000) | Current date |

## **Telephone Programming Instructions**

- 1. Enter the programming mode.
- 2. 0302 + **HOLD**

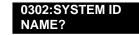

Enter the system name (up to 14 characters) + VOL ▲.
 (Refer to *Programming Names and Text Messages* on page 419 if you need help in entering names)
 OR

Press **VOL**  $\blacktriangle$  to scroll to the next option.

| 0302:SYSTEM ID |  |
|----------------|--|
| PHONE?         |  |

After pressing VOL  $\blacktriangle$  to scroll to the next entry, you can press CONF to exit the program.

4. Enter the site phone number (up to 14 digits) + **VOL**  $\blacktriangle$ . OR

Press **VOL**  $\blacktriangle$  to scroll to the next option.

| 0302:SYSTEM ID  |  |
|-----------------|--|
|                 |  |
| SYS TYP:DS-1000 |  |
| 313 111.03-1000 |  |

You cannot edit this entry.

5. Press **VOL**  $\blacktriangle$  to scroll to the next option.

0302:SYSTEM ID S/W VER:

You cannot edit this entry.

6. Press **VOL**  $\blacktriangle$  to scroll to the next option.

| 0302:SYSTEM ID |  |
|----------------|--|
| TIME?          |  |

7. Enter the system time (HH:MM:SS in 24-hour format) + VOL  $\blacktriangle$ .

OR

Press **VOL**  $\blacktriangle$  to scroll to the next option.

0302:SYSTEM ID

DATE?:

8. Enter the system date (MM:DD:YYYY) + VOL  $\blacktriangle$ . OR

Press **VOL**  $\blacktriangle$  to scroll to the next option.

# **0300 - System Options** *0302 - System Identification*

OR Press **CONF** to exit the program.

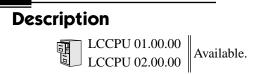

Use **Program 0401- System Timers** to enter the values for system-wide timers. <u>Conditions</u> None

| Option               | Description                                                                                                    | Entries                                                | Default                                          |
|----------------------|----------------------------------------------------------------------------------------------------|--------------------------------------------------------|--------------------------------------------------|
| Park Orbit           | <ul> <li>Use this timer to set how long a call stays in<br/>System Park Orbit before it recalls the exten-<br/>sion that parked it. This timer if for orbits<br/>60-67 only. The recall for orbits 68 and 69 is<br/>fixed at 5 minutes.</li> <li>See <i>Park</i> on page 269 for more.</li> </ul>                                                                                                    | <b>PARK RECALL?</b><br>1-9999 sec.<br>0 = Disabled     | 60 sec.                                          |
| Modem Reserve        | <ul> <li>Use this timer to set how long the system reserves a modem, once requested by an extension user, from the modem pool before returning in to the pool.</li> <li>See <i>Computer Telephony Integration</i> on page 98 for more.</li> <li>See <i>System Diagnostics</i> on page 336 for more.</li> </ul>                                                                                                    | MODEM RESERVE?<br>1-9999 sec.<br>0 = Disabled          | 30 sec.                                          |
| Transfer Recall      | <ul> <li>Use this timer to set how long a transferred call rings the destination extension before recalling the extension from which it was initially transferred. This option pertains to all idle extensions, as well as busy multibutton extensions. <i>Note that this timer does not control how long a transferred call rings a busy operator.</i></li> <li>See <i>Transfer</i> on page 376 for more.</li> </ul> | <b>TRANSFER RECALL?</b><br>1-9999 sec.<br>0 = Disabled | 30 sec<br>(Fixed Slot)<br>20 seconds<br>(U Slot) |
| Intercom Inter-digit | <ul> <li>When an extension user places a call, they must dial each succeeding digit within this interval.</li> <li>See <i>Intercom</i> on page 214 for more.</li> </ul>                                                                                                    | ICM INTERDIGIT?<br>1-9999 sec.<br>0 = Disabled         | 6 sec.                                           |
| Meet-Me Conference   | <ul> <li>When a user initiates a Meet-Me Conference, the system waits this interval for the Paged party to join the call.</li> <li>See <i>Meet-Me Conference</i> on page 234 for more.</li> </ul>                                                                                                    | MEET ME CONF?<br>1-9999 sec.<br>0 = Disabled           | 30 sec.                                          |
| Dialing Pause        | <ul> <li>For Speed Dial, the system waits this interval when it encounters a pause in a Speed Dial bin.</li> <li>See <i>Speed Dial</i> on page 314 for more.</li> </ul>                                                                                                    | <b>DIALING PAUSE?</b><br>1-9999 sec.<br>0 = Disabled   | 1 sec.                                           |

### Table 22: Program 0401 - System Timers

# **0400 - Timers** *0401 - System Timers*

| Option                            | Description                                                                                                    | Entries                                               | Default |
|-----------------------------------|----------------------------------------------------------------------------------------------------|-------------------------------------------------------|---------|
| Page Duration                     | Use this timer to set the maximum length of<br>Page announcements.<br>• See <i>Paging</i> on page 264 for more.                                                                                                    | PAGE DURATION?<br>1-9999 sec.<br>0 = Disabled         | 30 sec. |
| Door Unlock                       | <ul> <li>This timer sets the interval that the CPRU</li> <li>PCB relay remains closed after a keyset user activates (closes) the relay. After this interval, the CPRU relay automatically returns to its open (idle) state.</li> <li>See <i>Door Box</i> on page 139 for more.</li> </ul>           | <b>DOOR UNLOCK?</b><br>1-9999 sec.<br>0 = Disabled    | 30 sec. |
| DIL No Answer                     | <ul> <li>This timer sets how long a DIL rings an idle extension before Key Ring occurs. Key Ring rings all extensions programmed to ring for that line.</li> <li>See <i>Direct Inward Line</i> on page 109 for more.</li> </ul>                                                                     | <b>DIL NO ANSWER?</b><br>1-9999 sec.<br>0 = Disabled  | 15 sec. |
| Trunk Revert                      | <ul> <li>This timer sets how long Hold Recall rings the extension that placed the call on hold before Key Ring occurs. Key Ring rings all extensions programmed to ring for that line.</li> <li>See <i>Hold</i> on page 188 for more.</li> <li>See <i>Key Ring</i> on page 219 for more.</li> </ul> | <b>TRUNK REVERT?</b><br>1-9999 sec.<br>0 = Disabled   | 15 sec. |
|                                   | <ul><li>This timer also sets how long a Transfer<br/>Recall rings the extension that initially trans-<br/>ferred the call before Key Ring occurs.</li><li>See <i>Transfer</i> on page 376 for more.</li></ul>                                                                                       |                                                       |         |
| Trunk Delay Ring                  | <ul> <li>Use this timer to set how long the system waits before ringing an extension that has the Delayed Ringing option enabled.</li> <li>See <i>Central Office Calls, Answering</i> on page 77 for more.</li> <li>See <i>Delayed Ringing</i> on page 103 for more.</li> </ul>                     | <b>TRK DELAY RING?</b><br>1-9999 sec.<br>0 = Disabled | 10 sec. |
| Trunk Overflow                    | • Information to be provided.                                                                                                    | <b>TRUNK OVERFLOW?</b><br>1-9999 sec.<br>0 = Disabled | 20 sec. |
| Centrex Type Feature<br>Key Delay | <ul> <li>This timer sets how long the system waits when it finds a Centrex delay (i.e., D) programmed in a Centrex Feature Key.</li> <li>See <i>PBX/Centrex Compatibility</i> on page 273 for more.</li> </ul>                                                                                      | <b>CENTRX FTR DLY?</b><br>1-9999 sec.<br>0 = Disabled | 50 sec. |
| ACD/UCD Overflow                  | <ul> <li>This timer sets when UCD overflow occurs.</li> <li>When all UCD agents are busy, a queued call rings for this interval and then overflows to the UCD Overflow destination.</li> <li>See <i>Extension Hunting</i> on page 147 for more.</li> </ul>                                          | ACD/UCD OVRFLOW?<br>1-9999 sec.<br>0 = Disabled       | 60 sec  |

## Table 22: Program 0401 - System Timers

# 0400 - Timers 0401 - System Timers

|  | Table 22: | Program | 0401 - | System | Timers |
|--|-----------|---------|--------|--------|--------|
|--|-----------|---------|--------|--------|--------|

| Option                         | Description                                                                                                    | Entries                                            | Default |
|--------------------------------|----------------------------------------------------------------------------------------------------|----------------------------------------------------|---------|
| Number of Password<br>Attempts | <ul> <li>Use this option to set how many times the system allows a user to enter the incorrect programming password before locking them out.</li> <li>See <i>System Programming List</i> on page 341 for more.</li> </ul>                               | PSWD ATTEMP NUM?                                   | 3       |
| Program Lockout Time           | <ul> <li>Once the system locks out a user, it will wait this interval before allowing the user to reenter the programming mode.</li> <li>See System Programming List on page 341 for more.</li> </ul>                                                   | PROGRAM<br>LOCKOUT?<br>1-9999 sec.<br>0 = Disabled | 10 sec. |
| Force Program Exit             | <ul> <li>If a telephone in the programming mode is inactive longer than this interval, the system automatically cancels the programming mode and makes the telephone idle.</li> <li>See <i>System Programming List</i> on page 341 for more.</li> </ul> | FORCE PROG EXIT?<br>1-9999 sec.<br>0 = Disabled    | 10 sec. |

## **Telephone Programming Instructions**

- 1. Enter the programming mode.
- 2. 0401 + HOLD 0401:SYSTEM TIMERS PARK RECALL?
- 3. Enter data for the displayed timer + **HOLD**. OR

Press VOL  $\blacktriangle$  or VOL  $\blacktriangledown$  to scroll to the timer you want to change + HOLD

- 4. Enter data for the displayed timer + **HOLD**
- 5. Press VOL  $\blacktriangle$  or VOL  $\checkmark$  to scroll to another timer. OR

Press **HOLD** to return to step 2 and enter another program number.

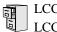

LCCPU 01.00.00Available.LCCPU 02.00.00Available.

Use Program 0402- Trunk Timers to enter the values for trunk timers.

#### **Conditions**

None

| Option           | Description                                                                                                    | Entries                                                                                                 | Default             |
|------------------|----------------------------------------------------------------------------------------------------|----------------------------------------------------------------------------------------------------|---------------------|
| Camp-On          | • Information to be provided.                                                                                                    | <b>CAMP ON?</b><br>0-9999 sec.                                                                          | 60 sec.             |
| Line Response    | <ul> <li>When the system fails to detect loop current<br/>on a trunk, it will wait this interval before<br/>marking the trunk as defective.</li> <li>Be sure the value you enter is compatible<br/>with the local telco. If you set this value too<br/>short, the system may mark properly func-<br/>tioning trunks as defective. If too long,<br/>defective trunks may be left in service.</li> <li>See <i>System Timers, Trunks</i> on page 352<br/>for more.</li> </ul> | LINE RESPONSE?<br>4-1020 in 100 mS incre-<br>ments (e.g., 4 = 400 mS,<br>10 - 1000 mS)                  | 100<br>(10 seconds) |
| Dial Tone Detect | When the system seizes a line to place a<br>Speed Dial call, it waits this interval for dial<br>tone before outdialing the call. The system<br>requires that the first dial tone be at least 5<br>seconds long and the second dial tone to be<br>at least 2.5 seconds long.                                                                                                    | <b>DL TONE DETECT?</b><br>0-9999 in 100 mS incre-<br>ments (e.g., 10 = 1 sec-<br>ond, 100 = 10 seconds) | 10 (1 second)       |
|                  | <ul> <li>Be sure the value you enter is compatible with the local telco. If you set this value too short, the system may not seize properly functioning trunks. If too long, there will be too long a delay before the system skips over a defective trunk.</li> <li>See <i>Speed Dial</i> on page 314 for more.</li> <li>See <i>System Timers, Trunks</i> on page 352 for more.</li> </ul>                                                                                |                                                                                                    |                     |

| Option                           | Description                                                                                                    | Entries                                                                 | Default                                                |
|----------------------------------|----------------------------------------------------------------------------------------------------|-------------------------------------------------------------------------|--------------------------------------------------------|
| PBX/Centrex Flash                | Use this timer to set the Flash interval. When<br>a user flashes a trunk (manually or in a<br>Speed Dial number), the system opens the<br>trunk circuit for this interval. For accurate<br>flash function, be sure to set this interval for<br>compatibility with the connected telco or<br>PBX/Centrex.                                                                                                    | FLASH PBX?<br>16-4080 mS                                                | 800 mS                                                 |
|                                  | <ul> <li>If you set this interval too short, the telco may not always register the flash. If too long, inadvertent disconnects may occur.</li> <li>See <i>Flash</i> on page 162 for more.</li> <li>See <i>PBX/Centrex Compatibility</i> on page 273 for more.</li> <li>See <i>Speed Dial</i> on page 314 for more.</li> <li>See <i>System Timers, Trunks</i> on page 352 for more.</li> </ul>                                                                                                    |                                                                         |                                                        |
| Flash Disconnect                 | • TBD                                                                                                    | FLASH DISC.?<br>16-4080 mS                                              | 2496mS                                                 |
| Force Idle (Trunk Guard<br>Time) | <ul> <li>Use this timer to set the guard time for trunks. When the system disconnects a trunk (e.g., after a user hang up), the system keeps the line idle until this timer expires. The Trunk Guard Time helps prevent call collisions.</li> <li>If you set this interval too short, call collisions may occur. If too long, there will be unnecessary delays before you can use the trunk for a new call.</li> <li>See <i>System Timers, Trunks</i> on page 352 for more.</li> </ul>                                                                                             | FORCE IDLE?<br>10-9999 in 100 mS<br>increments (e.g., 10 = 1<br>second) | 25 (2.5 sec)<br>(Fixed Slot)<br>10 (1 sec)<br>(U Slot) |
| PBX Pause                        | • This timer is not currently available.                                                                                                    | <b>PBX PAUSE?</b><br>0-9999 sec.<br>0 = No pause                        | 0                                                      |
| Minimum Ring Detection<br>Timer  | <ul> <li>Use this timer to set the threshold for ring detection. If the ring signal is longer than this interval, the system interprets the signal as valid ringing. If the signal is equal to or shorter than this interval, the system ignores the ringing.</li> <li>Be sure the value you enter is compatible with the local telco. If you set this value too short, the system may detect line spikes and anomalies as ringing. If too long, the system may not properly interpret a valid ringing signal.</li> <li>See System Timers, Trunks on page 352 for more.</li> </ul> | MIN RING DET?<br>8-2040 mS                                              | 104 mS                                                 |

## **0400 - Timers** *0402 - Trunk Timers*

| Option              | Description                                                                                                    | Entries                           | Default |
|---------------------|----------------------------------------------------------------------------------------------------|-----------------------------------|---------|
| DP Make Timer       | <ul> <li>Use this timer to set the duration of the Dial<br/>Pulse Make signal (i.e., relay closed). This is<br/>the "on" time in a Dial Pulse digit. Set this<br/>timer for compatibility with the connected<br/>telco or PBX/Centrex. Keep in mind that<br/>there are three components of a Dial Pulse<br/>digit: Make interval, Break interval and<br/>Interdigit interval. An improper setting may<br/>cause misdialing.</li> <li>See System Timers, Trunks on page 352<br/>for more.</li> </ul>                  | PULSE DIAL MAKE?<br>4-1020 mS     | 40 mS   |
| DP Break Timer      | <ul> <li>Use this timer to set the duration of the Dial Pulse Break signal (i.e., relay open). This is the "off" time in a Dial Pulse digit. Set this timer for compatability with the connected telco or PBX/Centrex. Keep in mind that there are three components of a Dial Pulse digit: Make interval, Break interval and Interdigit interval. An improper setting may cause misdialing.</li> <li>See <i>System Timers, Trunks</i> on page 352 for more.</li> </ul>                                               | PULSE DIAL BRK?<br>4-1020 mS      | 60 mS   |
| DP Interdigit Timer | <ul> <li>Use this timer to set the duration of the Dial Pulse Interdigit signal (i.e., relay open time <i>between</i> each digit). Set this timer for compatability with the connected telco or PBX/ Centrex. Keep in mind that there are three components of a Dial Pulse digit: Make interval, Break interval and Interdigit interval. An improper setting may cause misdialing.</li> <li>See System Timers, Trunks on page 352 for more.</li> </ul>                                                               | PULSE INTRDIGIT?<br>100-9999 mS   | 800 mS  |
| Manual DTMF Tone On | <ul> <li>This timer sets the duration of DTMF digits for trunk calls manually dialed by an extension user. This is required because the system buffers the digits the user dials.</li> <li>Set this timer for compatibility with the connected telco or PBX/Centrex. If you set this interval too short, the telco or PBX/Centrex may not be able to properly detect the DTMF digit. If too long, outbound dialing is unnecessarily slowed down.</li> <li>See System Timers, Trunks on page 352 for more.</li> </ul> | <b>MAN DTMF ON?</b><br>10-2550 mS | 150 mS  |

| Option                      | Description                                                                                                    | Entries                            | Default |
|-----------------------------|----------------------------------------------------------------------------------------------------|------------------------------------|---------|
| Manual DTMF Tone Off        | <ul> <li>This timer sets the duration of the interval between DTMF digits for trunk calls manually dialed by an extension user. This is required because the system buffers the digits the user dials. Note that this is the minimum DTMF Tone off time guaranteed by the system.</li> <li>Set this timer for compatibility with the connected telco or PBX/Centrex. If you set this interval too short, the telco or PBX/Centrex may not be able to set up to receive the next DTMF digit. If too long, outbound dialing is unnecessarily slowed down.</li> <li>See System Timers, Trunks on page 352 for more.</li> </ul> | MANB DTMF OFF?<br>10-2550 mS       | 50 mS   |
| Speed Dial DTMF Tone<br>On  | <ul> <li>This timer sets the duration of DTMF digits for Speed Dial trunk calls automatically dialed by the system.</li> <li>Set this timer for compatibility with the connected telco or PBX/Centrex. If you set this interval too short, the telco or PBX/Centrex may not be able to properly detect the DTMF digit. If too long, outbound dialing is unnecessarily slowed down.</li> <li>See Speed Dial on page 314 for more.</li> <li>See System Timers, Trunks on page 352 for more.</li> </ul>                                                                                                    | <b>SPDL DTMF ON?</b><br>10-2550 mS | 100 mS  |
| Speed Dial DTMF Tone<br>Off | <ul> <li>This timer sets the duration the quiet time between DTMF digits for Speed Dial trunk calls automatically dialed by the system.</li> <li>Set this timer for compatibility with the connected telco or PBX/Centrex. If you set this interval too short, the telco or PBX/Centrex may not be able to set up to receive the next DTMF digit. If too long, outbound dialing is unnecessarily slowed down.</li> <li>See <i>Speed Dial</i> on page 314 for more.</li> <li>See <i>System Timers, Trunks</i> on page 352 for more.</li> </ul>                                                                               | <b>SPDL DTMF ON?</b><br>10-2550 mS | 100 mS  |

| Option                                   | Description                                                                                                    | Entries                                                                 | Default            |
|------------------------------------------|----------------------------------------------------------------------------------------------------|-------------------------------------------------------------------------|--------------------|
| Loop Current Detection<br>Time           | For loop start trunks, loop current must be<br>present for this interval before the system<br>seizes the trunk.                                                                                                    | LOOP CURRENT?<br>4-1020 mS                                              | 800 mS             |
|                                          | <ul> <li>Set this interval for compatibility with the connected telco or PBX/Centrex. If you set this interval too short, the system may inadvertently seize unstable trunks. If too long, the system may not properly seize a valid trunk.</li> <li>See <i>System Timers, Trunks</i> on page 352 for more.</li> </ul>                                                                                                    |                                                                         |                    |
| Codec Digitizing Method                  | <ul> <li>Use this option to set the system's codec companding method type for the trunk. <i>Be sure this option is always set to 0 (μ-law companding enabled)</i>. Do not set this option to 1 (A-law companding enabled).</li> <li>See <i>System Timers, Trunks</i> on page 352 for more.</li> </ul>                                                                                                    | CODEC A/D TYPE?<br>$0 = \mu$ -law<br>1 = A-law                          | 0 (μ-law)          |
| Setting for International<br>Rotary Disk | <ul> <li>Set this option for compatibility with the type of rotary dial (500 type) telephone used.</li> <li><i>Be sure to always set this option to 0.</i></li> <li>See <i>System Timers, Trunks</i> on page 352 for more.</li> </ul>                                                                                                    | <b>DP FOR INT'L?</b><br>0 = US standard<br>1 = Norwegian<br>2 = Swedish | 0<br>(US standard) |
| Far End Disconnect                       | <ul> <li>Use this timer to set the loop disconnect interval for trunk calls. If the system detects a loop current interruption longer than this interval it assumes the telco has disconnected the trunk. It then returns the trunk trunk to idle.</li> <li>Set this interval for compatibility with the connected telco or PBX/Centrex. If you set this interval too short, the system may inadvertently disconnect valid trunks. If too long, the system may leave trunks connected that it should tear down.</li> <li>See System Timers, Trunks on page 352 for more.</li> </ul> | FAR END DISC.?<br>4-1020 mS                                             | 300 mS             |
| Minimum Single Ring<br>Detection Timer   | <ul> <li>The system uses this timer to detect valid ringing signal from the connected telco or PBX. Valid single ring must be longer than this interval.</li> <li>See System Timers, Trunks on page 352 for more.</li> </ul>                                                                                                    | SNGL RG MIN DET?<br>8-2040 mS                                           | 504 mS             |

| Option                                     | Description                                                                                                    | Entries                          | Default |
|--------------------------------------------|----------------------------------------------------------------------------------------------------|----------------------------------|---------|
| Minimum Double Ring<br>Detection Off Timer | <ul> <li>The system uses this timer to detect valid double ring from the connected PBX. Valid double ring must be longer than this interval.</li> <li>See <i>System Timers, Trunks</i> on page 352 for more.</li> </ul>                                                                                                    | DBL RG MIN OFF?<br>8-2040 mS     | 104 mS  |
| Maximum Double Ring<br>Detection Off Timer | <ul> <li>The system uses this timer to detect valid double ring from the connected PBX. Valid double ring must be less than this interval.</li> <li>See <i>System Timers, Trunks</i> on page 352 for more.</li> </ul>                                                                                                    | DBL RG MAX OFF?<br>8-2040 mS     | 304 mS  |
| Ringing Signal End<br>Detect Timer         | If the ringing signal on a trunk call is inter-<br>rupted for longer than this interval, the sys-<br>tem assumes ringing has stopped and<br>terminates the call.                                                                                                    | SIGNAL STOP DET?<br>64-16320 mS  | 6016 mS |
|                                            | <ul> <li>Set this option for compatibility with the connected telco or PBX Centrix. If this interval is set to short, valid ringing will be inadvertently cut off. If too long, the system will leave the call set up even after ringing has stopped.</li> <li>See <i>System Timers, Trunks</i> on page 352 for more.</li> </ul> |                                  |         |
| Caller ID Detection Timer                  | This option is currently not used.                                                                                                    | <b>CID DETECT</b><br>64-16320 mS | 3268 mS |
| Ground Start Timer                         | Before the system can start a ground start<br>trunk, the telco's tip ground must be present<br>for longer than this interval.<br>Set this interval for compatibility with the<br>connected telco or PBX/Centrex. If you set<br>this interval too short, the system may inad-                                                     | GROUNDING<br>16-4080 mS          | 800 mS  |
|                                            | <ul> <li>vertently start a trunk it should not set up. If too long, the system may not start trunks that are functioning normally.</li> <li>See <i>System Timers, Trunks</i> on page 352 for more.</li> </ul>                                                                                                    |                                  |         |
| Pause Timer                                | • This timer is currently not used.                                                                                                    | <b>PAUSE</b><br>64-16320 mS      | 3008 mS |
| DP Mute Timer                              | <ul><li>Information to be provided.</li><li>See System Timers, Trunks on page 352 for more.</li></ul>                                                                                                    | <b>DP MUTE</b><br>4-1020 mS      | 8 mS    |

| Option                        | Description                                                                                                    | Entries                    | Default |
|-------------------------------|----------------------------------------------------------------------------------------------------|----------------------------|---------|
| P.F. Recovery Detect<br>Timer | <ul> <li>When the ATRU PCB recovers from a power failure, it checks the power failure trunk (trunk 1) for loop current for the P.F. Recovery Detect interval. If loop current is detected, it assumes the Power Failure Telephone is still connected and does not tear down the call. If loop current is not detected, the ATRU PCB switches the trunk out of the power failure mode.</li> <li>See <i>System Timers, Trunks</i> on page 352 for more.</li> </ul> | PF RECOVERY<br>64-16320 mS | 3008 mS |

## **Telephone Programming Instructions**

- 1. Enter the programming mode.
- 2. 0402 + HOLD 0402:TRUNK TIMERS CAMP ON?
- 3. Enter data for the displayed timer + **HOLD**. OR

Press **VOL**  $\blacktriangle$  or **VOL**  $\blacktriangledown$  to scroll to the timer you want to change + **HOLD** 

- 4. Enter data for the displayed timer + **HOLD**
- 5. Press **VOL**  $\blacktriangle$  or **VOL**  $\blacktriangledown$  to scroll to another timer. OR

Press **HOLD** to return to step 2 and enter another program number.

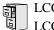

LCCPU 01.00.00 Available.

Use Program 0403- Station Timers to enter the values for station timers.

## **Conditions**

None

## Table 24: Program 0403 - Station Timers

| Option                         | Description                                                                                                    | Entries                               | Default |
|--------------------------------|----------------------------------------------------------------------------------------------------|---------------------------------------|---------|
| Hold Recall                    | <ul> <li>Use this timer to set how long a call stays on<br/>Hold before it recalls the extension that ini-<br/>tially placed it on Hold.</li> <li>See <i>Hold</i> on page 188 for more.</li> </ul>                                                                                                    | HOLD RECALL?<br>0-9999 sec.           | 60 sec. |
| Exclusive Hold                 | <ul> <li>Use this timer to set how long a call stays on Exclusive Hold before it recalls the extension that initially placed it on Exclusive Hold.</li> <li>See <i>Hold</i> on page 188 for more.</li> </ul>                                                                                                    | <b>EX-HOLD RECALL?</b><br>0-9999 sec. | 90 sec. |
| Camp-On                        | • Information to be provided.                                                                                                    | <b>CAMP-ON?</b><br>0-9999 sec.        | 60 sec. |
| Call Forward Ring No<br>Answer | <ul> <li>When Call Forwarding Ring No Answer is<br/>enabled, this timer sets how long a for-<br/>warded call rings an unanswered extension<br/>before routing to the forwarding destination.</li> <li>In addition, use this timer to set how long a<br/>transferred call rings a busy operator exten-<br/>sion before recalling the extension from<br/>which it was initially transferred. <i>Note that</i><br/><i>this timer does not control how long a trans-<br/>ferred call rings any other busy extension</i>.</li> <li>This timer also sets how long a call will ring<br/>an idle UCD Hunting group member before<br/>cycling to the next member of the group.</li> <li>See <i>Call Forwarding</i> on page 55 for<br/>more.</li> <li>See <i>Extension Hunting</i> on page 147 for<br/>more.</li> </ul> | FWRD NO ANSWER?<br>0-9999 sec.        | 10 sec. |

# **0400 - Timers** *0403 - Station Timers*

| Option                      | Description                                                                                                    | Entries                         | Default |
|-----------------------------|----------------------------------------------------------------------------------------------------|---------------------------------|---------|
| Call Waiting Tone Interval  | <ul> <li>Use this timer to set the interval between<br/>Call Waiting tones.</li> <li>See <i>Call Waiting / Camp-On</i> on page 66<br/>for more.</li> </ul>                                                                                                    | CL WAIT INTIRVL?<br>0-9999 sec. | 10 sec. |
|                             | <ul> <li>Also use this timer to set the interval between Off Hook Signaling alert tones.</li> <li>See <i>Off-Hook Signaling</i> on page 255 for more.</li> </ul>                                                                                                    |                                 |         |
| Call Coverage Delay         | <ul> <li>For extensions with Delayed Ringing Call<br/>Coverage keys, this timer sets how long a<br/>call flashes the key at an extension before it<br/>starts to ring.</li> <li>See <i>Call Coverage Keys</i> on page 51 for<br/>more.</li> </ul>                                                                                                    | CL CVR DLY RING?<br>0-9999 sec. | 10 sec. |
| Hook flash Transfer         | • This timer is currently not implemented.                                                                                                    | HOOK FLASH XFER?<br>0-9999 sec. | 2 sec.  |
| Hook Flash Disconnect       | • This timer is currently not implemented.                                                                                                    | FLSH DISCONNECT?<br>0-9999 sec. | 12 sec. |
| Number of Extended<br>Rings | <ul> <li>If an extension's Class of Service enables<br/>Extended Ringing, use the timer to set the<br/>duration of the Extended Ringing.</li> <li>See <i>Extended Ringing</i> on page 145 for<br/>more.</li> </ul>                                                                                                    | EXTENDED RING?<br>0-9999 sec.   | 20 sec. |
| Drop Pulse Send             | <ul> <li>Use this timer to set the duration of the ASTU PCB drop pulse. This pulse is sent from the ASTU PCB to the connected analog device to initiate a disconnect.</li> <li>See Off-Premise Extensions / On-Premise SLT Extensions on page 257 for more.</li> </ul>                                                                                                    | DROP PULSE SEND?<br>0-9999 mS   | 300 mS  |
| DTMF Detect                 | <ul> <li>Use this timer to set the DTMF detection threshold for single line (analog device) ports. If the analog device sends a DTMF signal longer than this interval, the system recognizes it as a valid DTMF tone and decodes it. If the DTMF signal is equal to or less than this interval, the system ignores it.</li> <li>See <i>Off-Premise Extensions / On-Premise SLT Extensions</i> on page 257 for more.</li> </ul> | DTMF DETECT?<br>0-9999 mS       | 70 mS   |

| Table 24: | Program | 0403 - | Station | Timers |
|-----------|---------|--------|---------|--------|
|-----------|---------|--------|---------|--------|

### Table 24: Program 0403 - Station Timers

| Option              | Description                                                                                                    | Entries                        | Default |
|---------------------|----------------------------------------------------------------------------------------------------|--------------------------------|---------|
| Ring No Answer Hunt | <ul> <li>Use this timer to set the Extension Hunting<br/>Ring No Answer Time. A call will ring a<br/>hunt group member extension for this inter-<br/>val before automatically cycling to the next<br/>extension in the group.</li> <li>See <i>Extension Hunting</i> on page 147 for<br/>more.</li> </ul> | RG NO ANS HUNT?<br>0-9999 sec. | 10 sec. |

## **Telephone Programming Instructions**

- 1. Enter the programming mode.
- 2. 0403 + HOLD 0403:STATION TIMERS HOLD RECALL?
- 3. Enter data for the displayed timer + **HOLD**. OR

Press **VOL**  $\blacktriangle$  or **VOL**  $\blacktriangledown$  to scroll to the timer you want to change + **HOLD** 

- 4. Enter data for the displayed timer + **HOLD**
- 5. Press **VOL**  $\blacktriangle$  or **VOL**  $\blacktriangledown$  to scroll to another timer.

OR

Press **HOLD** to return to step 2 and enter another program number.

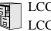

LCCPU 01.00.00 Available.

Use 0404: Analog Station Timers to set parameters and timers for ASTU PCBs.

### **Conditions**

None

| Option             | Description                                                                                                    | Entries                                                                                                   | Default         |
|--------------------|----------------------------------------------------------------------------------------------------|----------------------------------------------------------------------------------------------------|-----------------|
| Country Data       | Use this option to define the country of use<br>and the codec digitizing method for ASTU<br>PCBs. This timer consists of two bits (xy),<br>with bit x defining the country and bit y<br>defining the digitization method. For exam-<br>ple, the default entry 00 is for North America<br>(x=0) and u-law digitization method (y=0).<br><b>Do not change this entry from its default</b><br>value (00).<br><b>COUNTRY DATA?</b><br>xy<br>x=0 (North America), I<br>(International) or 2<br>(Japan)<br>y = 0 (u-law) or 1 (A-<br>law) |                                                                                                    | 00<br>(xy)      |
| Rotary Dial Type   | Use this option to define the rotary dial puls-<br>ing method for the system's ASTU PCBs.<br><i>Do not change this entry from its default</i><br><i>value (01).</i>                                                                                                    | <b>ROTARY TYPE?</b><br>0 = Standard (1-10)<br>1 = Norwegian (9-1, 10)<br>2 = Swedish (10, 1-9)            | Standard<br>(0) |
| Loop Current       | Use this option to set the maximum allowed<br>loop current for the system's ASTU PCBs.<br>Normally choose 25mA for short loops and<br>35mA for long loops. In general, a long loop<br>is 3000 feet or longer and a short loop is less<br>than 3000 feet.                                                                                                    | LOOP CURRENT<br>0 = 25mA (short loop)<br>1 = 35 mA (long loop)                                            | 25mA (0)        |
| Ringing Frequency  | Use this option to define the AC ringing fre-<br>quency for the system's ASTU PCBs. <i>Do</i><br><i>not change this entry from its default value</i><br>(20 Hz).                                                                                                    | <b>RINGING FREQ?</b><br>0 = 25 Hz<br>1 = 20 Hz<br>2 = 16 Hz                                               | 20 Hz (1)       |
| Minimum Break Time | This timer defines the minimum amount of<br>time the loop must be opened to properly<br>decode the dial pulse digits sent from analog<br>devices connected to ASTU PCBs. <i>Change</i><br><i>this value only if the connected analog</i><br><i>devices are set to dial at a rate other than</i><br><i>10 PPS.</i>                                                                                                    | MIN BREAK TIME?<br>1-255<br>(5-1275 mS in 5 mS<br>increments [e.g., 2 =<br>10mS, 3 = 15 mS, 4 = 20<br>mS) | 2 (10 mS)       |
| Maximum Break Time | This timer defines the maximum amount of<br>time the loop must be opened to properly<br>decode the dial pulse digits sent from analog<br>devices connected to ASTU PCBs. <i>Change</i><br><i>this value only if the connected analog</i><br><i>devices are set to dial at a rate other than</i><br><i>10 PPS.</i>                                                                                                    | MAX BREAK TIME?<br>1-255<br>(5-1275 mS in 5 mS<br>increments [e.g., 2 =<br>10mS, 3 = 15 mS, 4 = 20<br>mS) | 20 (100 mS)     |

# **0400 - Timers** *0404 - Analog Station Timers*

| Option                       | Description                                                                                                    | Entries                                                                                                    | Default                     |
|------------------------------|----------------------------------------------------------------------------------------------------|----------------------------------------------------------------------------------------------------|-----------------------------|
| Minimum Make Time            | This timer defines the minimum amount of<br>time the loop must be closed to properly<br>decode the dial pulse digits sent from analog<br>devices connected to ASTU PCBs. <i>Change</i><br><i>this value only if the connected analog</i><br><i>devices are set to dial at a rate other than</i><br><i>10 PPS.</i>                                                                                      | MIN MAKE TIME?<br>1-255<br>(5-1275 mS in 5 mS<br>increments [e.g., 2 =<br>10mS, 3 = 15 mS, 4 = 20<br>mS)                                                                             | 2 (10 mS)                   |
| Maximum Make Time            | This timer defines the maximum amount of<br>time the loop must be closed to properly<br>decode the dial pulse digits sent from analog<br>devices connected to ASTU PCBs. <i>Change</i><br><i>this value only if the connected analog</i><br><i>devices are set to dial at a rate other than</i><br><i>10 PPS.</i>                                                                                      | MIN MAKE TIME?<br>1-255<br>(5-1275 mS in 5 mS<br>increments [e.g., 2 =<br>10mS, 3 = 15 mS, 4 = 20<br>mS)                                                                             | 20 (100 mS)                 |
| Minimum Hookflash Time       | For ASTU PCBs, this timer defines the mini-<br>mum amount of time the loop must be<br>opened before the system starts to detect a<br>transfer or hang up sequence. Open loop<br>intervals shorter than the setting are ignored<br>by the ASTU PCB.                                                                                                    | MIN FLASH TIME?<br>1-255<br>(5-1275 mS in 5 mS<br>increments [e.g., 2 =<br>10mS, 3 = 15 mS, 4 = 20<br>mS)                                                                            | 21 (105 MS)                 |
| Maximum Hookflash<br>Time    | For ASTU PCBs, this timer defines the max-<br>imum amount of time the loop can be<br>opened in order for the system to detect a<br>Transfer sequence. Open loop intervals<br>longer than the setting are interpreted as<br>hang up.                                                                                                    | MAX FLASH TIME?<br>1-255<br>(5-1275 mS in 5 mS<br>increments [e.g., 2 =<br>10mS, 3 = 15 mS, 4 = 20<br>mS)                                                                            | 200 (1000 mS<br>/ 1 second) |
| Minimum Ground Flash<br>Time | For ground start applications with ASTU<br>PCBs, this timer sets the amount of time a<br>ground must be applied before the system<br>detects a transfer sequence. The ASTU uses<br>this timer when analog telephones use<br>ground Transfer instead of open loop Trans-<br>fer. <i>This timer is not used in North Amer-</i><br><i>ica. Do not change this timer from its</i><br><i>default value.</i> | MIN GND TIME?<br>1-255<br>(5-1275 mS in 5 mS<br>increments [e.g., 2 =<br>10mS, 3 = 15 mS, 4 = 20<br>mS)                                                                              | 21 (105 mS)                 |
| Minimum Off-Hook Time        | For ASTU PCBs, this timer defines how<br>long a connected analog device must remain<br>off-hook before the system recognizes the<br>off-hook status.                                                                                                    | $\begin{array}{c} \textbf{MIN GND TIME?} \\ 1-255 \\ (5-1275 \text{ mS in 5 mS} \\ \text{increments [e.g., 2 =} \\ 10\text{mS}, 3 = 15 \text{ mS}, 4 = 20 \\ \text{mS}) \end{array}$ | 21 (105 mS)                 |
| Off-Hook Guard Time          | The ASTU PCB waits this interval after an<br>analog device hangs up before accepting any<br>additional input from the device. This timer<br>helps prevent erroneous detection due to<br>hardware stabilization.                                                                                                    | <b>OFF HOOK GUARD?</b><br>1-255<br>(5-1275 mS in 5 mS<br>increments [e.g., 2 =<br>10mS, 3 = 15 mS, 4 = 20<br>mS)                                                                     | 60 (300 mS)                 |

# **0400 - Timers** *0404 - Analog Station Timers*

| Option                      | Description                                                                                                    | Entries                                                                                                    | Default     |
|-----------------------------|----------------------------------------------------------------------------------------------------|----------------------------------------------------------------------------------------------------|-------------|
| Dial Pulse Guard Timer      | The ASTU PCB waits this interval between<br>dial pulse digits before attempting to detect<br>any additional DP digits. This timer helps<br>prevent erroneous DP dialing due to hard-<br>ware stabilization.                                                                                                    | DIAL GUARD?<br>1-255<br>(5-1275 mS in 5 mS<br>increments [e.g., 2 =<br>10mS, 3 = 15 mS, 4 = 20<br>mS)            | 70 (350 mS) |
| Loop Disconnect Time        | When the far end disconnects, the ASTU<br>PCB opens the loop to the connected analog<br>device for this interval.                                                                                                    | LOOP DISC TIME?<br>1-255<br>(5-1275 mS in 5 mS<br>increments [e.g., 2 =<br>10mS, 3 = 15 mS, 4 = 20<br>mS)        | 40 (200 mS) |
| Ring/MW Wait Period<br>Time | This timer determines the ringing sequence<br>for the devices connected ASTU PCBs.<br>Because of power consumption, it is not pos-<br>sible to ring all analog devices on an ASTU<br>simultaneously. Instead, the card is divided<br>into 4 groups with two ports in each group.<br>Ringing cycles between the 4 groups, ring-<br>ing each group for this interval. | RING/MW PERIOD?<br>1-255<br>(50-12750 mS in 50 mS<br>increments [e.g., 2 = 100<br>mS, 3 = 150 mS, 4 = 200<br>mS) | 15 (750 mS) |

## Telephone Programming Instructions

- 1. Enter the programming mode.
- 2. 0404 + HOLD 0403:ASTU TIMERS COUNTRY DATA?
- 3. Enter data for the displayed timer + **HOLD**. OR

Press **VOL**  $\blacktriangle$  or **VOL**  $\blacktriangledown$  to scroll to the timer you want to change + **HOLD** 

- 4. Enter data for the displayed timer + **HOLD** 
  - Press **VOL**  $\blacktriangle$  or **VOL**  $\blacktriangledown$  to scroll to another timer. OR

Press **HOLD** to return to step 2 and enter another program number.

5.

LCCPU 01.00.00Available.LCCPU 02.00.00Available.

Use **Program 0501- Numbering Plan** to customize the system's number plan. For each dialed digit (0-9, excluding # and \*), assign a *Function Type* and an *Expected Digits* entry. *Function Type* defines the digit's function in the system (see the table below).

| Function Type | Description                      |
|---------------|----------------------------------|
| 1             | Operator Access                  |
| 2             | Intercom and Direct Trunk Access |
| 3             | Trunk Group Access               |

*Expected Digits* sets how many digits the system expects to receive when the digit string begins with selected digit. For example, digit 3 has *Function Type 2* and *Expected Digits 3*. This means that digits 300-399 are Intercom numbers.

Refer to Flexible Numbering Plan on page 164 for more on customizing the system's number plan.

#### **Conditions**

None

| Option          | Description                                                                                                    | Entries                                         | Default  |
|-----------------|----------------------------------------------------------------------------------------------------|-------------------------------------------------|----------|
| Digit 0 Options | Use this option to define the function type<br>for dial strings beginning with 0. These<br>strings are normally used for telephone sys-<br>tem operator access (1).OPER<br>1 = OPER<br>2 = EXT<br>3 = LN GRP• See Attendant Position on page 35 for<br>more.3 = LN GRP |                                                 | 1 (OPER) |
|                 | <ul> <li>Use this option to define the total length of dial strings beginning with 0. These strings are normally two digits long (2).</li> <li>See <i>Attendant Position</i> on page 35 for more.</li> <li>See <i>Intercom</i> on page 214 for more.</li> </ul>        | EXPECTED DGTS"<br>1-3                           | 2        |
| Digit 1 Options | <ul> <li>Use this option to define the function type for dial strings beginning with 1. These strings are normally reserved for Intercom access (2).</li> <li>See <i>Intercom</i> on page 214 for more.</li> </ul>                                                     | <b>EXT</b><br>1 = OPER<br>2 = EXT<br>3 = LN GRP | 2 (EXT)  |
|                 | <ul><li>Use this option to define the total length of dial strings beginning with 1. These strings are normally three digits long (3).</li><li>See <i>Intercom</i> on page 214 for more.</li></ul>                                                                     | EXPECTED DGTS"<br>1-3                           | 3        |

### Table 25: Program 0501 - Numbering Plan

# **0500 - System Numbering** *0501 - Numbering Plan*

| Option          | Description                                                                                                    | Entries                                         | Default |
|-----------------|----------------------------------------------------------------------------------------------------|-------------------------------------------------|---------|
| Digit 2 Options | <ul> <li>Use this option to define the function type for dial strings beginning with 2. These strings are normally reserved for Intercom access (2).</li> <li>See <i>Intercom</i> on page 214 for more.</li> </ul>                                                                                        | <b>EXT</b><br>1 = OPER<br>2 = EXT<br>3 = LN GRP | 2 (EXT) |
|                 | <ul> <li>Use this option to define the total length of dial strings beginning with 2. These strings are normally three digits long (3).</li> <li>See <i>Intercom</i> on page 214 for more.</li> </ul>                                                                                                    | <b>"2" EXPECTED DGTS"</b><br>1-3                | 3       |
| Digit 3 Options | <ul> <li>Use this option to define the function type for dial strings beginning with 3. These strings are by default assigned to Intercom access (2).</li> <li>See <i>Intercom</i> on page 214 for more.</li> </ul>                                                                                       | <b>EXT</b><br>1 = OPER<br>2 = EXT<br>3 = LN GRP | 2 (EXT) |
|                 | <ul> <li>Use this option to define the total length of dial strings beginning with 3. These strings are normally three digits long (3).</li> <li>See <i>Intercom</i> on page 214 for more.</li> </ul>                                                                                                    | <b>"3" EXPECTED DGTS"</b><br>1-3                | 3       |
| Digit 4 Options | <ul> <li>Use this option to define the function type for dial strings beginning with 4. These strings are by default assigned to Direct Trunk Access (2).</li> <li>See <i>Central Office Calls, Placing</i> on page 83 for more.</li> <li>See <i>Direct Trunk Access</i> on page 129 for more.</li> </ul> | <b>EXT</b><br>1 = OPER<br>2 = EXT<br>3 = LN GRP | 2 (EXT) |
|                 | <ul> <li>Use this option to define the total length of dial strings beginning with 4. These strings are normally three digits long (3).</li> <li>See <i>Central Office Calls, Placing</i> on page 83 for more.</li> <li>See <i>Direct Trunk Access</i> on page 129 for more.</li> </ul>                   | " <b>4" EXPECTED DGTS"</b><br>1-3               | 3       |
| Digit 5 Options | <ul> <li>Use this option to define the function type for dial strings beginning with 5. These strings are normally reserved for Intercom access (2).</li> <li>See <i>Intercom</i> on page 214 for more.</li> </ul>                                                                                        | <b>EXT</b><br>1 = OPER<br>2 = EXT<br>3 = LN GRP | 2 (EXT) |
|                 | <ul> <li>Use this option to define the total length of dial strings beginning with 5. These strings are normally three digits long (3).</li> <li>See <i>Intercom</i> on page 214 for more.</li> </ul>                                                                                                    | "5" EXPECTED DGTS"<br>1-3                       | 3       |

## Table 25: Program 0501 - Numbering Plan

| Option          | Description                                                                                                    | Entries                                            | Default    |
|-----------------|----------------------------------------------------------------------------------------------------|----------------------------------------------------|------------|
| Digit 6 Options | <ul> <li>Use this option to define the function type for dial strings beginning with 6. These strings are normally reserved for Intercom access (2).</li> <li>See <i>Intercom</i> on page 214 for more.</li> </ul>                                                                                                    | <b>EXT</b><br>1 = OPER<br>2 = EXT<br>3 = LN GRP    | 2 (EXT)    |
|                 | <ul> <li>Use this option to define the total length of dial strings beginning with 6. These strings are normally three digits long (3).</li> <li>See <i>Intercom</i> on page 214 for more.</li> </ul>                                                                                                    | "6" EXPECTED DGTS"<br>1-3                          | 3          |
| Digit 7 Options | <ul> <li>Use this option to define the function type for dial strings beginning with 7. These strings are normally reserved for Intercom access (2).</li> <li>See <i>Intercom</i> on page 214 for more.</li> </ul>                                                                                                    | <b>EXT</b><br>1 = OPER<br>2 = EXT<br>3 = LN GRP    | 2 (EXT)    |
|                 | <ul> <li>Use this option to define the total length of dial strings beginning with 7. These strings are normally three digits long (3).</li> <li>See <i>Intercom</i> on page 214 for more.</li> </ul>                                                                                                    | "7" EXPECTED DGTS"<br>1-3                          | 3          |
| Digit 8 Options | <ul> <li>Use this option to define the function type for dial strings beginning with 8. These strings are normally reserved for Intercom access (2).</li> <li>See <i>Intercom</i> on page 214 for more.</li> </ul>                                                                                                    | <b>EXT</b><br>1 = OPER<br>2 = EXT<br>3 = LN GRP    | 2 (EXT)    |
|                 | <ul> <li>Use this option to define the total length of dial strings beginning with 8. These strings are normally three digits long (3).</li> <li>See <i>Intercom</i> on page 214 for more.</li> </ul>                                                                                                    | "8" EXPECTED DGTS"<br>1-3                          | 3          |
| Digit 9 Options | <ul> <li>Use this option to define the function type for dial strings beginning with 9. These strings are normally reserved to trunk access (3).</li> <li>See Automatic Route Selection on page 45 for more.</li> <li>See Central Office Calls, Placing on page 83 for more.</li> <li>See Trunk Group Routing on page 381 for more.</li> <li>See Trunk Groups on page 387 for more.</li> </ul> | <b>LN GRP</b><br>1 = OPER<br>2 = EXT<br>3 = LN GRP | 3 (LN GRP) |

## Table 25: Program 0501 - Numbering Plan

# **0500 - System Numbering** *0501 - Numbering Plan*

2.

| Table 25: | Program (     | 0501 - | Numbering | Plan |
|-----------|---------------|--------|-----------|------|
|           | i i ogi ann v |        | numboring |      |

| Option              | Description                                                                                                    | Entries                     | Default |
|---------------------|----------------------------------------------------------------------------------------------------|-----------------------------|---------|
| Single Digit Access | <ul> <li>Use this option to enable or disable single digit access. If enabled (Y), users can dial 9 to select their assigned dial 9 Trunk Group. If disabled, users must dial 9 followed by the Trunk Group number (0-8 for Trunk Groups 0-8).</li> <li>See <i>Central Office Calls, Placing</i> on page 83 for more.</li> <li>See <i>Trunk Group Routing</i> on page 381 for more.</li> </ul> | SINGL DGT ACCESS?<br>Y or N | Y       |

## Telephone Programming Instructions

- 1. Enter the programming mode.
  - 0501 + HOLD 0501:NUMBERING PLAN "0" FUNCTION TYP?
- Enter data for the displayed option + VOL ▲.
   OR
   Press VOL ▲ or VOL ▼ to scroll to the option you want to change + HOLD
- 4. Enter data for the displayed option + **HOLD**
- 5. Press **VOL**  $\blacktriangle$  or **VOL**  $\blacktriangledown$  to scroll to another option.

OR

Press **CONF** to return to step 2 and enter another program number.

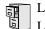

LCCPU 01.00.00 Available. LCCPU 02.00.00 See the following program.

Use **Program 0504- Trunk Port Extension Numbers** to assign extension numbers to trunk ports. The extension numbers you enter must be unique and not overlap extension numbers used for extensions, ACI ports, DCI ports and Extension Hunting master numbers.

• Ports 001 -016 are the system's physical trunk ports.

### **Conditions**

None

2.

### Table 26: Program 0504 - Trunk Port Extension Numbers (Fixed Slot)

| Option           | Description                                                                                                    | Entries                   | Default      |
|------------------|----------------------------------------------------------------------------------------------------|---------------------------|--------------|
| Extension Number | <ul> <li>For the trunk port selected, use this option to enter the extension number associated with the port.</li> <li>See <i>Central Office Calls, Placing</i> on page 83 for more.</li> <li>See <i>Flexible Numbering Plan</i> on page 164 for more.</li> </ul> | EXT NUM?                  | Not assigned |
| Name             | <ul> <li>For the trunk port selected, this option shows<br/>the name associated with the port.</li> <li>See <i>Names for Extensions and Trunks</i> on<br/>page 248 for more.</li> </ul>                                                                           | <b>NAME?</b><br>View only | View only    |

## **Telephone Programming Instructions**

- 1. Enter the programming mode.
  - 0504 + HOLD 0504:TRUNK ID TRUNK PORT?
- Enter the number of the trunk port you want to program (01-32) + HOLD.
   0504:TRUNK ID-PT:nnn EXT NUM?nnn

The previously programmed extension number displays.

4. Enter the number of the extension you want assigned to the port. OR

Press **HOLD** to leave the entry unchanged.

0504:TRUNK ID-PT:nnn

NAME?(name)

The previously programmed name displays.

# **0500 - System Numbering** *0504 - Trunk Port Extension Numbers (Fixed Slot)*

5. Return to step 3 and enter another trunk port. OR

Press  $\ensuremath{\text{HOLD}}$  to return to step 2 and enter another program number.

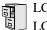

LCCPU 01.00.00See the previous program.LCCPU 02.00.00Available.

Use **Program 0504- View Extension** to view the extension assignments for each port (circuit) for each PCB.

### **Conditions**

None

## Table 27: Program 0504 - View Extension (U Slot)

| Option                         | Description                                                                                                    | Entries                       | Default      |
|--------------------------------|----------------------------------------------------------------------------------------------------|-------------------------------|--------------|
| Extension Number               | <ul> <li>Use this option to select the trunk (401-448) or extension (300-395) you want to view.</li> <li>See <i>Flexible Numbering Plan</i> on page 164 for more.</li> </ul> | EXT NUM?                      | Not assigned |
| Slot and Circuit<br>Assignment | This option displays the Main Equipment<br>Cabinet slot number and port (circuit)<br>assignment for the extension selected in the<br>option above.                           | SLOT:n CIRCUIT:n<br>View only | View only    |

## **Telephone Programming Instructions**

- 1. Enter the programming mode.
- 2. 0504 + **HOLD**

0504:VIEW EXTENSION EXT NUM?

Enter the number of the trunk (401-448) or extension (300-395) you want to view + HOLD.
 0504:EXTENSION:nnn
 SLOT:n CIRCUIT:n

The slot and circuit for the extension or trunk you selected displays. SLOT is the Main Equipment Cabinet slot where the extension or trunk is located. CIRCUIT is the port (circuit) on the PCB assigned to the slot.

4. Press **HOLD** and return to step 3 above to view another extension or trunk. OR

Press CONF to exit.

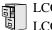

LCCPU 01.00.00Available. Will swap port/extension numbers but not programming.LCCPU 02.00.00See the following program.

Use **Program 0505- Station Port Extension Numbers** to assign extension numbers to station ports. The extension numbers you enter must be unique and not overlap extension numbers used for trunks, ACI ports, DCI ports and Extension Hunting master numbers.

• Ports 001-096 are the system's physical extension ports.

#### **Conditions**

None

#### Table 28: Program 0505 - Station Port Extension Numbers (Fixed Slot)

| Option           | Description                                                                                                    | Entries                   | Default      |
|------------------|----------------------------------------------------------------------------------------------------|---------------------------|--------------|
| Extension Number | <ul> <li>For the station port selected, use this option to enter the extension number associated with the port.</li> <li>See <i>Flexible Numbering Plan</i> on page 164 for more.</li> </ul> | EXT NUM?                  | Not assigned |
| Name             | <ul> <li>For the station port selected, this option<br/>shows the name associated with the port.</li> <li>See <i>Names for Extensions and Trunks</i> on<br/>page 248 for more.</li> </ul>    | <b>NAME?</b><br>View only | View only    |

## **Telephone Programming Instructions**

- 1. Enter the programming mode.
- 2. 0505 + HOLD 0505:STA ID STATION PORT?
- 3. Enter the number of the station port you want to program (01-96) + HOLD.

0505:STA ID-PT:nnn EXT NUM?nnn

The previously programmed extension number displays.

4. Enter the number of the extension you want assigned to the port + HOLD. OR

Press **HOLD** to leave the entry unchanged.

OR

Press **CLEAR** + **HOLD** to undefine the selected port (see comment below).

### 0505:STA ID-PT:nnn

### NAME?(name)

If you are swapping ports that are within the extension number range (e.g., 300-395), press CLEAR to undefine the two ports you want to swap before reprogramming them. If you don't undefine the ports first, you will see the message **EXT ALREADY EXISTS**!

5. Return to step 3 and enter another station port. OR

Press **HOLD** to return to step 2 and enter another program number.

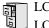

LCCPU 01.00.00See the previous program.LCCPU 02.00.00Available.

Use **Program 0505- Extension Assignment** to change the extension or trunk number assigned to a port (circuit) on an installed PCB.

### **Conditions**

None

### Table 29: Program 0505 - Extension Assignment (U Slot)

| Option           | Description                                                                                                    | Entries      | Default                                                                                                    |
|------------------|----------------------------------------------------------------------------------------------------|--------------|----------------------------------------------------------------------------------------------------|
| Slot Number      | <ul> <li>Use this option to select the Main Equipment Cabinet slot that has the extension or trunk you want to change.</li> <li>See <i>Flexible Numbering Plan</i> on page 164 for more.</li> </ul>   | SLOT NUMBER? | Not assigned                                                                                                    |
| Circuit Number   | For the slot selected in the previous option,<br>use this option to select the port (circuit) you<br>want to change.                                                                                  | CIRCUIT NUM? | Not assigned                                                                                                    |
| Extension Number | Use this option to enter the extension num-<br>ber for the port (circuit) selected in the previ-<br>ous option. The extension number you<br>choose must be from the pool of unassigned<br>extensions. | EXT NUM?     | Extension<br>ports 1-80 are<br>assigned to<br>extensions<br>300-379.<br>Trunk ports 1-<br>48 are<br>assigned to<br>trunks 401-<br>448, |

## **Telephone Programming Instructions**

- 1. Enter the programming mode.
- 2. 0505 + HOLD 0505:EXT ASSIGNMENT SLOT NUMBER?
- 3. Enter the Main Equipment Cabinet slot number (1-8) for the trunk (401-448) or extension (300-395) you want to view + **HOLD**.

0505:SLOT:n CIRCUIT NUM?

The first line of the display shows the slot you selected.

4. For the slot selected, enter the number of the port (circuit) you want to change + **HOLD**.

#### 0505:SLOT:n CIR:: EXT NUM?nnn

For example, the 16DSTU plugged into slot 1 has 16 circuits numbered 1-16. The currently programmed extension number for slot and circuit you selected displays.

5. Enter a new extension number from the pool of unassigned extensions (e.g., extension 380 in the default database) + **HOLD**.

0505:SLOT:n CIR: EXT NUM?nnn

If the number is already assigned to another extension, you see EXTENSION ASSIGNED! Press **HOLD** and start over again from step 3.

6. Return to step 3 and enter another extension to change.

OR

Press CONF to exit.

# 0500 - System Numbering 0506 - ACI/CPU Analog Port Extension Numbers and Names

# Description

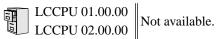

# 0500 - System Numbering 0507 - DCI Extension Numbers and Names

# Description

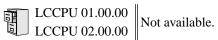

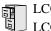

LCCPU 01.00.00 Available.

Use **Program 0510- ACD/UCD Master Extension Numbers and Names** to assign extension numbers and names to the ACD/UCD master extensions. The system can have up to eight ACD/UCD groups (1-8). The extension numbers you enter must be unique and cannot be a physical port (e.g., 300).

## **Conditions**

None

| Option                      | Description                                                                                                    | Entries                                                                                                    | Default                                                                           |
|-----------------------------|----------------------------------------------------------------------------------------------------|----------------------------------------------------------------------------------------------------|-----------------------------------------------------------------------------------|
| Group Number                | Use this option to select the ACD/UCD group you want to program.                                                                                                    | GROUP NUM?                                                                                                    | N/A                                                                               |
| Hunt Group Master<br>Number | <ul> <li>Use this option to enter the master extension number associated with the group selected.</li> <li>See Automatic Call Distribution (ACD) on page 39 for more.</li> <li>See Flexible Numbering Plan on page 164 for more.</li> <li>See Extension Hunting on page 147 for more.</li> </ul>    | <b>EXT NUM?</b><br>UCD Hunting group<br>master numbers can be<br>100-299, 332-400, or<br>417-899. They cannot be<br>in the extension (300-<br>395) or trunk (401-448)<br>number range. By<br>default, the systems uses<br>codes beginning with 0<br>for operator access and 9<br>for trunk/trunk group<br>access. | Group 1 = 700<br>(for Voice<br>Mail).<br>All other<br>groups are not<br>assigned. |
| Overflow Destination        | <ul> <li>Use this option to assign the ACD/UCD<br/>Group overflow destination.</li> <li>See <i>Extension Hunting</i> on page 147 for<br/>more.</li> </ul>                                                                                                    | OVERFLOW DEST?<br>300-395 (extensions 300-<br>395), Ring Group Master<br>Number, or UCD Group<br>Master Number                                                                                                    | Not assigned                                                                      |
| Name                        | <ul> <li>Use this option to enter the name associated with the group selected.</li> <li>See Automatic Call Distribution (ACD) on page 39 for more.</li> <li>See Extension Hunting on page 147 for more.</li> <li>When entering names, use Table 17: Keys for Entering Names on page 419.</li> </ul> | NAME?                                                                                                    | Not assigned                                                                      |

## Table 30: Program 0510 - ACD/UCD Master Extension Numbers and Names

# **Telephone Programming Instructions**

1. Enter the programming mode.

2. 0510 + **HOLD** 

4.

- 0510:ACD ID GROUP NUM?
- Enter the number of the group you want to program (1-8) + HOLD.
   0510:ACD ID-GROUP:nn
   EXT NUM?nnn

The previously programmed extension number displays.

Enter the number of the extension you want assigned to the group. OR

Press HOLD to leave the entry unchanged. 0510:ACD ID-GROUP:nn NAME?(name)

The previously programmed name displays.

5. Enter the name for the group (10 character maximum) + **HOLD** OR

Press **HOLD** to leave the displayed name unchanged.

| 0510:ACD ID       |  |
|-------------------|--|
| <b>GROUP NUM?</b> |  |
|                   |  |

6. Return to step 3 and enter another group. OR

Press  $\ensuremath{\text{HOLD}}$  to return to step 2 and enter another program

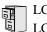

LCCPU 01.00.00 Available.

Use **Program 0511- Ring Group Master Extension Numbers and Names** to assign extension numbers and names to the Ring Group master extensions. The system can have up to eight Ring Groups (1-8). The extension numbers you enter must be unique and not overlap extension numbers used for trunks, extensions, ACI ports, DCI ports or Extension Hunting master numbers.

## **Conditions**

None

## Table 31: Program 0511 - Ring Group Master Extension Numbers and Names

| Option           | Description                                                                                                    | Entries                                                                                                    | Default      |
|------------------|----------------------------------------------------------------------------------------------------|----------------------------------------------------------------------------------------------------|--------------|
| Extension Number | <ul> <li>Use this option to enter the extension number associated with the Ring Group selected.</li> <li>See <i>Central Office Calls, Answering</i> on page 77 for more.</li> <li>See <i>Flexible Numbering Plan</i> on page 164 for more.</li> <li>See <i>Ring Groups</i> on page 299 for more.</li> </ul>           | <b>EXT NUM?</b><br>Ring Group master numbers can be 100-299, 332-400, or 417-899. They cannot be in the extension (300-395) or trunk (401-448) number range. By default, the systems uses codes beginning with 0 for operator access and 9 for trunk/trunk group access. | Not assigned |
| Name             | <ul> <li>Use this option to enter the name associated with the Ring Group selected.</li> <li>See <i>Central Office Calls, Answering</i> on page 77 for more.</li> <li>See <i>Ring Groups</i> on page 299 for more.</li> <li>When entering names, use <i>Table 17: Keys for Entering Names</i> on page 419.</li> </ul> | NAME?                                                                                                    | Not assigned |

# **Telephone Programming Instructions**

- 1. Enter the programming mode.
- 2. 0511 + **HOLD**

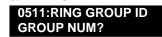

Enter the number of the group you want to program (1-8) + HOLD.
 0511:RING GROUP:nn
 EXT NUM?nnn

The previously programmed extension number displays.

4. Enter the number of the extension you want assigned to the group. OR

# **0500 - System Numbering** *0511 - Ring Group Master Extension Numbers and Names*

Press HOLD to leave the entry unchanged. 0511:RING GROUP:nn NAME?(name)

The previously programmed name displays.

5. Enter the name for the group (10 character maximum) + HOLD OR

Press **HOLD** to leave the displayed name unchanged.

0511:RING GROUP ID GROUP NUM?

6. Return to step 3 and enter another group. OR

Press  $\ensuremath{\text{HOLD}}$  to return to step 2 and enter another program

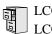

LCCPU 01.00.00 Not available.

Use Program 0601- Toll Restriction Options to assign Toll Restriction options to each of the seven Toll Levels (1-7). When you assign a Toll Level to an extension, the extension uses the options set up in this program.

## **Conditions**

None

| Option                      | Description                                                                                                    | Entries                                       | Default |
|-----------------------------|----------------------------------------------------------------------------------------------------|-----------------------------------------------|---------|
| Program Toll Restriction    | <ul> <li>Use this option to program Toll Restriction.<br/>(You must always use the following option<br/>to initialize Toll Restriction before using it<br/>for the first time.)</li> <li>See <i>Toll Restriction</i> on page 366 for<br/>more.</li> </ul>                                                                                                    | <b>PROG-P</b><br>P = Program                  | N/A     |
| Initialize Toll Restriction | <ul> <li>Use this option to initialize Toll Restriction.</li> <li>You must always initialize Toll Restriction<br/>before using if for the first time. If you have<br/>already programmed Toll Restriction, initial-<br/>izing will erase all your entries and reinstate<br/>the default Toll Restriction values.</li> <li>See <i>Toll Restriction</i> on page 366 for<br/>more.</li> </ul> | <b>INIT-I</b><br>I = Initialize               | N/A     |
| Toll Restriction Level      | <ul> <li>Use this option to select the Toll Restriction<br/>level you want to program. The entries that<br/>follow pertain to the Toll Restriction Level<br/>you select in this step.</li> <li>See <i>Toll Restriction</i> on page 366 for<br/>more.</li> </ul>                                                                                                    | TOLL LEVEL<br>1-7                             | 1       |
| Active Dial Pad             | <ul> <li>Use this option to enable or disable Active<br/>Dial Pad (continuous dialing) for trunk calls.</li> <li>See <i>Toll Restriction</i> on page 366 for<br/>more.</li> </ul>                                                                                                    | ACTIVE DIAL PAD?<br>Y = Enable<br>N = Disable | Y       |
| N11 Dialing                 | <ul> <li>Use this option to enable or disable dial N11 services such as directory assistance (411) and repair (611). This option does not restrict 911 or 1 + 911 calls. These calls are always allowed.</li> <li>See <i>Toll Restriction</i> on page 366 for more.</li> </ul>                                                                                                    | N11 DIALING?<br>Y = Enable<br>N = Disable     | Y       |

## Table 32: Program 0601 - Toll Restriction Options

| Option                | Description                                                                                                    | Entries                                                                                                    | Default            |
|-----------------------|----------------------------------------------------------------------------------------------------|----------------------------------------------------------------------------------------------------|--------------------|
| 0 + Dialing           | <ul> <li>Use this option to enable or disable an extension's ability to manually dial 0 + (operator assisted) calls.</li> <li>See <i>Toll Restriction</i> on page 366 for more.</li> </ul>                                                                                                    | <b>0 + DIALING?</b><br>Y = Enable<br>N = Disable                                                                          | Y                  |
| International Dialing | <ul> <li>Use this option to enable or disable 011<br/>(international) dialing.</li> <li>See <i>Toll Restriction</i> on page 366 for<br/>more.</li> </ul>                                                                                                    | <b>INT'L DIAL?</b><br>Y = Enable<br>N = Disable                                                                           | Y                  |
| Equal Access Dialing  | <ul> <li>This option allows/prevents an extension user from directly dialing Equal Access (10XXX) calls. The system compares the 10XXX codes the user dials to the 10XXX table that you program.</li> <li>See <i>Toll Restriction</i> on page 366 for more.</li> <li>See <i>Toll Restriction Rules</i> on page 369 for more.</li> </ul> | <b>10+XXX DIALING</b><br><b>ALLOW OR DENY</b><br><b>TABLE?</b><br>A = Allow Table<br>D = Deny Table                       | A<br>(Allow table) |
|                       | <ul> <li>Enter A to set the table up as an allow table, or D to set the table up as a deny table.</li> <li>D to convert an existing allow table into a deny table, or enter A to convert an existing deny table into an allow table.</li> </ul>                                                                                         | ADD-A/VIEW-V/DEL-D<br>A = Add a code to the<br>table<br>D = Delete a code from<br>the table<br>V = View the table entries | N/A                |
| NXX Dialing           | <ul> <li>This option allows/prevents an extension user from directly dialing NXX (local exchange) calls. The system compares the NXX codes the user dials to the NXX table that you program.</li> <li>See <i>Toll Restriction</i> on page 366 for more.</li> <li>See <i>Toll Restriction Rules</i> on page 369 for more.</li> </ul>     | NXX DIALING<br>ALLOW OR DENY<br>TABLE?<br>A = Allow Table<br>D = Deny Table                                               | A<br>(Allow table) |
|                       | <ul> <li>Enter A to set the table up as an allow table, or D to set the table up as a deny table.</li> <li>D to convert an existing allow table into a deny table, or enter A to convert an existing deny table into an allow table.</li> </ul>                                                                                         | ADD-A/VIEW-V/DEL-D<br>A = Add a code to the<br>table<br>D = Delete a code from<br>the table<br>V = View the table entries | N/A                |

# Table 32: Program 0601 - Toll Restriction Options

# **0600 - Toll Restriction** *0601 - Toll Restriction Options*

| Option           | Description                                                                                                    | Entries                                                                                                    | Default            |
|------------------|----------------------------------------------------------------------------------------------------|----------------------------------------------------------------------------------------------------|--------------------|
| NPA Dialing      | <ul> <li>This option allows/prevents an extension<br/>user from directly dialing NPA (area code)<br/>calls. The system compares the NPA codes<br/>the user dials to the NPA table that you pro-<br/>gram.</li> <li>See <i>Toll Restriction</i> on page 366 for<br/>more.</li> <li>See <i>Toll Restriction Rules</i> on page 369<br/>for more.</li> </ul>                                   | NPA DIALING<br>ALLOW OR DENY<br>TABLE?<br>A = Allow Table<br>D = Deny Table                                               | A<br>(Allow table) |
|                  | <ul> <li>Enter A to set the table up as an allow table, or D to set the table up as a deny table.</li> <li>D to convert an existing allow table into a deny table, or enter A to convert an existing deny table into an allow table.</li> </ul>                                                                                                    | ADD-A/VIEW-V/DEL-D<br>A = Add a code to the<br>table<br>D = Delete a code from<br>the table<br>V = View the table entries | N/A                |
| 6-Digit Analysis | <ul> <li>This option enables/disables 6-Digit Analysis. With 6-Digit Analysis, the system restricts a call according the NPA and NXX the user dials. The system compares the codes the user dials to the 6-Digital Analysis table that you program.</li> <li>See <i>Toll Restriction</i> on page 366 for more.</li> <li>See <i>Toll Restriction Rules</i> on page 369 for more.</li> </ul> | 6 DGT ANALYSIS<br>ALLOW OR DENY<br>TABLE?<br>A = Allow Table<br>D = Deny Table                                            | A<br>(Allow table) |
|                  | <ul> <li>Enter A to set the table up as an allow table, or D to set the table up as a deny table.</li> <li>D to convert an existing allow table into a deny table, or enter A to convert an existing deny table into an allow table.</li> </ul>                                                                                                    | ADD-A/VIEW-V/DEL-D<br>A = Add a code to the<br>table<br>D = Delete a code from<br>the table<br>V = View the table entries | N/A                |

## Table 32: Program 0601 - Toll Restriction Options

# **Telephone Programming Instructions**

To quickly locate the procedure for a Toll Restriction option, go to the steps listed below:

- To select the Toll Level you want to program, go to step 4.
- To enable or disable Active Dial Pad, go to step 5.
- If setting up N11 Dialing, go to step 6.
- When enabling or disabling 0+ Dialing, go to step 7.
- For International Dialing options, go to step 8.
- When programming Equal Access (10XXX) Dialing, go to step 9.
- If you want to configure NXX Dialing, go to step 12.
- To select the NPA Dialing options, go to step 15.
- To set up 6-Digit Analysis, go to 18.

- 1. Enter the programming mode.
- 2. 0601 + HOLD. 0601:TOLL RESTRICT PROG-P / INIT-I?
- 3. Enter P (7) to program Toll Restriction and go to the next step.

| 0601:TOLL RESTRICT |
|--------------------|
| TOLL LEVEL?1       |

OR

Enter I (4) + HOLD to initialize Toll Restriction and return to the previous step.

#### 0601:TOLL RESTRICT TABLES INITIALIZED!

You must always initialize Toll Restriction when programming it for the first time. If you initialize an existing Toll Restriction setup, you'll return all your programmed entries to their factory-installed initial values.

## Toll Level

4. Enter the Toll Level you want to program (1-7) + **HOLD** OR

Press **HOLD** to select the currently displayed Toll Level.

#### 0601:TOLL LEVEL:n ACTIVE DIAL PAD?n

The options that follow pertain to the Toll Level selected.

## Active Dial Pad

5. Enter Y to enable or N to disable Active Dial Pad + VOL ▲. OR

Press **VOL**  $\blacktriangle$  to select the currently displayed value.

| 0601:TOLL LEVEL:n |  |
|-------------------|--|
| N11 DIALING?nnn   |  |

The previously programmed value displays.

### N11 Dialing

6. Enter Y to enable or N to disable N11 Dialing + VOL  $\blacktriangle$ . OR

Press VOL ▲ to select the currently displayed value. 0601:TOLL LEVEL:n 0 + DIALING?nnn

The previously programmed value displays

### 0+ Dialing

7. Enter Y to enable or N to disable 0+ Dialing + VOL  $\blacktriangle$ . OR

Press **VOL**  $\blacktriangle$  to select the currently displayed value.

0601:TOLL LEVEL:n

## INT'L DIAL?nnn

The previously programmed value displays

## International Dialing

8. Enter Y to enable or N to disable International Dialing + VOL  $\blacktriangle$ . OR

Press **VOL**  $\blacktriangle$  to select the currently displayed value.

#### 0601:10+XXX DIALING ALLOW OR DENY TABLE?

The previously programmed table type displays (A = allow, D = deny).

## Equal Access (10XXX) Dialing

9. Enter A to set up the table as an allow table.

OR

Enter D to set up the table as a deny table.

# 0601:10+XXX ALLW TBL ADD-A/VIEW-V/DEL-D?

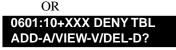

*Enter D to convert an existing allow table into a deny table, or enter A to convert an existing deny table into an allow table.* 

10. Press A to add codes into the table.

OR

Press D to delete codes from the table.

OR

Press V to view the current contents of the table.

If you press V to view the table, the bottom line of the display will show the first set of table entries. Press V to see the remaining entries. The prompt **TABLE DONE** tells you when you are at the end of the table or the table is empty. The prompt > tells you that there is additional data in the table to view.

If you press A or D to add codes into the table, you see the prompt **DATA**. Just enter the codes you want into the table. When entering data, new data appears to the right of the previously entered data. (The system automatically assumes that every group of three digits is an entry.)

11. When you are done entering data, press **VOL**  $\blacktriangle$  to go to the next option.

#### 0601:NXX DIALING ALLOW OR DENY TABLE?

The previously programmed table type displays (A = allow, D = deny).

### **NXX** Dialing

12. Enter A to set up the table as an allow table.

OR

Enter D to set up the table as a deny table.

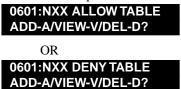

*Enter D to convert an existing allow table into a deny table, or enter A to convert an existing deny table into an allow table.* 

13. Press A to add codes into the table.

OR

Press D to delete codes from the table.

OR

Press V to view the current contents of the table.

If you press V to view the table, the bottom line of the display will show the first set of table entries. Press V to see the remaining entries. The prompt **TABLE DONE** tells you when you are at the end of the table or the table is empty. The prompt > tells you that there is additional data in the table to view.

If you press A or D to add codes into the table, you see the prompt **DATA**. Just enter the codes you want into the table. When entering data, new data appears to the right of the previously entered data. (The system automatically assumes that every group of three digits is an entry.)

14. When you are done entering data, press **VOL**  $\blacktriangle$  to go to the next option.

#### 0601:NPA DIALING ALLOW OR DENY TABLE?

The previously programmed table type displays (A = allow, D = deny).

### **NPA Dialing**

15. Enter A to set up the table as an allow table.

OR

Enter D to set up the table as a deny table. 0601:NPA ALLOW TABLE ADD-A/VIEW-V/DEL-D? OR

0601:NPA DENY TABLE ADD-A/VIEW-V/DEL-D?

*Enter D to convert an existing allow table into a deny table, or enter A to convert an existing deny table into an allow table.* 

16. Press A to add codes into the table.

OR

Press D to delete codes from the table.

OR

Press V to view the current contents of the table.

If you press V to view the table, the bottom line of the display will show the first set of table entries. Press V to see the remaining entries. The prompt **TABLE DONE** tells you when you are at the end of the table or the table is empty. The prompt > tells you that there is additional data in the table to view.

If you press A or D to add codes into the table, you see the prompt **DATA**. Just enter the codes you want into the table. When entering data, new data appears to the right of the previously entered data. (The system automatically assumes that every group of three digits is an entry.)

17. When you are done entering data, press **VOL**  $\blacktriangle$  to go to the next option.

#### 0601:6 DGT ANALYSIS ALLOW OR DENY TABLE?

The previously programmed table type displays (A = allow, D = deny).

### 6-Digit Analysis

18. Enter A to set up the table as an allow table. OR

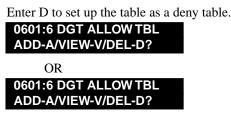

*Enter D to convert an existing allow table into a deny table, or enter A to convert an existing deny table into an allow table.* 

19. Press A to add codes into the table.

OR

Press D to delete codes from the table.

OR

Press V to view the current contents of the table.

If you press V to view the table, the bottom line of the display will show the first set of table entries. Press V to see the remaining entries. The prompt **TABLE DONE** tells you when you are at the end of the table or the table is empty. The prompt > tells you that there is additional data in the table to view.

If you press A or D to add codes into the table, you see the prompt **DATA**. Just enter the codes you want into the table. When entering data, new data appears to the right of the previously entered data. (The system automatically assumes that every group of six digits is an entry.)

20. When you are done entering data, press **VOL** ▲ to go back to the Active Dial Pad option for the currently selected Toll Level.

| 0601:TOLL LEVEL:n  |
|--------------------|
| ACTIVE DIAL PAD?nn |
|                    |

OR

Press CONF to go back to the Program/Initialize option.

| 0601:TOLL RESTRICT |
|--------------------|
| PROG-P / INIT-I    |

OR

Press CONF twice to exit Toll Restriction programming.

# 0700 - Analog Communications Interface (ACI) 0701 - Analog Communications Interface (ACI) Options

# Description

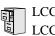

LCCPU 01.00.00 LCCPU 02.00.00 Not available.

LCCPU 01.00.00Available.LCCPU 02.00.00Available.

Use Program 0801 - Selectable Display Messages to program the system's 16 Selectable Display Messages. Each message can be up to 20 characters long, including a blank spaces you may want to ad for readability. All messages are appendable by user-entered digits.

When entering names, use Table 17: Keys for Entering Names on page 419. When creating a new user-appendable message, consider adding a space at the end of the text portion to improve readability. In the table, the X characters reserve space for user-entered digits.

See Selectable Display Messaging on page 307 for more.

### **Conditions**

None

| Option     | Default                                |
|------------|----------------------------------------|
| Message 01 | CALL (plus 15 user entries)            |
| Message 02 | BACK BY (plus 12 user entries)         |
| Message 03 | MEETING IN RM (plus 4 user entries)    |
| Message 04 | OUT TO LUNCH (plus 7 user entries)     |
| Message 05 | GONE FOR THE DAY (plus 3 user entries) |
| Message 06 | ON VACATION (plus 8 user entries)      |
| Message 07 | ON BUSINESS TRIP (plus 3 user entries) |
| Message 08 | IN THE MEETING (plus 7 user entries)   |
| Message 09 | OUT UNTIL (plus 10 user entries)       |
| Message 10 | GONE FOR THE DAY (plus 3 user entries) |
| Message 11 | Undefined (up to 20 characters)        |
| Message 12 | Undefined (up to 20 characters)        |
| Message 13 | Undefined (up to 20 characters)        |
| Message 14 | Undefined (up to 20 characters)        |
| Message 15 | Undefined (up to 20 characters)        |
| Message 16 | Undefined (up to 20 characters)        |

#### Table 33: Program 0801 - Selectable Display Messages

# **Telephone Programming Instructions**

- 1. Enter the programming mode.
- 2. 0801 + HOLD 0801:DISPLAY MESSAGE MESSAGE NUM?
- Enter the number of the message you want to program + HOLD.
   0801:DISPLAY MESSAGE (message text)

The previously programmed message displays.

- 4. Enter the new display message + **HOLD**.
  - When entering a message, refer to 0506 ACI/CPU Analog Port Extension Numbers and Names on page 458.

OR

Press  $\ensuremath{\text{HOLD}}$  to leave the current value unchanged.

0801:DISPLAY MESSAGE MESSAGE NUM?

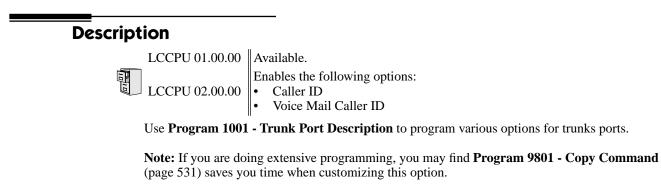

Also see Program 1003 - Trunk Options on page 484.

#### **Conditions**

Per FCC regulations, do not set 1001- Trunk Transmit Gain on page 475 higher than 0 dB.

| Table 34: Program 1001 - Trunk Port De | Description |
|----------------------------------------|-------------|
|----------------------------------------|-------------|

| Option                 | Description                                                                                                    | Entries                                                                       | Default            |
|------------------------|----------------------------------------------------------------------------------------------------|-------------------------------------------------------------------------------|--------------------|
| Trunk Circuit Type     | <ul> <li>Use this option to set the trunk's circuit type.<br/>Set this option for compatibility with the connected telco or PBX.</li> <li>See <i>Central Office Calls, Answering</i> on page 77 for more.</li> <li>See <i>Central Office Calls, Placing</i> on page 83 for more.</li> <li>See <i>Direct Inward Dialing</i> on page 108 for more.</li> <li>See <i>Direct Inward Line</i> on page 109 for more.</li> <li>See <i>Pulse to Tone Conversion</i> on page 291 for more.</li> </ul> | <b>TYP?</b><br>00 = Uninstalled<br>51 = Loop start DTMF<br>52 = Loop start DP | 51                 |
| Trunk Extension Number | This option displays the trunk's extension<br>number programmed in 0504 - Trunk Port<br>Extension Numbers (Fixed Slot) on<br>page 451. This is for viewing only. You can-<br>not edit this option from Program 1001.                                                                                                    | EXT:<br>(View only)                                                           | 4nn<br>(View only) |
| Trunk Name             | <ul> <li>Use this option to assign a name to the trunk port.</li> <li>Refer to <i>Table 17: Keys for Entering Names</i> on page 419 when entering names.</li> <li>See <i>Names for Extensions and Trunks</i> on page 248 for more.</li> </ul>                                                                                                    | NAME:                                                                         | TRUNK nn           |

# **1000 - Trunk Programming** *1001 - Trunk Port Description*

| Option              | Description                                                                                                    | Entries                                                                                                    | Default |
|---------------------|----------------------------------------------------------------------------------------------------|----------------------------------------------------------------------------------------------------|---------|
| Trunk Transmit Gain | Use this option to set the trunk's transmit<br>gain. This gain setting allows you to com-<br>pensate for the transmit gain characteristics<br>of the connected telco or PBX. The setting is<br>applied to each line seizure.<br>• See <i>Central Office Calls, Answering</i> on<br>page 77 for more.<br>• See <i>Central Office Calls, Placing</i> on<br>page 83 for more.<br>• See <i>Direct Inward Dialing</i> on page 108<br>for more.<br>•<br>• See <i>PBX/Centrex Compatibility</i> on<br>page 273 for more. | <b>TRANSMIT GAIN?</b> $0 = 0$ dB gain $1 = .5$ dB gain $2 = 1$ dB gain $3 = 1.5$ dB gain $4 = 2$ dB gain $5 = 2.5$ dB gain $6 = 3$ dB gain $7 = 3.5$ dB gain $7 = 3.5$ dB gain $7 = 3.5$ dB gain $7 = 3.5$ dB gain $10 = 5$ dB gain $10 = 5$ dB gain $10 = 5$ dB gain $11 = 5.5$ dB gain $12 = 6$ dB gain $12 = 6$ dB gain $12 = 6$ dB gain $12 = 6$ dB gain $12 = 6$ dB gain $12 = 6$ dB gain $15 = 7.5$ dB gain $16 = 8$ dB gain $15 = 7.5$ dB gain $16 = 8$ dB gain $17 = 8.5$ dB gain $10 = 9.5$ dB gain $20 = 10$ dB gain $20 = 10$ dB gain $21 = 10.5$ dB gain $22 = 11$ dB gain $23 = -11.5$ dB gain $26 = 13$ dB gain $26 = 13$ dB gain $26 = 13$ dB gain $28 = 14$ dB gain $29 = 14.5$ dB gain | 0       |

# Table 34: Program 1001 - Trunk Port Description

# **1000 - Trunk Programming** *1001 - Trunk Port Description*

| Option | Description | Entries            | Default |
|--------|-------------|--------------------|---------|
|        |             | TRANSMIT GAIN?     | 0       |
|        |             | (Cont'd)           |         |
|        |             | 31 = .5  dB loss   |         |
|        |             | 32 = 1  dB loss    |         |
|        |             | 33 = 1.5  dB loss  |         |
|        |             | 34 = 2  dB loss    |         |
|        |             | 35 = 2.5  dB loss  |         |
|        |             | 36 = 3  dB loss    |         |
|        |             | 37 = 3.5  dB loss  |         |
|        |             | 38 = 4  dB loss    |         |
|        |             | 39 = 4.5  dB loss  |         |
|        |             | 40 = 5  dB loss    |         |
|        |             | 41 = 5.5  dB loss  |         |
|        |             | 42 = 6  dB loss    |         |
|        |             | 43 = 6.5  dB loss  |         |
|        |             | 44 = 7  dB loss    |         |
|        |             | 45 = 7.5  dB loss  |         |
|        |             | 46 = 8  dB loss    |         |
|        |             | 47 = 8.5  dB loss  |         |
|        |             | 48 = 9  dB loss    |         |
|        |             | 49 = 9.5  dB loss  |         |
|        |             | 50 = 10  dB loss   |         |
|        |             | 51 = 10.5  dB loss |         |
|        |             | 52 = 11  dB loss   |         |
|        |             | 53 = 11.5  dB loss |         |
|        |             | 54 = 12  db loss   |         |
|        |             | 55 = 12.5  dB loss |         |
|        |             | 56 = 13  dB loss   |         |
|        |             | 57 = 13.5  dB loss |         |
|        |             | 58 = 14  dB loss   |         |
|        |             | 59 = 14.5  loss    |         |
|        |             | 60 = 15  dB loss   |         |

## Table 34: Program 1001 - Trunk Port Description

| Option             | Description                                                                                                    | Entries                                                                                                    | Default |
|--------------------|----------------------------------------------------------------------------------------------------|----------------------------------------------------------------------------------------------------|---------|
| Trunk Receive Gain | <ul> <li>Use this option to set the trunk's receive gain. This gain setting allows you to compensate for the receive gain characteristics of the connected telco or PBX. The setting is applied to each line siezure.</li> <li>See <i>Central Office Calls, Answering</i> on page 77 for more.</li> <li>See <i>Central Office Calls, Placing</i> on page 83 for more.</li> <li>See <i>Direct Inward Dialing</i> on page 108 for more.</li> <li>See <i>PBX/Centrex Compatibility</i> on page 273 for more.</li> </ul> | RECEIVE GAIN? $0 = 0$ dB gain $1 = .5$ dB gain $2 = 1$ dB gain $3 = 1.5$ dB gain $4 = 2$ dB gain $5 = 2.5$ dB gain $6 = 3$ dB gain $7 = 3.5$ dB gain $7 = 3.5$ dB gain $7 = 3.5$ dB gain $7 = 3.5$ dB gain $9 = 4.5$ dB gain $10 = 5$ dB gain $10 = 5$ dB gain $11 = 5.5$ dB gain $12 = 6$ dB gain $12 = 6$ dB gain $12 = 6$ dB gain $15 = 7.5$ dB gain $16 = 8$ dB gain $15 = 7.5$ dB gain $16 = 8$ dB gain $17 = 8.5$ dB gain $16 = 8$ dB gain $19 = 9.5$ dB gain $20 = 10$ dB gain $20 = 10$ dB gain $21 = 10.5$ dB gain $22 = 11$ dB gain $22 = 11$ dB gain $25 = 12.5$ dB gain $26 = 13$ dB gain $27 = 13.5$ dB gain $28 = 14$ dB gain $29 = 14.5$ dB gain $29 = 14.5$ dB gain $29 = 14.5$ dB gain     < | 0       |

Table 34: Program 1001 - Trunk Port Description

# **1000 - Trunk Programming** *1001 - Trunk Port Description*

| Option                               | Description                                                                                                    | Entries                                                                                                    | Default       |
|--------------------------------------|----------------------------------------------------------------------------------------------------|----------------------------------------------------------------------------------------------------|---------------|
|                                      |                                                                                                    | RECEIVE GAIN?<br>(Cont'd) $31 = .5 dB loss$ $32 = 1 dB loss$ $32 = 1 dB loss$ $33 = 1.5 dB loss$ $34 = 2 dB loss$ $35 = 2.5 dB loss$ $36 = 3 dB loss$ $37 = 3.5 dB loss$ $38 = 4 dB loss$ $39 = 4.5 dB loss$ $40 = 5 dB loss$ $40 = 5 dB loss$ $40 = 5 dB loss$ $42 = 6 dB loss$ $42 = 6 dB loss$ $43 = 6.5 dB loss$ $44 = 7 dB loss$ $45 = 7.5 dB loss$ $46 = 8 dB loss$ $47 = 8.5 dB loss$ $46 = 8 dB loss$ $47 = 8.5 dB loss$ $48 = 9 dB loss$ $49 = 9.5 dB loss$ $50 = 10 dB loss$ $51 = 10.5 dB loss$ $52 = 11 dB loss$ $52 = 11 dB loss$ $55 = 12.5 dB loss$ $56 = 13 dB loss$ $57 = 13.5 dB loss$ $58 = 14 dB loss$ $59 = 14.5 loss$ $60 = 15 dB loss$ | 0             |
| Trunk Class of Service<br>Assignment | Use this option to assign Class of Service (1-<br>15) to OPX trunks and tie lines.<br>•<br>• See <i>Tie Lines</i> on page 363 for more.                                                                                                    | CLASS OF SERVICE?<br>1-15                                                                                                    | 1             |
| PBX Line                             | <ul> <li>Use this option to designate a trunk as a PBX line. Enable this option if the trunk connects to a PBX instead of the telco.</li> <li>See <i>PBX/Centrex Compatibility</i> on page 273 for more.</li> </ul>                                                                                                    | <b>PBX LINE</b><br>Y = Enable<br>N = Disable                                                                                                    | N             |
| Loop Length                          | <ul> <li>Use this option to compensate for a trunk's loop length. Use the short option (1) only when the system is very close to the central office or behind a PBX. Use the long option (2) for normal installations.</li> <li>See <i>Central Office Calls, Answering</i> on page 77 for more.</li> <li>See <i>Central Office Calls, Placing</i> on page 83 for more.</li> </ul> | LOOP LENGTH<br>1 = Short loop<br>2 = Long loop                                                                                                    | 2 (Long loop) |

## Table 34: Program 1001 - Trunk Port Description

| Option                                 | Description                                                                                                    | Entries                                                                                                    | Default |
|----------------------------------------|----------------------------------------------------------------------------------------------------|----------------------------------------------------------------------------------------------------|---------|
| Trunk Toll Restriction<br>Level        | <ul> <li>Use this option to set the Toll Level of the trunk during the day mode. If this Toll Level is higher than the extension's Toll Level, it may cause additional dialing restrictions. If it is lower, it will have no effect.</li> <li>See <i>Toll Restriction</i> on page 366 for more.</li> </ul> | TOLL LEVEL?<br>0-7                                                                                                    | 0       |
| Override Extension Toll<br>Restriction | <ul> <li>Use this option to "release" the Toll Restriction on a trunk. If enabled, any user can dial any number on the trunk without restriction.</li> <li>See <i>Toll Restriction</i> on page 366 for more.</li> </ul>                                                                                    | <b>OVRD EXT TL LVL?</b><br>Y = Toll Restriction over-<br>ridden<br>N = Toll Restriction not<br>overridden                          | No      |
| Print SMDR                             | <ul> <li>Use this option to have the SMDR report include or exclude the trunk.</li> <li>See <i>Station Message Detail Recording</i> on page 329 for more.</li> </ul>                                                                                                    | PRINT SMDR?<br>Y = Yes (include in<br>SMDR report)<br>N = No (exclude from<br>SMDR report)                                         | Yes     |
| Caller ID                              | <ul><li>Use this option to enable or disable Caller ID for each trunk.</li><li>See <i>Caller ID</i> on page 72 for more.</li></ul>                                                                                                    | CALLER ID?<br>Y = Yes (Caller ID<br>allowed)<br>N = No (Caller ID pre-<br>vented)                                                  | No      |
| Voice Mail Caller ID                   | <ul> <li>Use this option to enable or disable the capability of the telephone system to send Caller ID data to Voice Mail.</li> <li>See <i>Caller ID</i> on page 72 for more.</li> </ul>                                                                                                    | VOICE MAIL CLID?<br>Y = Yes (Trunk sends<br>Caller ID to Voice Mail)<br>N = No (Trunk does not<br>send Caller ID to Voice<br>Mail) | Yes     |

## Table 34: Program 1001 - Trunk Port Description

# **Telephone Programming Instructions**

- 1. Enter the programming mode.
- 2. 1001 + HOLD 1001:TRK DESCRIPTION TRUNK PORT?
- Enter the number of the trunk you want to program (1-48) + HOLD.
   1001: TRUNK PORT?:n
   TYPE?n

The previously programmed value displays.

4. Enter the new trunk circuit type + **VOL**  $\blacktriangle$ .

OR

Press **VOL**  $\blacktriangle$  to leave the current circuit type unchanged.

#### To scroll through the available entries instead of entering a code in this step:

- 1. Press ICM (your ICM key flashes fast).
- 2. Press **VOL**  $\blacktriangle$  OR **VOL**  $\checkmark$  until the entry you want displays.
- 3. Press **HOLD** to assign the displayed entry to the key. *You automatically advance to the next prompt.*

# 1001: TRUNK PORT?:n

EXT:nnn

*The extension number programmed in 0504 - Trunk Port Extension Numbers (Fixed Slot)* on page 451*displays. You cannot edit this option.* 

- 5. Press VOL ▲.
  - 1001: TRUNK PORT?:n

NAME:nnnnn

Enter the trunk name. Refer to Programming Names and Text Messages on page 419 if you need help with entering names.

6. Press **VOL**  $\blacktriangle$ .

1001: TRUNK PORT?:n TRANSMIT GAIN?

7. Enter the new transmit gain + **VOL**  $\blacktriangle$ .

OR

Press **VOL**  $\blacktriangle$  to leave the transmit gain unchanged

1001: TRUNK PORT?:n RECEIVE GAIN?

8. Enter the new receive gain + VOL  $\blacktriangle$ .

OR

Press **VOL**  $\blacktriangle$  to leave the current receive gain unchanged

#### 1001: TRUNK PORT?:n CLASS OF SERVICE?

9. Enter the new Class of Service for the trunk + VOL  $\blacktriangle$ . OR

Press VOL ▲ to leave the current Class of Service unchanged 1001: TRUNK PORT?:n

- PBX LINE?
- 10. Enter Y ro assign or N to unassign the line as a PBX line + VOL  $\blacktriangle$ . OR

Press **VOL**  $\blacktriangle$  to leave the current assignment unchanged

1001: TRUNK PORT?:n LOOP LENGTH?

11. Enter 1 for shor loop or 2 for long loop (the normal setting) + VOL  $\blacktriangle$ . OR

Press **VOL**  $\blacktriangle$  to leave the current assignment unchanged

1001: TRUNK PORT?:n TOLL LEVEL?

12. Enter the new Toll Level for the trunk (1-7) + HOLD. OR Press **VOL**  $\blacktriangle$  to leave the current Toll Level unchanged

#### 1001: TRUNK PORT?:n OVRD EXT TL LVL?

Press **VOL**  $\blacktriangle$  to leave the current assignment unchanged.

13. Enter  $Y + VOL \blacktriangle$  to override (release) Toll Restriction for the trunk. OR

Enter N + VOL  $\blacktriangle$  to enforce the extension's Toll Restriction. OR

Press **VOL**  $\blacktriangle$  to leave the current assignment unchanged.

### 1001: TRUNK PORT?:n PRINT SMDR?

14. Enter  $Y + VOL \blacktriangle$  to have calls on the trunk included on the SMDR report. OR

Enter N + VOL  $\blacktriangle$  to have the calls excluded from the SMDR report. OR

Press **VOL**  $\blacktriangle$  to leave the current assignment unchanged.

1001:TRUNK PORT?:n TYPE?nnnnnnn

15. Enter new circuit type data for the selected trunk.

OR

Press **CONF** to select another trunk. OR

Press **CONF** twice to exit the program.

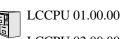

Available. Trunks 9-16 are in group 1 (which is the dial-9 group). Trunks 1-8 are not in a trunk group.

LCCPU 02.00.00 Available. Trunks 1-8 are in group 0 (which is the dial-9 group).

Use **Program 1002 - Trunk Groups** to assign trunks (1-48) to trunk groups (0-8). This program also lets you assign the priority of trunks within each group. When a user seizes a trunk group, the system selects the lowest order trunk in the group first. If the lowest order trunk is busy or out of service, the system searches sequentially by order number (e.g., from order 01 to order 02) for the first available trunk.

### **Conditions**

None

2.

### Table 35: Program 1002 - Trunk Groups

| Option       | Description                                                                                                    | Entries                 | Default                                                                               |
|--------------|----------------------------------------------------------------------------------------------------|-------------------------|---------------------------------------------------------------------------------------|
| Trunk Group  | <ul> <li>Use this option to select the trunk group you want to program. A trunk can only be in one group.See <i>Loop Keys</i> on page 229 for more.</li> <li>See <i>Trunk Group Routing</i> on page 381 for more.</li> <li>See <i>Trunk Groups</i> on page 387 for more.</li> </ul> | TRUNK GROUP?<br>0-8     | Trunks 1-8 are<br>not assigned to<br>a trunk group.<br>Trunks 9-16<br>are in group 0. |
| Order Number | <ul> <li>Use this option to set the priority of the trunk within the group. When a user seizes a trunk group, the system selects the lowest priority trunk within the group first.</li> <li>See <i>Trunk Groups</i> on page 387 for more.</li> </ul>                                | ORDER nn:<br>TRK NUM?nn | The trunk's<br>order is the<br>same as its<br>port number<br>(e.g., 1=1,<br>2=2).     |

## **Telephone Programming Instructions**

- 1. Enter the programming mode.
  - 1002 + HOLD 1002: TRUNK GROUPS TRUNK GROUP?
- Select the trunk group you want to program + HOLD.
   1002: TRUNK GROUP nn ORDER 01: TRK NUM?nn

The trunk currently assigned to order 01 displays.

4. Enter the trunk you want to assign to order 01 + HOLD. OR

Press **VOL**  $\blacktriangle$  to leave the current assignment unchanged and advance to the next entry.

### 1002:TRUNK GROUP nn ORDER 02: TRK NUM?nn

5. When you are done entering data for the group, press HOLD

 Return to step 2 and select another trunk group to program. OR
 Press CONF to exit the program.

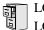

LCCPU 01.00.00 Available.

Use Program 1003 - Trunk Options to program various options for trunks.

**Note:** If you are doing extensive programming, you may find **Program 9801 - Copy Command** (page 531) saves you time when customizing this option.

Also see Program 1001 - Trunk Port Description on page 474.

**Conditions** 

None

## Table 36: Program 1003 - Trunk Options (Part 2)

| Option                              | Description                                                                                                    | Entries                                                                                                    | Default  |
|-------------------------------------|----------------------------------------------------------------------------------------------------|----------------------------------------------------------------------------------------------------|----------|
| Call Pickup Group                   | <ul> <li>Use this option to have an incoming call on the trunk ring all the extensions in the assigned pickup group.</li> <li>See <i>Group Call Pickup</i> on page 169 for more.</li> </ul>                                                                                                    | <b>PICK-UP GROUP?</b><br>1-8<br>0 = Unassigned                                                                                                    | 0        |
| Direct Termination (Day)            | <ul> <li>If the trunk is a Direct Inward Line, use this option to set the day termination (answering point). The DIL rings the answering point directly. This option has no effect on other types of trunks.</li> <li>See <i>Direct Inward Line</i> on page 109 for more.</li> <li>See <i>Key Ring</i> on page 219 for more.</li> </ul> | DAY TERMINATION?<br>300-395 (extensions),<br>UCD master number,<br>Voice Mail master num-<br>ber, Ring Group master<br>number or Key Ring (by<br>pressing CLEAR) | Key Ring |
| Activate Overflow During<br>the Day | <ul> <li>Use this option to enable or disable overflow during the day mode.</li> <li>See <i>Direct Inward Line</i> on page 109 for more.</li> <li>See <i>Key Ring</i> on page 219 for more.</li> </ul>                                                                                                    | DAY OVERFLOW?<br>Y = Day overflow<br>enabled<br>N = Day overflow dis-<br>abled                                                                                   | Ν        |
| Day Overflow<br>Destination         | <ul> <li>Use this option to set the overflow destination for day mode calls (including DILs).</li> <li>See <i>Direct Inward Line</i> on page 109 for more.</li> <li>See <i>Key Ring</i> on page 219 for more.</li> </ul>                                                                                                    | DAY OVRFLW DEST?<br>300-395 (extensions),<br>UCD master number,<br>Voice Mail master num-<br>ber, Ring Group master<br>number or Key Ring (by<br>pressing CLEAR) | 300      |

| Option                        | Description                                                                                                    | Entries                                                                                                    | Default  |
|-------------------------------|----------------------------------------------------------------------------------------------------|----------------------------------------------------------------------------------------------------|----------|
| Direct Termination<br>(Night) | <ul> <li>If the trunk is a Direct Inward Line, use this option to set the night termination (answering point). The DIL rings the answering point directly at night. This option has no effect on other types of trunks.</li> <li>See <i>Direct Inward Line</i> on page 109 for more.</li> <li>See <i>Key Ring</i> on page 219 for more.</li> </ul>                                                 | NT TERMINATION?<br>300-395 (extensions),<br>UCD master number,<br>Voice Mail master num-<br>ber, Ring Group master<br>number or Key Ring (by<br>pressing CLEAR) | Key Ring |
| Activate Overflow at<br>Night | <ul> <li>Use this option the enable or disable Night<br/>Ring (Universal Night Answer). If enabled,<br/>the trunk will activate UNA if it rings while<br/>the system is in the night mode.</li> <li>See <i>Direct Inward Line</i> on page 109 for<br/>more.</li> <li>See <i>Key Ring</i> on page 219 for more.</li> <li>See <i>Night Service / Night Ring</i> on<br/>page 250 for more.</li> </ul> | NIGHT OVERFLOW?<br>Y = Night overflow<br>enabled<br>N = Night overflow dis-<br>abled                                                                            | Ν        |
| Night Overflow<br>Destination | <ul> <li>Use this option to set the overflow destination for Night Mode calls.</li> <li>See <i>Direct Inward Line</i> on page 109 for more.</li> <li>See <i>Key Ring</i> on page 219 for more.</li> <li>See <i>Night Service / Night Ring</i> on page 250 for more.</li> </ul>                                                                                                    | NT OVRFLW DEST?<br>300-395 (extensions),<br>UCD master number,<br>Voice Mail master num-<br>ber, Ring Group master<br>number or Key Ring (by<br>pressing CLEAR) | 300      |
| Distinctive Ring              | <ul> <li>Use this option to set the Distinctive Ring tone for the trunk. Extension users can adjust the ring frequency of tones 1-6. Tones 7 and 8 are fixed.</li> <li>See <i>Distinctive Ringing, Tones and Flash Patterns</i> on page 136 for more.</li> </ul>                                                                                                    | DISTINCTIVE RING?<br>1-8                                                                                                    | 1        |
| MOH Source                    | <ul> <li>Use this option to assign the Music on Hold music source.</li> <li>See <i>Music on Hold</i> on page 245 for more.</li> </ul>                                                                                                    | MOH SOURCE?<br>0 = None<br>1 = External (CPU termi-<br>nals)<br>2 = Tone 1 (low pitch)<br>3 = Tone 2 (high pitch)<br>4 = ACI port (currently<br>not used)       | 1        |
| Tandem Trunk                  | <ul> <li>Use this option to enable or disable a trunk's ability to be included in an Unsupervised Conference.</li> <li>See <i>Tandem Trunking / Unsupervised Conference</i> on page 359 for more.</li> </ul>                                                                                                    | <b>TANDEM TRUNK?</b><br>Y = Unsupervised Con-<br>ference enabled<br>N = Unsupervised Con-<br>ference disabled                                                   | Ν        |

## Table 36: Program 1003 - Trunk Options (Part 2)

# **Telephone Programming Instructions**

1. Enter the programming mode.

### 2. 1003 + HOLD 1003: TRUNK OPTION TRUNK PORT?

*Press* **CONF** *at any time to back up to the previous entry. This automatically saves your data entry,* 

3. Select the trunk port you want to program + HOLD.

1003: TRUNK OPTION PICK-UP GROUP?nn

The previously programmed Pickup Group displays.

4. Enter the number of the Pickup Group to which the trunk should belong (1-8, 0 for unassigned) + **HOLD**.

OR

Press VOL  $\blacktriangle$  to leave the current assignment unchanged and advance to the next entry. 1003:TRUNK OPTION

DAY TERM?nnn

The previously programmed assignment displays.

5. Enter the day mode termination for the trunk + **HOLD**.

OR

Press VOL ▲ to leave the current assignment unchanged and advance to the next entry. 1003:TRUNK OPTION

```
DAY OVERFLOW?n
```

The previously programmed assignment displays.

6. Enter Y to enable or N to disable day mode ringing for the trunk + **HOLD**. OR

Press VOL  $\blacktriangle$  to leave the current assignment unchanged and advance to the next entry. 1003:TRUNK OPTION

# DAY OVRFLW DEST?nnn

The previously programmed assignment displays.

Enter the day mode overflow destination + **HOLD**.

OR

7.

Press VOL  $\blacktriangle$  to leave the current assignment unchanged and advance to the next entry. 1003:TRUNK OPTION

NIGHT TERM?nnn

The previously programmed assignment displays.

8. Enter the night mode termination for the trunk + **HOLD**. OR

Press VOL  $\blacktriangle$  to leave the current assignment unchanged and advance to the next entry. 1003:TRUNK OPTION

## NIGHT OVERFLOW?n

The previously programmed assignment displays.

9. Enter Y to enable or N to disable night mode ringing for the trunk + **HOLD**. OR

Press VOL  $\blacktriangle$  to leave the current assignment unchanged and advance to the next entry. 1003:TRUNK OPTION

### NT OVRFLW DEST?nnn

The previously programmed assignment displays.

10. Enter the night mode overflow destination + **HOLD**.

OR

Press VOL  $\blacktriangle$  to leave the current assignment unchanged and advance to the next entry. 1003:TRUNK OPTION

**DISTINCTIVE RING?** 

The previously programmed assignment displays.

11. Enter the Distinctive Ringing tone for the trunk (1-8) + HOLD.

OR

Press VOL ▲ to leave the current assignment unchanged and advance to the next entry. 1003:TRUNK OPTION MOH SOURCE?nnn

The previously programmed assignment displays.

12. Enter the MOH source for the trunk (0 = No MOH, 1 = External at CPU terminals, 2 = Tone 1 [low pitch], 3 = Tone 2 [high pitch], 4 = ACI port [currently not used]) + HOLD. OR

Press VOL  $\blacktriangle$  to leave the current assignment unchanged and advance to the next entry. 1003:TRUNK OPTION

### TANDEM TRUNK?n

The previously programmed assignment displays.

- 13. Enter Y to enable or N to disable Tandem Trunking capability for the trunk + HOLD. OR
  - Press **VOL**  $\blacktriangle$  to leave the current assignment unchanged and advance to the next entry. OR
  - Press **CONF** to return to step 3 and program another trunk.

OR

Press **CONF** twice to exit this program.

# **1000 - Trunk Programming** 1004 - Loop Group Assignment

# Description

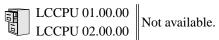

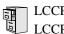

LCCPU 01.00.00 Available.

Use Program 1101 - System Speed Dial Numbers to enter numbers and names into the System Speed Dial bins. The system has up to 1000 Speed Dial bins, depending on the setting of Program 0301 - Number of Digits in a System Speed Dial Code on page 426.

| When Number of Digits<br>in a System Speed Dial<br>Code is: | System Speed Dial bin numbers are: | And the total number<br>of System Speed Dial<br>bins is: |
|-------------------------------------------------------------|------------------------------------|----------------------------------------------------------|
| 2                                                           | 20-29                              | 10                                                       |
| 3                                                           | 200-299                            | 100                                                      |
| 4                                                           | 2000-2999                          | 1000                                                     |

Speed Dial numbers can be up to x?x? digits long, use 0-9, # and \*. In addition, you can enter the following for additional dialing options:

| For this option | Or use this telephone programming option: |
|-----------------|-------------------------------------------|
| Pause           | MIC                                       |
| Flash           | FLASH                                     |

## **Conditions**

None

## Table 37: Program 1101 - System Speed Dial Numbers

| Option                      | Description                                                                                                    | Entries                                                                                        | Default      |
|-----------------------------|----------------------------------------------------------------------------------------------------|------------------------------------------------------------------------------------------------|--------------|
| System Speed Dial Bin       | <ul><li>Use this option to select the System Speed<br/>Dial bin you want to program.</li><li>See <i>Speed Dial</i> on page 314 for more.</li></ul>                                                                                                    | <b>BIN?</b><br>1-10<br>1-100<br>1-1000                                                         | Not assigned |
| Line                        | <ul><li>Use this option to choose the trunk System</li><li>Speed Dial normally selects for the bin you are programming.</li><li>See <i>Speed Dial</i> on page 314 for more.</li></ul>                                                                                                    | LINE<br>1-48                                                                                   | 1            |
| System Speed Dial<br>Number | <ul> <li>For the bin selected above, use this option to enter the System Speed Dial number. The number can be up to x?x? digits long, using 0-9, # and *. You can also enter special characters (see the table above). Special characters count as a single digit.</li> <li>See <i>Speed Dial</i> on page 314 for more.</li> </ul> | NUM?<br>0-9, #, *, MIC (Pause),<br>DND (Dial Tone Detect),<br>FLASH (Flash) or DIAL<br>(Delay) | Not assigned |

## Table 37: Program 1101 - System Speed Dial Numbers

| Option                 | Description                                                                                                    | Entries             | Default      |
|------------------------|----------------------------------------------------------------------------------------------------|---------------------|--------------|
| System Speed Dial Name | <ul> <li>Use this option to enter the name for the System Speed Dial bin (up to 16 characters).</li> <li>See Speed Dial on page 314 for more.</li> <li>When entering names, see Programming Names and Text Messages on page 419.</li> </ul> | NA?<br>Not assigned | Not assigned |

# **Telephone Programming Instructions**

- 1. Enter the programming mode.
- 2. 1101 + HOLD 1101: SYSTEM SPD DIAL BIN?nnn

The previously programmed bin displays.

3. Press VOL ▲ to select the System Speed Dial bin you want to program (20-29, 200-299 or 2000-2999) + HOLD.

OR

Press **HOLD to** program the currently selected bin.

```
1101:SPDL BIN:nnn
LINE/GRP/ICM:nnn
```

4. Enter the trunk number (1-48) you want the system to use when dialing the stored number + **HOLD**.

OR

Enter the Trunk Group number (90-98 for Trunk Groups 0-8) you want the system to use when dialing the stored number + HOLD.

OR

 $Press \ \textbf{ICM} + \textbf{HOLD} \ if you want to enter \ Intercom \ codes.$ 

1101:SPDL BIN:nnn NUM?

The System Speed Dial number previously programmed for this selected bin displays.

5. Enter the System Speed Dial number for the selected bin + **HOLD**. OR

Press **HOLD** to leave the current assignment unchanged and advance to the next entry. **1101:SPDL BIN:nnn** 

NA?

6. Enter the name for the selected System Speed Dial bin + **HOLD** + Go back to step 3. OR

Press **HOLD** to leave the current assignment unchanged + Go back to step 3.

LCCPU 01.00.00 Available.

Use **Program 1102 - Speed Dial Block Assignment** to designate blocks for System and Personal Speed Dial. The system has 57 blocks, with 20 Speed Dial numbers in each block. The following chart shows how you can allocate blocks in your system, depending on the setting of *Program 0301 - Number of Digits in a System Speed Dial Code* on page 426. System Speed Dial can require either 1, 5 or 50 blocks. These leaves 56, 52 or 7 blocks available for extensions, respectively. If an extension wants a unique set of Personal Speed Dial numbers, it must have one unique block assigned to it.

| System bins         | Blocks required for<br>System Speed dial | Blocks available for extensions |
|---------------------|------------------------------------------|---------------------------------|
| 10<br>(20-29)       | 1                                        | 56                              |
| 100<br>(200-299)    | 5                                        | 52                              |
| 1000<br>(2000-2999) | 50                                       | 7                               |

## Table 38: Program 1102 - Speed Dial Block Assignment

| Option                         | Description                                                                                                    | Entries                  | Default |
|--------------------------------|----------------------------------------------------------------------------------------------------|--------------------------|---------|
| Extension Speed Dial<br>Blocks | <ul><li>Use this option to specify the number of blocks you want assigned to Personal Speed Dial.</li><li>See <i>Speed Dial</i> on page 314 for more.</li></ul> | NUM OF EXT BLKS?<br>1-56 | 32      |
| System Speed Dial<br>Blocks    | <ul><li>Use this option to specify the number of blocks you want assigned to System Speed Dial.</li><li>See <i>Speed Dial</i> on page 314 for more.</li></ul>   | NUM OF SYS BLKS?<br>1-50 | 25      |

**Conditions** 

None

# **Telephone Programming Instructions**

- 1. Enter the programming mode.
- 2. 1102 + **HOLD**

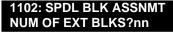

The previously programmed entry displays.

3. Enter the number of blocks you want assigned to Personal Speed Dial + HOLD. OR

Press VOL ▲ to leave the current entry unchanged 1102: SPDL BLK ASSNMT NUM OF SYS BLKS?nn

The previously programmed entry displays.

4. Enter the number of blocks you want assigned to System Speed Dial + HOLD. OR

Press **VOL**  $\blacktriangle$  to leave the current entry unchanged

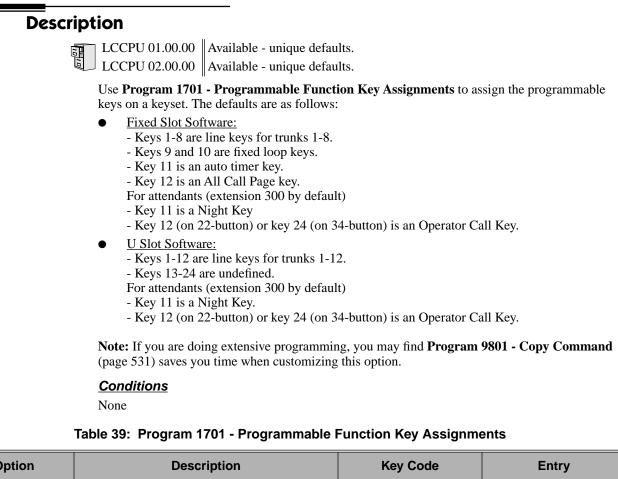

| Option               | Description                                                                                                    | Key Code              | Entry                                         |
|----------------------|----------------------------------------------------------------------------------------------------|-----------------------|-----------------------------------------------|
| Undefined            | <ul> <li>Use this option to designate a key as undefined<br/>(no function).</li> <li>See <i>Programmable Function Keys</i> on<br/>page 286 for more.</li> </ul>                                                           | 00                    | UNDEFINED                                     |
| Switched Loop<br>Key | <ul> <li>Use this option to assign a programmable key<br/>as a switched loop key.</li> <li>See <i>Loop Keys</i> on page 229 for more.</li> <li>See <i>Programmable Function Keys</i> on<br/>page 286 for more.</li> </ul> | 01                    | SWITCH LOOP<br>(01)                           |
| Fixed Loop Key       | <ul> <li>Use this option to assign a programmable key<br/>as a Fixed Loop Key.</li> <li>See <i>Loop Keys</i> on page 229 for more.</li> <li>See <i>Programmable Function Keys</i> on<br/>page 286 for more.</li> </ul>    | 02 + nn (trunk group) | FIXED LOOP GRP<br>00-08 = Trunk Groups<br>0-8 |

# **1700 - Key Programming** 1701 - Programmable Function Key Assignments

| Option                          | Description                                                                                                    | Key Code                        | Entry                                                                                                    |
|---------------------------------|----------------------------------------------------------------------------------------------------|---------------------------------|----------------------------------------------------------------------------------------------------|
| Line Key                        | <ul> <li>Use this option to assign a programmable key as a line key.</li> <li>See <i>Central Office Calls, Answering</i> on page 77 for more.</li> <li>See <i>Central Office Calls, Placing</i> on page 83 for more.</li> <li>See <i>Line Keys</i> on page 225 for more.</li> <li>See <i>Private Line</i> on page 282 for more.</li> <li>See <i>Programmable Function Keys</i> on page 286 for more.</li> </ul> | 03 + nn (trunk<br>number)       | <b>LINE</b><br>01-48 = Trunks 1-48                                                                              |
| Park Orbit Key                  | <ul> <li>Use this option to assign a programmable key as a Park Orbit key.</li> <li>See <i>Park</i> on page 269 for more.</li> <li>See <i>Programmable Function Keys</i> on page 286 for more.</li> </ul>                                                                                                    | 04 + n (Park Orbit<br>0-9)      | PARK ORBIT?n<br>0-9 = System Park<br>Orbits 0-9                                                                 |
| Hotline Key                     | <ul> <li>Use this option to assign a programmable key as a Hotline key.</li> <li>See <i>Hotline</i> on page 192 for more.</li> <li>See <i>Programmable Function Keys</i> on page 286 for more.</li> </ul>                                                                                                    | 05 + nnn (extension<br>number)  | HOTLINEnnn<br>300-395 = Hotline part-<br>ner's extension number<br>(300-395)                                    |
| Call Coverage<br>Immediate Ring | <ul> <li>Use this option to assign a programmable key<br/>as an immediately ringing Call Coverage Key.</li> <li>See <i>Call Coverage Keys</i> on page 51 for<br/>more.</li> <li>See <i>Programmable Function Keys</i> on<br/>page 286 for more.</li> </ul>                                                                                                    | 06 + nnn (extension<br>number)  | <b>CALL CVR RING</b><br>Covered extension<br>number, Ring Group<br>master number, or UCD<br>Group master number |
| Call Coverage No<br>Ring        | <ul> <li>Use this option to assign a programmable key<br/>as a lamp only (no ring) Call Coverage Key.</li> <li>See <i>Call Coverage Keys</i> on page 51 for<br/>more.</li> <li>See <i>Programmable Function Keys</i> on<br/>page 286 for more.</li> </ul>                                                                                                    | 07 + nnn (extension<br>number)  | CALL CVR NO RING<br>Covered extension<br>number, Ring Group<br>master number, or UCD<br>Group master number     |
| Call Coverage<br>Delay Ring     | <ul> <li>Use this option to assign a programmable key<br/>as a delayed ring Call Coverage Key.</li> <li>See <i>Call Coverage Keys</i> on page 51 for<br/>more.</li> <li>See <i>Programmable Function Keys</i> on<br/>page 286 for more.</li> </ul>                                                                                                    | 08 + nnn (extension<br>number)  | CALL CVR DELAY<br>Covered extension<br>number, Ring Group<br>master number, or UCD<br>Group master number       |
| Group Pickup<br>Immediate Ring  | <ul> <li>Use this option to assign a programmable key<br/>as an immediate ring Group Call Pickup key.</li> <li>See <i>Group Call Pickup</i> on page 169 for<br/>more.</li> <li>See <i>Programmable Function Keys</i> on<br/>page 286 for more.</li> </ul>                                                                                                    | 09 + nn (Pickup<br>Group 01-08) | <b>GRP PCKUP RING</b><br>01-08 = pickup groups<br>1-8                                                           |

## Table 39: Program 1701 - Programmable Function Key Assignments

## Table 39: Program 1701 - Programmable Function Key Assignments

| Option                     | Description                                                                                                    | Key Code                                                         | Entry                                                              |
|----------------------------|----------------------------------------------------------------------------------------------------|------------------------------------------------------------------|--------------------------------------------------------------------|
| Group Pickup No<br>Ring    | Use this option to assign a programmable key<br>as a lamp only (no ring) Group Call Pickup<br>key.10 + nn (Pickup<br>Group 01-08)• See Group Call Pickup on page 169 for<br>                                                                                                    |                                                                  | <b>GRP PCKUP NO</b><br><b>RING</b><br>01-08 = pickup groups<br>1-8 |
| Group Pickup<br>Delay Ring | <ul> <li>Use this option to assign a programmable key<br/>as a delay ring Group Call Pickup key.</li> <li>See <i>Group Call Pickup</i> on page 169 for<br/>more.</li> <li>See <i>Programmable Function Keys</i> on<br/>page 286 for more.</li> </ul>                               | 11 + nn (Pickup<br>Group 01-08)                                  | <b>GRP PCKUP DELAY</b><br>01-08 = pickup groups<br>1-8             |
| Page Zone Key              | <ul> <li>Use this option to assign a programmable key<br/>as a Page Zone key.</li> <li>See <i>Paging</i> on page 264 for more.</li> <li>See <i>Programmable Function Keys</i> on<br/>page 286 for more.</li> </ul>                                                                 | 13 + n (Page Zone 1-<br>7, 0 for All Call)                       | <b>PAGE ZONE</b><br>0-7 (Page Zones 1-7 or<br>0 for All Call Page) |
| System Speed<br>Dial Key   | <ul> <li>Use this option to assign a programmable key as a System Speed Dial key. You assign the key to specific System Speed Dial bin.</li> <li>See <i>Programmable Function Keys</i> on page 286 for more.</li> <li>See <i>Speed Dial</i> on page 314 for more.</li> </ul>       | 14 + nnn (System<br>Speed Dial bin nor-<br>mally 200-299)        | SYS SPDL BIN                                                       |
| Personal Speed<br>Dial Key | <ul> <li>Use this option to assign a programmable key as a Personal Speed Dial key. You assign the key to a specific Personal Speed Dial bin.</li> <li>See <i>Programmable Function Keys</i> on page 286 for more.</li> <li>See <i>Speed Dial</i> on page 314 for more.</li> </ul> | 15 + nnn (701-720)                                               | PERS SPDL BIN                                                      |
| Call Timer Key             | <ul> <li>Use this option to assign a programmable key<br/>as a Call Timer key. There are two types of<br/>timer key: manual and automatic.</li> <li>See <i>Call Timer</i> on page 63 for more.</li> <li>See <i>Programmable Function Keys</i> on<br/>page 286 for more.</li> </ul> | 16 + n (1 = Manual<br>Call Timer, 2 = Auto-<br>matic Call Timer) | CALLTIMER                                                          |
| Voice Mail<br>Record Key   | <ul> <li>Use this option to assign a programmable key<br/>as a Voice Mail Record key.</li> <li>See <i>Programmable Function Keys</i> on<br/>page 286 for more.</li> <li>See <i>Voice Mail</i> on page 396 for more.</li> </ul>                                                     | 17                                                               | RECORD                                                             |

# **1700 - Key Programming** 1701 - Programmable Function Key Assignments

| Option                    | Description                                                                                                    | Key Code                                                                                                    | Entry                                                 |
|---------------------------|----------------------------------------------------------------------------------------------------|----------------------------------------------------------------------------------------------------|-------------------------------------------------------|
| Night Key                 | Night KeyUse this option to assign a programmable key<br>as a Night Key.• See Night Service / Night Ring on<br>page 250 for more.• See Programmable Function Keys on<br>page 286 for more.                                                          |                                                                                                    | SYS MODE                                              |
| Data Key                  | • This option is currently not used.                                                                                                    | 19 + nnn (extension<br>number)                                                                                          | DATA                                                  |
| Split Key                 | Split Key       Use this option to assign a programmable key as a Split key.       20         • See Programmable Function Keys on page 286 for more.       • See Split (Alternate) on page 324 for more.                                            |                                                                                                    | SPLIT                                                 |
| ICM Directory<br>Key      | <ul> <li>Use this option to assign a programmable key<br/>as an Intercom Directory Dialing key.</li> <li>See <i>Directory Dialing</i> on page 133 for<br/>more.</li> <li>See <i>Programmable Function Keys</i> on<br/>page 286 for more.</li> </ul> | 21                                                                                                    | ICM DIR                                               |
| ACD Log On Key            | • This option is currently not used.                                                                                                    | 22                                                                                                    | ACD LOG                                               |
| Reverse Voice<br>Over Key | <ul> <li>Use this option to assign a programmable key<br/>as a Reverse Voice Over key.</li> <li>See <i>Programmable Function Keys</i> on<br/>page 286 for more.</li> <li>See <i>Reverse Voice Over</i> on page 296 for<br/>more.</li> </ul>         | 23 + nnn (extension<br>number)                                                                                          | REV VOICE OVER                                        |
| Message Center<br>Key     | <ul> <li>Use this option to assign a programmable key<br/>as a Message Center key.</li> <li>See <i>Programmable Function Keys</i> on<br/>page 286 for more.</li> <li>See <i>Voice Mail</i> on page 396 for more.</li> </ul>                         | 24 + nnn (extension<br>number)<br>Note that the extension<br>number does not have<br>to be an installed exten-<br>sion. | MESSAGE CTR<br>300-395 (extension<br>numbers 300-395) |
| Save Key                  | <ul> <li>Use this option to assign a programmable key<br/>as a Save Number Dialed key.</li> <li>See <i>Programmable Function Keys</i> on<br/>page 286 for more.</li> <li>See <i>Save Number Dialed</i> on page 305 for<br/>more.</li> </ul>         | 25                                                                                                    | SAVE                                                  |

## Table 39: Program 1701 - Programmable Function Key Assignments

# Telephone Programming Instructions

- 1. Enter the programming mode.
- 2. 1701 + **HOLD**

1701:KEY PROGRAMMING

## STATION #?

3. Enter the number of the extension you want to program + HOLD OR

Press **HOLD** to select the currently displayed extension.

1701:STA:nnn KEY NUMBER 1?

4. Enter the number of the key you want to program + **HOLD**. OR

Press **VOL**  $\blacktriangle$  or **VOL**  $\blacktriangledown$  + **HOLD** to select another key to program. OR

Press **HOLD** to select the currently displayed key.

### 1701:STA:nnn KEY:n

nnnnnnnn n?

The previously programmed key definition displays.

- 5. Enter key code and options as required + VOL  $\blacktriangle$ . OR
  - Press **VOL**  $\blacktriangle$  to leave the current assignment unchanged

OR

Press  $ICM + \textbf{VOL} \blacktriangle$  to scroll .

### To scroll through the available entries instead of entering a code in this step:

- 1. Press ICM (your ICM key flashes fast).
- 2. Press **VOL**  $\blacktriangle$  OR **VOL**  $\checkmark$  until the entry you want displays.
- 3. Press **HOLD** to assign the displayed entry to the key.

You automatically advance to the next consecutive key.

### 6. Enter data for another key.

OR

Press **CONF** to return to step 4 and select another key to program.

OR

Press **CONF** twice to return to step 3 and select another extension to program. OR

Press **CONF** three times to exit the program.

LCCPU 01.00.00 Available.

Use **Program 1702 - Personal Speed Dial** to program an extension's Personal Speed Dial bins (1-20). Extension users can also program their Personal Speed Dial bins from their own telephone.

**Note:** If you are doing extensive programming, you may find **Program 9801 - Copy Command** (page 531) saves you time when customizing this option.

Personal Speed Dial numbers can be up to x?x? digits long, use 0-9, # and \*. In addition, you can enter the following for additional dialing options:

| For this option | Or use this telephone programming option: |
|-----------------|-------------------------------------------|
| Pause           | MIC                                       |
| Flash           | FLASH                                     |

**Conditions** 

None

#### Table 40: Program 1702 - Personal Speed Dial

| Option                                                                                                    | Option Description                                                                                                    |                     | Default      |
|----------------------------------------------------------------------------------------------------|----------------------------------------------------------------------------------------------------|---------------------|--------------|
| Personal Speed Dial BinUse this option to select the Personal Speed<br>Dial bin you want to program.• See Speed Dial on page 314 for more. |                                                                                                    | <b>BIN?</b><br>0-19 | Not assigned |
| Personal Speed Dial<br>Number                                                                                                    | <ul> <li>For the bin selected above, use this option to enter the Personal Speed Dial number. The number can be up to x?x? digits long, using 0-9, # and *. You can also enter special characters (see the table above). Special characters count as a single digit.</li> <li>See Speed Dial on page 314 for more.</li> </ul> |                     | Not assigned |
| Personal Speed Dial<br>Name                                                                                                    | d Dial       Use this option to enter the name for the Personal Speed Dial bin (up to 16 characters).       • See Speed Dial on page 314 for more.       • Not assigned       Not assigned         • When entering names, see Programming Names and Text Messages on page 419.       • Not assigned       • Not assigned      |                     | Not assigned |

## **Telephone Programming Instructions**

- 1. Enter the programming mode.
- 2. 1702 + HOLD 1702: Personal SPD Station #?300
- 3. Press **VOL**  $\blacktriangle$  to select the extension you want to program (300-395) + **HOLD**.

OR

Press **HOLD** to program the currently selected extension.

1702:STA:

BIN?:nnn

4. For the extension selected, press VOL  $\blacktriangle$  to select the bin you want to program (700-719) + HOLD.

OR

NA?

Press **HOLD** to program the currently selected bin.

1702:SPDL BIN:nnn

LINE/GRP/ICM:nnn

5. Enter the trunk number (1-48) you want the system to use when dialing the stored number + HOLD.

OR Enter the Trunk Group number (90-98 for Trunk Groups 0-8) you want the system to use when dialing the stored number + **HOLD**.

OR

Press **ICM** + **HOLD** if you want to enter Intercom codes.

1702:STA:nnn BIN:nnn NUM?

The Personal Speed Dial number previously programmed for this selected bin displays.

6. Enter the Personal Speed Dial number for the selected bin + HOLD. OR

Press **HOLD** to leave the current assignment unchanged and advance to the next entry. **1702:STA:nnn BIN:nnn** 

7. Enter the name for the selected Personal Speed Dial bin + **HOLD** + Go back to step 3. OR

Press **HOLD** to leave the current assignment unchanged + Go back to step 3.

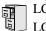

LCCPU 01.00.00 Available.

Use **Program 1703 - DSS Key Assignment** to program an extension's DSS keys. Programmable Function Keys automatically become DSS keys when the user press **ICM**. While in the DSS mode, the extension has one button Intercom access and a Busy Lamp Field for the assigned co-worker. By default, BLF keys 1-24 are assigned to extensions 300-323.

**Note:** If you are doing extensive programming, you may find **Program 9801 - Copy Command** (page 531) saves you time when customizing this option.

### **Conditions**

None

### Table 41: Program 1703 - BLF Key Assignment

| Option                      | Description                                                                                                    | Entries             | Default      |
|-----------------------------|----------------------------------------------------------------------------------------------------|---------------------|--------------|
| Key Number                  | <ul> <li>Use this option to select the key you want to program.</li> <li>See <i>Direct Station Selection (DSS)</i> on page 116 for more.</li> </ul> | <b>КЕҮ?</b><br>1-24 | Not assigned |
| BLF Extension<br>Assignment |                                                                                                    |                     | Not assigned |

# **Telephone Programming Instructions**

- 1. Enter the programming mode.
- 2. 1703 + HOLD 1703:BLF LEVEL KEYS STATION PORT?
- Enter the number of the station port (1-32) you want to program + HOLD
   1703:BLF LEVEL KEYS
   KEY?
- For the station port selected, enter the number of the key (1-24) you want to program + HOLD
   1703:BLF LEVEL KEYS
   BLF EXT NUM?nnn

The previously programmed assignment displays.

5. Enter the number of the extension (300-395) assigned to the BLF key + **HOLD** OR

Press **VOL**  $\blacktriangle$  to leave the current assignment unchanged.

1703:BLF LEVEL KEYS KEY?

LCCPU 01.00.00Available - with unique defaults.LCCPU 02.00.00Available - with unique defaults.

Use **Program 1704 - DSS Console Key Assignment** to assign the keys for the system's DSS Consoles. There are two types of DSS Consoles: 24-button and 110 button. For default assignments, refer to the following tables.

## **Default Setting**

| DSS Console Default Assignments (Fixed Slot) |                                      |  |  |
|----------------------------------------------|--------------------------------------|--|--|
| These keys: Have this function:              |                                      |  |  |
| 24-Button DSS Console                        |                                      |  |  |
| 1-24                                         | Hotlines to extensions 300-323       |  |  |
| 110-Button DSS Console                       |                                      |  |  |
| 1-32                                         | Hotlines to extensions 300-331       |  |  |
| 33-48                                        | Lines 1-16                           |  |  |
| 49-59                                        | System Speed Dial bins 200-209       |  |  |
| 59-78                                        | Personal Speed Dial bins 700-<br>719 |  |  |
| 79, 80                                       | Page zones 0 (All Call) and 1.       |  |  |
| 81-82                                        | System Park Orbits 0 and 1.          |  |  |
| 83-110                                       | Unassigned                           |  |  |

# **1700 - Key Programming** *1704 - DSS Console Key Assignment*

| DSS Console Default Assignments (U Slot) |                                     |  |  |
|------------------------------------------|-------------------------------------|--|--|
| These keys: Have this function:          |                                     |  |  |
| 24-Button DSS Console                    |                                     |  |  |
| 1-24                                     | Hotlines to extensions 300-323      |  |  |
| 110-Button DSS Console                   |                                     |  |  |
| 1-80                                     | Hotlines to extensions 300-379      |  |  |
| 81-96                                    | Hotlines to undefined destinations. |  |  |
| 97-99                                    | Page Zones 1-3                      |  |  |
| 100                                      | All Call Page                       |  |  |
| 101-109                                  | Park Orbits 0-8                     |  |  |
| 110                                      | Night Key                           |  |  |

## **Conditions**

None

## Table 42: Program 1704 - DSS Console Key Assignment

| Option         | Description                                                                                                    | Key Code                       | Entry                                                                         |
|----------------|----------------------------------------------------------------------------------------------------|--------------------------------|-------------------------------------------------------------------------------|
| Undefined      | <ul> <li>Use this option to designate a key as undefined<br/>(no function).</li> <li>See <i>Direct Station Selection (DSS) Console</i> on page 119 for more.</li> </ul>                                                                                                    | 00                             | UNDEFINED<br>(00)                                                             |
| Line Key       | <ul> <li>Use this option to assign a programmable key as a line key.</li> <li>See <i>Central Office Calls, Answering</i> on page 77 for more.</li> <li>See <i>Central Office Calls, Placing</i> on page 83 for more.</li> <li>See <i>Direct Station Selection (DSS) Console</i> on page 119 for more.</li> </ul> | 03 + nn (trunk<br>number)      | <b>LINE?nn</b><br>01-48 = Trunks 1-48                                         |
| Park Orbit Key | <ul> <li>Use this option to assign a programmable key as a Park Orbit key.</li> <li>See <i>Direct Station Selection (DSS) Console</i> on page 119 for more.</li> <li>See <i>Park</i> on page 269 for more.</li> </ul>                                                                                            | 04 + n (Park Orbit<br>0-9)     | PARK ORBIT?n<br>0-9 = System Park<br>Orbits 0-9                               |
| Hotline Key    | <ul> <li>Use this option to assign a programmable key as a Hotline key.</li> <li>See <i>Direct Station Selection (DSS) Console</i> on page 119 for more.</li> <li>See <i>Hotline</i> on page 192 for more.</li> </ul>                                                                                            | 05 + nnn (extension<br>number) | HOTLINE?nnn<br>300-395 = Hotline part-<br>ner's extension number<br>(300-395) |

| Option                          | Description                                                                                                    | Key Code                                   | Entry                                                                                                    |
|---------------------------------|----------------------------------------------------------------------------------------------------|--------------------------------------------|----------------------------------------------------------------------------------------------------|
| Call Coverage<br>Immediate Ring | <ul> <li>Use this option to assign a programmable key<br/>as an immediately ringing Call Coverage Key.</li> <li>See <i>Call Coverage Keys</i> on page 51 for<br/>more.</li> <li>See <i>Direct Station Selection (DSS) Con-</i><br/><i>sole</i> on page 119 for more.</li> </ul>         | 06 + nnn (extension<br>number)             | <b>CALL CVR RING</b><br>Covered extension<br>number, Ring Group<br>master number, or UCD<br>Group master number  |
| Call Coverage No<br>Ring        | <ul> <li>Use this option to assign a programmable key<br/>as a lamp only (no ring) Call Coverage Key.</li> <li>See <i>Call Coverage Keys</i> on page 51 for<br/>more.</li> <li>See <i>Direct Station Selection (DSS) Con-</i><br/><i>sole</i> on page 119 for more.</li> </ul>          | 07 + nnn (extension<br>number)             | CALL CVR NO RING<br>Covered extension<br>number, Ring Group<br>master number, or UCD<br>Group master number      |
| Call Coverage<br>Delay Ring     | <ul> <li>Use this option to assign a programmable key<br/>as a delayed ringing Call Coverage Key.</li> <li>See <i>Call Coverage Keys</i> on page 51 for<br/>more.</li> <li>See <i>Direct Station Selection (DSS) Con-</i><br/><i>sole</i> on page 119 for more.</li> </ul>              | 08 + nnn (extension<br>number)             | <b>CALL CVR DELAY</b><br>Covered extension<br>number, Ring Group<br>master number, or UCD<br>Group master number |
| Group Pickup<br>Immediate Ring  | <ul> <li>Use this option to assign a programmable key<br/>as an immediately ringing Group Call Pickup<br/>key.</li> <li>See <i>Direct Station Selection (DSS) Con-</i><br/><i>sole</i> on page 119 for more.</li> <li>See <i>Group Call Pickup</i> on page 169 for<br/>more.</li> </ul> | 09 + nn (Pickup<br>Group 01-08)            | <b>GRP PKUP RING</b><br>01-16 = pickup groups<br>1-16                                                            |
| Group Pickup No<br>Ring         | <ul> <li>Use this option to assign a programmable key<br/>as a lamp only (no ring) Group Call Pickup<br/>key.</li> <li>See <i>Direct Station Selection (DSS) Con-</i><br/><i>sole</i> on page 119 for more.</li> <li>See <i>Group Call Pickup</i> on page 169 for<br/>more.</li> </ul>  | 10 + nn (Pickup<br>Group 01-08)            | <b>GRP PKUP NO RING</b><br>01-16 = pickup groups<br>1-16                                                         |
| Group Pickup<br>Delay Ring      | <ul> <li>Use this option to assign a programmable key as a delay ring Group Call Pickup key.</li> <li>See <i>Direct Station Selection (DSS) Console</i> on page 119 for more.</li> <li>See <i>Group Call Pickup</i> on page 169 for more.</li> </ul>                                    | 11 + nn (Pickup<br>Group 01-08)            | <b>GRP PKUP DELAY</b><br>01-16 = pickup groups<br>1-16                                                           |
| Page Zone Key                   | <ul> <li>Use this option to assign a programmable key as a Page Zone key.</li> <li>See <i>Direct Station Selection (DSS) Console</i> on page 119 for more.</li> <li>See <i>Paging</i> on page 264 for more.</li> </ul>                                                                  | 13 + n (Page Zone 1-<br>7, 0 for All Call) | PAGE ZONE?<br>0-7 (Page Zones 1-7 or<br>0 for All Call Page)                                                     |

## Table 42: Program 1704 - DSS Console Key Assignment

# **1700 - Key Programming** *1704 - DSS Console Key Assignment*

| Option                     | Description                                                                                                    | Key Code                                                                                                    | Entry          |
|----------------------------|----------------------------------------------------------------------------------------------------|----------------------------------------------------------------------------------------------------|----------------|
| System Speed<br>Dial Key   | <ul> <li>Use this option to assign a programmable key as a System Speed Dial key. You assign the key to specific System Speed Dial bin.</li> <li>See <i>Direct Station Selection (DSS) Console</i> on page 119 for more.</li> <li>See <i>Speed Dial</i> on page 314 for more.</li> </ul>                                                                                                   | 14 + nnn (System<br>Speed Dial bin, nor-<br>mally 200-299)                                                                                                    | SYS SPDL BIN?  |
| Personal Speed<br>Dial Key | <ul> <li>Use this option to assign a programmable key as a Personal Speed Dial key. You assign the key to a specific Personal Speed Dial bin. The DSS Console shares Personal Speed Dial bins with the extension to which it is attached.</li> <li>See <i>Direct Station Selection (DSS) Console</i> on page 119 for more.</li> <li>See <i>Speed Dial</i> on page 314 for more.</li> </ul> | 15 + nnn (701-720)                                                                                                    | PERS SPDL BIN? |
| Voice Mail<br>Record Key   | <ul> <li>Use this option to assign a programmable key as a Voice Mail Record key.</li> <li>See <i>Direct Station Selection (DSS) Console</i> on page 119 for more.</li> <li>See <i>Voice Mail</i> on page 396 for more.</li> </ul>                                                                                                    | 17                                                                                                    | RECORD?        |
| Night Key                  | <ul> <li>Use this option to assign a programmable key as a Night key.</li> <li>See <i>Direct Station Selection (DSS) Console</i> on page 119 for more.</li> <li>See <i>Night Service / Night Ring</i> on page 250 for more.</li> </ul>                                                                                                    | <ul> <li>18 + CLEAR</li> <li>(to control the system's night mode)</li> <li>18 + Master Number</li> <li>(to control the night mode of a DIL terminated to the master number)</li> </ul> | SYS MODE?      |
| Data Key                   | • This option is currently not used.                                                                                                    | 19 + nnn (extension<br>number)                                                                                                    | DATA?          |
| Split Key                  | <ul> <li>Use this option to assign a programmable key as a Split key.</li> <li>See <i>Direct Station Selection (DSS) Console</i> on page 119 for more.</li> <li>See <i>Split (Alternate)</i> on page 324 for more.</li> </ul>                                                                                                    | 20                                                                                                    | SPLIT          |
| ICM Directory<br>Key       | <ul> <li>Use this option to assign a programmable key as an Intercom Directory Dialing key.</li> <li>See <i>Direct Station Selection (DSS) Console</i> on page 119 for more.</li> <li>See <i>Directory Dialing</i> on page 133 for more.</li> </ul>                                                                                                    | 21                                                                                                    | ICM DIR        |
| ACD Log On Key             | • This option is currently not used.                                                                                                    | 22                                                                                                    | ACD LOG        |
| Reverse Voice<br>Over Key  | <ul> <li>Use this option to assign a programmable key as a Reverse Voice Over key.</li> <li>See <i>Direct Station Selection (DSS) Console</i> on page 119 for more.</li> <li>See <i>Reverse Voice Over</i> on page 296 for more.</li> </ul>                                                                                                    | 23 + nnn (extension<br>number)                                                                                                    | REV VOICE OVER |

## Table 42: Program 1704 - DSS Console Key Assignment

| Table 42: | Program 1704 | - DSS Console Key | Assignment |
|-----------|--------------|-------------------|------------|
|-----------|--------------|-------------------|------------|

| Option                | Description                                                                                                    | Key Code                                                                                                    | Entry                                                 |
|-----------------------|----------------------------------------------------------------------------------------------------|----------------------------------------------------------------------------------------------------|-------------------------------------------------------|
| Message Center<br>Key | <ul> <li>Use this option to assign a programmable key as a Message Center key.</li> <li>See <i>Direct Station Selection (DSS) Console</i> on page 119 for more.</li> <li>See <i>Voice Mail</i> on page 396 for more.</li> </ul>             | 24 + nnn (extension<br>number)<br>Note that the extension<br>number does not have<br>to be an installed exten-<br>sion. | MESSAGE CTR<br>300-395 (extension<br>numbers 300-395) |
| Save Key              | <ul> <li>Use this option to assign a programmable key as a Save Number Dialed key.</li> <li>See <i>Direct Station Selection (DSS) Console</i> on page 119 for more.</li> <li>See <i>Save Number Dialed</i> on page 305 for more.</li> </ul> | 25                                                                                                    | SAVE                                                  |

# **Telephone Programming Instructions**

- 1. Enter the programming mode.
- 2. 1704 + HOLD 1704:DSS KEY PROG DSS BLOCK NUM?
- Select the block that corresponds to the DSS Console you want to program + HOLD
   1704:DSS KEY PROG
   DSS KEY 1
- 4. For the console selected, enter the number of the key you want to program + HOLD. OR

Press **VOL**  $\blacktriangle$  or **VOL**  $\blacktriangledown$  + **HOLD** to select another key to program. OR

Press **HOLD** to select key 1.

DSS BLOCK:n KEY:n nnnnnnnn n?

The previously programmed key definition displays.

5. Enter key code and options as required + VOL  $\blacktriangle$ .

OR

Press **VOL**  $\blacktriangle$  to leave the current assignment unchanged.

To scroll through the available entries instead of entering a code in this step:

- 1. Press ICM (your ICM key flashes fast).
- 2. Press **VOL**  $\blacktriangle$  OR **VOL**  $\checkmark$  until the entry you want displays.
- 3. Press **HOLD** to assign the displayed entry to the key.

You automatically advance to the next consecutive key.

- 6. Enter data for another key.
  - OR

Press **CONF** to return to step 4 and select another key to program. OR

Press **CONF** twice to return to step 3 and select another console. OR Press **CONF** three times to exit the program.

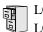

LCCPU 01.00.00 Available.

Use **Program 1801 - Extension Port Description** to set up various options for extensions. Also see *Program 1802 - Extension Options (Part 1)* on page 513 and *Program 1807 - Extension Options (Part 2)* on page 527.

**Note:** If you are doing extensive programming, you may find **Program 9801 - Copy Command** (page 531) saves you time when customizing this option.

### **Conditions**

None

### Table 43: Program 1801 - Extension Options (Part 1)

| Option                 | Description                                                                                                    | Entries  | Default                   |
|------------------------|----------------------------------------------------------------------------------------------------|----------|---------------------------|
| Extension Circuit Type | <ul> <li>bircuit Type</li> <li>Use this option to assign circuit type to station devices. In the column at right, the numbers in square brackets [] indicate how many ports the device requires.</li> <li>See Door Box on page 139 for more.</li> <li>See Initial Startup Programming on page 9 for more.</li> <li>See Off-Premise Extensions / On-Premise SLT Extensions on page 257 for more.</li> <li>See Station Instruments on page 326 for more.</li> <li>See Station Instruments on page 326 for more.</li> <li>Content of the set of the set of the</li></ul> |          | 02 (22-Button<br>Display) |
| DCI Type               | • This option is currently not used.                                                                                                    | DCI TYP? | 0                         |
| Device Number          | Device Number         • This option is currently not used.         DEVICE ORI                                                                                                    |          | 1                         |
| Extension Numbering    | Pension NumberingThis option shows the extension number<br>assigned to the station port. This option is<br>view only — you cannot edit this entry.EXT:<br>View only• See 0505 - Station Port Extension Num-<br>                                                                                                    |          | View only                 |

# **1800 - Extension Options** *1801 - Extension Port Description*

| Option                                   | Description                                                                                                    | Entries                                                                                                    | Default                |
|------------------------------------------|----------------------------------------------------------------------------------------------------|----------------------------------------------------------------------------------------------------|------------------------|
| Extension Name                           | <ul> <li>Use this option to assign a name to the extension port.</li> <li>Refer to <i>Table 17: Keys for Entering Names</i> on page 419 when entering names.</li> <li>See <i>Names for Extensions and Trunks</i> on page 248 for more.</li> </ul>                                                                                                    | NAME:                                                                                                    | STATION nn             |
| DSS Type                                 | DSS TypeUse this option to specify the type of DSS<br>Console plugged into the telephone (1 = 24-<br>button, 2 = 110-button, 0 = unassigned). You<br>cannot install more than 4 DSS Consoles.DSS TYP?<br>0 = Uninstalled<br>1 = 24-Button<br>2 = 110 Button• See Direct Station Selection (DSS) Con-<br>sole on page 119 for more.0 = Uninstalled<br>1 = 24-Button<br>2 = 110 Button |                                                                                                    | 300 = 1<br>301-331 = 0 |
| DSS Block Number                         | <ul> <li>Use this option to assign a DSS block to the console.</li> <li>See <i>Direct Station Selection (DSS) Console</i> on page 119 for more.</li> </ul>                                                                                                    | DSS BLOCK NUM?<br>00 = Unassigned<br>01-04                                                                                                    | 01                     |
| Door Chime                               | <ul> <li>Use this option to assign a chime pattern to a Door Box. This option is only available when Extension Circuit Type above is 10 (Door Box).</li> <li>See <i>Door Box</i> on page 139 for more.</li> </ul>                                                                                                    | r Box. This option is only available<br>n Extension Circuit Type above is 10<br>or Box).<br>0 = Normal Ring Group<br>ringing<br>1 = Low pitch chime pat- |                        |
| Relay Owner                              | <ul> <li>Use this option to assign the relay on the CPRU PCB to the Door Box. This option is only available when Extension Circuit Type above is 10 (Door Box).</li> <li>See <i>Door Box</i> on page 139 for more.</li> </ul>                                                                                                    | RELAY OWNER?<br>0 = CPRU relay <u>not</u><br>assigned to Door Box<br>1 = CPRU relay assigned<br>to Door Box                                              | None                   |
| Second Channel Option                    | This option is currently not imple-<br>mented.                                                                                                    | $\begin{array}{c} \textbf{2ND CHANNEL?} \\ N = No \\ Y = Yes \end{array}$                                                                                | Ν                      |
| Extension Class of<br>Service Assignment | <ul> <li>Use this option to assign the extension's Class of Service.</li> <li>See <i>Class of Service</i> on page 93 for more.</li> </ul>                                                                                                    | 1-15                                                                                                    |                        |
| Extension Toll Level Day                 | <ul> <li>Use this option to assign an extension's Toll<br/>Level during the day mode.</li> <li>See <i>Toll Restriction</i> on page 366 for<br/>more.</li> </ul>                                                                                                    | <b>STA TOLL LVL DAY?</b><br>1-7, 0 = No restriction                                                                                                    | 00                     |

## Table 43: Program 1801 - Extension Options (Part 1)

| Option                                   | Description                                                                                                    | Entries                                                             | Default                                |
|------------------------------------------|----------------------------------------------------------------------------------------------------|---------------------------------------------------------------------|----------------------------------------|
| Extension Toll Level<br>Night            | Use this option to assign an extension's Toll<br>Level during the night mode.<br>• See <i>Toll Restriction</i> on page 366 for<br>more.<br>• See <i>Toll Restriction</i> on page 366 for                                                                                             |                                                                     | 00                                     |
| DCI Class of Service<br>Assignment       | • This option is currently not used.                                                                                                    | DCI COS?<br>1=15                                                    | 1                                      |
| DCI Toll Level Day                       | • This option is currently not used.                                                                                                    | <b>DCITOLL LVL DAY?</b><br>1-7, 0 = No restriction                  | 1                                      |
| DCI Toll Level Night                     | • This option is currently not used.                                                                                                    | ntly not used. <b>DCI TOLL LVL NITE?</b><br>1-7, 0 = No restriction |                                        |
| Access Level                             | <ul> <li>In Universal Slot systems, use this option to set an extension's access level for the User Programmable Features. Access level 5 has the most capability. Access level 1 has the least capability.</li> <li>See User Programmable Features on page 391 for more.</li> </ul> | ACCESS LVL?<br>0-5                                                  | Extension 300<br>= 5<br>All others = 3 |
| Station Overflow<br>Destination          | • This option is currently not imple-<br>mented.                                                                                                    | <b>OVRFLW EXT?</b> 300 300-395                                      |                                        |
| Overflow Condition for<br>Intercom Calls | • This option is currently not imple-<br>mented                                                                                                    | ICM OVRFLOW<br>B-R-D?                                               | 0                                      |
| Overflow Condition for<br>External Calls | • This option is currently not imple-<br>mented.                                                                                                    | CO OVRFLW B-R-D? 0                                                  |                                        |
| Overflow Condition for<br>DID Calls      | • This option is currently not imple-<br>mented.                                                                                                    | DID OVRFLW B-R-D?                                                   | 0                                      |
| Overflow Condition for<br>Tie Line Calls | This option is currently not imple-<br>mented.                                                                                                    | E&M OVRFLW B-R-D?                                                   | 0                                      |

## Table 43: Program 1801 - Extension Options (Part 1)

# **Telephone Programming Instructions**

- 1. Enter the programming mode.
- 2. 1801 + HOLD 1801:EXTENSION PROG STATION PORT?
- 3. Enter the number of the station port you want to program (1-32) + HOLDOR

Press **HOLD** to select port 1 (extension 300).

1801: STA PORT n PT TYPE?n

# **1800 - Extension Options** *1801 - Extension Port Description*

4.

The previously programmed value displays. See the chart above for valid circuit types.

Enter the new station circuit type + VOL  $\blacktriangle$  OR

Press **VOL**  $\blacktriangle$  to leave the current circuit type unchanged.

### To scroll through the available entries instead of entering a code in this step:

- 1. Press ICM (your ICM key flashes fast).
- 2. Press **VOL**  $\blacktriangle$  OR **VOL**  $\checkmark$  until the entry you want displays.
- 3. Press **HOLD** to assign the displayed entry to the key. *You automatically advance to the next prompt.*

### 1801: STA PORT n DCI TYP?n

The previously programmed value displays. See the chart above for valid DCI types.

5. Enter the DCI circuit type (if installed) + **VOL**  $\blacktriangle$ 

OR

Press **VOL**  $\blacktriangle$  to leave the current entry unchanged

1801: STA PORT n DEVICE ORDER NUM?n

The previously programmed value displays.

6. Enter the software port (for 3DCI, 3ACI, VAU and VAU Expansion Modules only) + VOL ▲ OR

Press **VOL**  $\blacktriangle$  to leave the current entry unchanged

1801: STA PORT n

EXT:nnn

*This display shows the extension number assigned to the port. This option is view only* — you cannot edit or change it.

7. Press VOL ▲.

1801: STA PORT n NAME:nnnnnn

Use this option to enter or change the extension's name. Refer to Programming Names and Text Messages on page 419 for more.

8. Press VOL ▲

1801: STA PORT n DSS TYP?n

The previously programmed value displays.

If you already have 4 DSS Consoles installed, and you try to install a 5th, you see the message: TABLE FULL. You cannot install more than 4 DSS Consoles.

9. If installed, enter the DSS Console type  $(00-02) + \text{VOL} \blacktriangle$ 

OR

Press **VOL**  $\blacktriangle$  to leave the current entry unchanged

1801: STA PORT n DSS BLOCK NUM?

10. If installed, enter the DSS Console block number (if installed) + VOL  $\blacktriangle$  OR

Press **VOL**  $\blacktriangle$  to leave the current entry unchanged

1801: STA PORT n 2nd CHANNEL?n

The previously programmed value displays.

11. Enter Y to enable or N to disable second channel operation + VOL  $\blacktriangle$  OR

Press **VOL**  $\blacktriangle$  to leave the current entry unchanged

1801: STA PORT n CLASS OF SERVICE?n

The previously programmed value displays.

12. Enter extension's Class of Service  $(1-15) + \text{VOL} \blacktriangle$ OR

Press **VOL**  $\blacktriangle$  to leave the current entry unchanged

#### 1801: STA PORT n STA TOLL LVL DAY?n

The previously programmed value displays.

13. Enter the extension's day mode Toll Level (1-7, 0 = No restriction) + VOL  $\blacktriangle$  OR

Press **VOL**  $\blacktriangle$  to leave the current entry unchanged

| 1801: STA PORT n    |  |
|---------------------|--|
| STA TOLL LVL NITE?n |  |

The previously programmed value displays.

14. Enter the extension's night mode Toll Level (1-7,  $0 = \text{No restriction}) + \text{VOL} \blacktriangle OR$ 

Press **VOL**  $\blacktriangle$  to leave the current entry unchanged

1801: STA PORT n DCI COS?n

The previously programmed value displays.

15. For 3DCI Modules, enter the module's Class of Service  $(1-15) + \text{VOL} \blacktriangle$ OR

Press **VOL**  $\blacktriangle$  to leave the current entry unchanged

1801: STA PORT n DCI TOLL LVL DAY?n

The previously programmed value displays.

16. For 3DCI Modules, enter the module's day mode Toll Level (1-7,  $0 = \text{No restriction}) + \text{VOL} \land OR$ 

Press **VOL**  $\blacktriangle$  to leave the current entry unchanged

#### 1801: STA PORT n <u>DCI TOLL LVL NITE</u>?n

The previously programmed value displays.

17. For 3DCI Modules, enter the module's night mode Toll Level (1-7, 0 = No restriction) + VOL

OR

Press **VOL**  $\blacktriangle$  to leave the current entry unchanged

1801: STA PORT n

ACCESS LEVEL?n

The previously programmed value displays.

18. Enter the extension's Access Level  $(0-5) + \text{VOL} \blacktriangle$ OR

# **1800 - Extension Options** *1801 - Extension Port Description*

Press **VOL**  $\blacktriangle$  to leave the current entry unchanged

#### 1801: STA PORT n OVRFLW EXT?nnn

The previously programmed value displays.

19. Enter the extension's overflow destination  $(300-395) + \text{VOL} \blacktriangle$ OR

Press **VOL**  $\blacktriangle$  to leave the current entry unchanged

1801: STA PORT n ICM OVRFLW B-R-D?n

The previously programmed value displays.

20. Enter the overflow condition for Intercom calls (0 = no overflow, 1 = busy, 2 = ring and 3 = delay) + VOL ▲

OR

Press **VOL**  $\blacktriangle$  to leave the current entry unchanged

1801: STA PORT n CO OVRFLW B-R-D?n

The previously programmed value displays.

21. Enter the overflow condition for trunk calls (0 = no overflow, 1 = busy, 2 = ring and 3 = delay)

+ VOL ▲ OR

Press **VOL**  $\blacktriangle$  to leave the current entry unchanged

```
1801: STA PORT n
DID OVRFLW B-R-D?n
```

The previously programmed value displays.

22. Enter the overflow condition for DID calls (0 = no overflow, 1 = busy, 2 = ring and 3 = delay) + VOL  $\blacktriangle$ 

OR

Press **VOL**  $\blacktriangle$  to leave the current entry unchanged

1801: STA PORT n

E&M OVRFLW B-R-D?n

The previously programmed value displays.

Enter the overflow condition for tie line calls (0 = no overflow, 1 = busy, 2 = ring and 3 = delay) + VOL ▲

OR

Press **VOL**  $\blacktriangle$  to go back to the first option for this port.

1801: STA PORT n PT TYP?n

The previously programmed value displays.

24. Press **CONF** to select another station port to program. OR

Press **CONF** twice to exit this program.

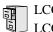

LCCPU 01.00.00 Available.

Use **Program 1802 - Extension Options (Part 1)** to set up additional options for extensions. Also see *Program 1801 - Extension Port Description* on page 507 and *Program 1807 - Extension Options (Part 2)* on page 527.

**Note:** If you are doing extensive programming, you may find **Program 9801 - Copy Command** (page 531) saves you time when customizing this option.

### **Conditions**

None

### Table 44: Program 1802 - Extension Options (Part 1)

| Option                                    | Description                                                                                                    | Entries                                                                                           | Default |
|-------------------------------------------|----------------------------------------------------------------------------------------------------|---------------------------------------------------------------------------------------------------|---------|
| Do Not Disturb                            | <ul> <li>Use this option to enable or disable Do Not<br/>Disturb at the extension.</li> <li>See Do Not Disturb on page 137 for<br/>more.</li> <li>ALLOW DND?<br/>Y = Enable<br/>N = Disable</li> </ul>                                  |                                                                                                   | Y       |
| Ring Group Number                         | nberUse this option to assign an extension to a<br>Ring Group.RING GROUP NUM?<br>1-8• See Group Ring on page 175 for more.0 = Unassigned• See Ring Groups on page 299 for<br>more. This may be the same as Group<br>Ring.0 = Unassigned |                                                                                                   | 0       |
| Call Pickup Group<br>Number               | <ul> <li>Use this option to assign an extension to a Pickup Group.</li> <li>See <i>Group Call Pickup</i> on page 169 for more.</li> </ul>                                                                                               | <b>PK-UP GROUP NUM?</b><br>1-8<br>0 = Unassigned                                                  | 0       |
| Privacy Release Group                     | <ul><li>Use this option to assign an extension to a<br/>Privacy Release Group.</li><li>See <i>Privacy</i> on page 277 for more.</li></ul>                                                                                               | <b>PRIV REL GRP NUM?</b><br>1-16<br>0 = Unassigned                                                | 0       |
| Off-Hook Signaling for<br>Intercom Calls  | <ul> <li>Use this option to assign an extension's Off-Hook Signaling options for Intercom calls.</li> <li>See <i>Voice Over</i> on page 408 for more.</li> </ul>                                                                        | OHS ICM?<br>0 = No Off-Hook<br>Signaling<br>1 = Call Wait beeps over<br>speaker<br>3 = Voice Over | 1       |
| Off-Hook Signaling for<br>Hotline Partner | • This option is currently not used.                                                                                                    | OHS HS?                                                                                           | 2       |

# **1800 - Extension Options** *1802 - Extension Options (Part 1)*

| Option                               | Description                                                                                                    | Entries                                                                                                    | Default                            |
|--------------------------------------|----------------------------------------------------------------------------------------------------|----------------------------------------------------------------------------------------------------|------------------------------------|
| Off-Hook Signaling for<br>CO Calls   | Off-Hook Signaling for<br>CO CallsUse this option to assign an extension's Off-<br>Hook Signaling options for trunk calls.<br>• See Attendant Position on page 35 for<br>                                                                                                    |                                                                                                    | 1                                  |
| Handsfree Reply on<br>Intercom Calls | <ul> <li>Use this option to enable or disable Hands-<br/>free reply (Handsfree Answerback). Calls<br/>ring if disabled.</li> <li>See <i>Handsfree and Handsfree Answer-<br/>back</i> on page 182 for more.</li> </ul>                                                                                                    | HF REPLY ON ICM?<br>Y = Enable<br>N = Disable                                                               | Y                                  |
| Automatic Handsfree                  | <ul> <li>Use this option to enable or disable Automatic Handsfree.</li> <li>See Automatic Handsfree on page 41 for more.</li> <li>See Handsfree and Handsfree Answerback on page 182 for more.</li> </ul>                                                                                                    | <i>Y</i> = Enable<br><i>Sfree</i> on page 41 for<br><i>Handsfree Answer-</i>                                |                                    |
| Busy Lamp Field                      | <ul> <li>Use this option to enable or disable the DSS function for an extension's Programmable Function Keys.</li> <li>See <i>Direct Station Selection (DSS)</i> on page 116 for more.</li> </ul>                                                                                                    | BUSY LAMP FIELD?<br>Y = Enable<br>N = Disable                                                               | Y<br>(Fixed Slot)<br>N<br>(U Slot) |
| Line Dial Up                         | <ul> <li>Use this option to enable or disable an extension's ability to access lines 1-48 by dialing trunk access codes #901-#916.</li> <li>See <i>Central Office Calls, Placing</i> on page 83 for more.</li> </ul>                                                                                                    | LINE DIAL UP?<br>Y = Enable<br>N = Disable                                                                  | N                                  |
| Station's Dial 9 Group               | <ul> <li>Use this option to assign the trunk group a user accesses when they dial 9 for an outside line or press a switched loop key. This option does not apply to systems with ARS installed.</li> <li>See <i>Central Office Calls, Placing</i> on page 83 for more.</li> <li>See <i>Trunk Group Routing</i> on page 381 for more.</li> <li>See <i>Trunk Groups</i> on page 387 for more.</li> </ul> | an outside     0-8     0 (U       This     with ARS       ving on     page 381                              |                                    |
| Retain Trunk Volume<br>Setting       | • Currently not used.                                                                                                    | <b>RETAIN TRK VOL?</b><br>Y = Enable (retain user<br>setting)<br>N = Disable (use median<br>system setting) | Y                                  |

## Table 44: Program 1802 - Extension Options (Part 1)

| Option                          | Description                                                                                                    | Entries                                                                                                    | Default |
|---------------------------------|----------------------------------------------------------------------------------------------------|----------------------------------------------------------------------------------------------------|---------|
| Key Access to Outbound<br>Lines | <ul> <li>Ind Use this option to enable or disable the extension user's ability to press a Programmable Function Key to access and outside line.</li> <li>See Central Office Calls, Placing on page 83 for more.</li> <li>See Line Keys on page 225 for more.</li> <li>See Programmable Function Keys on page 286 for more.</li> </ul> |                                                                                                    | Y       |
| Page Zone Member                | <ul><li>Use this option to assign the extension to a Page Zone (1-7).</li><li>See <i>Paging</i> on page 264 for more.</li></ul>                                                                                                    | Zone (1-7). MEMBER?                                                                                                    |         |
| BGM                             | <ul> <li>Use this option to enable or disable Back-<br/>ground Music at the extension.</li> <li>See <i>Background Music</i> on page 46 for<br/>more.</li> </ul>                                                                                                    | <b>BGM?</b><br>Y = Enable<br>N = Disable                                                                                                    | Y       |
| Extension's Operator            | <ul> <li>Use this option to assign the extension's operator. This is the co-worker the extension user reaches when they dial 0.</li> <li>See Attendant Position on page 35 for more.</li> </ul>                                                                                                    |                                                                                                    | 300     |
| Ring Down Destination           | <ul> <li>Use this option to assign the extension's Ring Down destination. To use this option, you must also enable the <i>Ring Down</i> option above.</li> <li>See <i>Ringdown Extension</i> on page 300 for more.</li> </ul>                                                                                                    | RG DN DEST?<br>0 = None (Ring Down<br>disabled)<br>Extension number (300-<br>395), UCD master num-<br>ber, Voice Mail master<br>number, Ring Group<br>master number | UND     |
| Speed Dial Block                | <ul><li>Use this option to assign a Speed Dial block<br/>to an extension.</li><li>See <i>Speed Dial</i> on page 314 for more.</li></ul>                                                                                                    | SPDL BLOCK NUMN?<br>1-57                                                                                                    | 1       |
| Voice Mail Port                 | <ul><li>For analog ports, use this option to assign<br/>the port as a Voice Mail port.</li><li>See <i>Voice Mail</i> on page 396 for more.</li></ul>                                                                                                    | VOICE MAIL PORT?<br>Y = Assigned as a Voice<br>Mail port<br>N = Not a Voice Mail port                                                                               | N       |

## Table 44: Program 1802 - Extension Options (Part 1)

# **Telephone Programming Instructions**

- 1. Enter the programming mode.
- 2. 1802 + **HOLD**

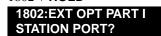

# **1800 - Extension Options** *1802 - Extension Options (Part 1)*

3. Enter the extension number (300-395) you want to program + **HOLD** OR

Press HOLD to select extension 300.

| 1802: STA PORT n |
|------------------|
| ALLOW DND?nnn    |

The previously programmed value displays.

4. Enter the Y to enable or N to disable Do Not Disturb + VOL  $\blacktriangle$  OR

Press **VOL**  $\blacktriangle$  to leave the current assignment unchanged

#### 1802: STA PORT n RING GROUP NUM?n

The previously programmed value displays.

5. Enter the extension's Ring Group (1-8,  $0 = \text{Unassigned}) + \text{VOL} \land OR$ 

Press **VOL**  $\blacktriangle$  to leave the current entry unchanged

1802: STA PORT n PK-UP GROUP NUM?n

The previously programmed value displays.

6. Enter the extension's Pickup Group (1-8,  $0 = \text{Unassigned}) + \text{VOL} \land OR$ 

Press **VOL**  $\blacktriangle$  to leave the current entry unchanged

| 1802: STA PORT n    |  |
|---------------------|--|
| PRIV REL GRP NUM?nn |  |

The previously programmed value displays.

7. Enter the extension's Privacy Release Group  $(1-16, 0 = \text{Unassigned}) + \text{VOL} \blacktriangle$ OR

Press **VOL**  $\blacktriangle$  to leave the current entry unchanged

1802: STA PORT n OHS ICM

The previously programmed value displays.

8. Enter the Off-Hook Signaling for Intercom Calls option (0 = None, 1 = Call Wait beeps over speaker, 3 = Voice Over, + **VOL**  $\blacktriangle$ 

OR

Press **VOL**  $\blacktriangle$  to leave the current entry unchanged

1802: STA PORT n OHS HL?

The previously programmed value displays.

This option is currently not used. Press VOL ▲ to leave the current entry unchanged
 1802: STA PORT n

OHS CO

The previously programmed value displays.

Enter the Off-Hook Signaling for trunk calls (0 = None, 1 = Call Wait beeps over speaker, 2 = Off-hook ringing, + VOL ▲

OR

Press **VOL**  $\blacktriangle$  to leave the current entry unchanged

1802: STA PORT n

### HF REPLY ON ICM?nnn

The previously programmed value displays.

11. Enter Y to enable or N to disable Handsfree Answerback + VOL  $\blacktriangle$  OR

Press **VOL**  $\blacktriangle$  to leave the current entry unchanged

1802: STA PORT n AUTO HANDSFREE?nnn

The previously programmed value displays.

12. Enter Y to enable or N to disable Automatic Handsfree + VOL  $\blacktriangle$  OR

Press **VOL**  $\blacktriangle$  to leave the current entry unchanged

#### 1802: STA PORT n BUSY LAMP FIELD?nnn

The previously programmed value displays.

13. Enter Y to enable or N to disable the programmable key BLF mode + VOL  $\blacktriangle$  OR

Press **VOL**  $\blacktriangle$  to leave the current entry unchanged

1802: STA PORT n LINE DIAL UP?nnn

The previously programmed value displays.

14. Enter Y to enable or N to disable the extension's ability to dial #901-#916 + VOL  $\blacktriangle$  OR

Press **VOL**  $\blacktriangle$  to leave the current entry unchanged

1802: STA PORT n DIAL 9 GROUP?nn

The previously programmed value displays.

15. Enter the extension's dial 9 trunk group  $(0-8) + \text{VOL} \blacktriangle$ OR

Press **VOL**  $\blacktriangle$  to leave the current entry unchanged

1802: STA PORT n RETAIN TRK VOL?nnn

The previously programmed value displays.

16. Enter Y to retain user setting or N to use median system setting + VOL  $\blacktriangle$  OR

Press **VOL**  $\blacktriangle$  to leave the current entry unchanged

| 1802: STA PORT n     |
|----------------------|
| KEY ACCESS TO LN?nnn |
|                      |

The previously programmed value displays.

17. Enter Y to enable or N to disable programmable key access to trunks + VOL  $\blacktriangle$  OR

Press **VOL**  $\blacktriangle$  to leave the current entry unchanged

1802: STA PORT n PAGE ZONE MEMBER?nnn

The previously programmed value displays.

18. Enter Y to include or N to exclude the extension + VOL  $\blacktriangle$  OR

Press **VOL**  $\blacktriangle$  to leave the current entry unchanged

1802: STA PORT n

BGM?nnn

The previously programmed value displays.

19. Enter Y to enable or N to disable Background Music at the extension + VOL  $\blacktriangle$  OR

Press **VOL**  $\blacktriangle$  to leave the current entry unchanged

1802: STA PORT n

EXT'S OPERATOR?nnn

The previously programmed value displays.

20. Enter the extension's operator (300-395,  $0 = \text{Unassigned}) + \text{VOL} \land OR$ 

Press **VOL**  $\blacktriangle$  to leave the current entry unchanged

1802: STA PORT n

RING DOWN?nnn

The previously programmed value displays.

21. Enter Y to enable or N to disable Ring Down for the extension + VOL  $\blacktriangle$  OR

Press **VOL**  $\blacktriangle$  to leave the current entry unchanged

1802: STA PORT n RG DN DEST?nnn

The previously programmed value displays. If you enable Ring Down, you must assign a Ring Down destination in the next step.

22. Enter the extension's Ring Down destination (24 digits max.,  $0 = \text{Unassigned}) + \text{VOL} \blacktriangle OR$ 

Press **VOL**  $\blacktriangle$  to leave the current entry unchanged

1802: STA PORT n SPDL BLOCK NUM?nn

The previously programmed value displays.

23. Enter the extension's Speed Dial block (1-57, 0 = Unassigned) + VOL  $\blacktriangle$  OR

Press **VOL**  $\blacktriangle$  to leave the current entry unchanged

1802: STA PORT n VOICE MAIL PORT?nnn

The previously programmed value displays.

24. For analog ports, enter Y to assign or N to unassign the port as a Voice Mail port + VOL ▲ OR

Press **VOL**  $\blacktriangle$  to leave the current entry unchanged

1802: STA PORT n ALLOW DND?nnn

The previously programmed value displays.

25. Press **CONF** to select another extension port. OR

Press **CONF** twice to exit the program.

LCCPU 01.00.00 Available.

Use **Program 1803 - Extension Line Access Assignments** to assign the incoming and outgoing trunk access for extensions.

**Note:** If you are doing extensive programming, you may find **Program 9801 - Copy Command** (page 531) saves you time when customizing this option.

**Conditions** 

# **1800 - Extension Options** *1803 - Extension Line Access Assignments*

#### None

| Table 45: | Program 1803 | <ul> <li>Extension Lin</li> </ul> | e Access A | ssignments |
|-----------|--------------|-----------------------------------|------------|------------|
|-----------|--------------|-----------------------------------|------------|------------|

| Option        | Description                                                                                                    | Entries                                                                                                    | Default                           |
|---------------|----------------------------------------------------------------------------------------------------|----------------------------------------------------------------------------------------------------|-----------------------------------|
| Access Option | <ul> <li>For each extension, use this option to assign the access option for each trunk.</li> <li>See Initial System Startup on page 9 for more.</li> <li>See Automatic Route Selection on page 45 for more.</li> <li>See Call Forwarding, Off-Premise on page 61 for more.</li> <li>See Central Office Calls, Answering on page 77 for more.</li> <li>See Central Office Calls, Placing on page 83 for more.</li> <li>See Conference on page 99 for more.</li> <li>See Direct Inward Dialing on page 108 for more.</li> <li>See Direct Inward System Access (DISA) on page 115 for more.</li> <li>See Forced Trunk Access on page 129 for more.</li> <li>See Forced Trunk Disconnect on page 167 for more.</li> <li>See Group Call Pickup on page 169 for more.</li> <li>See Line Keys on page 225 for more.</li> <li>See Night Service / Night Ring on page 250 for more.</li> <li>See Privacy Release Groups on page 279 for more.</li> <li>See See Number Dialed on page 305 for more.</li> <li>See See Save Number Dialed on page 305 for more.</li> <li>See Save Number Dialed on page 305 for more.</li> <li>See See Trunk Group Routing on page 381 for more.</li> </ul> | NO ACCESS?<br>0 = No access<br>INCOMING ONLY?<br>1 = Incoming only<br>OUTGOING ONLY?<br>2 = Outgoing only<br>FULL ACCESS?<br>3 = Full access | 3 (All trunks,<br>all extensions) |

## **Telephone Programming Instructions**

- 1. Enter the programming mode.
- 2. 1803 + **HOLD**

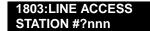

3. Enter the number of the station you want to program + HOLD OR

Press HOLD to select extension 300.

1803: STA:nnn LINE NUMBER?n

The previously programmed value displays.

4. Enter the number of the trunk you want to program + HOLDOR

Press HOLD to select trunk 1. 1803:STA:nnn LINE:n nnnnnnnnn

> The previously programmed value displays on the second line. The first line of the display shows the extension and trunk you are programming.

5. Enter the access option for the trunk selected (0 = No access, 1 = Incoming only, 2 = Outgoing only, 3 = Full access) + VOL ▲

OR

Press **VOL**  $\blacktriangle$  to leave the current unchanged.

1803:S\_PT:n LINE:n nnnnnnnnnn

You see the options for the next consecutive trunk. The previously programmed value displays.

6. Enter the access option for the currently selected trunk + VOL  $\blacktriangle$ 

OR

Press **CONF** to select another trunk.

OR

Press **CONF** twice to select another extension port. OR

Press **CONF** three times to exit the program.

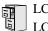

LCCPU 01.00.00 Available.

Use **Program 1804 - Extension Trunk Group Access** to assign the outgoing access to trunk groups. Incoming trunk group access is always allowed.

**Note:** If you are doing extensive programming, you may find **Program 9801 - Copy Command** (page 531) saves you time when customizing this option.

### **Conditions**

None

### Table 46: 1804 - Extension Trunk Group Access

| Option             | Description                                                                                                    | Entries                                      | Default                                      |
|--------------------|----------------------------------------------------------------------------------------------------|----------------------------------------------|----------------------------------------------|
| Trunk Group Access | <ul> <li>For each extension, use this option to assign outgoing access for each trunk group.</li> <li>See <i>Initial System Startup</i> on page 9 for more.</li> <li>See <i>Central Office Calls, Placing</i> on page 83 for more.</li> <li>See <i>Trunk Groups</i> on page 387 for more.</li> </ul> | LINE GROUP n:nnn<br>Y = Allow<br>N = Prevent | Y (All exten-<br>sions, all trunk<br>groups) |

# **Telephone Programming Instructions**

- 1. Enter the programming mode.
- 2. 1804 + **HOLD**

1804:LINE GRP ACCESS STATION #?nnn

3. Enter the number of the extension you want to program + HOLD OR

Press HOLD to select extension 300.

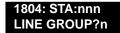

The previously programmed value displays.

4. Enter the number of the trunk group (0-8) you want to program + **HOLD** OR

Press HOLD to select trunk group 1. 1804:STA:nnn GRP:n LINE GROUP n:nnn

The previously programmed value displays on the second line. The first line of the display shows the extension and trunk group you are programming.

5. Enter Y to allow or N to prevent outgoing access to the trunk group selected + VOL  $\blacktriangle$  OR

Press **VOL**  $\blacktriangle$  to leave the current unchanged.

### LINE GROUP n:nnn

You see the options for the next consecutive trunk group. The previously programmed value displays.

6. Enter Y to allow or N to prevent outgoing access to the trunk group selected + VOL  $\blacktriangle$  OR

Press **CONF** to select another trunk group.

OR

Press **CONF** twice to select another extension. OR

Press **CONF** three times to exit the program.

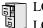

LCCPU 01.00.00 Available.

Use **Program 1805 - Ring Assignments** to set up incoming ringing for each trunk at each extension.

**Note:** If you are doing extensive programming, you may find **Program 9801 - Copy Command** (page 531) saves you time when customizing this option.

#### **Conditions**

None

| Option          | Description                                                                                                    | Entries                                                                                                    | Default                        |
|-----------------|----------------------------------------------------------------------------------------------------|----------------------------------------------------------------------------------------------------|--------------------------------|
| Ring Assignment | <ul> <li>For each extension, use this option to assign the access option for each trunk.</li> <li>See <i>Initial System Startup</i> on page 9 for more.</li> <li>See <i>Central Office Calls, Answering</i> on page 77 for more.</li> <li>See <i>Delayed Ringing</i> on page 103 for more.</li> <li>See <i>Direct Inward Dialing</i> on page 108 for more.</li> <li>See <i>Direct Inward System Access (DISA)</i> on page 115 for more.</li> <li>See <i>Group Call Pickup</i> on page 169 for more.</li> <li>See <i>Line Keys</i> on page 229 for more.</li> <li>See <i>Night Service / Night Ring</i> on page 250 for more.</li> <li>See <i>Private Line</i> on page 282 for more.</li> <li>See <i>Tie Lines</i> on page 363 for more.</li> </ul> | 1 = Lamp only (day and<br>night)<br>2 = Ringing day and<br>night<br>3 = Night Ring only,<br>lamp during the day<br>4 = Delay ring day and<br>night | 2 (All extensions, all trunks) |

### Table 47: 1805 - Ring Assignments

## **Telephone Programming Instructions**

- 1. Enter the programming mode.
- 2. 1805 + HOLD 1805:RING ASSIGNMENT STATION #?n
- 3. Enter the number of the station you want to program + HOLD OR

Press HOLD to select extension 300.

1805: STA:nnn

LINE NUMBER?n

The previously programmed value displays.

4. Enter the number of the trunk you want to program + HOLDOR

Press **HOLD** to select trunk 1.

| 1805:STA:nnn   | LINE:n |
|----------------|--------|
| DAY / NITE RIN | G      |

The previously programmed value displays on the second line. The first line of the display shows the extension and trunk you are programming.

5. For the extension and trunk selected, enter the ring option (1 = Lamp only (day and night), 2 = Ringing day and night, 3 = Night Ring only, lamp during the day, 4 = Delay ring day and night) + VOL ▲

OR

Press **VOL**  $\blacktriangle$  to leave the current entry unchanged.

1805:STA:nnn LINE:n DAY / NITE RING

You see the options for the next consecutive trunk. The previously programmed value displays.

6. Enter the ring option for the trunk + **VOL**  $\blacktriangle$  OR

Press **CONF** to select another trunk.

OR

Press **CONF** twice to select another extension. OR

Press **CONF** three times to exit the program.

— This program is not used. —

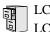

LCCPU 01.00.00 Available.

Use **Program 1807 - Extension Features (Part 2)** to additional options for extensions. Also see *Program 1801 - Extension Port Description* on page 507 and *Program 1802 - Extension Options (Part 1)* on page 513.

**Note:** If you are doing extensive programming, you may find **Program 9801 - Copy Command** (page 531) saves you time when customizing this option.

### **Conditions**

None

### Table 48: 1807 - Extension Features (Part 2)

| Option                                        | Description                                                                                                    | Entries                                                                                                    | Default |
|-----------------------------------------------|----------------------------------------------------------------------------------------------------|----------------------------------------------------------------------------------------------------|---------|
| Station Voice Announced<br>Intercom Calls     | <ul> <li>Use this option to enable or disable incoming voice-announced Intercom calls while the extension is <i>not</i> in the headset mode. If disabled, all Intercom calls to the extension ring.</li> <li>See <i>Handsfree and Handsfree Answerback</i> on page 182 for more.</li> </ul> | STA VOICE CALL                                                                                                    | Y       |
| Headset Voice-<br>Announced Intercom<br>Calls | <ul> <li>Use this option to enable or disable incoming voice-announced Intercom calls while the extension is in the headset mode.</li> <li>See <i>Headset Compatibility</i> on page 186 for more.</li> </ul>                                                                                | HDSET VOICE CALL?<br>Y = Enable<br>N = Disable                                                                                | Y       |
| Paging Through Speaker                        | <ul><li>Use this option to enable or disable Paging through the telephone speaker.</li><li>See <i>Paging</i> on page 264 for more.</li></ul>                                                                                                    | <b>PAGE THRU SPK?</b><br>Y = Enable<br>N = Disable                                                                            | Y       |
| Headset                                       | <ul> <li>Use this option to enable or disable the Headset mode.</li> <li>See <i>Group Listen</i> on page 173 for more.</li> <li>See <i>Headset Compatibility</i> on page 186 for more.</li> </ul>                                                                                           | <b>HEADSET?</b><br>Y = Enable<br>N = Disable                                                                                  | N       |
| Ringing Line Preference                       | <ul> <li>Use this option to enable or disable Ringing<br/>Line Preference.</li> <li>See <i>Ringing Line Preference</i> on<br/>page 302 for more.</li> </ul>                                                                                                    | RING LINE PREF?<br>Y = Enable (i.e., enable<br>Ringing Line Preference)<br>N = Disable (i.e., enable<br>idle line preference) | Ν       |

# **1800 - Extension Options** *1807 - Extension Options (Part 2)*

| Option                                    | Description                                                                                                    | Entries                                                                                                    | Default                              |
|-------------------------------------------|----------------------------------------------------------------------------------------------------|----------------------------------------------------------------------------------------------------|--------------------------------------|
| Hunt Type                                 | <ul> <li>Use this option to assign the hunt type for<br/>the extension. The options are:</li> <li>1 = Ring No Answer Trunk (TRUNK RNA)</li> <li>2 = Busy/Ring No Answer Trunk (T BUSY<br/>RNA)</li> <li>3 = Busy/Ring No Answer All Calls (A<br/>BUSY RNA)</li> <li>4 = Busy Trunk (TRUNK BUSY)</li> <li>5 = Uniform Call Distribution (UCD)</li> <li>6 = Automatic Call Distribution (ACD)</li> <li>See <i>Extension Hunting</i> on page 147 for<br/>more.</li> </ul> | HUNT TYPE?<br>0 = None<br>1 = Trunk RNA<br>2 = T Busy RNA<br>3 = A Busy RNA<br>4 = Trunk Busy<br>5 = UCD<br>6 = ACD | None                                 |
| Hunt Destination                          | <ul> <li>(For type 1-4 hunting only) Use this option<br/>to assign the next extension in a Circular or<br/>Terminal Hunt group.</li> <li>See <i>Extension Hunting</i> on page 147 for<br/>more.</li> </ul>                                                                                                    | HUNT DEST?<br>300-395<br>CLEAR = Undefined                                                                          | Undefined                            |
| Hunt Master Number                        | <ul> <li>(For type 5 and 6 hunting only) Use this option to assign the hunt group master number to the member extension. These numbers are set up in 0510 - ACD/UCD Master Extension Numbers and Names on page 460.</li> <li>See Extension Hunting on page 147 for more.</li> </ul>                                                                                                    | ENTER MASTER NUM:<br>Any valid master number<br>CLEAR = Undefined                                                   | Undefined                            |
| Prime Line Key                            | <ul> <li>Use this option to assign a trunk as the extension's Prime Line. You enter the Prime Line's key number (1-24) or press ICM for Intercom Prime Line.</li> <li>See <i>Prime Line Preference</i> on page 274 for more.</li> </ul>                                                                                                    | PRIME LINE KEY?<br>1-24<br>0 = Unassigned<br>ICM = Intercom Prime<br>Line                                           | 0<br>(Fixed Slot)<br>ICM<br>(U Slot) |
| Walking Class of Service<br>Security Code | • This option is currently not used.                                                                                                    | W-COS CODE?<br>8-digits long, using 0-9, #<br>and *.                                                                | No entry                             |

## Table 48: 1807 - Extension Features (Part 2)

# **Telephone Programming Instructions**

- 1. Enter the programming mode.
- 2. 1807 + **HOLD**

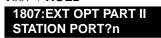

3. Enter the number of the station port you want to program (1-32) + HOLDOR

Press HOLD to select port 1 (extension 300).

1807:STA PORT:n HDSET VOICE CALL?nnn

The previously programmed value displays. The top line of the display indicates the

extension port you are programming.

4. Enter Y to enable or N to disable incoming voice-announced Intercom calls while the extension is in the headset mode + **VOL** ▲

OR

Press **VOL**  $\blacktriangle$  to leave the current entry unchanged.

1807:STA PORT:n

### PAGE THRU SPK?nnn

The previously programmed value displays.

5. Enter Y to enable or N to disable Paging through the telephone speaker + VOL  $\blacktriangle$  OR

Press **VOL**  $\blacktriangle$  to leave the current entry unchanged.

| 1807:STA PORT:n  |  |
|------------------|--|
| WHISPER PAGE?nnn |  |

The previously programmed value displays.

6. Enter Y to enable or N to disable Voice Over + VOL  $\blacktriangle$  OR

Press **VOL**  $\blacktriangle$  to leave the current entry unchanged.

1807:STA PORT:n HEADSET?nnn

The previously programmed value displays.

7. Enter Y to enable or N to disable the headset mode + VOL  $\blacktriangle$  OR

Press **VOL**  $\blacktriangle$  to leave the current entry unchanged.

1807:STA PORT:n RING LINE PREF?nnn

The previously programmed value displays.

8. Enter Y to enable or N to disable Ringing Line Preference + VOL ▲ OR

Press **VOL**  $\blacktriangle$  to leave the current entry unchanged.

1807:STA PORT:n PRIME LINE PREF?n

The previously programmed value displays.

9. Enter the extension's Prime Line trunk assignment (1-48,  $0 = \text{Unassigned}) + \text{VOL} \blacktriangle$ OR

Press **VOL**  $\blacktriangle$  to leave the current entry unchanged.

1807:STA PORT:n LINE PREF TYPE?n

The previously programmed value displays.

10. Enter the extension's Prime Line trunk group assignment  $(0-8) + \text{VOL} \blacktriangle$ OR

Press **VOL**  $\blacktriangle$  to leave the current entry unchanged.

1807:STA PORT:n HDSET VOICE CALL?nnn

The previously programmed value displays.

11. Enter Y to enable or N to disable the headset mode for the extension + VOL  $\blacktriangle$  OR

Press **CONF** to select another extension port.

# **1800 - Extension Options** *1807 - Extension Options (Part 2)*

OR Press **CONF** twice times to exit the program.

LCCPU 01.00.00 Available.

Use **Program 9801 - Copy Command** to copy Class of Service, extension and trunk data. You can copy data from a single source to a single destination, or from a single source to a range of COSs, extensions or trunks.

Program 9801 - Copy Command will copy data in the following programs:

- Program 0101: Class of Service Options
- Program 1001: Trunk Port Description
- Program 1003: Trunk Options
- Program 1701: Programmable Function Key Assignments
- Program 1702: Personal Speed Dial
- Program 1703: DSS Key Assignment
- Program 1801: Extension Port Description
- Program 1802: Extension Options (Part 1)
- Program 1803: Extension Line Access Assignments
- Program 1804: Extension Trunk Group Access
- Program 1805: Ring Assignments
- Program 1807: Extension Options (Part 2)

#### **Conditions**

None

### **Telephone Programming Instructions**

- 1. Enter the programming mode.
- 2. 9801 + **HOLD**

9801:COPY COMMAND ENTER PGM#

3. Enter the number of the program in which you want to copy data.

| COPY:  | nnnn |
|--------|------|
| SOURCE | nnnn |

COPY displays the program you selected. SOURCE will display the trunk or extension that will be the source for the copied data.

4. Enter the source (extension or trunk) from which you want to copy data + HOLD.

| COPY (program) | (source) |
|----------------|----------|
| DEST RANGE     |          |

5. If copying to a single destination, enter the destination trunk or extension number.

If copying to a range of extensions or trunks, enter the *lowest* numbered extension or trunk in the range.

- 6. Press HOLD. COPY (program) (source) DEST RANGE nnn-
- 7. If copying to a single destination, enter the enter the same destination trunk or extension you

entered in step 5 above.

OR

If copying to a range of extensions or trunks, enter the *highest* numbered extension or trunk in the range.

8. Press HOLD.

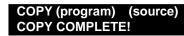

9. Press **CONF** to select another program to copy. OR

Press **CONF** twice to exit the program.

LCCPU 01.00.00 Not available. LCCPU 02.00.00 Available.

Use **9802:** Swap Command to swap extensions, trunks, or slot positions. Use this option as an alternative to manual cross-connect or extensive reprogramming.

Keep the following in mind when using **9802: Swap Command**:

- The system will prevent you from swapping an extension with a trunk.
- When you swap extensions, all the programmed parameters swap also. For example, swapping keyset 301 with Voice Mail port 316 creates keyset 316 and Voice Mail port 301, with all programming intact.
- When you swap PCBs (slots), all the programmed parameters swap also.
- You cannot swap slot 1; that assignment is fixed.
- The system will not currently swap operator assignments.

#### **Conditions**

None

### **Telephone Programming Instructions**

#### To swap extensions or trunks:

- 1. Enter the programming mode.
- 2. 9802 + HOLD. 9802:SWAP COMMAND EXT-E / SLOT-S ?
- 3. Enter E. You see: 9802:SWAP COMMAND FIRST EXT
- 4. Enter the number of the first extension or trunk you want to swap + HOLD. 9802:SWAP COMMAND SECOND EXT nnn &
- 5. Enter the number of the second extension or trunk you want to swap + HOLD. 9802:SWAP COMMAND SWAPPED !

SWAP FAILED indicates that you tried to make an illegal swap.

Press **HOLD** to retrun to step 2 to make another swap. 6. OR

Press HOLD + CONF to exit.

#### To swap PCBs (slots):

- 1. Enter the programming mode.
- 2. 9802 + **HOLD**.

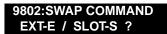

- 3. Enter E. You see: 9802:SWAP COMMAND FIRST SLOT
- Enter the number of the first PCB/slot you want to swap + HOLD.
   9802:SWAP COMMAND SECOND SLOT n &
- 5. Enter the number of the second PCB/slot you want to swap + HOLD.
   9802:SWAP COMMAND SWAPPED !
- 6. Following the instructions in your Hardware Manual, unplug the swapped PCBs/slots and plug them into their new locations.
- 7. Press **HOLD** to retrun to step 2 to make another swap.

OR

Press HOLD + CONF to exit.

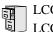

LCCPU 01.00.00 Available.

Use **Program 9901 - Reset Station Port** to reset an extension. This program also gives you the option of reviewing the status of the extension before you reset it.

#### **Conditions**

None

### **Telephone Programming Instructions**

- 1. Enter the programming mode.
- 2. 9901 + **HOLD**

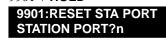

3. Enter the number of the station port you want to program (1-32) + HOLDOR

Press HOLD to select port 1 (extension 300).

| EXT:nnnn |  |
|----------|--|
|          |  |

The first line of the display indicates the station port you have selected.

4. Press VOL  $\blacktriangle$ .

| 9901:STA PORT:n |
|-----------------|
| NAME:nnnnnnnnnn |

The extension's name displays.

Press VOL ▲.

5.

9901:STA PORT:n RESET STA PT?nnn

6. Enter  $Y + VOL \blacktriangle$  to reset the station port.

OR

Enter N + VOL  $\blacktriangle$  to skip to the next station port without resetting the port.

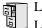

LCCPU 01.00.00 Not available. LCCPU 02.00.00 Available.

Use **Program 9902 - Slot Assignment** to assign PCBs to slots. Only use this program if the default U Slot configurations do not meet the site requirements. When you first install your system, the default slot assignments follow the charts below.

| 4 and 8 Slot Systems with CPU Version P/N 80025A     |        |            |
|------------------------------------------------------|--------|------------|
| Slot                                                 | PCB    | Extensions |
| 1                                                    | 16DSTU | 300-315    |
| 2                                                    | 16DSTU | 316-331    |
| 3                                                    | 16DSTU | 332-347    |
| 4                                                    | 16DSTU | 348-363    |
| 5                                                    | 16DSTU | 364-379    |
| 6                                                    | 8 ATRU | 401-408    |
| 7                                                    | 8 ATRU | 409-416    |
| 8                                                    | 8 ATRU | 417-424    |
| If you have a 4 slot system, ignore slots 5-8 above. |        |            |

| 4 Slot Systems with CPU Version P/N 80025 |        |            |
|-------------------------------------------|--------|------------|
| Slot                                      | РСВ    | Extensions |
| 1                                         | 16DSTU | 300-315    |
| 2                                         | 16DSTU | 316-331    |
| 3                                         | 8 ATRU | 401-408    |
| 4                                         | 8 ATRU | 409-416    |

#### **Conditions**

None

# 9900 - System Utilities, Part 2 9902 - Slot Assignment

### **Telephone Programming Instructions**

Follow the guidelines below when using Program 9902: Slot Assignment.

#### **4-Slot Cabinet Default Configuration**

Note: Always observe the System Load Factor when configuring your system.

In a 4-slot cabinet, you can install either A series PCBs or non-A series PCBs. If you install non-A series PCBs, you must install the RFI Suppressor Assemblies as shown in your Hardware Manual. If you install A series PCBs, you *do not* need to install the RFI Suppressor Assemblies on your extension and trunk cabling. The available PCBs are:

CPU PCB P/N 80025<u>A</u> and 80025 Power Supply P/N 80005<u>A</u> and P/N 80005 16DSTU Digital Station PCB P/N 80021<u>A</u> and 80021 8 ASTU 8 Port Analog Station PCB P/N 80041<u>A</u> and 80041 4ASTU 4 Port Analog Station PCB P/N 80040<u>A</u> and 80040 8ATRU 8 Port Analog Trunk PCB P/N 80011<u>A</u> and 80011 4ATRU 4 Port Analog Trunk PCB P/N 80010<u>A</u> and 80010

If your 4-slot cabinet is using CPU PCB P/N 80025, it automatically loads a unique 4-slot version of system software. This software supports:

- Slots 1-4
- 24 trunks (maximum)
- 40 extensions (maximum)
- 48 ports (maximum)
- 2 16DSTU PCBs (maximum)

Following is the default PCB configuration for this unique 4-slot cabinet system software:

| Slot | РСВ    | Extensions |
|------|--------|------------|
| 1    | 16DSTU | 300-315    |
| 2    | 16DSTU | 316-331    |
| 3    | 8 ATRU | 401-408    |
| 4    | 8 ATRU | 409-416    |

If your 4-slot cabinet is using CPU PCB P/N 80025<u>A</u>, your system will automatically load the 8-slot version of system software during startup (see below).

#### 8-Slot Cabinet Default Configuration

Note: Always observe the System Load Factor when configuring your system.

Following is the default PCB configuration for your 8-slot cabinet. Note that you must always install a 16DSTU PCB in slot 1. This assignment is not programmable. The default configuration supports 24 trunks and 80 extensions (24 x 80). Your system will automatically load the system software for your 8-slot cabinet during system startup. You *do not* need to install the RFI Suppressor Assemblies on your extension and trunk cabling.

In an 8-slot cabinet, you can only install A series PCBs:

CPU PCB P/N 80025<u>A</u> Power Supply P/N 80005<u>A</u> 16DSTU Digital Station PCB P/N 80021<u>A</u> 8 ASTU 8 Port Analog Station PCB P/N 80041<u>A</u> 4ASTU 4 Port Analog Station PCB P/N 80040<u>A</u> 8ATRU 8 Port Analog Trunk PCB P/N 80011<u>A</u> 4ATRU 4 Port Analog Trunk PCB P/N 80010<u>A</u>

| Slot | РСВ    | Extensions |
|------|--------|------------|
| 1    | 16DSTU | 300-315    |
| 2    | 16DSTU | 316-331    |
| 3    | 16DSTU | 332-347    |
| 4    | 16DSTU | 348-363    |
| 5    | 16DSTU | 364-379    |
| 6    | 8 ATRU | 401-408    |
| 7    | 8 ATRU | 409-416    |
| 8    | 8 ATRU | 417-424    |

#### Using Program 9902: Slot Assignment

#### Step 1: Review the Default Configuration

**1.1** Check the default configuration to see if it meets the site requirements. If it does, you won't have to make any of the changes in the following steps.

#### Step 2: Map Out Your Installation

**2.1** If you need to reconfigure your PCBs, use the table below to determine in which slots you want to install your PCBs. Be sure to assign the extension numbers. Note that the 16DSTU in slot 1 is a permanent assignment and cannot be changed.

| Slot | РСВ    | Description        | Extensions |
|------|--------|--------------------|------------|
| 1    | 16DSTU | 16 Digital Station | 300-315    |
| 2    |        |                    |            |
| 3    |        |                    |            |
| 4    |        |                    |            |
| 5    |        |                    |            |
| 6    |        |                    |            |
| 7    |        |                    |            |
| 8    |        |                    |            |

#### Step 3: Install the Common Equipment.

**3.1** Following the instructions in your system's *Hardware Manual*, install your common equipment, system power supplies and CPU PCB. You should also plug a 16DSTU PCB into slot 1. (This is a permanent system assignment.)

#### Step 4: Turn on your system.

**4.1** Once your system starts up, connect a display telephone assigned to the 16DSTU PCB in slot 1.

#### Step 5: Clear Out Existing Slot Control Programming

If the default setup does not meet the site requirements, you may have to delete some existing slot programming:

5.1 Enter ICM + #\*#\* + 372000 to enter the programming mode.

5.2 Dial 9902 + HOLD to enter program 9902: Slot Control.

**5.3** Press **HOLD** again. You see the programmed slot information for slot 2, or **EMPTY SLOT** if there is no assignment.

**5.4** Press VOL  $\blacktriangle$  or VOL  $\checkmark$  to check the current assignments for slots 2-8. (Note that slot 1 is permanently assigned as a 16DSTU PCB. You cannot change this assignment.)

5.5 Access the slot you want to change and press HOLD. You see REMOVE CARD (Y/N)?

**5.6** Press **N** to return to step 5.4 without deleting, or press **Y** to remove the assignment. You see: **SLOT DATA WILL BE LOST! ABORT (Y/N)**?

5.7 Press N. You see SLOT CONFIG CHANGED.

5.8 Press HOLD.

**5.9 VOL**  $\blacktriangle$  or **VOL**  $\checkmark$  to select another slot, or press **CONF** to exit program 9902.

#### Step 6: Programming (Adding) an Empty Slot

During programming, you may see the following error messages:

| 9902 Error Message  | Description                                                                                                    |
|---------------------|----------------------------------------------------------------------------------------------------|
| ERR! NO SLOT CHANGE | Occurs if you are trying to assign an extension<br>range that already exists. Also occurs if your<br>assignment will exceed the system maximums<br>(e.g., assigning a 7th 16DSTU). |
| SLOT 1 IS FIXED!    | You are trying to change the assignment for slot 1, which is fixed for a 16DSTU PCB.                                                                                               |
| SLOT IN USE!        | You have attempted to delete the slot that supports<br>the extension from which you are programming.                                                                               |

**6.1** Enter the programming mode and dial **9902** + **HOLD** to enter program 9902: Slot Control.

**6.2** Press **HOLD** then **VOL**  $\blacktriangle$  or **VOL**  $\checkmark$  until you select the empty slot you want to program (2-8).

6.3 Press HOLD. You see ADD CARD (Y/N).

**6.4** Press N + HOLD to return to step 6.2 without adding a PCB, or press Y to enter a new PCB assignment.

**6.5** Press ICM, then VOL  $\blacktriangle$  or VOL  $\blacktriangledown$  to scroll through the available circuit types for the slot selected.

OR

# **9900 - System Utilities, Part 2** 9902 - Slot Assignment

| Enter this: | For this PCB circuit type                                |
|-------------|----------------------------------------------------------|
| 0           | Empty Slot                                               |
| 1           | 8 DSTU                                                   |
| 2           | 16 DSTU                                                  |
| 3           | 4 ASTU                                                   |
| 4           | 8 ASTU                                                   |
| 5           | 4 ASTU with Message Waiting<br>(currently not available) |
| 6           | 8 ASTU with Message Waiting<br>(currently not available) |
| 7           | 4 ATRU (loop start)                                      |
| 8           | 8 ATRU (loop start)                                      |
| 9           | Empty Slot                                               |

Enter one of the circuit types from the table below.

6.6 When the circuit type you want displays, press HOLD. You see: FIRST EXTENSION.

**6.7** Enter the first extension number for the PCB. Refer to the chart in *Step 2: Map Out Your Installation* above. (For example, if you have a second DSTU in slot 2, and you want the extension numbers to flow consecutively from slot 1, enter 316.) If you make an entry mistake, use **LND** to backspace over (erase) the incorrect entry and then enter the correct digits.

#### 6.8 Press HOLD. You see SLOT CONFIG CHANGED!

**6.10** Press **HOLD** twice + **VOL**  $\blacktriangle$  or **VOL**  $\blacktriangledown$  to select another slot to program (2-8), or press **CONF** to exit program 9902.

#### Step 7: Verify Your Slot Entries

Use the following steps to check your 9902: Slot Control programmed entries.

**7.1** Enter the programming mode and dial **9902** + **HOLD** to enter program 9902: Slot Control.

**7.2** Press **HOLD** then **VOL Up** or **VOL Down** until you select the slot you want to check (1-8).

**7.4** Once you've selected the slot you want to check, press V. The display shows the number of circuits currently displayed and the extension numbers assigned to the circuits. For example, if you plugged your first 8ATRU into slot 8, you would see:

#### SLOT:8 CIRCUIT:1-5

401 402 403 404 405

**7.5** Press V to check any additional circuits on the PCB, press CONF + HOLD to return to step 7.2, or press CONF twice to exit program 9902.

#### Step 8: Plug in Your PCBs.

Plug in your PCBs according to the installation map (step 2) and your slot programming (step 6).

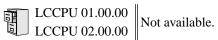

# 9900 - System Utilities, Part 2 9904 - Side Tone Test

# Description

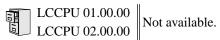

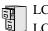

LCCPU 01.00.00 Available.

Use **Program 9905 - Password** to change the system passwords. The table below shows the default system passwords. Turn to *System Programming List* on page 341 for more on the system passwords.

| Table 49: | Password Levels |
|-----------|-----------------|
|-----------|-----------------|

| Password Level         | Password | Level |
|------------------------|----------|-------|
| System Administrator 1 | 0000     | 1     |
| System Administrator 2 | 9999     | 2     |
| Installer              | 372000   | 3     |

#### **Conditions**

None

2.

### **Telephone Programming Instructions**

- 1. Enter the programming mode.
  - 9905 + HOLD 9905:SYS PASSWORD ENTER PSWD LEVEL?

The level selected and previously programmed password displays.

4. Enter the password for the level selected + VOL ▲ OR

Press VOL ▲ to leave the current entry unchanged. 9905:SYS PASSWORD ENTER PSWD LEVEL?

5. Repeat from step 3 to enter another password level. OR

Press **CONF** to exit the program.

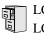

LCCPU 01.00.00 Available.

Use **Program 9906 - Database Save** to back up site data to PC Card P/N 85880 or P/N 80050-V\*\*.\*\*. Refer to your Hardware Manual for the specifics.

#### **Conditions**

The following table lists the PC Card Backup Error Messages that you may see when using the instructions below.

| This error message: | Means this:                                                                    |
|---------------------|--------------------------------------------------------------------------------|
| No PCCARD           | The PC Card is not installed.                                                  |
| NOTCOARD            | Install the PC Card and try again.                                             |
| ERASE FAILED        | The system could not overwrite an existing data base on the PC Card.           |
|                     | Repeat the procedure. If you get the message again, try another PC Card.       |
|                     | The system could not save data to the PC Card.                                 |
| SAVE FAILED         | Repeat the procedure. Of you get the error message again, try another PC Card. |

### **Telephone Programming Instructions**

- 1. Insert the PC Card into the CPU. *Refer to the Hardware Manual for additional information.*
- 2. Be sure the CPU mode switch is set to **RUN**.
- 3. Enter the programming mode.
- 4. 9906 + HOLD 9906:DATABASE SAVE START?
- 5. Enter Y + HOLD. 9906:DATABASE NAME

To quit program 9906 instead, enter N + HOLD.

6. Enter a name for the database you want to save (up to 10 characters long).

9906:DATABASE NAME (name)

Refer to Programming Names and Text Messages on page 419 if you need help when entering names.

Skip this step if you want to save data in an address that already has a name assigned.

7. When you are done entering the name, press **HOLD**.

9906:DB 00 (time) (name) (date) You see the address, name and date of the first data base stored. If you data bases are stored, you see:

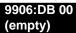

- 8. The system assigns the name you entered in step 7 to the address you select below:
  - Press VOL ▲ or VOL ▼ to scroll through the 12 data base addresses (DB 00 through DB 11) OR
  - Skip this step to select the currently displayed data base.
- 9. Press HOLD.

| Normally, you see: |  |
|--------------------|--|
| 9906:SAVING        |  |
|                    |  |

The PC Card Active LED is on during backup.

If the address you choose already has data stored in it. you see:

#### 9906:DATABASE SAVE REPLACE DB nn Y/N

- Press N + HOLD to back up to step 5.

OR

- Press Y + HOLD to proceed.
  - You automatically exit programming when the upload completes.

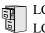

LCCPU 01.00.00 Available.

Use **Program 9907 - Database Load** to load site data previously saved to PC Card P/N 85880 or P/ N 80050-V\*\*.\*\* into the system data base. Refer to your Hardware Manual for the specifics.

#### **Conditions**

The following table lists the PC Card Load Error Messages that you may see when using the instructions below.

| This error message: | Means this:                                                    |
|---------------------|----------------------------------------------------------------|
| No PCCARD           | The PC Card is not installed.                                  |
| NOFCCARD            | Install the PC Card and try again.                             |
| NO DATABASE         | There is no data stored in the data base address you selected. |
|                     | Select another data base address and try again.                |

### **Telephone Programming Instructions**

- 1. Insert the PC Card into the CPU. *Refer to the Hardware Manual for additional information.*
- 2. Be sure the CPU mode switch is set to **RUN**.
- 3. Enter the programming mode.
- 4. 9907 + HOLD 9907:DATABASE LOAD START?
- 5. Enter Y + HOLD.

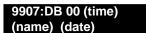

You see the name and date of the first data base stored. If no data bases are stored, you

| see:       |  |
|------------|--|
| 9907:DB 00 |  |
| (empty)    |  |

- 6. Press VOL  $\blacktriangle$  or VOL  $\checkmark$  to scroll through the 12 data base addresses (DB 00 through DB 11) and select the one you want to restore.
- 7. When the data base you want to restore displays, press **HOLD**. *The PC Card Active LED is on during restore*.

You automatically exit programming when the upload completes.

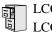

LCCPU 01.00.00 Available.

Use Program 9999 - System Initialization to initialize the system database.

#### ! Warning!

Initializing the system erases all your programmed entries and replaces them with the factory-installed default values.

#### **Conditions**

None

### Telephone Programming Instructions

- 1. Enter the programming mode.
- 2. 9999 + HOLD 9999:INITIALIZATION INITIALIZE SYS?nnn
- 3. Enter Y + HOLD to initialize the system.

OR

Enter N + HOLD to exit the program without initializing.

If you enter Y, the system will initialize with the factory-installed default and return to the idle state.

# **9900 - System Utilities, Part 2** 9999 - System Initialization

### Numerics

2500 Sets. . .257 2-OPX Module. . .26, 257 36441 heading 3 Storing Trunk Routing in a Speed Dial Bin. . .315

### A

Account Codes. . .28 Alphanumeric Display. . .29 Alternate. . .324 Alternate Attendant. . .32 Analog Communications Interface (ACI). . .31 Analog Extensions. . .257 Announced Transfer. . .376 Answer Machine Emulation. . . 396 Answering Outside Calls. . .77 Attendant Call Queuing. . .33 Attendant Position. . .35 Automatic Call Distribution (ACD). . .39 Automatic Call Timer. . .63 Automatic Fault Reporting. . .40 Automatic Handsfree. . .41 Automatic Hold. . .188 Automatic Ring Down. . .44 Automatic Route Selection. . .45 Available. . .291

### B

Background Music. . .46 Backup and Restore. . .339 Barge In (Intrusion). . .48 Battery Backup. . .50

### С

Call Coverage Keys. . .51 Call Forwarding. . .55 Cancel. . .62 Off-Premise. . .61 Call Forwarding to Voice Mail. . .396 Call Park. . .269 Call Pickup, Group. . .169 Call Timer. . .63 Automatic. . .63 Manual. . .63 Call Waiting. . .66 Callback. . .69 Caller ID. . .72 Camp-On. . .66 Central Office Calls

Answering. . .77 Loop Keys. . .229 Private Line. . .282 Placing. . .83 Line Keys. . .225 Loop Keys. . .229 Private Line. . .282 Centrex Compatibility. . .273 Chapter. . .1 Check Key. . .91 Circular Hunting. . .147 Class of Service. . .93 Computer Telephony Integration. . .98 Conference. . .99 Meet Me. . .234 Console DSS. . .119 Conversation Record with Voice Mail. . . 396 CTI. . .98

### D

Data Communications Interface. . . 102 Date and Time. . .364 DCI. . .102 Delayed Ringing. . .103 Dial Codes (by Number). . .12 Dial Number Preview. . .105 Dial Tone Detection. . .107 Dialing Equal Access Codes. . .144 DIL. . .109 Direct Inward Dialing. . .108 Direct Inward Line. . .109 Direct Inward System Access (DISA). . .115 Direct Messaging. . .237 Direct Station Selection (DSS). . .116 Direct Station Selection (DSS) Console. . .119 Direct Trunk Access. . .129 Directed Call Pickup. . .131 Directory Dialing. . .133 DISA. . .115 Distinctive Ringing, Tones and Flash Patterns. . .136 DND. . .137 Do Not Disturb. . .137 Door Box. . .139 DP to DTMF Conversion. . .291 DSS. . .116 Dummy Extensions. . .244

### E

E911...143 Equal Access Capability...144 Exclusive Hold. . .188 Extended Ringing. . .145 Extension Class of Service. . .93 Extension DSS. . .116 Extension Hunting. . .147 Extension Names. . .248 Extension Ringdown. . .300 External Alerting Devices. . .161 External Paging. . .264

### F

Flash. . .162 Flash Patterns. . .136 Flexible Numbering Plan. . .164 Forced Trunk Disconnect. . .167 Forwarding Your Calls. . .55

### G

Group Call Pickup. . .169 Group Listen. . .173 Group Ring. . .175 Groups Trunks. . .387

### Η

Handsfree and Handsfree Answerback. . .182 Headset Compatibility. . .186 Hold. . .188 Automatic Hold. . .188 Exclusive Hold. . .188 Intercom Hold. . .188 System Hold. . .188 Hotline. . .192 Hunting. . .147 Circular. . .147 Terminal. . .148 UCD. . .148

### I

Idle Prime Lines. . .274 Initial Startup Programming. . .9 Installation and Slot Control 4-Slot Caginet Default Configuration (02.00.00) 8-Slot Cabinet Default Configuration (02.00.00) Installing Voice Mail. . .397 Integrated Voice Mail. . .396 Interactive Soft Keys. . .195 Intercom. . .214 Handsfree Answerback. . .182 Intercom Hold. . .188 Intercom Prime Line. . .274 Internal Paging. . .264

### K

Key Ring. . .219

### L

Last Number Redial. . .223 Repeat Redial. . .295 Leaving a Message in Voice Mail. . .396 LED Flash Patterns. . .136 Line Keys. . .225 Load Factor. . .3 Loop Keys. . .229

### Μ

Manual Call Timer. . .63 Meet Me Conference. . .234 Message Center Mailbox. . .397 Message Waiting. . .237 Microphone Mute. . .240 Monitor (Silent Monitor). . .242 Multiple Directory Numbers. . .244 Music On Hold. . .245

### Ν

Names for Extensions and Trunks. . .248 Night Service (Night Ring). . .250 Number Redial, Last. . .223 NVM-Series Voice Mail with Automated Attendant. . .396

### 0

Off-Hook Signaling. . .255 Off-Premise Call Forwarding. . .61 Off-Premise Extensions. . .257 One-Touch Keys. . .263 On-Premise Extensions. . .257 Orbits. . .269 Overflow Voice Mail. . .396 Overflow, Station. . .335 Overriding Toll Restriction. . .374

### P

Paging. . .264 PAME. . .396 Park. . .269 PBX Compatibility. . .273 Personal Answering Machine Emulation with Voice Mail. . . 396 Personal Park. . .269 Pickup, Group Call. . .169 Placing Outside Calls. . .83 Prime Line Preference. . .274 Intercom Prime Line. . .274 Priority vs. Ringing Line Preference. . .274 Priority Prime Line vs. Ringing Line Preference. . .274, 303 Privacy. . .277 Privacy Release Groups. . .279 Private Line. . .282 Programmable Function Keys. . .286 Programming List. . .341 Pulse to Tone Conversion. . .291

### Q

Queuing Trunks. . .384

### R

Redial, Last Number. . .223 Relays. . . 161 Removing Trunks and Extensions From Service. . . 293 Repeat Redial. . . 295 Reports SMDR Report. . .329 Traffic Management. . .375 Reverse Voice Over. . . 296, 299 Ring Groups. . .175 Ringdown Extension. . .300 Ringing Delayed. . .103 Distinctive. . .136 Extended. . .145 Ringing Line Preference. . . 302 Priority vs. Prime Line. . .303 Ringing Prime Lines. . .274

### S

Save Number Dialed. . .305 Screened Transfer. . .376 Selectable Display Messaging. . .307 Setting the Time and Date. . .364 Setting Up Voice Mail. . .397 Silent Monitor. . .242 Single Line Telephones. . .257 SMDR. . .329 Soft Keys. . . 195 Speakerphone. . . 182 Speed Dial. . .314 Station Call Coverage. . .51 Station Class of Service. . .93 Station DSS. . .116 Station Instruments. . .326 Ring/Message Lamp (00.01.16) Station Overflow. . .335 Station Timers. . .347 Storing Intercom Features. . .314 Switching Between Calls. . .324 System Configuration. . .3 System Hold. . .188 System Number Plan/Capacities. . .13 System Park Orbits. . .269 System Programming Backup and Restore. . . 339 System Programming List. . .341 System Speed Dial. . .314 System Timers. . .344

### Т

Tandem Trunking. . .359 Tenant Service. . .362 Terminal Hunting. . .148 Text Messaging. . .307 Tie Lines. . .363 Time and Date. . .364 Timers. . .344 Station Timers. . .347 System. . .344 Trunks. . .352 TMS Reports. . .375 Toll Restriction. . .366 Toll Restriction Override. . .374 Tones and Flash Patterns. . .136 Traffic Management Reports. . .375 Transfer. . .376 Screened. . . 376 Unscreened. . .376 Transferring to Voice Mail. . . 396 Trunk Callback. . .384 Trunk Calls Off Hook Signaling. . .255 Private Line. . .282 Toll Restriction. . .366 Trunk Group Routing. . .381 Trunk Groups. . .387 Trunk Names. . .248 Trunk Timers. . .352 Trunks Tie Lines. . .363

U

UCD Hunting. . .148 Unannounced Transfer. . .376 Unsupervised Conference. . .359 User Programmable Features. . .391

### V

VAU Module. . .395
Voice Announce Unit. . .395
Voice Mail. . .396
Call Forwarding to Voice Mail. . .396
Conversation Record. . .396
Leaving a Message. . .396
Message Center Mailbox. . .397
Overflow. . .396
Personal Answering Machine Emulation. . .396
Setting Up Voice Mail. . .397
Transferring to Voice Mail. . .396
Voice Over. . .408
Reverse Voice Over. . .296, 299
Voice Prompting Messages. . .410
Volume Controls. . .411

### Y

Y2K Compliance. . .413 Year 2000 Compliance. . .413

# NITSUKO AMERÎCA

### Nitsuko America, Telecom Division 4 Forest Parkway Shelton, CT 06484

TEL: 203-926-5400 FAX: 203-929-0535

### **Other Important Telephone Numbers**

| Sales:                                    | 203-926-5450 |
|-------------------------------------------|--------------|
| Customer Service:                         | 203-926-5444 |
| Customer Service FAX:                     | 203-926-5454 |
| Technical Service:                        | 203-925-8801 |
| Discontinued Product Service:             | 900-990-2541 |
| Technical Training:                       | 203-926-5430 |
| Emergency Technical Service (After Hours) | 203-929-7920 |
| (Excludes discontinued products)          |              |

# NITSUKO \* CANADA

### Nitsuko Canada, Division of Nitsuko America 165 Matheson Blvd. E., Unit #4-6 Mississauga, Ontario L4Z 3K2

TEL: 905-507-2888 FAX: 905-507-2971